# GM47/GM48

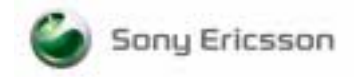

# $C \subseteq$

The product described in this manual conforms to the TTE directive 91/263/EEC and EMC directive 89/336/EEC. The product fulfils the requirements according to ETS 300 342-1.

**SAR statement:** This product is intended to be used with the antenna or other radiating element at least 20cm away from any part of the human body.

The information contained in this document is the proprietary information of **Sony Ericsson Mobile Communications International.** The contents are confidential and any disclosure to persons other than the officers, employees, agents or subcontractors of the owner or licensee of this document, without the prior written consent of **Sony Ericsson Mobile Communications International,** is strictly prohibited. Further, no portion of this publication may be reproduced, stored in a retrieval system, or transmitted in any form or by any means, electronic or mechanical, including photocopying and recording, without the prior written consent of **Sony Ericsson Mobile Communications International,** the copyright holder.

# **First edition (April 2002)**

**Sony Ericsson Mobile Communications International** publishes this manual without making any warranty as to the content contained herein. Further **Sony Ericsson Mobile Communications International** reserves the right to make modifications, additions and deletions to this manual due to typographical errors, inaccurate information, or improvements to programs and/or equipment at any time and without notice. Such changes will, nevertheless be incorporated into new editions of this manual.

All rights reserved.

© **Sony Ericsson Mobile Communications International**, 2002

Publication number: LZT 123 7263 R1A

Printed in UK

# **Trademarks**

*AIX* is a trademark owned by International Business Machines Corporation.

# Contents

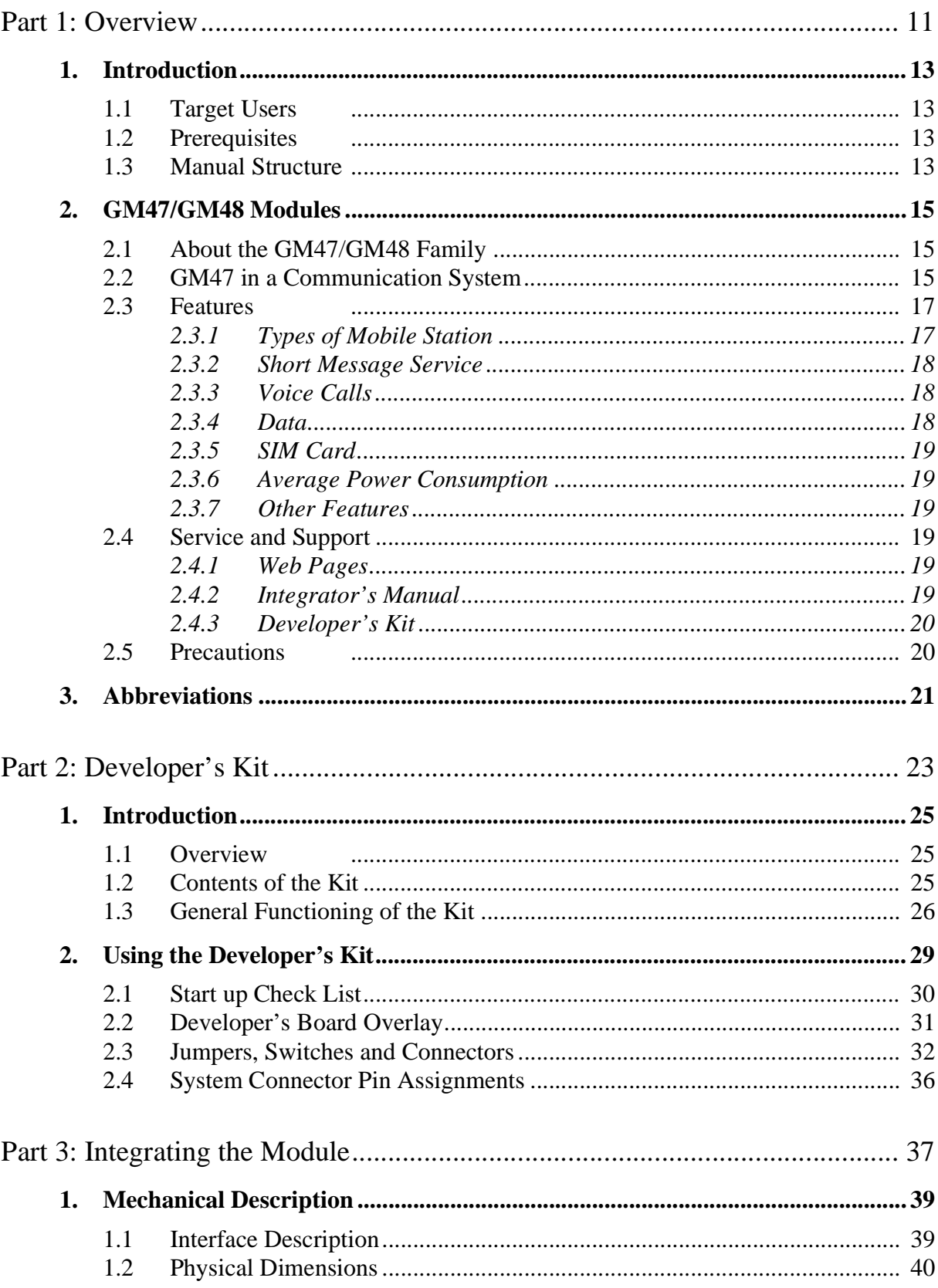

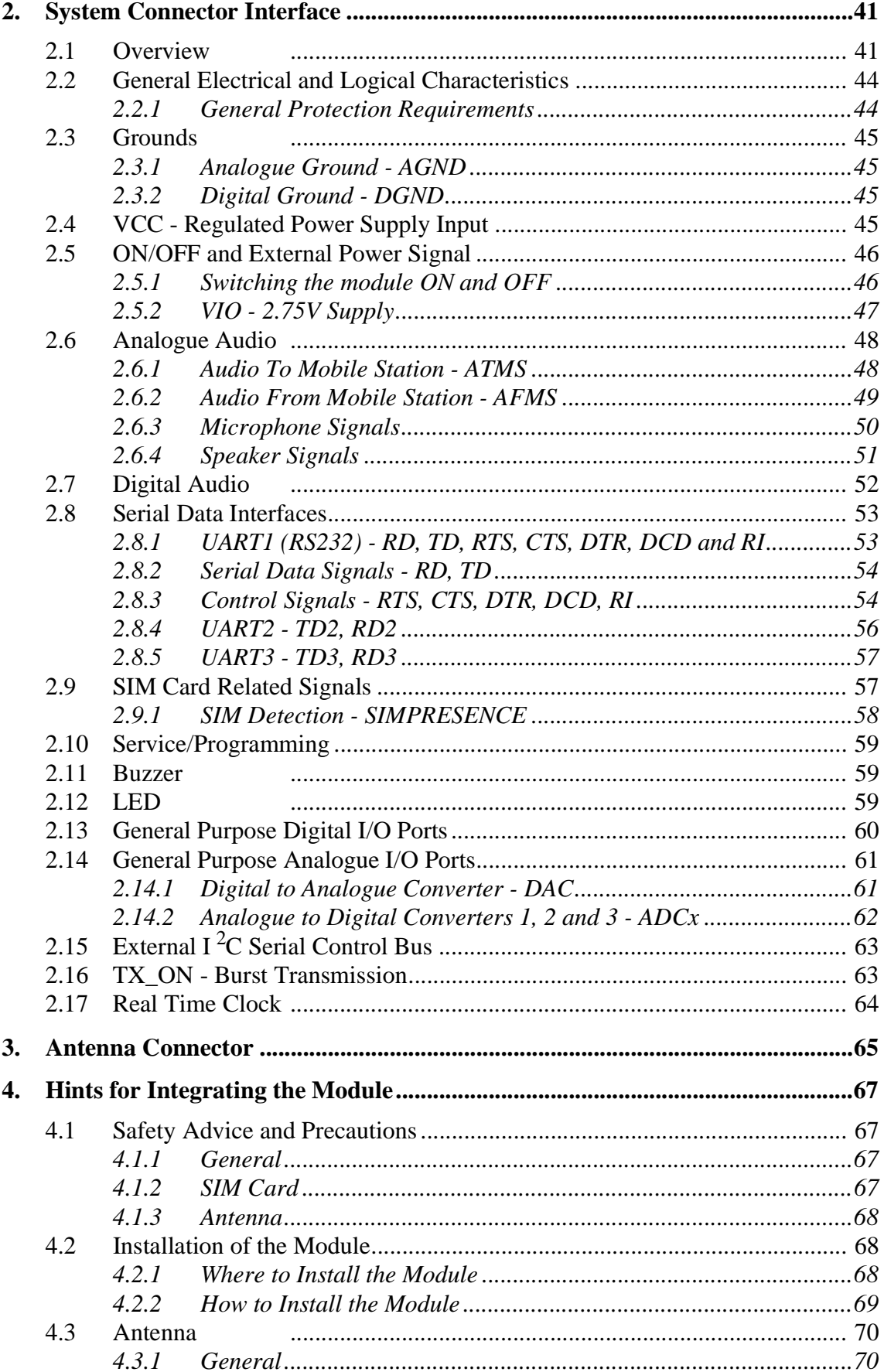

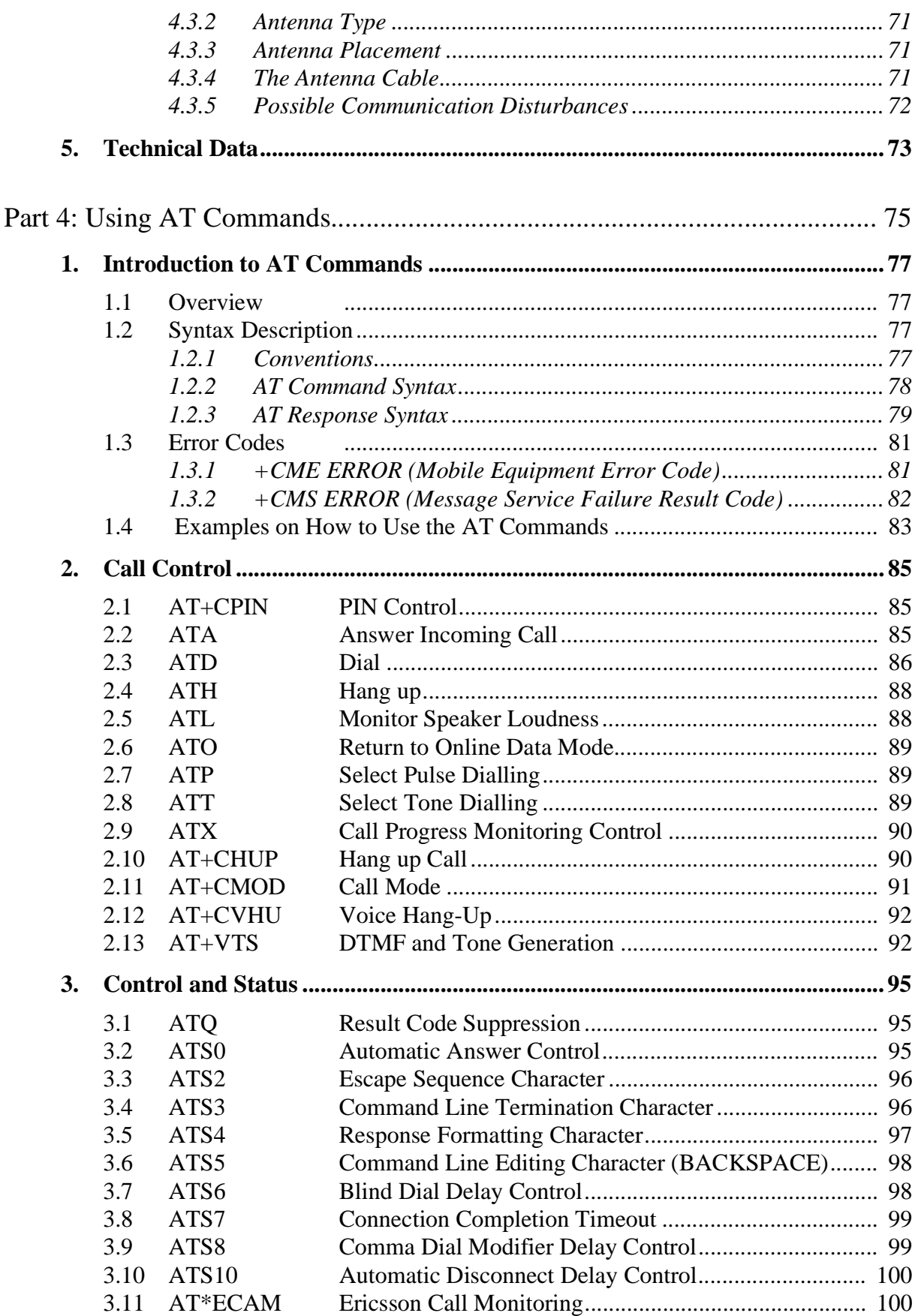

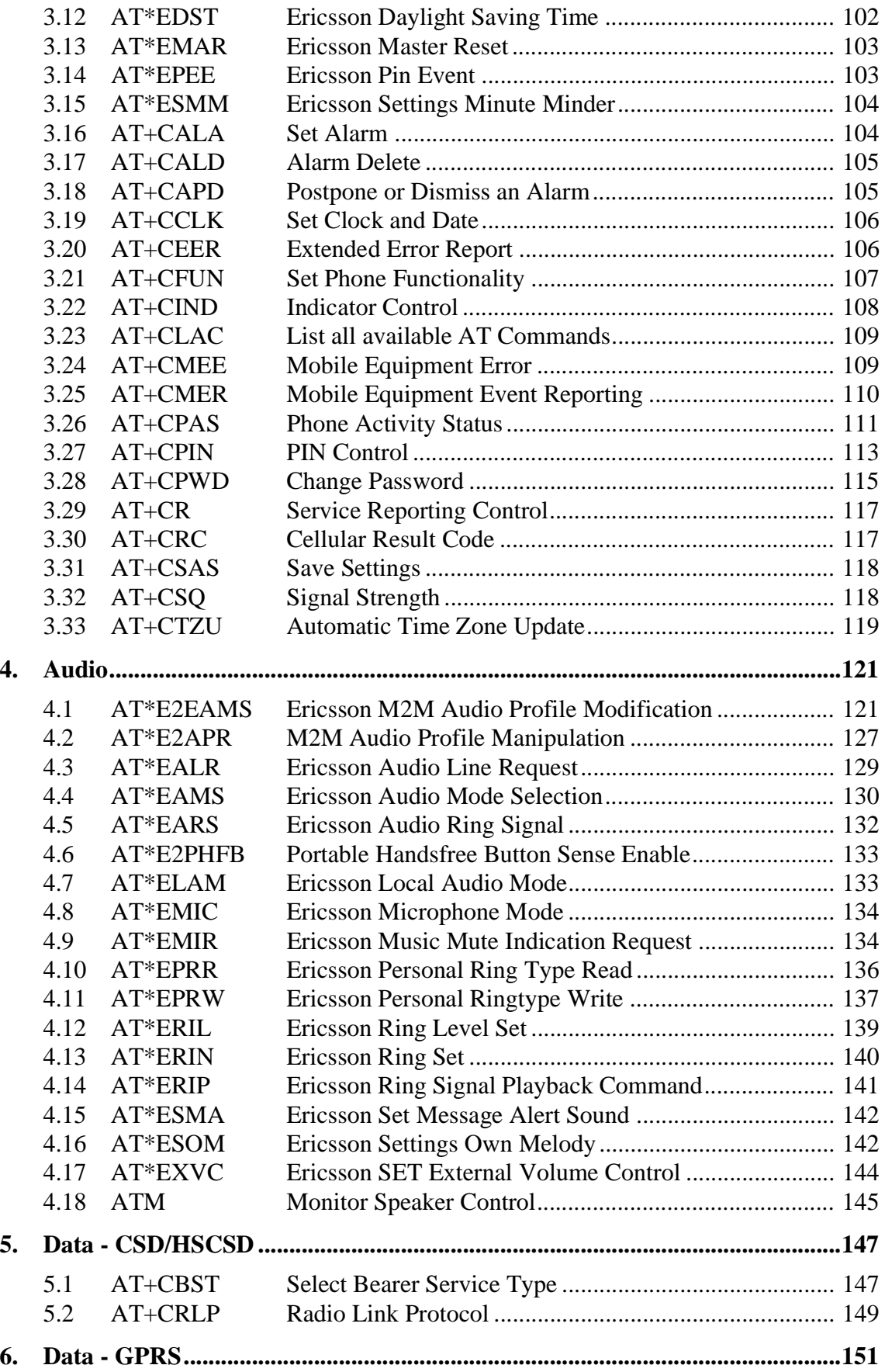

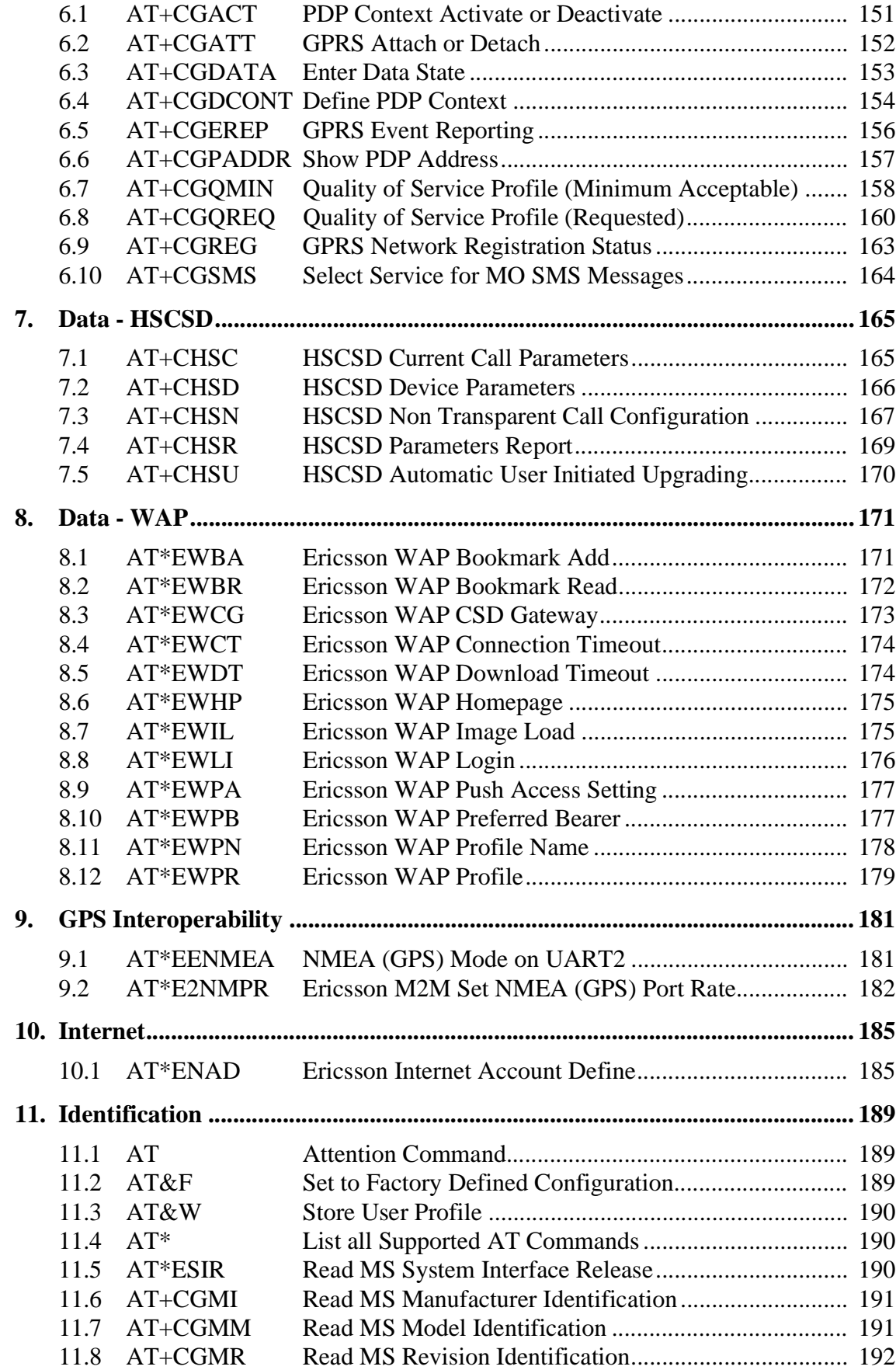

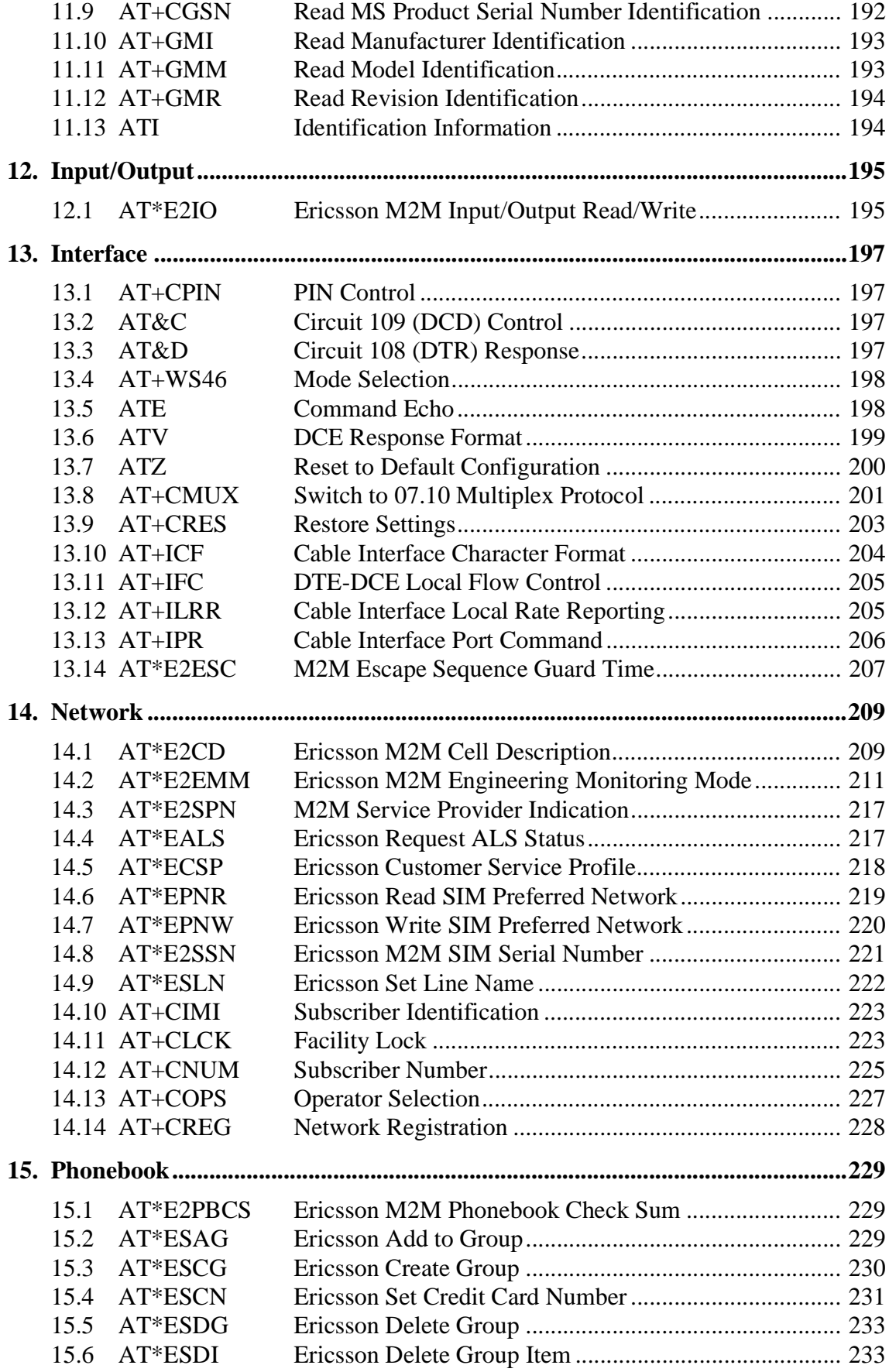

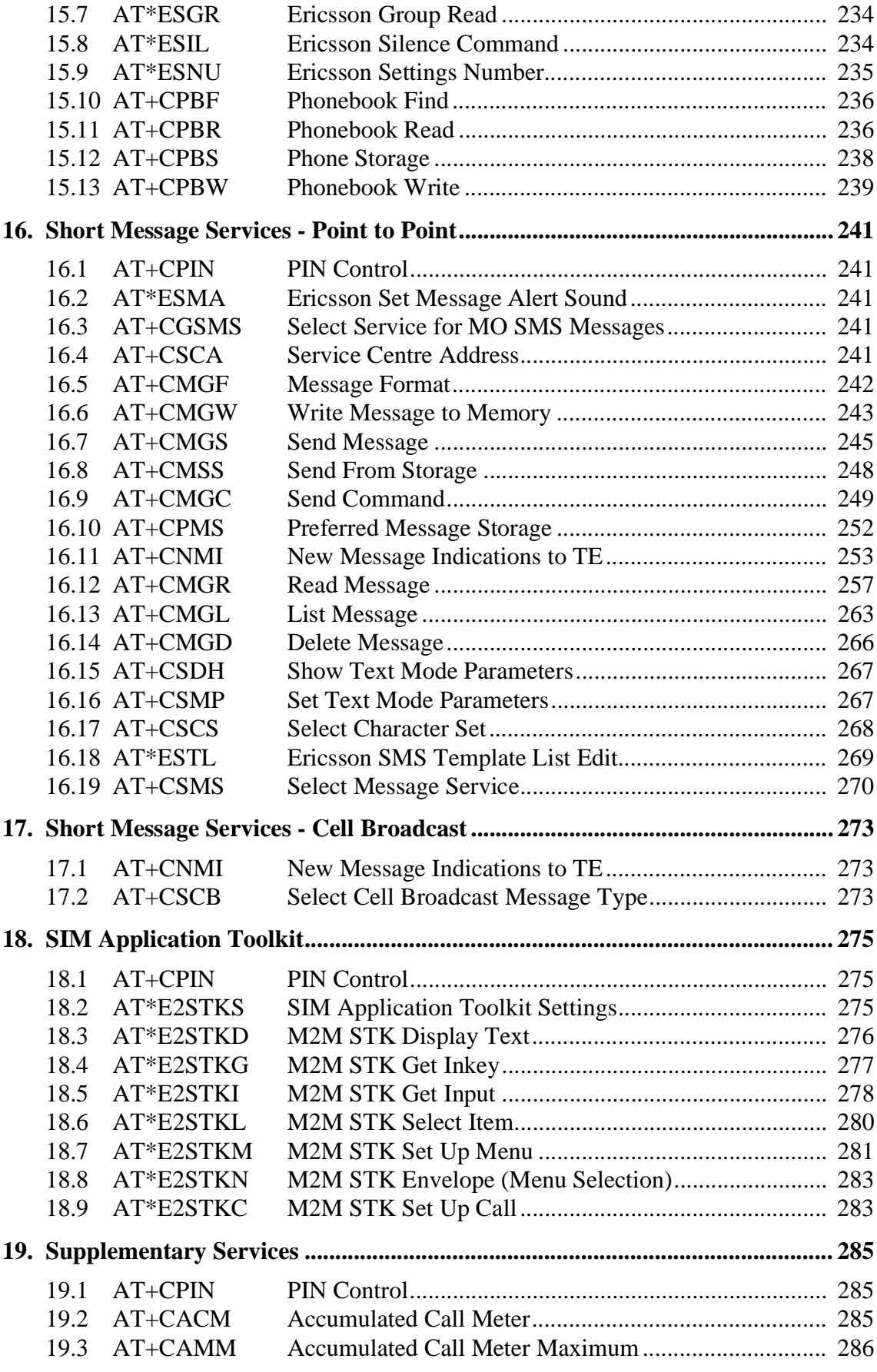

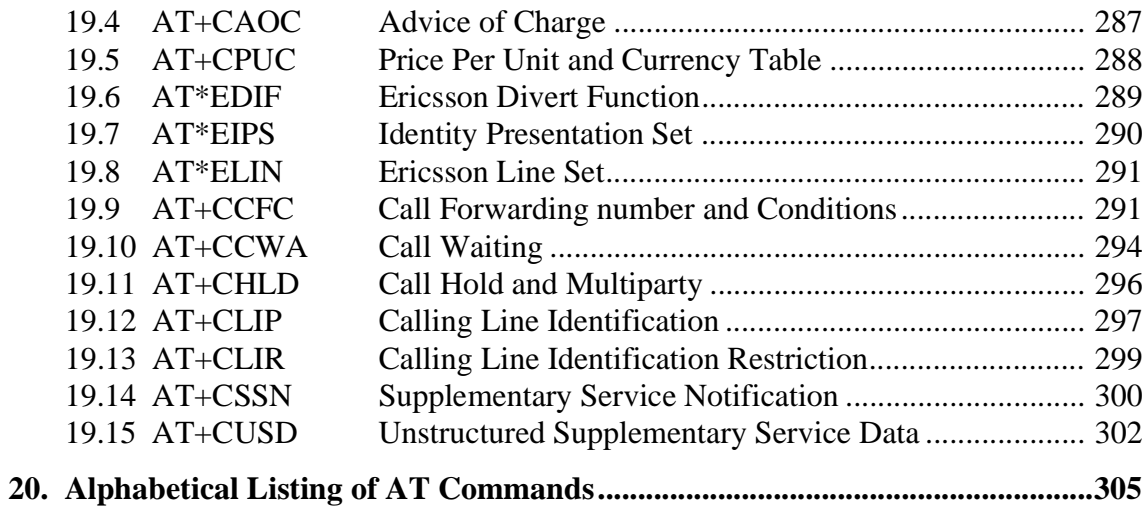

*Part 1: Overview*

# 1. Introduction

# *1.1 Target Users*

GM47 and GM48 modules are designed to be integrated into machineto-machine or man-to-machine communications applications. They are intended to be used by to manufacturers, system integrators, applications developers and developers of wireless communications equipment.

### *1.2 Prerequisites*

It is assumed that the person integrating the GM47 or GM48 into an application has a basic understanding of the following:

- GSM networking:
- Wireless communication and antennas (aerials);
- AT commands:
- ITU-T standard V.24/V.28:
- Micro controllers and programming;
- Electronic hardware design.

# *1.3 Manual Structure*

The manual is composed of four parts:

#### *Part 1- Overview*

This section provides a broad overview of the GM47/GM48 family and includes a list of abbreviations used in the manual.

*Part 2 - Developer's Kit*

This section lists the contents of the whole development kit and provides the information to setup and use the equipment.

*Part 3 - Integrating the Module*

This section describes each of the signals available on the GM47/GM48 modules, along with mechanical information. The section also provides you with design guidelines and explains what is needed to commercialise an application from a regulatory point of view.

## *Part 4 - Using AT Commands*

This section lists all the AT Commands relevant to the GM47 and GM48, including their required parameters. The purpose of part 4 is to give you detailed information on the function of the AT Command set.

# 2. GM47/GM48 Modules

# *2.1 About the GM47/GM48 Family*

Two modules make up the family; GM47 and GM48, for use in the 900/1800MHz and 850/1900MHz GSM bands respectively.

*Note!* As the characteristics of the modules are quite similar, this manual only refers to the GM48 where a difference exists; by default all other references are to the GM47.

> The products belong to a new generation of Sony Ericsson modules, and are intended to be used in machine-to-machine applications and man-tomachine applications. They are used when there is a need to send and receive data (by SMS, CSD, HSCSD, or GPRS), and make voice calls over the GSM network.

> GM47 modules are not "stand alone" devices; they are used as the engine in an application created by the customer. A typical application, involves a micro-controller and GM47 module, in which the microcontroller sends AT commands to the module via an RS232 communications link.

## *2.2 GM47 in a Communication System*

Figure 2.1 illustrates the main blocks of a wireless communication system using the GM47. It also shows the communication principles of the system. The definitions in the figure, as used elsewhere in this manual, are in accordance with the recommendations of GSM 07.07.

- The MS (mobile station) represents the GM47 module plus SIM card. The module excluding SIM card, is known as the ME (mobile equipment).
- The TE (terminal equipment) is a micro-controller (i.e., a computer) and is a part of the application.

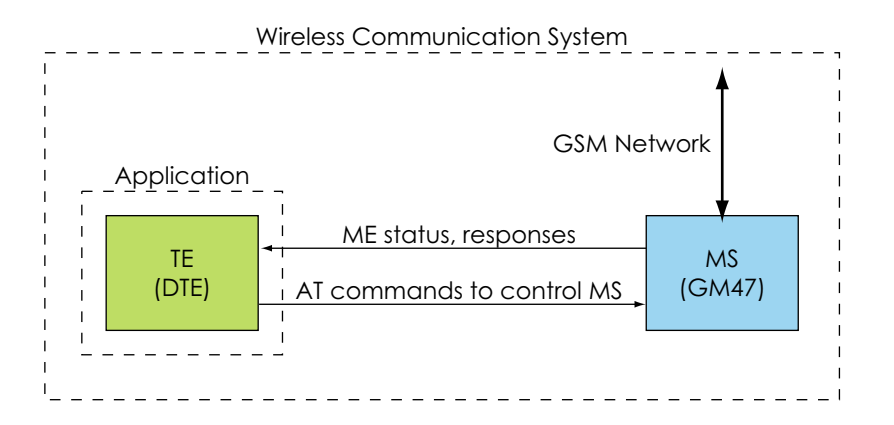

*Figure 2.1 Main Blocks in a Wireless System*

In accordance with the recommendations of ITU-T (International Telecommunication Union - Telecommunications Standardisation Sector) V.24, the TE communicates with the MS over a serial interface.

The functions of the GM47 follow the recommendations provided by ETSI (European Telecommunications Standards Institute) and ITU-T.

ETSI specifies a set of AT commands for controlling the GSM element of the module; these commands are supplemented by Sony Ericsson specific commands.

To find out how to work with AT commands, see "Part 4: Using AT Commands", page 75.

Figure 2.2 illustrates the interface between the module and the application. The entire System Connector Interface is described in detail in "System Connector Interface", page 41.

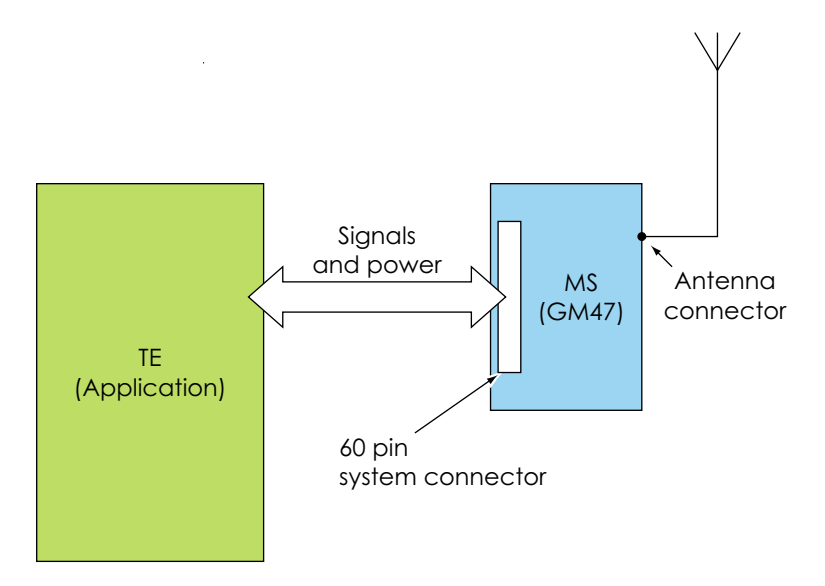

*Figure 2.2 The Interface between the Module and the Application*

*Note!* ITU-T standards define TE and TA as DTE (Data Terminal Equipment) and DCE (Data Circuit Terminating Equipment) respectively.

# *2.3 Features*

The module performs a set of telecom services (TS) according to GSM standard phase 2+, ETSI and ITU-T. The functions of the module are implemented by issuing AT commands over a serial interface.

### **2.3.1 Types of Mobile Station**

GM47 and GM48 are dual band mobile stations with the characteristics shown in the tables below.

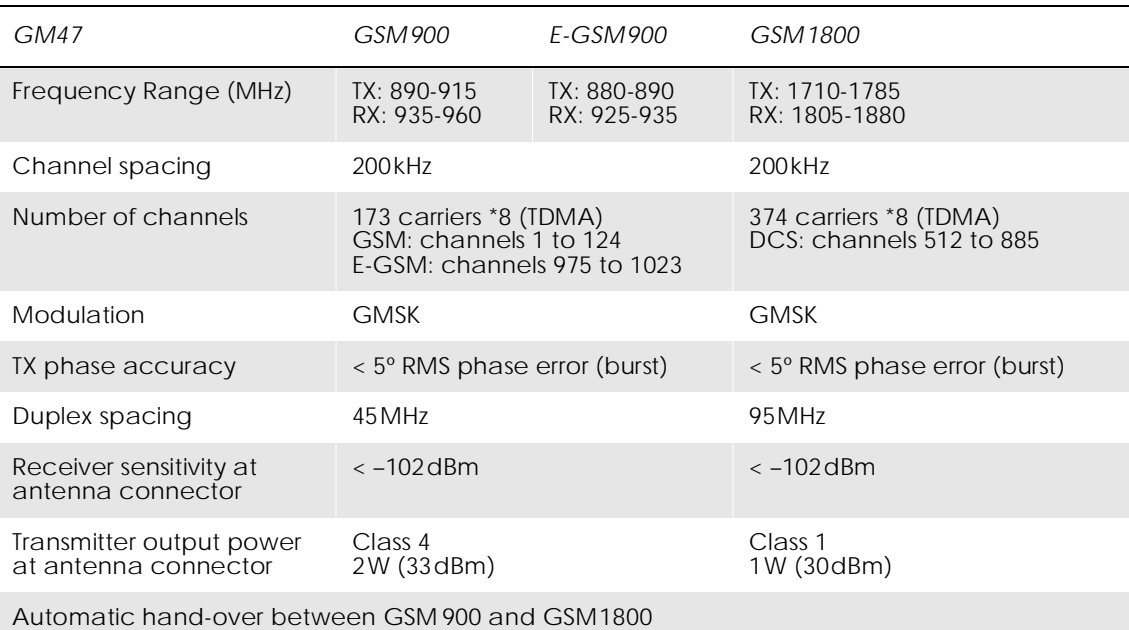

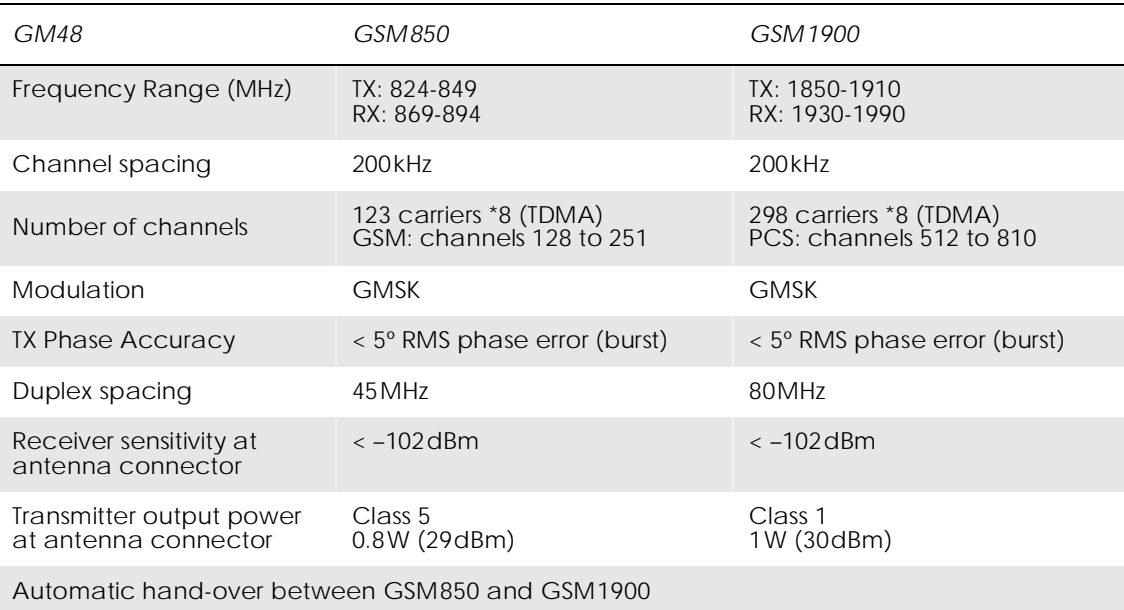

#### **2.3.2 Short Message Service**

The module supports the following SMS services:

- Sending; MO (mobile-originated) with both PDU (protocol data unit) and text mode supported.
- Receiving: MT (mobile-terminated) with both PDU and text mode supported.
- CBM (cell broadcast message); a service in which a message is sent to all subscribers located in one or more specific cells in the GSM network (for example, traffic reports).
- SMS STATUS REPORT according to GSM 03.40.
- SMS COMMAND according to GSM 03.40.

The maximum length of an SMS message is 160 characters when using 7-bit encoding. For 8-bit data, the maximum length is 140 bytes. The module supports up to 6 concatenated messages to extend this function.

#### **2.3.3 Voice Calls**

The GM47 offers the capability of mobile originated and mobile terminated voice calls, as well as supporting emergency calls. Multi-party, call waiting and call deflection features are available. Some of these features are network-operator specific.

For the inter-connection of audio, the module offers both single ended and balanced analogue input and output lines. Direct interface to the digital PCM (pulse code modulation) bus used within the module is available, thus by-passing the internal analogue circuitry. The GM47 has an embedded echo cancellation and noise suppression for improved audio quality.

#### **2.3.4 Data**

The module supports the following data protocols:

- GPRS (General Packet Radio Service) Modules are Class B terminals, which provide simultaneous activation and attachment of GPRS and GSM services. GM47 modules are GPRS 4+1 enabled devices, which are capable of transmitting in one timeslot per frame (up link), and receiving at a maximum of four timeslots per frame (down link).
- CSD (Circuit Switched Data) GM47 modules are capable of establishing a CSD communication at 9.6kbps.
- HSCSD (High Speed Circuit Switched Data)*.* GM47 supports HSCSD communication, with one timeslot per frame capacity in the up link and two timeslots per frame capacity in the down link  $(2+1)$ .

#### **2.3.5 SIM Card**

An external SIM card with 3V or 5V technology, can be connected to the module via its 60-pin system connector.

#### **2.3.6 Average Power Consumption**

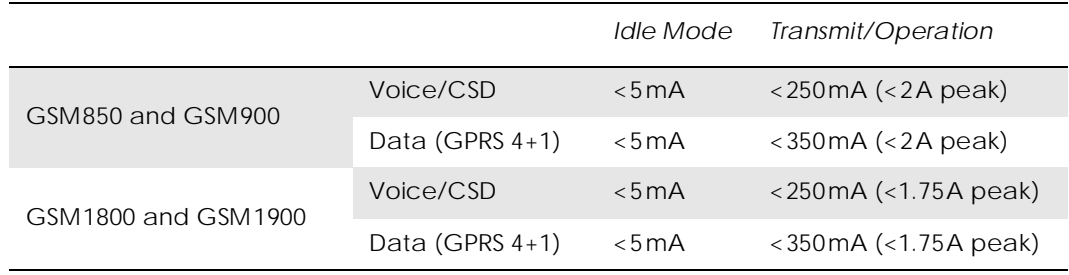

*Note!* The power consumption during transmission is measured at maximum transmitted power.

#### **2.3.7 Other Features**

These include:

- Internet-ready module.
- 07.10 multiplexing.
- GPS interoperability.
- SIM application tool kit.

### *2.4 Service and Support*

#### **2.4.1 Web Pages**

Visit our web site for the following information:

- where to buy modules or for recommendations concerning accessories and components;
- the telephone number for customer support in your region;
- FAQs (frequently asked questions).

The web site address is:

<http://www.sonyericsson.com/M2M>

#### **2.4.2 Integrator's Manual**

This manual provides you with all of the information you need to integrate the module into your application.

#### **2.4.3 Developer's Kit**

Sony Ericsson provides the opportunity for designers to test the module on a limited scale using it's Development Kit. The kit includes the necessary accessories (software and hardware) required to build and test an application. It includes the following:

- GSM module, GM47 or GM48;
- This integrator's manual;
- Software developer's kit and manual;
- Developer's kit hardware.

All the user needs to provide, is a computer or micro-controller and the expertise to use AT commands.

### *2.5 Precautions*

GM47 and GM48 modules are static sensitive devices (SSDs). Normal SSD procedures for electronic devices should be used when handling the modules. In "Part 3: Integrating the Module", page 37 you will find more information about safety and product care. Do not exceed the environmental and electrical limits as specified in "Technical Data", page 73.

# 3. Abbreviations

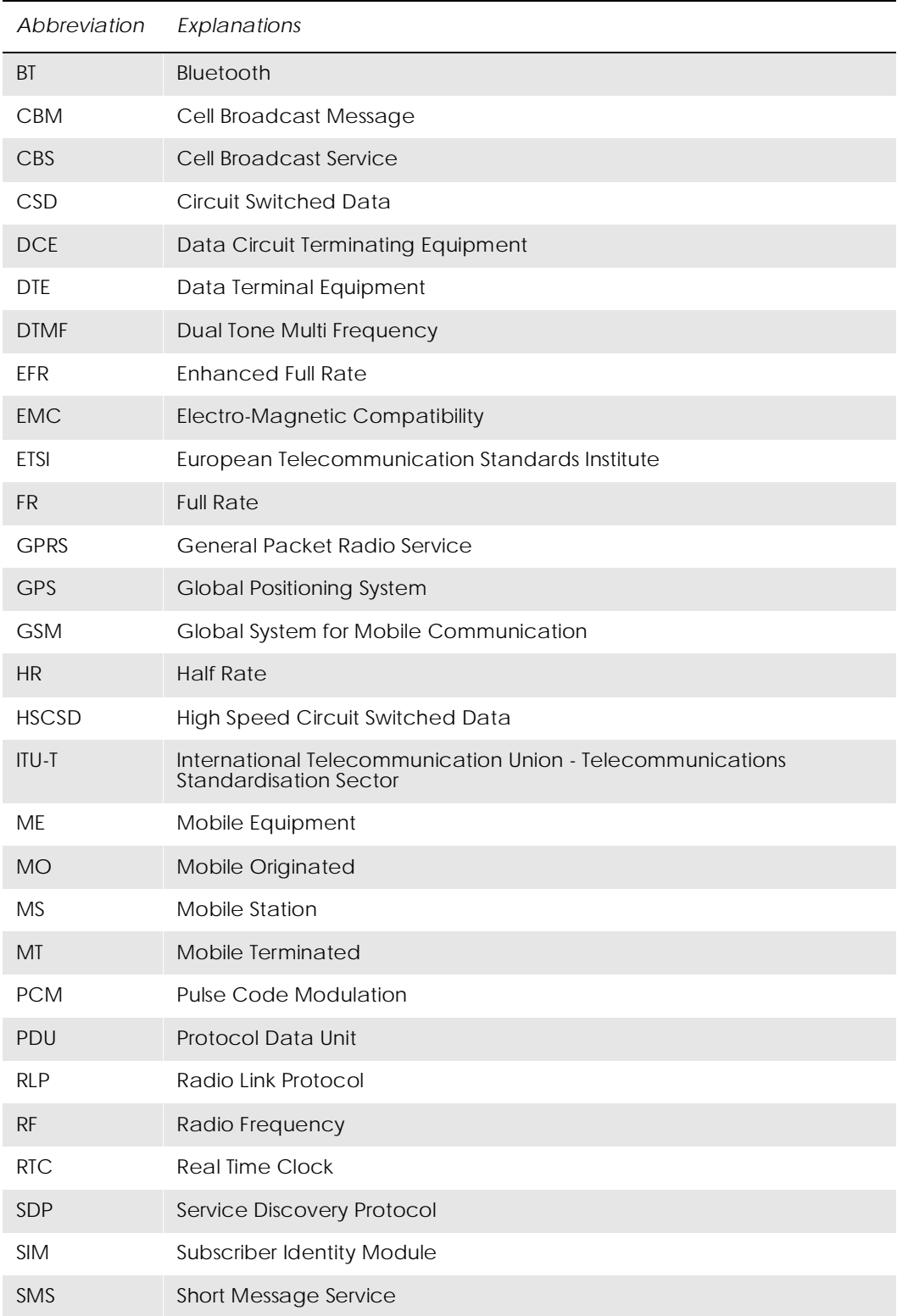

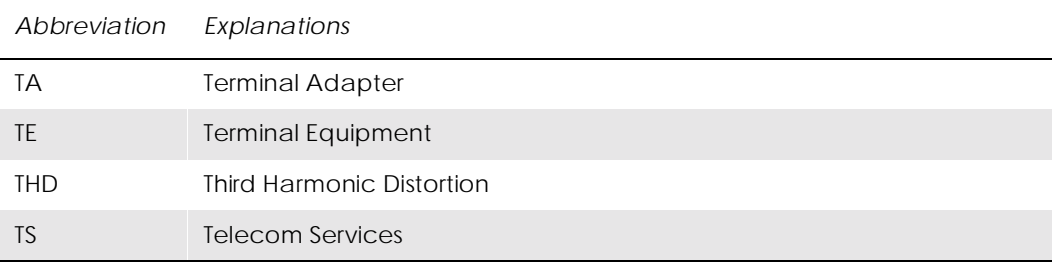

*Part 2: Developer's Kit*

# 1. Introduction

## *1.1 Overview*

The developer's kit is designed to get you started quickly. It contains all the hardware you will need to begin the development of an application. The only items you need to provide are; a computer or micro controller, a SIM card and network subscription, and a knowledge of programming with AT commands.

*Note!* Before connecting up and using the developer's kit, we strongly recommend you read "Part 3: Integrating the Module", page 37 and all of this section. There are many switches, jumpers and connector options in the developer's kit. A knowledge of the functionality of the GM47 module is therefore essential before you start altering the hardware settings.

> The main hardware in the developer's kit is a screened box, containing a board onto which you plug the GM47 module. Connectors, switches, jumpers and SIM card holder are provided to allow you to configure and access all the functions of the module.

## *1.2 Contents of the Kit*

Please take the time to check the contents of your kit against the list shown below. If any of the items are missing contact your supplier immediately.

Developer's kit - Part Number DPY 102 218

#### Contents:

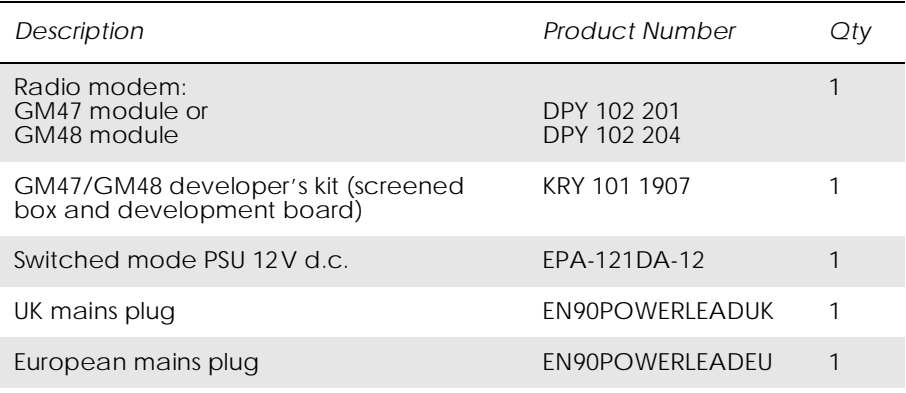

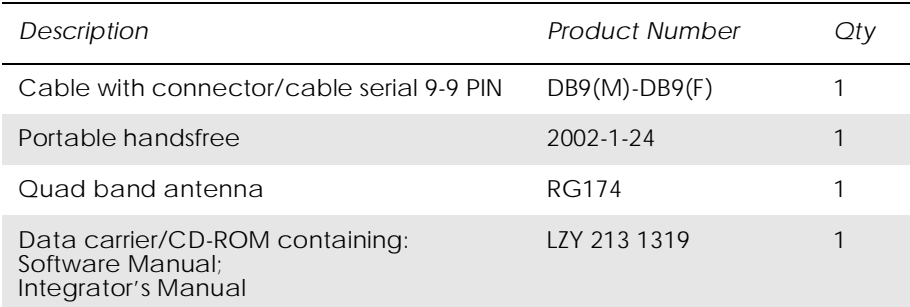

# *1.3 General Functioning of the Kit*

The following block diagrams are provided to help you understand the general principles of operation of the developer's kit.

You have the following options as shown in Figure 1.1:

- Connect the GM47 internally, direct to J4 or position it externally and connect to J10 via a flat cable.
- Use the kit's connectors to access and control the GM47 (all switches and jumpers in their default positions).
- Access and control the GM47 directly via J12 and a flat cable. This allows you to selectively bypass any circuits contained on the board, and test your own application.

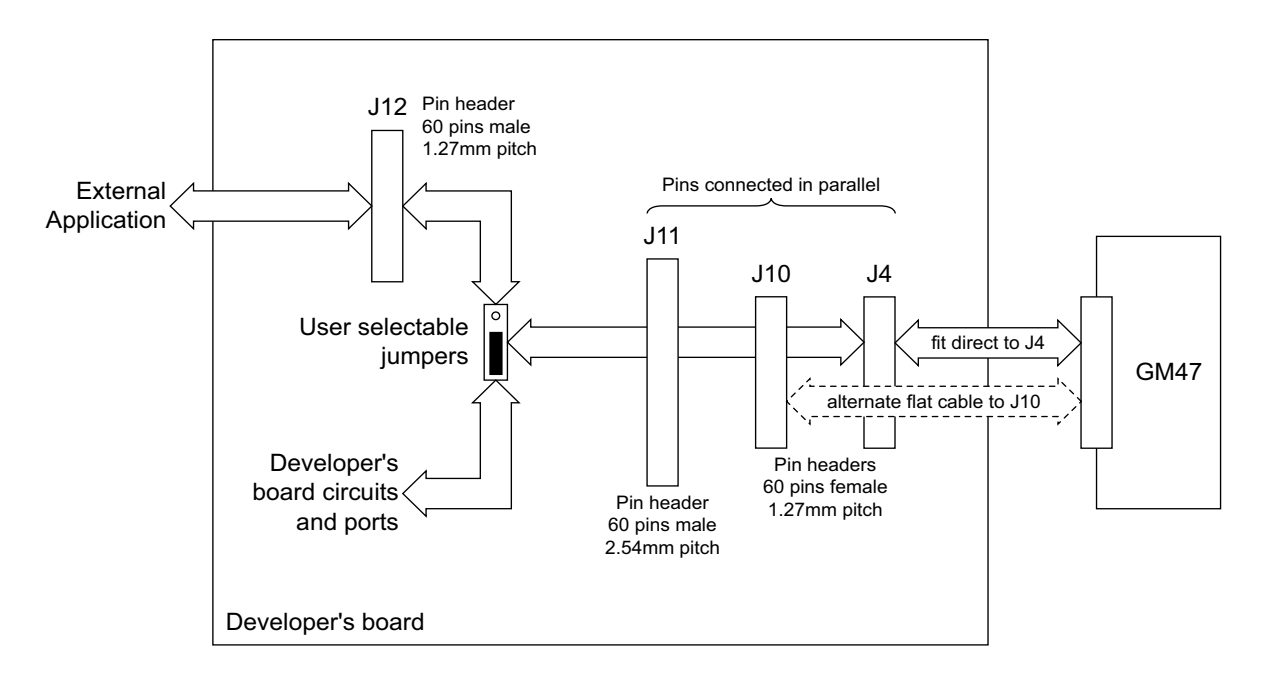

#### *Figure 1.1 Module connections to the developer's board*

Figure 1.2 shows the various on-board voltages and how they are fed to the GM47 and other circuitry. The developer's board is powered by an external power supply connected to Vcc.

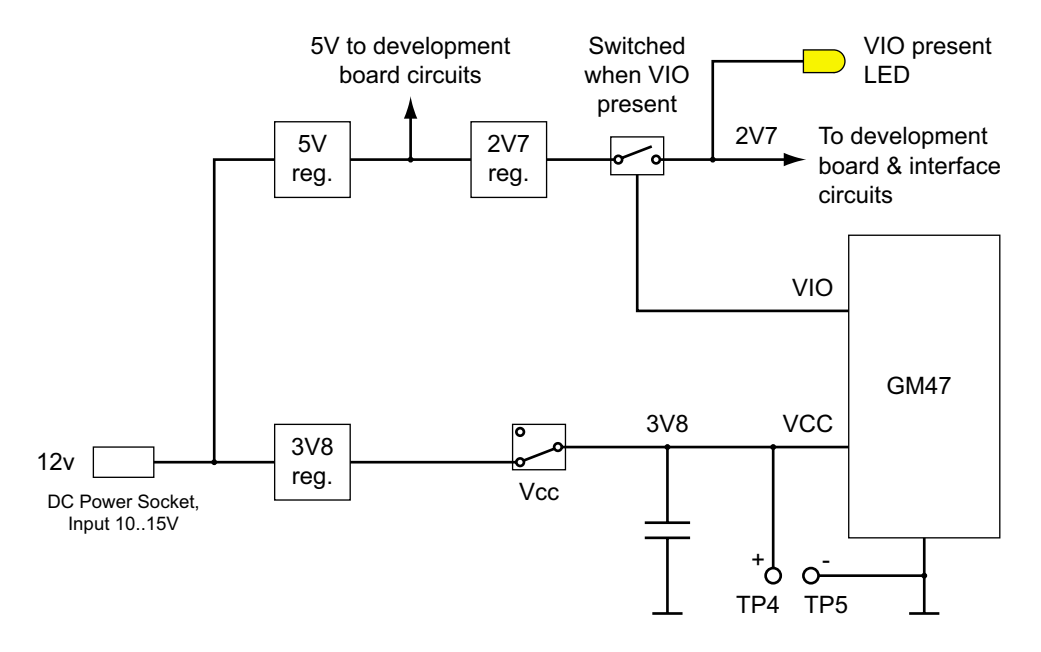

*Figure 1.2 Power supply connection and the on-board voltages*

Figure 1.3, Figure 1.4 and Figure 1.5 show how various signals are routed on the developer's board. Thicker lines indicate multiple signals.

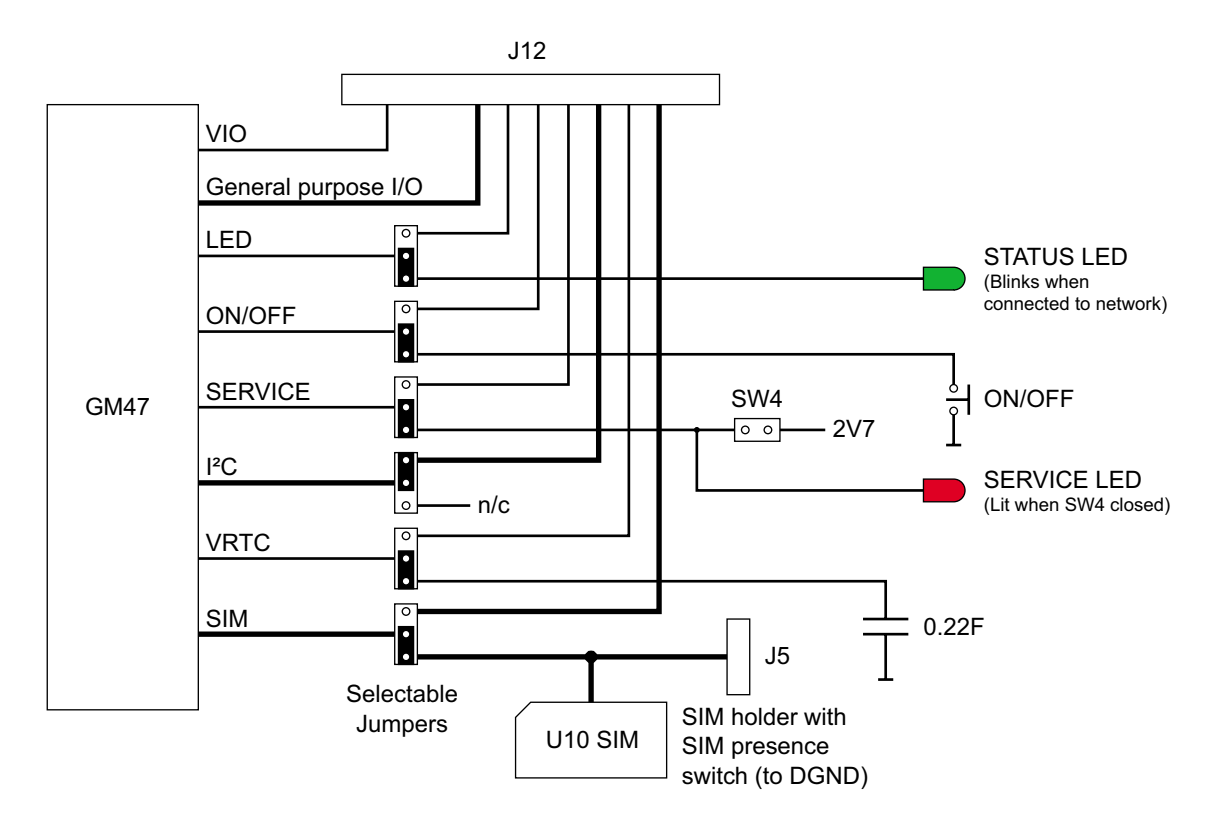

*Figure 1.3 Miscellaneous signals, connection and routing*

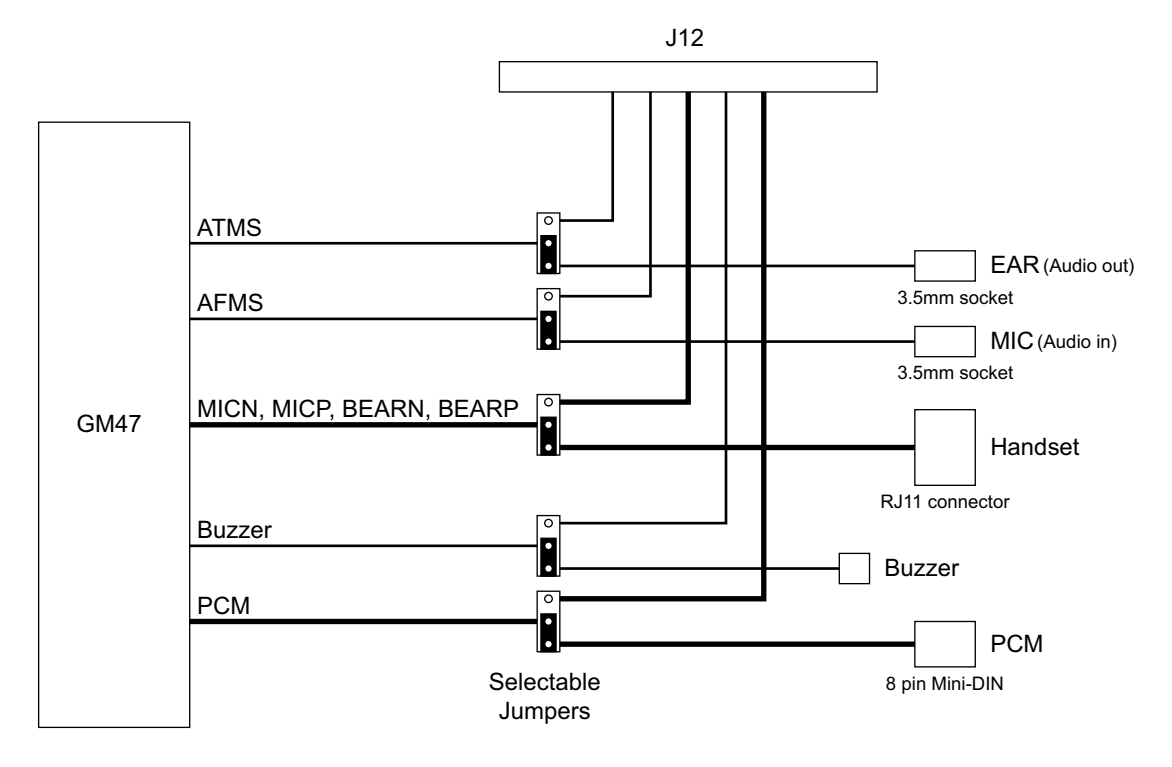

*Figure 1.4 Audio signals, connection and routing*

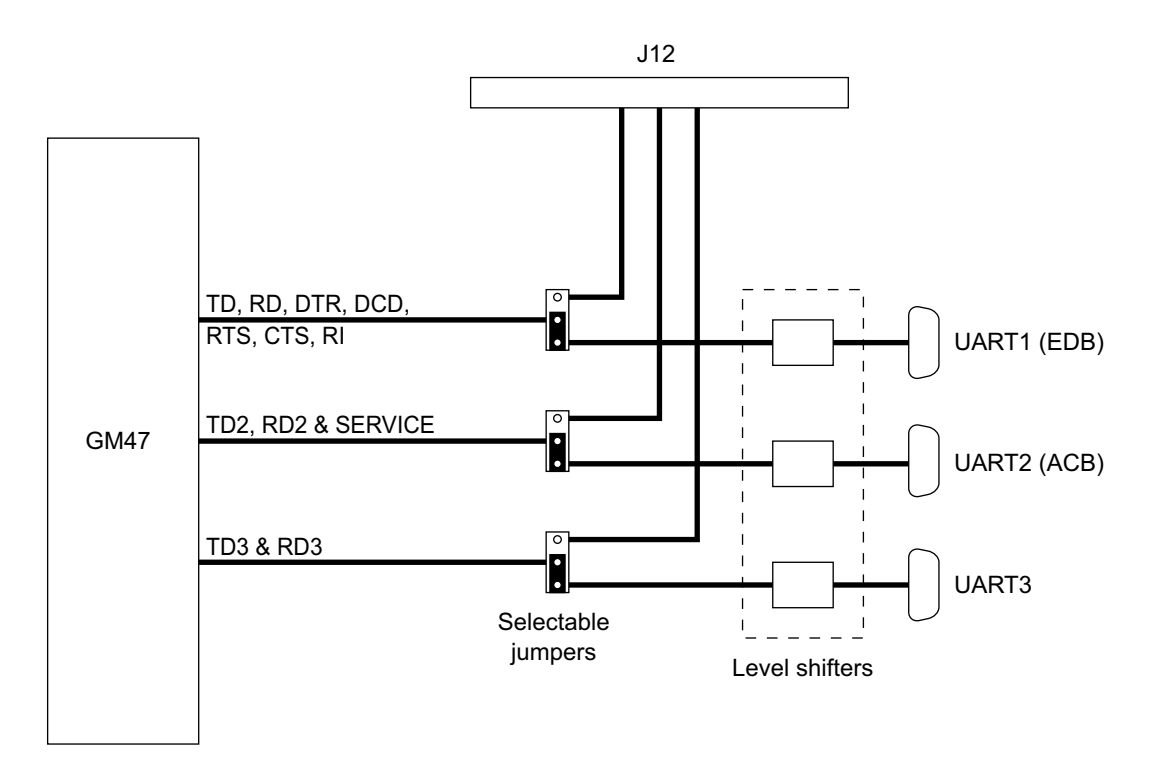

*Figure 1.5 Comms signals, connection and routing*

# 2. Using the Developer's Kit

This section provides you with the information needed to setup and use the developer's kit. Before changing switch and jumper settings, refer to "2.3 Jumpers, Switches and Connectors", page 32.

Front and rear views of the developer's kit are shown below. To access the inside, remove the 8 screws on the top of the box and the cover plate.

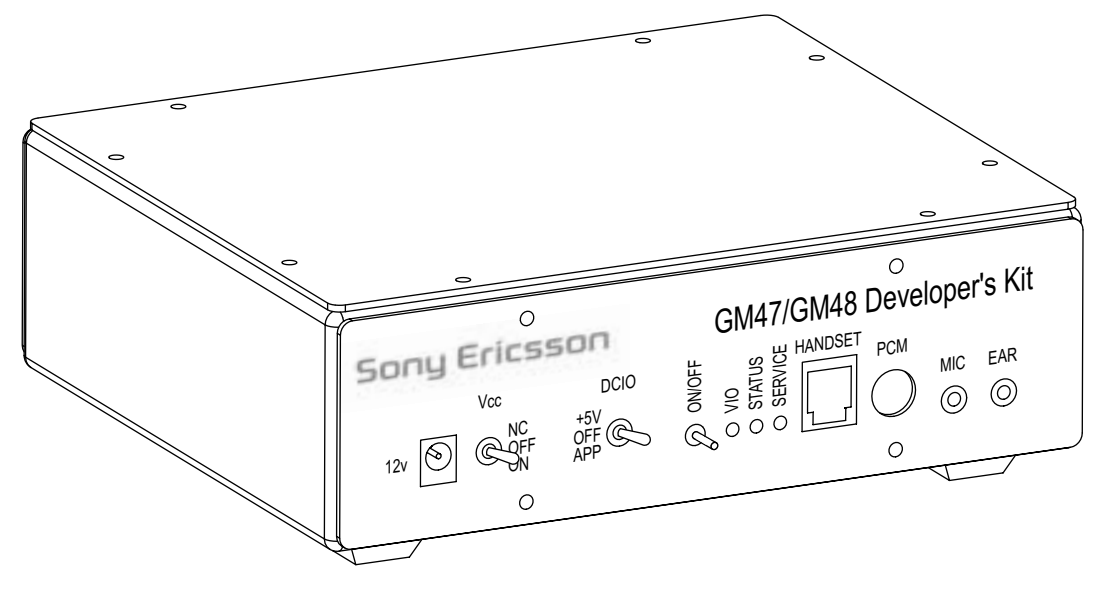

*Figure 2.1 Front view*

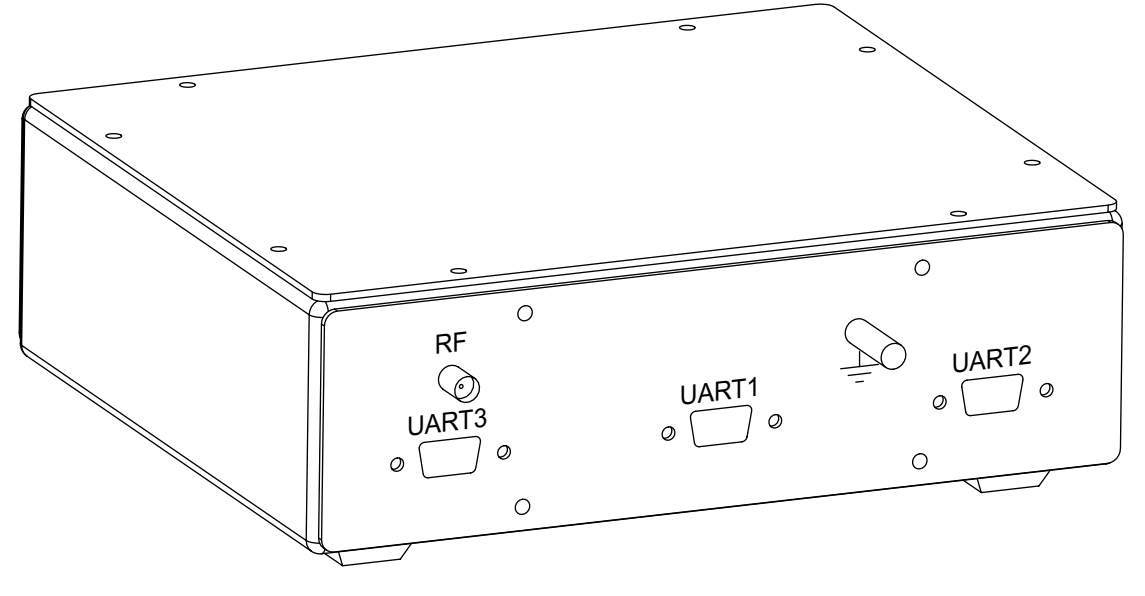

*Figure 2.2 Rear view*

# *2.1 Start up Check List*

To use the developer's kit in standard format check the following:

- With the case lid removed, make sure the GM47 module is plugged into J4 and the RF lead is connected to the rear of the module;
- Add your SIM card;
- Check the jumpers are in their default positions. Refer to Figure 2.3;
- Connect the serial cable between your computer and UART1 on the rear panel;
- Connect the antenna to the RF connector on the rear panel;
- Connect the audio equipment if required;
- Plug the external power supply into the socket marked 12v on the front panel;
- Switch Vcc to ON:
- Push ON/OFF for at least 2 seconds until the yellow VIO LED is on.

Your developer's kit should now be operational and ready to receive AT commands.

# *2.2 Developer's Board Overlay*

Figure 2.3 shows the developer's board, including the position of all the connectors, switches and jumpers (default positions). You will notice that many jumpers are labelled "SW". This is because the board was previously fitted with DIL switches.

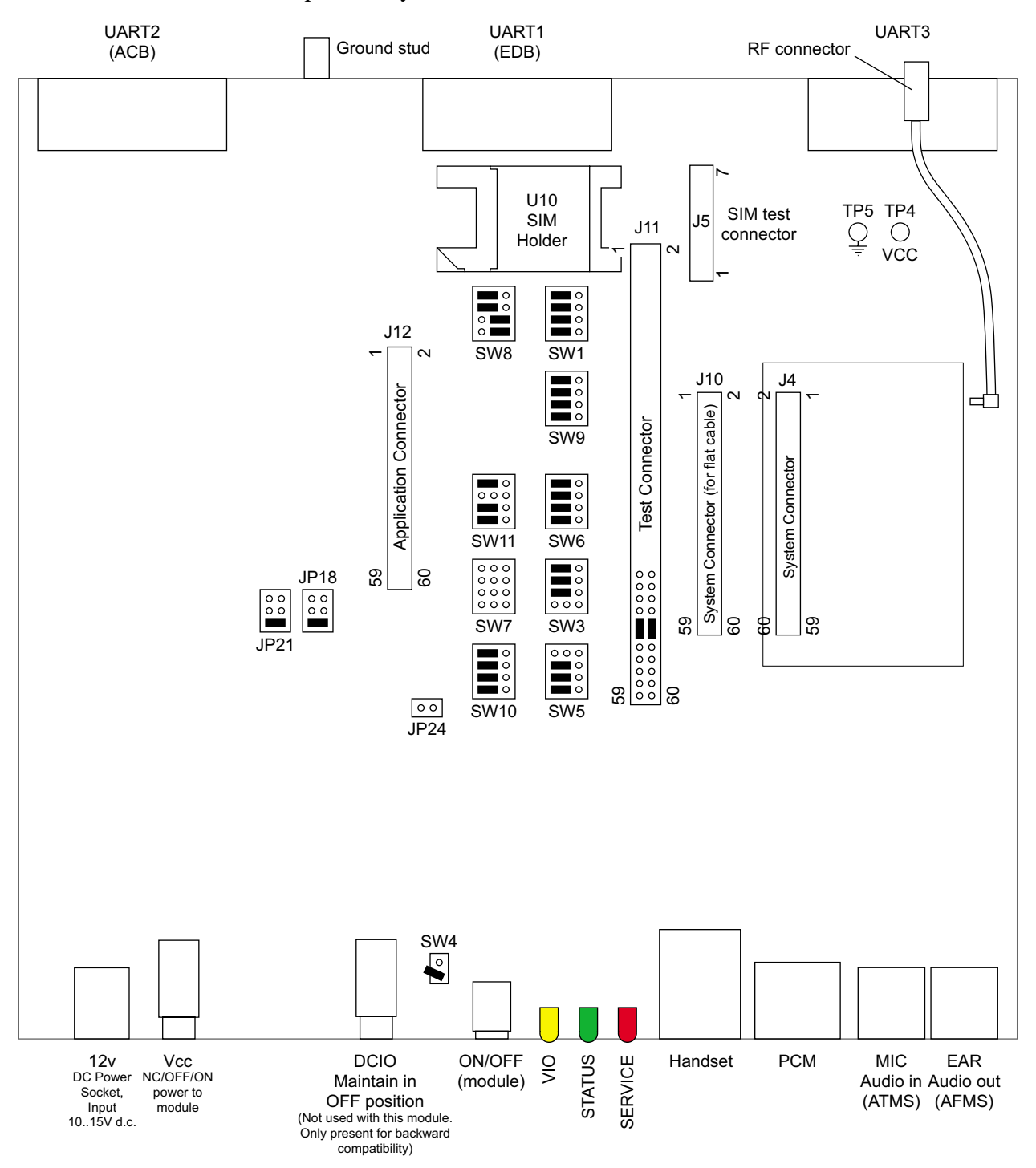

*Figure 2.3 Developer's board overlay*

# *2.3 Jumpers, Switches and Connectors*

You will notice that many jumpers are labelled "SW". This is because the board was previously fitted with DIL switches. All jumpers are located on the developer's board (see "Developer's board overlay", page 31).

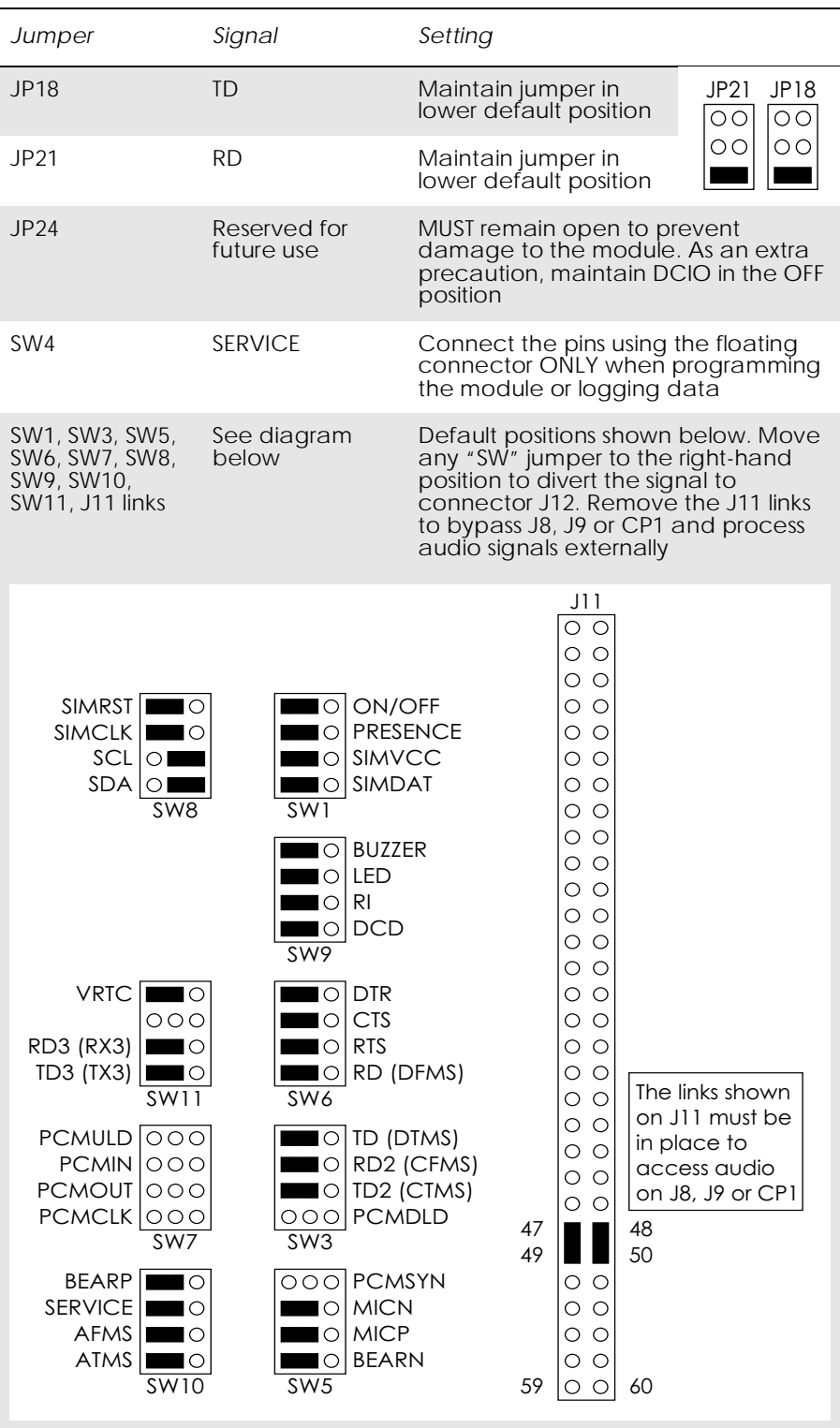

| Switch     | Description           | Operation                                                                                                    |
|------------|-----------------------|----------------------------------------------------------------------------------------------------|
| <b>VCC</b> | Toggle switch         | Switches power from external power supply to<br>module. Has three positions; NC, OFF and ON.<br>Switch to ON to connect power to the module                                |
| ON/OFF     | Push button<br>switch | Switches module on and off. To power up the<br>module, push button for at least 2 seconds,<br>until the yellow VIO LED is on. Repeat the<br>process to turn the module off |
| DCIO       | Toggle switch         | Maintain in OFF position to prevent damage to<br>the module. Included only for backwards<br>compatibility                                                                  |

All switches are mounted on the front panel of the developer's box.

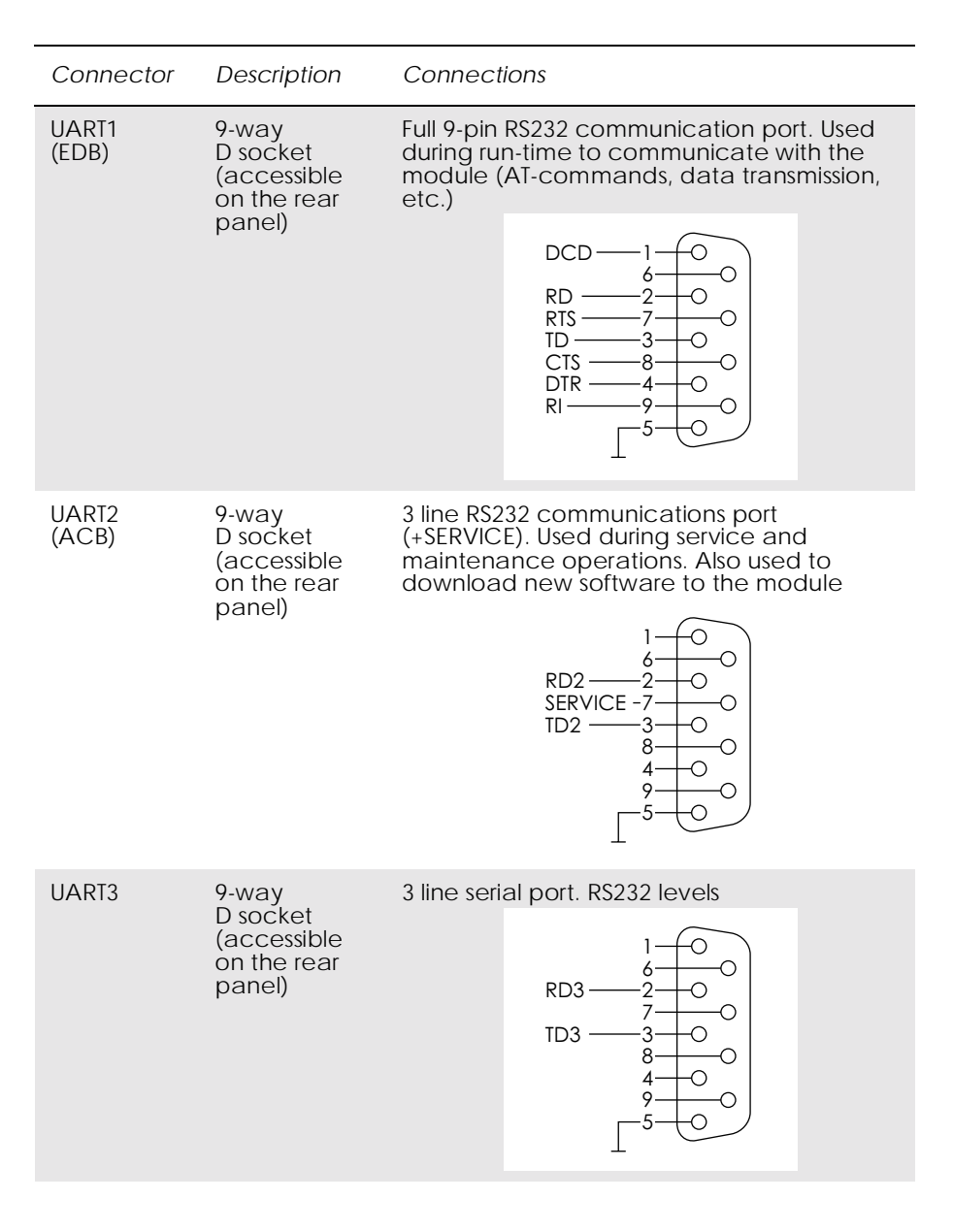

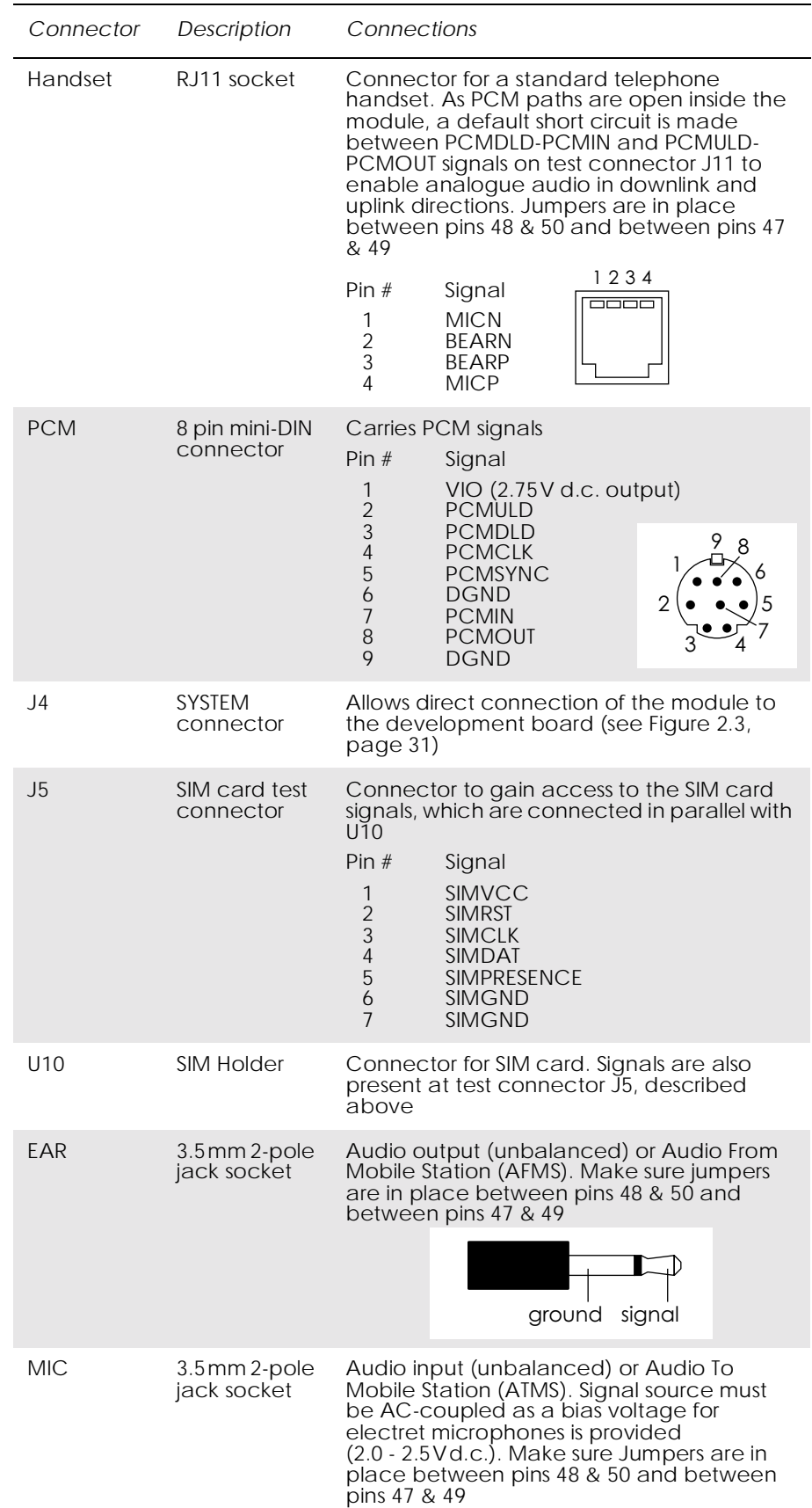

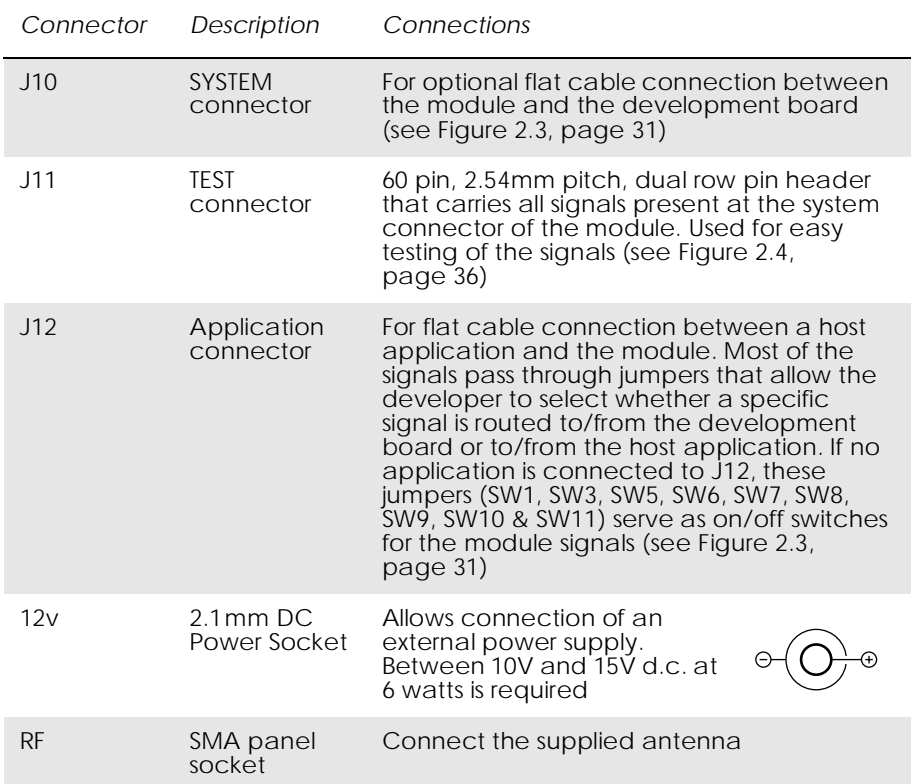

# *2.4 System Connector Pin Assignments*

Refer to the table below when monitoring signals on, or connecting to, J10, J11 or J12. The table shows the system-connector pin assignments for the GM47 module.

|                              | $\mathbf{1}$   | <b>VCC</b>              | <b>DGND</b>        | $\overline{2}$ |
|------------------------------|----------------|-------------------------|--------------------|----------------|
|                              | 3              | <b>VCC</b>              | <b>DGND</b>        | $\overline{4}$ |
|                              | 5              | <b>VCC</b>              | <b>DGND</b>        | 6              |
| J10, J11 & J12 pin           | $\overline{7}$ | VCC                     | <b>DGND</b>        | 8              |
| numbering<br>viewed from the | 9              | <b>VCC</b>              | <b>DGND</b>        | 10             |
| front of the                 | 11             | <b>VCC</b>              | <b>DGND</b>        | 12             |
| developer's box              | 13             | Reserved for future use | ON/OFF             | 14             |
| 1<br>$\overline{2}$          | 15             | <b>SIMVCC</b>           | <b>SIMPRESENCE</b> | 16             |
|                              | 17             | <b>SIMRST</b>           | <b>SIMDAT</b>      | 18             |
|                              | 19             | <b>SIMCLK</b>           | <b>DAC</b>         | 20             |
|                              | 21             | IO <sub>1</sub>         | IO <sub>2</sub>    | 22             |
|                              | 23             | IO3                     | IO4                | 24             |
|                              | 25             | <b>VRTC</b>             | ADC1               | 26             |
|                              | 27             | ADC <sub>2</sub>        | ADC3               | 28             |
|                              | 29             | <b>SDA</b>              | <b>SCL</b>         | 30             |
|                              | 31             | <b>BUZZER</b>           | OUT <sub>5</sub>   | 32             |
|                              | 33             | LED                     | <b>VIO</b>         | 34             |
|                              | 35             | TX_ON                   | R <sub>l</sub>     | 36             |
|                              | 37             | <b>DTR</b>              | <b>DCD</b>         | 38             |
|                              | 39             | <b>RTS</b>              | <b>CTS</b>         | 40             |
|                              | 41             | <b>TD (DTMS)</b>        | RD (DFMS)          | 42             |
|                              | 43             | <b>TD3 (TX3)</b>        | <b>RD3 (RX3)</b>   | 44             |
|                              | 45             | TD2 (CTMS)              | RD2 (CFMS)         | 46             |
| 59<br>60                     | 47             | <b>PCMULD</b>           | <b>PCMDLD</b>      | 48             |
|                              | 49             | <b>PCMOUT</b>           | <b>PCMIN</b>       | 50             |
|                              | 51             | <b>PCMSYNC</b>          | <b>PCMCLK</b>      | 52             |
|                              | 53             | <b>MICP</b>             | <b>MICN</b>        | 54             |
|                              | 55             | <b>BEARP</b>            | <b>BEARN</b>       | 56             |
|                              | 57             | <b>AFMS</b>             | <b>SERVICE</b>     | 58             |
|                              | 59             | <b>ATMS</b>             | <b>AGND</b>        | 60             |

*Figure 2.4 System connector pin assignments*
*Part 3: Integrating the Module*

# 1. Mechanical Description

# *1.1 Interface Description*

The pictures below show the mechanical design of the GM47 along with the positions of the different connectors and mounting holes. The GM47 is protected with AISI 304 stainless steel covers that meet the environmental and EMC requirements.

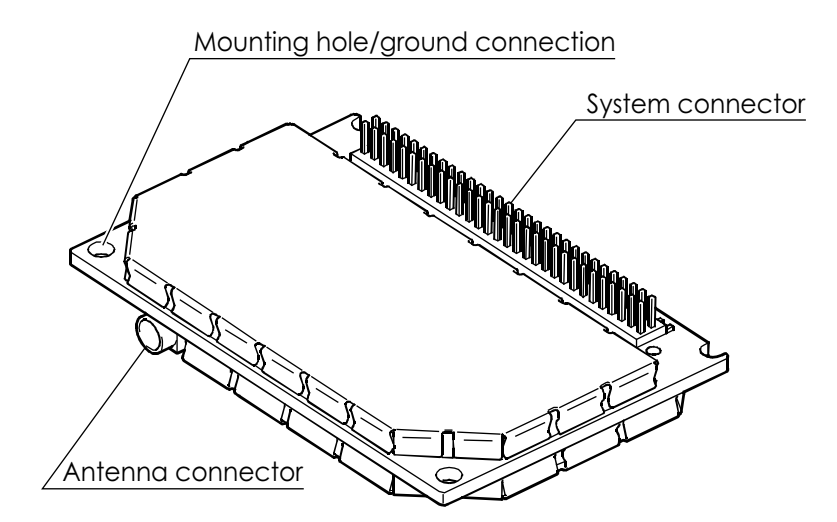

*Figure 1.1 GM47 viewed from below*

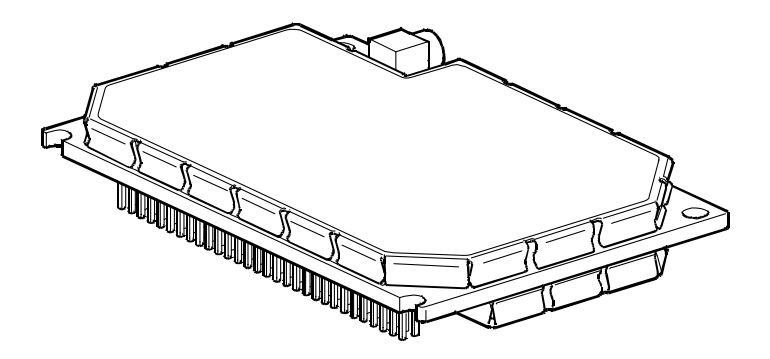

*Figure 1.2 GM47, viewed from above*

Please note the following:

• Mounting holes positioned at the corners make it possible to securely bolt the module into your application.

- Keypad, display, microphone, speaker and battery are not part of the module.
- The SIM card is mounted in your application, external to the module.
- The System Connector is a 60-pin, standard 0.05 in (1.27 mm) pitch type. The pins and their electrical characteristics are described in "2. System Connector Interface", page 41.
- Information about the Antenna Connector is found in "3. Antenna Connector", page 65.

# *1.2 Physical Dimensions*

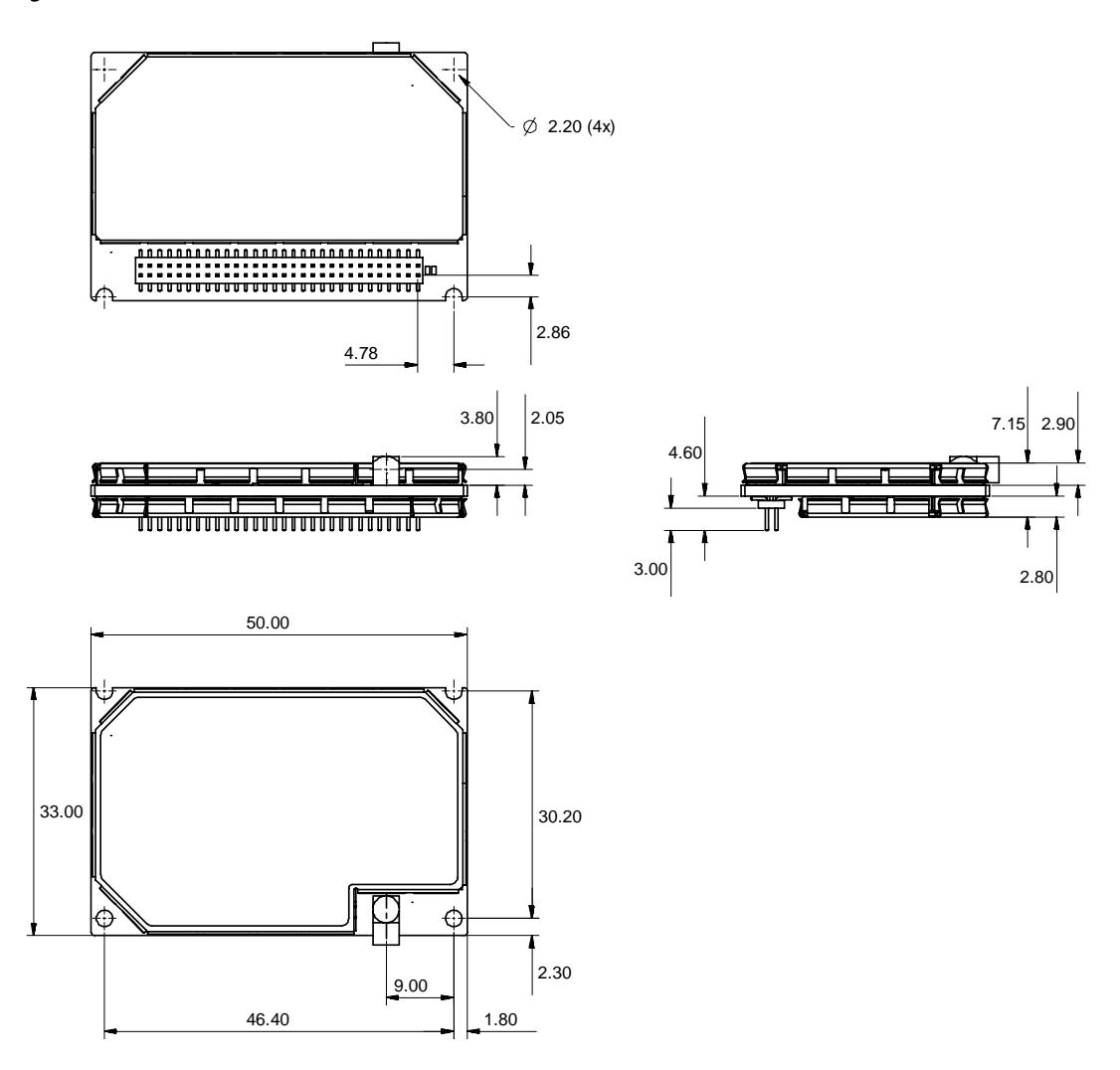

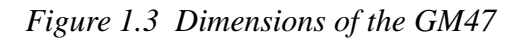

Measurements are given in millimetres. See also "Technical Data", page 73.

# 2. System Connector Interface

# *2.1 Overview*

Electrical connections to the module (except the antenna), are made through the System Connector Interface. The system connector is a 60-pin, standard 0.05in (1.27mm) pitch device.

The system connector allows both board-to-board and board-to-cable connections to be made. The table below shows two possible mating connectors for use in your applications. Use the board-board connector to connect the module directly to a PCB, and the board-cable connector to connect the module via a cable.

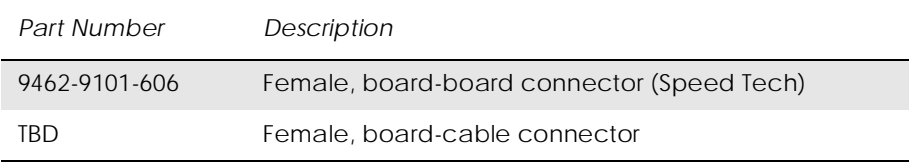

Figure 2.1 below shows the numbering of the connector pins.

A ground connection is provided at the mounting hole next to the RF connector on the module as shown below. Connect this ground point to the DGND pins of the module by the shortest, low-impedance path possible. The purpose of this connection is to allow any ESD picked up by the antenna to bypass the module's internal ground path.

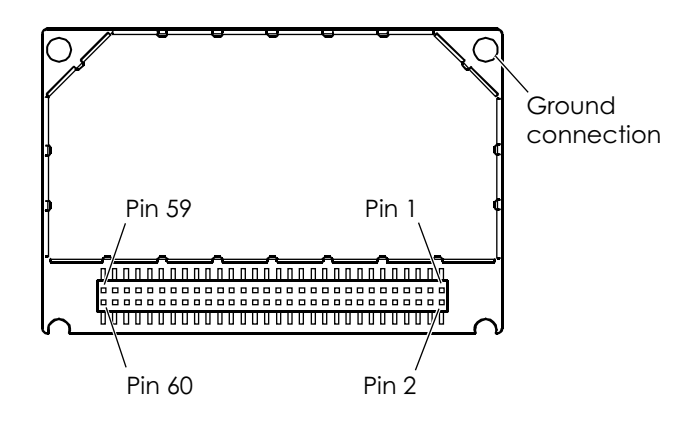

*Figure 2.1 GM47, viewed from underneath*

The following table gives the pin assignments for the system connector interface and a short description for each signal.

# *Note!* Under the heading "Dir" in the table, module input and output signals are indicated by the letters I and O respectively.

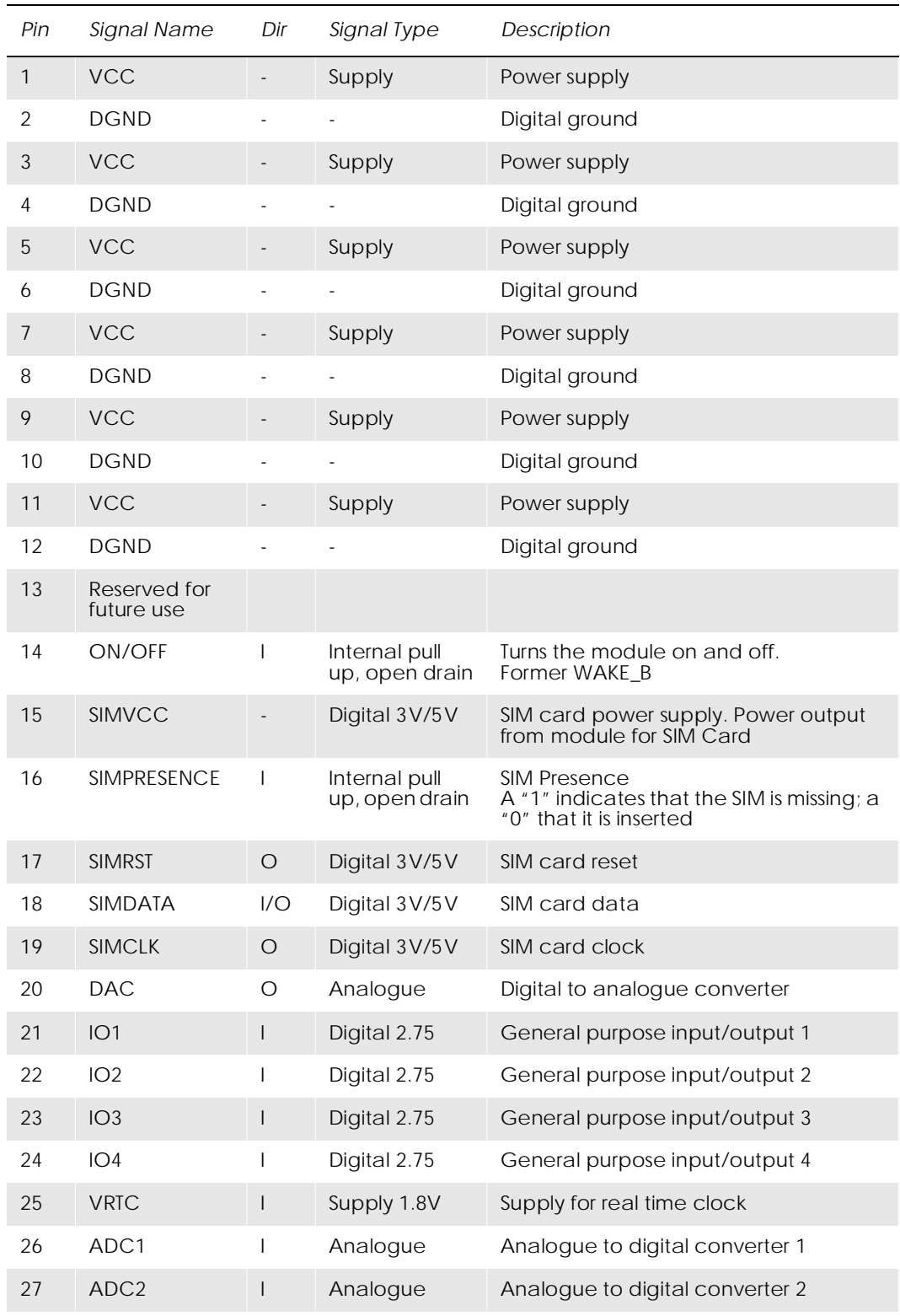

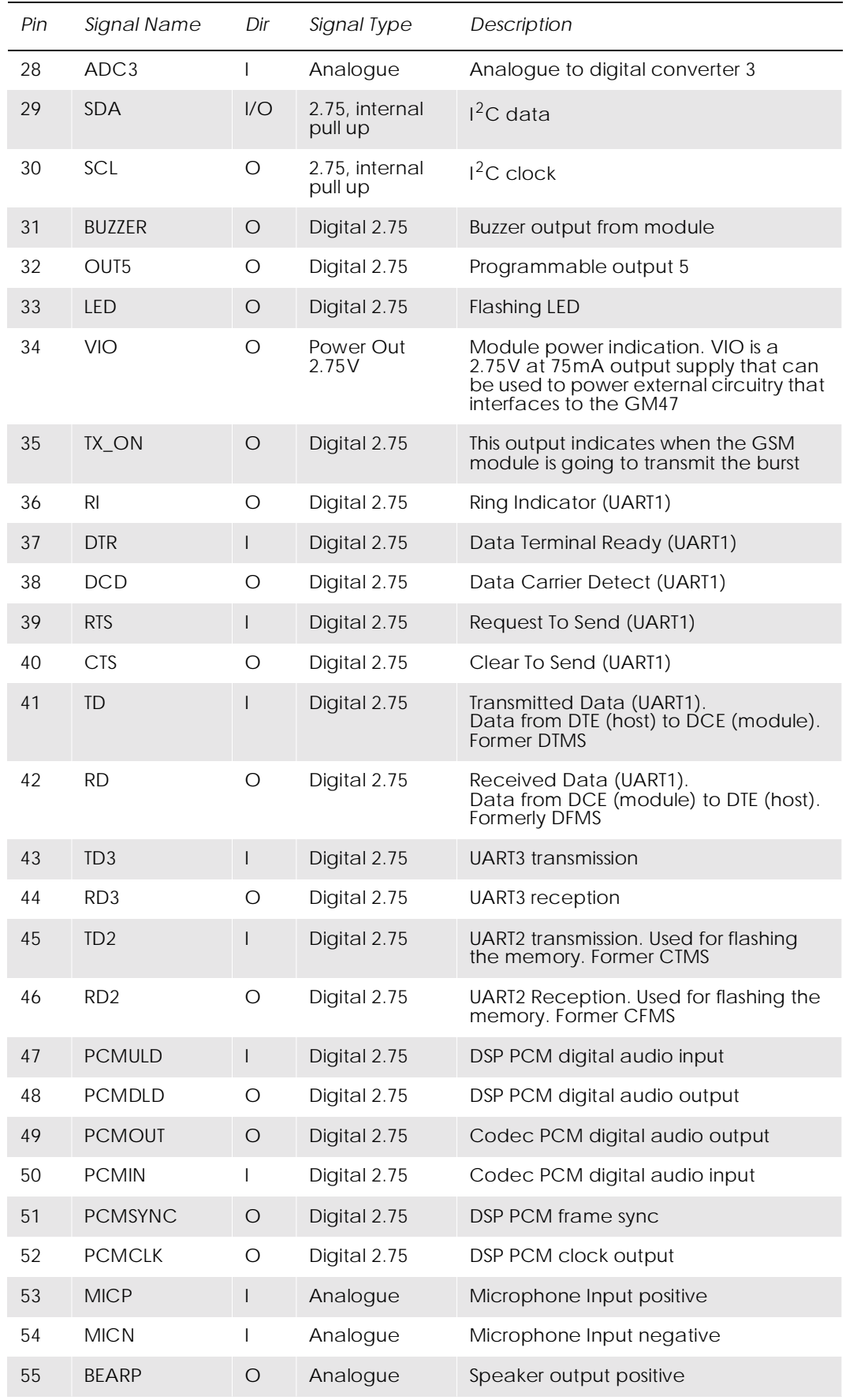

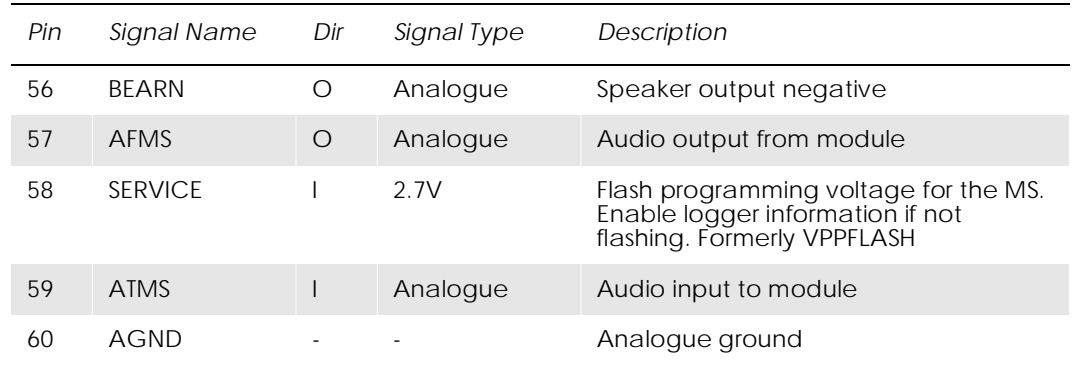

# *2.2 General Electrical and Logical Characteristics*

Many of the signals, as indicated in the table above, are high-speed CMOS logic inputs or outputs powered from a  $2.75V \pm 5\%$  internal voltage regulator, and are defined as Digital 2.75V. Whenever a signal is defined as Digital 2.75V, the following electrical characteristics apply.

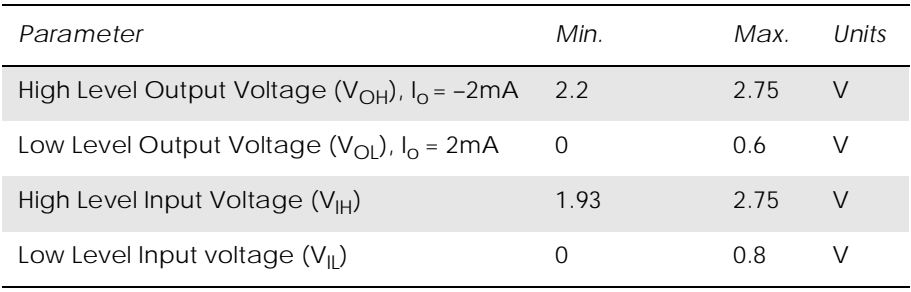

### **2.2.1 General Protection Requirements**

- All 2.75V digital inputs will continuously withstand and suffer no damage in the power-on or power-off condition when subjected to any voltage from  $-0.5V$  to  $3.47V$   $(3.3V+5%)$ .
- All 2.75V digital outputs will continuously withstand a short circuit to any other voltage within the range 0V to 3V.
- All analogue outputs will continuously withstand a short circuit to any voltage within the range 0V to 3V.
- The SIM output signals and the SIMVCC supply will continuously withstand a short circuit to any voltage within the range 0V to 5.8V.

# *2.3 Grounds*

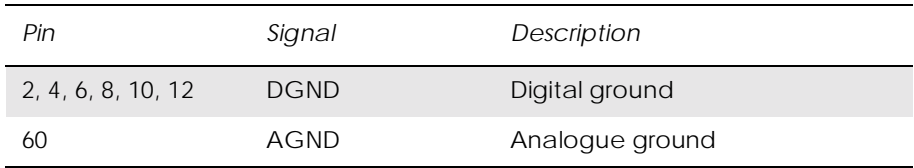

There are two ground connections in the GM47, AGND (analogue ground) and DGND (digital ground). Pin assignments are shown in the table above.

*Note!* AGND and DGND are connected at a star point inside the module. They must *not* be joined together in your application.

### **2.3.1 Analogue Ground - AGND**

AGND is the return signal, or analogue audio reference, for ATMS (Audio To Mobile Station) and AFMS (Audio From Mobile Station).

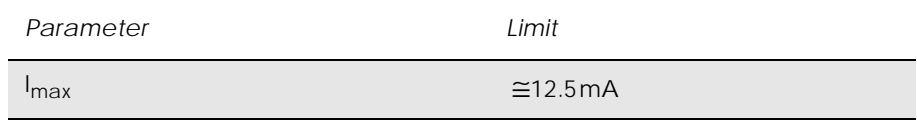

#### **2.3.2 Digital Ground - DGND**

DGND is the reference or return signal for all system interface digital signals and is also the d.c. return for SERVICE and the power supply, VCC. Connect all DGND pins together in your application in order to carry the current drawn by the module.

# *2.4 VCC - Regulated Power Supply Input*

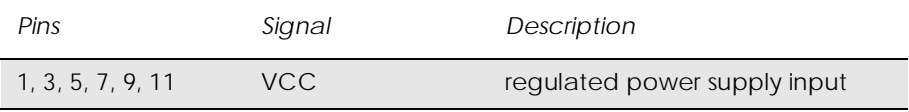

Power is supplied to the module VCC pins, from an external source.

Connect all VCC pins together in your application in order to carry the current drawn by the module.

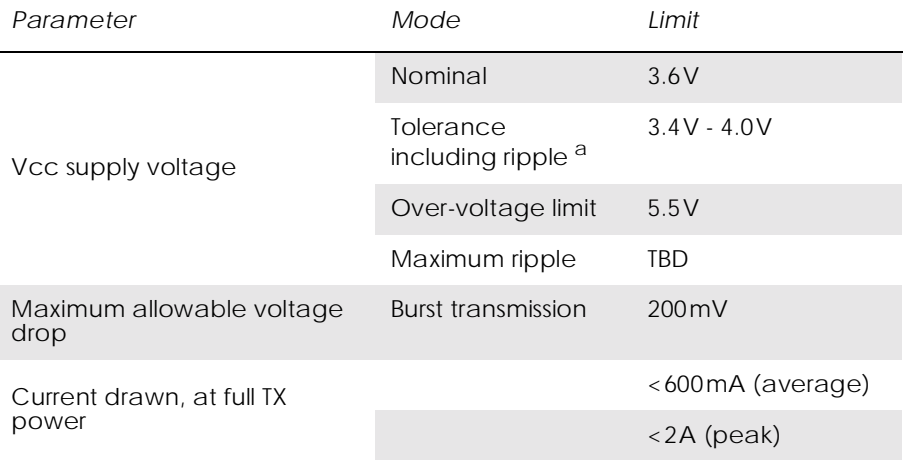

The electrical characteristics for VCC are shown in the table below.

a. Measured at system connector pins.

- *Note!* GM47 has no internal capacitance to supply the large current peaks during GSM burst transmission. We recommend you follow these general guidelines:
	- Fit a low ESR electrolytic capacitor close to the module: minimum value 1,000µF, <100mΩ ESR.
	- Make sure power supply to module line resistance is <200mΩ.

# *2.5 ON/OFF and External Power Signal*

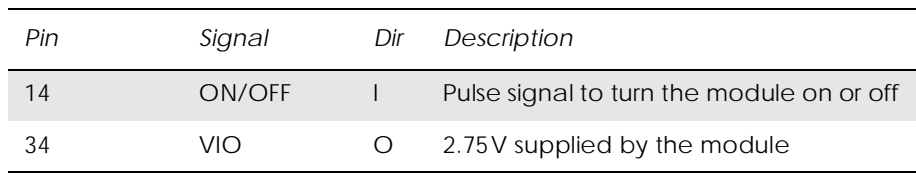

### **2.5.1 Switching the module ON and OFF**

The module is turned on and off by momentarily grounding the ON/OFF pin. This input should be driven by an open collector, or other device which will not tie the input high, to allow the internal alarm clock function to operate. See the table below for exact characteristics. In the OFF state the current consumption of the module is less than  $100\mu A$ .

The ON/OFF signal is a digital input with the following characteristics:

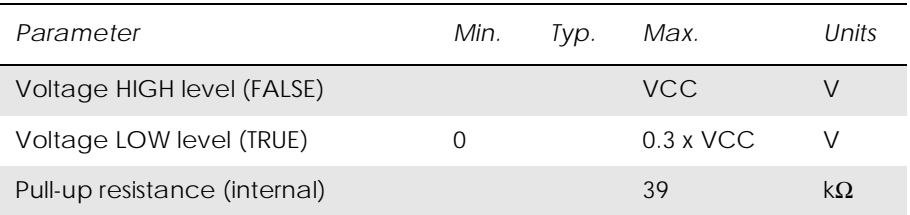

The following timing diagram illustrates both power-up and powerdown processes.

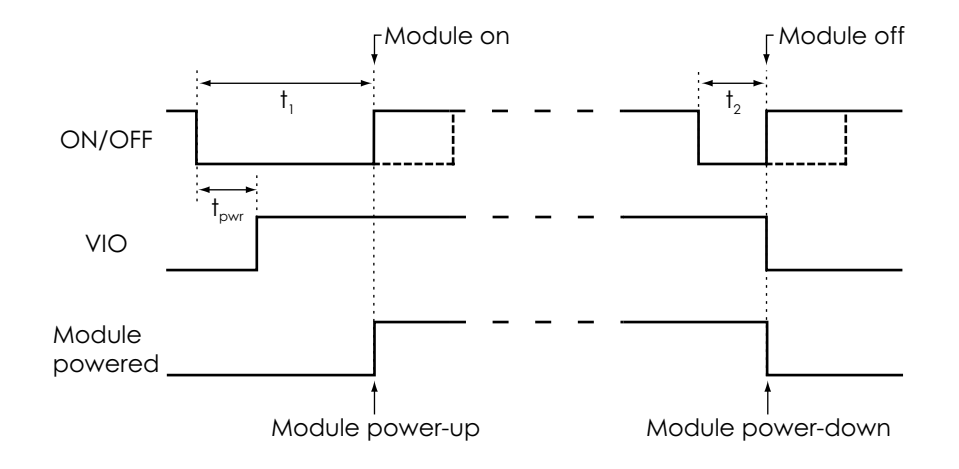

*Figure 2.2 ON/OFF timing and VIO performance*

### Times are defined as follows:

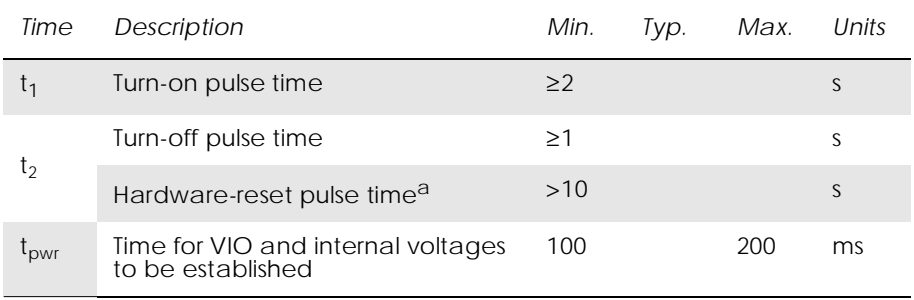

a. Active only when a full system reset is required.

### **2.5.2 VIO - 2.75V Supply**

VIO provides an output voltage derived from an internal 2.75V regulator. Its electrical characteristics are shown below.

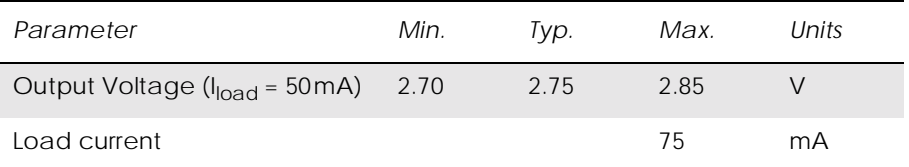

You can use this output for the following:

- to indicate that the module is alive;
- to power interface circuits, external to the module.

# *2.6 Analogue Audio*

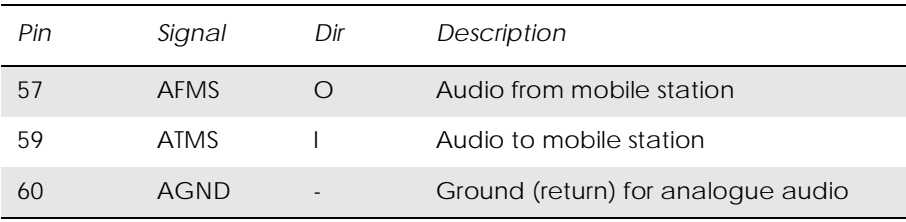

ATMS is the audio input, and AFMS is the audio output, of the module. These signals can be used in Hands-free or Portable Hands-free mode.

#### *Hands-free Mode*

This mode is used for audio accessories, such as car kits and hands-free equipment.

### *Portable Hands-free Mode*

This is the default mode. It activates a different amplification factor in the ME, and activates a 2V microphone bias level for ATMS. The bias level is adjustable using AT\*E2EAMS.

#### **2.6.1 Audio To Mobile Station - ATMS**

ATMS is the analogue audio input to the module. Internally, the signal is sent to the CODEC (COder/DECoder), where it is converted to digital audio in PCM (Pulse Code Modulation) format. The encoded audio is sent to PCMOUT via the internal PCM bus.

ATMS provides a DC bias when it is used as the microphone input in Portable Hands-free applications. All other sources must be a.c.-coupled to avoid attenuation of low frequencies, and to prevent incorrect biasing or damage to the ATMS input. Use a capacitor greater than the value shown in the table below.

The ATMS input is a passive network followed by the transmit part of the CODEC.

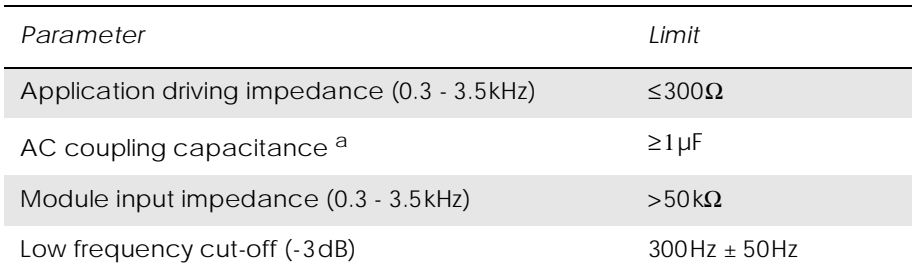

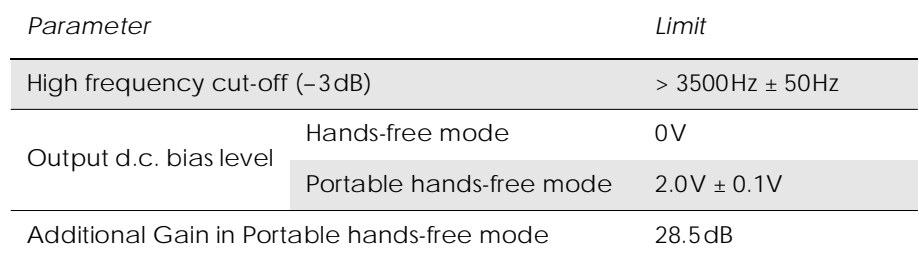

a. The a.c.-coupling capacitance must be supplied by your application, unless a d.c.-coupled microphone is used.

The following tables show the nominal PGA (programming gain settings). For more information see the relevant AT commands.

#### Maximum input voltage limit:  $245 \text{mV}_{\text{rms}}$

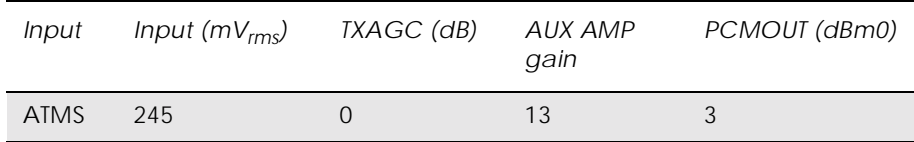

## Maximum input level at MICI,  $61.4 \text{mV}_{rms}$  output at  $PCMOUT = 3dBm0$

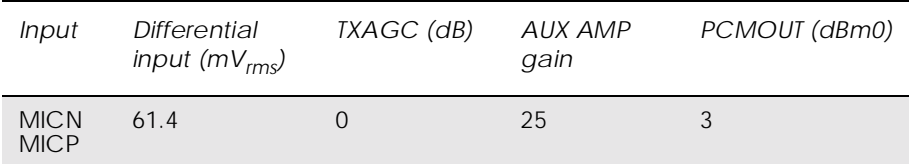

#### Output at AFMS for 3dBm0 at PCMIN

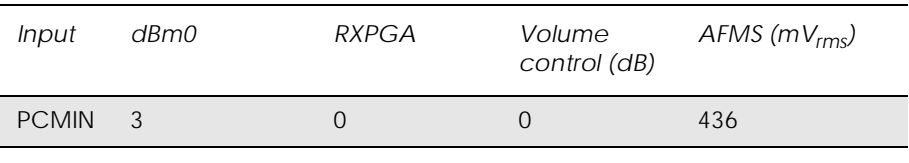

#### Output at BEARN/BEARP for 3dBm0 at PCMIN

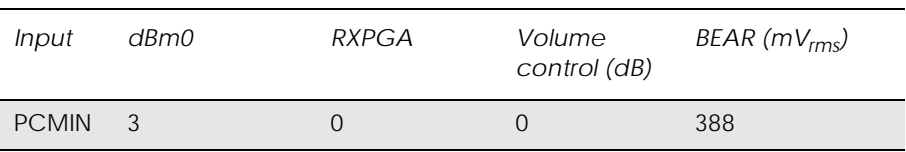

#### **2.6.2 Audio From Mobile Station - AFMS**

AFMS is the analogue audio output from the module and may be used to drive a speaker or the ear-piece in a portable hands-free accessory.

PCM digital audio signals, entering the module through the PCMIN pin, are translated to analogue signals by the CODEC. See "2.7 Digital Audio", page 52 for further information.

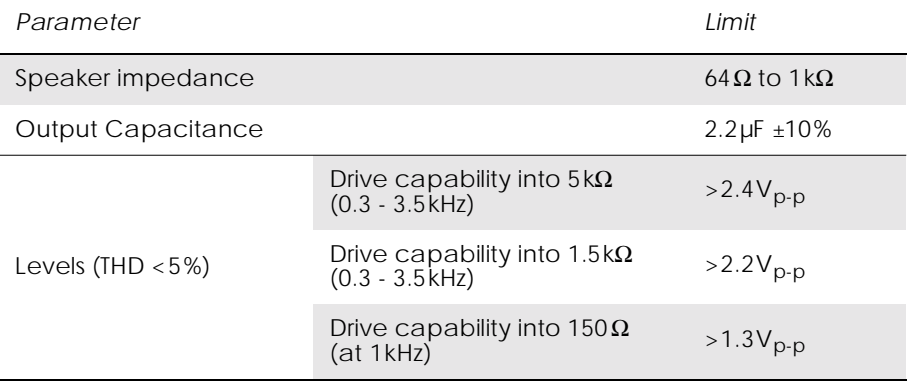

### The table below shows the audio signal levels for AFMS.

### **2.6.3 Microphone Signals**

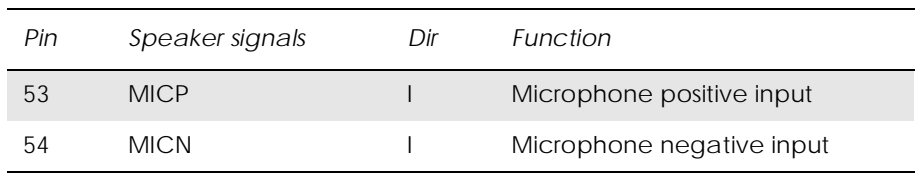

MICP and MICN are balanced differential microphone input pins. These inputs are compatible with an electret microphone. The microphone contains an FET buffer with an open drain output, which is supplied with at least  $+2V$  relative to ground by the module as shown below.

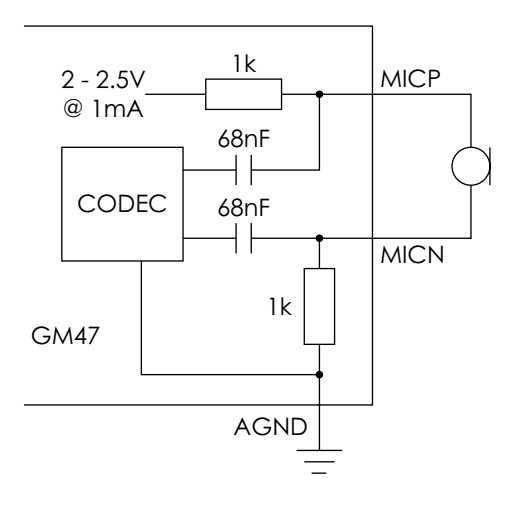

*Figure 2.3 Microphone connections to the module*

### **2.6.4 Speaker Signals**

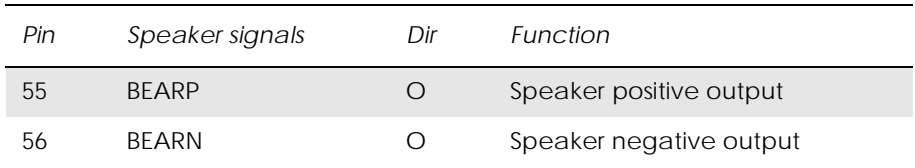

BEARP and BEARN are the speaker output pins. These are differential-mode outputs. The electrical characteristics are given in the table below.

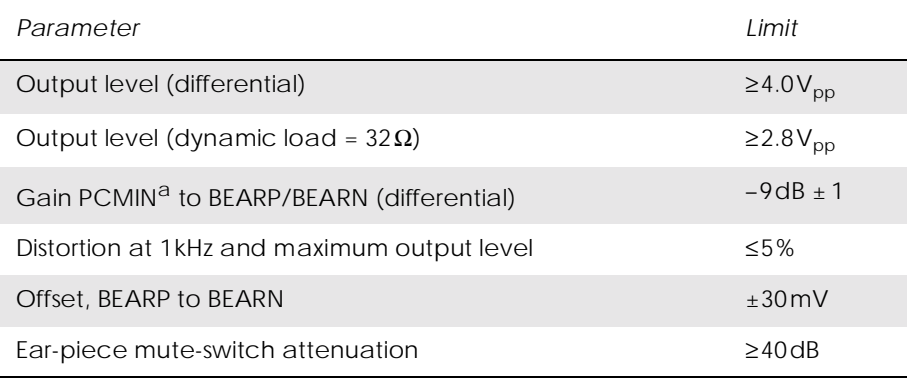

a. See PCMIN signal in "2.7 Digital Audio", page 52

The following table shows the ear piece impedances that can be connected to BEARP and BEARN.

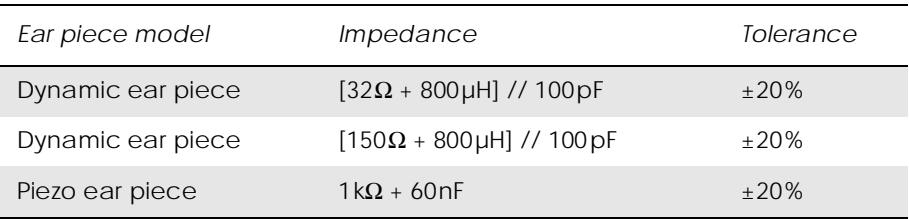

# *2.7 Digital Audio*

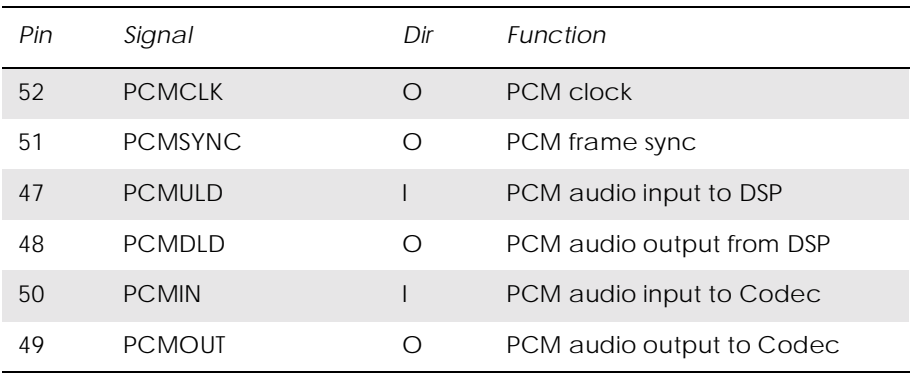

Digital PCM audio signals allow the connection of a digital audio source/receiver, bypassing the analogue audio CODEC processing functions performed within the module.

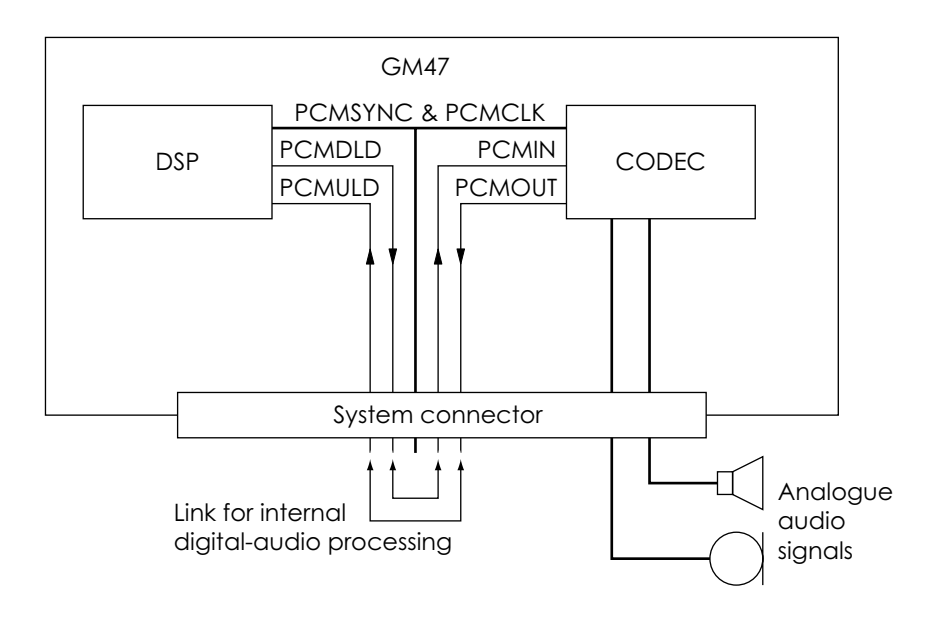

*Figure 2.4 Pin connections to digital audio*

- *Note!* When no external audio processing is performed, the following pins must be connected together:
	- PCMDLD to PCMIN;
	- PCMULD to PCMOUT.

### *Electrical characteristics*

Digital 2.75V CMOS input/output electrical characteristics apply.

#### *PCM interface format*

The PCM format (for PCMULD and PCMDLD) conforms to the linear PCM data I/O format of the industry standard DSP from Texas Instruments. It is the same format as the one used between the CODEC and the DSP in the module.

PCMCLK (bit clock) and PCMSYNC (frame synchronisation) are both generated by the DSP (Digital Signal Processor) in the module.

The data words in PCMULD and PCMDLD are aligned so that the MSB in each word occurs on the same clock edge.

# *2.8 Serial Data Interfaces*

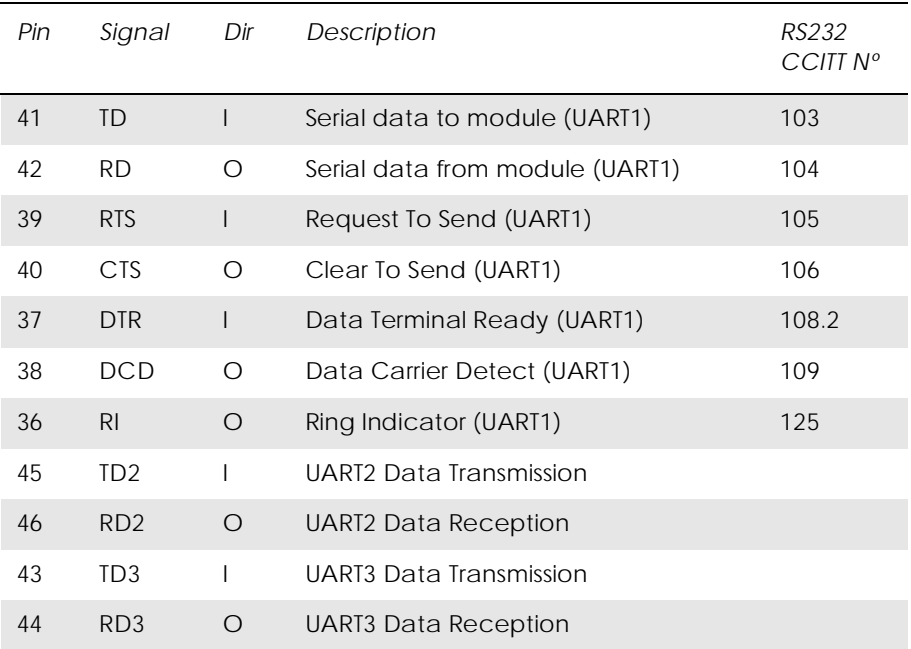

The serial channels, consisting of three UARTs, are asynchronous communication links to the application or accessory units. UART1 has RS-232 functionality. UART2 and UART3 behave as general-purpose serial data links. In addition they are used for accessories and GPS respectively.

Digital 2.75V CMOS input/output electrical characteristics apply.

The standard character format consists of 1 start bit, 8 bit data, no parity and 1 stop bit. In all, there are 10 bits per character.

### **2.8.1 UART1 (RS232) - RD, TD, RTS, CTS, DTR, DCD and RI**

UART1 signals conform to a 9 pin RS232 (V.24) serial port, except for the DSR (CCITT  $N^{\circ}$  107) signal. The DSR signal has been removed as it is usually connected to DTR in most systems.

### *Note!* UART1 signal levels do not match standard RS232 (V.28) levels. The relationship between the levels is shown in the table below.

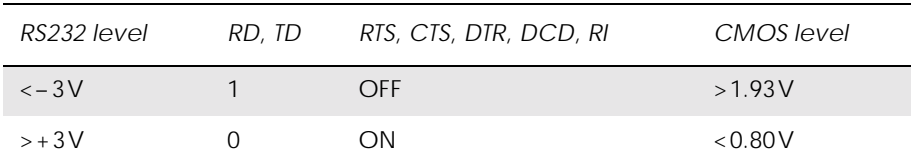

Conversion between the module CMOS levels and RS232 levels can be achieved using a standard interface IC, such as the Maxim Integrated Products MAX3237.

### **2.8.2 Serial Data Signals - RD, TD**

The default baud rate is 9.6kbits/s, however higher bit rates of up to 460 kbits/s are supported, set by an AT command. UART1 starts at a rate of 9.6kbits/s in standard AT command mode or binary mode (first received data, AT or binary, will determine the operation mode). The module also supports GSM 07.10 multiplexing protocol and starts when the appropriate command is sent.

#### *Serial Data From Module (RD)*

RD is an output signal that the module uses to send data via UART1 to the application.

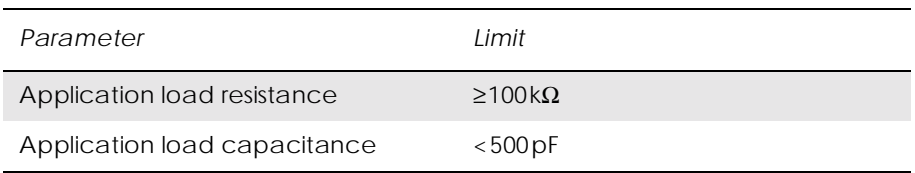

#### *Serial Data To Module (TD)*

TD is an input signal, used by the application to send data via UART1 to the module.

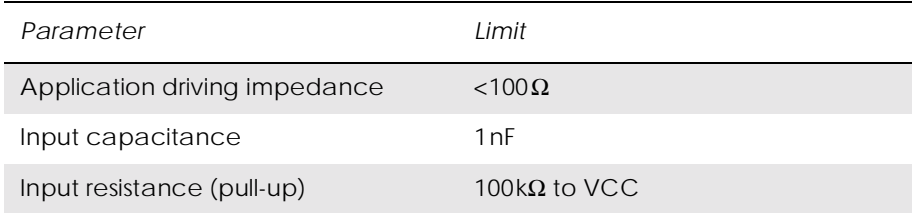

### **2.8.3 Control Signals - RTS, CTS, DTR, DCD, RI**

UART1 control signals are active low and need a standard interface IC, such as the MAX3237, to generate standard RS232 levels.

UART1 converted signals, together with DGND, RD and TD form a 9-pin RS232 data port.

RTS and CTS are capable of transmitting at 1/10th of the data transmission speed for data rates up to 460kbit/s (byte-oriented flow control mechanism).

#### *Switching times for RTS and CTS*

The table below shows the switching times.

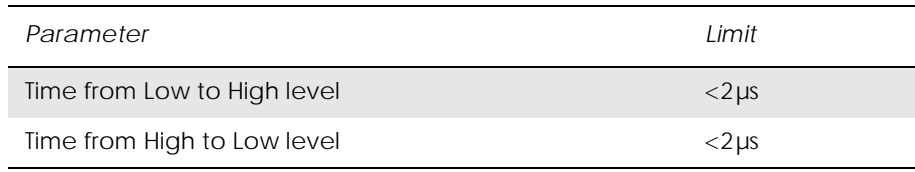

#### *Request to Send (RTS)*

Used to condition the DCE for data transmission. The default level is high by internal pull up.

The exact behaviour of RTS is defined by an AT command. Software of hardware control can be selected. Hardware flow is the default control.

The application must pull RTS low to communicate with the module. The module will respond by asserting CTS low, indicating it is ready for communication.

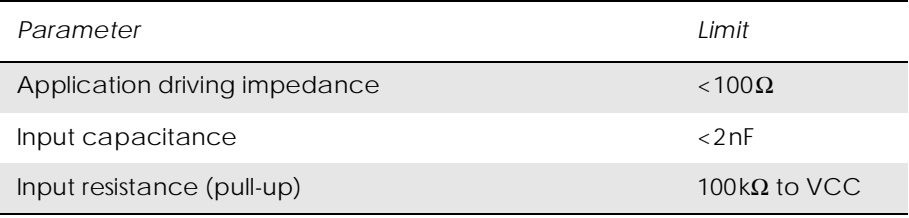

### *Clear To Send (CTS)*

CTS indicates that the DCE is ready to transmit data. The default level is high. You can define the exact behaviour of CTS through an AT command, and can select software or hardware flow control.

The table below shows the load characteristics for this signal.

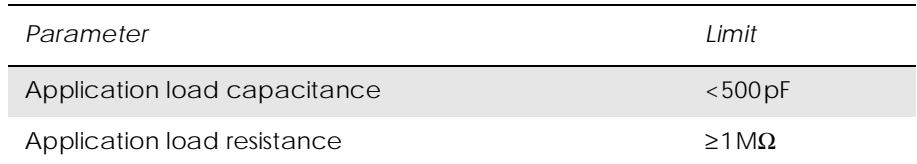

#### *Data Terminal Ready (DTR)*

DTR indicates that the DTE is ready to transmit and receive data. It also acts as a hardware 'hang-up', terminating calls when switched high. The signal is active low. You can define the exact behaviour of DTR with an AT command.

### *Data Carrier Detect (DCD)*

DCD indicates that the DCE is receiving a valid carrier (data signal) when low. You can define the exact behaviour of DCD with an AT command.

#### *Ring Indicator (RI)*

RI indicates that a ringing signal is being received by the DCE when low. You can define the exact behaviour or RI with an AT command.

#### *Data Set Ready (DSR)*

No DSR signal is provided. Use any DGND connection for this functionality.

#### **2.8.4 UART2 - TD2, RD2**

UART 2 consists of a full duplex serial communication port with transmission and reception lines.

This communication port works in a mode called Operation and Maintenance.

Operation and Maintenance mode works in combination with the SERVICE signal. Two events are possible if the SERVICE signal is active when the module is turned on. These are:

- the module is reprogrammed if UART2 is connected to a computer running Sony Ericsson update software;
- the module enters logging mode and sends data to UART2 if no reprogramming information is received.

Timing and electrical signals characteristics are the same as for UART1, TD and RD.

#### *Transmitted Data 2 (TD2)*

TD2 is used by the application to send data to the module via UART2. It has the same electrical characteristics as TD.

#### *Received Data 2 (RD2)*

RD2 is used to send data to the application via UART2. It has the same electrical characteristics as RD.

#### **2.8.5 UART3 - TD3, RD3**

UART3 is a full duplex serial communication port with transmission and reception lines. It has the same timing and electrical signal characteristics as UART1, TD and RD.

*Transmitted Data 3 (TD3)*

TD3 is used by your application to send data to the module via UART3.

*Received Data 3 (RD3)*

RD is used to send data to your application via UART3.

## *2.9 SIM Card Related Signals*

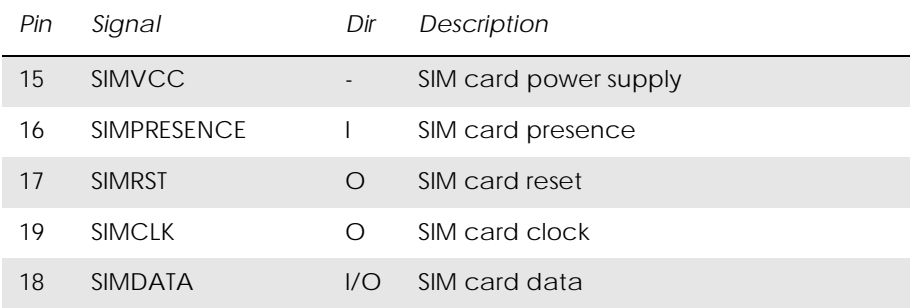

These connections allow you to communicate with the SIM card holder in you application.

*Note!* The distance between the SIM card holder and the module can be up to 25cm.

> This SIM interface allows the use of 3V and 5V SIM cards. By default it works on 3V levels but will automatically switch to 5V, if a 5V SIM card is fitted.

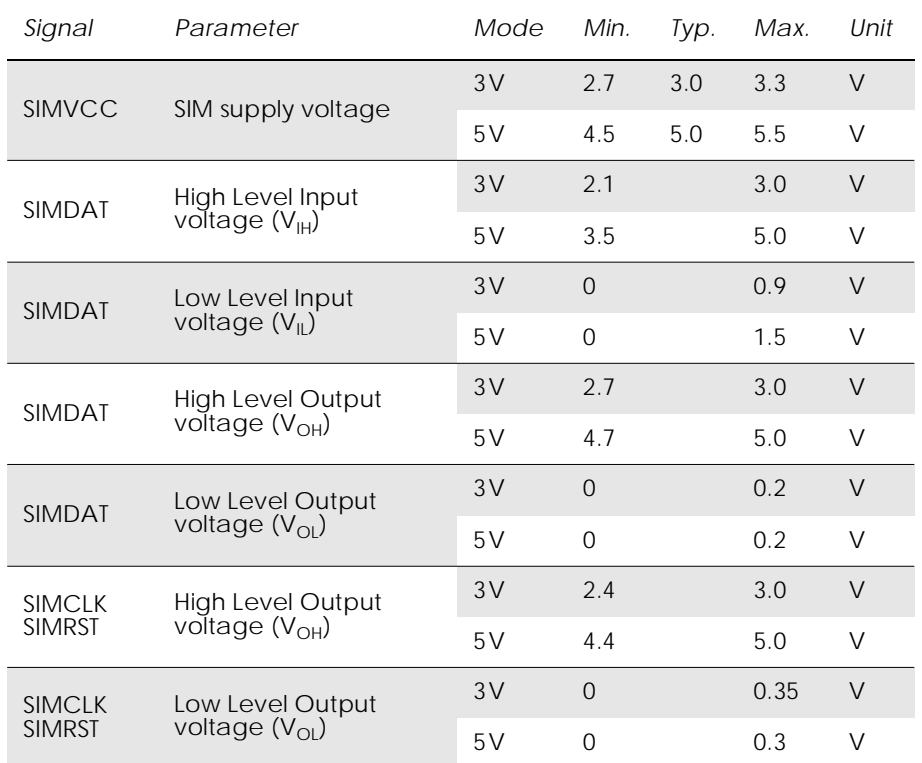

SIM voltage levels, as shown in the following table, are dependent on the type of SIM card detected by the module.

## **2.9.1 SIM Detection - SIMPRESENCE**

SIMPRESENCE is used to determine whether a SIM card has been inserted into or removed from the SIM card holder. You should normally wire it to the "card inserted switch" of the SIM card holder, but different implementations are possible.

When left open, an internal pull-up resistor maintains the signal high and means "SIM card missing" to the module. When pulled low the module assumes a SIM card is inserted.

SIMPRESENCE is a Digital 2.75 CMOS input with the following electrical characteristics.

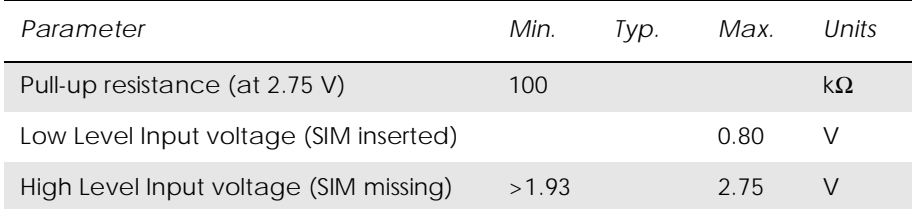

# *2.10 Service/Programming*

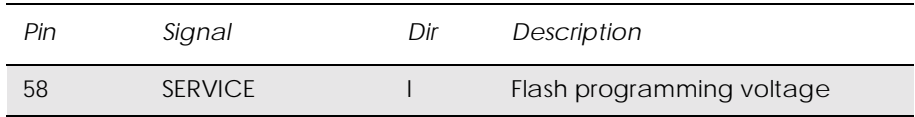

When the SERVICE input signal is active the module will:

- be reprogrammed if data is received through UART2 from a computer running Sony Ericsson reprogramming software;
- or it will output logging data on UART2.

The electrical characteristics are given below. The signal reference is DGND.

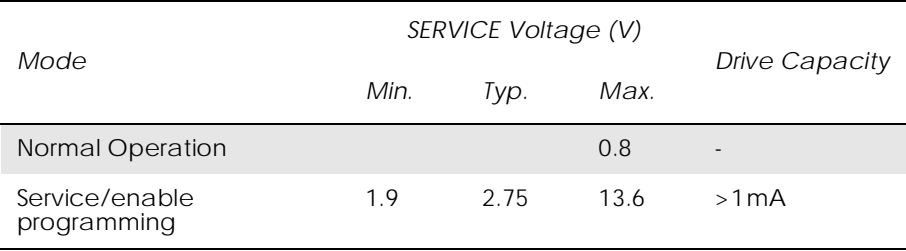

# *2.11 Buzzer*

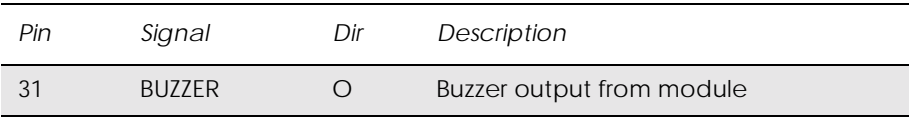

Connecting the BUZZER signal to an inverting transistor-buffer followed by a piezoelectric transducer enables the module to play preprogrammed melodies or sounds.

# *2.12 LED*

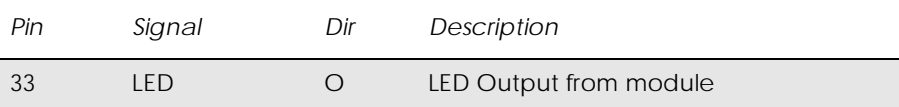

### The LED states shown below, are hard coded.

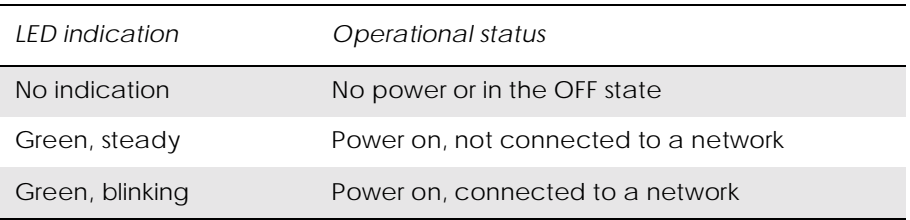

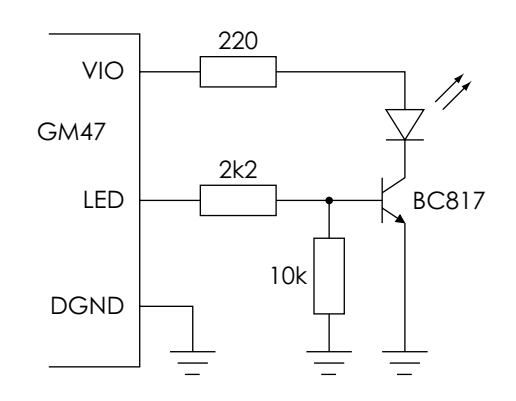

### The following circuit should be used to connect an LED.

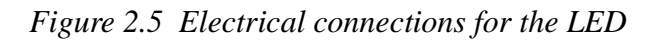

# *2.13 General Purpose Digital I/O Ports*

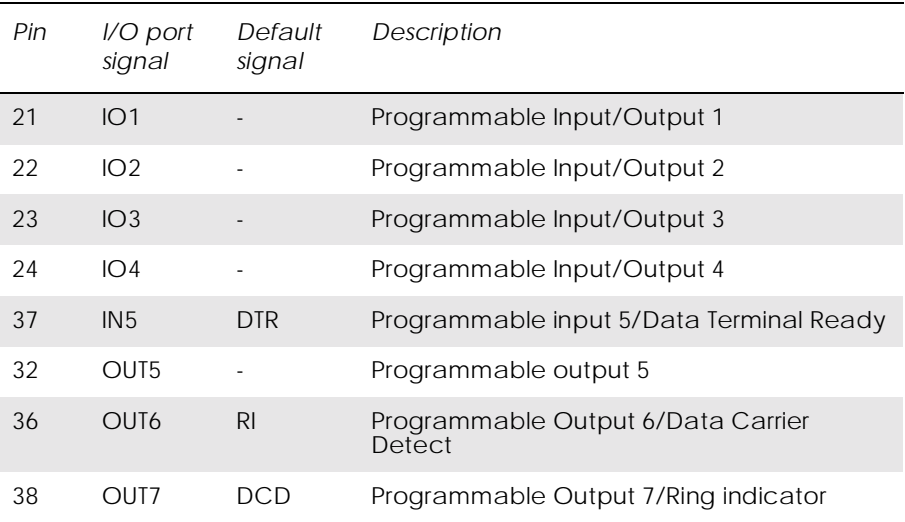

Signals which have an entry in the Default Signal column in the above table are multiplexed. Their operation depends on AT commands.

The following table gives you the input impedance. These values only apply when the signals are configured as input signals.

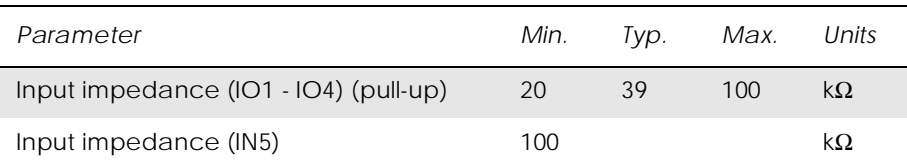

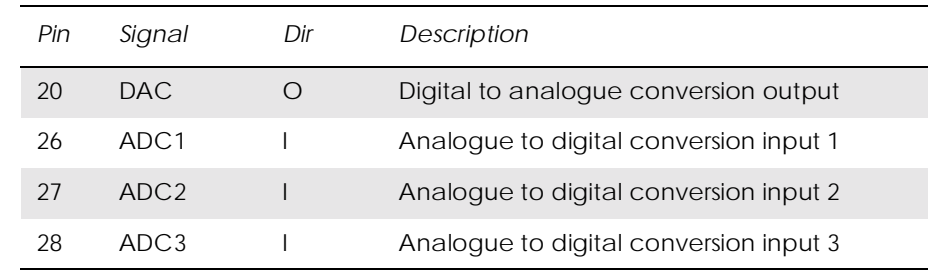

# *2.14 General Purpose Analogue I/O Ports*

The module is able to convert digital to analogue signals and vice versa.

### **2.14.1 Digital to Analogue Converter - DAC**

The DAC is an 8-bit converter. Conversion takes place when an AT command is sent to the module. The module sends the resulting analogue value to the DAC pin.

DAC output electrical characteristics are given in the following table.

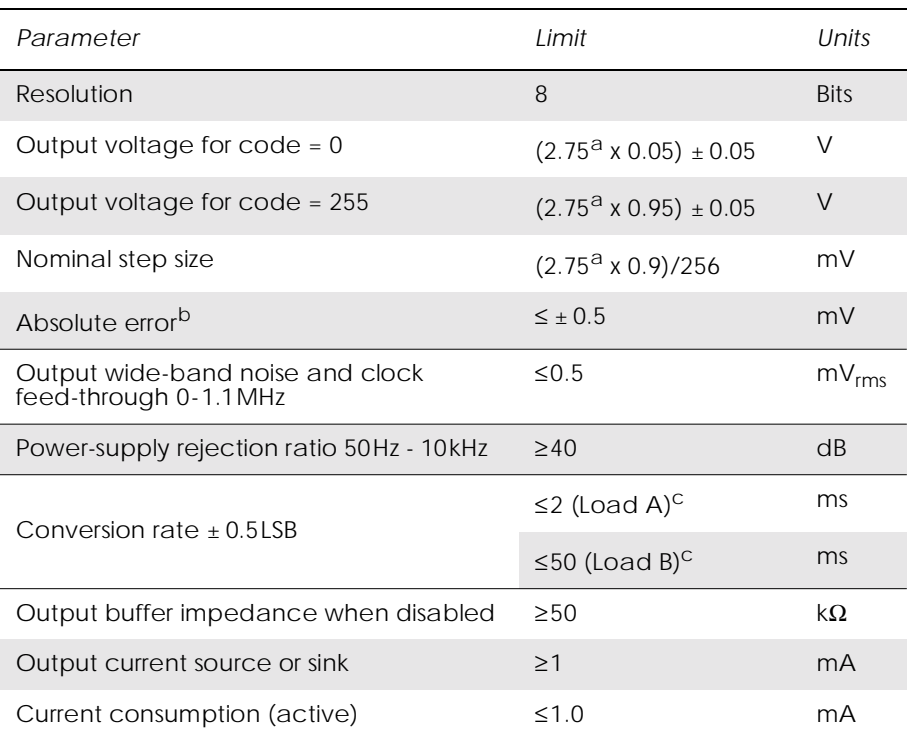

a. Tolerance on this internal voltage is  $\pm 5\%$ 

b. Referred to the ideal conversion characteristic.

c. See Figure 2.6, page 62

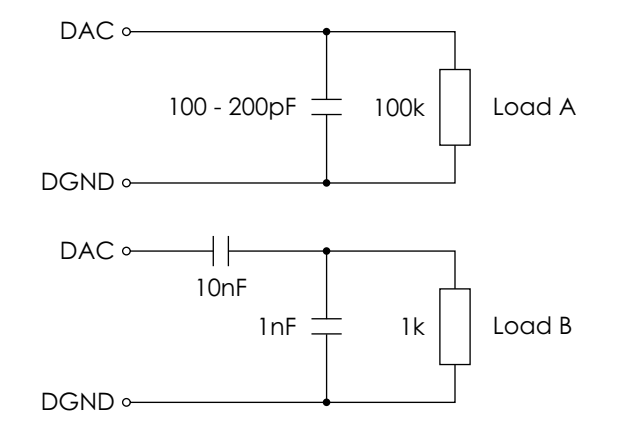

*Figure 2.6 DAC loads*

### **2.14.2 Analogue to Digital Converters 1, 2 and 3 - ADCx**

The ADC is an 8-bit converter. An analogue value applied to any of the ADC pins is converted and stored in a register inside the module. When the appropriate AT command is received by the module, the digital value stored in the register is read.

ADC electrical characteristics are shown in the table below.

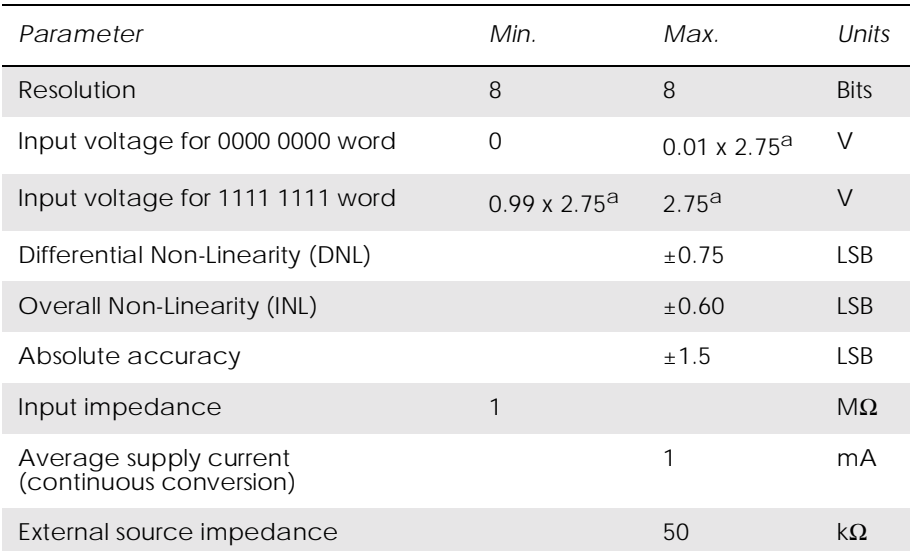

a. Tolerance on this internal voltage is  $\pm 5\%$ 

# *2.15 External I 2C Serial Control Bus*

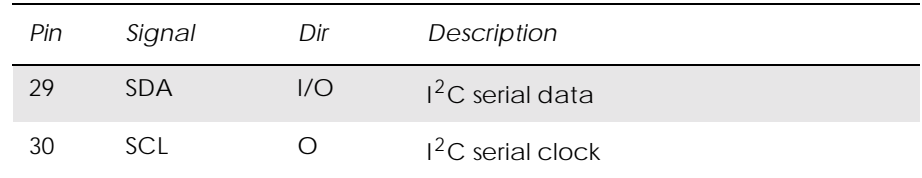

The external  $I^2C$  bus consists of two signals, SDA and SCL. This bus is isolated from the module's internal  $I^2C$  bus to ensure proper operation of the module, even if the external  $I^2C$  bus is damaged.

The electrical characteristics are shown below.

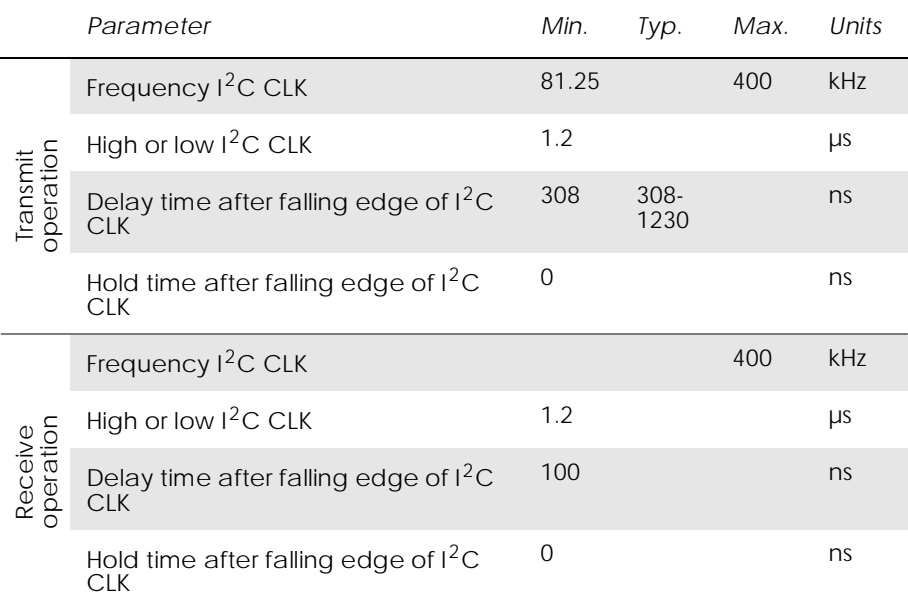

# *2.16 TX\_ON - Burst Transmission*

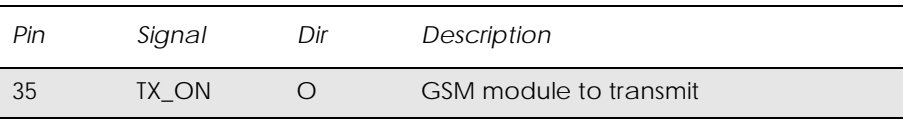

Burst transmission is the time when a GSM transceiver unit is transmitting RF signals. TX\_ON indicates the module is going into transmission mode.

# *2.17 Real Time Clock*

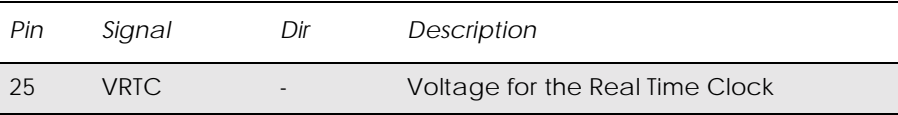

The Real Time Clock provides the main microprocessor with a time-ofday calendar and alarm, and a one-hundred-year calendar.

The Real Time Clock operates in two modes when connected to a separate power supply:

- RTC normal mode: the module is in ON or OFF mode and it is supplied with power (VCC is applied).
- RTC back-up mode: VCC is disconnected and the RTC is maintained by a separate backup power supply connected to the VRTC input (see Figure 2.7 below).

Backup power is provided by a capacitor, golden-capacitor or battery in your application and must be connected to the VRTC pin. During RTC normal operation, the back up source will be charged.

In back-up mode, the back-up source must provide enough power for RTC operation. Refer to the table for the amount of current required.

The following table shows both voltage characteristics for both modes.

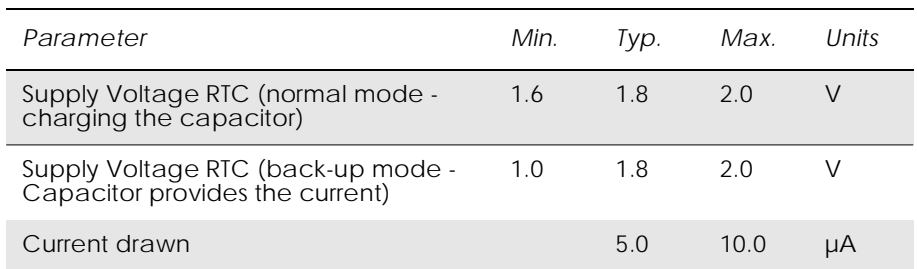

If the voltage drops below 1.0 V in back-up mode, the RTC will stop working. The following diagram shows the RTC connections.

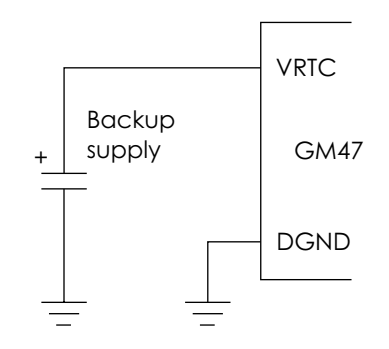

*Figure 2.7 RTC connections*

# 3. Antenna Connector

The module's antenna connector allows transmission of the radio frequency (RF) signals from the module to an external customersupplied antenna. The connector is a micro-miniature coaxial MMCX surface mounted component. A number of suitable MMCX type, mating plugs are available from the following manufacturers;

- Amphenol;
- Suhner;
- IMS Connector Systems.

The electrical characteristics of the antenna interface are shown below.

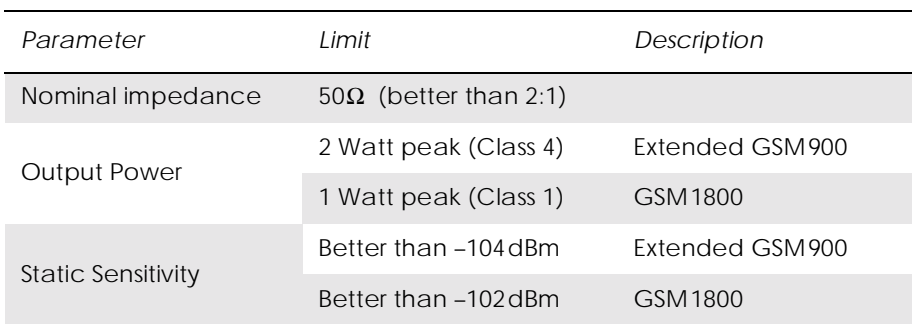

# 4. Hints for Integrating the Module

This chapter gives you advice and helpful hints on how to integrate the GM47 into your application from a hardware perspective.

Please read and consider the information under the following headings before starting your integration work:

- Safety advice and precautions.
- Installation of the module.
- Antenna.

# *4.1 Safety Advice and Precautions*

### **4.1.1 General**

- Always ensure that use of the module is permitted. The module may present a hazard if used in proximity to personal medical electronic devices. As a rule, the module must not be used in hospitals, airports or planes.
- You are responsible for observing your country's safety standards, and where applicable the relevant wiring rules.
- Never use the module at a gas station, refuelling point, blasting area or in any other environment where explosives may be present.
- Operating the module close to other electronic devices, such as antennas, television sets, and radios may cause electromagnetic interference.
- Never try to dismantle the module yourself. There are no components inside the module that can be serviced by the user. If you attempt to dismantle the module, you may invalidate the warranty.
- To protect the power supply cables and meet the fire safety requirements, it is recommended that the electrical circuits are supplied with a power regulator. The power regulator should be placed as close to the terminals of the power supply as possible.
- Do not connect any incompatible component or product to the GM47. Note, Sony Ericsson does not warrant against defects, nonconformities or deviations caused thereby.

#### **4.1.2 SIM Card**

• Before handling the SIM card in your application, ensure that you are not charged with static electricity. Use proper precautions to avoid electrostatic discharges. The module must be switched off before the SIM card is installed in your application.

- When the SIM card hatch is opened, the SIM card connectors lie exposed under the SIM card holder. CAUTION: Do not touch these connectors! If you do, you may release an electrical discharge that could damage the module or the SIM card.
- When designing your application, the SIM card's accessibility should be taken into account. We always recommend that you have the SIM card protected by a PIN code. This will ensure that the SIM card cannot be used by an unauthorized person.

#### **4.1.3 Antenna**

- If the antenna is to be mounted outside, consider the risk of lightning. Follow the instructions provided by the antenna manufacturer.
- Never connect more than one module to a single antenna. The module can be damaged by radio frequency energy from the transmitter of another module.
- Like any mobile station, the antenna of the module emits radio frequency energy. To avoid EMI (electromagnetic interference), you must determine whether the application itself, or equipment in the application's proximity, needs further protection against radio emission and the disturbances it might cause. Protection is secured either by shielding the surrounding electronics or by moving the antenna away from the electronics and the external signals cable.
- The module and antenna may be damaged if either come into contact with ground potentials other than the one in your application. Beware, ground potential are not always what they appear to be.
- In the final application, the antenna must be positioned more than 20cm away from human bodies. When this rule cannot be applied, the application designer is responsible for providing the SAR measurement test report and declaration.

# *4.2 Installation of the Module*

#### **4.2.1 Where to Install the Module**

There are several conditions which need to be taken into consideration when designing your application as they might affect the module and its function. They are:

#### *Environmental Conditions*

The module must be installed so that the environmental conditions stated in the Technical Data chapter, such as temperature, humidity and vibration are satisfied. Additionally, the electrical specifications in the Technical Data section must not be exceeded.

#### *Signal Strength*

The module has to be placed in a way that ensures sufficient signal strength. To improve signal strength, the antenna can be moved to another position. Signal strength may depend on how close the module is to a radio base station. You must ensure that the location at which you intend to use the module, is within the network coverage area.

Degradation in signal strength can be the result of a disturbance from another source, for example an electronic device in the immediate vicinity. More information about possible communication disturbances can be found in section 4.3.5, page 72.

When an application is completed, you can verify signal strength by issuing the AT command AT+CSQ. See "AT+CSQ Signal Strength", page 118.

*Tip!* Before installing the module, use an ordinary mobile telephone to check a possible location for it. In determining the location for the module and antenna, you should consider signal strength as well as cable length

#### *Connection of Components to GM47*

The integrator is responsible for the final integrated system. Incorrectly designed or installed, external components may cause radiation limits to be exceeded. For instance, improperly made connections or improperly installed antennas can disturb the network and lead to malfunctions in the module or equipment.

### *Network and Subscription*

- Before your application is used, you must ensure that your chosen network provides the necessary telecommunication services. Contact your service provider to obtain the necessary information.
- If you intend to use SMS in the application, ensure this is included in your (voice) subscription.
- Consider the choice of the supplementary services described in section "2.3.2 Short Message Service", page 18.

#### **4.2.2 How to Install the Module**

#### *Power Supply*

- Use a high-quality power supply cable with low resistance. This ensures that the voltages at the connector pins are within the allowed range, even during the maximum peak current. An electrolytic capacitor should be placed close to the power supply pins of the module to supply the peak currents during burst transmission. See "VCC - Regulated Power Supply Input", page 45.
- See section "2.2.1 General Protection Requirements", page 44.

### *Grounds*

A ground connection is provided at the mounting hole next to the RF connector on the module (see Figure 2.1, page 41). Connect this ground point to the DGND pins of the module by the shortest, low-impedance path possible. The purpose of this connection is to allow any ESD picked up by the antenna to bypass the module's internal ground path.

- *Note!* It is recommended that you use a cable with a maximum resistance of  $5 \text{ mA}$  for the ground connection.
- *Note!* AGND and DGND are connected at a star point inside the module. They must *not* be joined together in your application.

#### *Audio*

Use a coupling capacitor in ATMS line if the application does not use the module's bias voltage. See also "Figure 2.3 Microphone connections to the module", page 50.

#### *Software Upgrade*

To upgrade the software, the system connector must be accessible in your application. The pins SERVICE, TD, RD and the power signals are used for this purpose. Please contact customer support for more details.

# *4.3 Antenna*

#### **4.3.1 General**

The antenna is the component in your system that maintains the radio link between the network and the module. Since the antenna transmits and receives electromagnetic energy, its efficient function will depend on:

- the type of antenna (for example, circular or directional);
- the placement of the antenna;
- communication disturbances in the vicinity in which the antenna operates.

In the sections below, issues concerning antenna type, antenna placement, antenna cable, and possible communication disturbances are addressed.

In any event, you should contact your local antenna manufacturer for additional information concerning antenna type, cables, connectors, antenna placement, and the surrounding area. You should also

determine whether the antenna needs to be grounded or not. Your local antenna manufacturer might be able to design a special antenna suitable for your the application.

### **4.3.2 Antenna Type**

Make sure that you choose the right type of antenna for the module. Consider the following requirements:

- the antenna must be designed for the dual frequency bands in use: EGSM/GSM900/1800 for the GM47 and GSM850/1900 for the GM48;
- the impedance of the antenna and antenna cable must be  $50\Omega$ ;
- the antenna output-power handling must be a minimum of 2W;
- the VSWR value should be less than 3:1 to avoid damage to the module.

#### **4.3.3 Antenna Placement**

The antenna should be placed away from electronic devices or other antennas. The recommended minimum distance between adjacent antennas, operating in a similar radio frequency band, is at least 50cm.

If signal strength is weak, it is useful to face a directional antenna at the closest radio base station. This can increase the strength of the signal received by the module.

The module's peak output power can reach 2W. RF field strength varies with antenna type and distance. At 10cm from the antenna the field strength may be up to 70V/m and at 1m it will have reduced to 7V/m.

In general, CE-marked products for residential and commercial areas, and light industry can withstand a minimum of 3V/m.

#### **4.3.4 The Antenna Cable**

Use  $50\Omega$  impedance low-loss cable and high-quality  $50\Omega$  impedance connectors (frequency range up to 2GHz) to avoid RF losses. Ensure that the antenna cable is as short as possible.

The Voltage Standing-Wave Ratio (VSWR) may depend on the effectiveness of the antenna, cable and connectors. In addition, if you use an adapter between the antenna cable and the antenna connector, it is crucial that the antenna cable is a high-quality, low-loss cable.

Minimize the use of extension cables, connectors and adapters. Each additional cable, connector or adapter causes a loss of signal power.

### **4.3.5 Possible Communication Disturbances**

Possible communication disturbances include the following:

- **Noise** can be caused by electronic devices and radio transmitters.
- **Path-loss** occurs as the strength of the received signal steadily decreases in proportion to the distance from the transmitter.
- **Shadowing** is a form of environmental attenuation of radio signals caused by hills, buildings, trees or even vehicles. This can be a particular problem inside buildings, especially if the walls are thick and reinforced.
- **Multi-path fading** is a sudden decrease or increase in the signal strength. This is the result of interference caused when direct and reflected signals reach the antenna simultaneously. Surfaces such as buildings, streets, vehicles, etc., can reflect signals.
- **Hand-over** occurs as you move from one cell to another in the GSM network. Your mobile application call is transferred from one cell to the next. Hand-over can briefly interfere with communication and may cause a delay, or at worst, a disruption.
# 5. Technical Data

#### *Mechanical Specifications*

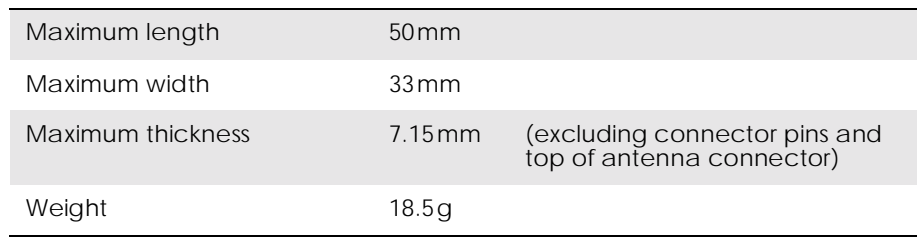

### *Power supply voltage, normal operation*

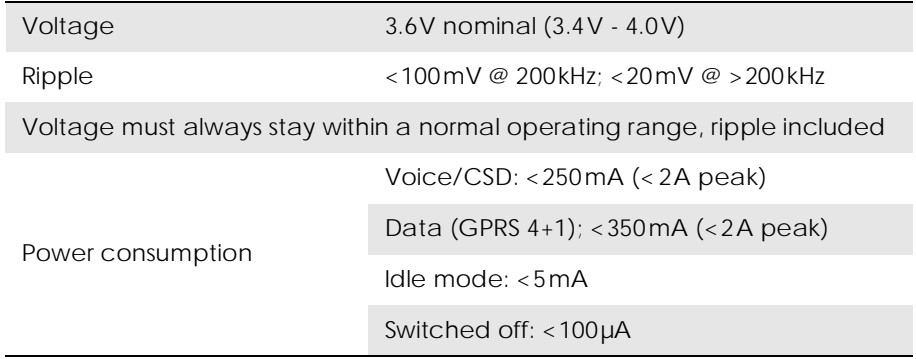

#### *Radio specifications*

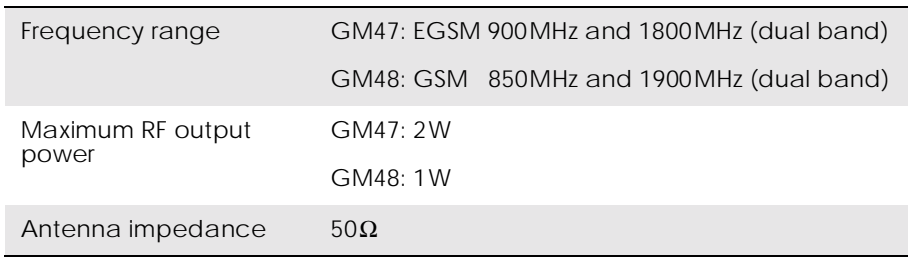

#### *SIM card*

3 V or 5 V Support of external SIM card

## *Environmental specifications*

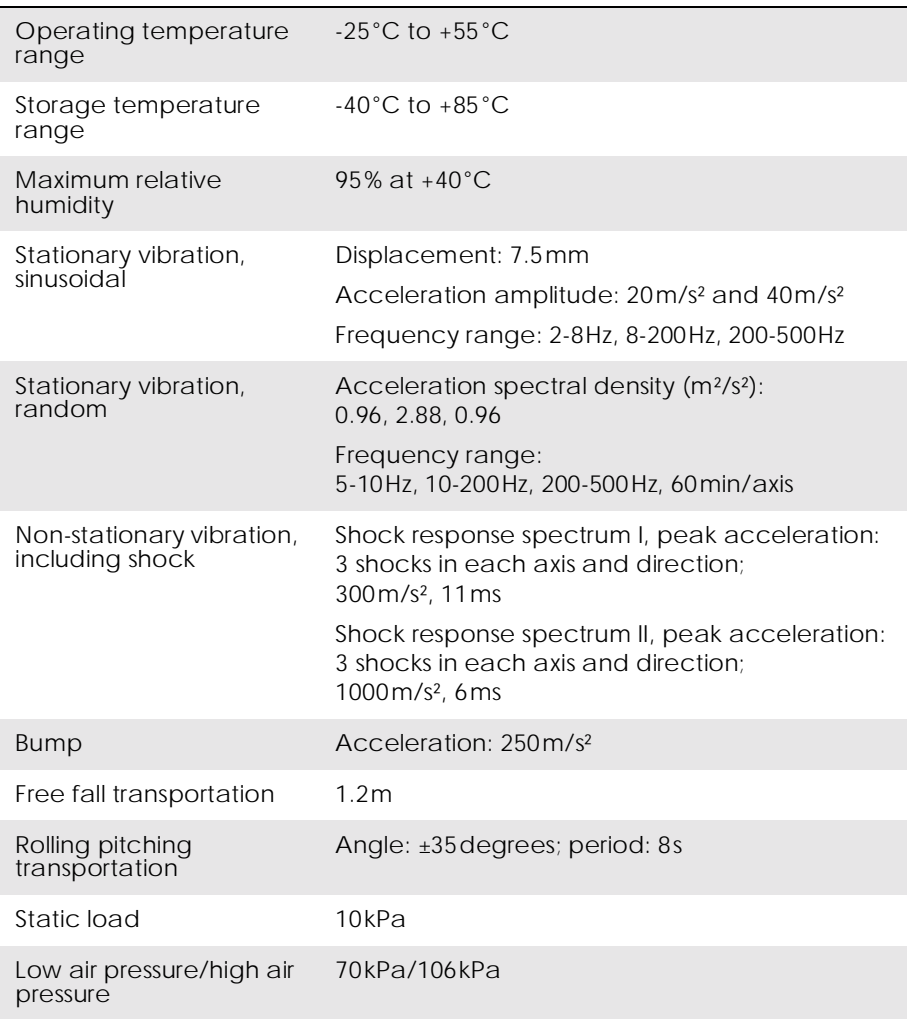

### *Data Storage*

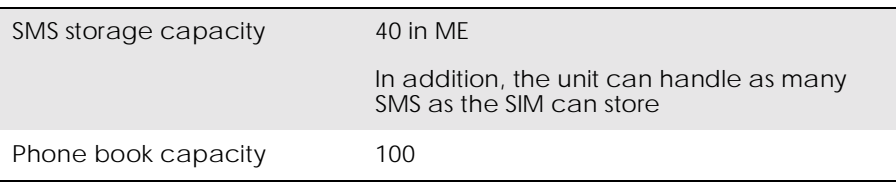

*Part 4: Using AT Commands*

# 1. Introduction to AT Commands

### *1.1 Overview*

AT commands, issued from a computer in your application are used to control and implement the functions of the module.

Using AT commands, the following actions are possible:

- Control of DCE
- GPRS
- Call control
- Supplementary Service
- SIM application tool kit

The GM47 contains a large number of Ericsson-specific commands in addition to those implemented in accordance with the GSM and ITU-T recommendations. These commands are provided to enhance the functions of the module. The Ericsson-specific commands are identified by the asterisk that precedes the command (see the syntax description provided below).

#### *1.2 Syntax Description*

This section provides a brief description of the syntax used for the GM47, AT command set. See the ITU-T recommendation V.25ter for additional information.

#### **1.2.1 Conventions**

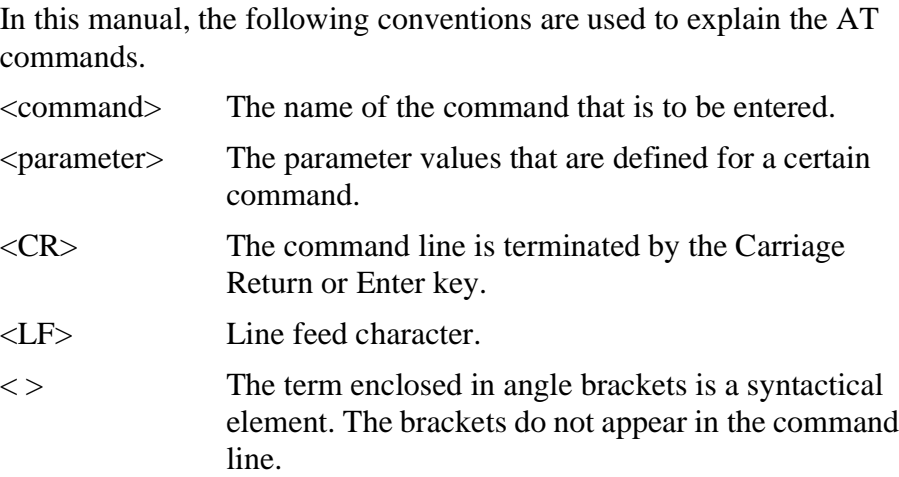

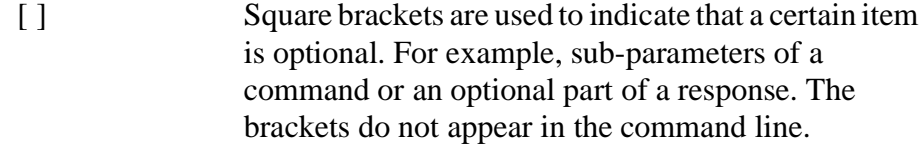

**Value** The default values of the supported parameters are indicated by using bold text when presenting the value.

- Other characters, including '?', '=', parenthesis, etc., appear in commands and responses as written.
- The final result codes OK, ERROR, +CME ERROR: <err> and CMS ERROR:<err> (see sections 1.2.3, AT Response Syntax and 1.3, Error Codes) are not listed under "Possible Responses" for each AT command.
- OK and ERROR are listed if these are the only possible responses.

#### **1.2.2 AT Command Syntax**

The AT standard is a line-oriented command language. Each command is made up of the following three elements:

- the prefix:
- the body;
- the termination character.

The prefix consists of the letters "AT", which are derived from the first two letters of the word attention. The body is made up of the **command,** the **parameter,** and if applicable the associated **values**.

Commands may be combined in the same command line. Spaces between the individual bodies are ignored.

#### *Basic Syntax Command*

The format of basic syntax commands is as follows:

#### **AT<command>[=][<parameter>]**

#### *Example!* ATL=0<CR> *(sets the volume of the speaker)*

Additional commands may follow a command on the same command line without any character being required for separation. For the command D parameters, see the description for the command in question.

A version of the basic syntax is:

#### **AT<command><parameter>**

#### *Extended Syntax Command*

• AT+<command>= [<parameter>]

#### • AT\*<command>=[<parameter>]

*Example!* AT+CFUN=0<CR> *(powers down the module)*

If several values are included in the command, they are separated by commas. It is also possible to enter commands with no values.

Additional commands may follow an extended syntax command on the same command line if a semicolon (**;** IRA 3B) is inserted after the preceeding extended command as a separator.

#### *Read Command Syntax*

The read command is used to check the current values of parameters. Type '?', after the command line:

- **AT+<command>?**
- **AT\*<command>?**
- **AT<command>?**

*Example!* AT+CSCS?<CR> *(show current character set)*

<CR>"IRA"<CR>*(information text* response) <CR>OK<CR>*(final result code response)*

#### *Test Command Syntax*

The test command is used to test whether the command has been implemented or to give information about the type of subparameters it contains. Type '?', after the command line:

- **AT+<command>=?**
- **AT\*<command>=?**
- *Example!* AT+CPAS=?<CR> *(shows supported values for the response parameters)*

<CR>CPAS: (0, 3, 4, 129, 130, 131)<CR> *(supported values)*

<CR>OK<CR> *(final result code)*

If the indicated <parameter> is not recognized, the result code ERROR is issued.

*Note!* Possible responses are indicated both as <command>:(list of supported<parameter>) and (in most cases) the actual range of the parameter values.

#### **1.2.3 AT Response Syntax**

The default mode response shown below, is in text mode. See the command V for further details.

Possible formats for the result codes are:

- Basic format result code, such as OK. The Basic result code also has a numerical equivalent.
- Extended format result code, prefixed with a plus sign (+) or an asterisk (\*):
	- **AT+<command>: <parameter >**

**– AT\*<command>: <parameter>**

where the  $\langle$  parameter $>$  is the result code value, note that a single space character separates the colon character from the <parameter>. If several values are included in the result code, they are separated by commas. It is also possible that a result code has no value. The extended syntax result codes have no numerical equivalent. They are always issued in alphabetical form.

• Information text response may contain multiple lines separated by <CR>. The TE detects the end of informational text responses by looking for a final result code response, such as OK.

There are two types of result code responses as outlined below:

#### *Final Result Code*

A final result code indicates to the TE that execution of the command is completed and another command may be issued.

- If you type an implemented AT command, you should get the result code OK.
- If you type an AT command that is not implemented, or which had the wrong parameter or syntax, you will get an error result code. It is ERROR or, for example, +**<command>** ERROR followed by an error code.

Final result codes are:

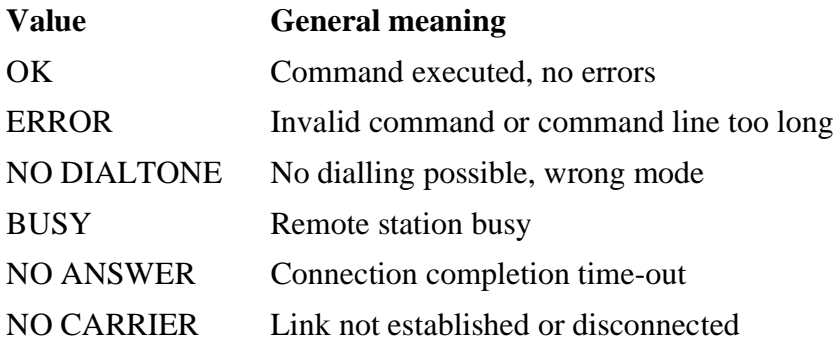

#### *Unsolicited Result Code*

Unsolicited result codes indicate the occurrence of an event not directly associated with a command being issued from the TE.

### *1.3 Error Codes*

#### **1.3.1 +CME ERROR (Mobile Equipment Error Code)**

This final result code is similar to the regular ERROR result code. If +CME ERROR: <err> is the result code for any of the commands in a command line, none of the commands in the same command line will be executed (neither ERROR nor OK result code shall be returned as a result of a completed command line execution). The format of <err> can be either numerical or alphabetical, and is set with the +CMEE command.

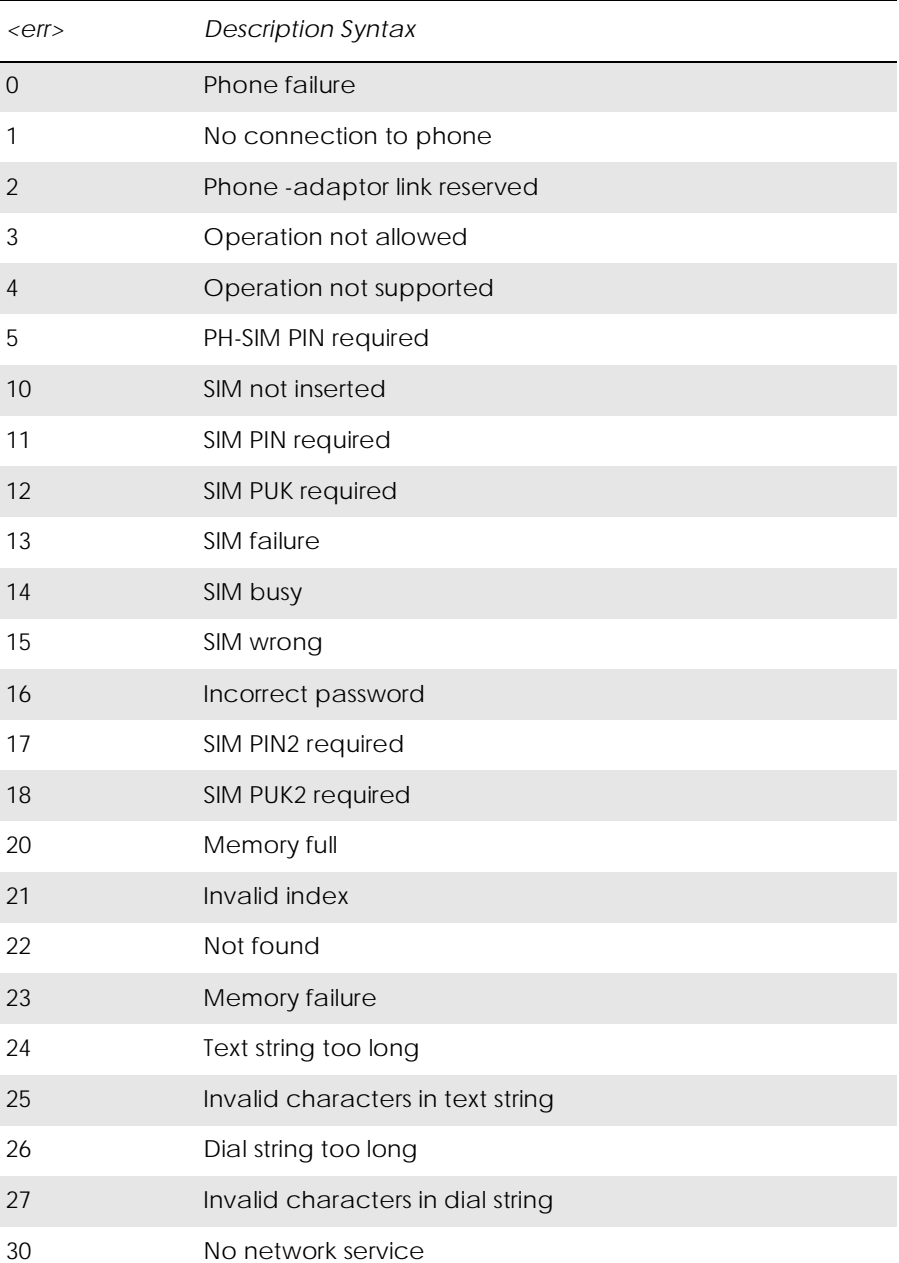

The table below provides the numerical values for the parameter <err>.

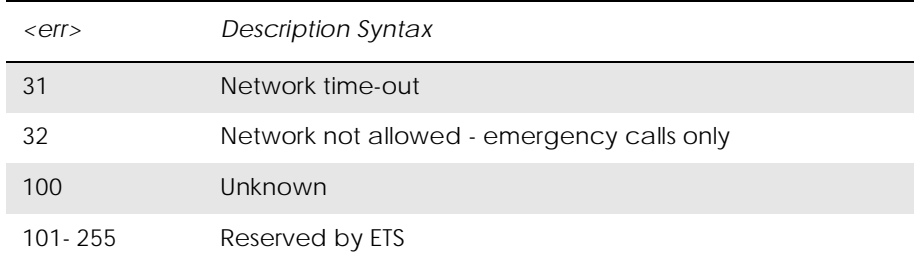

#### **1.3.2 +CMS ERROR (Message Service Failure Result Code)**

This final result code indicates an error related to mobile equipment or to the network. The operation is similar to the ERROR result code. None of the following commands in the same command line will be executed. Neither ERROR nor OK result code will be returned. ERROR is returned normally when an error is related to syntax or invalid parameters. Nevertheless, it always appears when a command fails.

The syntax is as follows:

+CMS ERROR: <err>

Values for the <err> parameter are described in the following table.

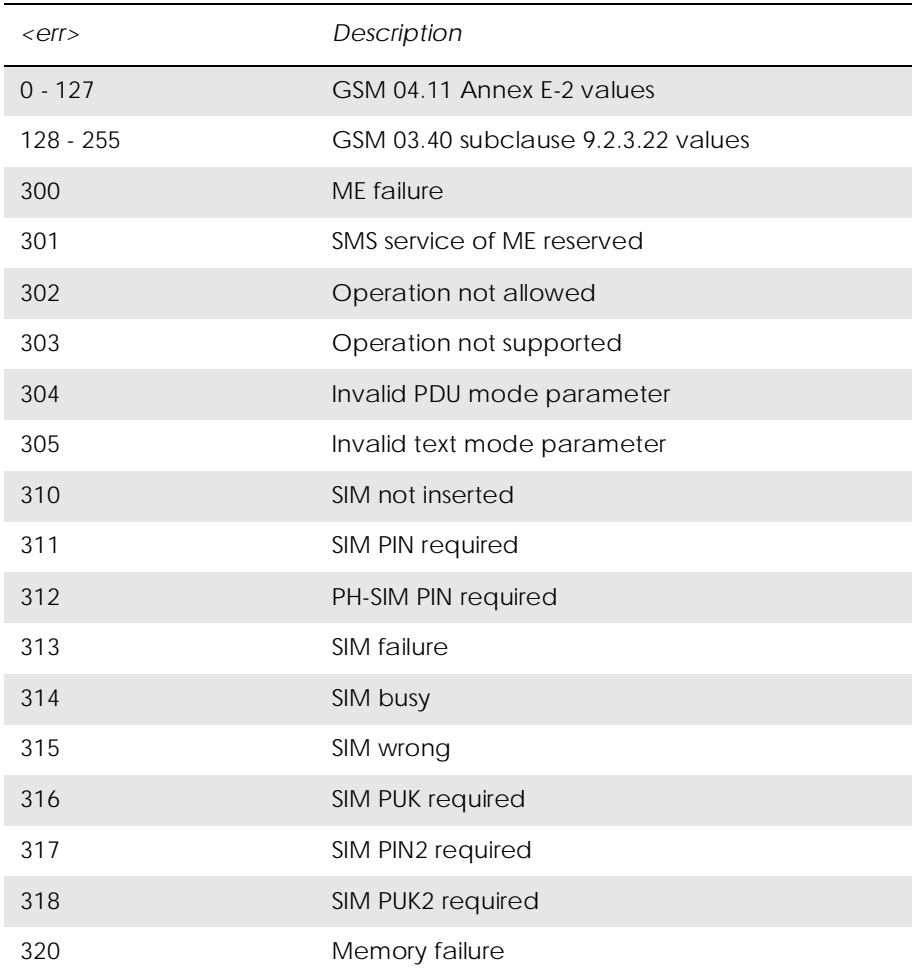

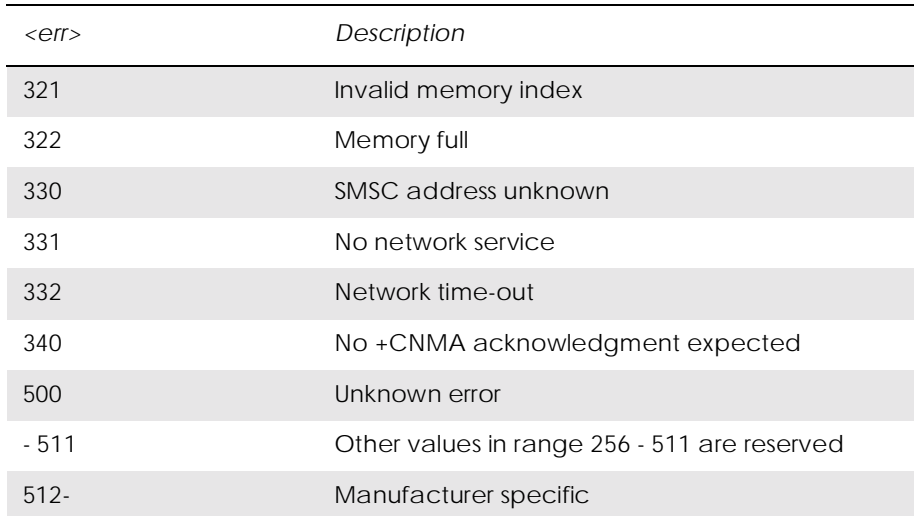

## *1.4 Examples on How to Use the AT Commands*

After every group of AT commands there is a section where some of the more complicated commands are exemplified. For a detailed description of the command in question (valid parameter values, AT command syntax and Response syntax) you are recommended to see its own descriptive section.

# 2. Call Control

## *2.1 AT+CPIN PIN Control*

See 3.27, AT+CPIN PIN Control

# *2.2 ATA Answer Incoming Call*

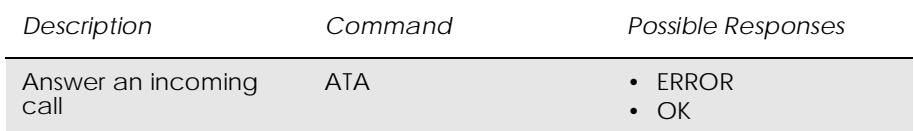

Signals the MS to answer an incoming call. The command is followed by a final result code such as OK or ERROR, and the MS enters the command state.

#### 2.3 ATD

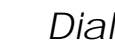

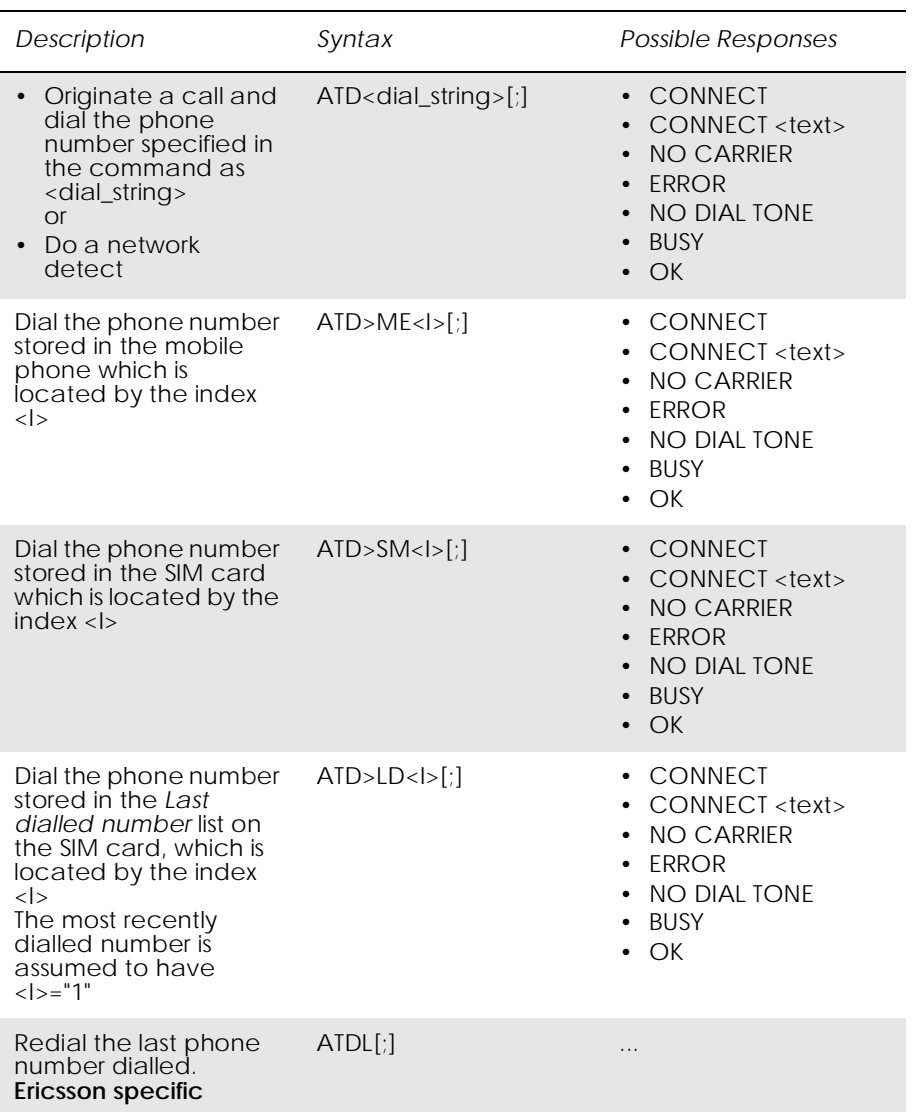

Used to initiate a phone connection, which may be data or voice (phone number terminated by semicolon). The phone number used to establish the connection will consist of digits and modifiers, or a stored number specification.

If the dial string is followed by a semicolon this informs the phone that the number is a voice rather than a data number.

If the dial string is omitted, and the semicolon included, the command instructs the ME to do a network detect. If the network is available OK is returned.

#### Abortability:

Aborting an ATD command is accomplished by the transmission from the DTE to the DCE of any character. A single character shall be sufficient to abort the command in progress; however, characters

transmitted during the first 125 milliseconds after transmission of the termination character are ignored. This is to allow the DTE to append additional control characters such as line feed after the command line termination character.

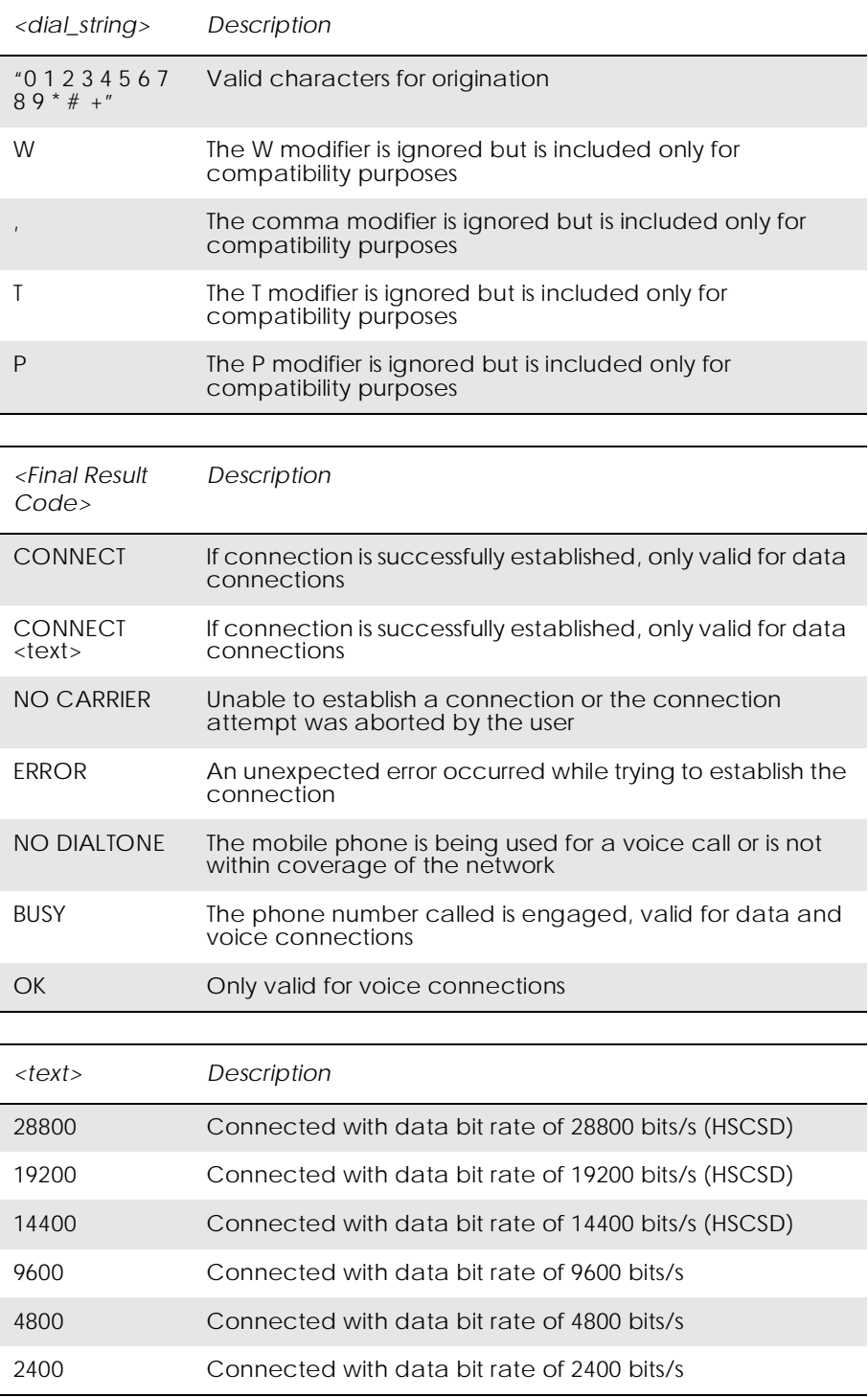

## *2.4 ATH Hang up*

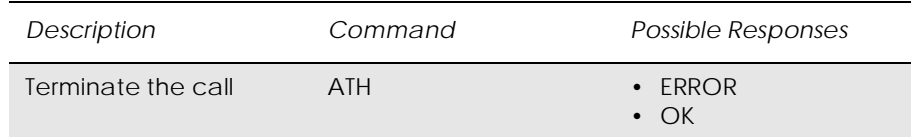

Signals the MS to terminate an active call.

## *2.5 ATL Monitor Speaker Loudness*

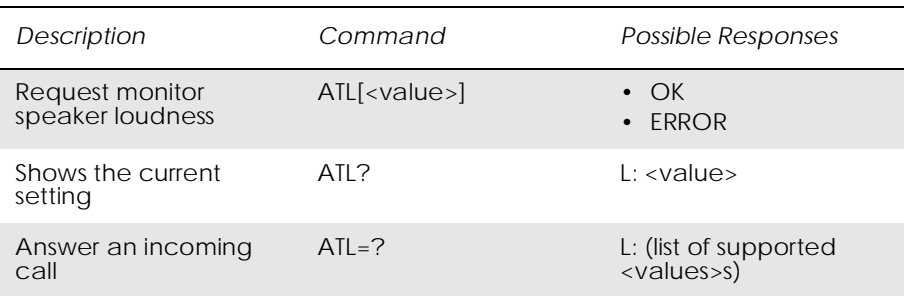

Controls the volume of the monitor speaker. The specific loudness level indicated by "low", "medium" and "high" is manufacturer specific. It is intended to indicate increasing volume.

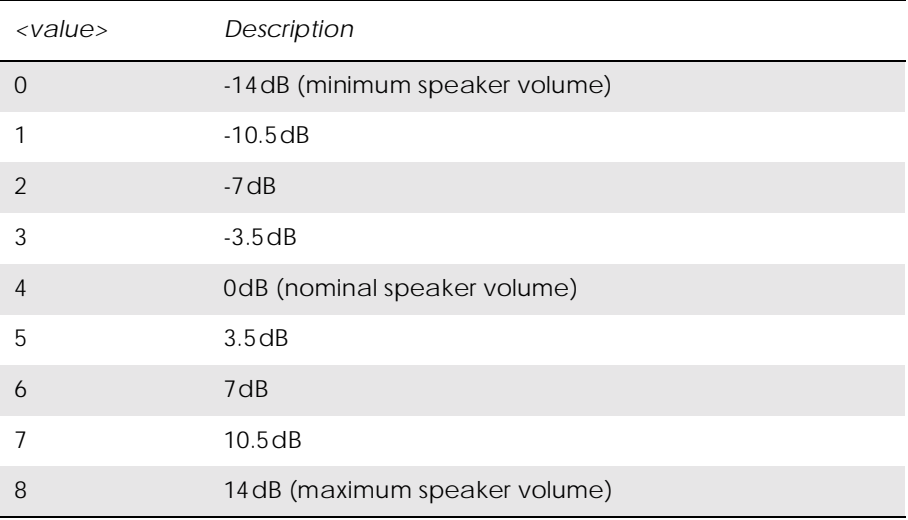

## *2.6 ATO Return to Online Data Mode*

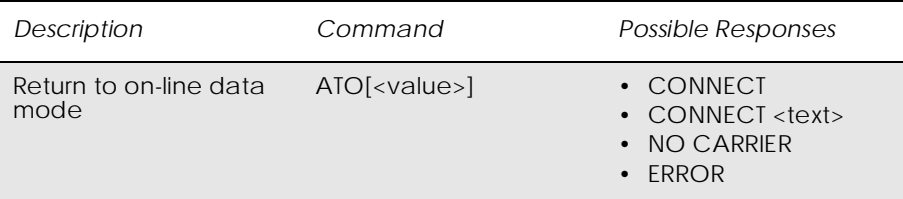

Switch to the on-line data mode from the on-line command mode during an active call. Returns ERROR when not in on-line command mode.

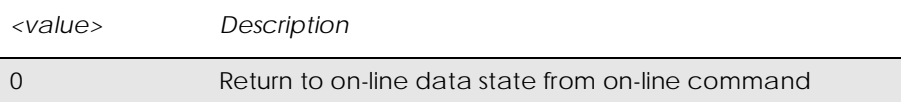

*2.7 ATP Select Pulse Dialling*

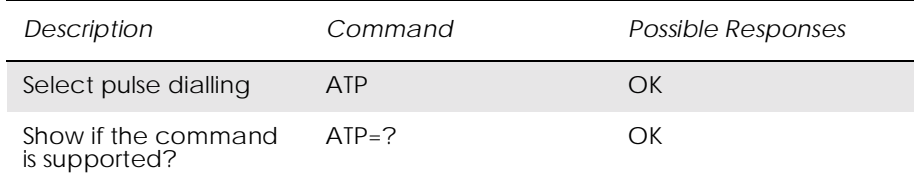

Command is ignored, and is implemented for compatibility only. It would normally cause the next D command to use pulses when dialling the number.

## *2.8 ATT Select Tone Dialling*

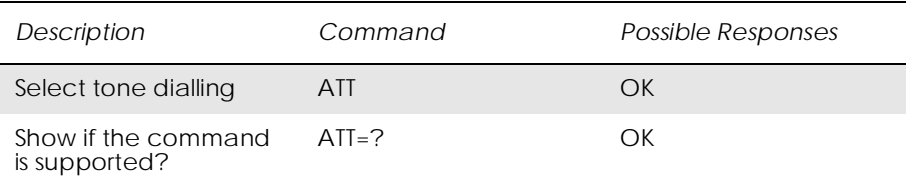

Command is ignored, and is implemented for compatibility only. It would normally cause the next D command to use tones when dialling the number.

## *2.9 ATX Call Progress Monitoring Control*

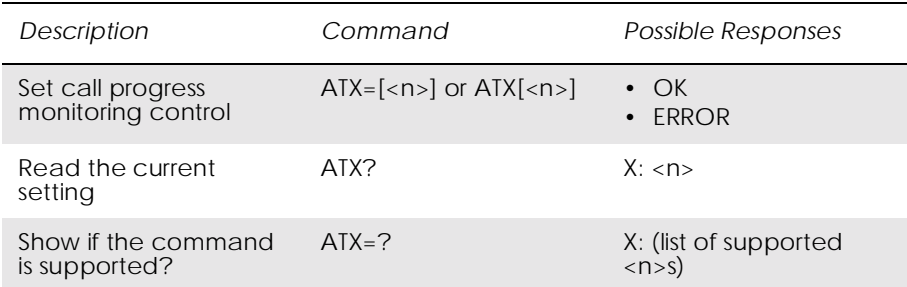

Defines if the dial-tone detection and busy-tone detection are to be used during a call.

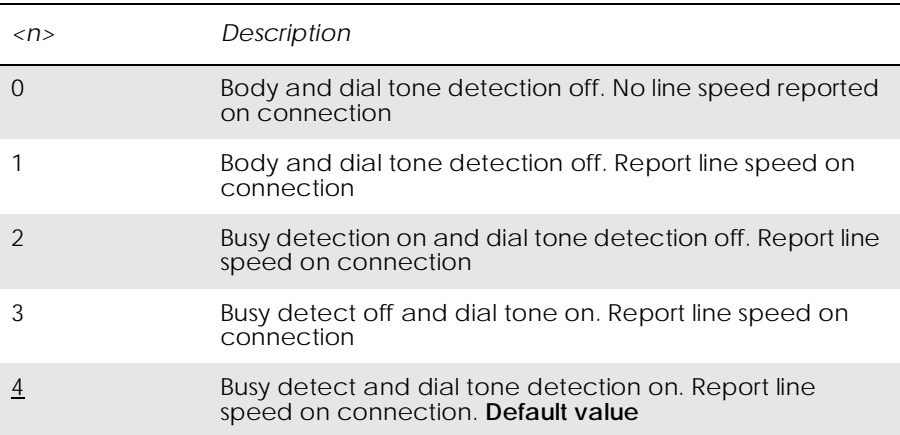

*Note!* If there is no network available the  $\langle n \rangle$  parameter will decide if "NO DIALTONE" or "NO CARRIER" will be returned. If the call recipient is busy, the  $\langle n \rangle$  parameter will decide if "BUSY" or "NO CARRIER" will be returned.

## *2.10 AT+CHUP Hang up Call*

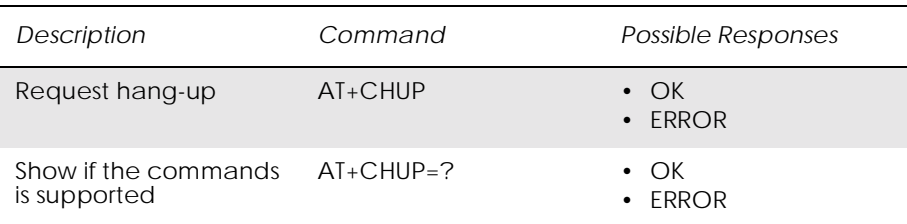

Causes the TA to hang-up the current call of the ME.

If no call is present, but an incoming call is notified, then the incoming call shall be rejected.

*Note!* The purpose of this command is not to replace the V.25ter [4] command H, but to give an assured procedure to terminate an alternating mode call.

### *2.11 AT+CMOD Call Mode*

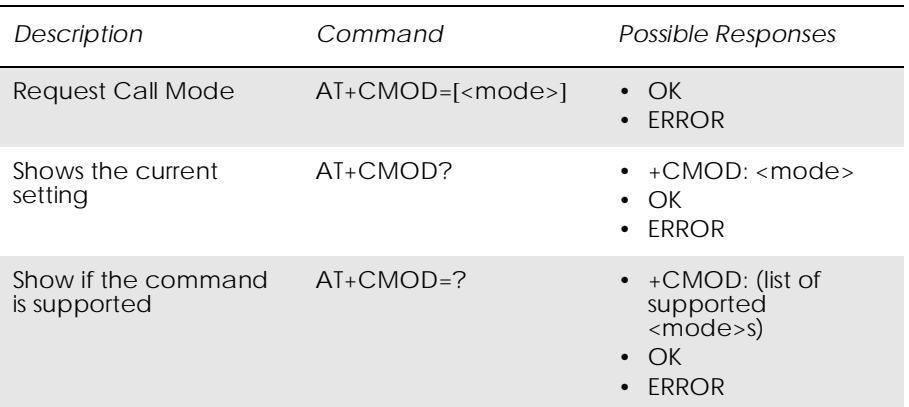

Selects the call mode of further dialing commands (D) or for next answering command (A). Mode can be either single or alternating. In this ETS, terms "alternating mode" and "alternating call" refer to all GSM bearer and teleservices that incorporate more than one basic service (voice, data, fax) within one call.

When single mode is selected the call originating and hang-up procedures are similar to procedures specified in ITU-T Recommendations V.25ter [4], T.31 [5] and T.32 [6]. In GSM there can be voice followed by data (refer GSM 02.02 [7]), alternating voice/data (refer GSM 02.02 [7]) and alternating voice/fax calls (refer GSM 02.03 [8]).

Test command returns values supported by the TA as a compound value.

*Note!* +CMOD is set to zero after a successfully completed alternating mode call. It is set to zero also after a failed answering. The power-up, factory  $(\&$ F) and user resets (Z), also set the value to zero. This reduces the possibility that alternating mode calls are originated or answered accidentally.

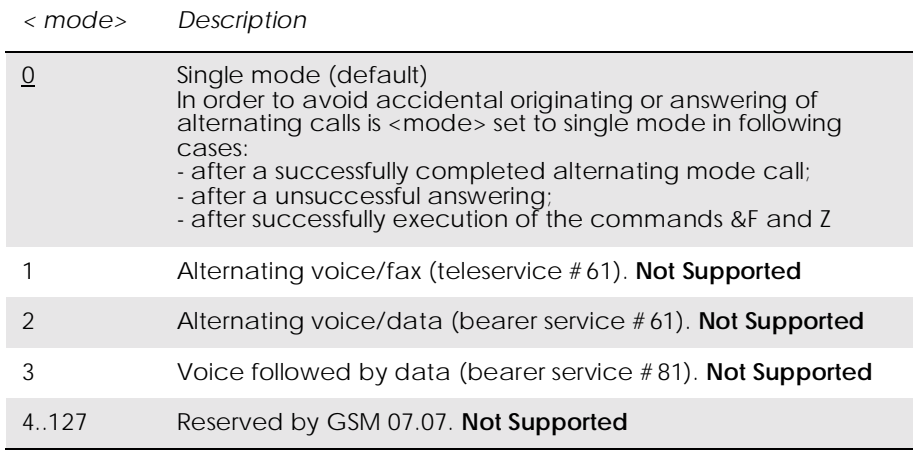

## *2.12 AT+CVHU Voice Hang-Up*

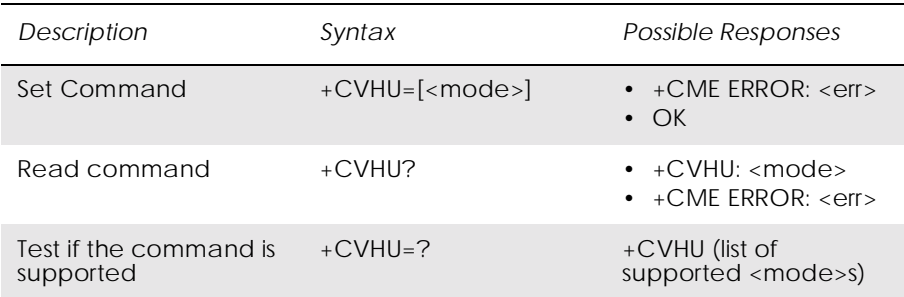

Selects whether ATH or "drop DTR" causes a voice connection to be disconnected or not. Voice connection also includes alternating mode calls that are currently in voice mode.

*Note!* When <mode>=2, this command must be viewed in conjunction with the V.25ter [3] command &D, or &D will be ignored.

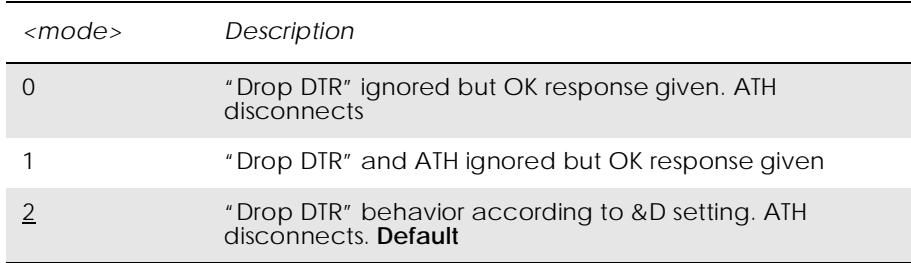

### *2.13 AT+VTS DTMF and Tone Generation*

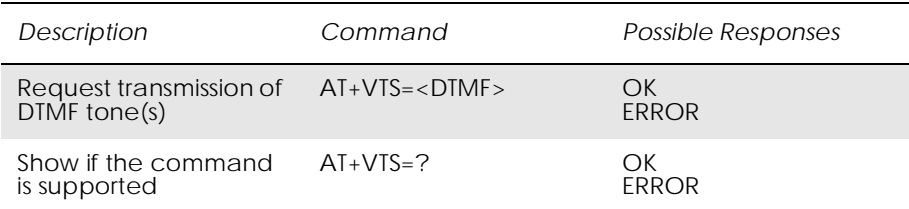

This command allows the transmission of DTMF tones. These tones may be used, for example, when announcing the start of a recording period. The command is write only. In this profile of commands, the command does not operate in data or fax modes of operation  $(+FCLASS=0,1,2-7).$ 

*Note!* The ATD-command is used only for dialing. It is not possible to generate arbitrary DTMF tones using the ATD command.

# *Note!* The AT+VTS command is used only during a voice call.

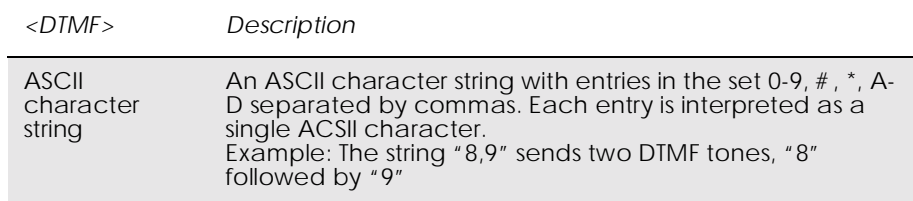

# 3. Control and Status

## *3.1 ATQ Result Code Suppression*

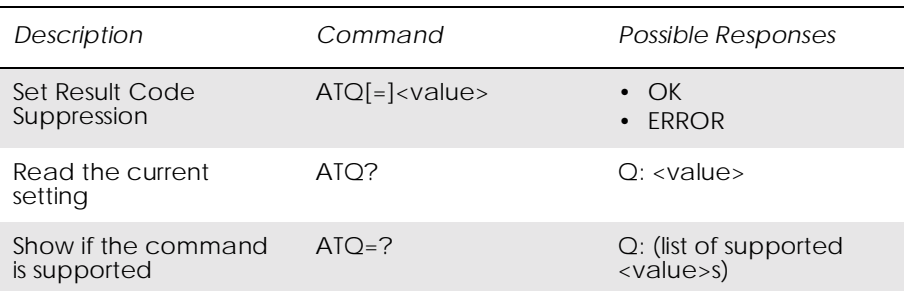

Determines whether or not the DCE transmits result codes to the DTE. When result codes are being suppressed, no portion of any intermediate, final, or unsolicited result code - header, result text, line terminator, or trailer - is transmitted.

*Note!* The Ingo-module triggers on the response from ref. Point E. It is therefore not possible to turn off the response in ref. Point E.

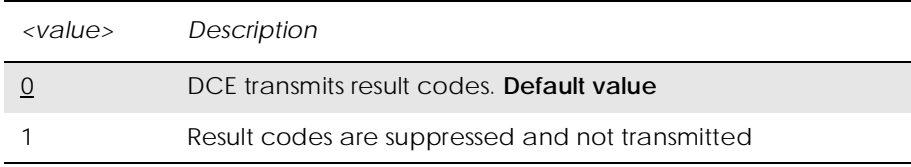

## *3.2 ATS0 Automatic Answer Control*

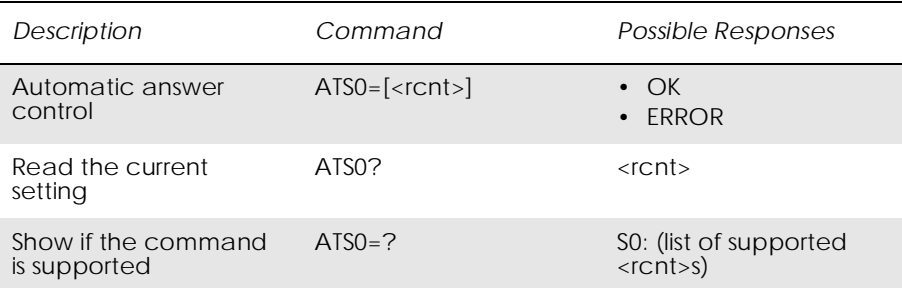

Defines the automatic answering feature of the modem. A non-zero value specifies the number of rings before the call is answered.

*Note!* Call is always answered in the current fax class, regardless of whether the incoming call is voice, data, or fax.

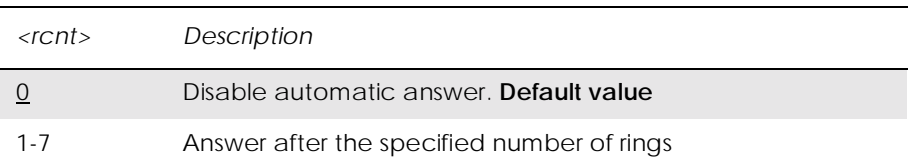

## *3.3 ATS2 Escape Sequence Character*

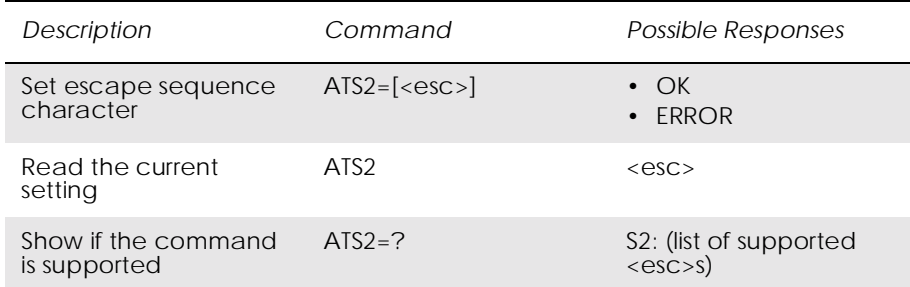

Defines the character to be used as the escape sequence character when switching from on-line data mode to on-line command mode. The response to the command is modified to reflect the change.

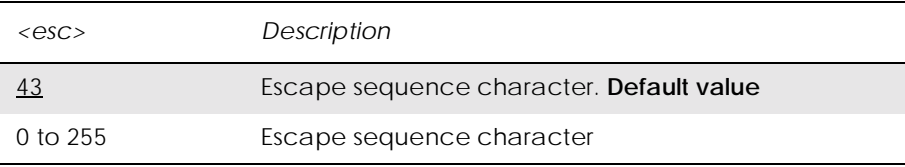

*Note!* If the  $\langle \text{esc} \rangle$  parameter is set to a value in the range of 128-255, the escape sequence detection is disabled.

### *3.4 ATS3 Command Line Termination Character*

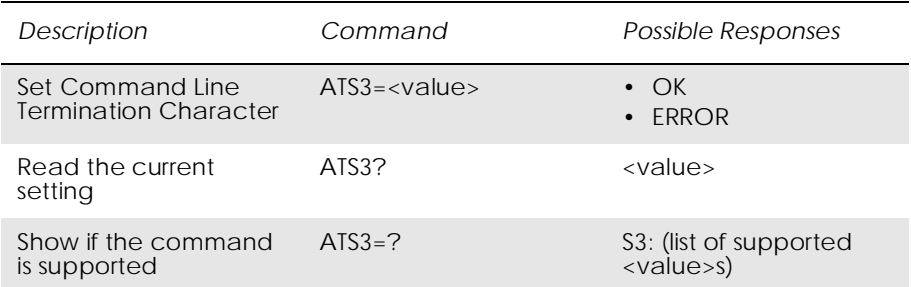

This S-parameter represents the decimal IA5 value of the character recognised by the DCE from the DTE to terminate an incoming command line. It is also generated by the DCE as part of the header, trailer, and terminator for result codes and information text, along with the S4 parameter.

The previous value of S3 is used to determine the command line termination character for entry of the command line containing the S3 setting command. However, the result code issued uses the value of S3 as set during the processing of the command line. For example, if S3 was previously set to 13 and the command line "ATS3 30" is issued, the command line is terminated with a  $\langle CR \rangle$  character (IA5 0/13), but the result code issued uses the character with the ordinal value 30 (IA5 2/ 14) in place of the <CR>.

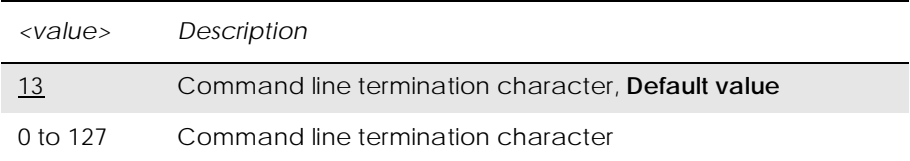

## *3.5 ATS4 Response Formatting Character*

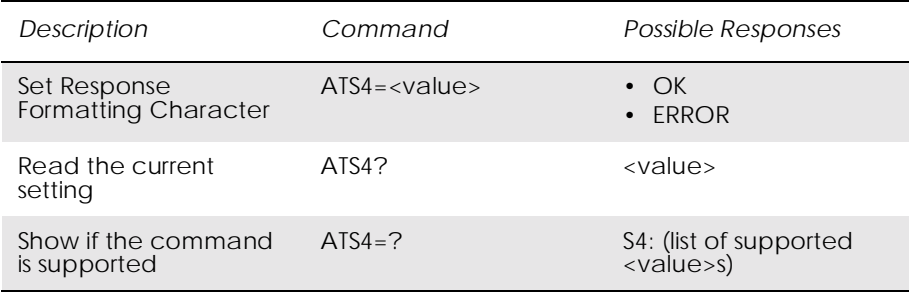

This S-parameter represents the decimal IA5 value of the character generated by the DCE as part of the header, trailer, and terminator for result codes and information text, along with the S3 parameter (see the description of the V parameter for usage).

If the value of S4 is changed in a command line, the result code issued in response to that command line will use the new value of S4.

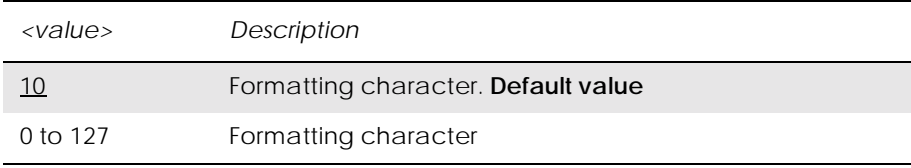

# *3.6 ATS5 Command Line Editing Character (BACKSPACE)*

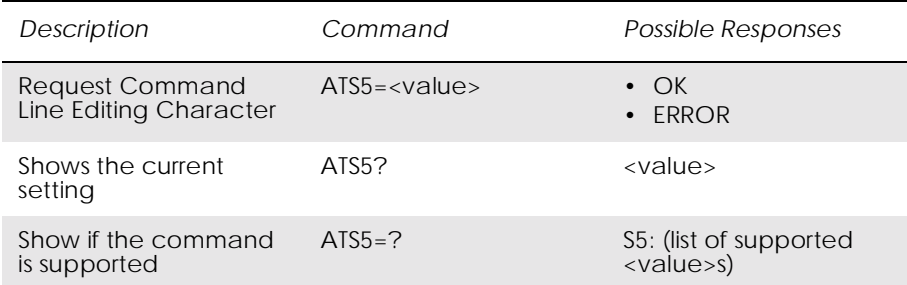

This S-parameter represents the decimal IA5 value of the character recognised by the DCE as a request to delete from the command line the immediately preceding character.

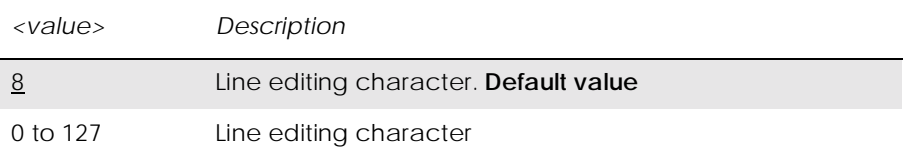

# *3.7 ATS6 Blind Dial Delay Control*

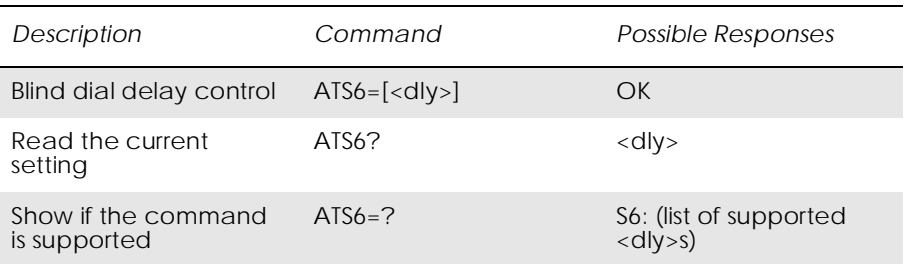

Defines the number of seconds to wait before call addressing when a dial tone is not detected. This command is ignored by the Infrared Modem and is only included for compatibility.

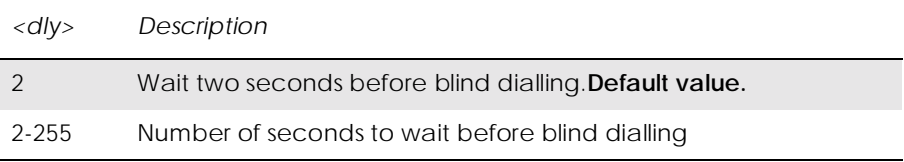

# *3.8 ATS7 Connection Completion Timeout*

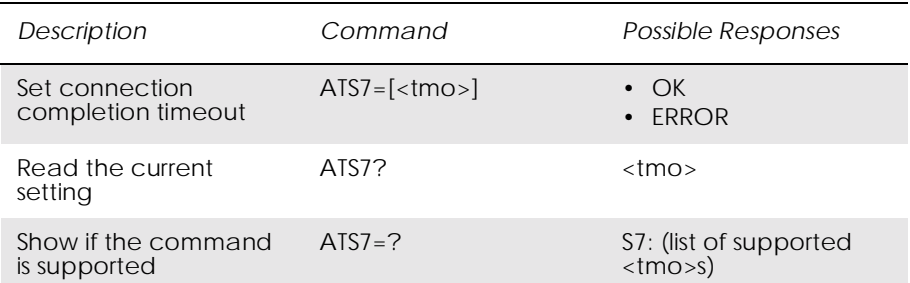

Defines the maximum time allowed between completion of dialling and the connection being established. If this time is exceeded then the connection is aborted.

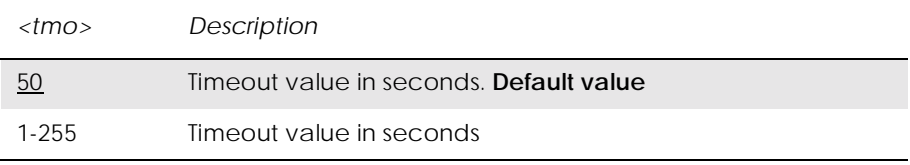

# *3.9 ATS8 Comma Dial Modifier Delay Control*

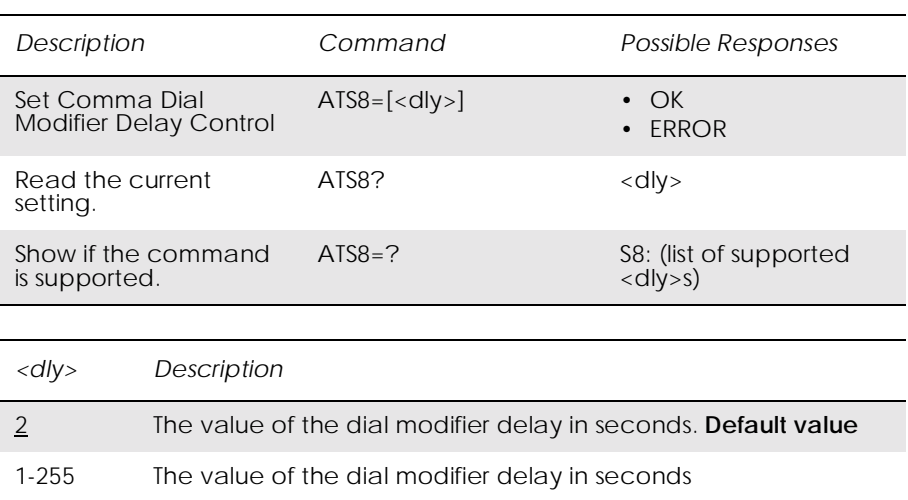

## *3.10 ATS10 Automatic Disconnect Delay Control*

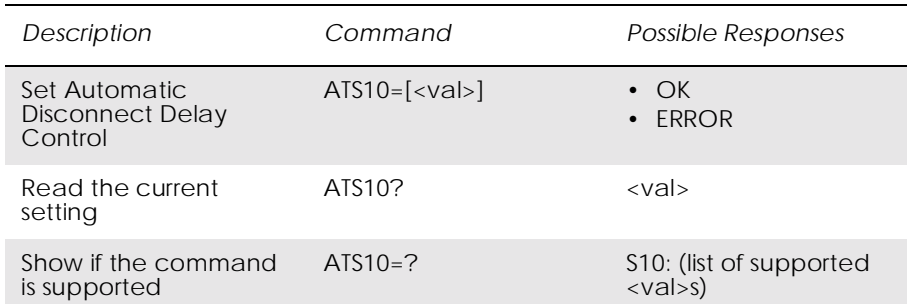

Specifies the amount of time that the DCE will remain connected to the line after the absence of received line signals.

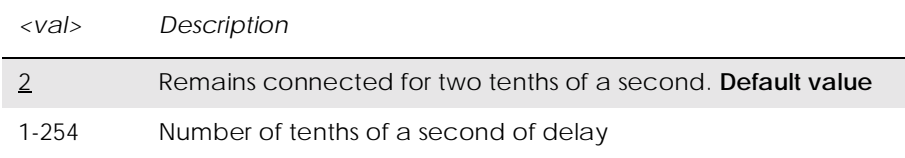

## *3.11 AT\*ECAM Ericsson Call Monitoring*

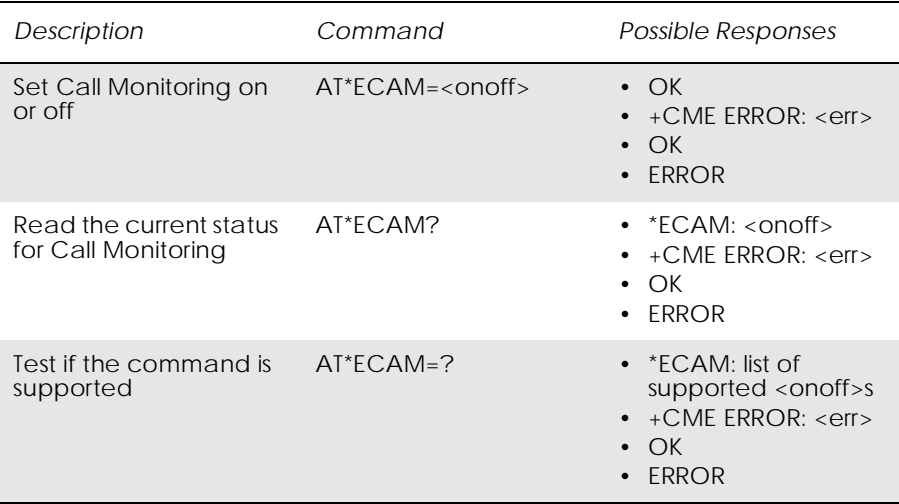

This command activates or deactivates the call monitoring function in the ME. When this log function is activated in the ME, the ME informs about call events, such as incoming call, connected, hang up etc.

It is preferable that the current status shall always be sent with result code \*ECAV when activating the log function. The purpose of this is two fold:

• to gather relevant information for the call log in a TE;

• to make it possible for the TE to display call state information for an ongoing call.

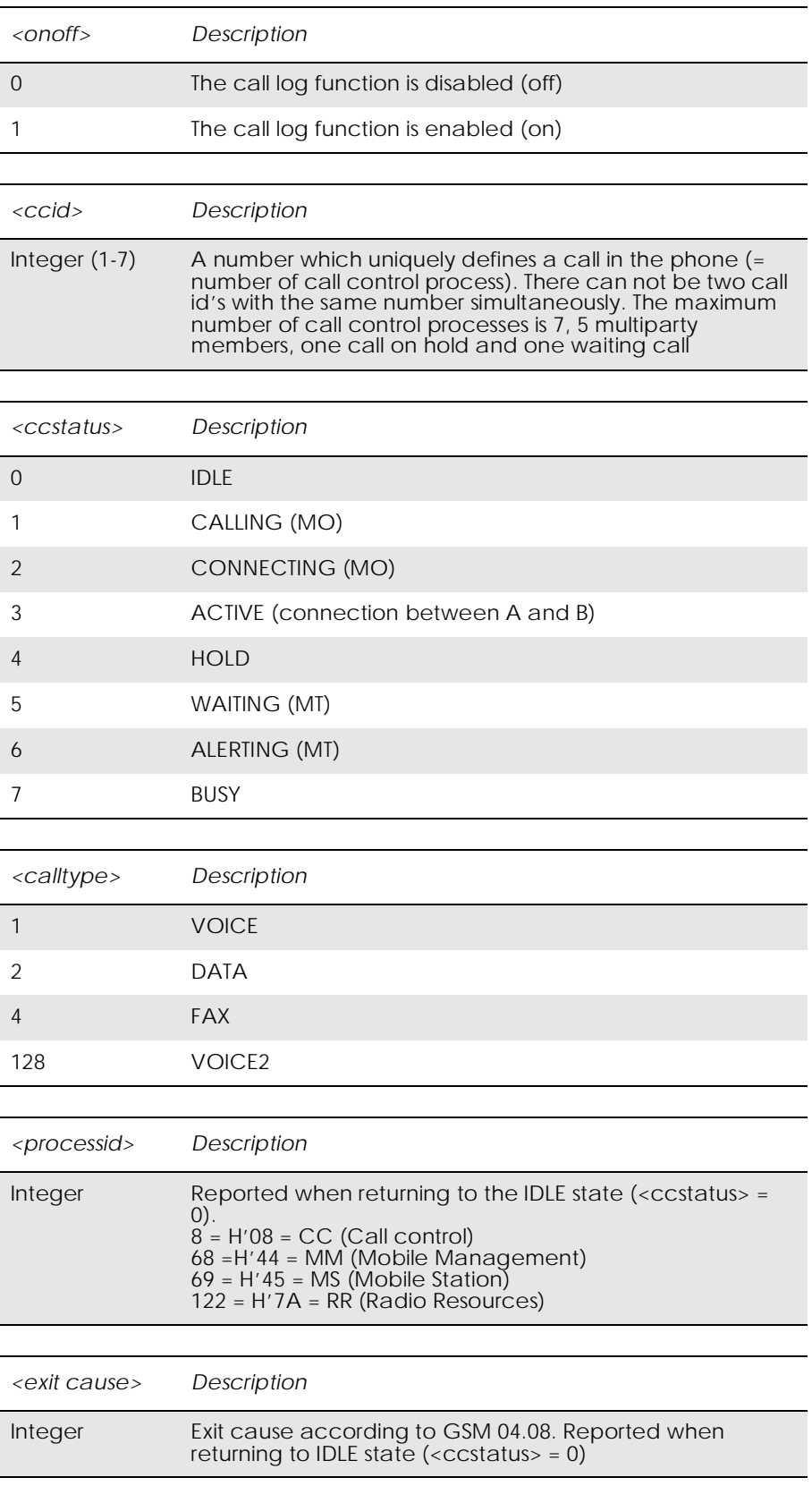

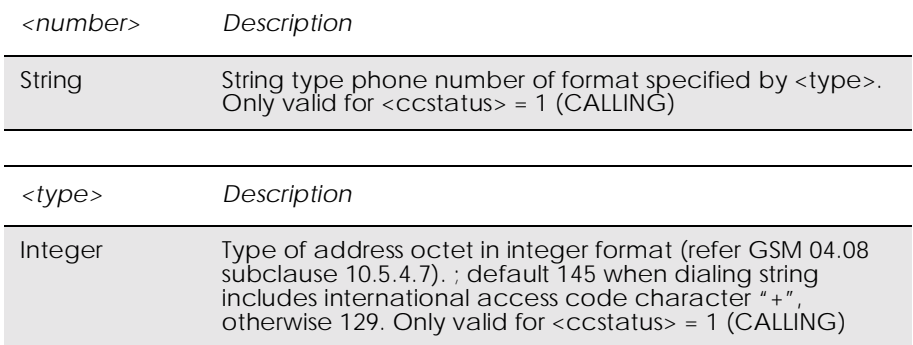

# *3.12 AT\*EDST Ericsson Daylight Saving Time*

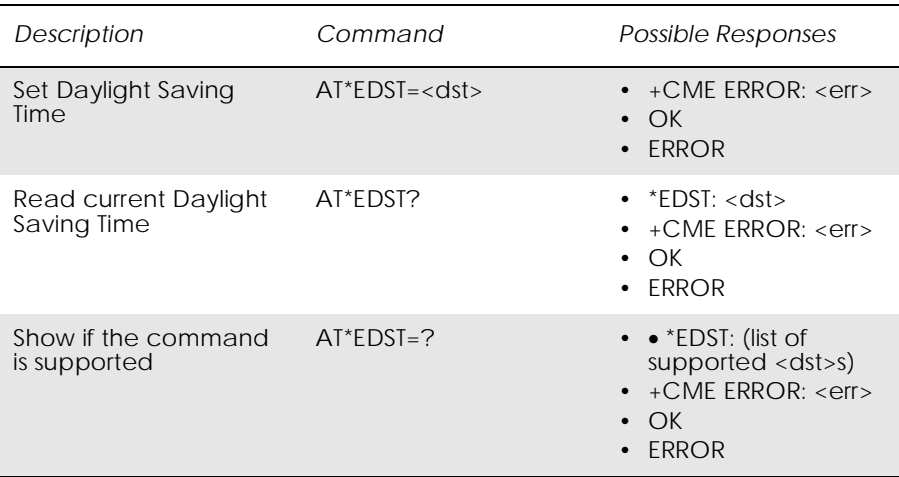

This command sets the daylight saving time hours.

*Note!* This command affects the MS clock set with the AT+CCLK command. To avoid confusion it is recommended the daylight saving time (DST) is set with this command before setting the actual local time with AT+CCLK.

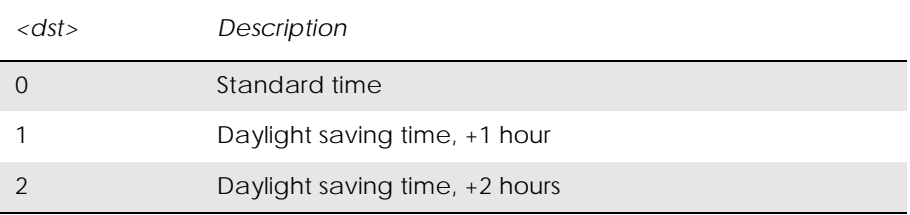

## *3.13 AT\*EMAR Ericsson Master Reset*

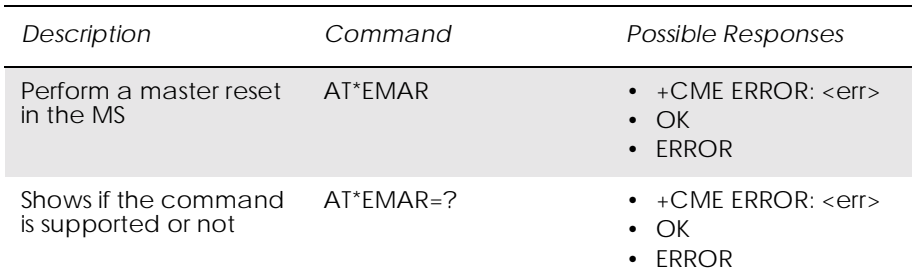

This command requests the MS to reset user data. The user data in the MS will be reset to the default values. This command also unlocks the MS.

## *3.14 AT\*EPEE Ericsson Pin Event*

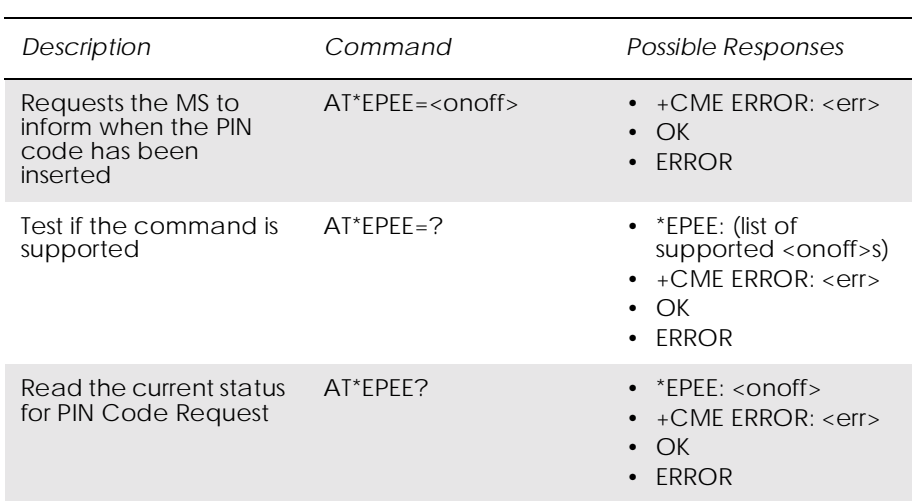

The command requests the MS to report when the PIN code has been inserted and accepted.

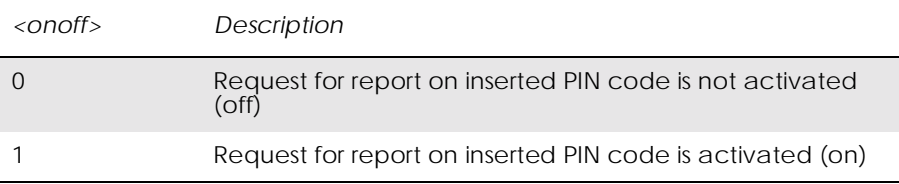

## *3.15 AT\*ESMM Ericsson Settings Minute Minder*

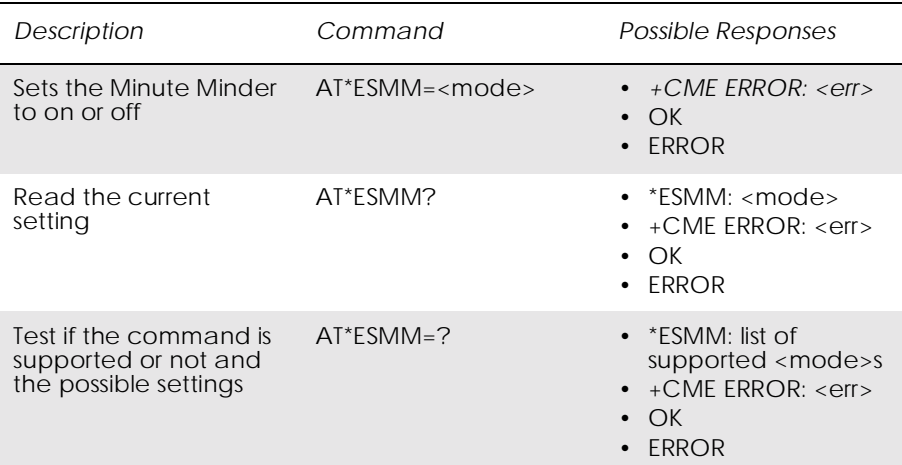

This command sets the minute minder setting to on or off in the MS. Test command returns the  $\langle$  mode $\rangle$  value.

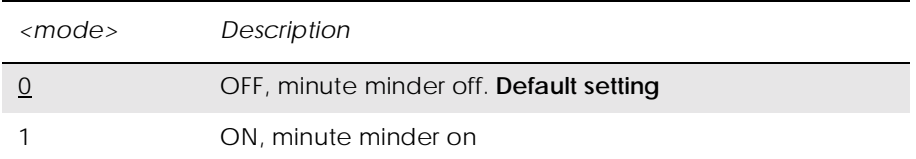

*3.16 AT+CALA Set Alarm*

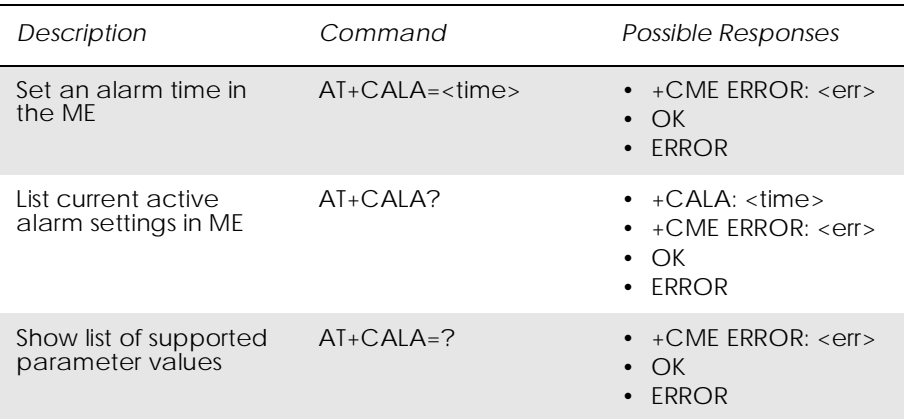

Sets an alarm time in the ME. The alarm time is set in minutes and hours. Date, seconds and time zone cannot be set.

The alarm must be set again by the user after it has been released. It will not ring automatically every day at the same time.

#### The alarm function uses the ring type and the ring level defined with the AT\*ERIN and AT\*ERIL commands.

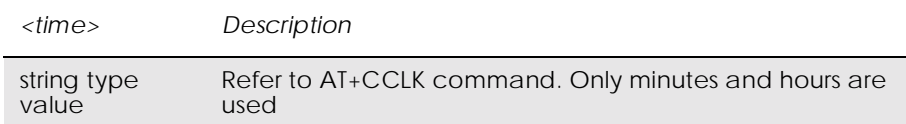

## *3.17 AT+CALD Alarm Delete*

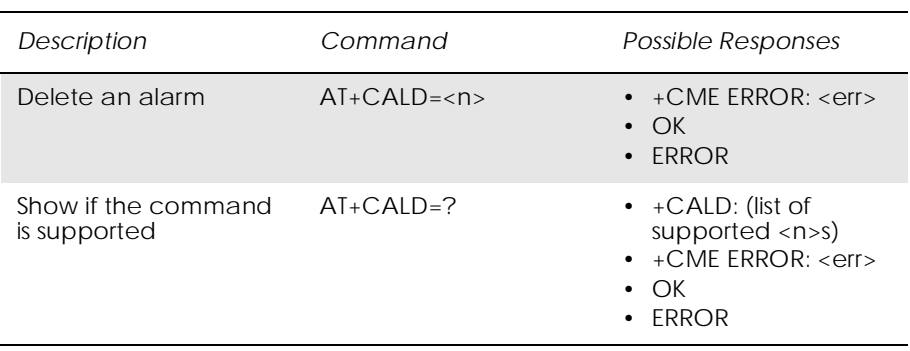

#### This command removes an active alarm.

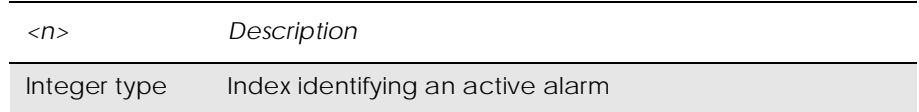

## *3.18 AT+CAPD Postpone or Dismiss an Alarm*

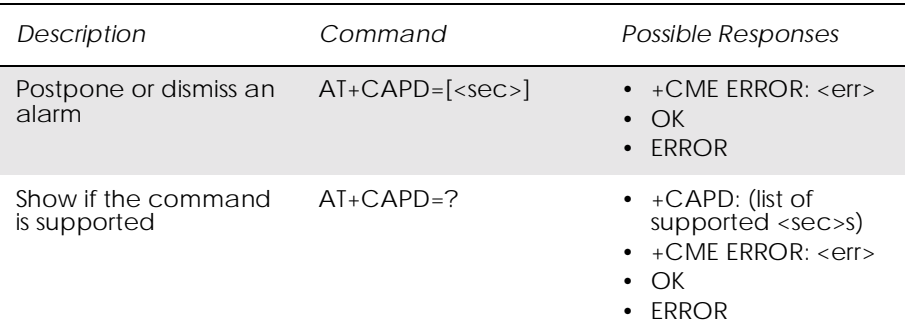

This command controls an active (occurring) alarm by either postponing it or dismissing it.

If more than one alarm occurs at the same time, this command dismisses or postpones the last activated alarm.

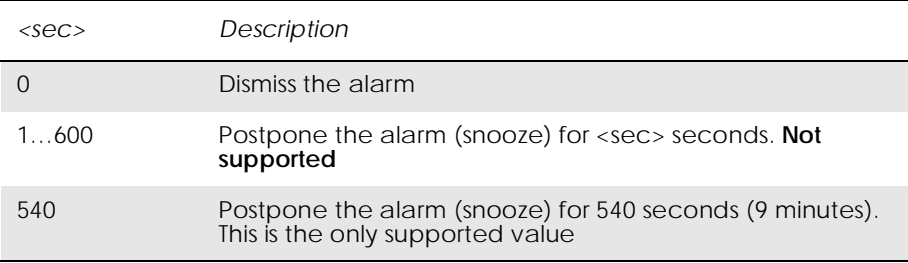

## *3.19 AT+CCLK Set Clock and Date*

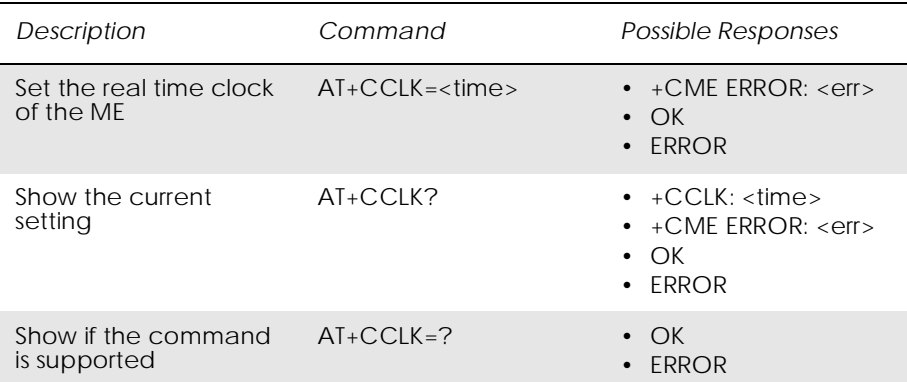

Sets the real time clock of the ME. If setting fails in an ME, error +CME ERROR: <err> is returned. Read command returns the current setting of the clock.

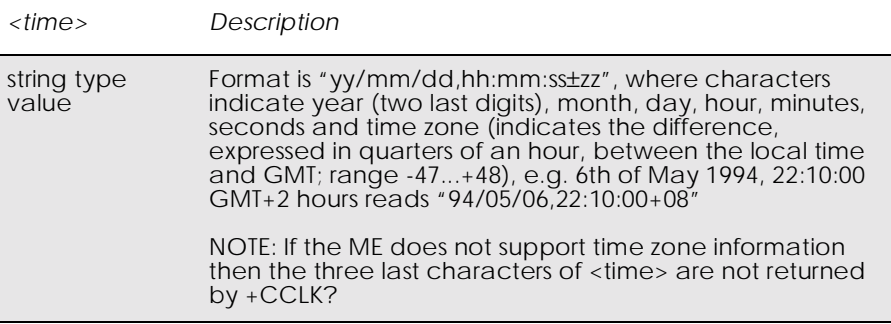

*3.20 AT+CEER Extended Error Report*

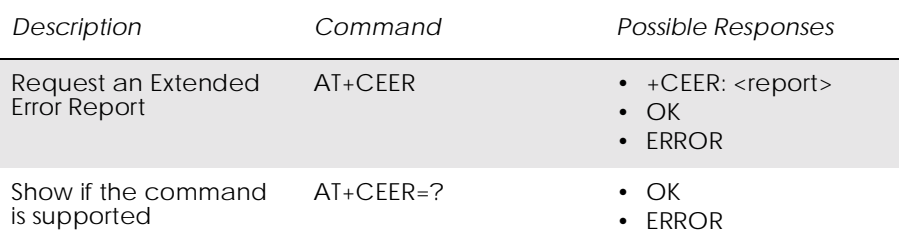

Causes the TA to return one or more lines of information text <report>. Typically, the text will consist of a single line containing the failure information given by the GSM network in text format.

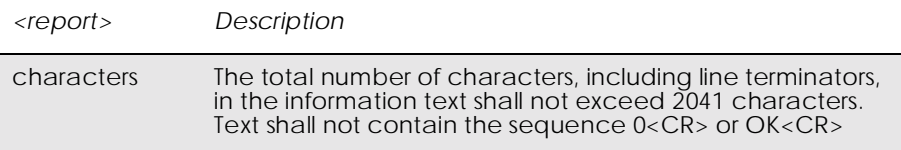

### *3.21 AT+CFUN Set Phone Functionality*

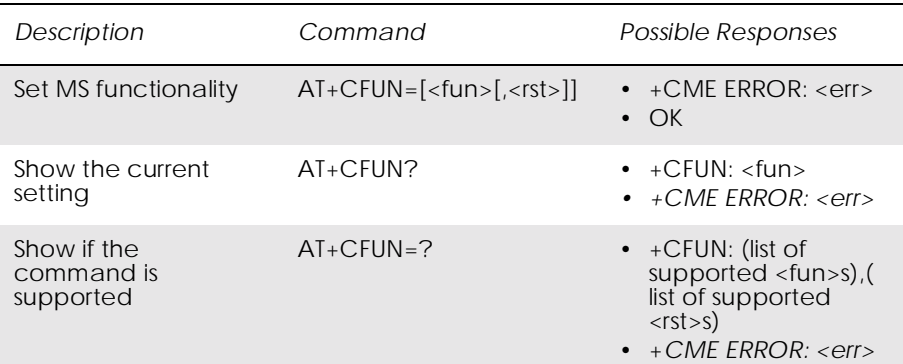

Selects the level of functionality <fun> in the MS. Level "full functionality" results in the highest level of power drawn. "Minimum functionality" results in the minimum power drawn. Manufacturers may also specify levels of functionality between these two end levels. When supported by manufacturers, ME resetting with the  $\langle$ rst $\rangle$  parameter may be utilized.

Test command returns values supported by the ME as a compound.

#### *Note!* 'AT+CFUN=' is interpreted as 'AT+CFUN=0'.

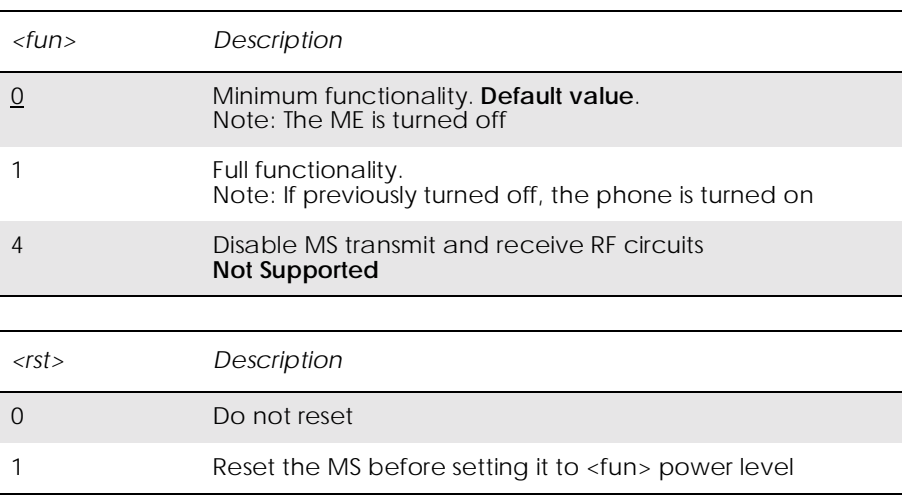

## *3.22 AT+CIND Indicator Control*

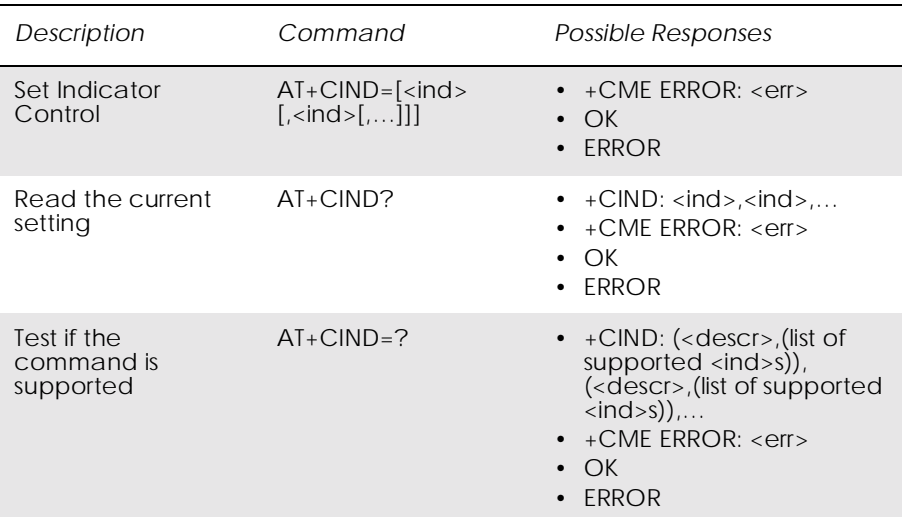

Used to set the values of ME indicators.  $\langle \text{ind} \rangle$  value 0 means that the indicator is off (or in state which can be identified as "off" state), 1 means that indicator is on (or in a state which is more substantial than "off" state), 2 is more substantial than 1, and so on. If the indicator is a simple on/off style element, it has values 0 and 1. The number of elements is ME specific. If the ME does not allow setting of indicators or it is not currently reachable, +CME ERROR: <err> is returned. If a certain indicator is not writable, it cannot be set. If the parameter is an empty field, the indicator will keep the previous value.

Test command returns pairs, where string value <descr> is a maximum 16 character description of the indicator and compound value is the allowed values for the indicator. If ME is not currently reachable, +CME ERROR: <err> is returned.

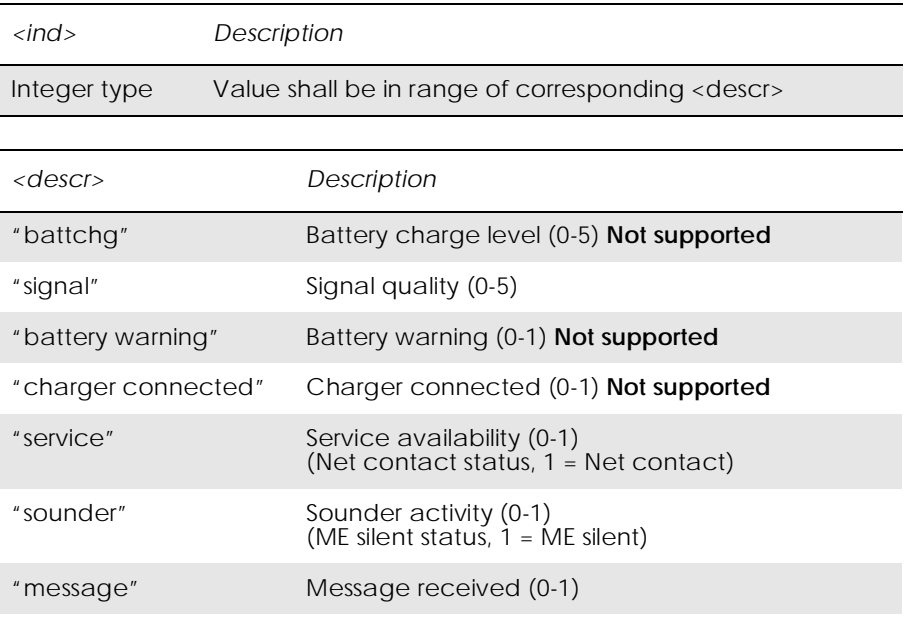
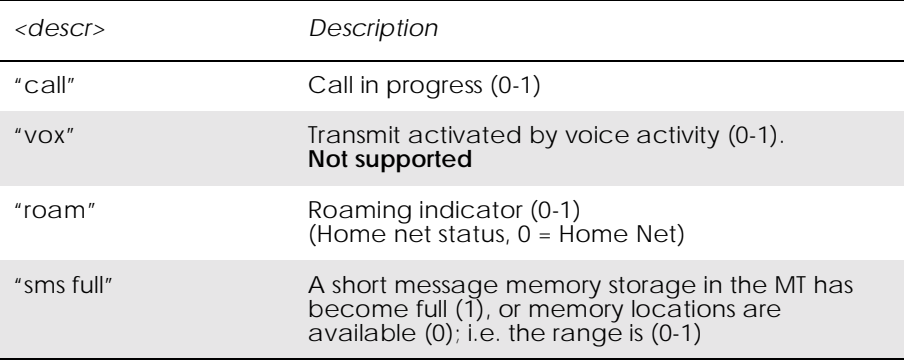

## *3.23 AT+CLAC List all available AT Commands*

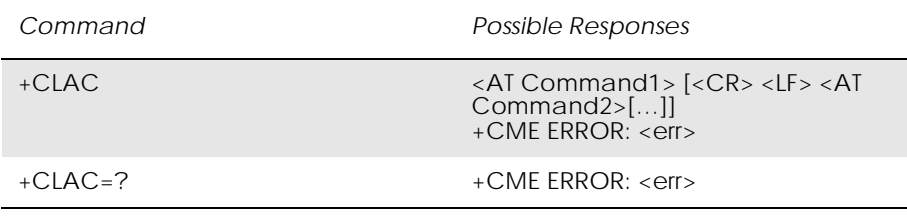

Causes the ME to return one or more lines of AT commands.

*Note!* This command only returns the AT commands that are available to the user.

### *3.24 AT+CMEE Mobile Equipment Error*

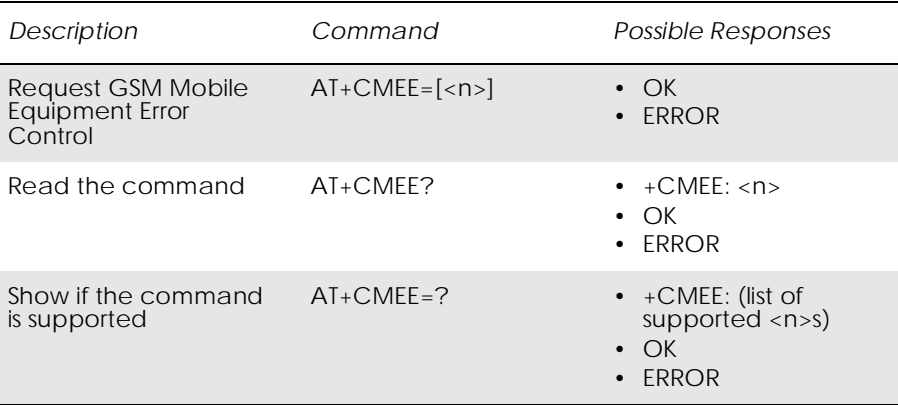

Disables or enables the use of result code +CME ERROR: <err> as an indication of an error relating to the functionality of the ME. When enabled, ME related errors cause +CME ERROR: <err> final result code instead of the regular ERROR final result code. ERROR is returned normally when error is related to syntax, invalid parameters, or TA functionality.

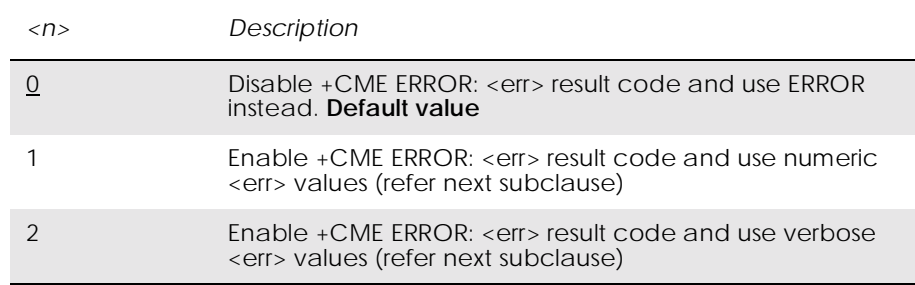

### *3.25 AT+CMER Mobile Equipment Event Reporting*

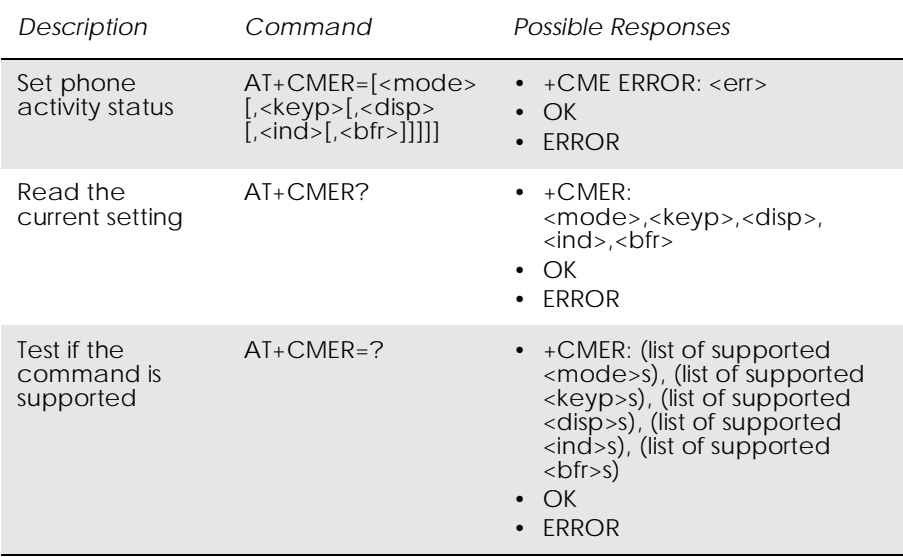

Enables or disables the sending of unsolicited result codes from ME to TE in the case of key pressings, display changes, and indicator state changes. <mode> controls the processing of unsolicited result codes specified within this command. <br/> <br/> <br/>controls the effect on buffered codes when <mode> 1, 2 or 3 is entered. If the ME does not support setting, +CME ERROR: <err> is returned.

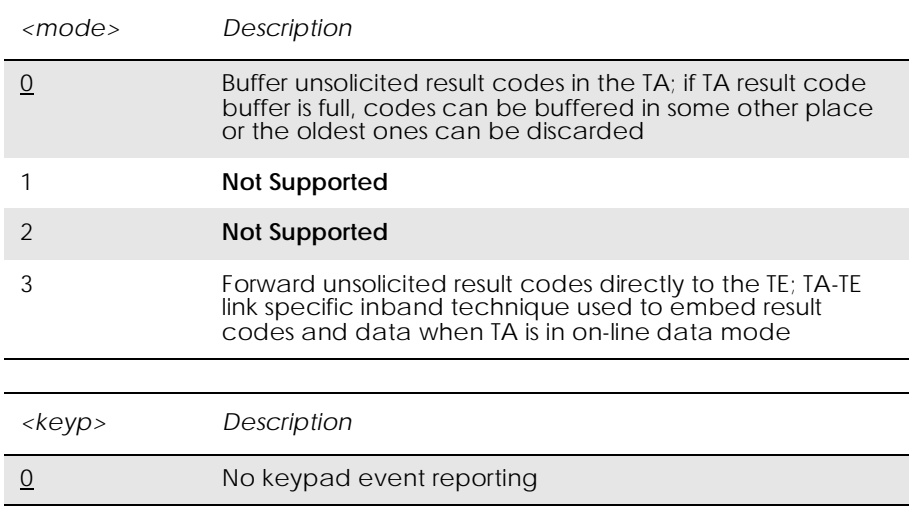

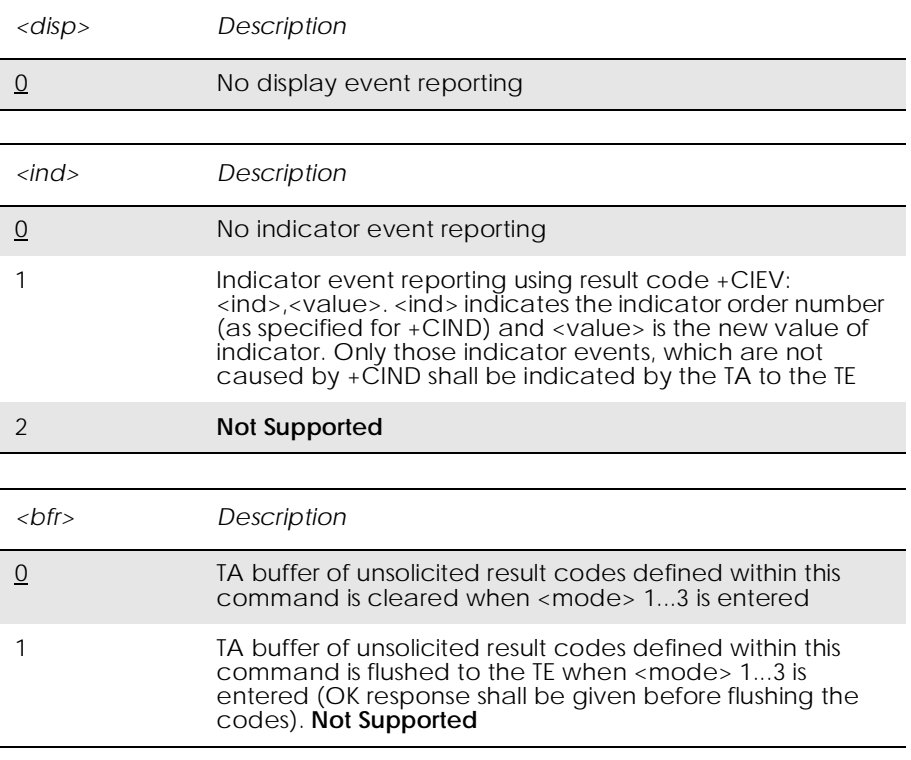

*3.26 AT+CPAS Phone Activity Status*

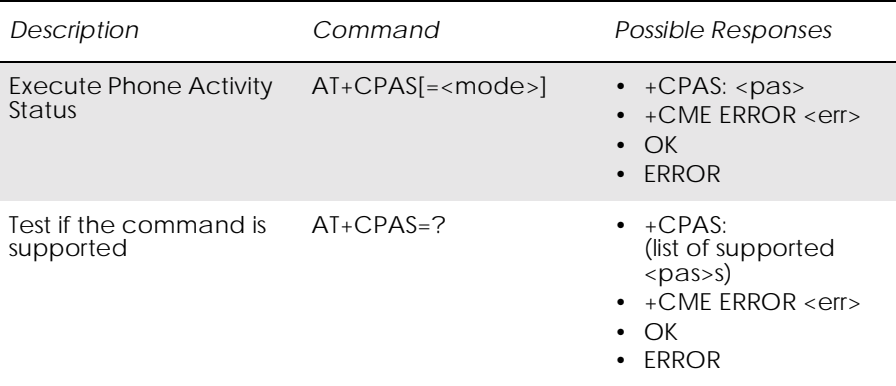

Returns the activity status <pas> of the ME. It can be used to interrogate the ME before requesting action from the phone.

When the command is executed without the  $\langle$ mode $\rangle$  argument, the command returns  $<$  pas $>$ -values from 0 to 128 (for supported values se table 1 below). When, on the other hand, the command is executed with the <mode> argument set to 1, the command may return Ericsson specific  $\langle$  pas $>$  values from 129 to 255 (for supported values see the table below).

### Test command returns values supported by the ME as a compound value, refer GSM 07.07.

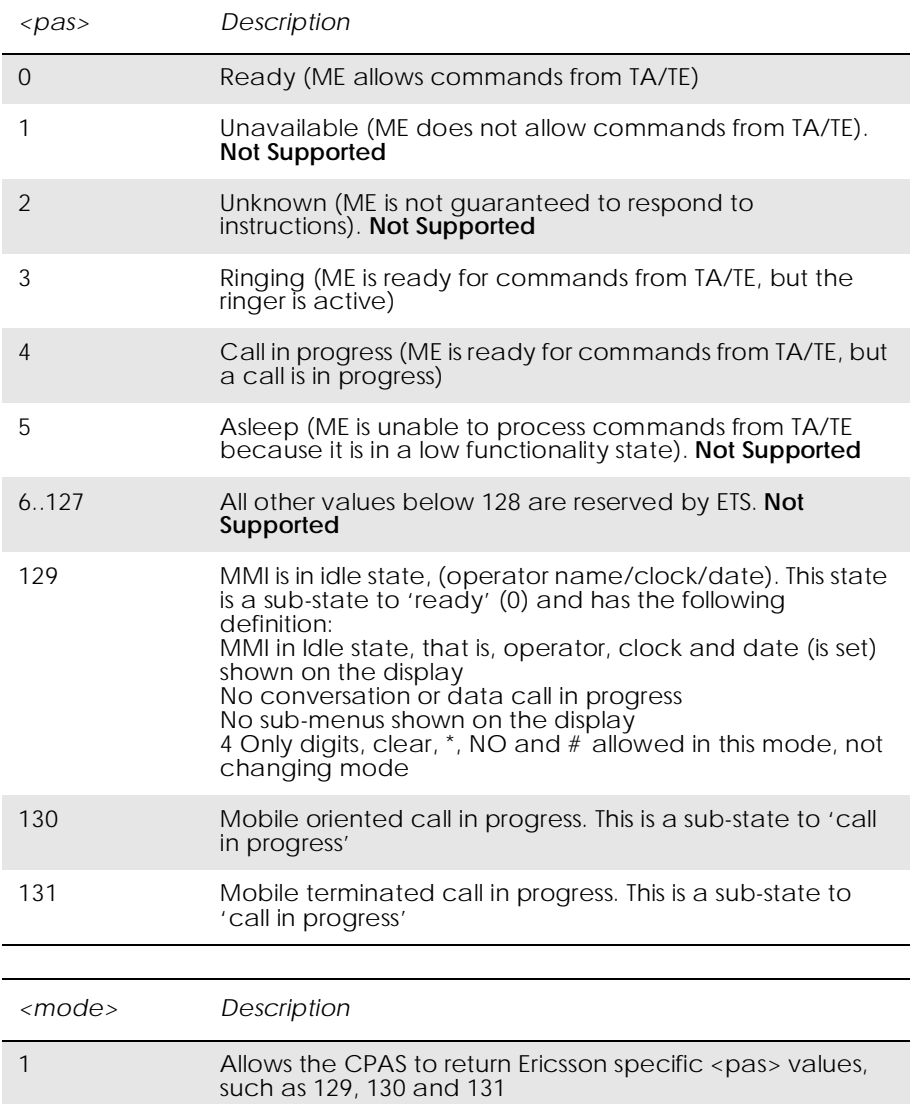

### *3.27 AT+CPIN PIN Control*

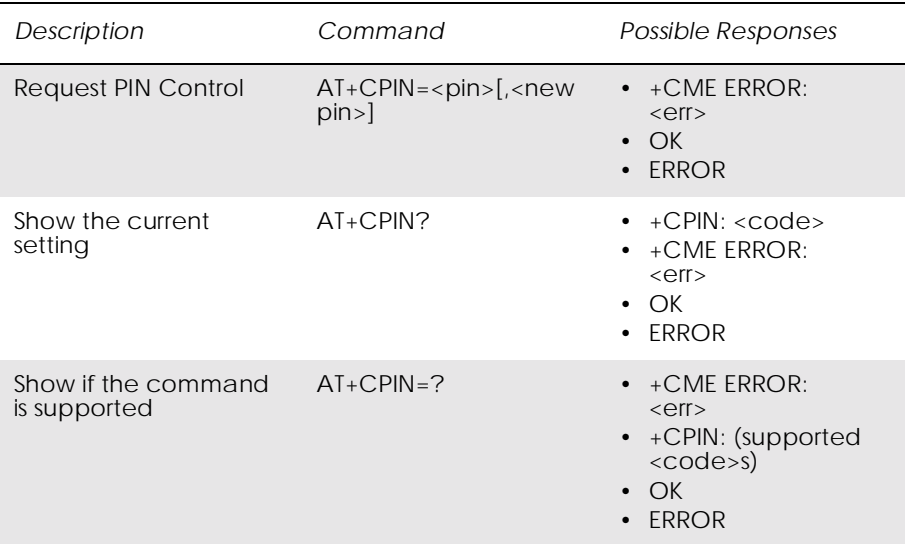

Sends the password to the ME, which is necessary to make the ME operational (SIM PIN, SIM PUK or PH-SIM). If the PIN is to be entered twice, the TA autonomously repeats the PIN. If no PIN request is pending, no action is taken towards the ME and an error message (+CME ERROR <err>) is returned to the TE.

If the PIN required is PUK, the second pin is required. This second PIN, <newpin>, is used to replace the old PIN in the SIM.

*Note!* Commands which interact with the ME that are accepted when the ME has a pending request for SIM PIN, SIM PUK or PH-SIM are: +CGMI, +CGMM, +CGMR, +CGSN, +CFUN, +CMEE +CPIN, L and M.

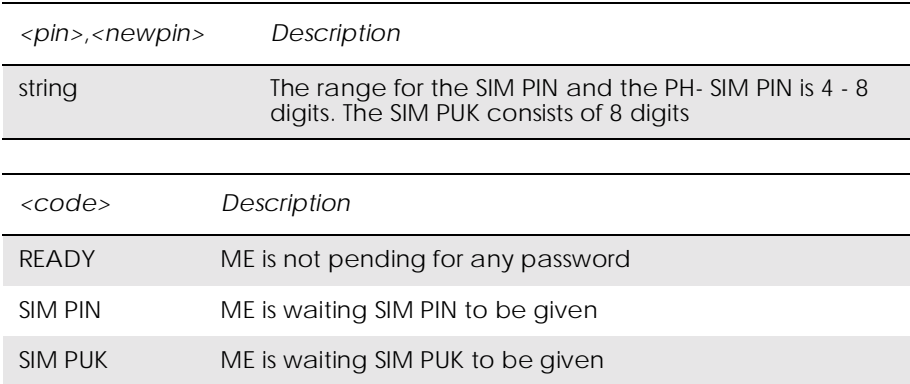

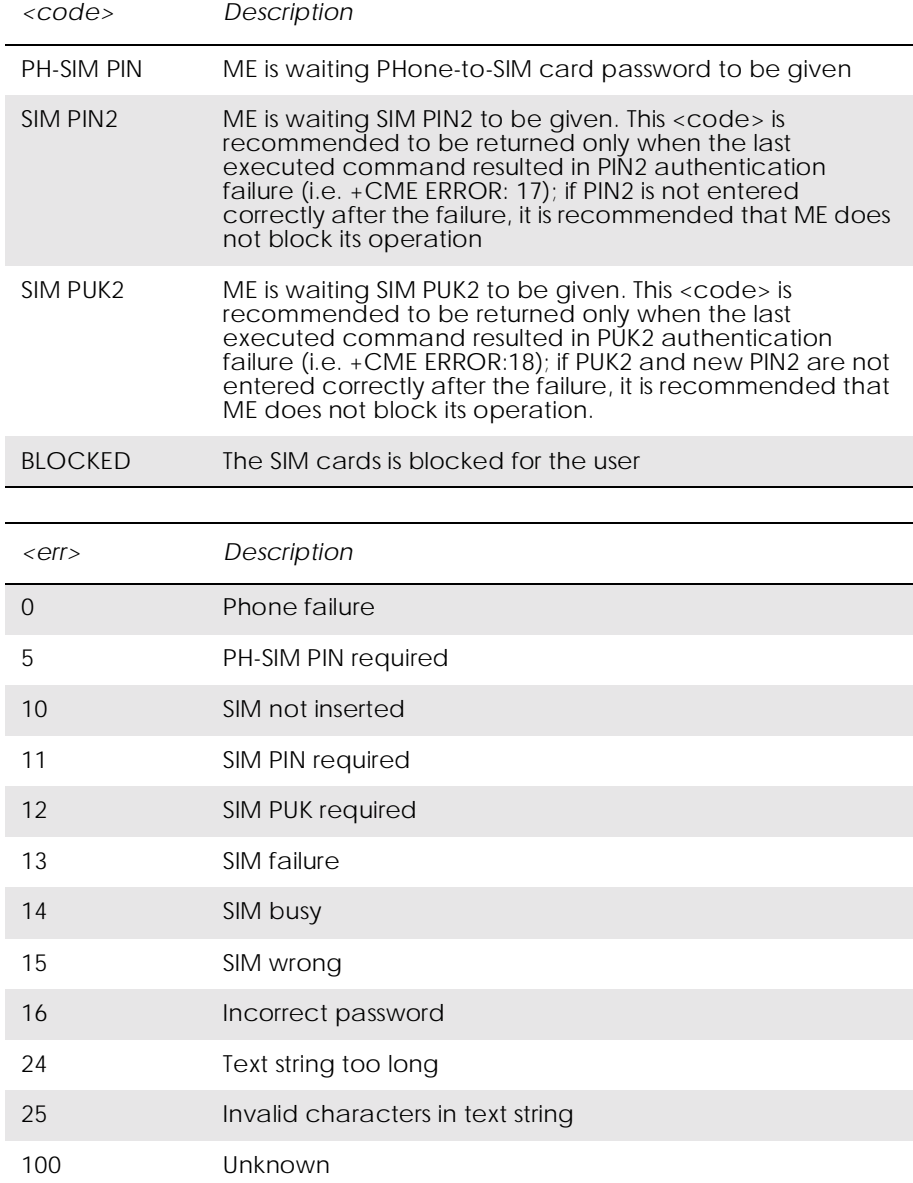

## *3.28 AT+CPWD Change Password*

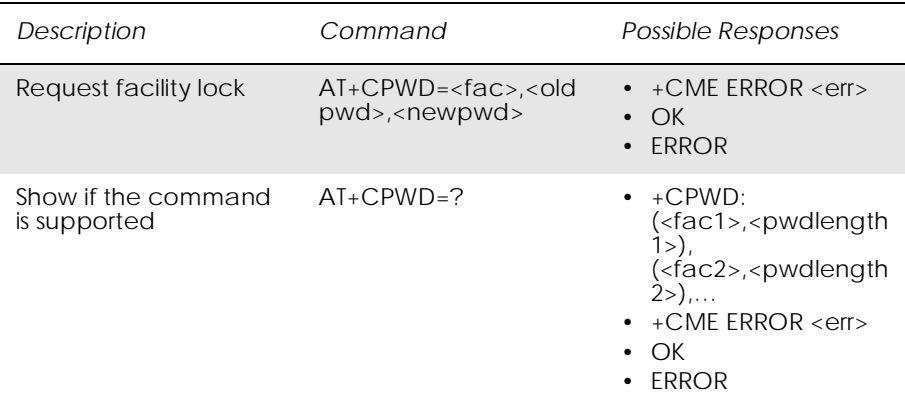

Sets a new password for the facility lock function defined by command Facility Lock +CLCK.

Test command returns a list of pairs which present the available facilities and the maximum length of their password.

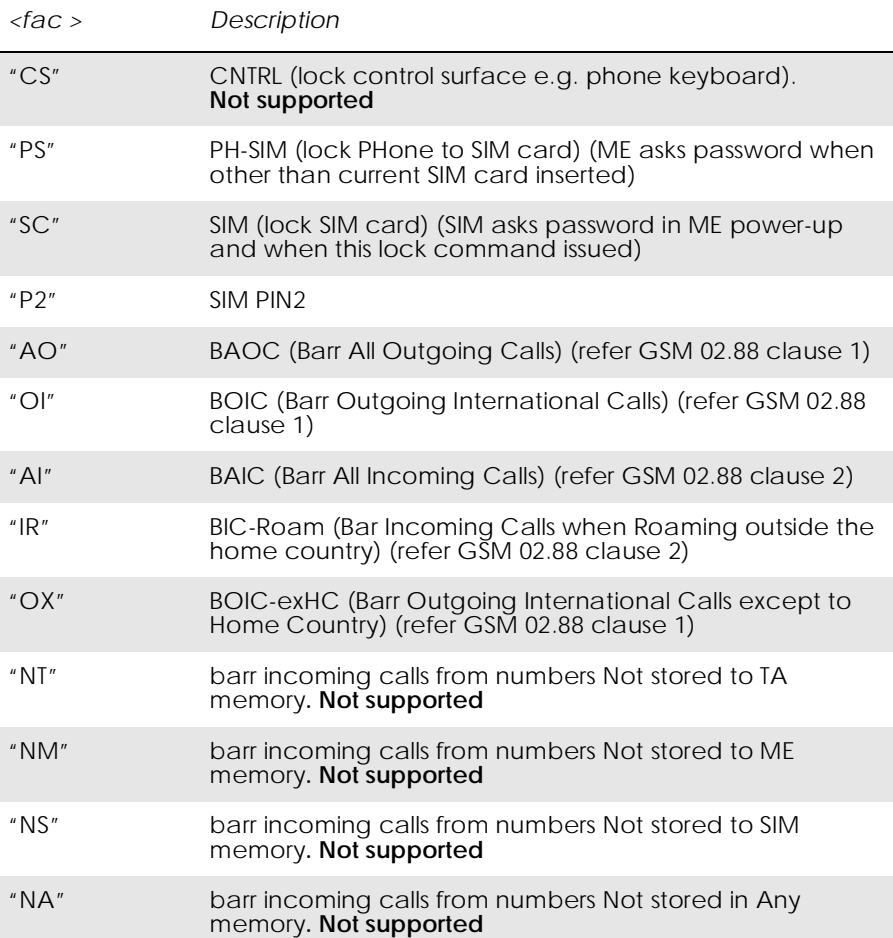

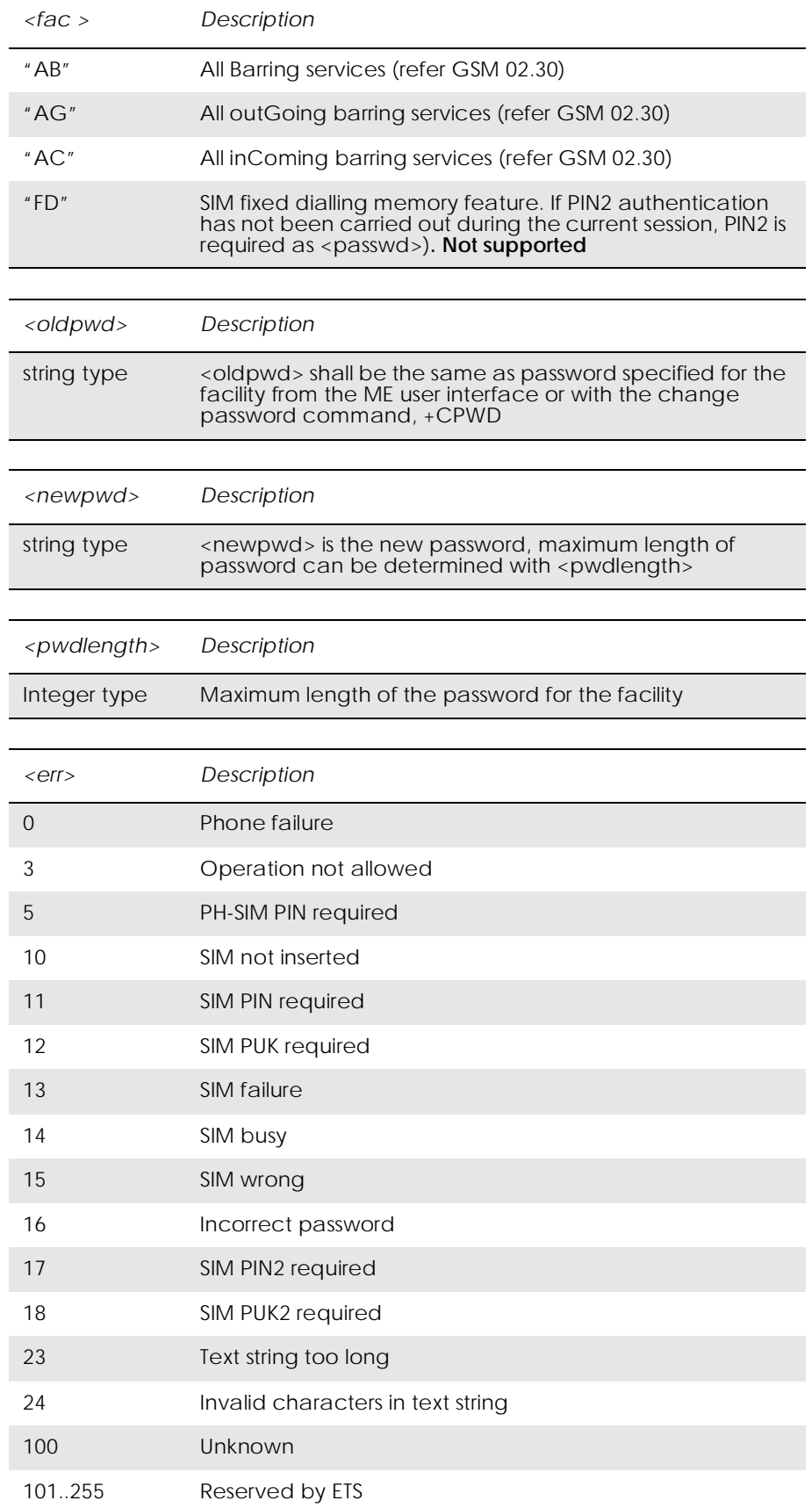

## *3.29 AT+CR Service Reporting Control*

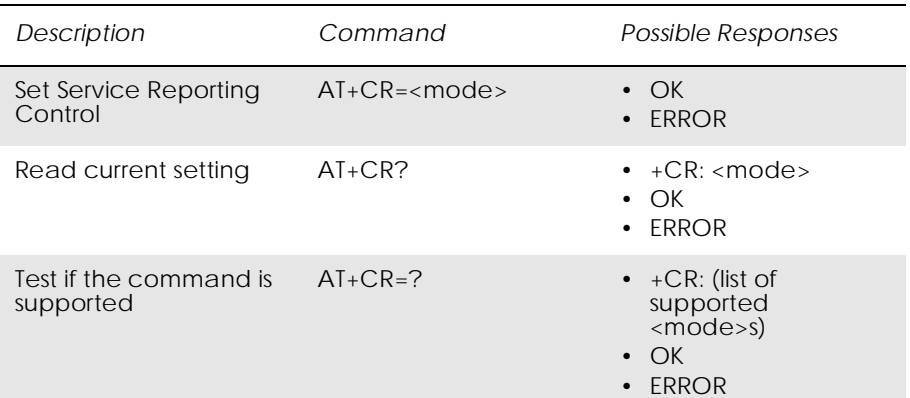

Enables or disables display of intermediate bearer capability reports during the handshake phase.

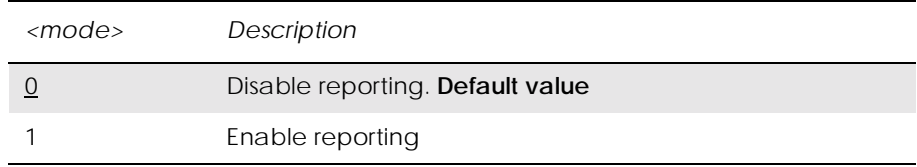

### *3.30 AT+CRC Cellular Result Code*

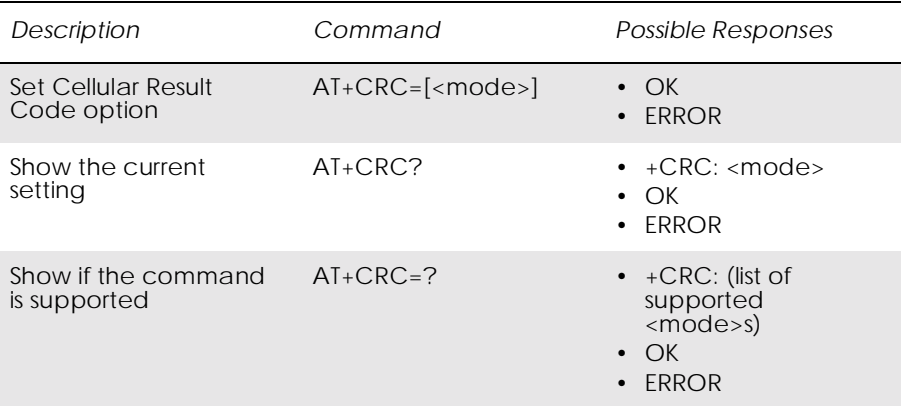

Controls whether or not the extended format of incoming call indication is used. When enabled, an incoming call is indicated to the TE with unsolicited result code +CRING: <type> instead of the normal RING.

Test command returns values supported by the TA as a compound value.

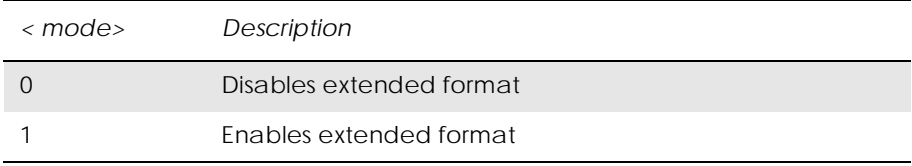

### *3.31 AT+CSAS Save Settings*

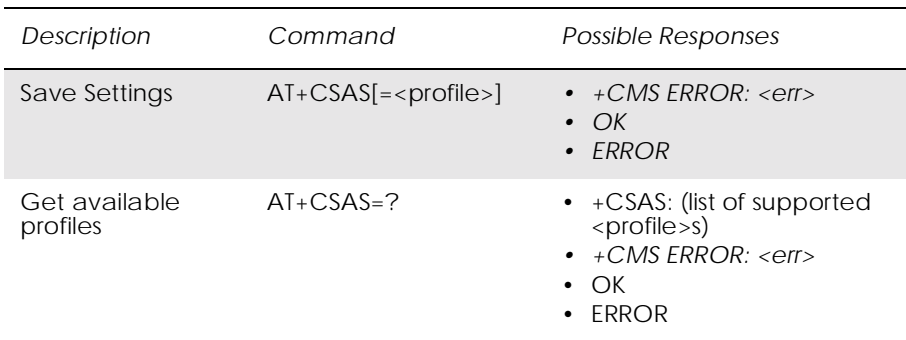

Saves active message service settings to a non-volatile memory. A TA can contain several settings profiles. Settings specified in commands Service Centre Address +CSCA, Set Message Parameters +CSMP and Select Cell Broadcast Message Types +CSCB (if implemented) are saved. Certain settings may not be supported by the storage (e.g. SIM SMS parameters) and therefore can not be saved.

Test command shall display the supported profile numbers for reading and writing of settings.

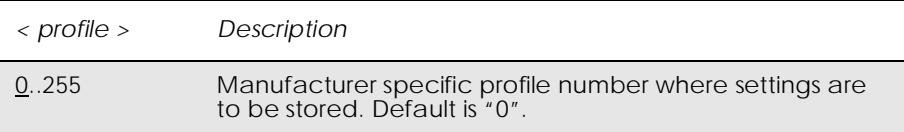

*3.32 AT+CSQ Signal Strength*

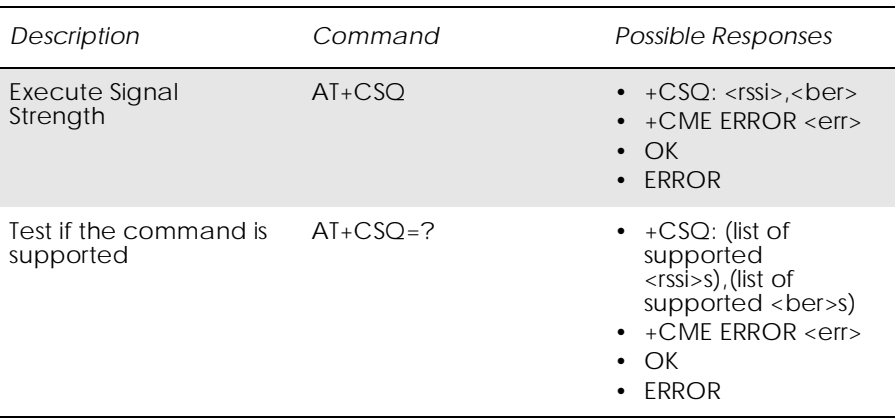

Returns the received signal strength indication <rssi> and channel bit error rate <ber> from the ME. Test command returns values supported by the TA as compound values.

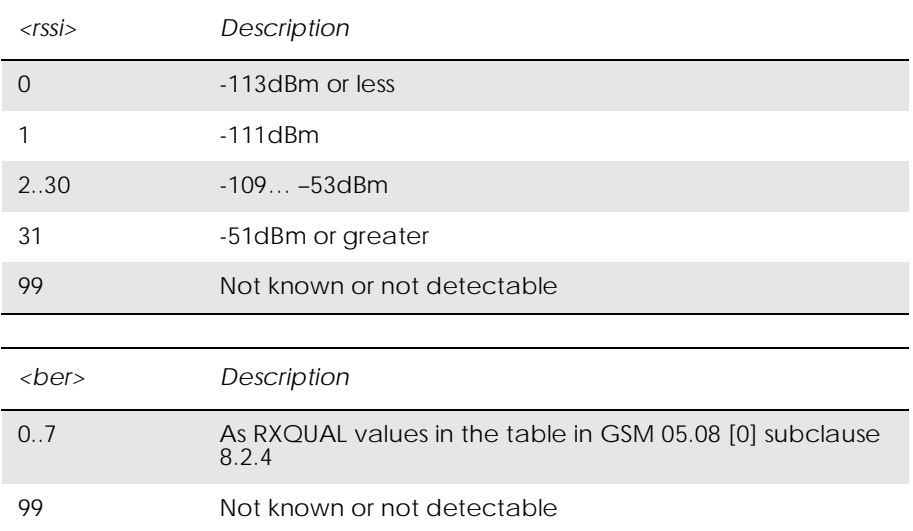

# *3.33 AT+CTZU Automatic Time Zone Update*

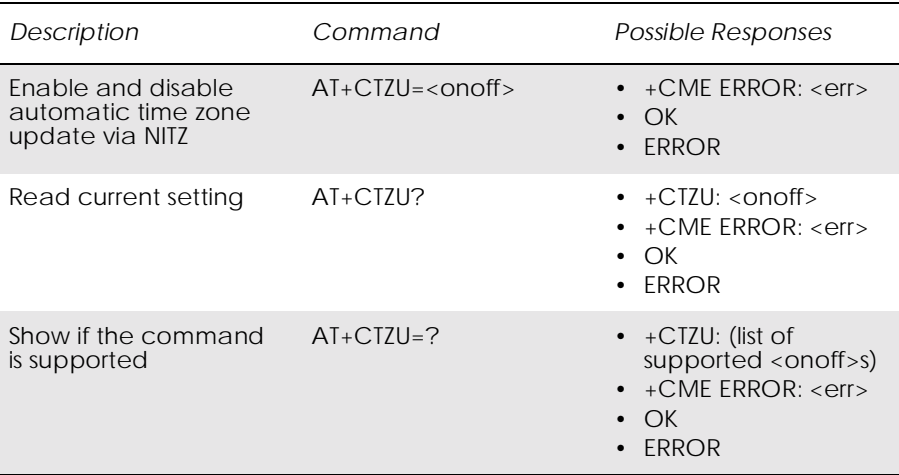

Enables and disables the automatic time zone update via NITZ. If setting fails in an ME error, +CME ERROR <err> is returned.

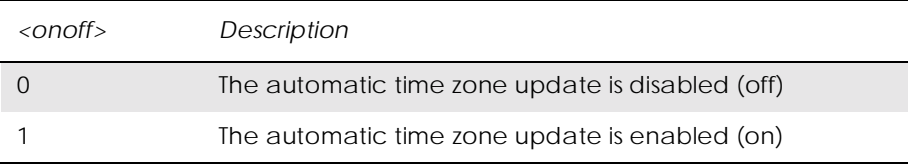

# 4. Audio

*Note!* \*E2EAMS and \*E2APR are new commands that replace the funtionality offered by the \*EALR, \*EAMS, \*EARS and \*ELAM commands. Use the new commands in new applications. The old commands are included for compatibility.

### *4.1 AT\*E2EAMS Ericsson M2M Audio Profile Modification*

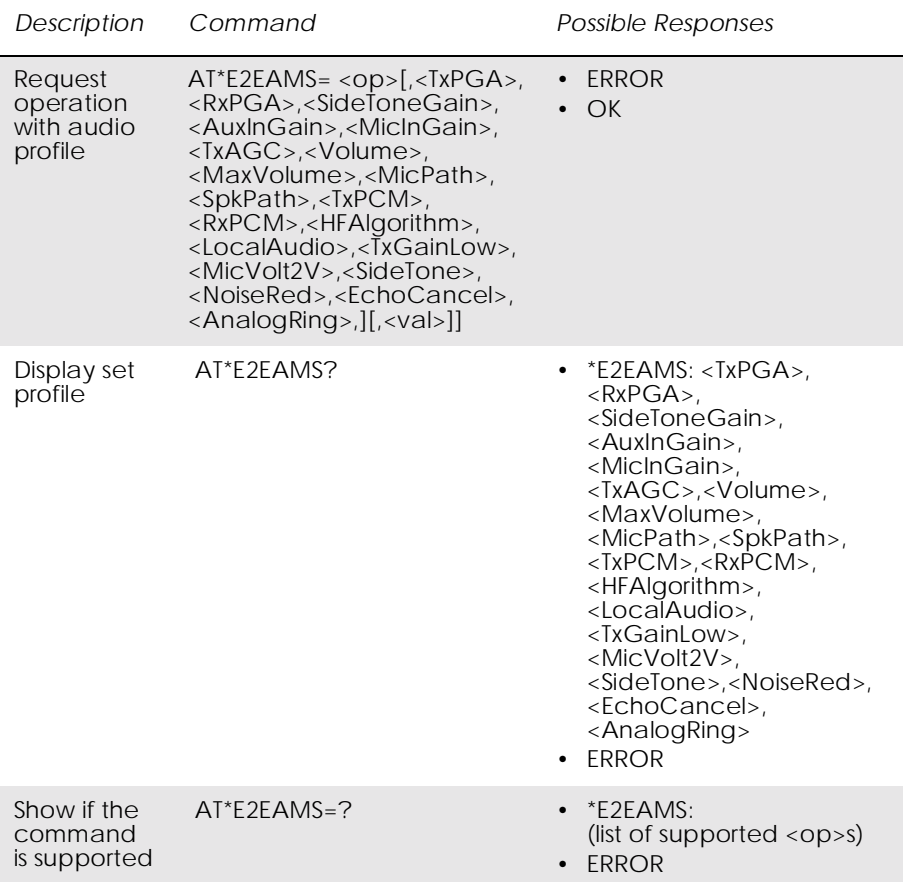

This command allows the modification and configuration of the current audio profile. An audio profile is a set of data which uniquely defines the way in which the audio paths, gains, DSP algorithms and switch setting are configured. There are several audio profiles available in non-volatile storage, and the current profile can be modified by use of the AT\*E2APR command.

The AT\*E2EAMS command allows the user to:

- configure the whole profile, specifying each audio parameter in a comma separated list;
- set a single parameter, given by its parameter number;
- save the current profile to non-volatile memory under the current profile number (see AT\*E2APR).

The current audio settings can also be displayed by running the read command AT\*E2EAMS?

Default audio settings are given in AT\*E2APR.

Abortability:

This command may not be aborted.

Refer to the diagram below to understand which parts of the audio circuit are affected by the various parameters.

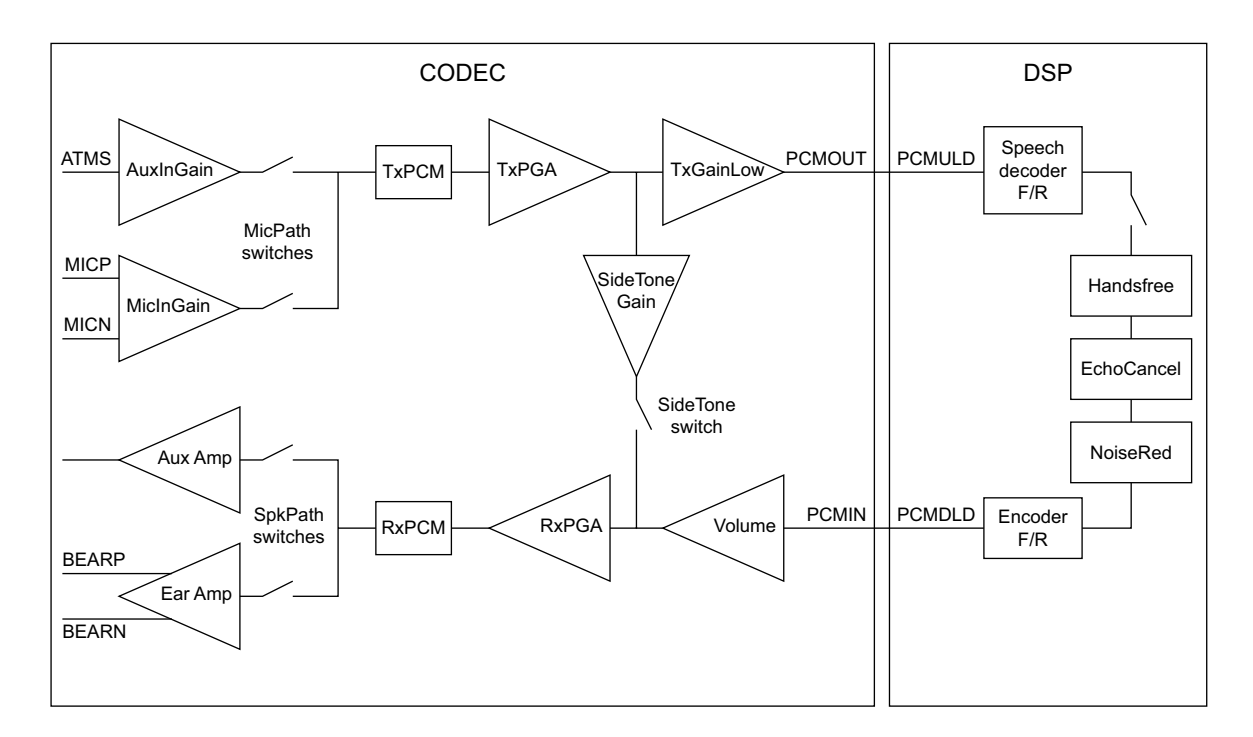

*Figure 4.1 Audio diagram of the CODEC*

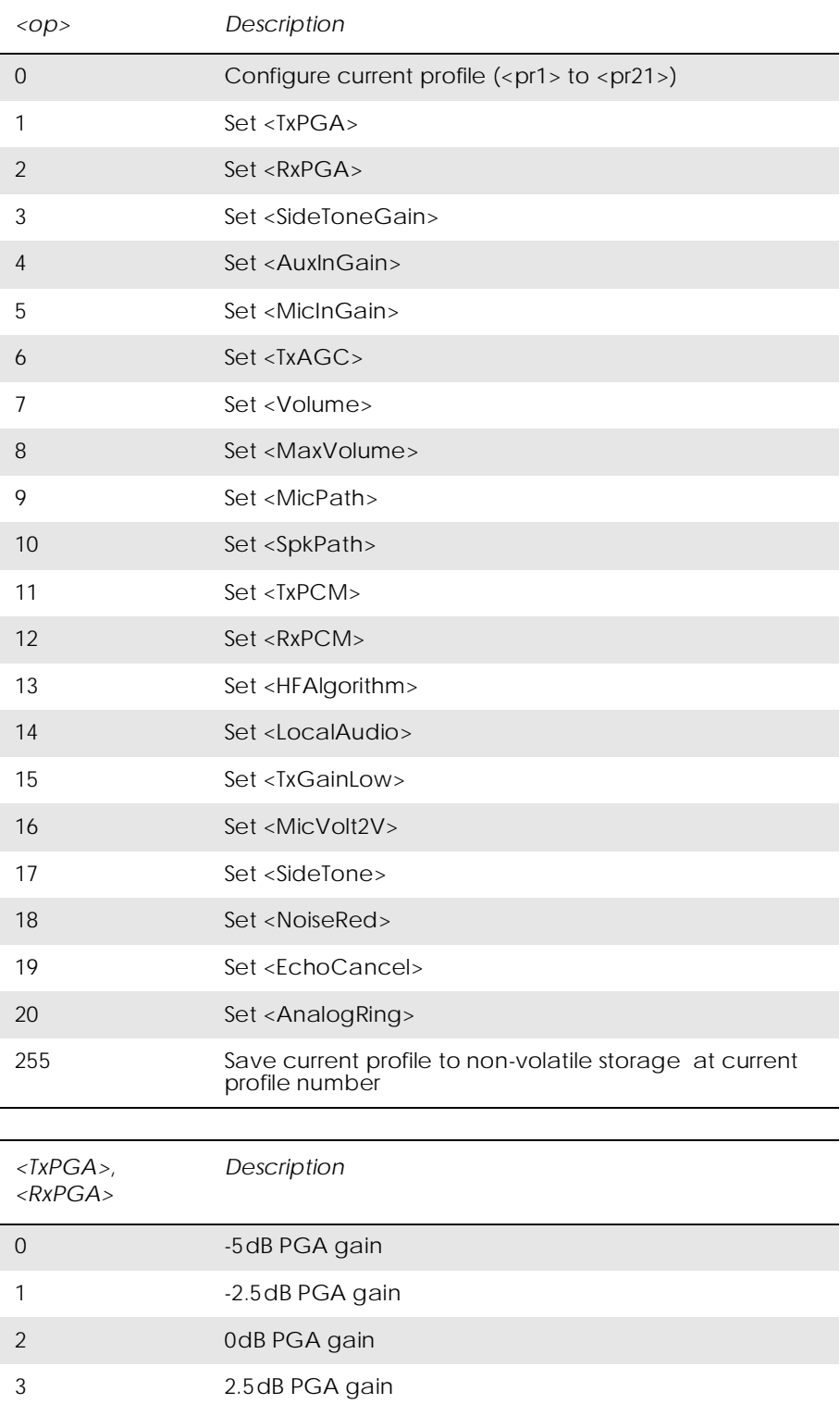

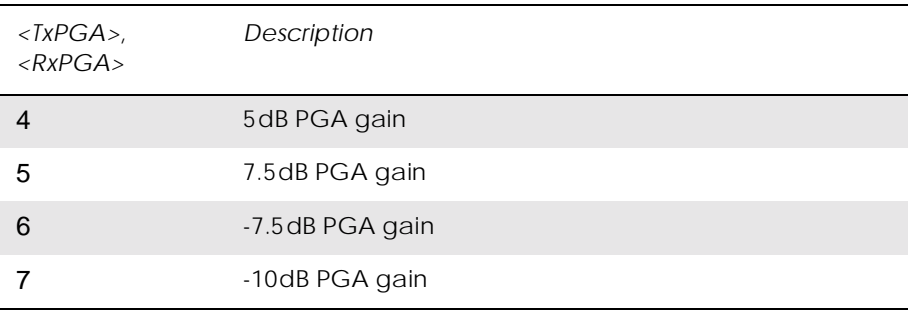

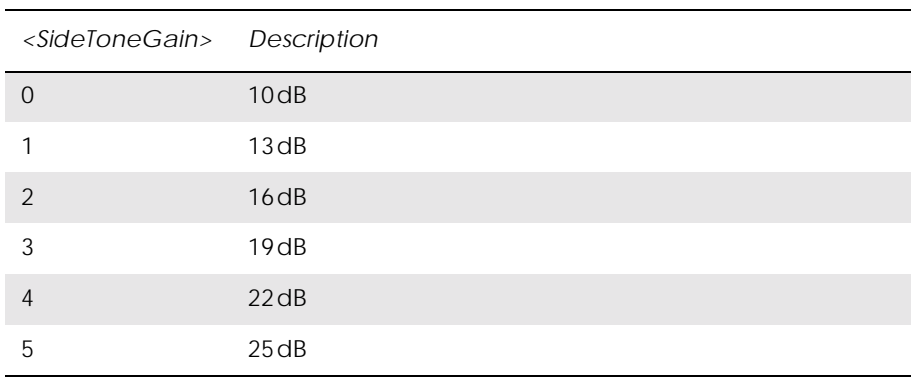

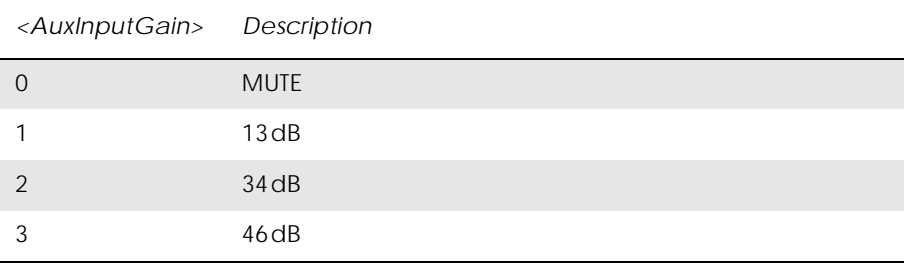

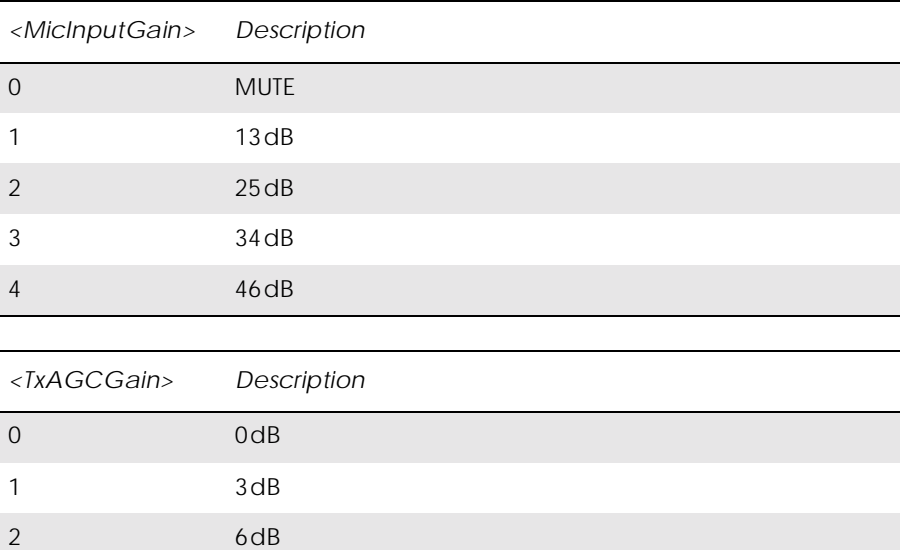

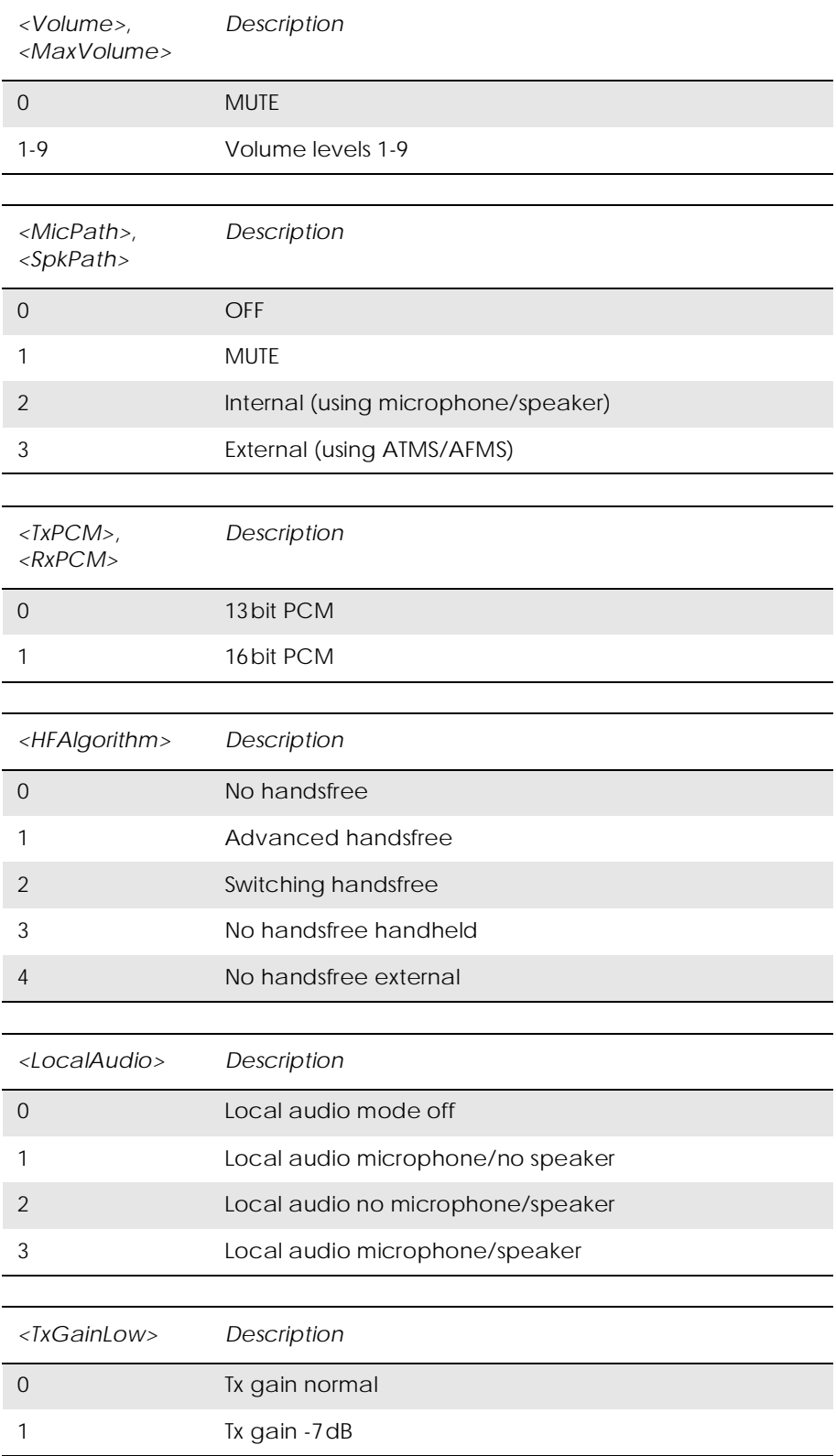

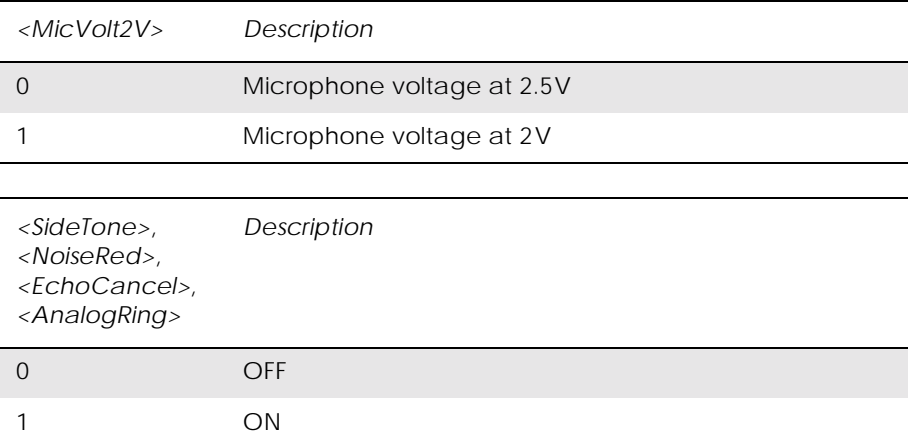

### *Examples*

AT\*E2EAMS=? \*E2EAMS=(0-21,255) OK

Current default profile is 0:

AT\*E2EAMS? \*E2EAMS: 2,2,3,2,3,2,5,9,3,3,0,1,0,0,0,1,1,1,1,1,1 OK

Sets current profile with these settings:

AT\*E2EAMS=0,2,1,2,0,0,2,5,9,2,2,0,1,0,0,0,1,1,0,0,1,1 **OK** 

Sets TxPGA gain to 0dB:

AT\*E2EAMS=1,2 OK

Turns analog ringing off:

AT\*E2EAMS=20,0  $\overline{OK}$ 

Save current profile to currently loaded profile in non-volatile memory:

AT\*E2EAMS=255 OK

### *4.2 AT\*E2APR M2M Audio Profile Manipulation*

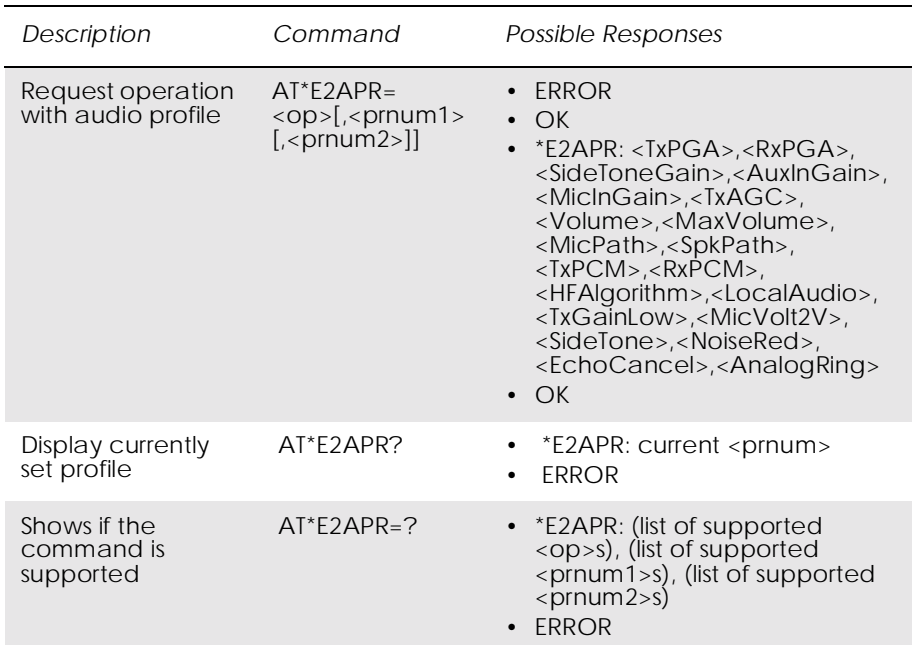

This command allows the maniuplation and storage of the audio "profiles" stored in the MS. The requirement for the 2nd and 3rd parameters depend on the operation being carried out.

Using the command you can:

- Set one of the three audio profiles 0, 1 or 2 as the current profile. This will load the profile's settings from NVM and implement them.
- Read one of the audio profiles. The current settings for the profile number defined will be displayed.
- Copy all parameters from one profile into another.
- Reset any of the profiles. This will reinstate the factory defaults for the profile:
	- 0 is the handset profile,
	- 1 is the portable handsfree profile,
	- 2 is the car kit profile.
- Set a profile as the default profile on next power up.

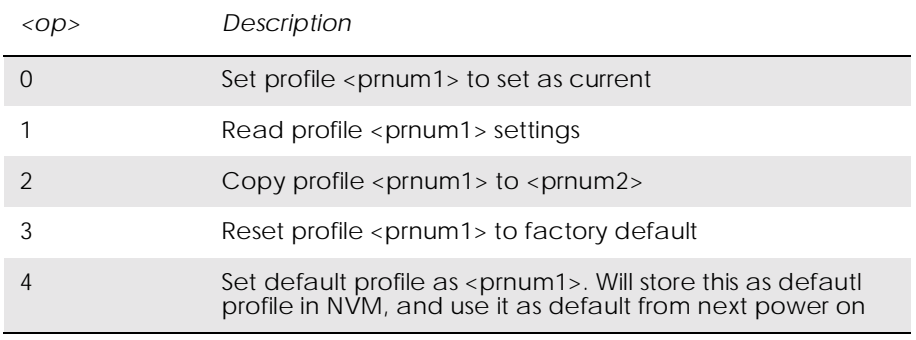

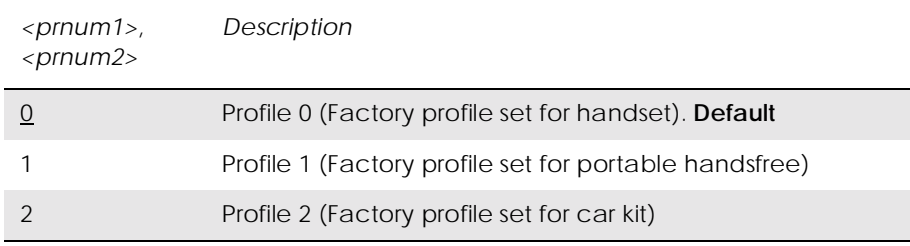

*Examples*

AT\*E2APR=?  $E2APR = (0-4)$ ,  $(0-2)$ ,  $(0-2)$ OK

Current default profile is profile 0:

AT\*E2APR? \*E2APR: 0 OK

Set audio profile now used to profile 1:

 $AT*E2APR=0.1$ OK

Audio profile 1 settings:

 $AT*E2APR=1,1$ \*E2APR: 0,0,0,0,0,0,0,0,0,0,0,0,0,0,0,0,0,0,0 **OK** 

Copy audio profile 1 to audio profile 2:

AT\*E2APR=2,1,2 **OK** 

Reset audio profile 1 with factory default - this also resets the current audio paths to the new profile as 1 is currently used:

 $AT*E2APR=3.1$ OK

Sets profile number 1 as the default when module is powered on:

AT\*E2APR=4,1 **OK** 

### *4.3 AT\*EALR Ericsson Audio Line Request*

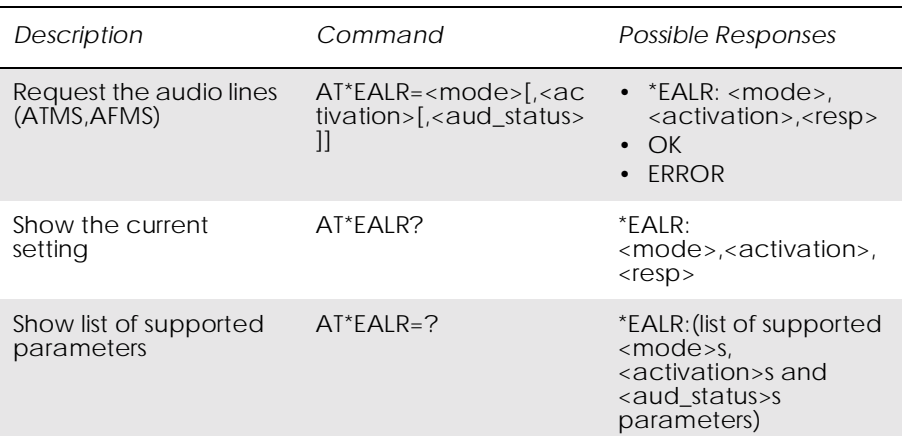

The AT\*EALR command is used by accessories to request the ATMS and AFMS. The command includes two parameters;  $\langle$  mode> and <activation>. The <mode> parameter sets which audio lines are requested and the <activation> parameter is used to indicate if the accessory wants to be activated directly or not. Direct activation means the accessory gets the audio lines immediately if a call is established from the MS (i.e. keypad, voice recognition). If the accessory doesn't request direct activation, it has to indicate to the MS when it wants to get the audio lines (e.g. using AT commands).

The <audio status> parameter is used to demand the audio lines.

This command enables the unsolicited result code \*EALV:<mode>,<activation>,<resp> which is sent to the application when the module wants it to change audio state.

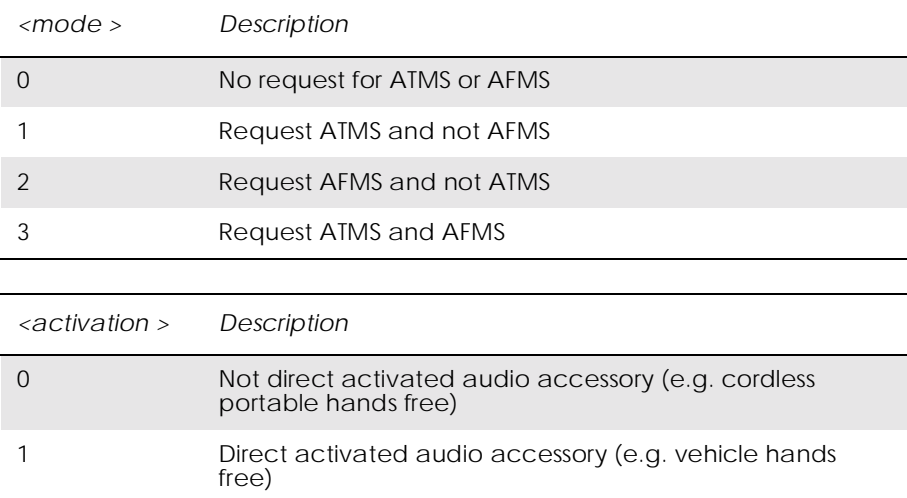

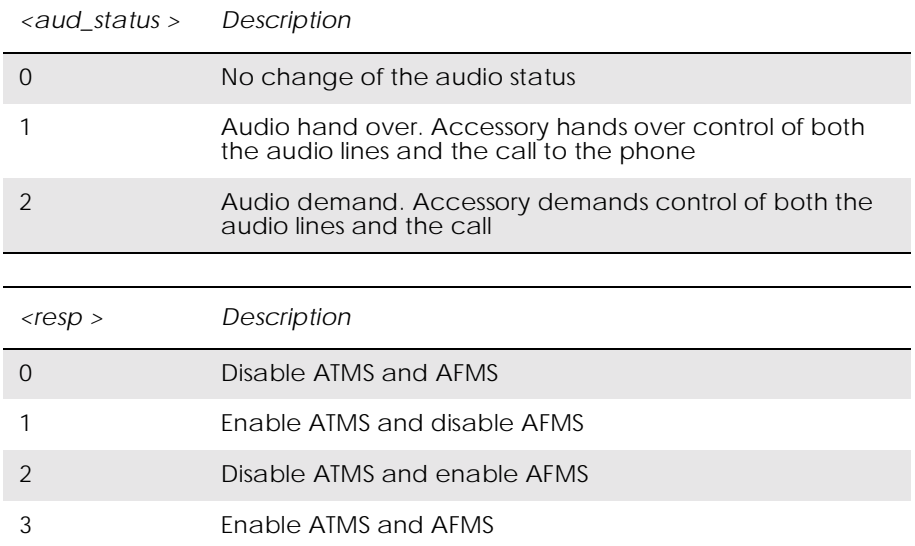

### *4.4 AT\*EAMS Ericsson Audio Mode Selection*

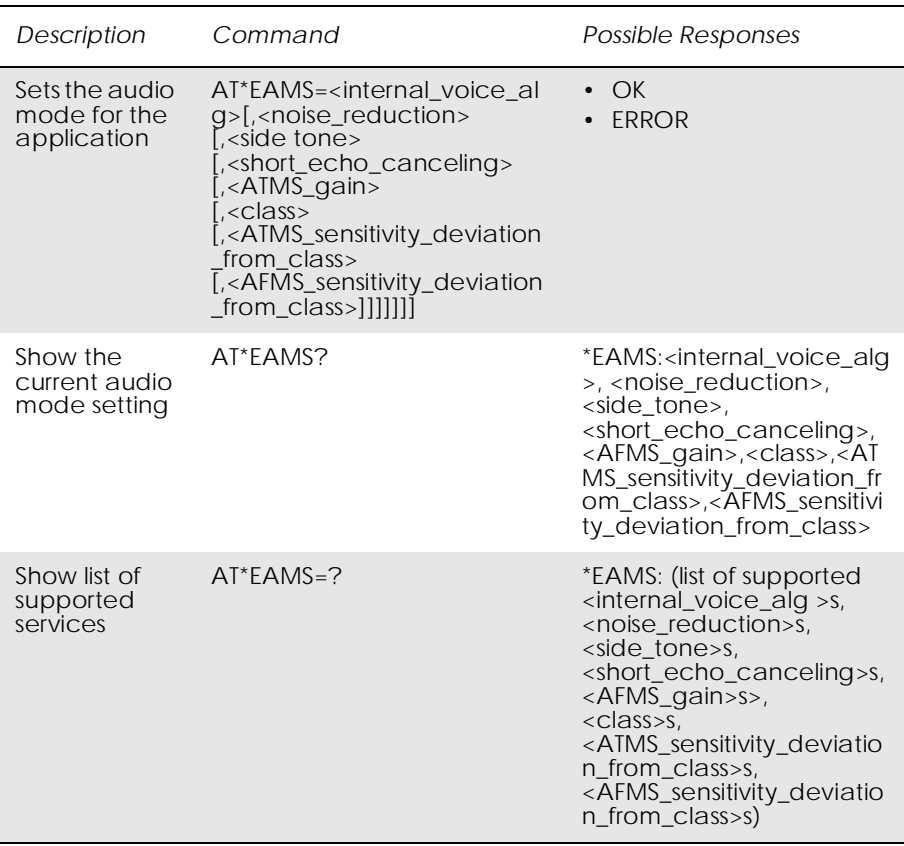

Set the Audio mode selection.

The command must be sent to the MS at the initialization of an audio accessory, but can also be sent later to change the audio mode selection. The command includes the following parameters:

•  $\langle$  internal\_voice\_alg> sets the voice-processing mode in the phone.

- <noise\_reduction> sets the noise reduction functionality in the phone.
- $\leq$  side tone activates the side tone functionality in the phone.
- $\le$  short echo canceling  $\ge$  sets the short echo canceling functionality in the phone.
- <ATMS\_gain> indicates the gain of the signal that is sent to the phone.
- <class> indicates the Hands Free class. The class parameter is used to fine adjust some parameters in the internal voice algorithm.
- <ATMS\_sensitivity\_deviation\_from\_class> indicates the ATMS sensitivity deviation from a given class. This parameter is used, for example if an HF product of a certain class has a new microphone that is more sensitive than the old one.
- <AFMS sensitivity deviation from class> indicates the AFMS sensitivity deviation from a given class. This parameter is used, for example if an HF product of a certain class has a new speaker that is more sensitive than the old one.

### *Note!* The last three parameters in this command (i.e.  $\langle \text{class} \rangle$ , <ATMS\_sensitivity\_deviation\_from\_class>, <AFMS\_sensitivity\_deviation\_from\_class>) are included to give the

internal voice algorithm additional information to perform optimally. It is up to the MS to decide how this additional information is used.

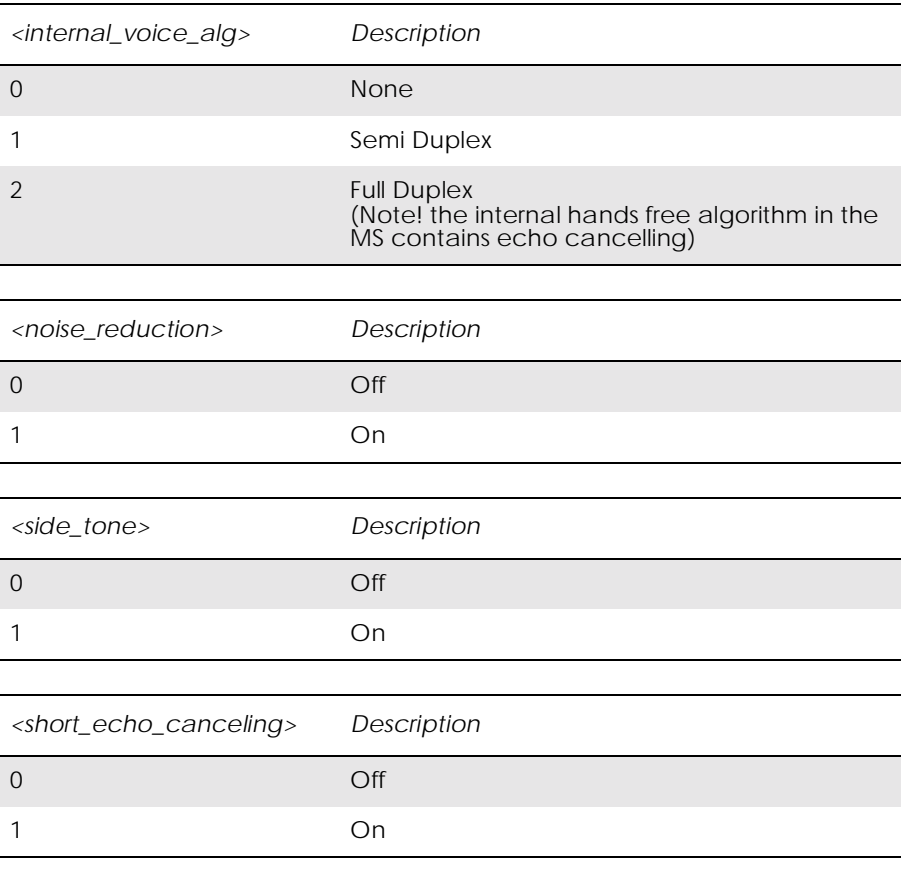

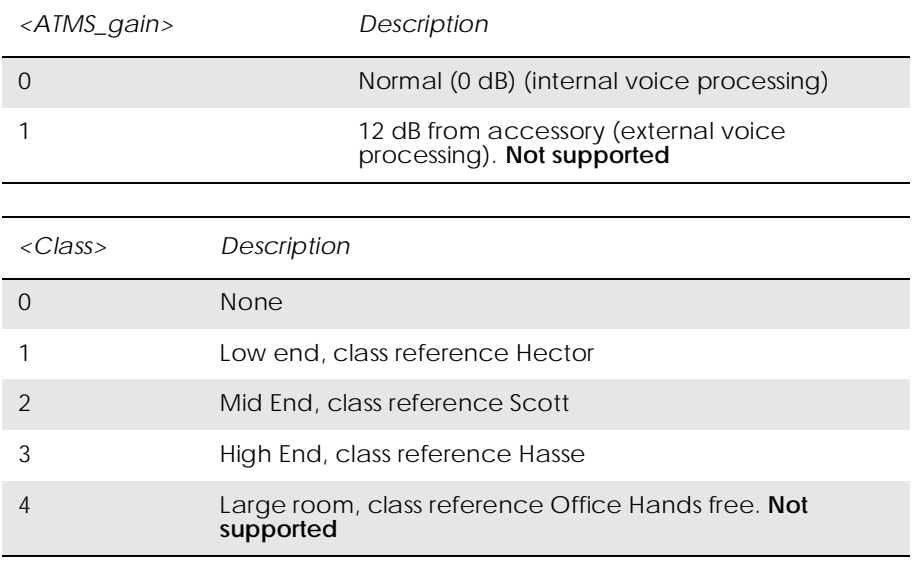

*<ATMS\_sensitivity\_deviation\_from\_class>, <AFMS\_sensitivity\_deviation\_from\_class> Description*

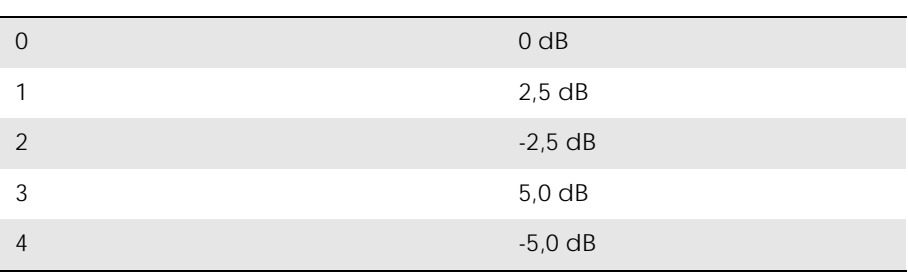

## *4.5 AT\*EARS Ericsson Audio Ring Signal*

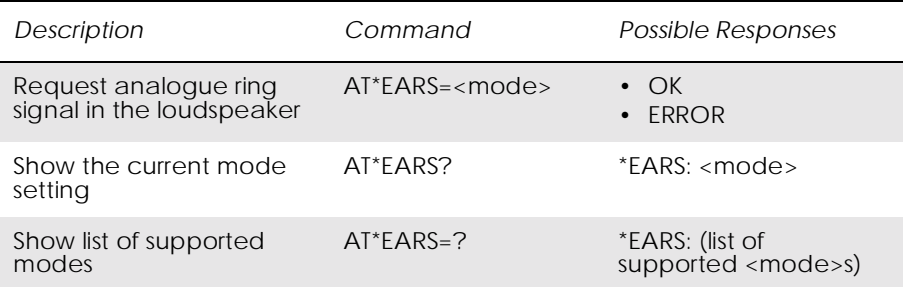

Used to enable an analogue ring signal as indication of an incoming call in an external loudspeaker (AFMS). The <mode> parameter activates and deactivates the service.

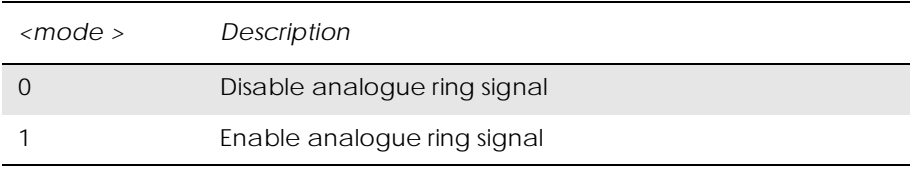

### *4.6 AT\*E2PHFB Portable Handsfree Button Sense Enable*

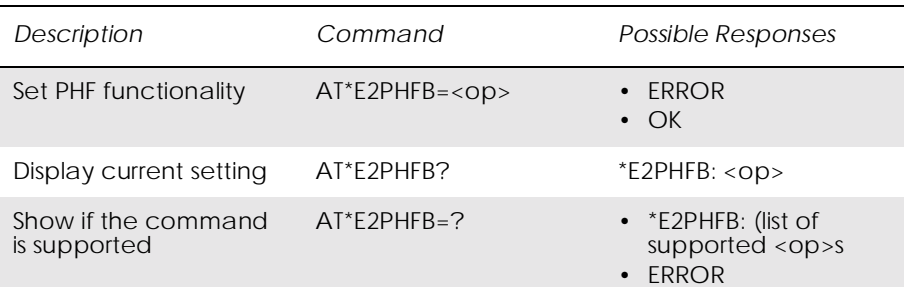

This command allows the user to set the functionality for a PHF (portable handsfree) button, as used on simple handsfree equipment. When set to ON, the MS will detect the shortcircuit of the ATMS and AFMS lines, and interpret this as a PHF button press. This has the effect of answering/hanging up a call without recourse to AT commands.

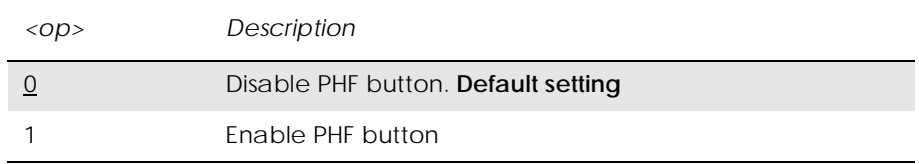

## *4.7 AT\*ELAM Ericsson Local Audio Mode*

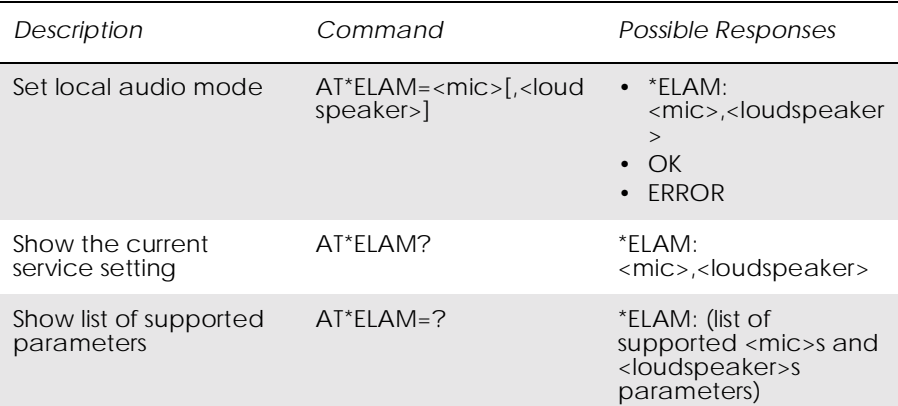

Used to route the microphone and/or the loudspeaker signal to the system bus. This function is used when the audio information is to be communicated over the system bus rather than the GSM radio. This functionality can be used by an MC link accessory that communicates with a PSTN adapter.

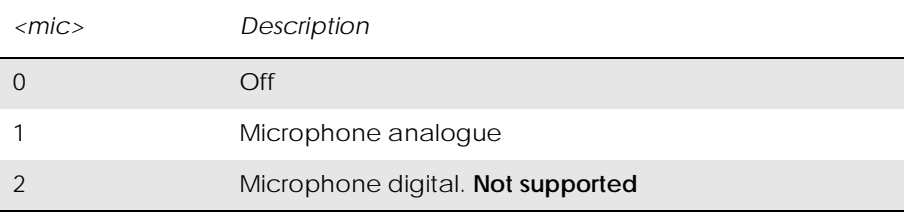

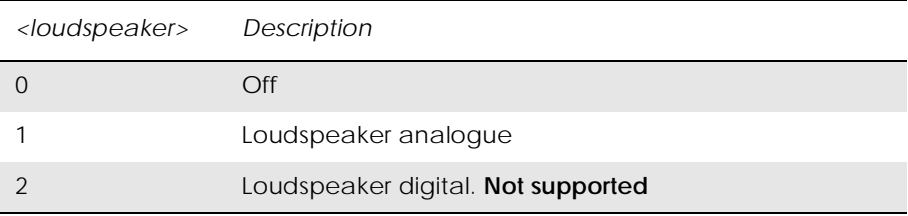

## *4.8 AT\*EMIC Ericsson Microphone Mode*

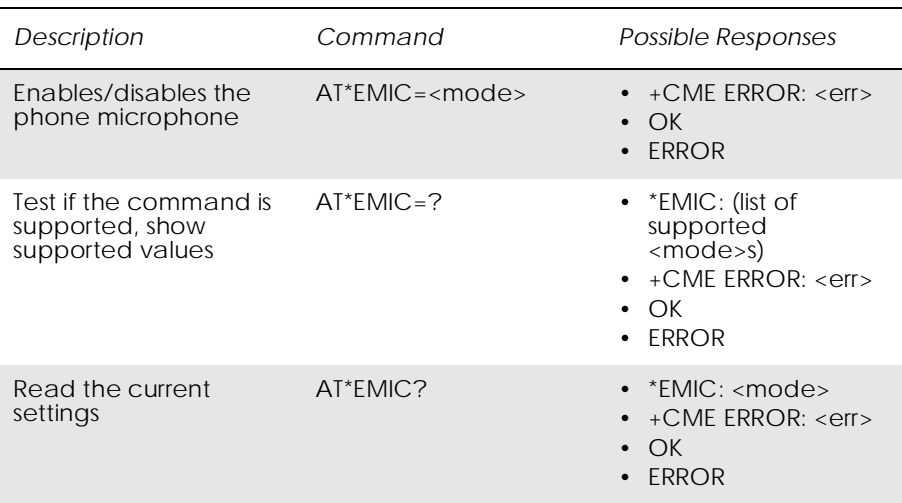

The command enables/disables the microphone in the module. The microphone should be enabled for each new call, even if it was disabled for the previous call.

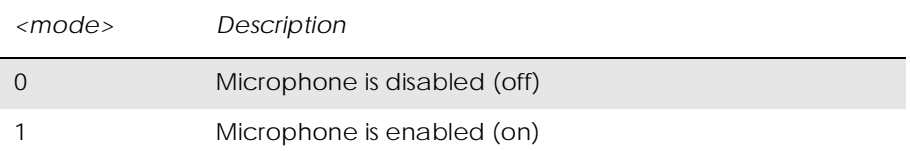

## *4.9 AT\*EMIR Ericsson Music Mute Indication Request*

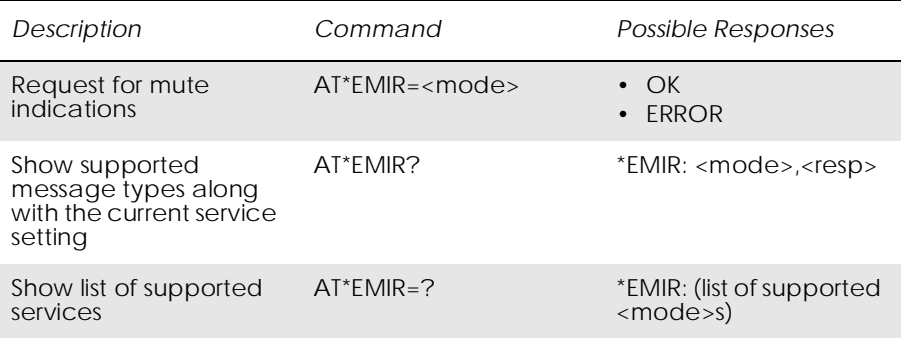

This command is used to request music mute indications.

A music mute indication is sent to all accessories that have requested the indication when an incoming event (a phone call, an SMS, an e-mail etc.), with an associated audio prompt (beep, melody, etc.), is received by the phone or an internal event such as a calendar event, with an associated audio prompt occurs.

The music mute indication is also sent out when the voice recognition mechanism is activated. The only exception to this is when the Magic Word function is active, as the ASR is then capable of recognising a (predefined) keyword despite background noise.

After the event (when the call has been disconnected, the "new mail" signal has sounded etc.), or when the voice recognition mechanism is deactivated, a new music mute indication with the <resp> parameter set to zero is sent.

*Note!* The phone shall send the system sound that corresponds to the incoming event (phone conversation, "new mail" signal etc.) over the system bus.

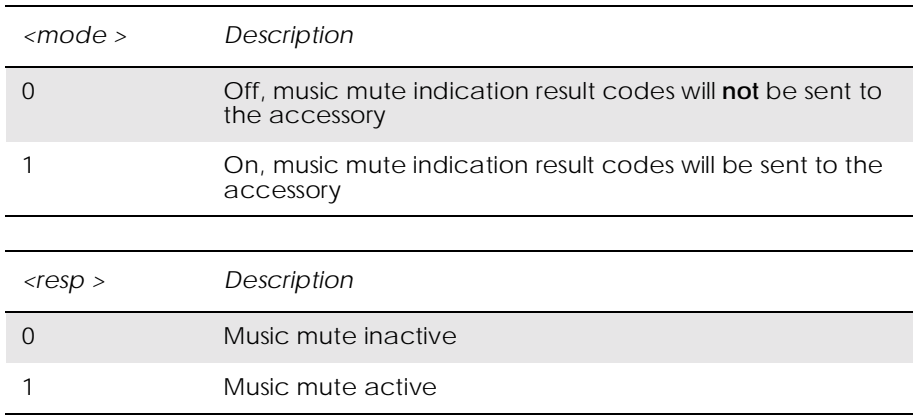

# *4.10 AT\*EPRR Ericsson Personal Ring Type Read*

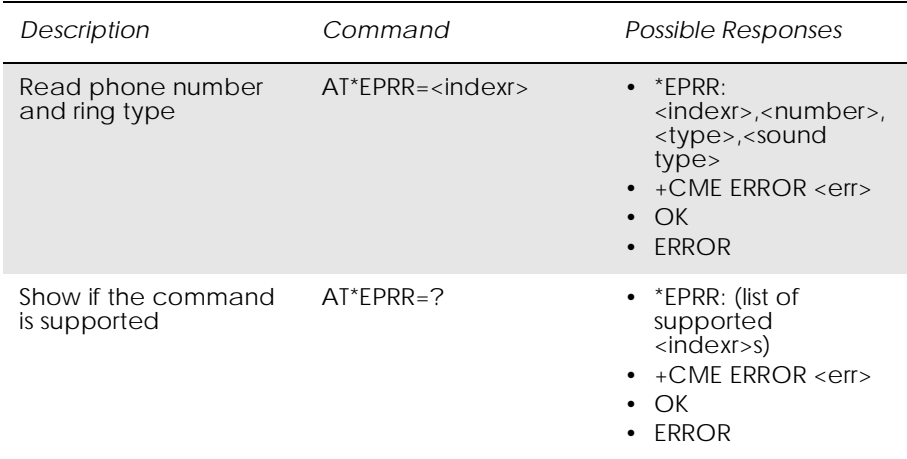

Returns phone number, phone number type and sound type in location number <indexr>. If listing fails an error, +CME ERROR: <err> <err>, is returned.

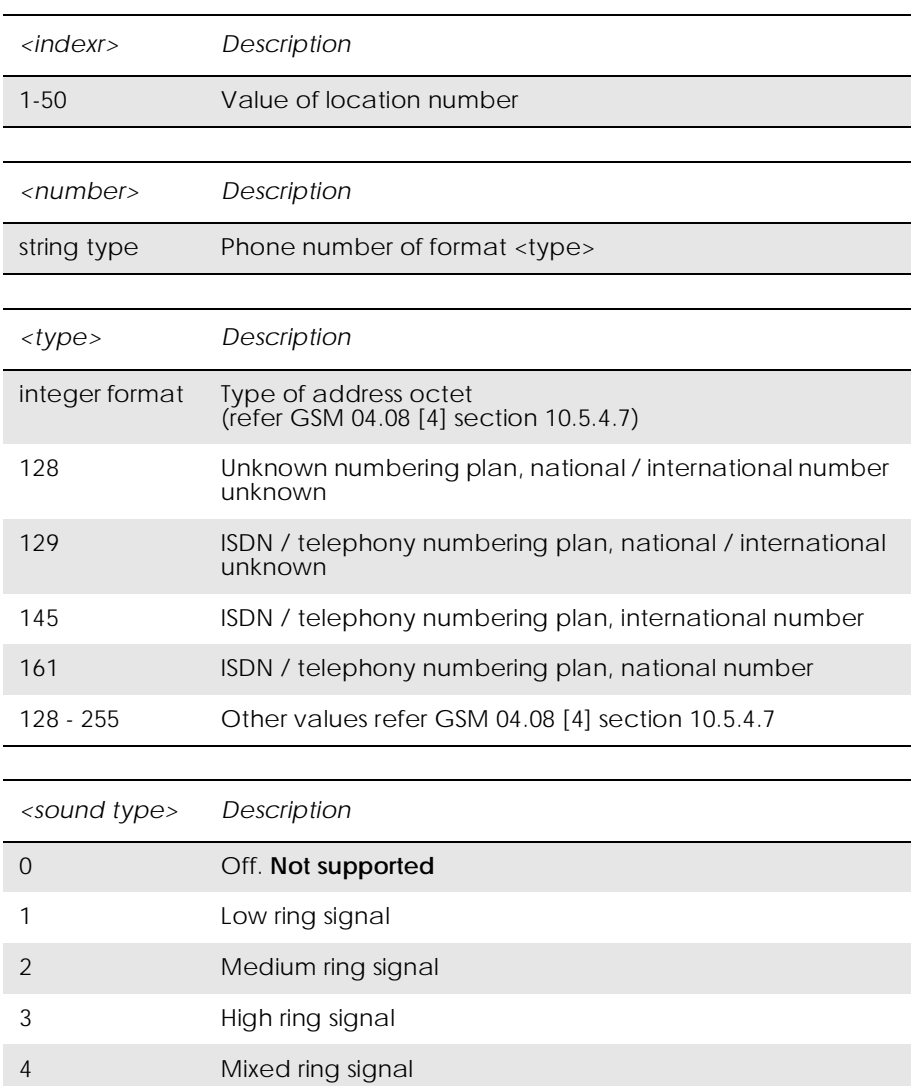

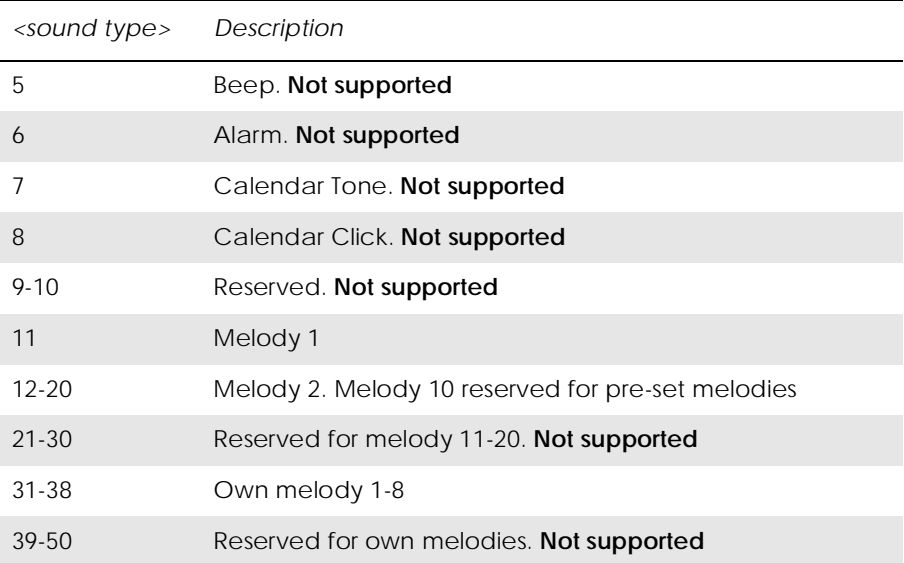

*4.11 AT\*EPRW Ericsson Personal Ringtype Write*

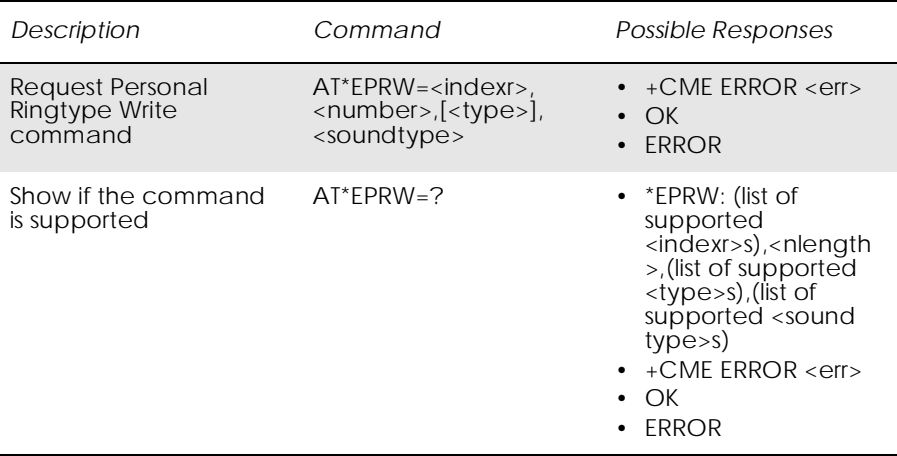

Writes phone number, phone number type and sound type in location number <indexr>. It is possible to use wild cards for phone number by substituting the digits with question marks. If writing fails an error, +CME ERROR: <err>, is returned.

If all parameters but <indexr> are omitted, the personal ring type at position <indexr> will be deleted.

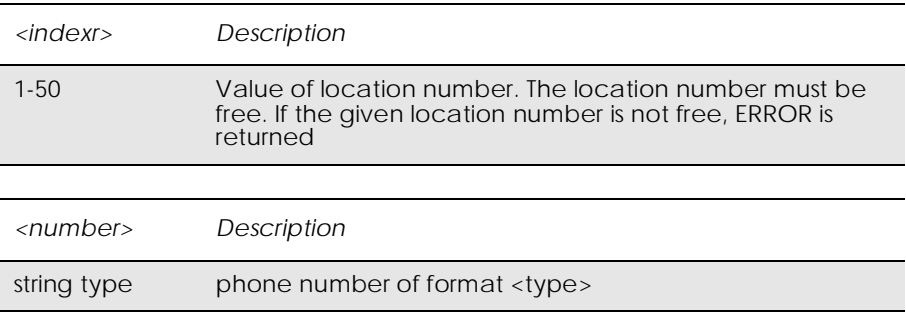

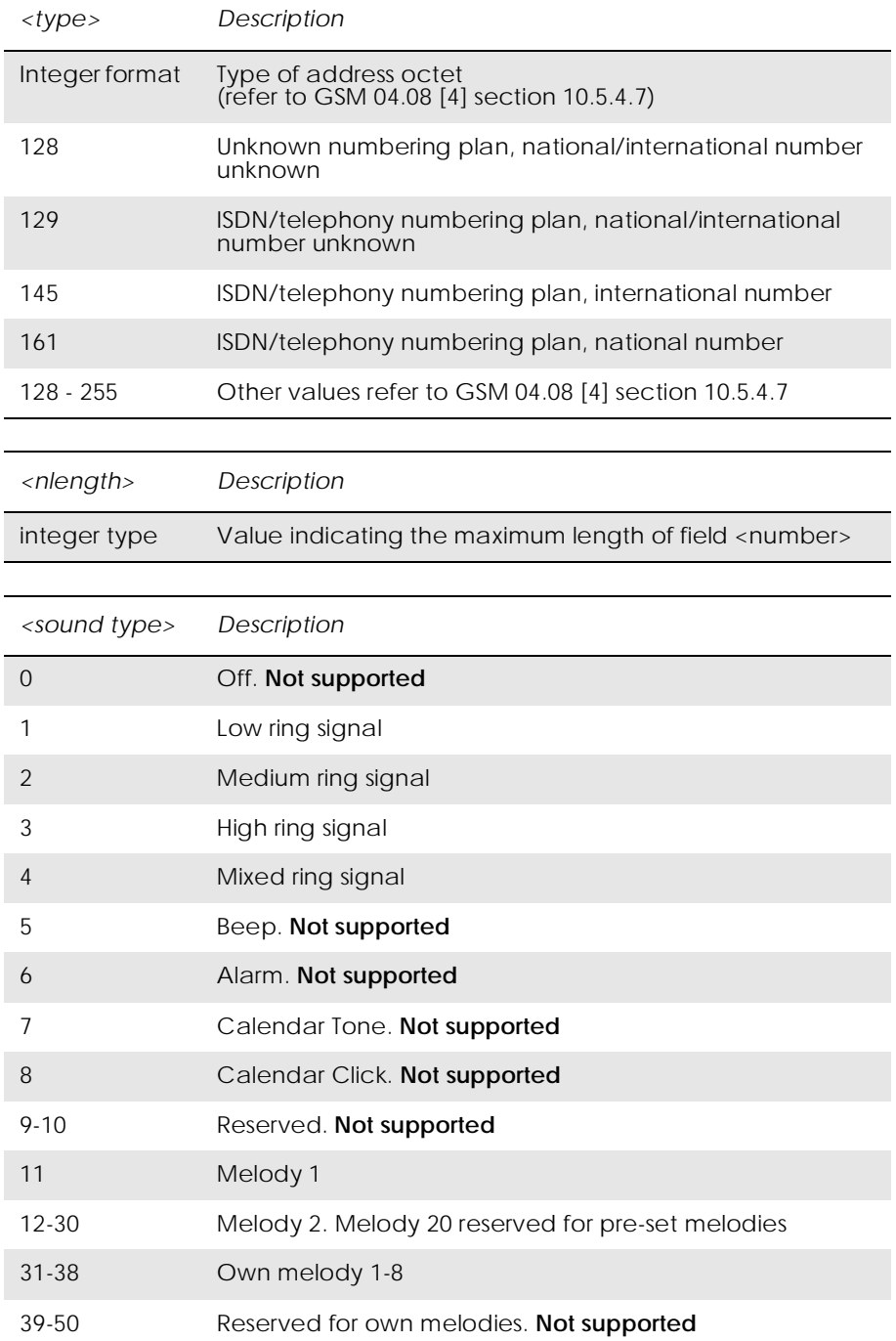

## *4.12 AT\*ERIL Ericsson Ring Level Set*

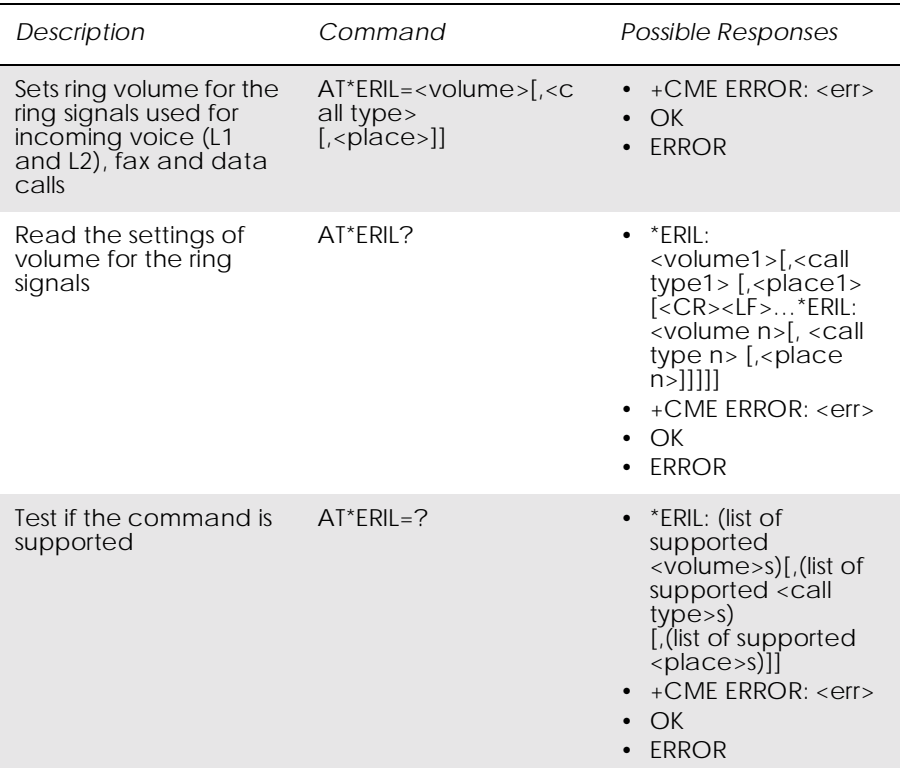

Used to set the volume for the ring signals used for incoming voice, Line 1, Line 2, fax and data calls. The parameter  $\langle$  place $>$  controls the ring level set for different types of modes. The signal volume is specified as "step", with an increasing volume for each signal, or as a selected level.

Line 1 is the default for  $\langle$  call type $\rangle$  if the parameter is not given.

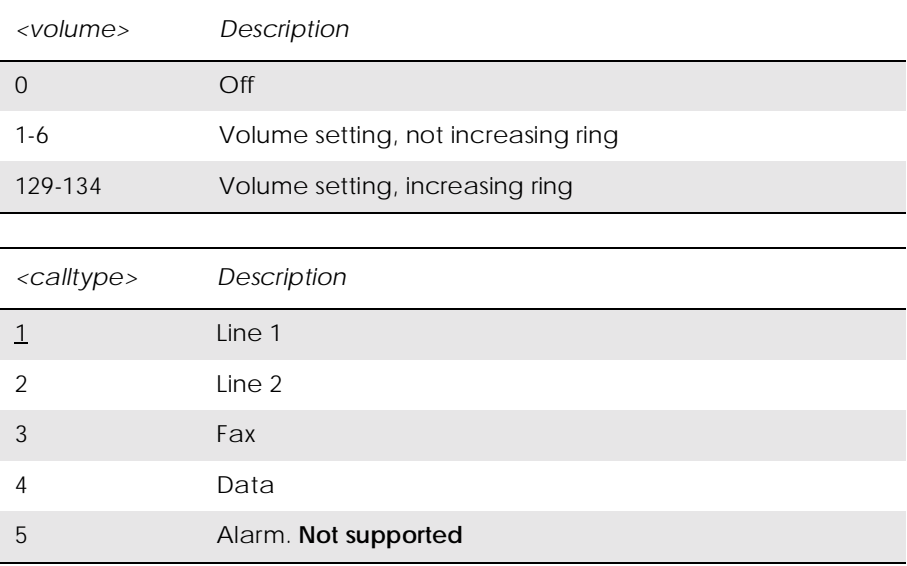

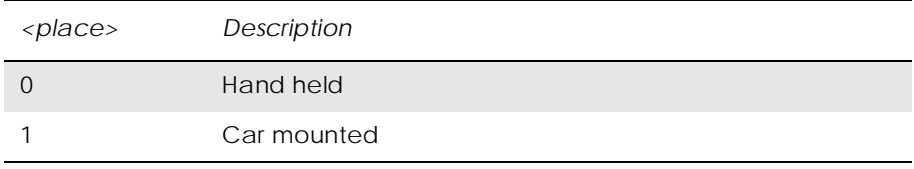

*4.13 AT\*ERIN Ericsson Ring Set*

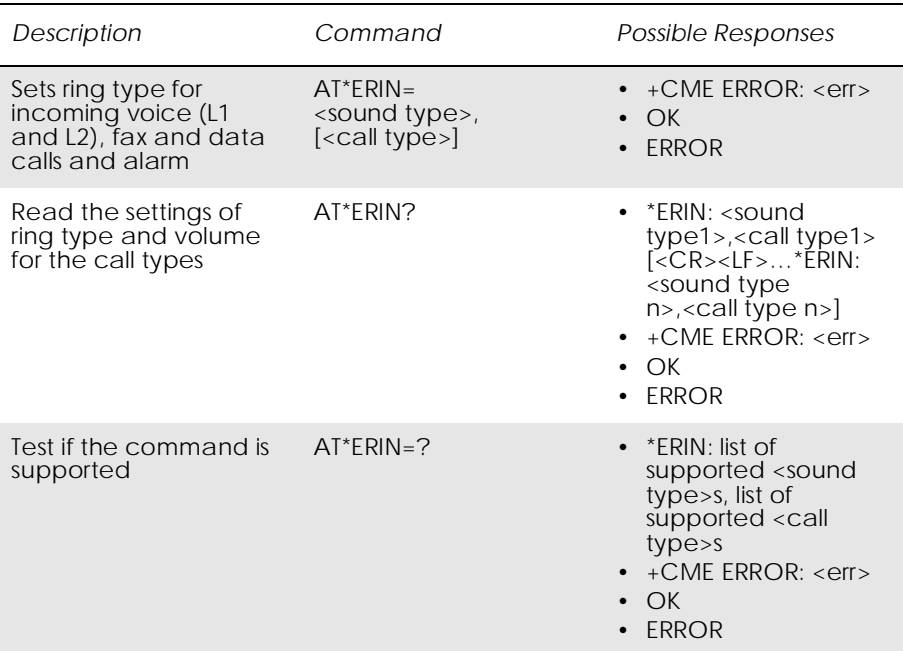

Used to set sound for incoming voice, line L1 and L2, fax, data calls and alarm. For each of the incoming call types and alarm: voice on line 1, voice on line 2, fax calls and data calls and alarm a sound type is selected.

The type of sound is either a ring signal, selected from a predefined set, a melody, selected from a predefined set, or an own melody, selected from a set specified by the user.

Line 1 is the default for <call type> if the parameter is not given.

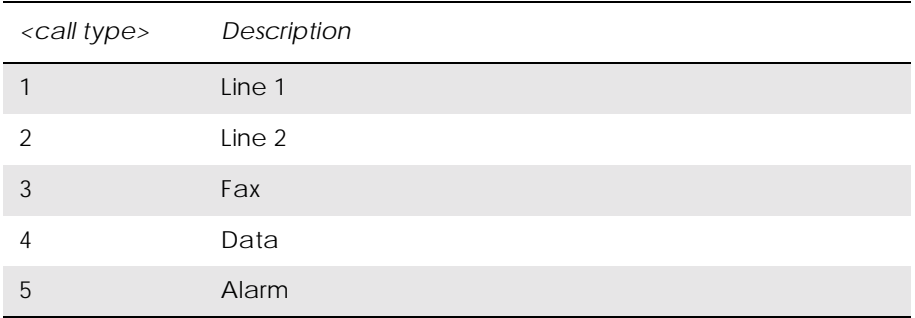

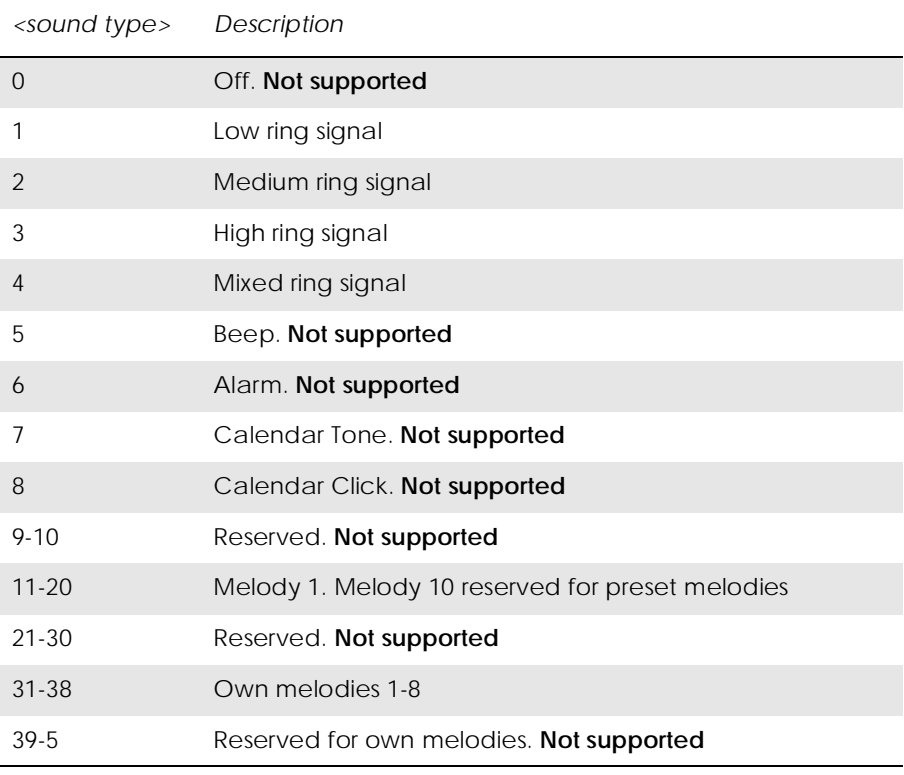

# *4.14 AT\*ERIP Ericsson Ring Signal Playback Command*

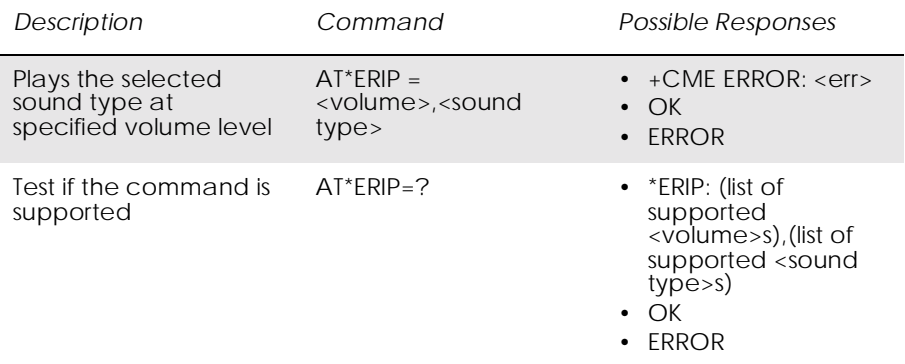

Used to play one of the sound types which are available as ring signals/ message signals on the module. The signal volume may not be chosen as "step"; with an increasing volume for each signal. If value 1 is chosen for parameter <volume>, nothing should happen. Signal volume may be chosen as a selected level.

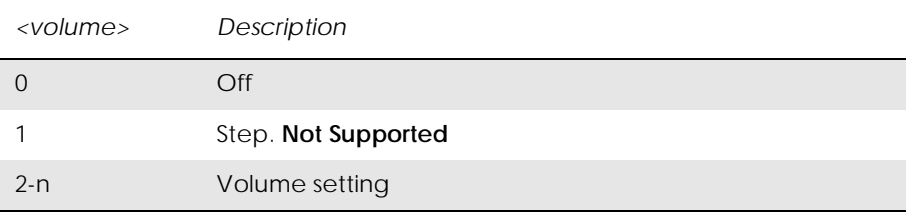

Refer to the AT\*ERIN command for the <sound type> parameter.

## *4.15 AT\*ESMA Ericsson Set Message Alert Sound*

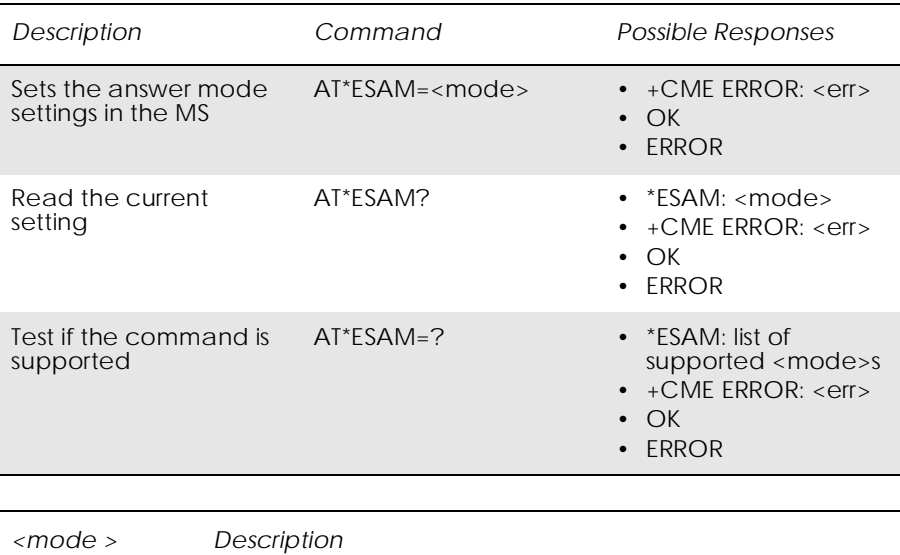

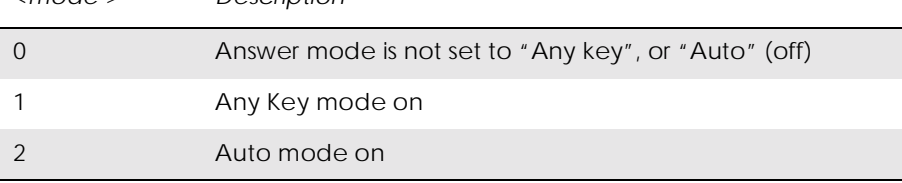

## *4.16 AT\*ESOM Ericsson Settings Own Melody*

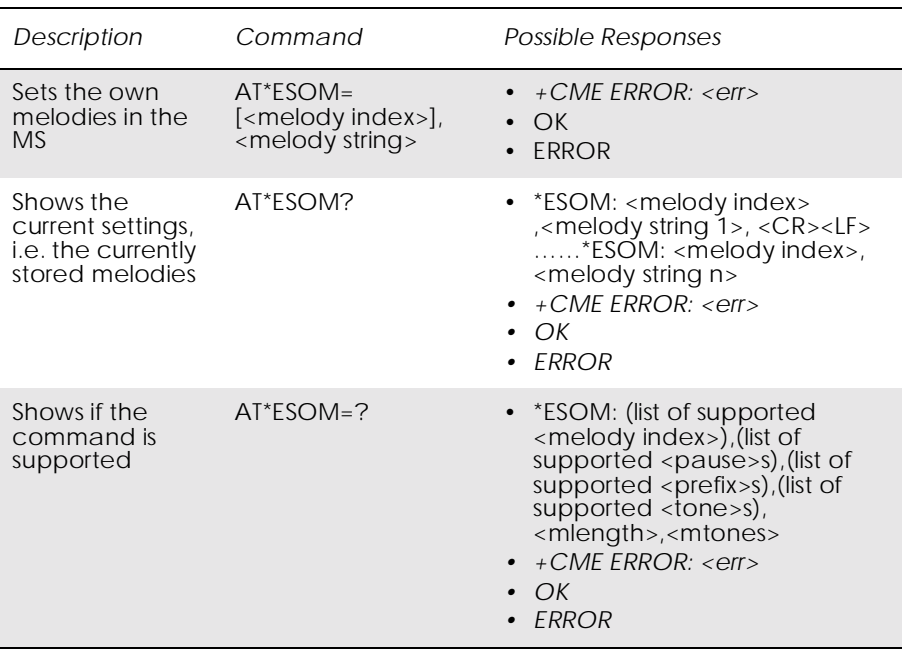

Sets the user defined own melodies in the MS. The <prefix> and <tone> indicates together the tone frequency and duration. The <pause> sets a pause between tones.

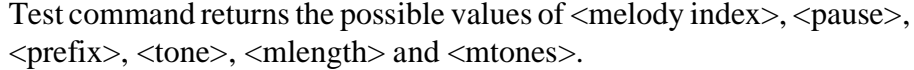

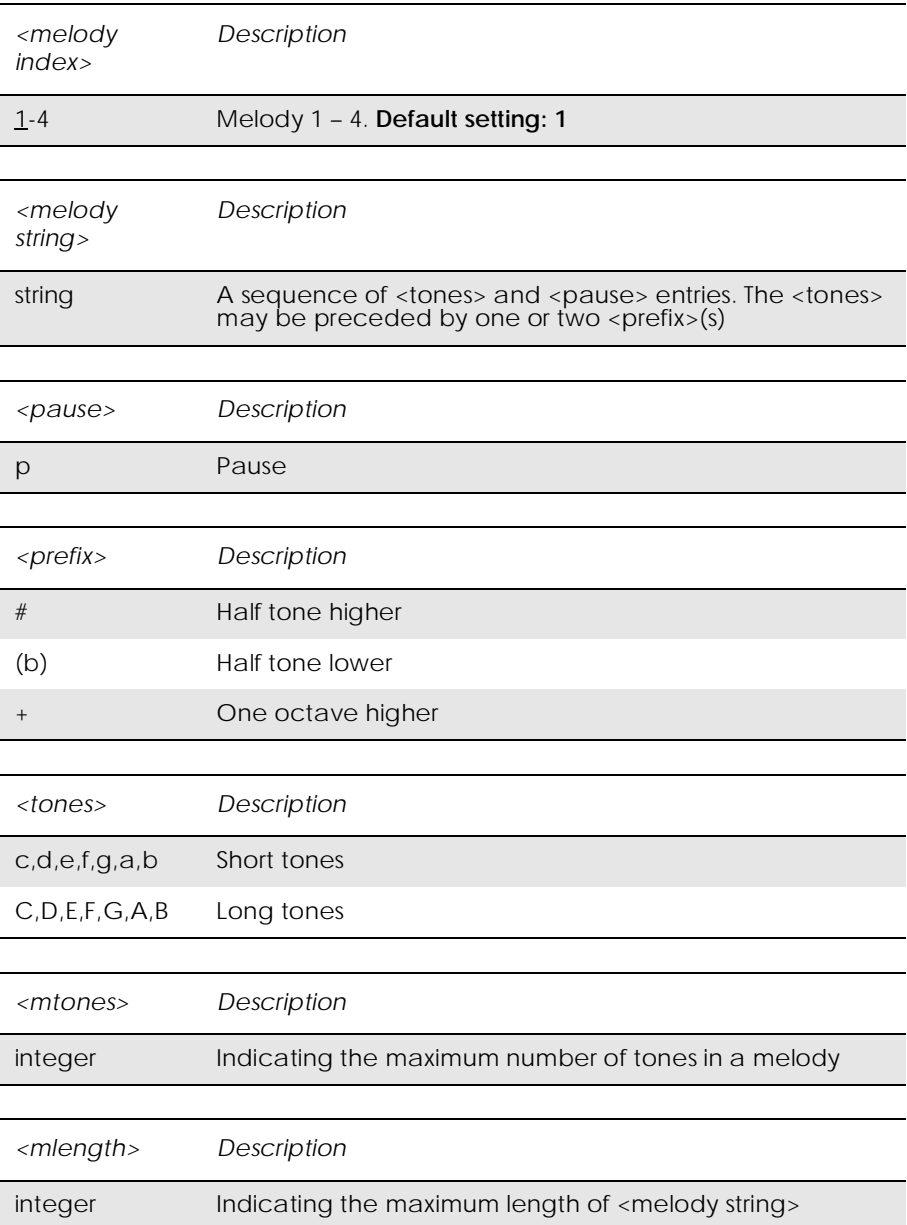

## *4.17 AT\*EXVC Ericsson SET External Volume Control*

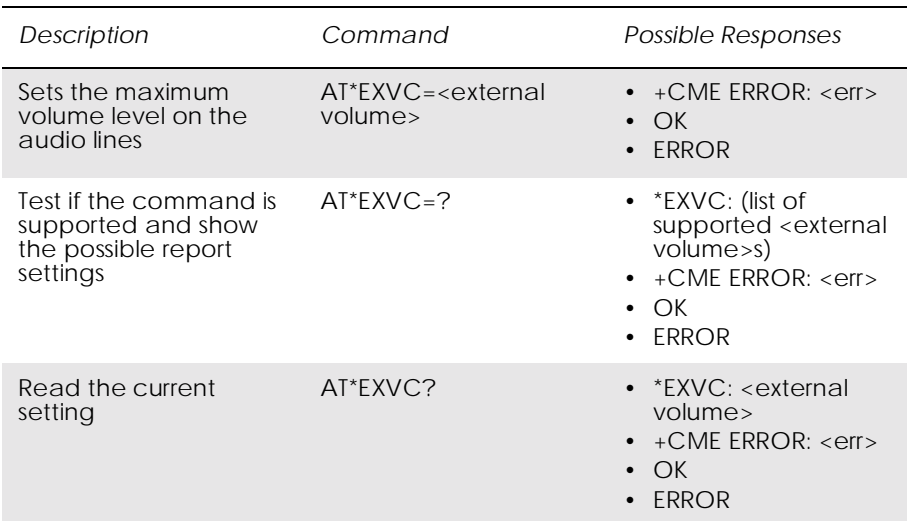

Used to set or query whether an external accessory such as the vehicle handsfree controls the audio volume.

By default, the <external volume> is turned off, i.e. the volume over AFMS is controlled by the phone MMI.

The set command is effective only as long as the phone senses that it is connected to an external accessory that has issued the command. Once the phone and the accessory are disconnected the <external volume> setting returns to default.

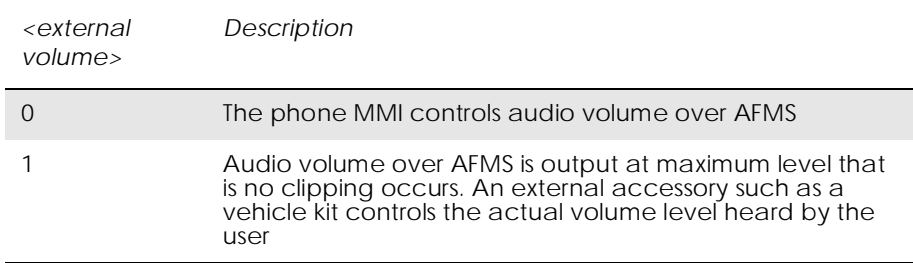
# *4.18 ATM Monitor Speaker Control*

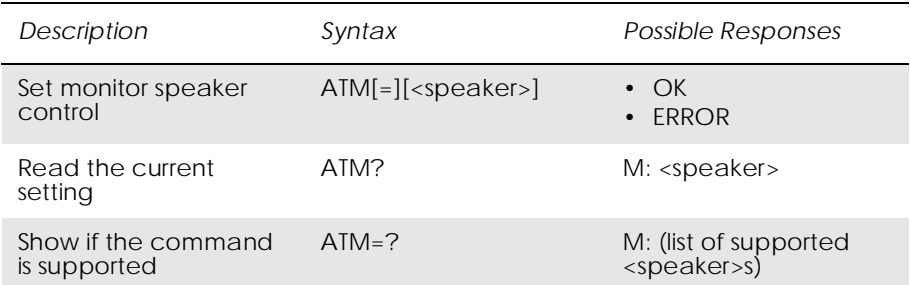

Define the activity of the speaker. This command is ignored by the modem and is only included for compatibility.

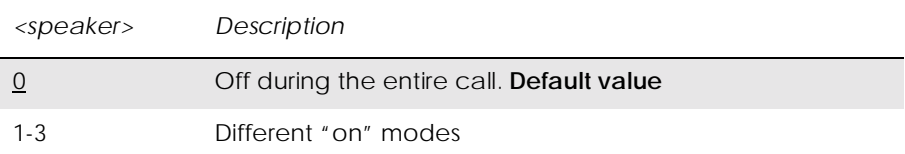

# 5. Data - CSD/HSCSD

## *5.1 AT+CBST Select Bearer Service Type*

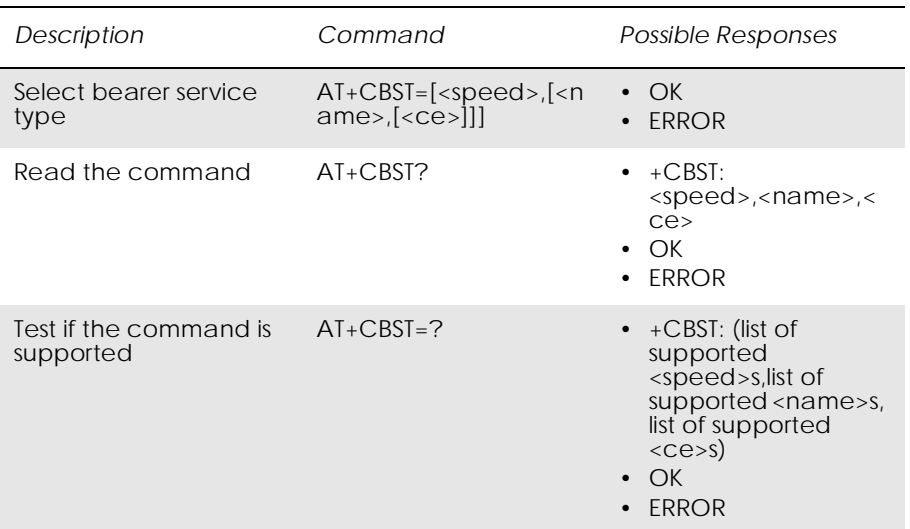

Selects the bearer service <name> with data rate <speed>, and the connection element <ce> to be used when data calls are originated. Values may also be used during mobile terminated data call setup, especially in the case of single numbering scheme calls.

Test command returns values supported by the TA as compound values.

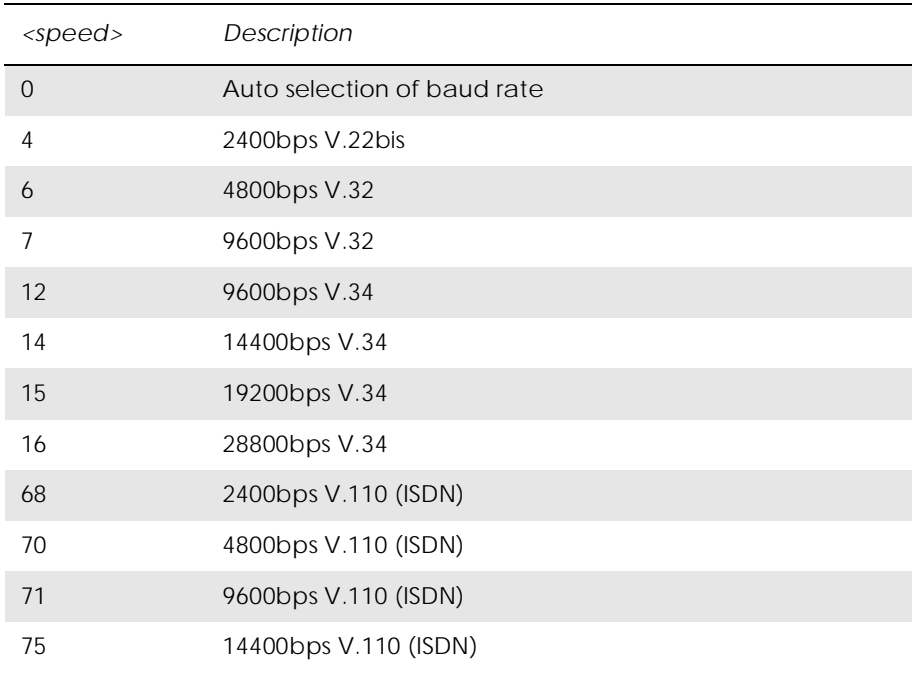

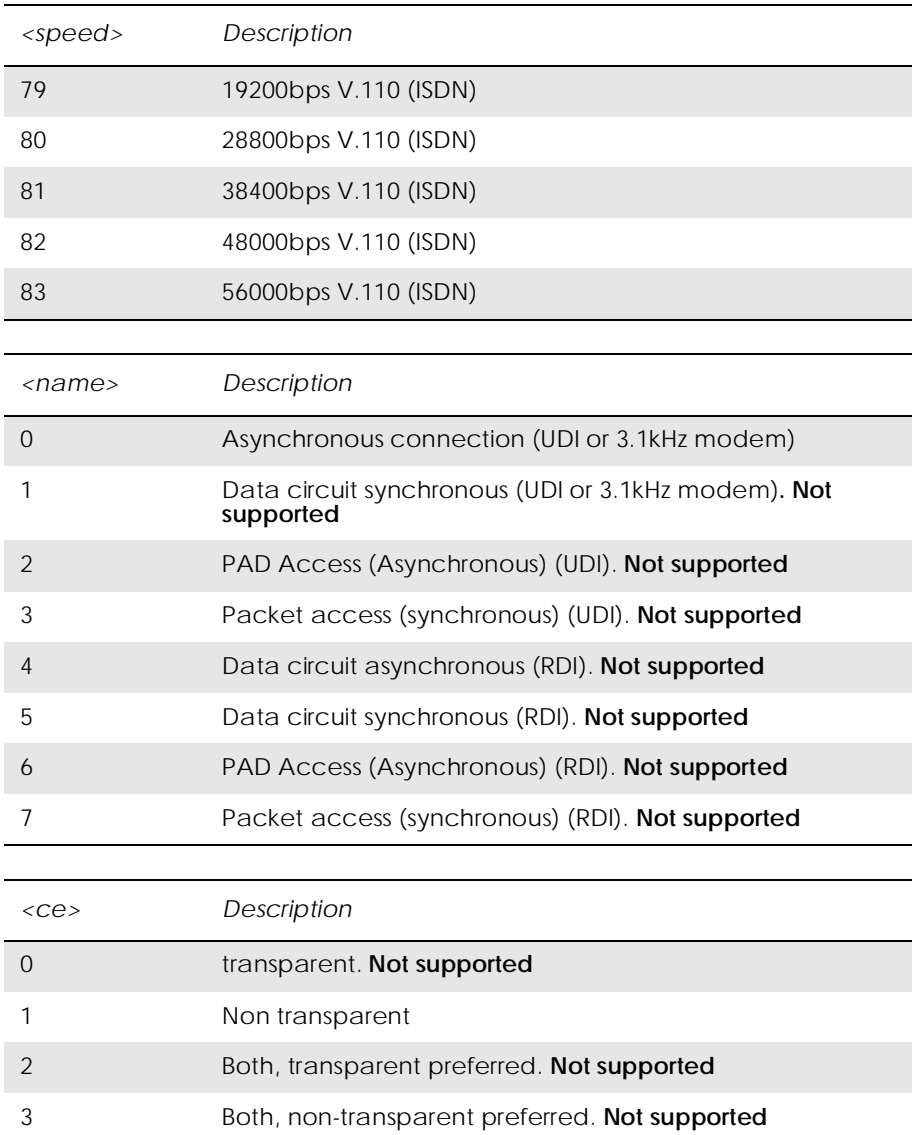

#### *5.2 AT+CRLP Radio Link Protocol*

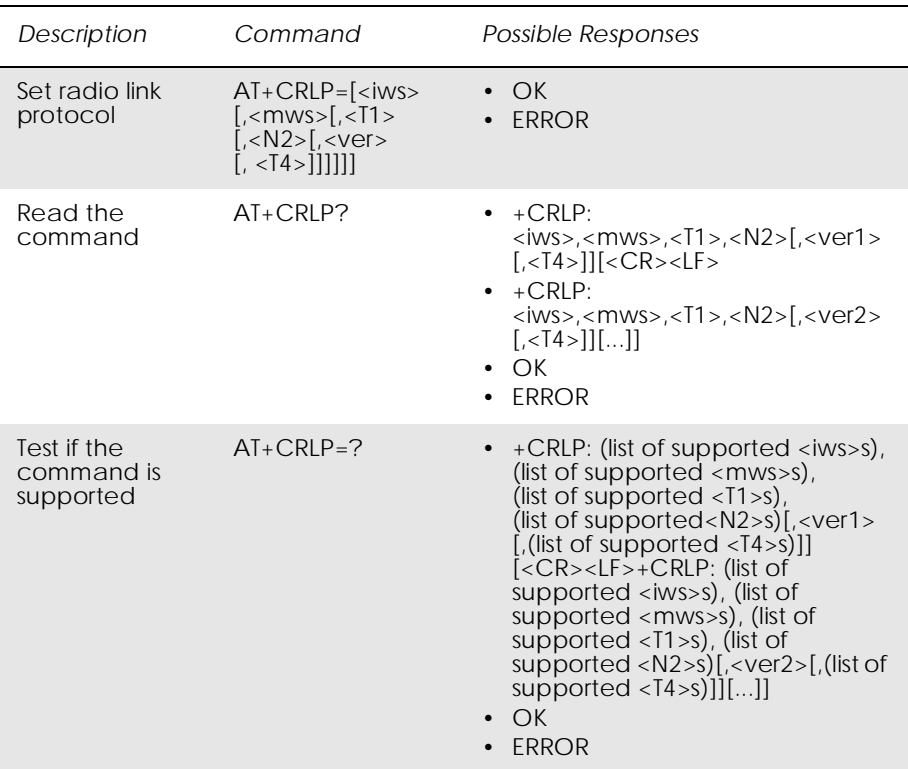

Radio link protocol (RLP) parameters used when non-transparent data calls are originated may be altered with this command. Available command subparameters depend on the RLP versions implemented by the device (e.g. <ver> may not be available if device supports only versions 0 and 1).

*Note!* If radio link protocol is not used, but some other error correcting protocol (for transparent data calls), V.25ter [4] Error Control Selection test command +ES=? may be used to indicate the presence of the protocol.

> Read command returns current settings for each supported RLP version <verx>. Only RLP parameters applicable to the corresponding <verx> are returned.

> Test command returns values supported by the TA as a compound value. If ME/TA supports several RLP versions <verx>, the RLP parameter value ranges for each <verx> are returned in a separate line.

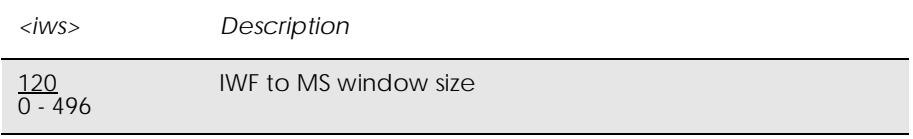

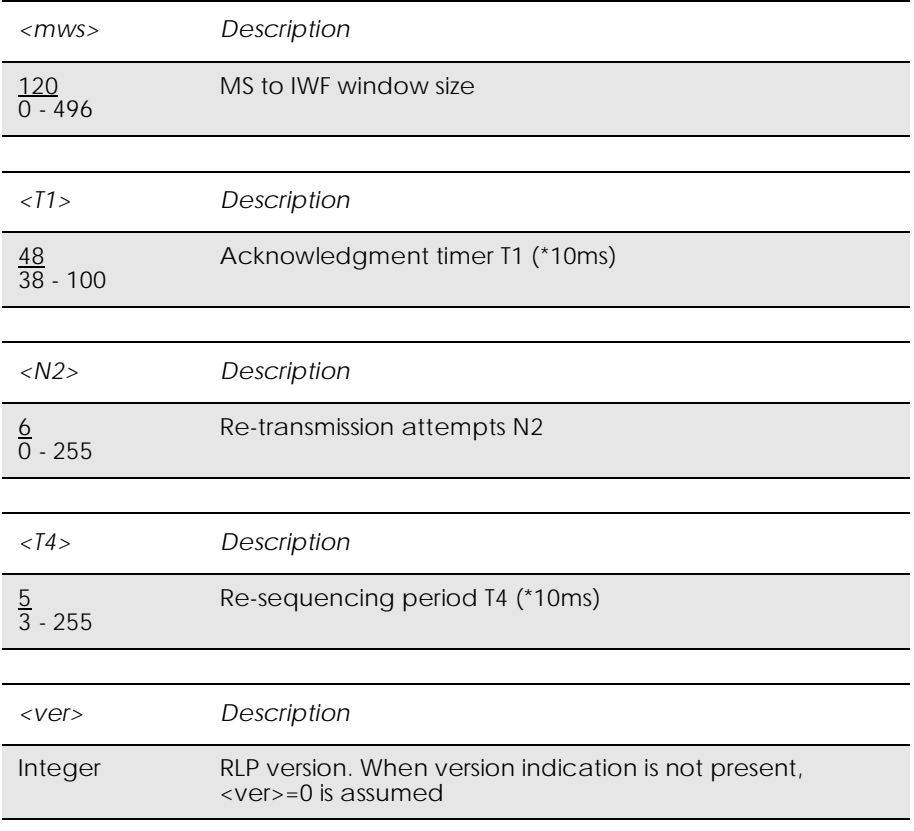

# 6. Data - GPRS

### *6.1 AT+CGACT PDP Context Activate or Deactivate*

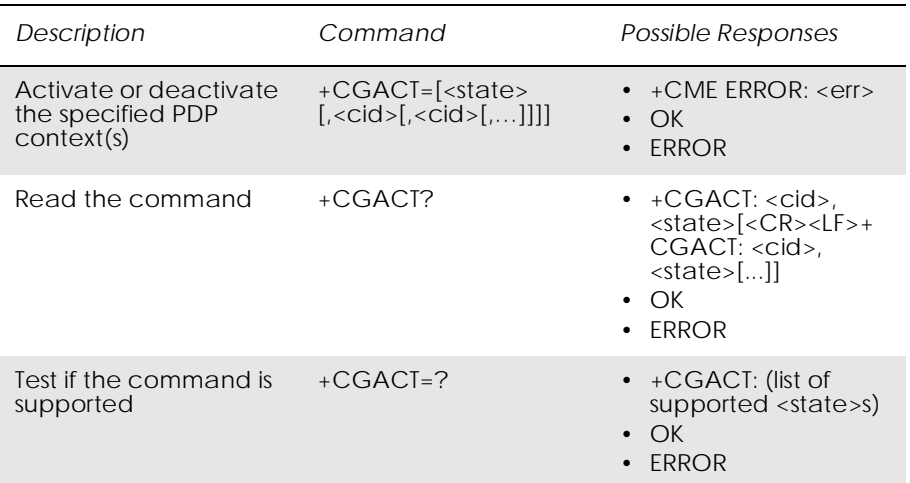

Used to activate or deactivate the specified PDP context(s).

After the command has completed, the MS remains in V.250 command state. If the MS is already in the requested state, the command is ignored and OK is returned. If the requested state cannot be achieved, ERROR or +CME: ERROR is returned. If the MS is not attached to the GPRS service when the activation form of the command is executed, the MS first performs a GPRS attach and then attempts to activate the specific contexts.

If no <cid>s are specified the activation form of the command activates all defined contexts.

If no <cid>s are specified the deactivation form of the command deactivates all active contexts.

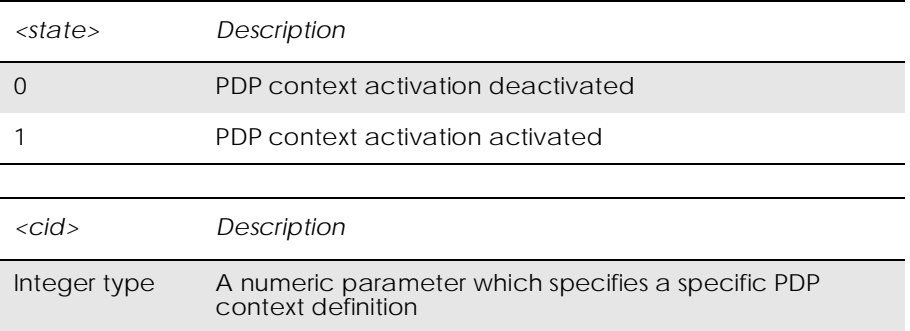

## *6.2 AT+CGATT GPRS Attach or Detach*

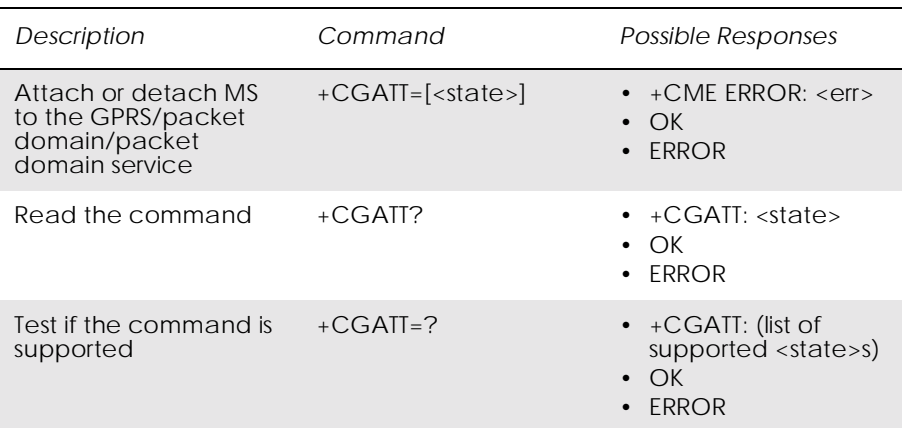

Used to attach the MS to, or detach the MS from, the GPRS/packet domain service. After the command has completed, the MS remains in V.250 command state. If the MS is already in the requested state, the command is ignored and the OK response is returned. If the requested state cannot be achieved, an ERROR or +CME ERROR response is returned. Extended error responses (enabled by the +CMEE command) are listed in subclause 1.2.3.

Any active PDP contexts will be automatically deactivated when the attachment state changes to detached.

*Note!* This command has the characteristics of both the V.250 action and parameter commands. Hence it has the read form in addition to the execution/set and test forms.

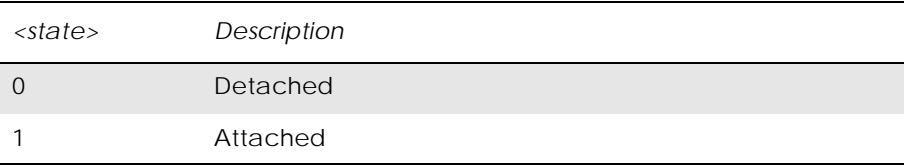

# *6.3 AT+CGDATA Enter Data State*

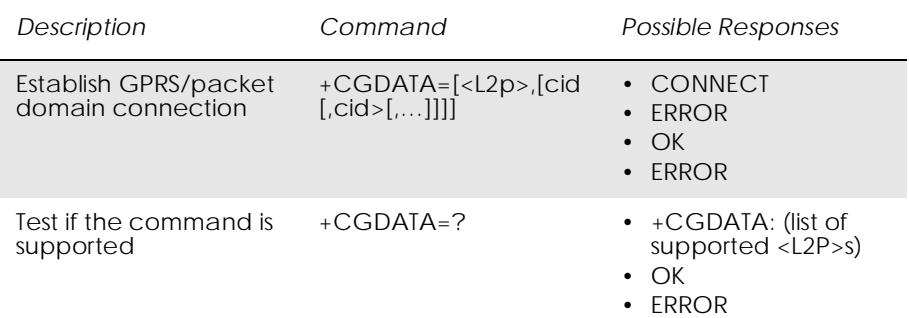

Causes the MS to perform whatever actions are necessary to establish communication between the TE and the network using one or more GPRS/packet domain PDP types. This may include performing a GPRS/packet domain attach and one or more PDP context activations.

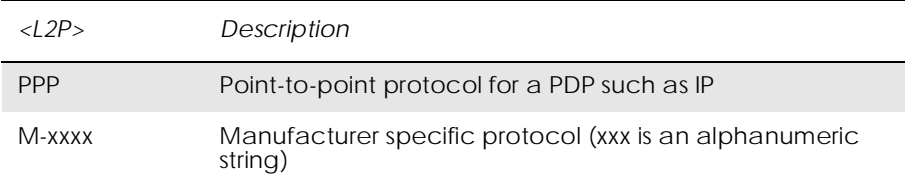

# *6.4 AT+CGDCONT Define PDP Context*

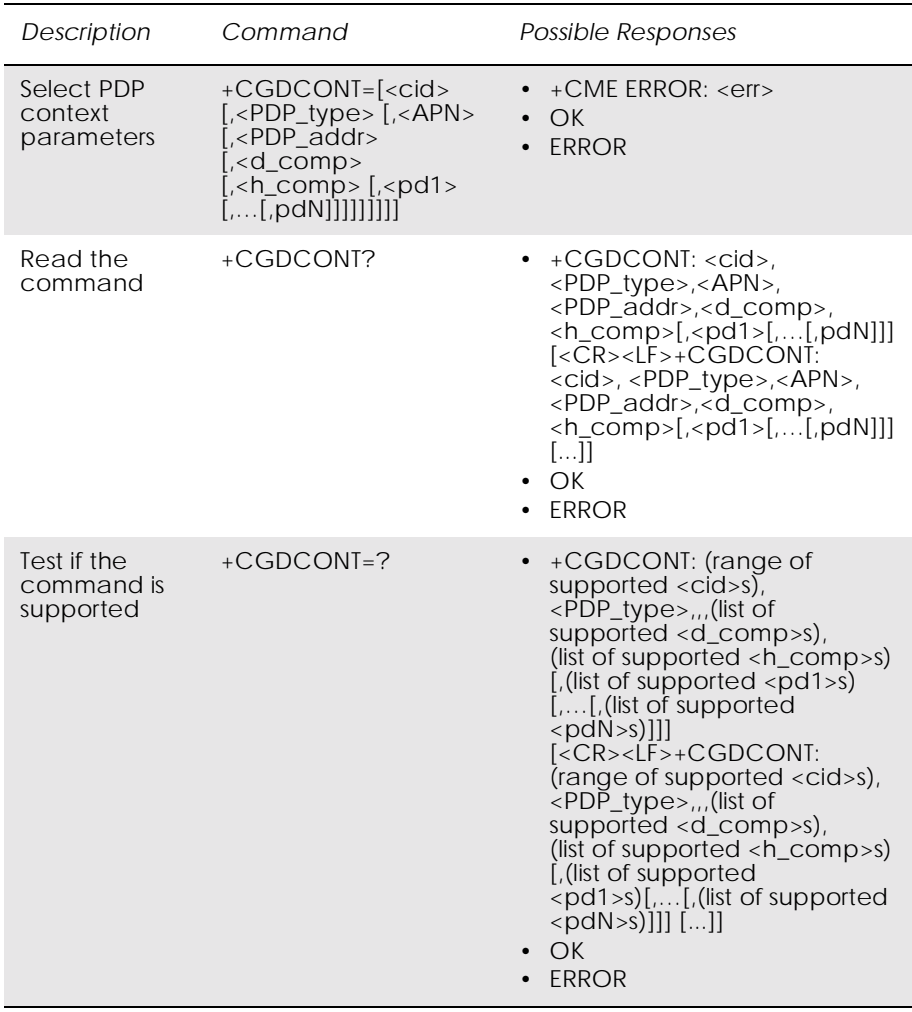

Specifies PDP context parameter values for a PDP context identified by the (local) context identification parameter, <cid>.

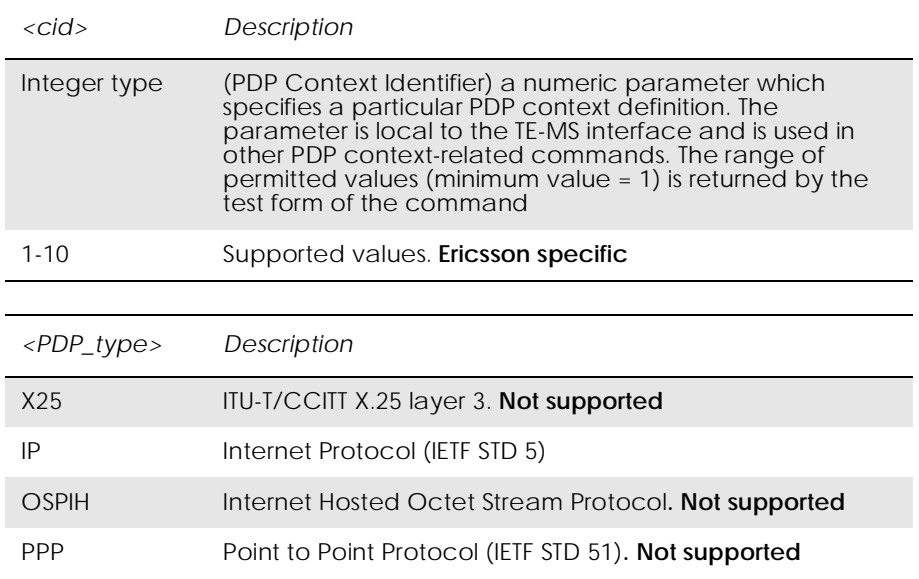

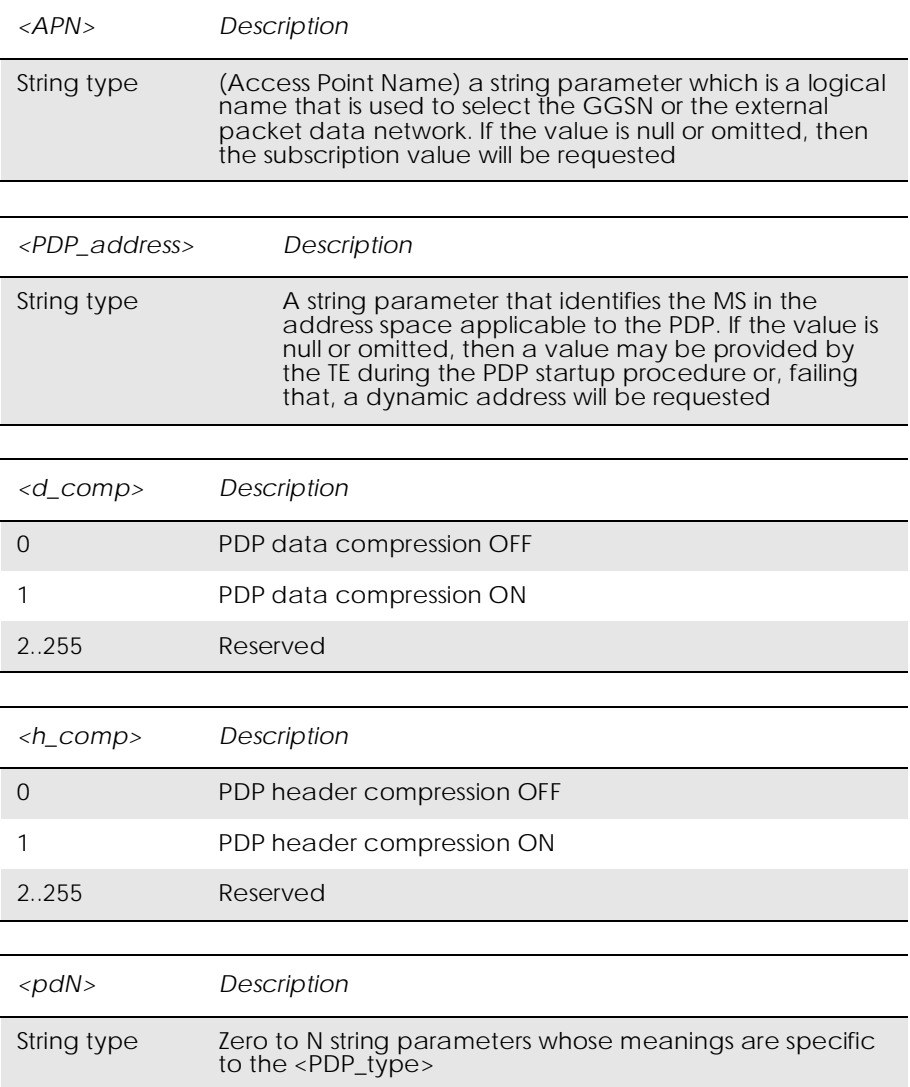

# *6.5 AT+CGEREP GPRS Event Reporting*

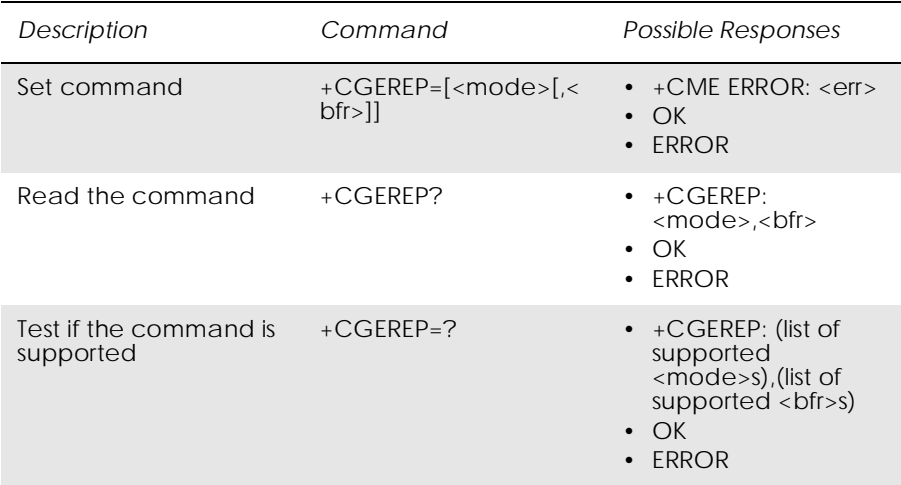

Enables or disables the sending of unsolicited result codes, +CGEV: XXX from MS to TE in the case of certain events occurring in the GPRS/packet domain MS or the network.

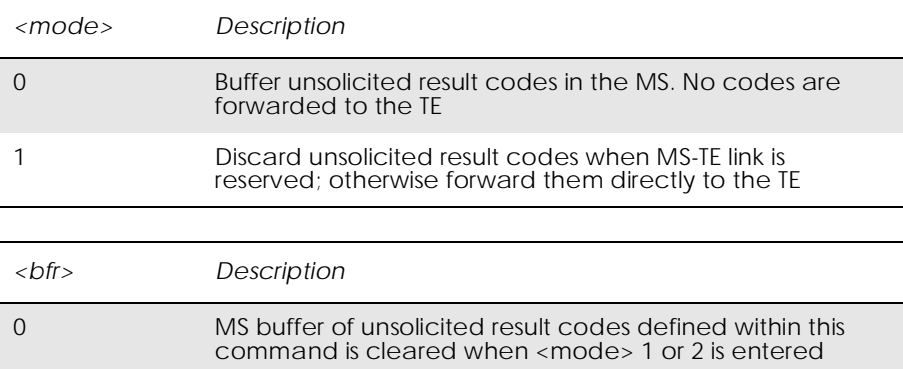

# *6.6 AT+CGPADDR Show PDP Address*

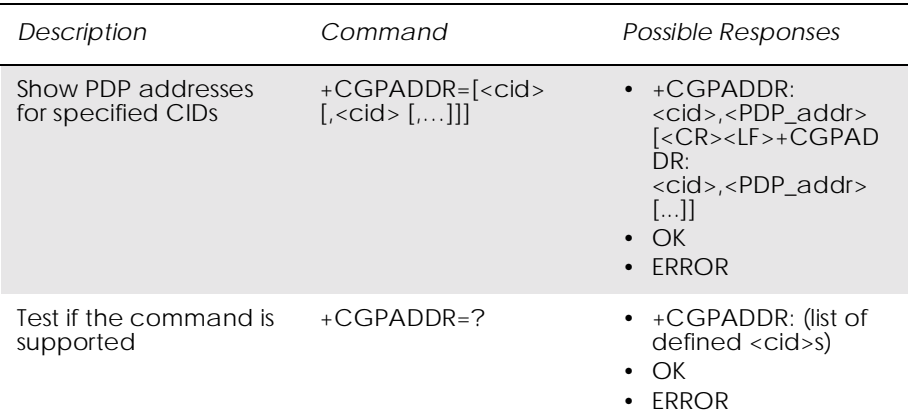

Returns a list of PDP addresses for the specified context identifiers. The test command returns a list of defined <cid>s.

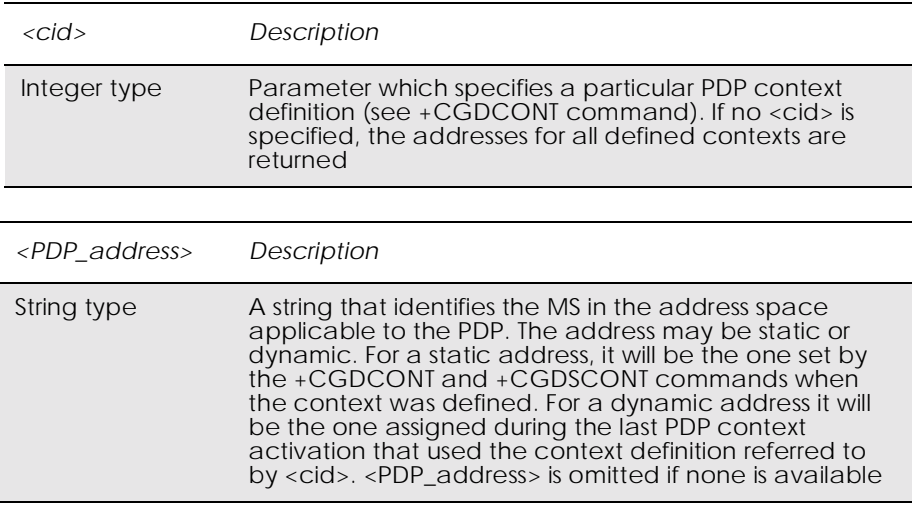

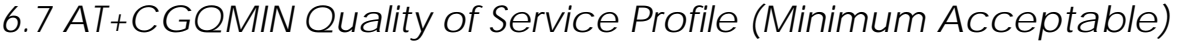

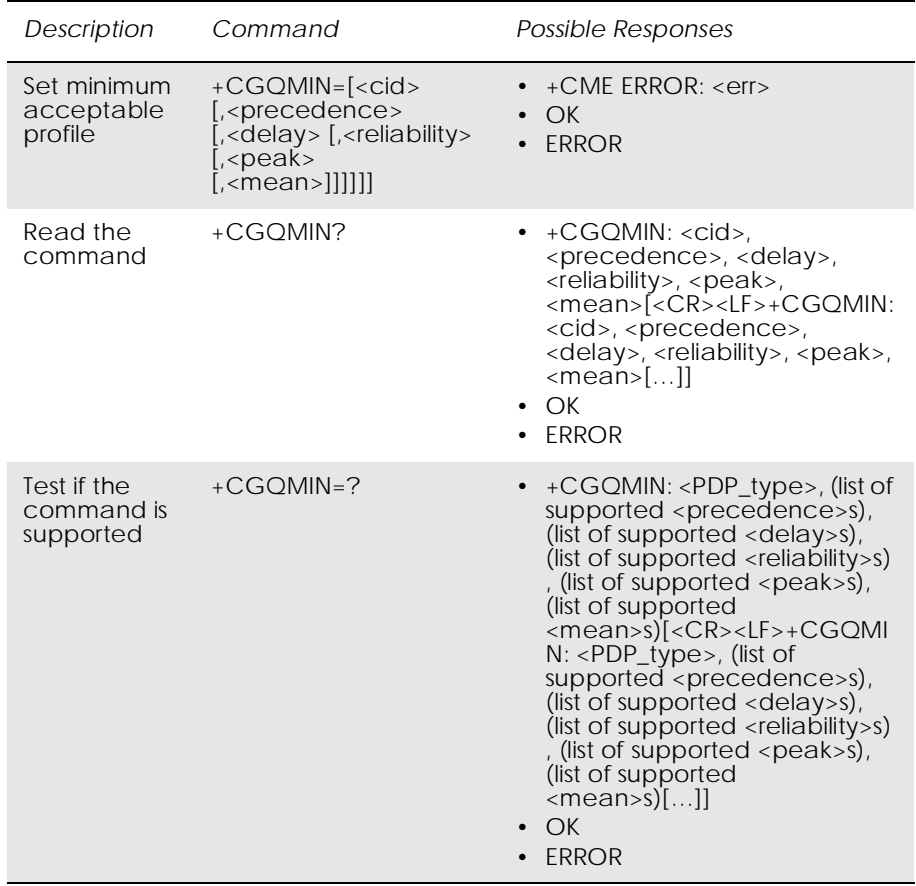

Allows the TE to specify a minimum acceptable profile which is checked by the MS against the negotiated profile returned in the Activate PDP Context Accept message.

The set command specifies a profile for the context identified by the (local) context identification parameter, <cid>. Since this is the same parameter that is used in the +CGDCONT command, the +CGQMIN command is effectively an extension to the +CGDCONT command. The QoS profile consists of a number of parameters, each of which may be set to a separate value.

A special form of the set command, +CGQMIN= <cid> causes the minimum acceptable profile for context number <cid> to become undefined. In this case no check is made against the negotiated profile.

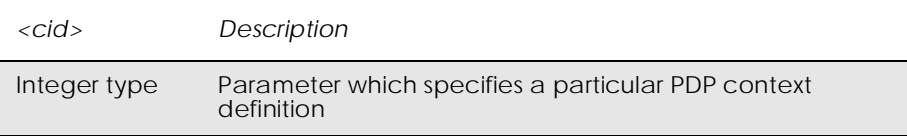

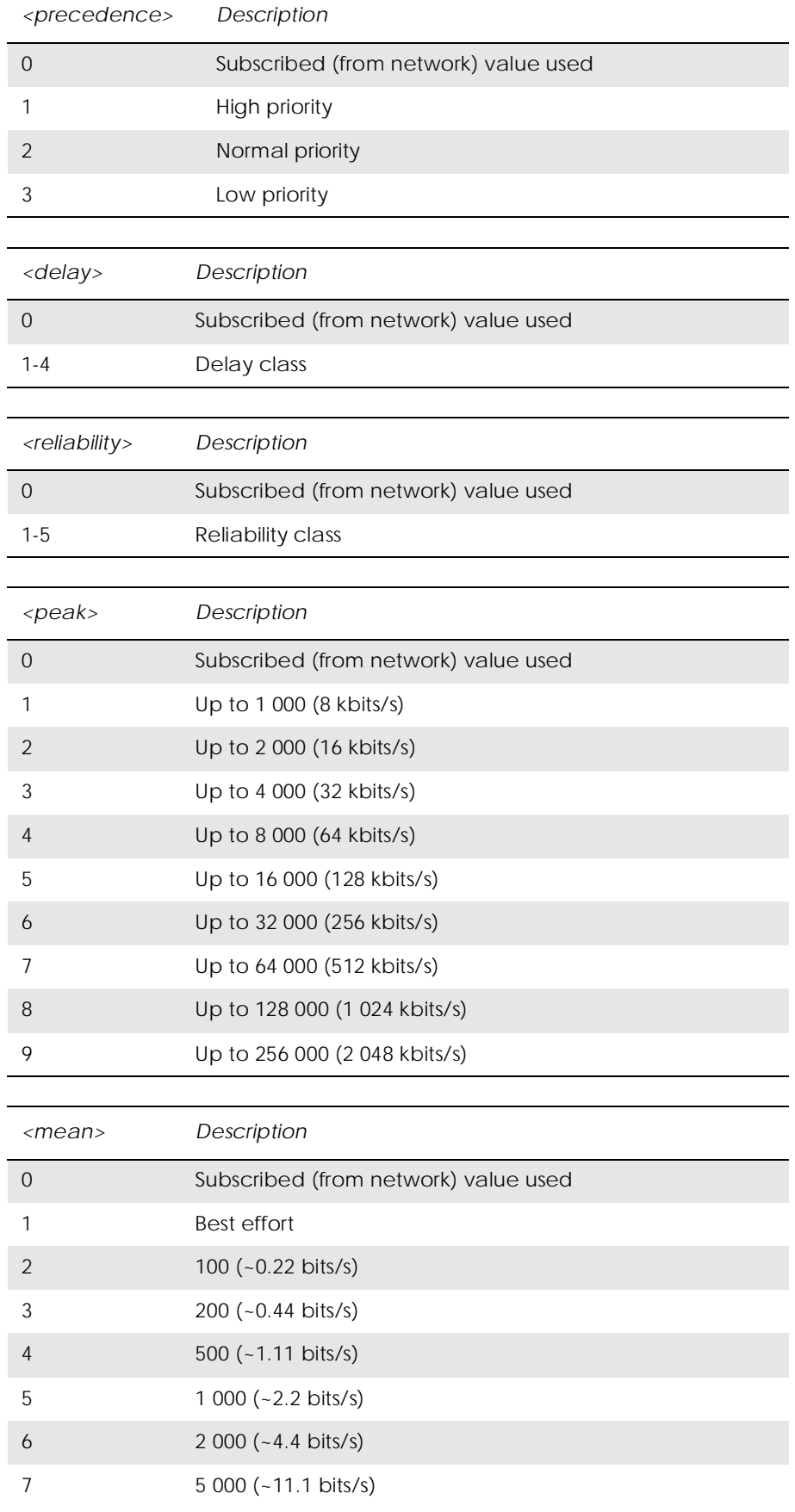

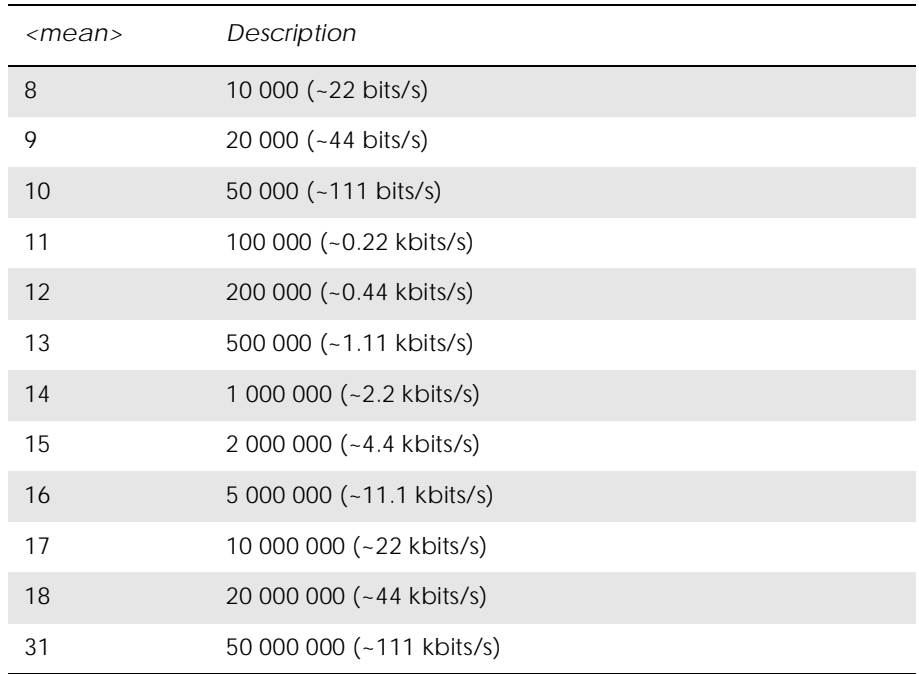

# *6.8 AT+CGQREQ Quality of Service Profile (Requested)*

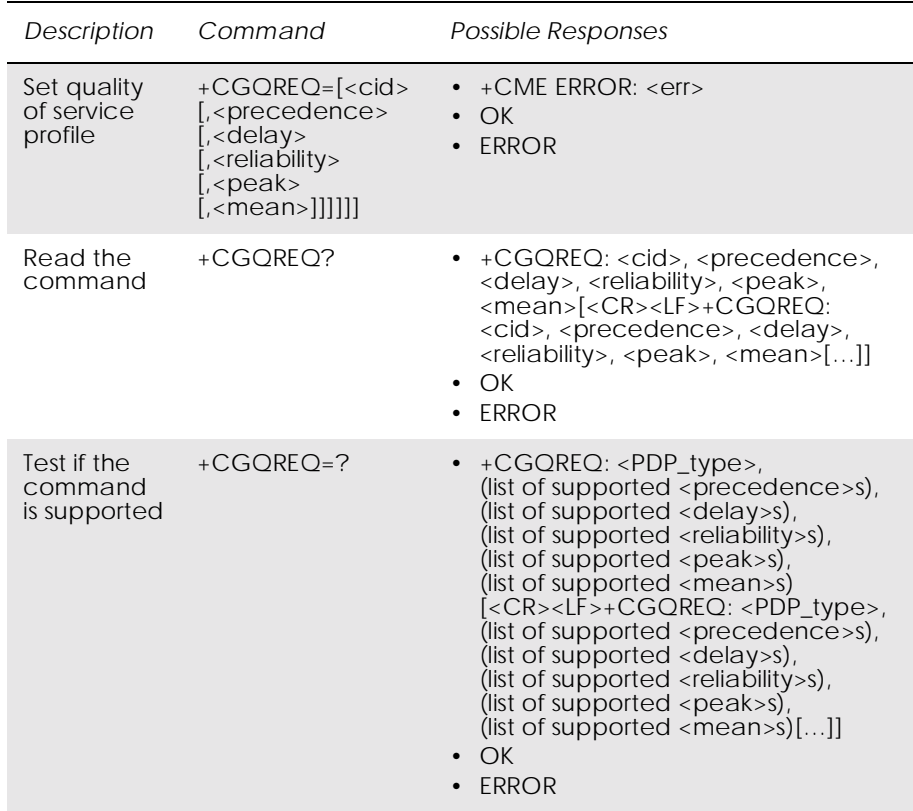

Allows the TE to specify a quality of service profile that is used when the MS sends an activate PDP context request message to the network.

The set command specifies a profile for the context identified by the (local) context identification parameter, <cid>. Since this is the same parameter that is used in the +CGDCONT command, the +CGQREQ command is effectively an extension to the +CGDCONT command. The QoS profile consists of a number of parameters, each of which may be set to a separate value.

A special form of the set command, +CGQREQ= <cid> causes the requested profile for context number <cid> to become undefined.

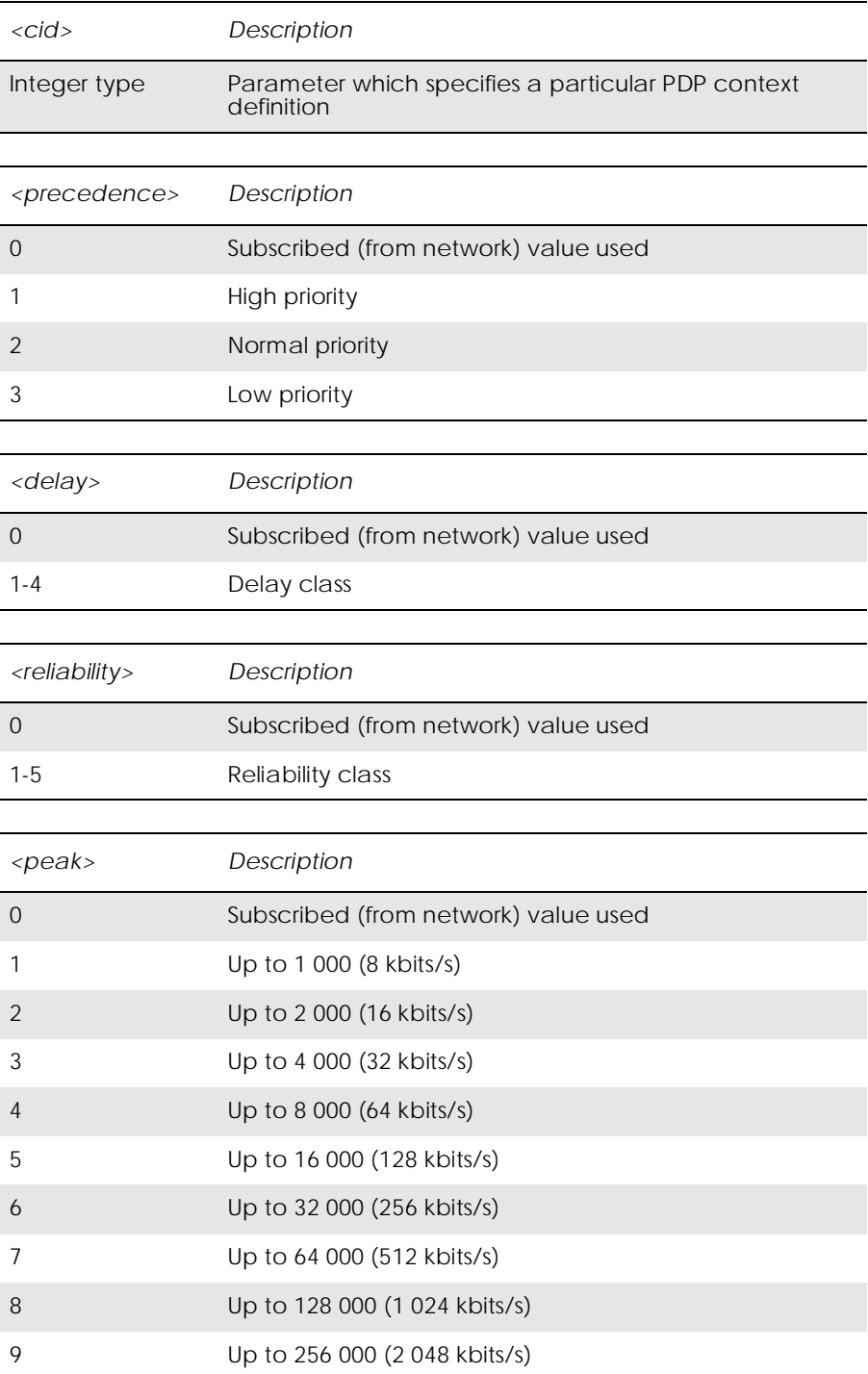

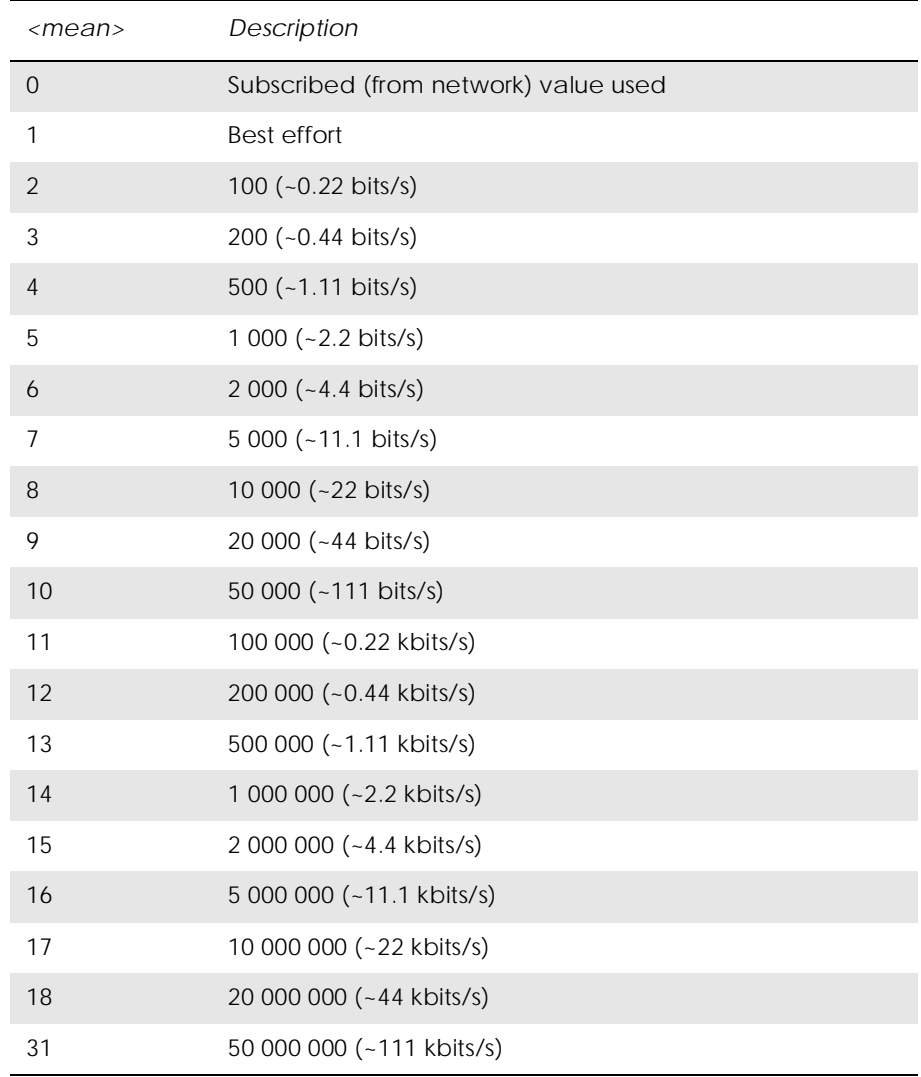

## *6.9 AT+CGREG GPRS Network Registration Status*

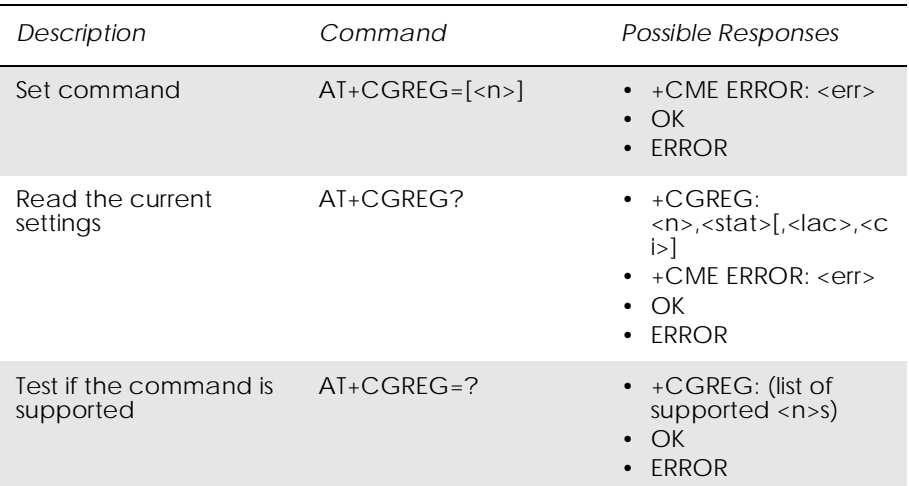

Controls the presentation of an unsolicited result code +CGREG: <stat> when  $\langle n \rangle = 1$  and there is a change in the GPRS/packet domain network registration status of the MS, or code +CGREG:  $\langle \text{stat} \rangle$ [, $\langle \text{lac} \rangle$ , $\langle \text{ci} \rangle$ ] when  $\langle n \rangle = 2$  and there is a change of the network cell.

#### *Note!* If the GPRS/Packet Domain MS also supports circuit mode services, the +CGREG command and +CGREG: result code apply to the registration status and location information for those services.

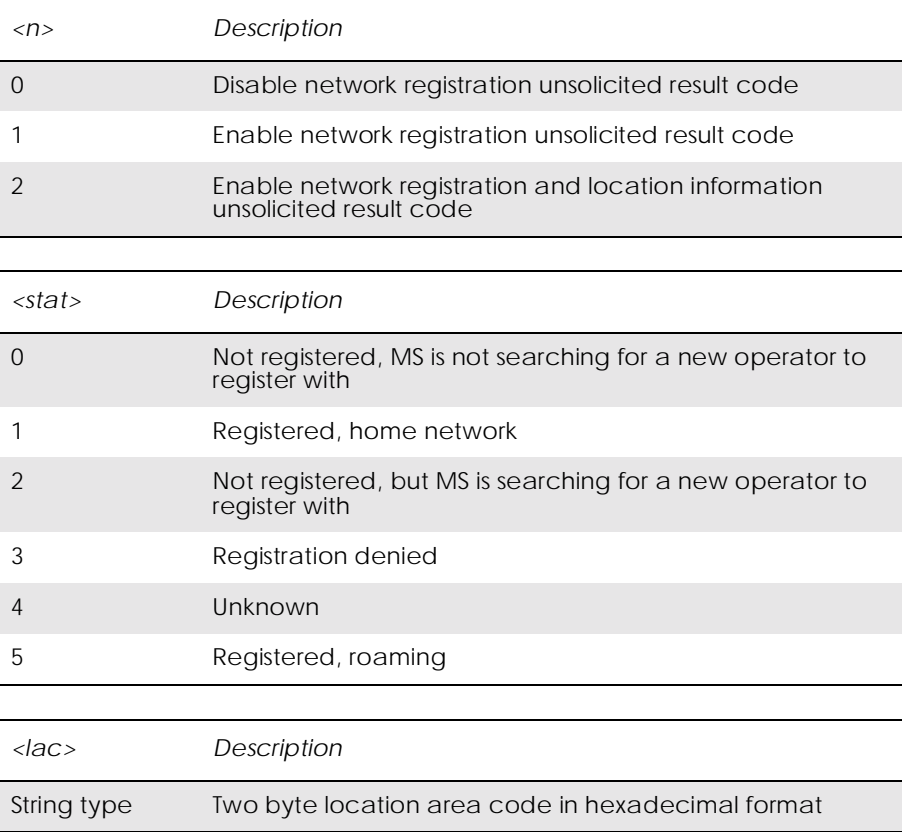

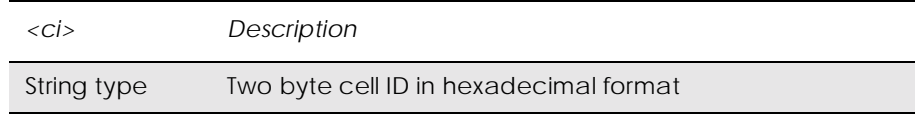

# *6.10 AT+CGSMS Select Service for MO SMS Messages*

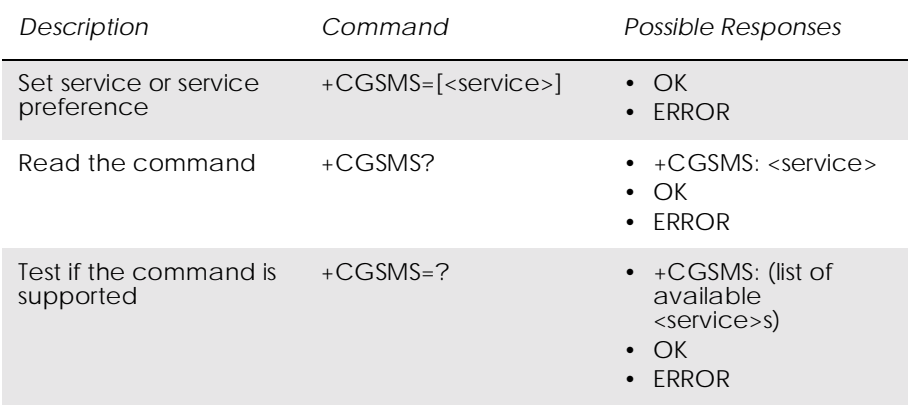

Used to specify the service or service preference that the MS will use to send MO SMS messages. The read command returns the currently selected service or service preference.

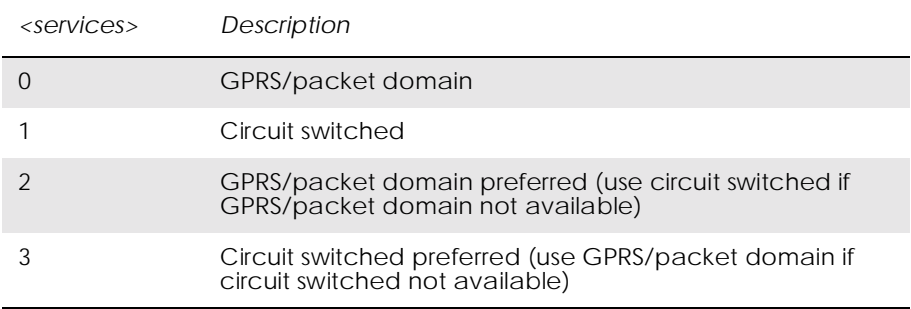

# 7. Data - HSCSD

# *7.1 AT+CHSC HSCSD Current Call Parameters*

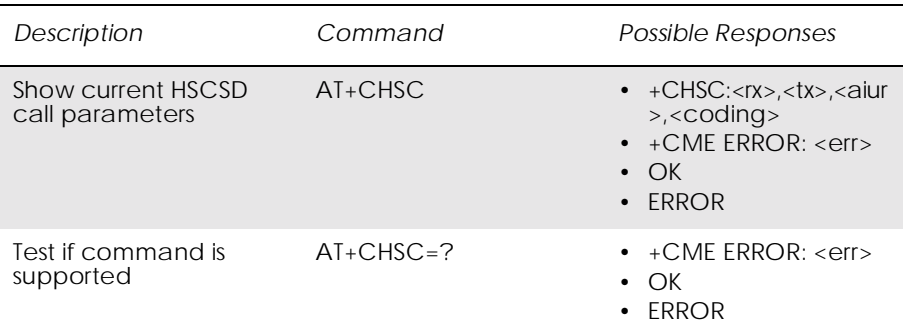

Returns information about the current HSCSD call parameters, i.e. the current number of receive and transmit timeslots, air interface user rate and channel coding.

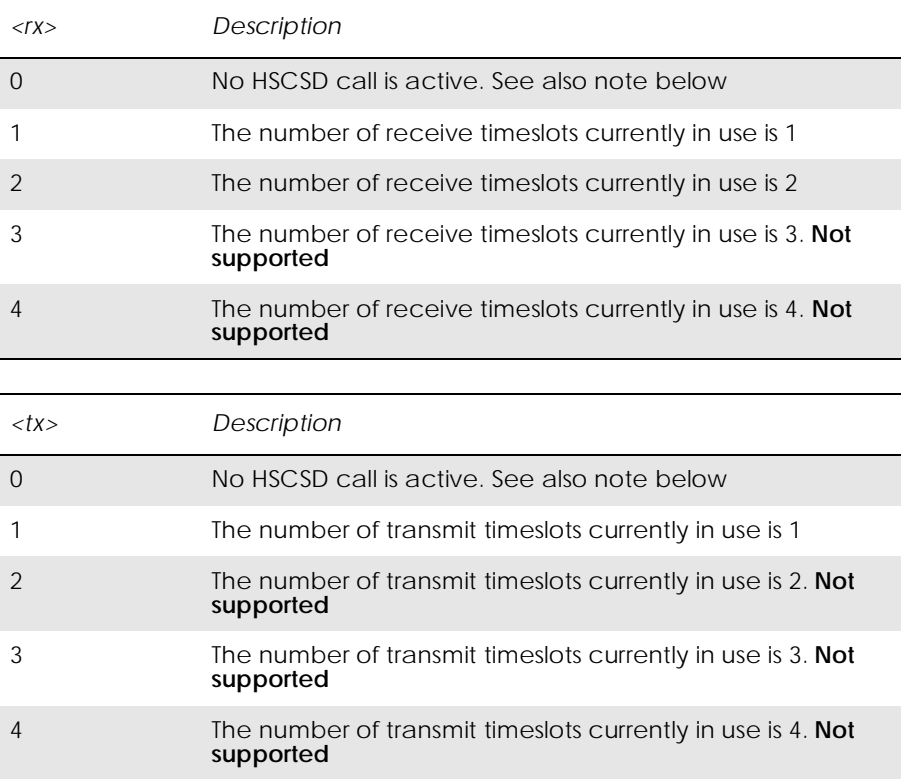

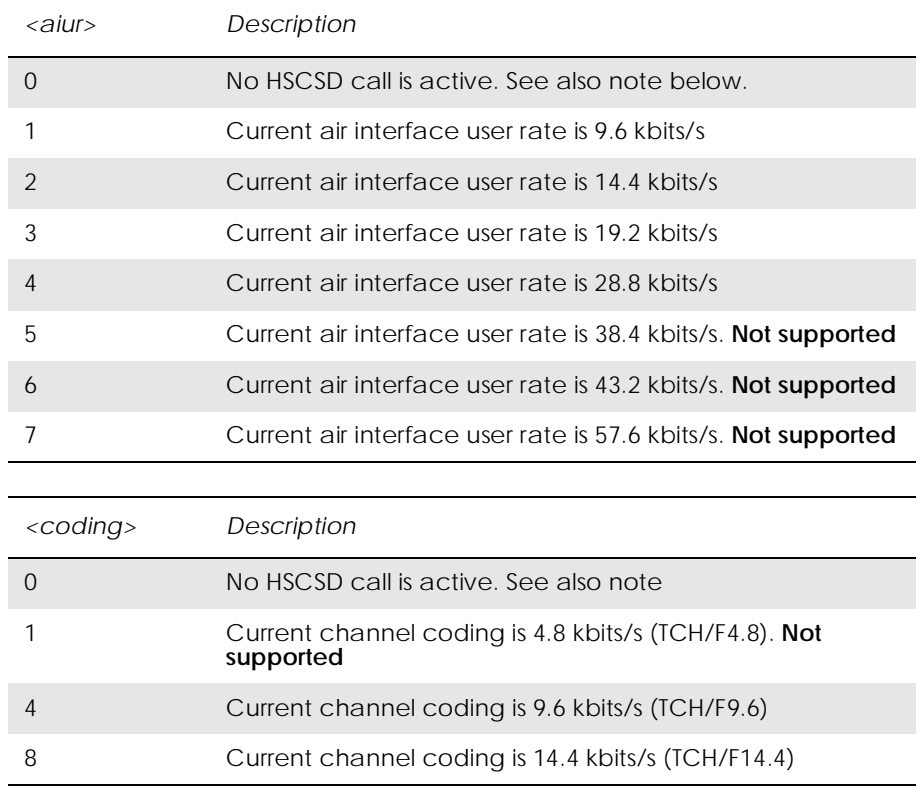

## *7.2 AT+CHSD HSCSD Device Parameters*

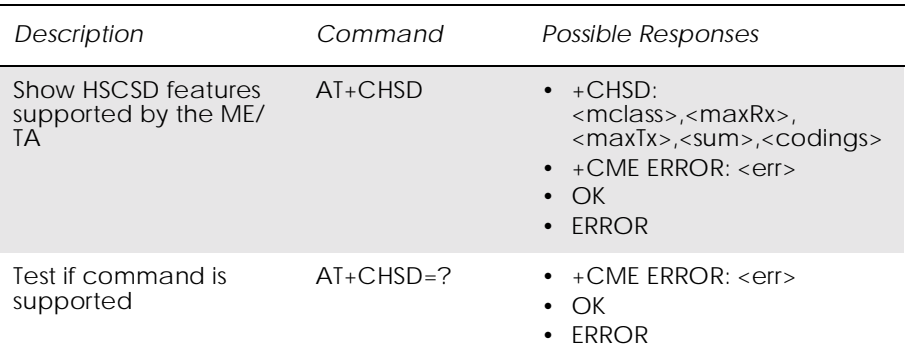

### Shows information about HSCSD features supported by the ME/TA.

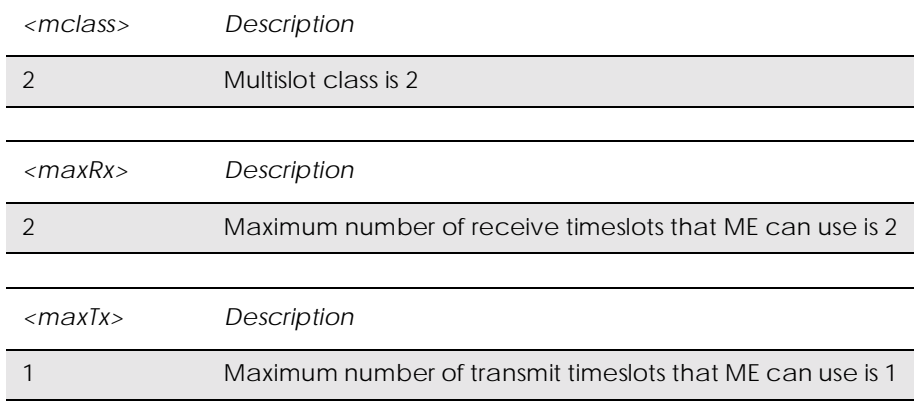

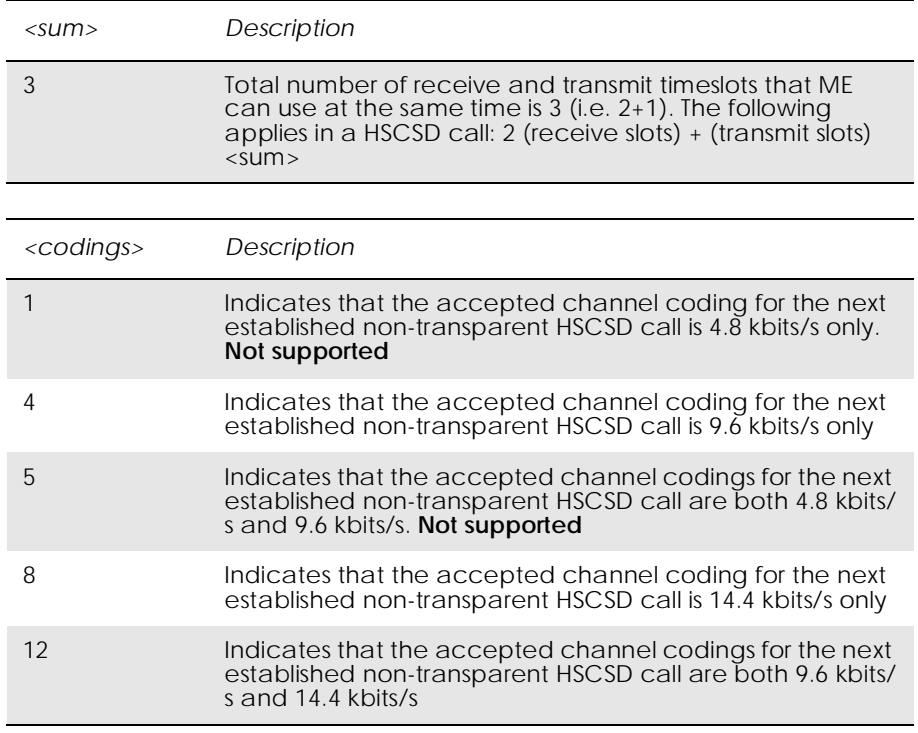

## *7.3 AT+CHSN HSCSD Non Transparent Call Configuration*

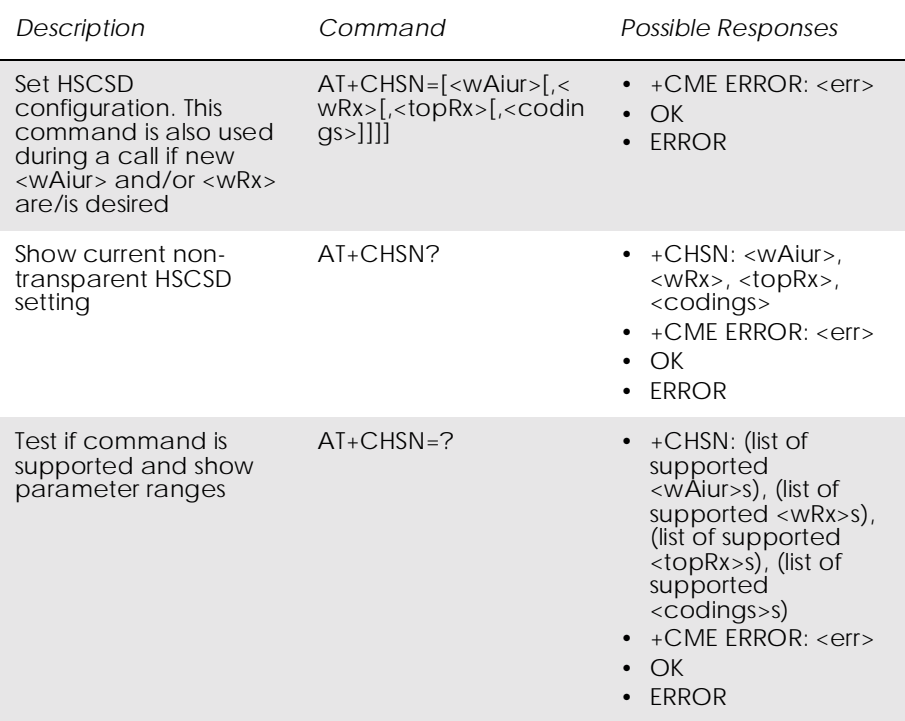

Controls parameters for non-transparent HSCSD calls. Changing <topRx> or <codings> during a call does not affect the current call. Changing  $\langle wAiu\rangle$  or  $\langle wRx\rangle$  affects the current call only if  $\langle topRx\rangle$ was non-zero when the call was established. When using the command in this way it comes in the "action" command category. This is what is referred to as user initiated up- and down-grading in GSM 02.34 [4] and GSM 03.34 [7].

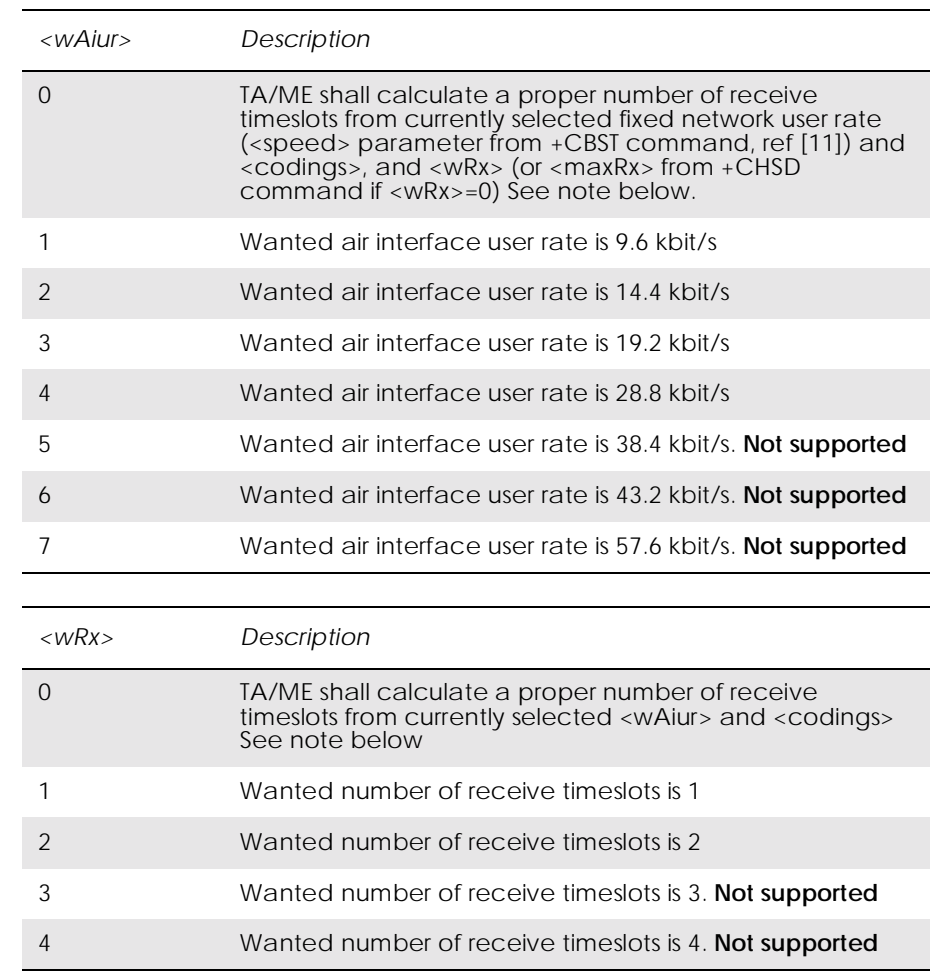

*Note!* Recommended value for parameter <speed> in AT+CBST [11] is 0.

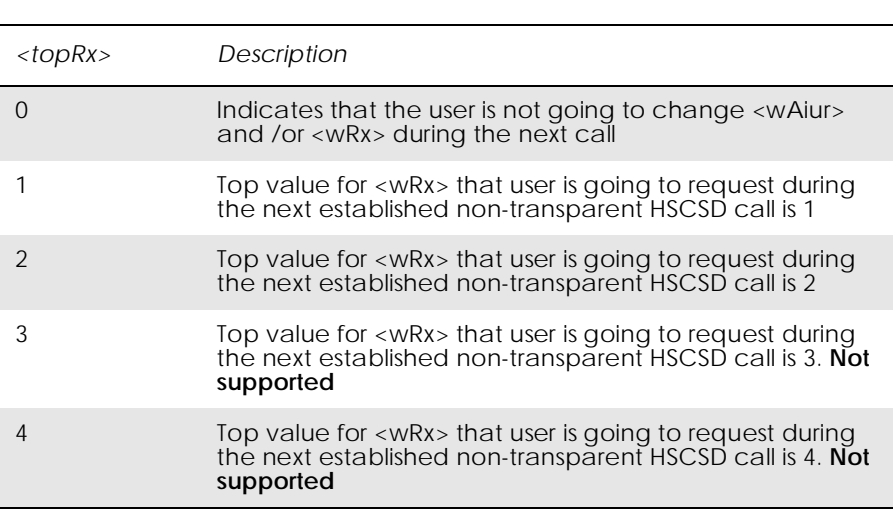

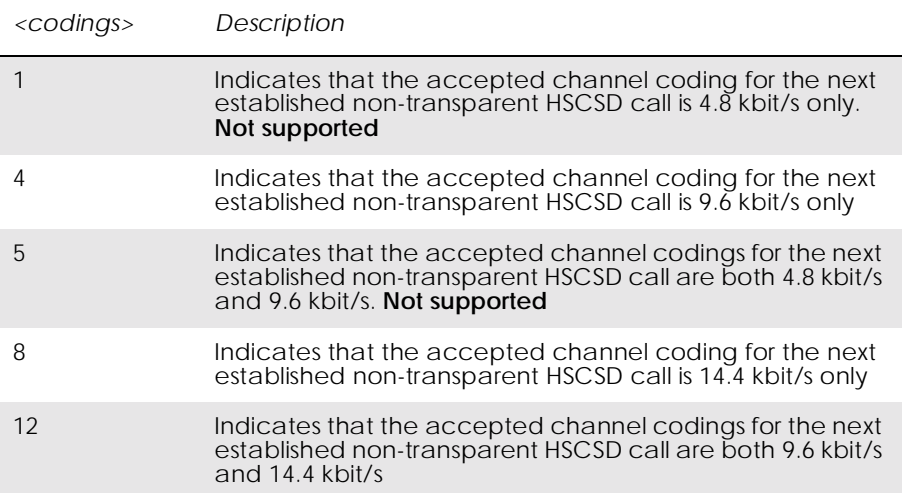

# *7.4 AT+CHSR HSCSD Parameters Report*

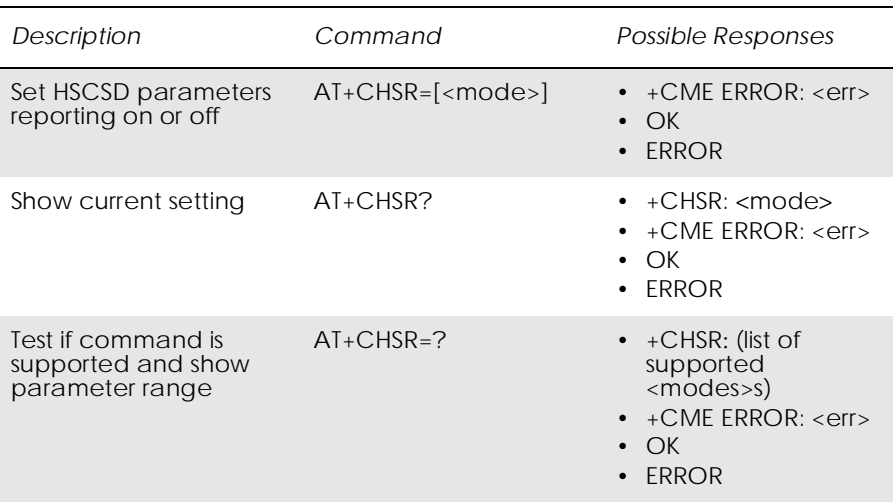

Sets the HSCSD parameter reporting on or off. If enabled, the intermediate result code +CHSR is activated.

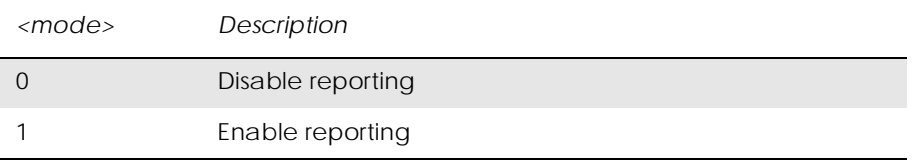

# *7.5 AT+CHSU HSCSD Automatic User Initiated Upgrading*

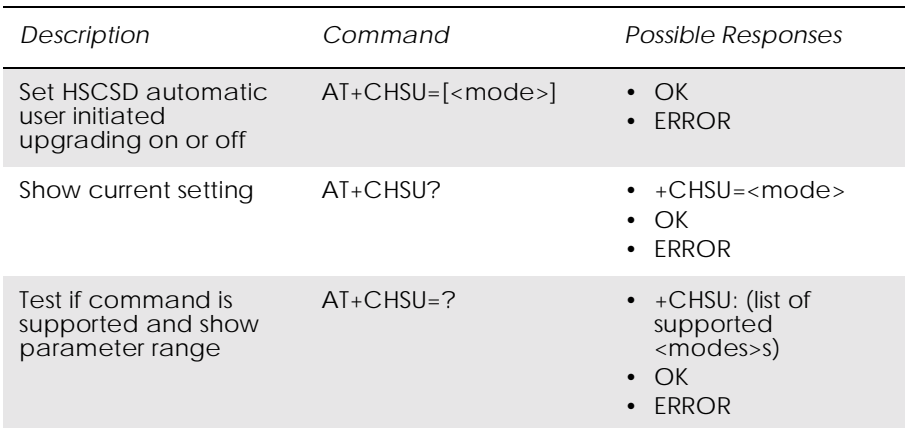

### Enables or disables the HSCSD automatic user-initiated upgrade.

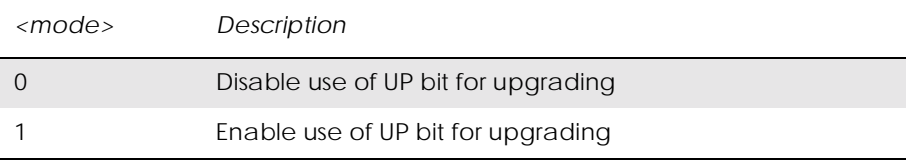

# 8. Data - WAP

### *8.1 AT\*EWBA Ericsson WAP Bookmark Add*

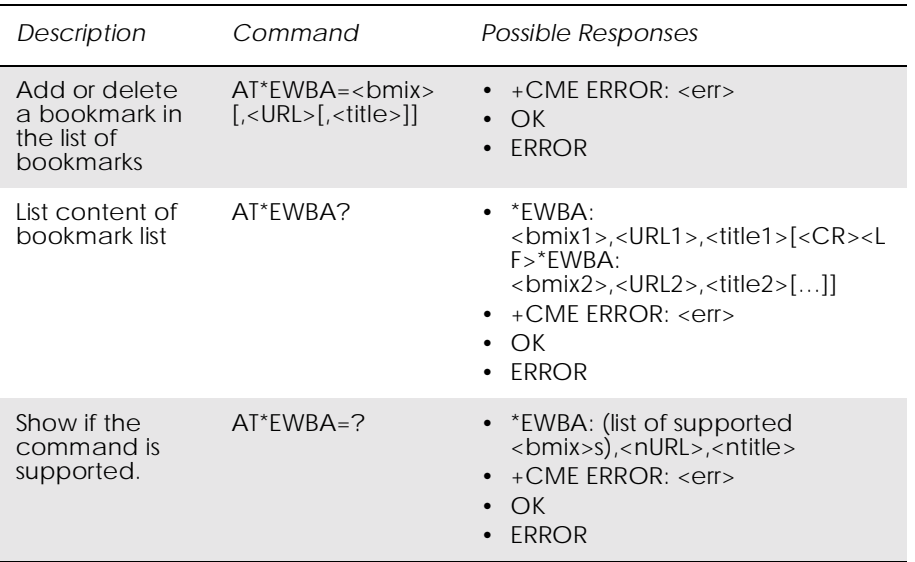

This command adds or deletes a bookmark in the list of bookmarks.

To add a bookmark the  $\langle$ bmix $\rangle$  parameter should be set to 0. The bookmark is always added to the last position of the bookmark list.

If the <title> parameter is omitted the bookmark title is set to the first <ntitle> number of characters of the <URL>.

If the <URL> parameter exceeds <nURL> number of characters, the bookmark URL is truncated to the last '/' character among the last <nURL> number of characters.

To delete a bookmark from the list, the <br/> \timestare parameter should be set to a value greater than 0. The  $\langle \text{URL} \rangle$  and the  $\langle \text{title} \rangle$  parameters must be omitted.

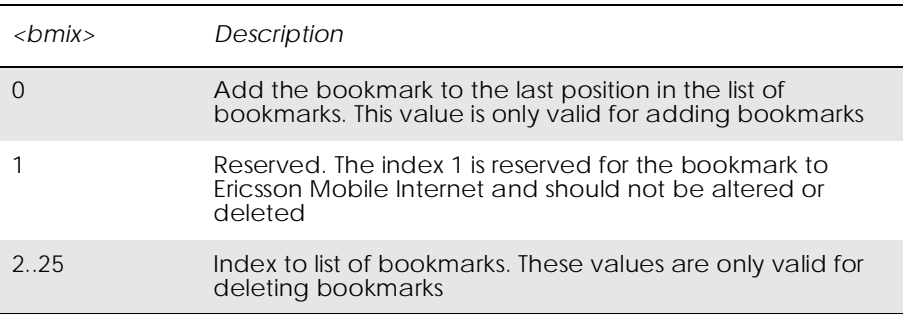

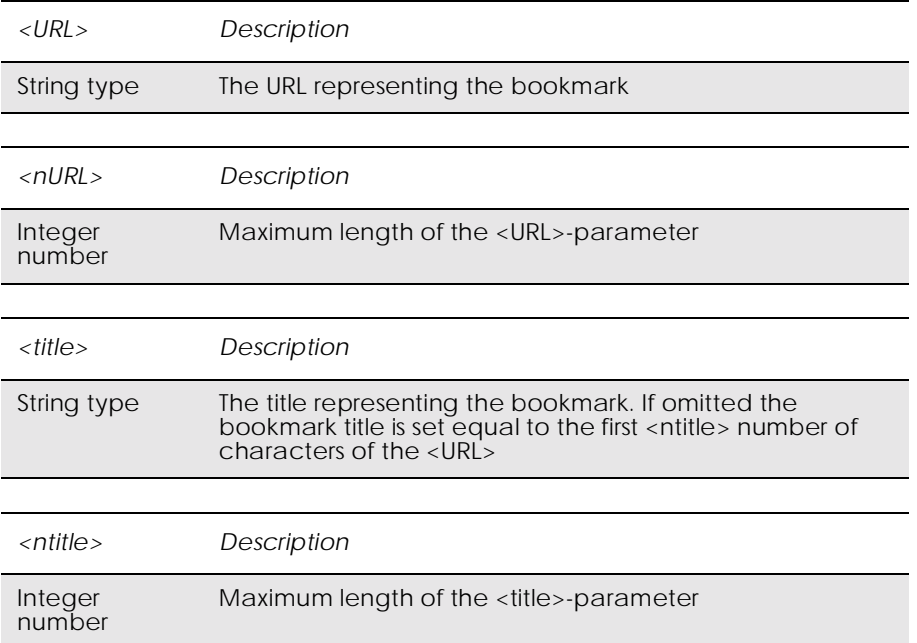

# *8.2 AT\*EWBR Ericsson WAP Bookmark Read*

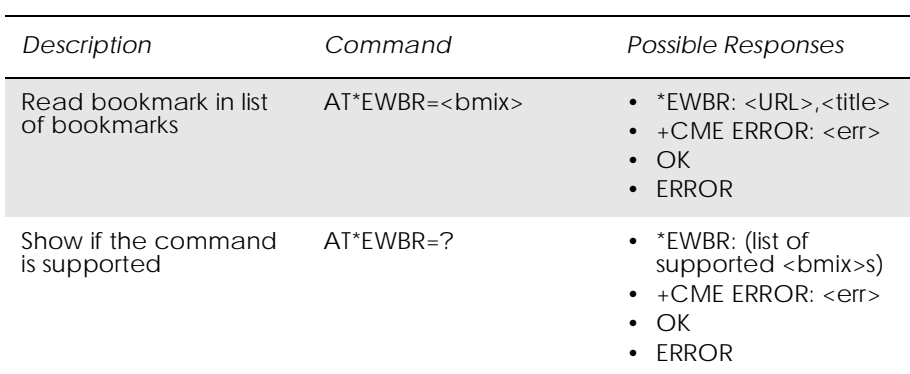

### This command reads a bookmark in the bookmark list.

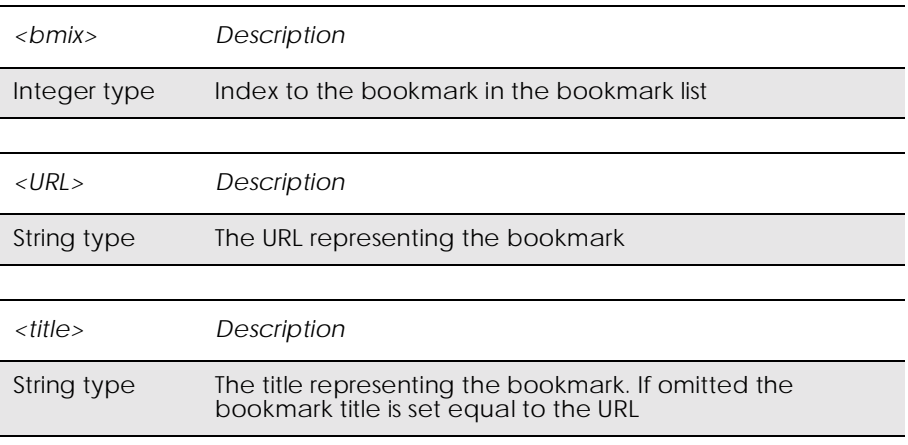

# *8.3 AT\*EWCG Ericsson WAP CSD Gateway*

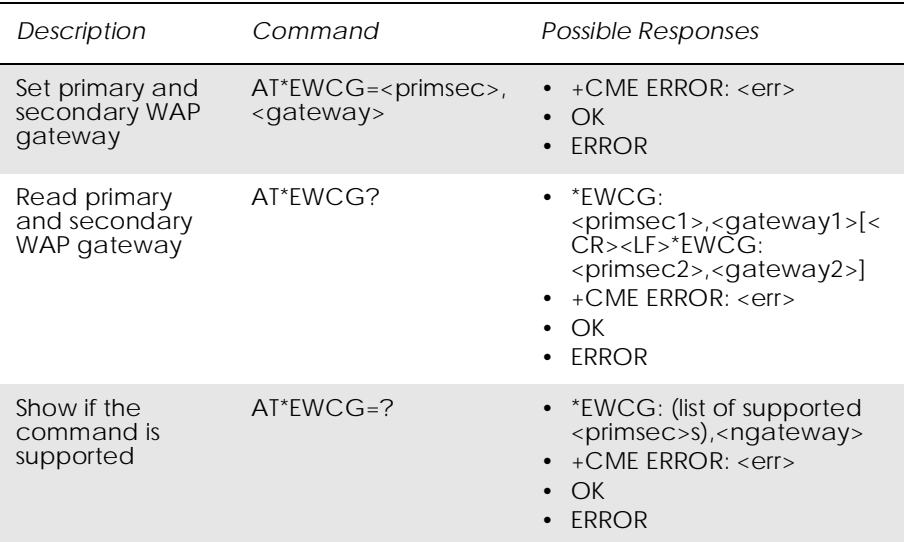

Sets the primary and secondary gateways for the WAP browser used when CSD is the preferred bearer. The gateways are either an IP address or a URL on the network where the gateway can be reached.

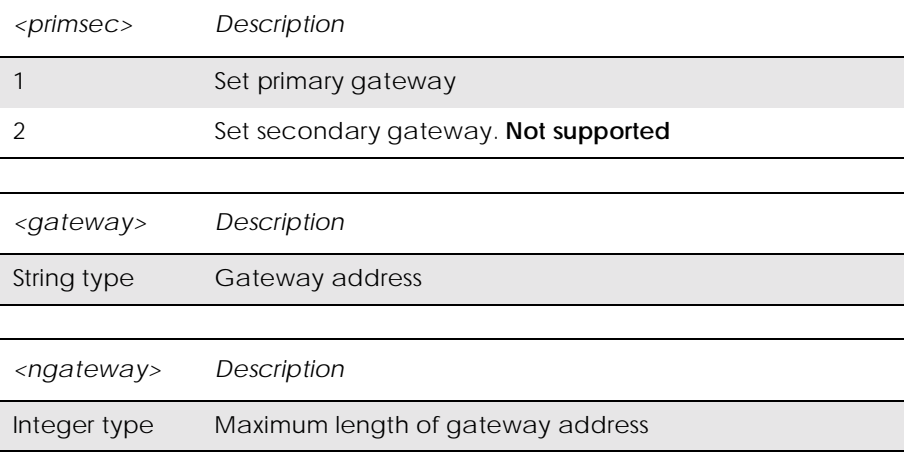

## *8.4 AT\*EWCT Ericsson WAP Connection Timeout*

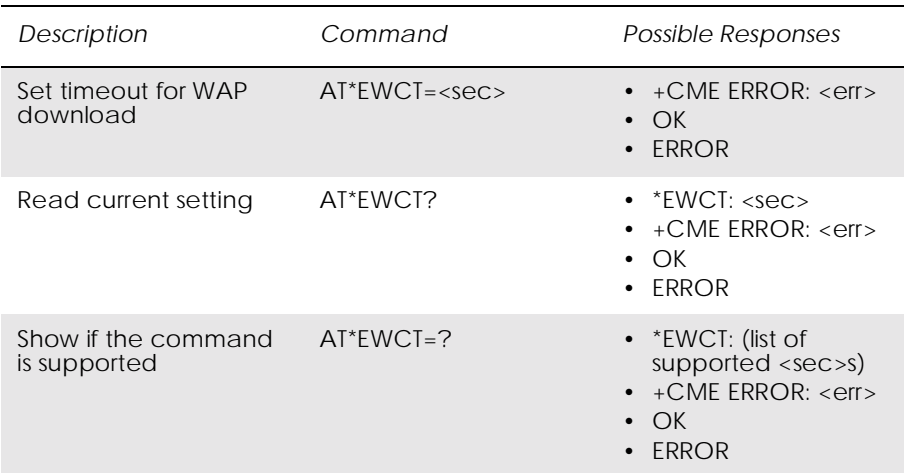

Sets the timeout period used when connecting to a WAP supplier, i.e. the time the WAP browser will wait for a CSD call to be established.

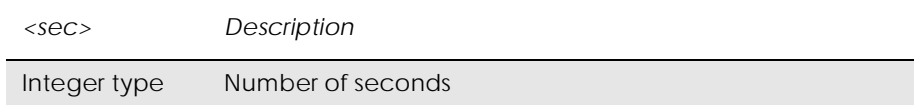

# *8.5 AT\*EWDT Ericsson WAP Download Timeout*

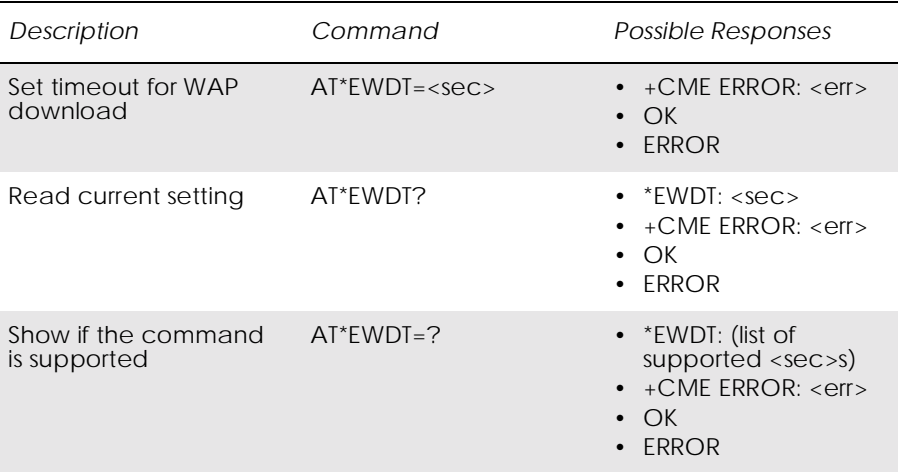

This command sets the server response timeout period used when downloading a WAP page.

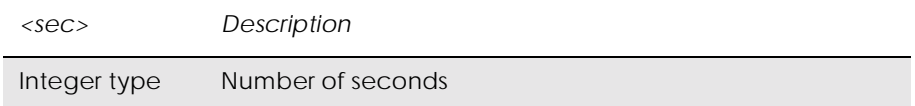

# *8.6 AT\*EWHP Ericsson WAP Homepage*

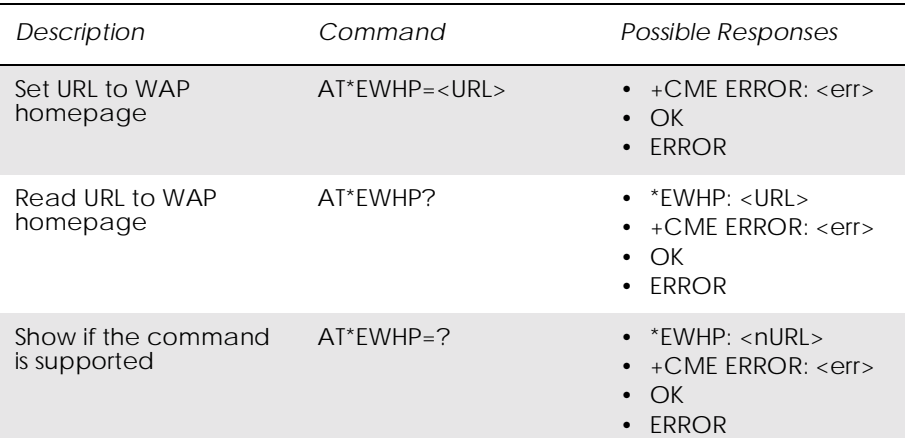

This command sets the homepage (i.e. the start page) for the WAP browser.

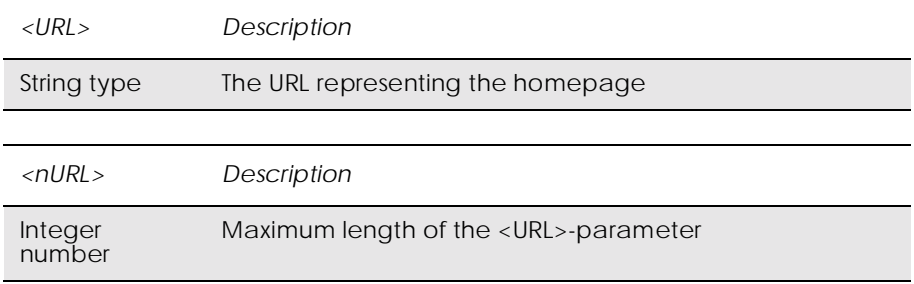

# *8.7 AT\*EWIL Ericsson WAP Image Load*

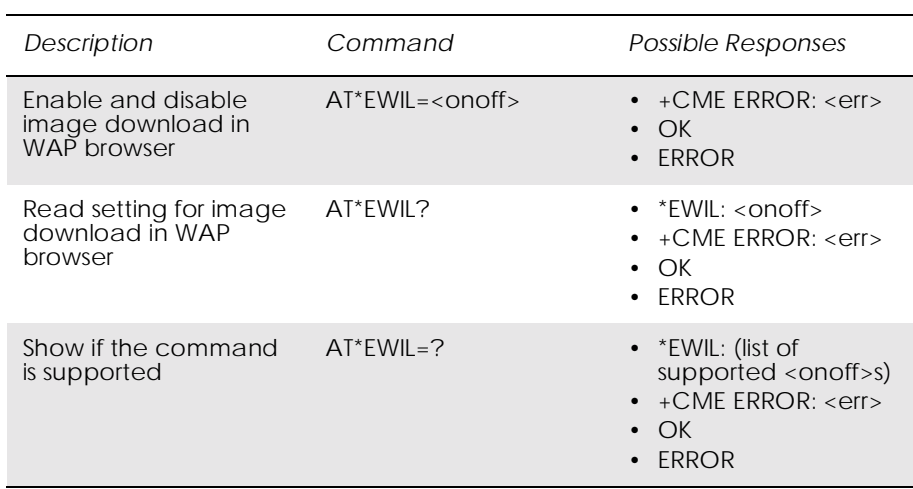

#### Enables and disables image download in the WAP browser.

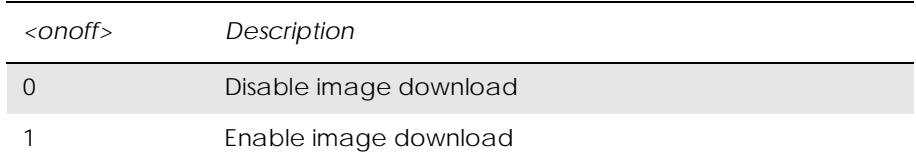

# *8.8 AT\*EWLI Ericsson WAP Login*

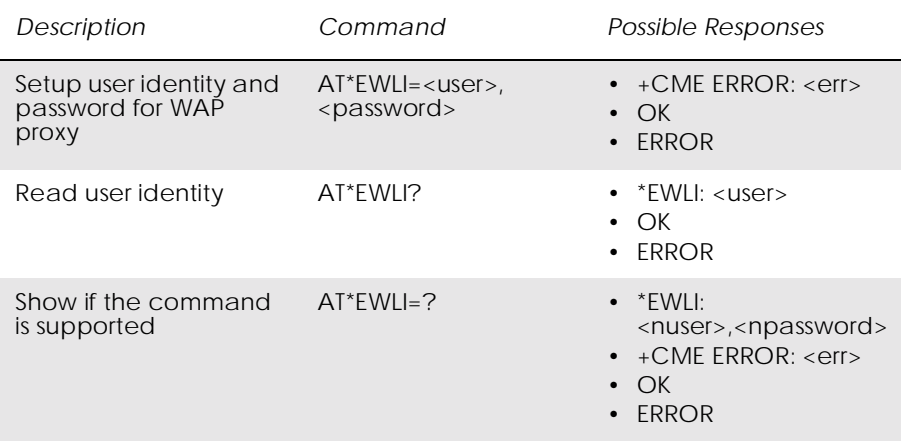

This command sets up user identity and password to be used for logging in to a WAP proxy; i.e. connecting to a WAP service provider.

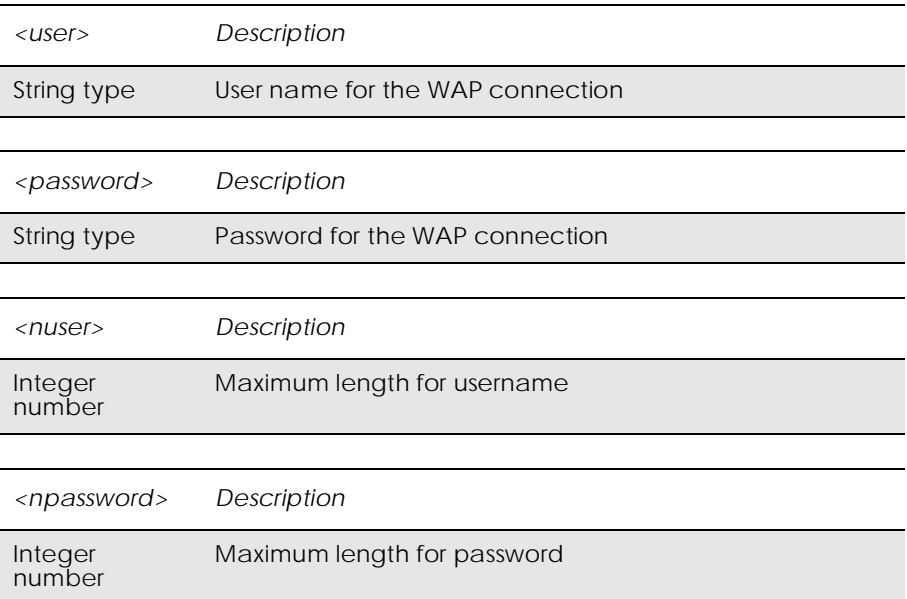

## *8.9 AT\*EWPA Ericsson WAP Push Access Setting*

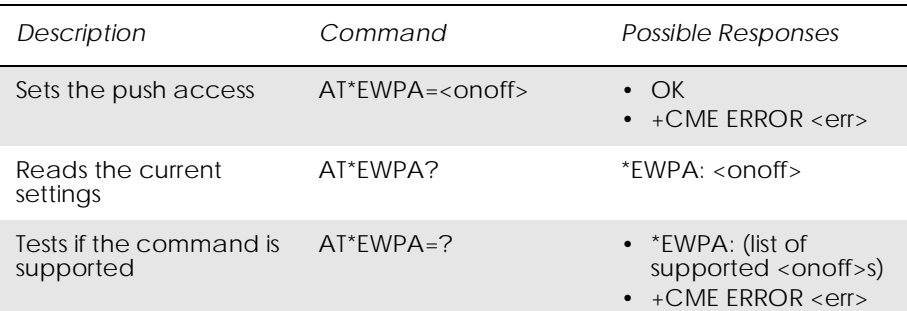

#### The command is used to decide if message push is allowed.

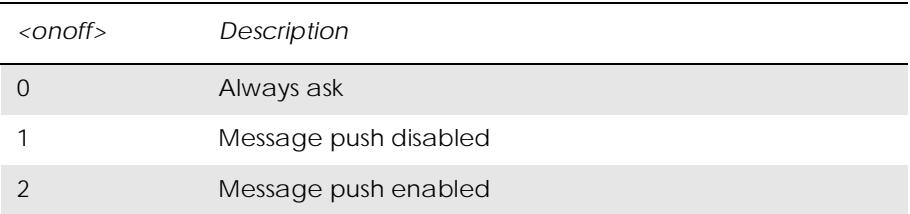

### *8.10 AT\*EWPB Ericsson WAP Preferred Bearer*

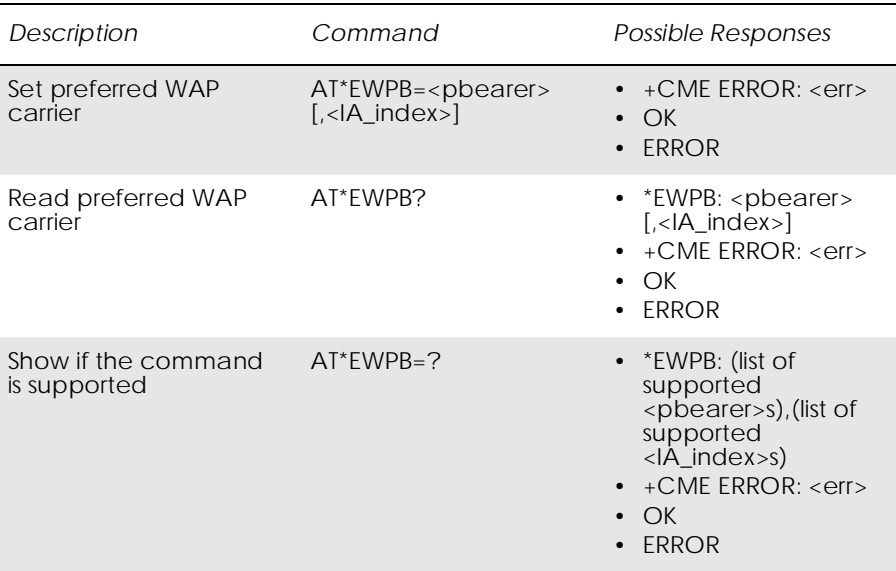

This command sets the preferred bearer for WAP. If Internet account is chosen as the preferred bearer, the index of the Internet account to be used shall be sent as the second parameter: <IA\_index>. If SMS is chosen as the preferred bearer a second parameter is ignored.

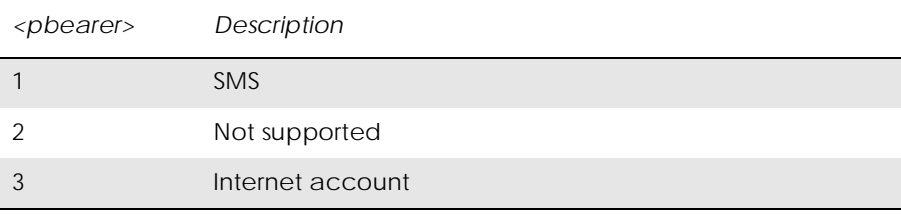

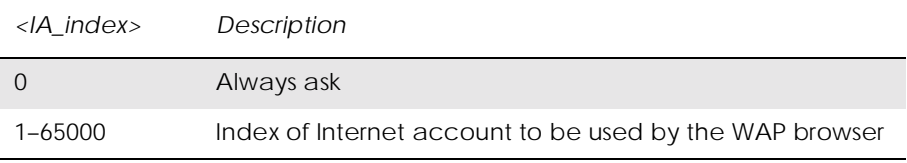

# *8.11 AT\*EWPN Ericsson WAP Profile Name*

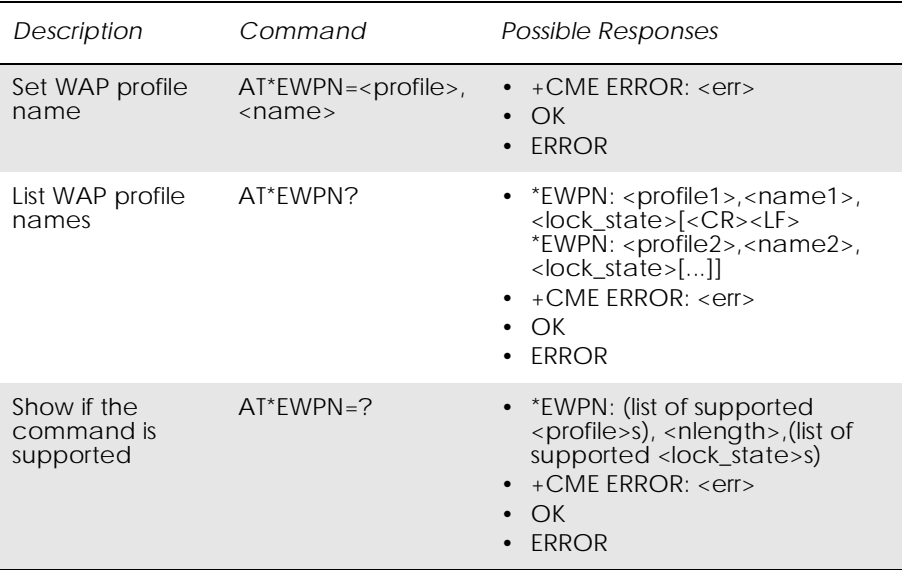

# Sets the name of the profile defined by  $<$  profile  $>$ .

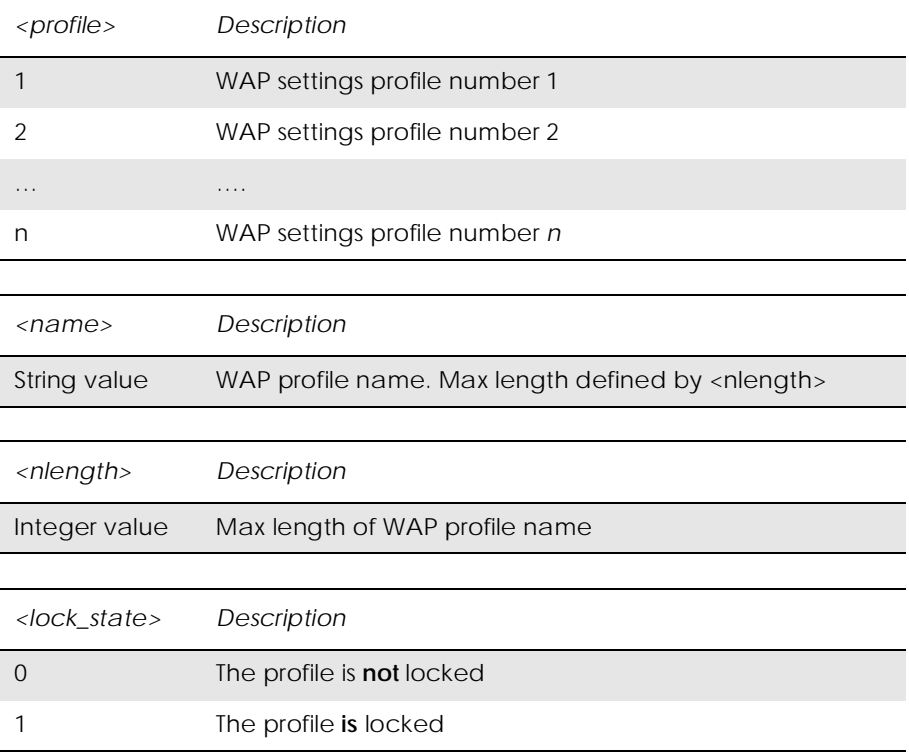

# *8.12 AT\*EWPR Ericsson WAP Profile*

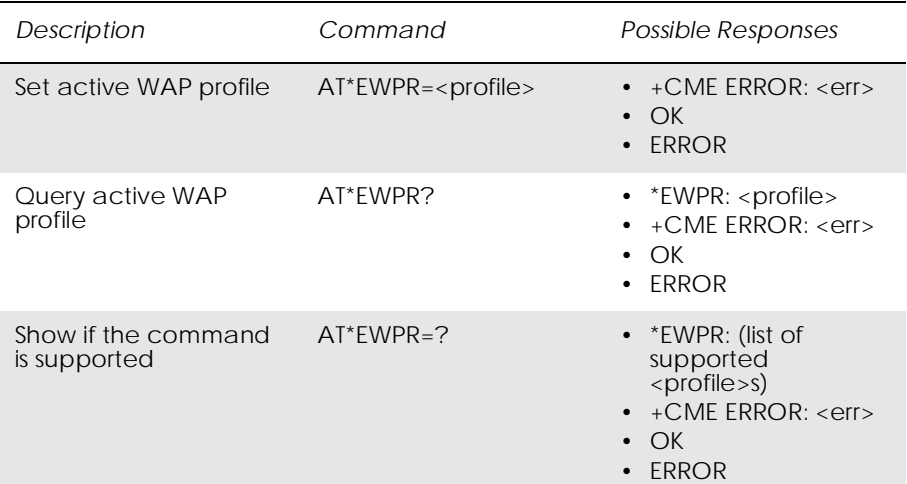

# Selects active WAP settings profile.

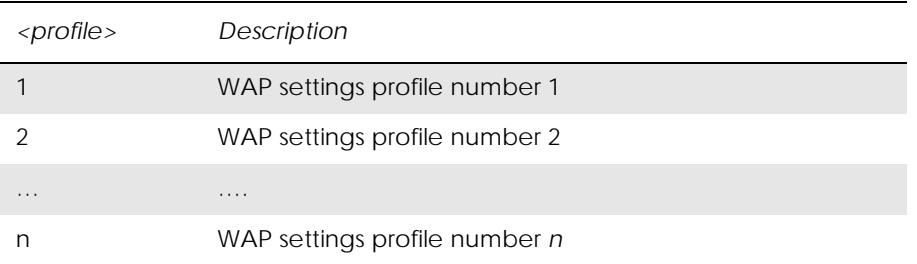
# 9. GPS Interoperability

## *9.1 AT\*EENMEA NMEA (GPS) Mode on UART2*

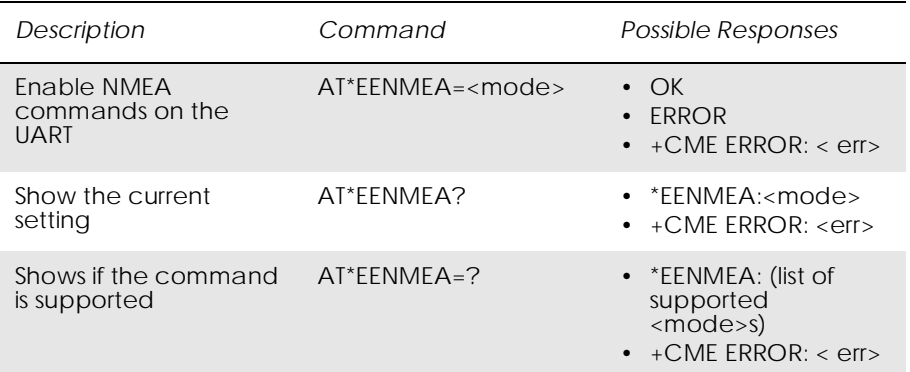

This command enables transmission of NMEA commands from UART1 to UART2 and vice versa. The module acts as a transparent link between the GPS device connected to UART2 and the application communicating with it on UART1.

When the application sends the command  $AT*EENMEA=2$  the module is able to handle both AT and NMEA commands simultaneously. If the OK response is received the application can start handling both NMEA and AT commands. Otherwise the response ERROR is returned.

In the mode with simultaneous AT and NMEA commands,  $\langle CR \rangle$  is required after each NMEA command and after the last AT command before the new NMEA. NMEA commands must start with a \$. All NMEA commands are forwarded to UART2. All NMEA responses from UART2 are displayed as responses to UART1 along with AT responses.

By sending AT\*EENMEA=0, the application ends AT and NMEA commands, simultaneous handling mode. It sends OK, and then returns to AT mode.

The port rate of UART1 for NMEA commands can be controlled using the AT\*NMPR command.

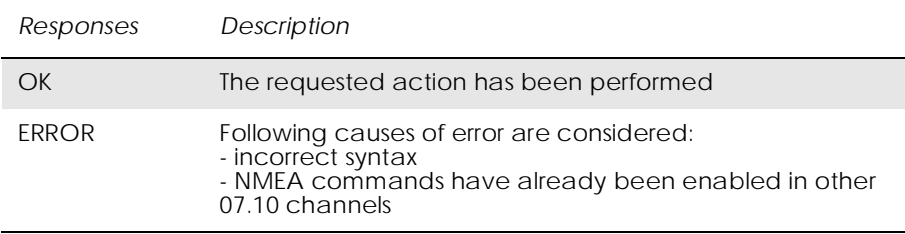

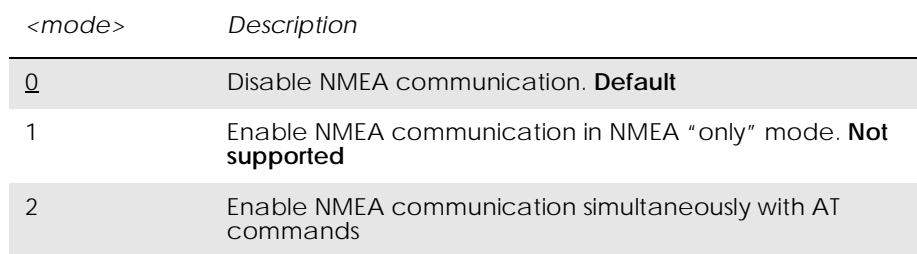

## *9.2 AT\*E2NMPR Ericsson M2M Set NMEA (GPS) Port Rate*

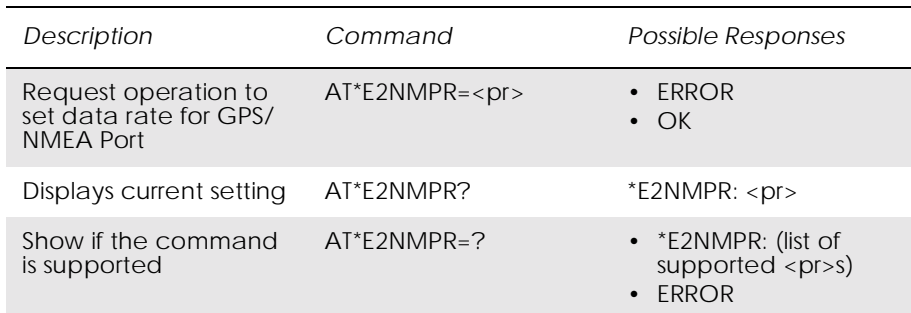

This command allows the user to set the physical Data rate for the GPS/ NMEA port. The port rate will be set for the GPS/NMEA port only when NMEA is active - see AT\*EENMEA.

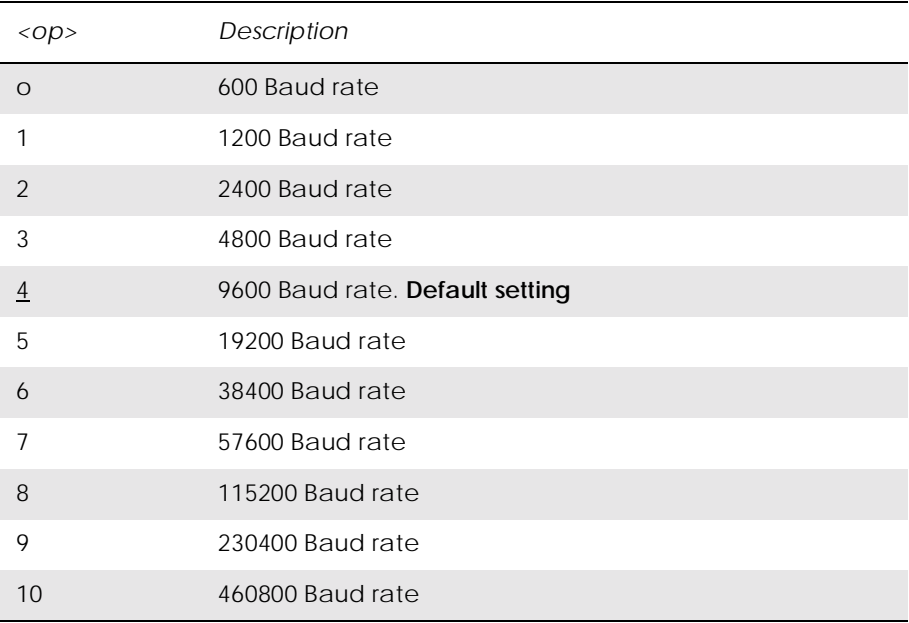

*Examples*

```
AT*E2NMPR=?
*E2NMPR=(0,1,2,3,4,5,6,7,8,9,10)
OK
```
Port rate currently set:

AT\*E2NMPR? \*E2NMPR: 4 OK Set GPS/NMEA port rate to 4800 baud: AT\*E2NMPR=2 OK

# 10. Internet

# *10.1 AT\*ENAD Ericsson Internet Account Define*

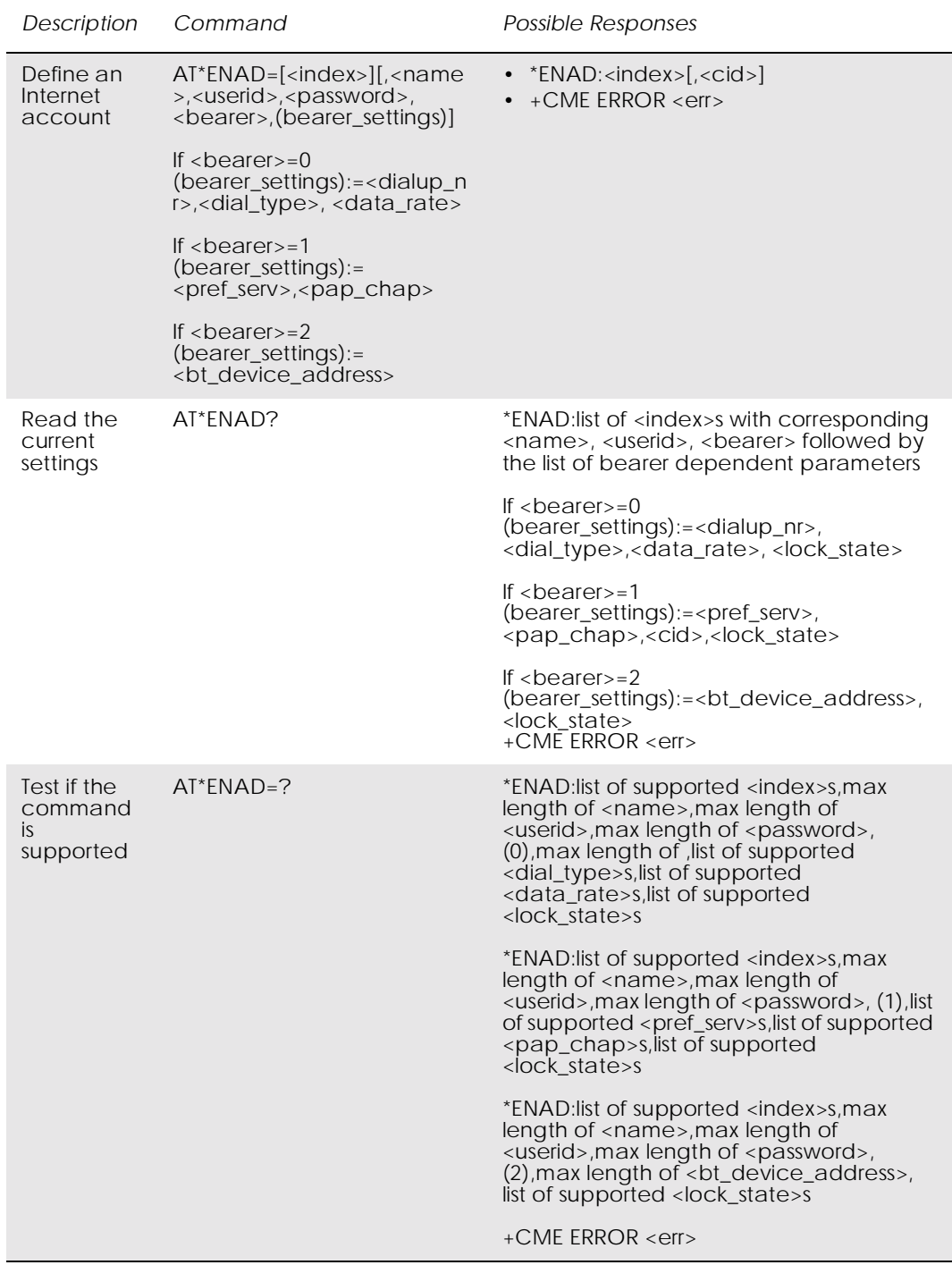

## This command is used for defining an Internet account.

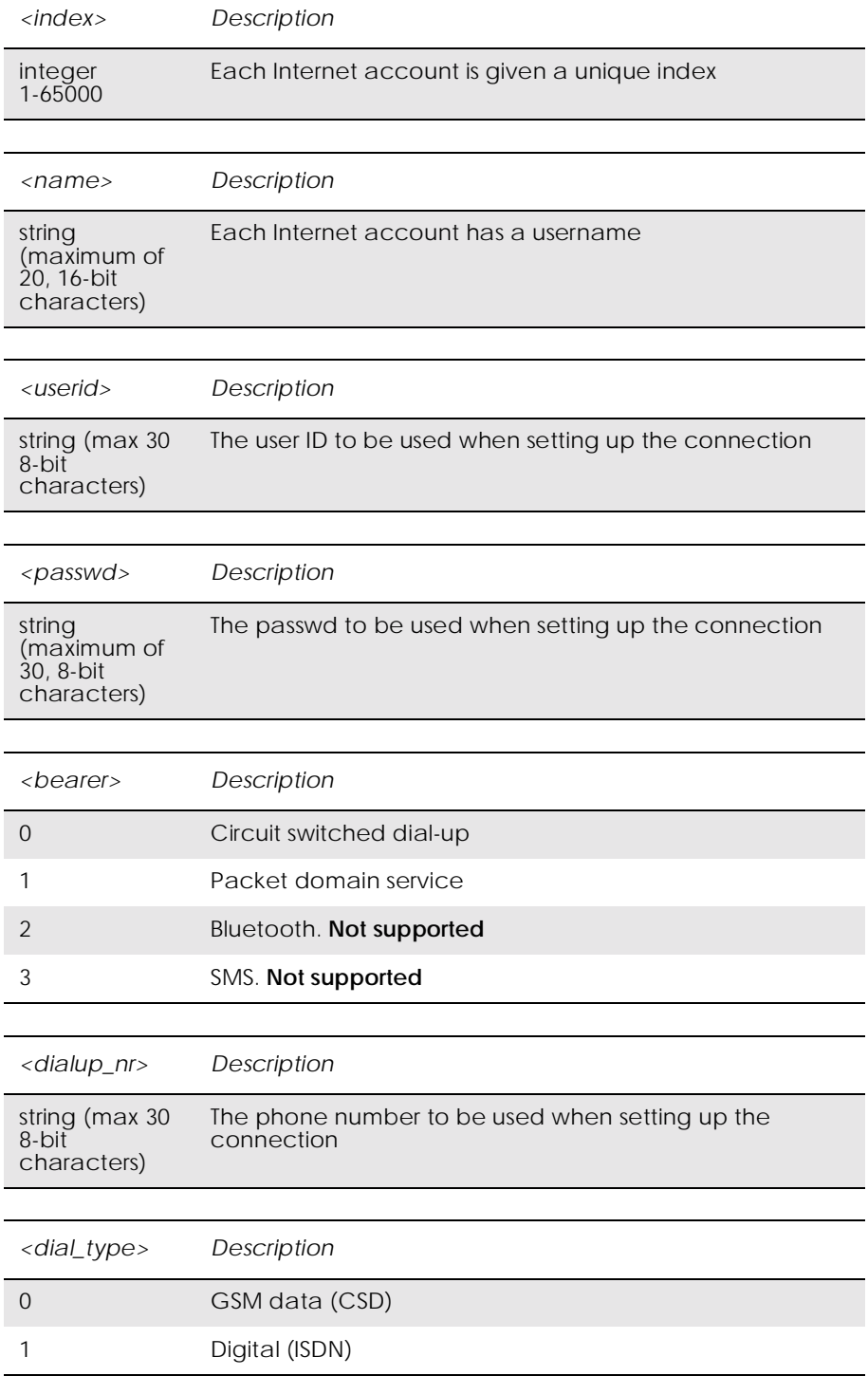

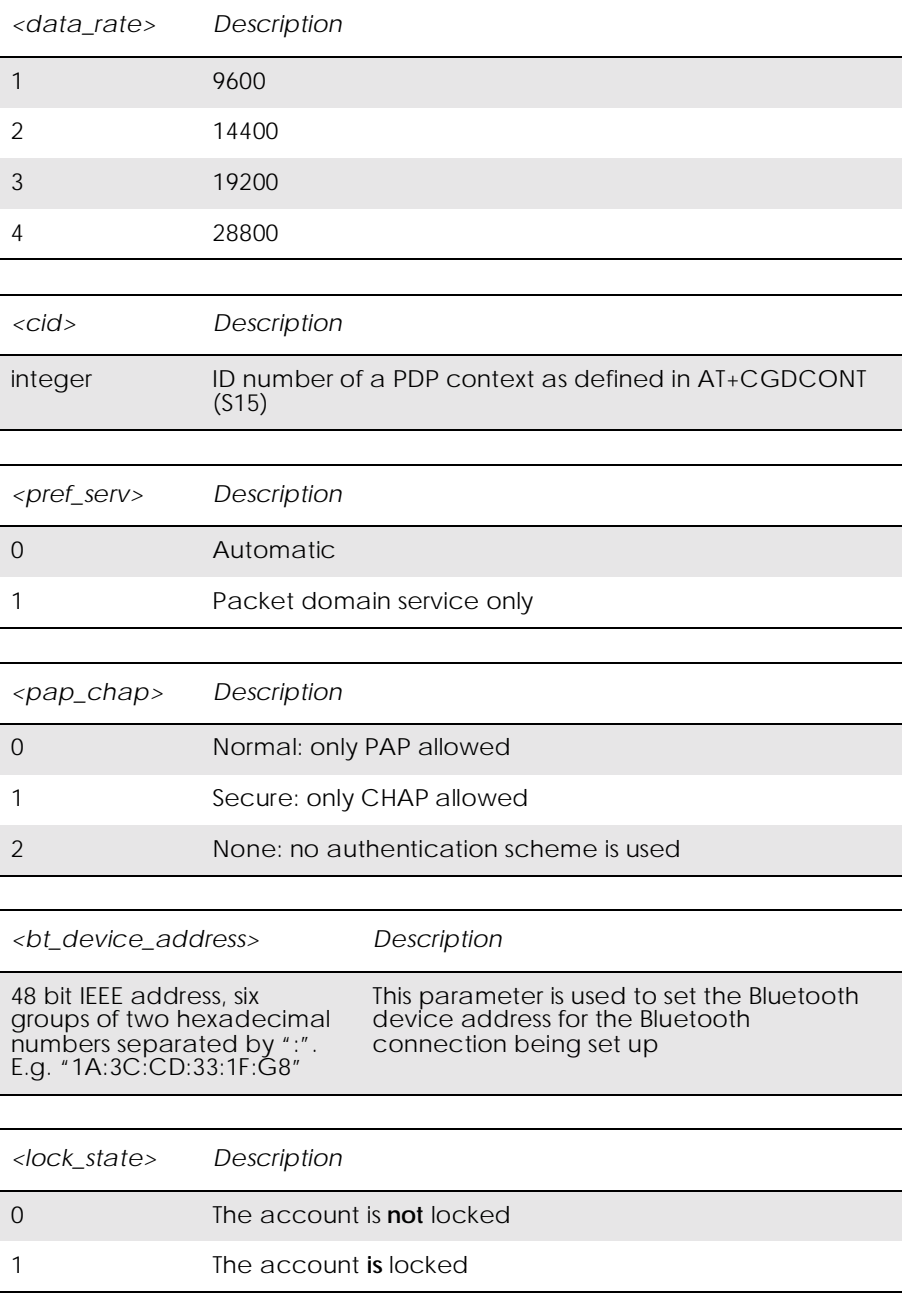

# 11. Identification

## *11.1 AT Attention Command*

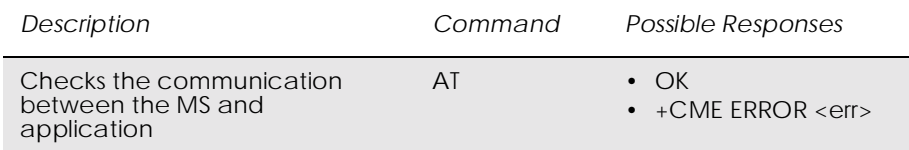

This command is used to determine the presence of an MS. If the MS supports AT commands, it returns an OK final result code.

## *11.2 AT&F Set to Factory Defined Configuration*

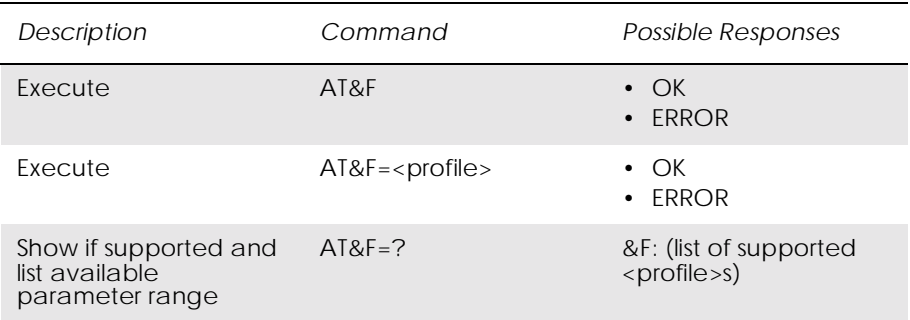

This command instructs the DCE to set all parameters to default values specified by the manufacturer, which may take in consideration hardware configuration and other manufacturer defined criteria.

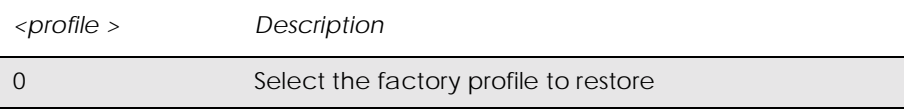

## *11.3 AT&W Store User Profile*

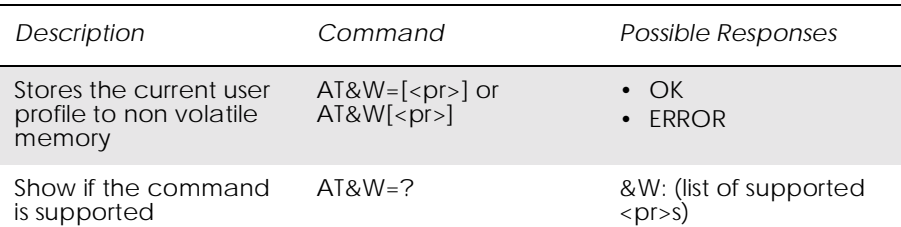

This command stores the current user profile in non-volatile memory.

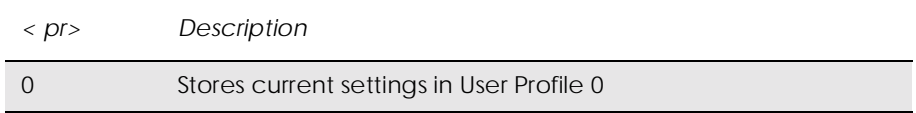

*11.4 AT\* List all Supported AT Commands*

 $\overline{a}$ 

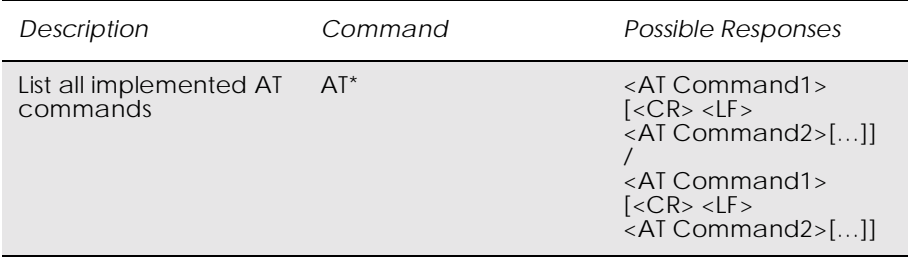

Lists all the commands supported by the MS.

*11.5 AT\*ESIR Read MS System Interface Release*

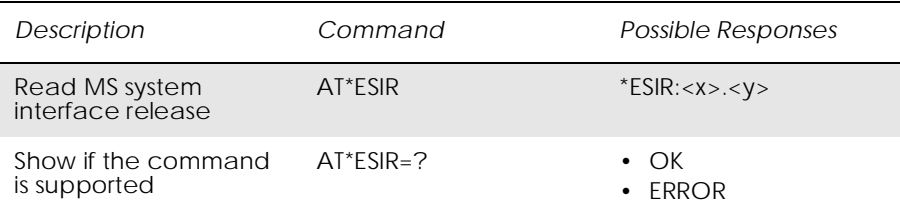

### Causes the MS to return the interface release.

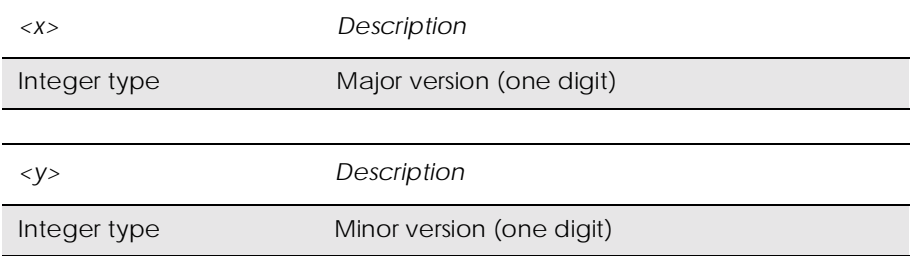

## *11.6 AT+CGMI Read MS Manufacturer Identification*

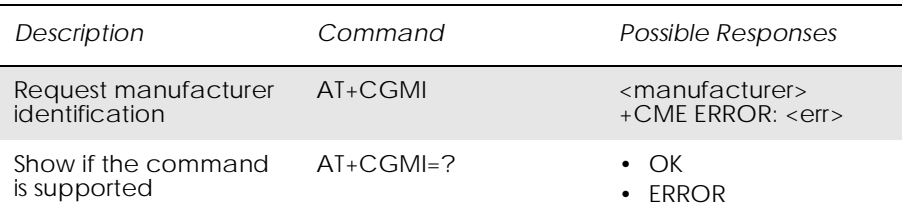

#### Causes the MS to return one or more lines of information text.]

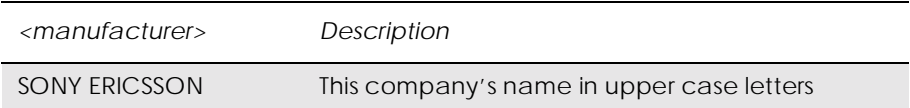

## *11.7 AT+CGMM Read MS Model Identification*

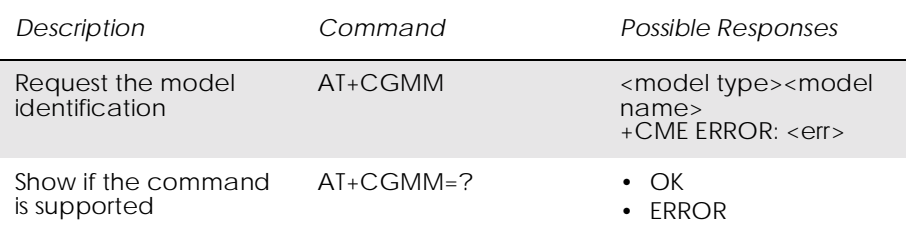

Causes the MS to return one or more lines of information text <model>. determined by the MS manufacturer. It is intended to permit the user of the ITAE/ETAE to identify the specific model of the MS to which it is connected. Typically the text will consist of a single line containing the name of the product, but manufacturers may choose to provide more information if desired.

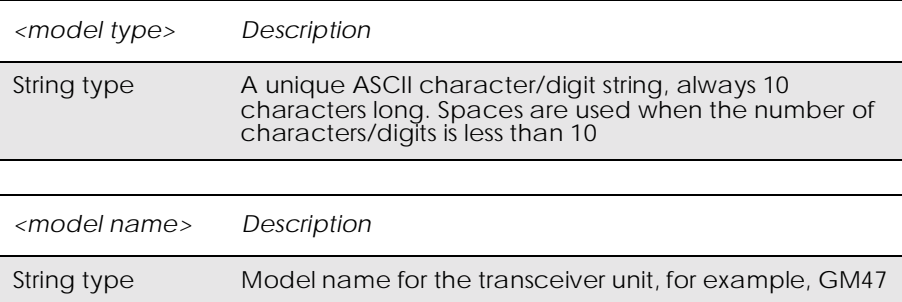

## *11.8 AT+CGMR Read MS Revision Identification*

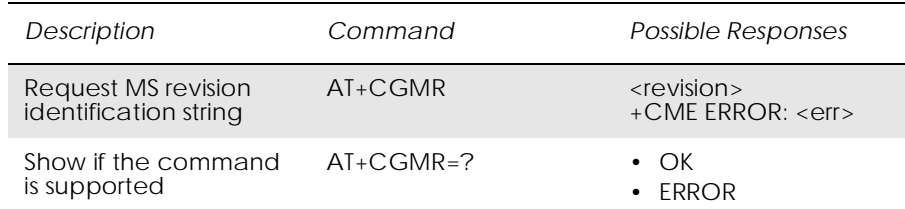

This command causes the MS to return a string containing information about the software version.

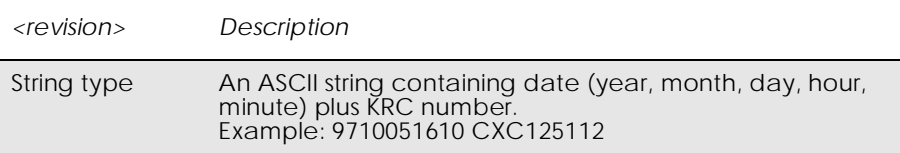

## *11.9 AT+CGSN Read MS Product Serial Number Identification*

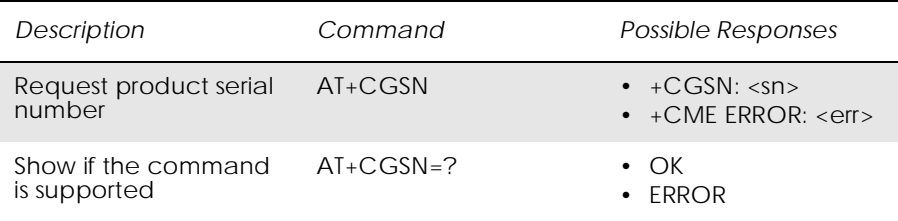

This command causes the MS to return the IMEI (International Mobile station Equipment Identity), which identifies the individual ME.

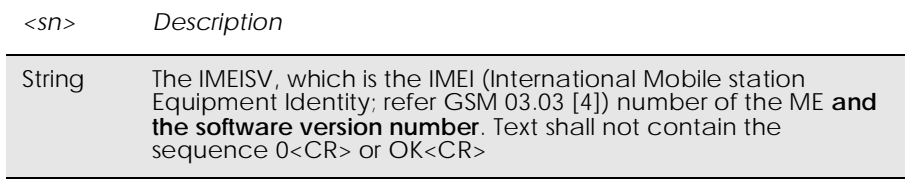

## *11.10 AT+GMI Read Manufacturer Identification*

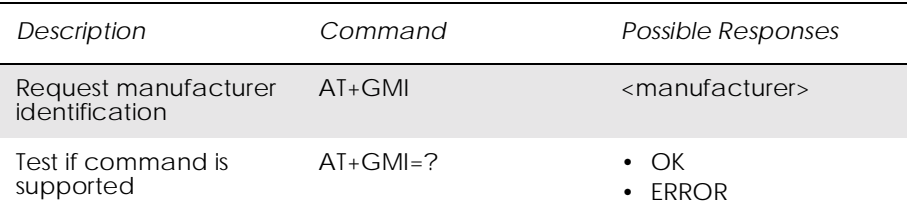

This command causes the DCE to transmit one or more lines of information text. Typically, the text will consist of a single line containing the name of the manufacturer, but may provide more information such as address and telephone number for customer service.

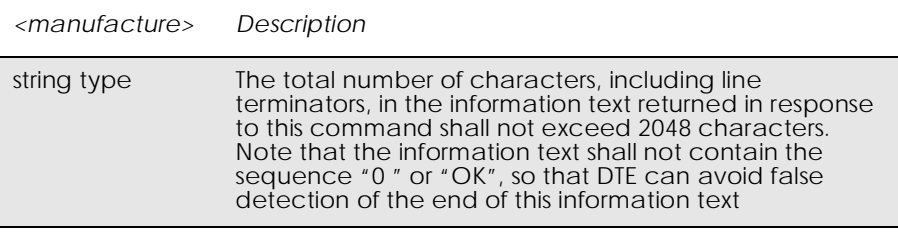

## *11.11 AT+GMM Read Model Identification*

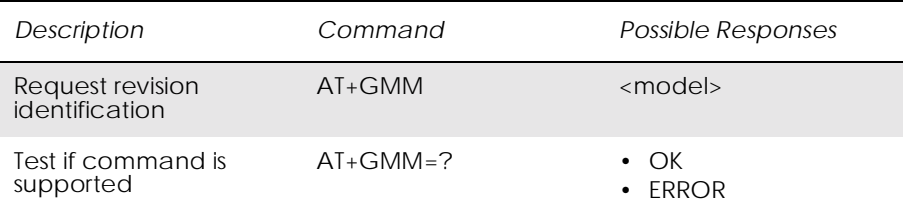

This command causes the DCE to transmit one or more lines of information text, determined by the manufacturer, which is intended to permit the user of the DCE to identify the specific model of device. Typically, the text will consist of a single line containing the name of the product, but manufacturers may choose to provide any information desired.

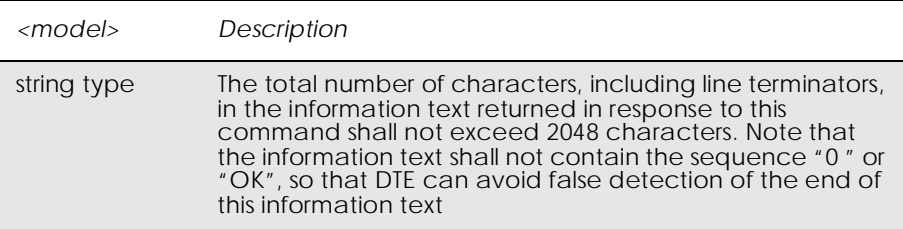

## *11.12 AT+GMR Read Revision Identification*

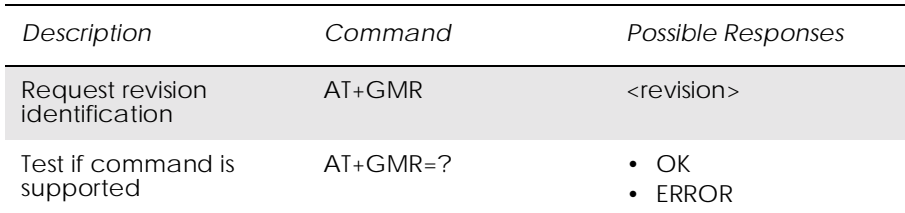

This command returns a manufacturer specified software revision name in a text string.

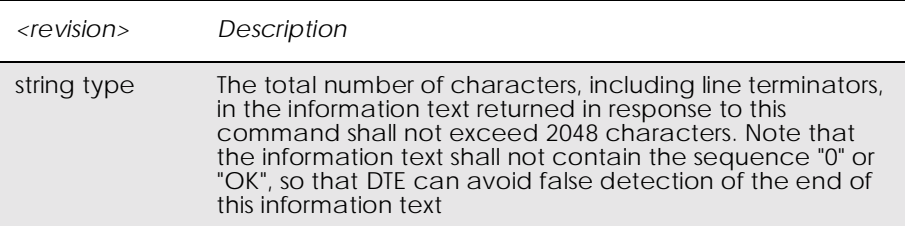

### *11.13 ATI Identification Information*

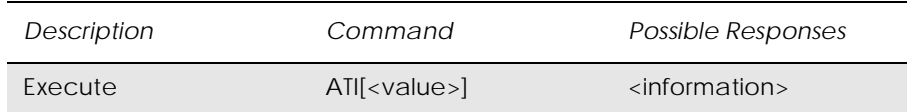

This command causes the DCE to transmit one or more lines of text, followed by a final result code. As an option, <value> can be used to select from among multiple types of identifying information as shown in the table below.

This command provides compatibility with Microsoft Windows 95.

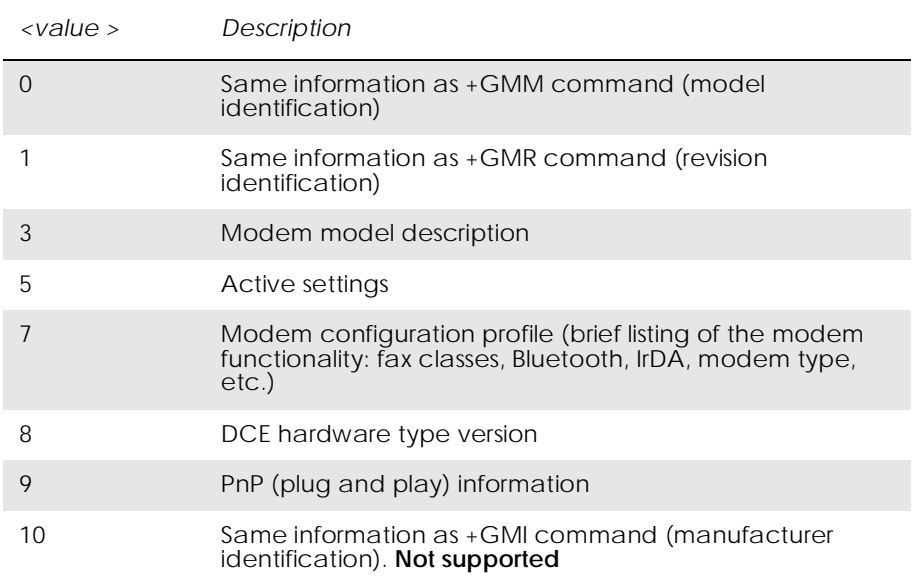

# 12. Input/Output

## *12.1 AT\*E2IO Ericsson M2M Input/Output Read/Write*

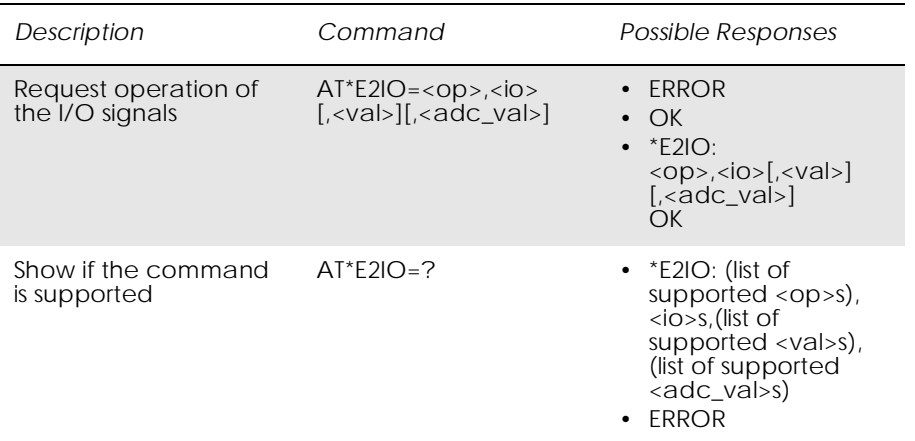

Controls the operation of the general purpose I/O signals. It is possible to perform up to 5 operations. The operations are as follows:

• Read the state of the input/output signals. Digital state or digital value of an ADC input or the DAC output.

In case of a digital I/O, the command has the following aspect:

```
AT*E2IO=0,"I1"
*E2IO: 0,"I1",0
OK
```
If the requested read is focused on analogue information, the digital read is as follows:

 $AT*E2IO=0$ . "AD1" \*E2IO: 0,"AD1",,62 OK

- Write: fixes an output with a specific value. Two possible values for digital sources or 256 values for the analogue ones. The response is OK or ERROR if giving an output to the signal is not possible.
- Configure: configuration is applicable to those signals that are bidirectional. Configuration changes the signal direction. The response is OK, or ERROR if the signal is not bi-directional.
- Configure check: checks the state of the I/Os.
- Trigger: the MS can be programmed to send an unsolicited result code whenever a change in one of the inputs has been produced. The trigger has to be configured for each input.

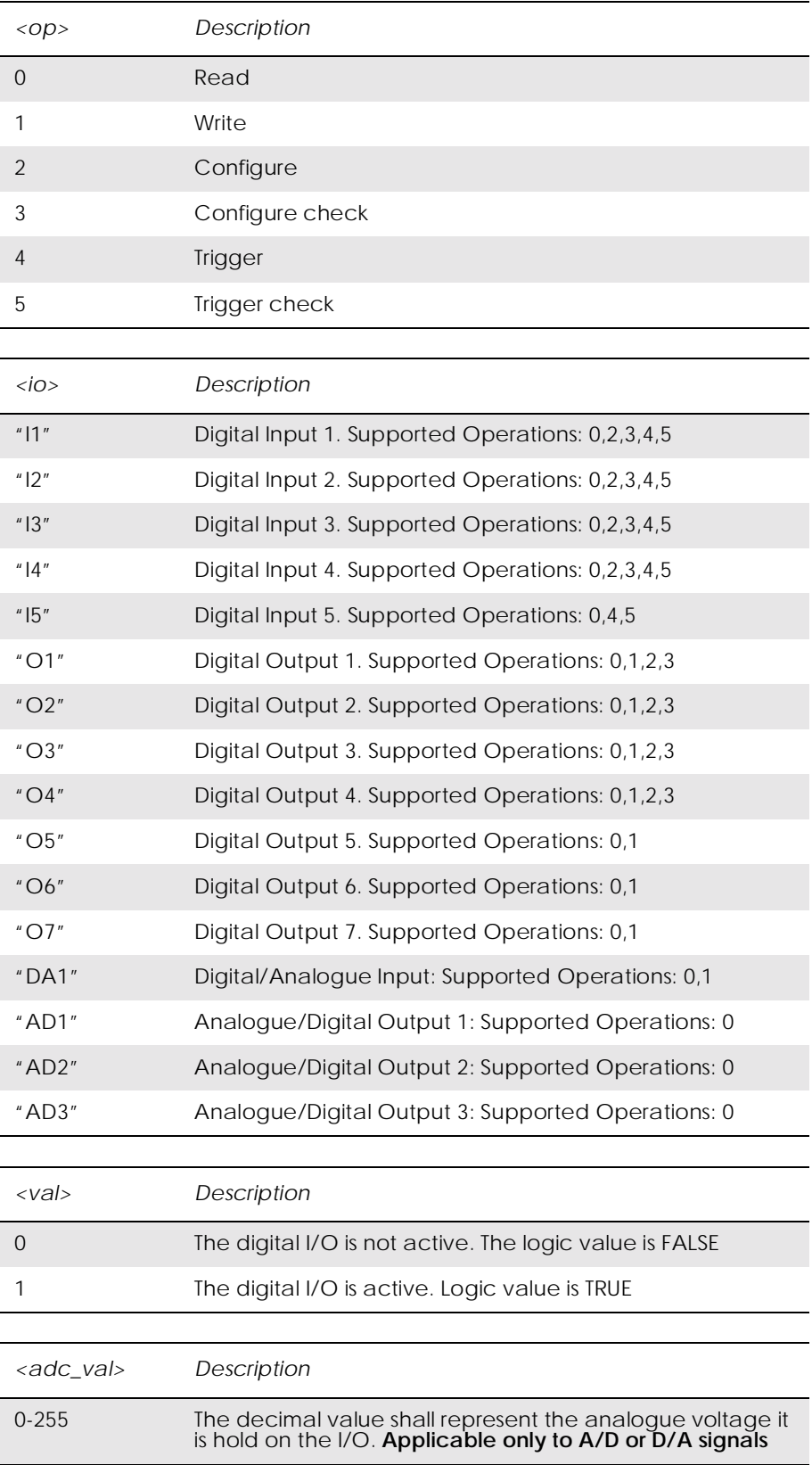

## • Trigger check: checks the state of the inputs..

# 13. Interface

## *13.1 AT+CPIN PIN Control* See 3.27, AT+CPIN PIN Control

## *13.2 AT&C Circuit 109 (DCD) Control*

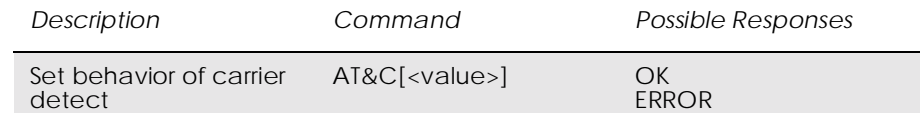

### Determines the behaviour of the carrier detect.

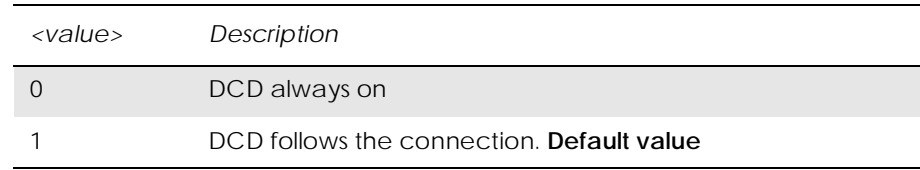

## *13.3 AT&D Circuit 108 (DTR) Response*

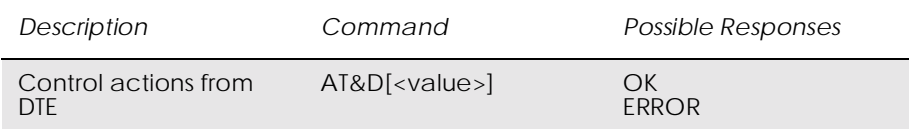

### Controls all actions initiated by data terminal ready from DTE.

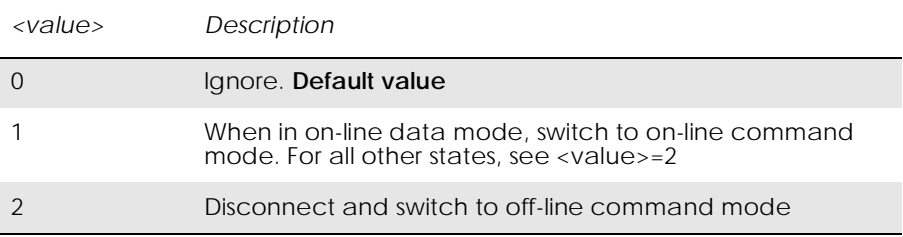

## *13.4 AT+WS46 Mode Selection*

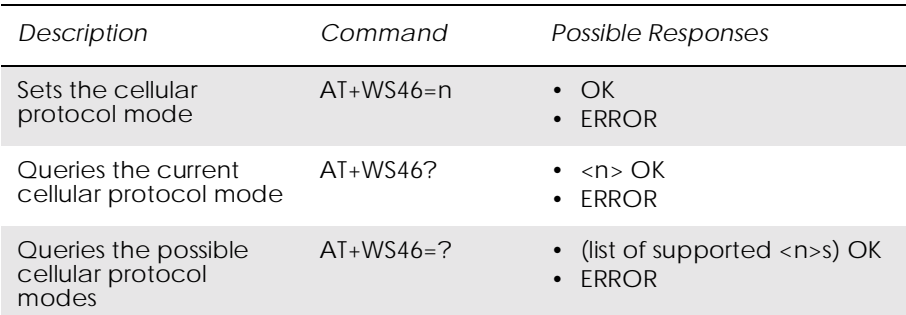

Allows an accessory to query and control the cellular protocol mode of the phone.

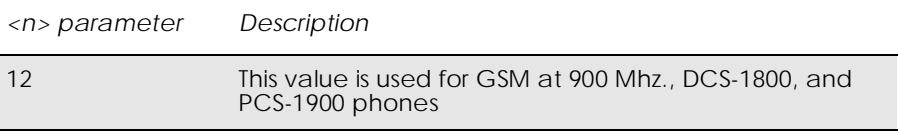

## *13.5 ATE Command Echo*

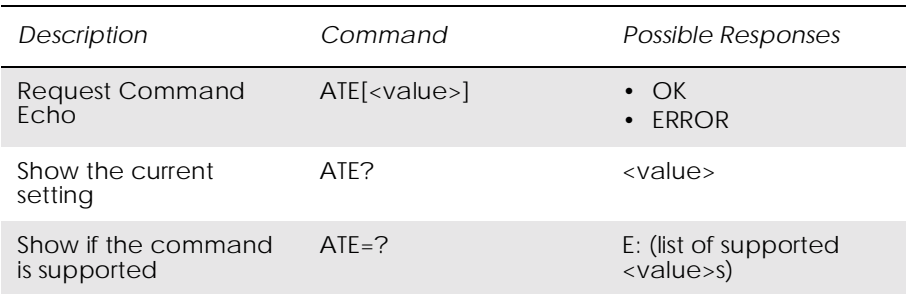

The setting of this parameter determines whether or not the DCE echoes characters received from the DTE during command state and online command state.

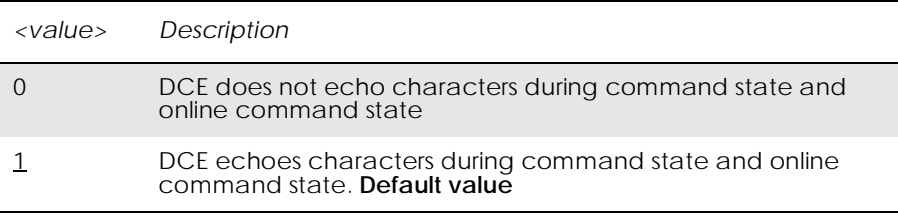

# *13.6 ATV DCE Response Format*

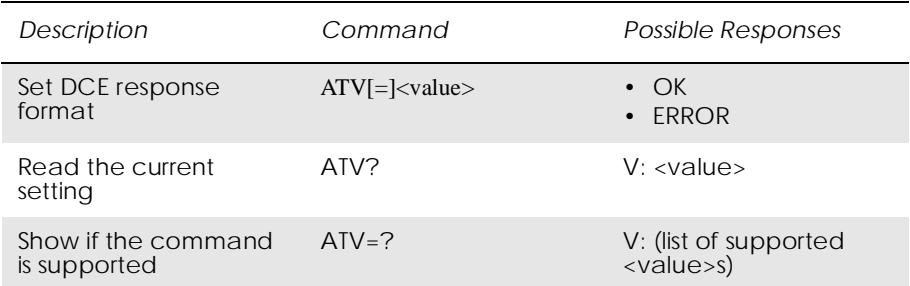

### Select either descriptive or numeric response codes.

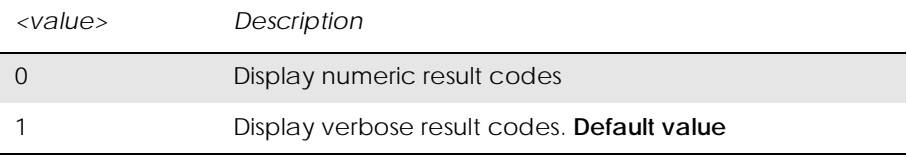

### List of result codes

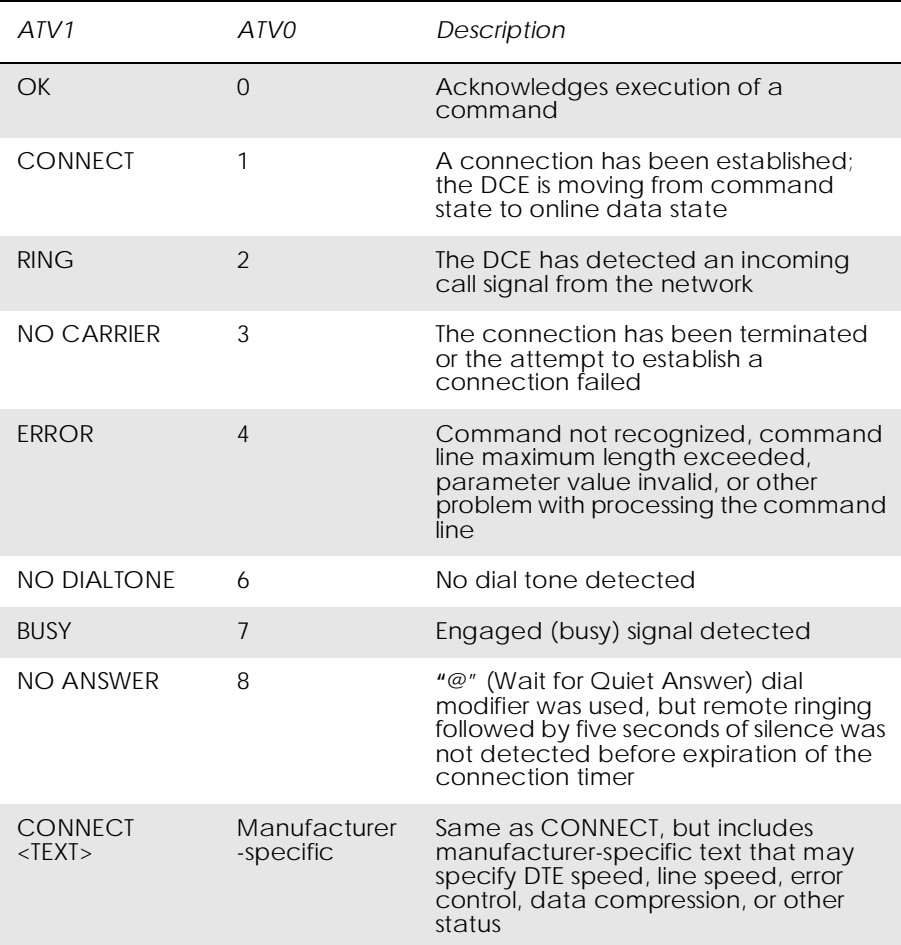

## *13.7 ATZ Reset to Default Configuration*

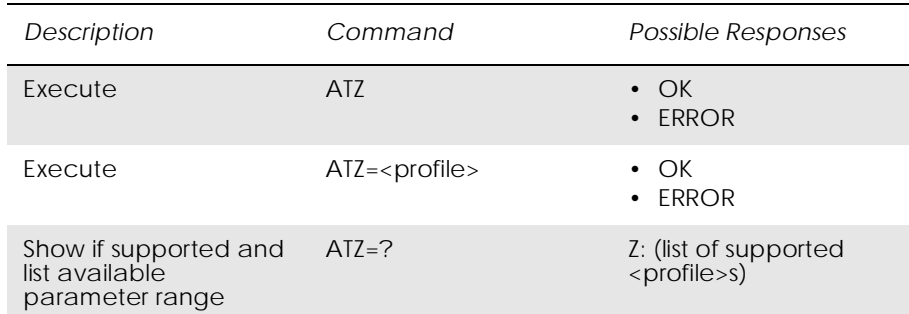

This command instructs the DCE to set all parameters to their default values as specified by the user. Consider hardware configuration switches or non-volatile parameter storage (if implemented) when using this command.

Commands included on the same command line as the Z command will be ignored.

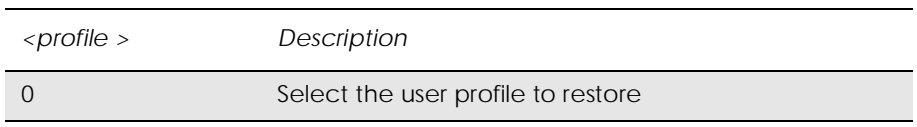

# *13.8 AT+CMUX Switch to 07.10 Multiplex Protocol*

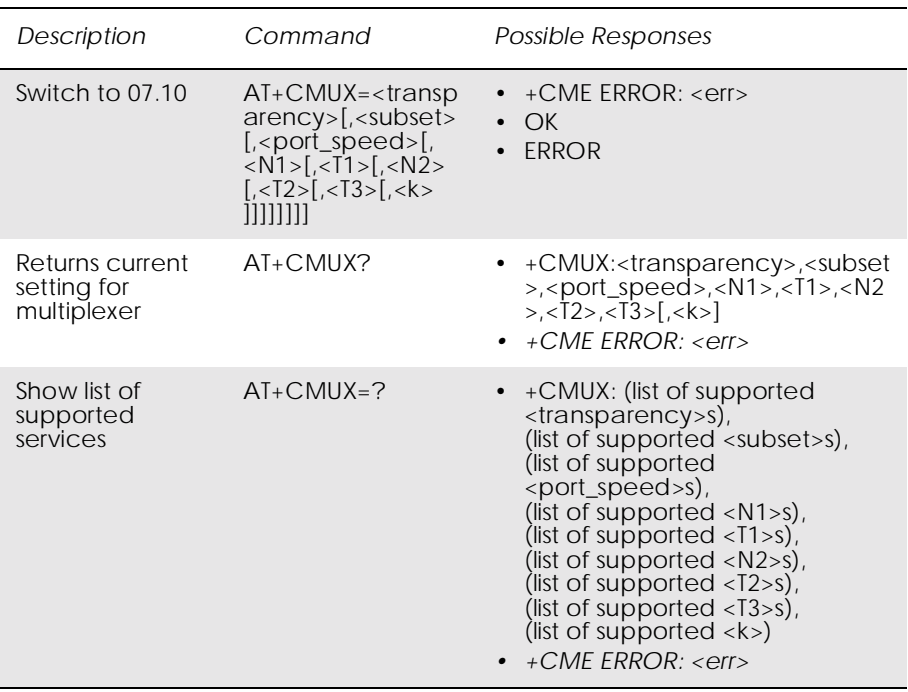

The command is used to turn on the multiplexer. Only "no transparency" is supported. The parameter  $\langle k \rangle$  is not used.

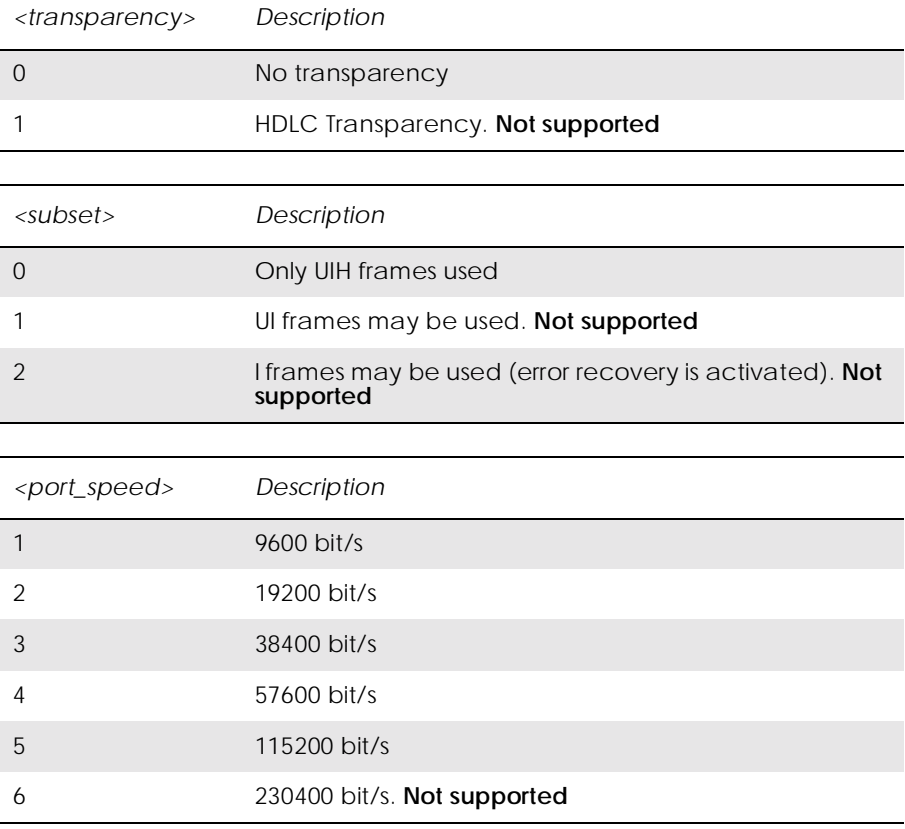

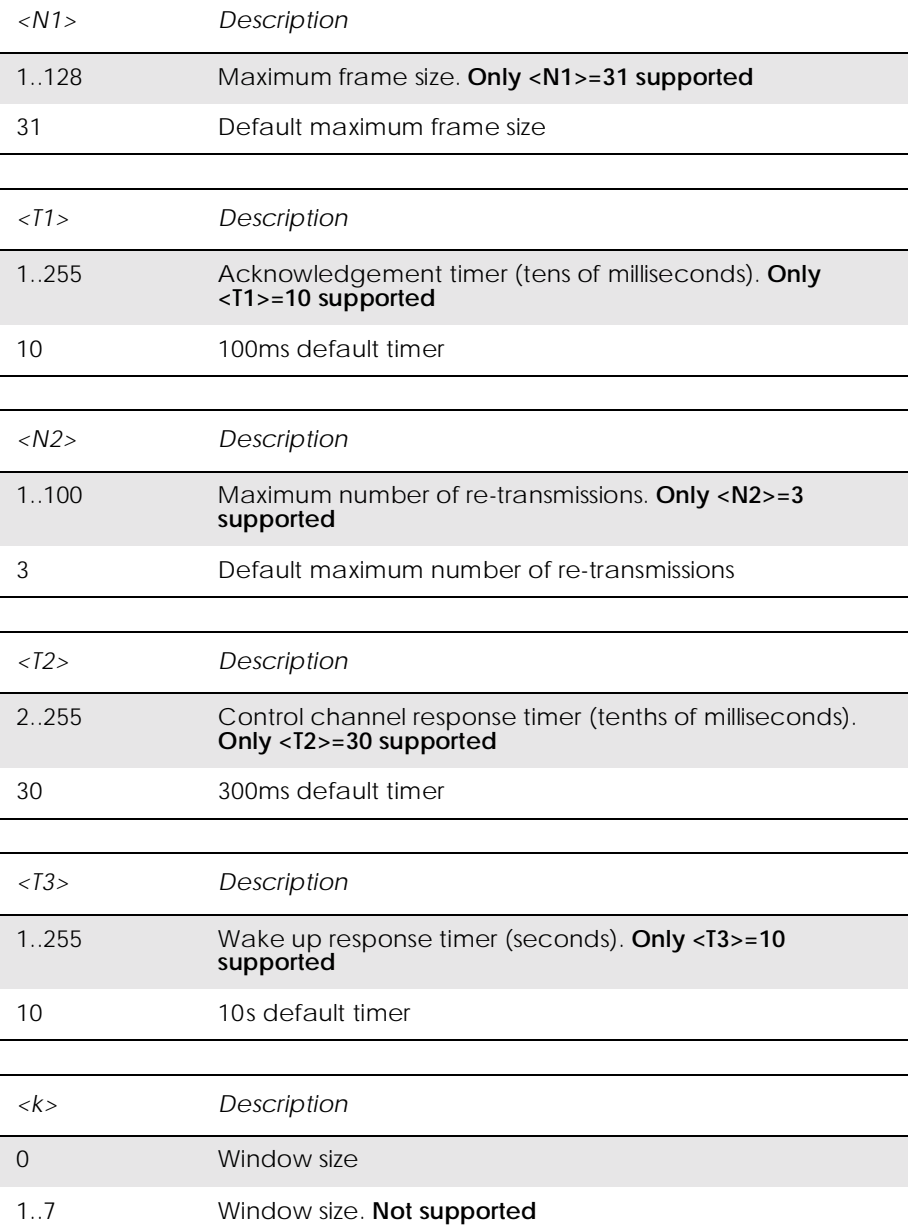

## *13.9 AT+CRES Restore Settings*

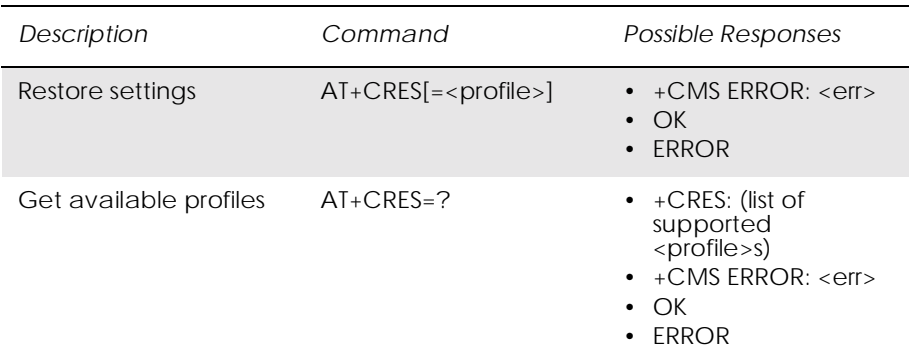

Restores message service settings from non-volatile memory to active memory. A TA can contain several profiles of settings. Settings specified in commands Service Centre Address +CSCA, Set Message Parameters +CSMP and Select Cell Broadcast Message Types +CSCB (if implemented) are restored. Certain settings, such as SIM SMS parameters, cannot be restored.

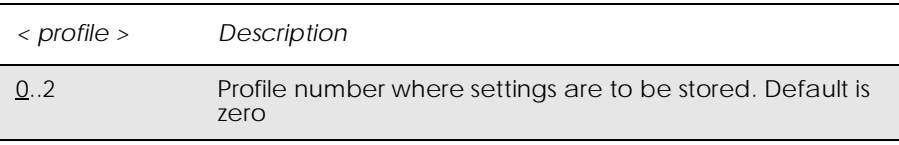

## *13.10 AT+ICF Cable Interface Character Format*

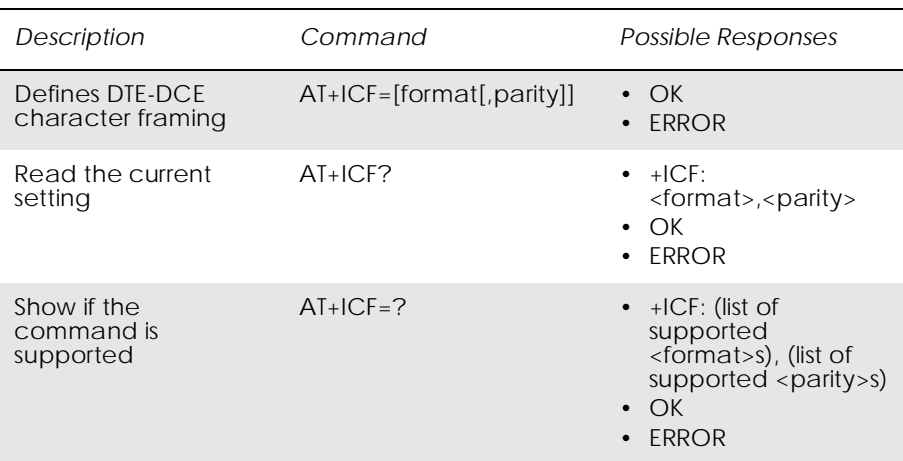

This extended-format compound parameter is used to determine the local serial port start-stop (asynchronous) character framing used by the DCE to accept DTE commands, and while transmitting information text and result code, if this is not automatically determined; **(Not supported**) +IPR=0 forces +ICF=0 (see +IPR).

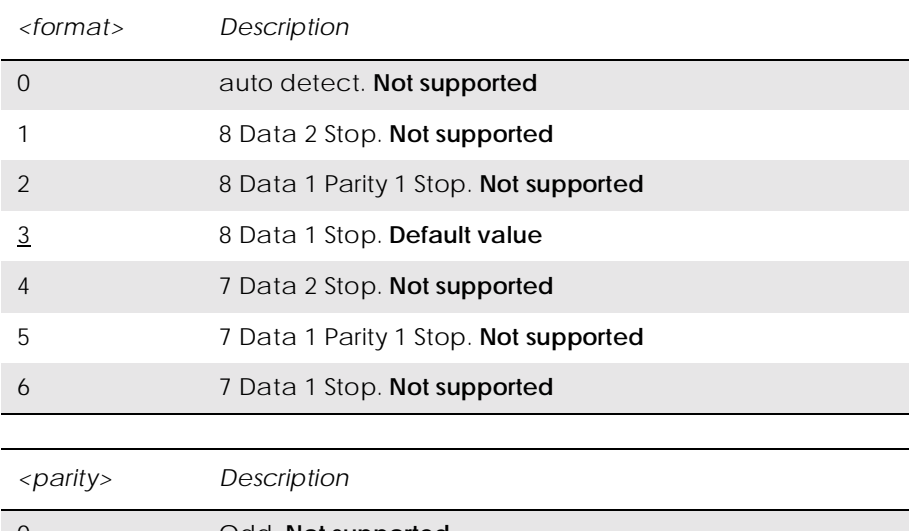

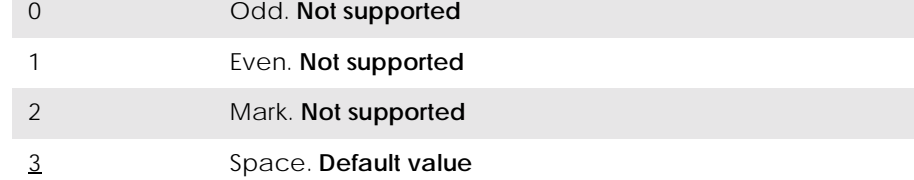

## *13.11 AT+IFC DTE-DCE Local Flow Control*

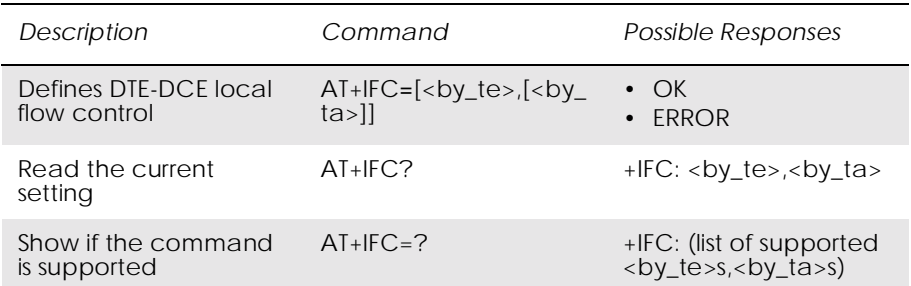

Defines the flow control between the modem and the computer when in on-line data mode.

No flow control is enabled in any of the command modes.

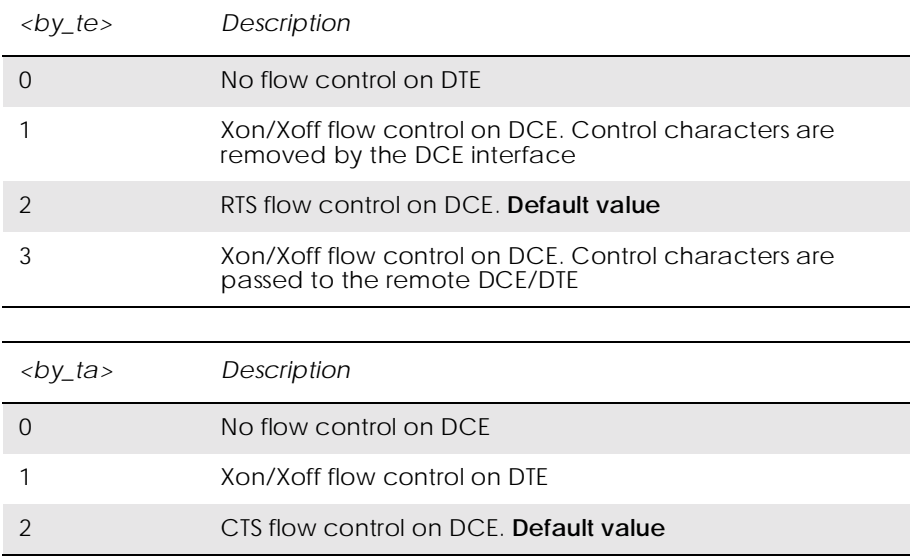

## *13.12 AT+ILRR Cable Interface Local Rate Reporting*

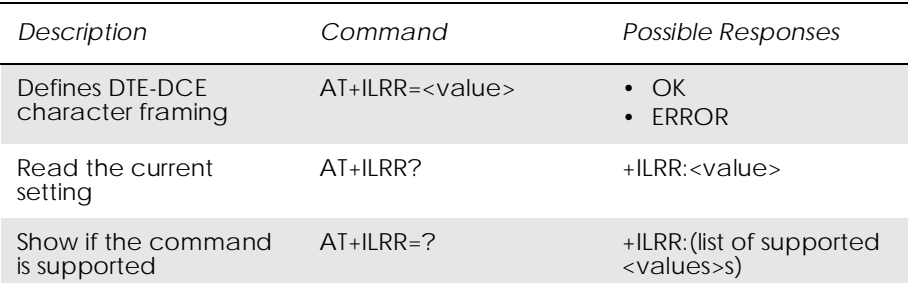

Specifies whether or not the extended-format "+ILRR:<rate>" information text is transmitted from the DCE to the DTE. The  $\langle \text{rate} \rangle$ reported shall represent the current (negotiated or renegotiated) DTE-DCE rate. If enabled, the intermediate result code is transmitted after any modulation, error control or data compression reports are

transmitted, and before any final result code (e.g. CONNECT) is transmitted. The <rate> is applied after the final result code is transmitted.

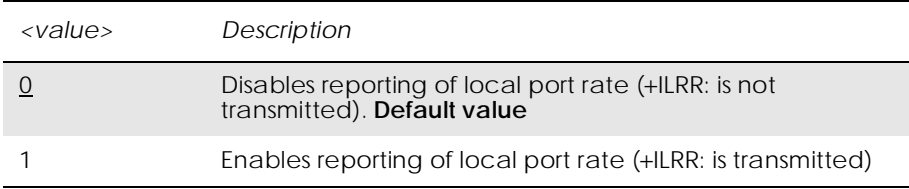

### *13.13 AT+IPR Cable Interface Port Command*

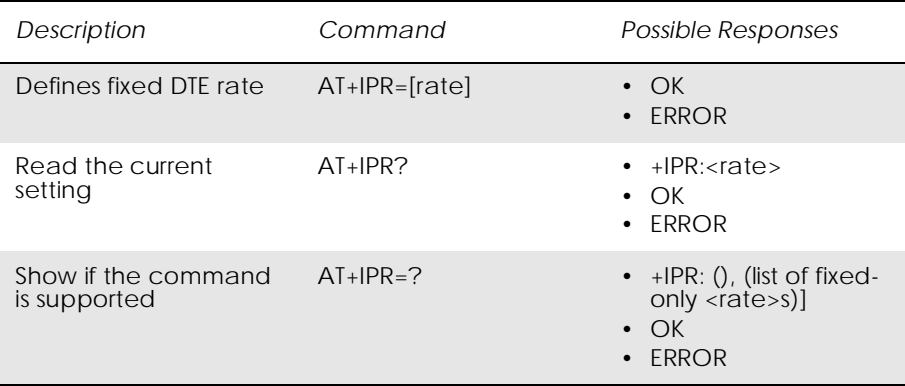

Specifies the data rate at which the DCE will accept commands, in addition to 1200 bit/s or 9600 bit/s (as required in v25ter [1], subclause 4.3). It may be used to select operation at rates used by the DTE, which the DCE is not capable of automatically detecting.

**(Not supported)** Specifying a value of 0 disables the function and allows operation only at rates automatically detectable by the DCE.

The specified rate takes effect following the issuance of any result code(s) associated with the current command line.

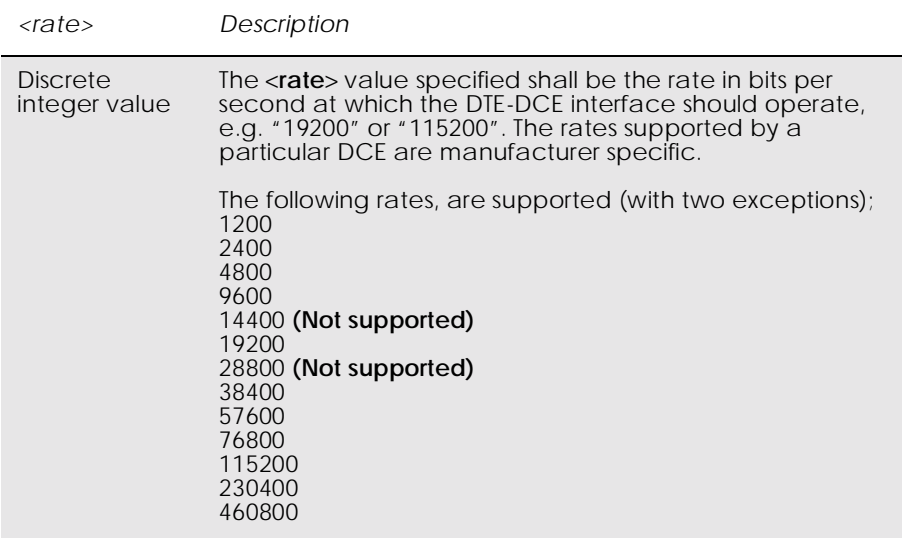

## *13.14 AT\*E2ESC M2M Escape Sequence Guard Time*

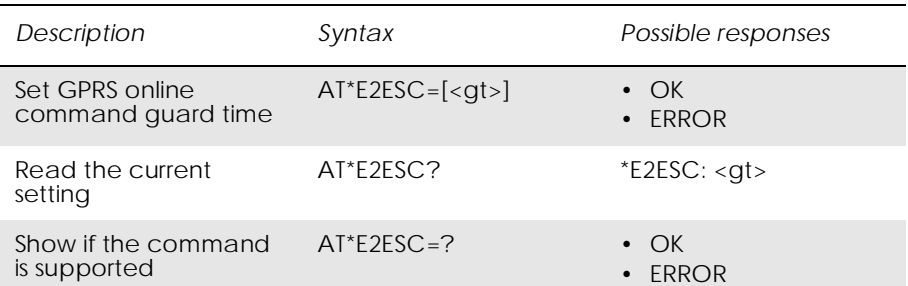

Defines a guard time for the escape sequence in GPRS to return to online command mode i.e. if +++AT<CR> is received either as part of the data stream or a terminating string from the application and no further data is received for the duration of the guard time the module will go into on line command mode. This guards against the module accidentally going into on line command mode.

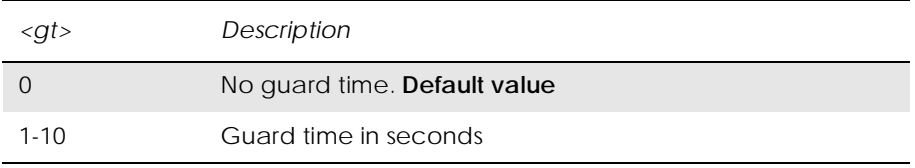

# 14. Network

## *14.1 AT\*E2CD Ericsson M2M Cell Description*

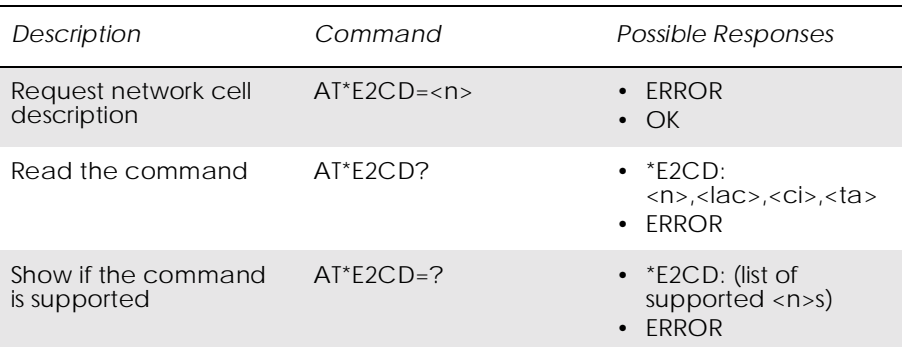

Controls the presentation of an unsolicited result code E2CD: when  $\langle n \rangle = 1$ , or when there is a change in one of the network cell parameters, E2CD:  $\langle ac \rangle, \langle ci \rangle, \langle ta \rangle$ .

Read command returns the status of result code presentation and several values, which show the network cell parameters.

Location information <lac>, <ci> and <ta> are returned only when  $\leq n>=1$  and the ME is registered in the network. To know if the ME is registered use the AT+CREG command. If the ME is not registered in the cellular network an ERROR message is returned.

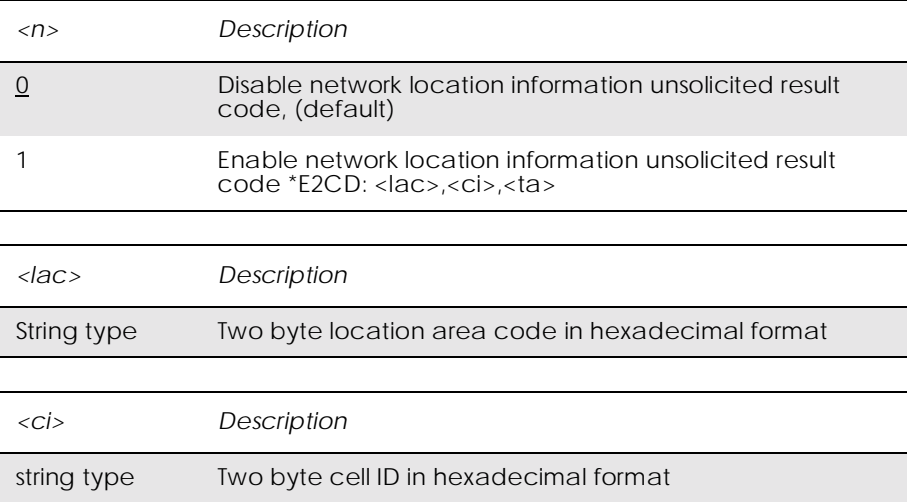

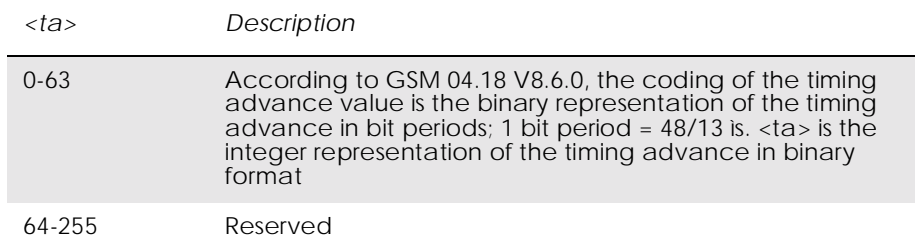

# *14.2 AT\*E2EMM Ericsson M2M Engineering Monitoring Mode*

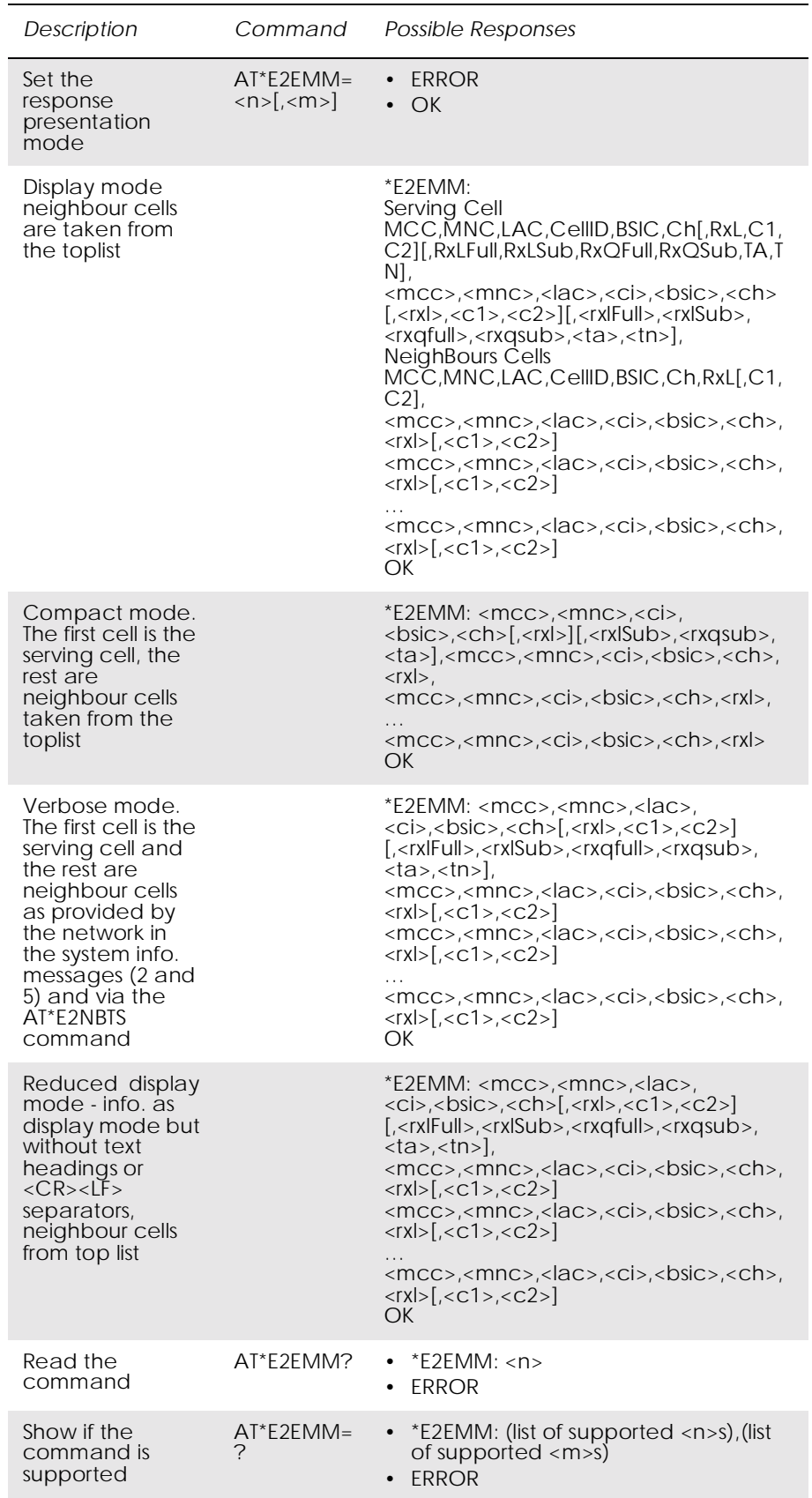

There are four presentation format modes (Display, Compact, Verbose, and Reduced Display) and two response types (one shot response or continuous unsolicited responses).

The purpose of the presentation format mode Display is to display the data in a readable form, including headers and line breaks (<CR><LF>). This format is, however, not well suited for machine decoding. The formats Verbose, Compact and Reduced Display do not have headers or line breaks. Verbose mode displays more parameters than the compact mode.

The response types give the user the choice of one a shot information or an unsolicited response with <m> seconds between each response.

### *Examples*

**AT\*E2EMM=1** \*E2EMM:<CR><LF> Serving Cell<CR><LF> MCC,MNC,LAC,CellID,BSIC,Ch[,RxL,C1,C2][,RxLFull,RxLSub,Rx QFull,RxQSub,TA,TN]<CR><LF>  $<$ mcc>, $<$ mnc>, $<$ lac>, $<$ ci>, $<$ bsic>, $<$ ch>[, $<$ rxl>, $<$ c1>, $<$ c2>][, $<$ rxlFull>, <rxlSub>,<rxqfull>,<rxqsub>,<ta>,<tn>]<CR><LF> NeighBours Cells<CR><LF> MCC,MNC,LAC,CellID,BSIC,Ch,RxL[,C1,C2]<CR><LF>  $<$ mcc>, $<$ mnc>, $<$ lac>, $<$ ci>, $<$ bsic>, $<$ ch>, $<$ rxl>[, $<$ c1>, $<$ c2>] $<$ CR> $<$ LF>  $<$ mcc>, $<$ mnc>, $<$ lac>, $<$ ci>, $<$ bsic>, $<$ ch>, $<$ rxl>[, $<$ c1>, $<$ c2>] $<$ CR> $<$ LF> …

 $<$ mcc>, $<$ mnc>, $<$ lac>, $<$ ci>, $<$ bsic>, $<$ ch>, $<$ rxl>[, $<$ c1>, $<$ c2>] $<$ CR> $<$ LF> **OK** 

### **AT\*E2EMM=3**

\*E2EMM: <servcell mcc>,<servcell mnc>,<servcell ci>,<servcell bsic>,<servcell ch>[,<servcell rxl>][,<servcell rxlSub>,<servcell rxqsub>,<servcell ta>],<neighborcell1 mcc>,<neighborcell1 mnc>,<neighborcell1 ci>,<neighborcell1 bsic>,<neighborcell1 ch>,<neighborcell1 rxl>,<neighborcell2 mcc>,<neighborcell2 mnc>,<neighborcell2 ci>,<neighborcell2 bsic>,<neighborcell2 ch>,<neighborcell2 rxl>,

… <neighborcelln mcc>,<neighborcellnmnc>,<neighborcellnci>, <neighborcelln bsic>,<neighborcelln ch>,<neighborcelln rxl><CR><LF>  $\overline{OK}$ 

#### **AT\*E2EMM=5**

\*E2EMM: <servcell mcc>,<servcell mnc>,<servcell lac>,<servcell ci>,<servcell bsic>,<servcell ch>[,<servcell rxl>,<servcell C1>,<servcell C2>][,<servcell rxlFull>,<servcell rxlSub>,<servcell rxqfull>,<servcell rxqsub>,<servcell tn>,<servcell ta>],

<neighborcell1 mcc>,<neighborcell1 mnc>,<neighborcell1 lac>,<neighborcell1 ci>,<neighborcell1 bsic>,<neighborcell1 ch>,<neighborcell1 rxl>[,<neighborcell1 C1>,<neighborcell1 C2>],<neighborcell2 mcc>,<neighborcell2 mnc>,<neighborcell2 lac>,<neighborcell2 ci>,<neighborcell2 bsic>,<neighborcell2 ch>,<neighborcell2 rxl>[,<neighborcell2 C1>,<neighborcell2 C2>], …

<neighborcelln mcc>,<neighborcellnmnc>,<neighborcelln lac>,<neighborcelln ci>,<neighborcelln bsic>,<neighborcelln ch>,<neighborcelln rxl> [,<neighborcelln C1>,<neighborcelln C2>]<CR><LF>

#### OK

#### **AT\*E2EMM=7**

\*E2EMM:<servcell mcc>,<servcell mnc>,<servcell lac>,<servcell ci>,<servcell bsic>,<servcell ch>[,<servcell rxl>,<servcell c1>,<servcell c2>][,<servcell rxlFull>,<servcell rxlSub>,<servcell rxqfull>,<servcell rxqsub>,<servcell ta>,<servcell tn>],<neighborcell1 mcc>,< neighborcell1 mnc>,<neighborcell1 lac>,<neighborcell1 ci>,<neighborcell1 bsic>,<neighborcell1 ch>,<neighborcell1 rxl>[,< neighborcell1 c1>,<neighborcell1 c2>],<neighborcell2 mcc>,<neighborcell2 mnc>,<neighborcell2 lac>,<neighborcell2 ci>,<neighborcell2 bsic>,<neighborcell2 ch>,<neighborcell2 rxl>[,<neighborcell2 c1>,<neighborcell2c2>]

… <neighborcelln mcc>,<neighborcelln mnc>,<neighborcelln lac>,<neighborcelln ci>,<neighborcelln bsic>,<neighborcelln ch>,<neighborcelln rxl>[,<neighborcelln c1>,<neighborcelln c2>] OK

The mode setting  $\langle n \rangle$  in the set command has the combination listed in the table below.

When  $\langle n \rangle = 5$ , the shot information is the same as in  $\langle n \rangle = 1$ , but neighbouring cells, which have to be up to 16. This is the information that comes from the Serving Cell through the BCCH, reporting the BTS that are on the Serving Cell's surroundings.

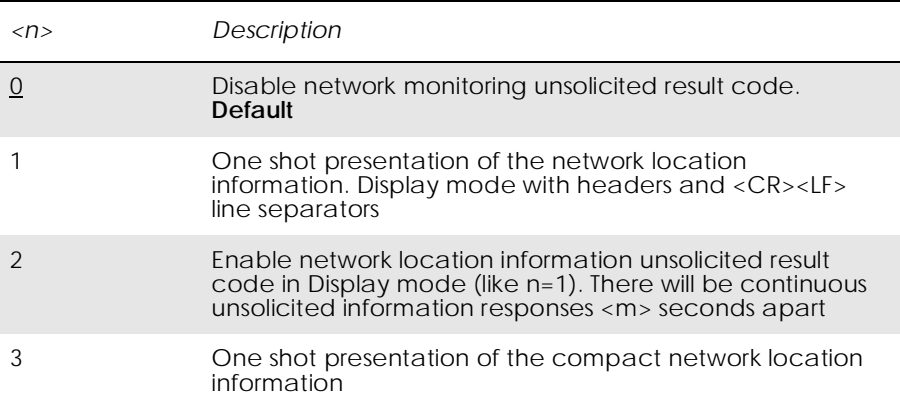

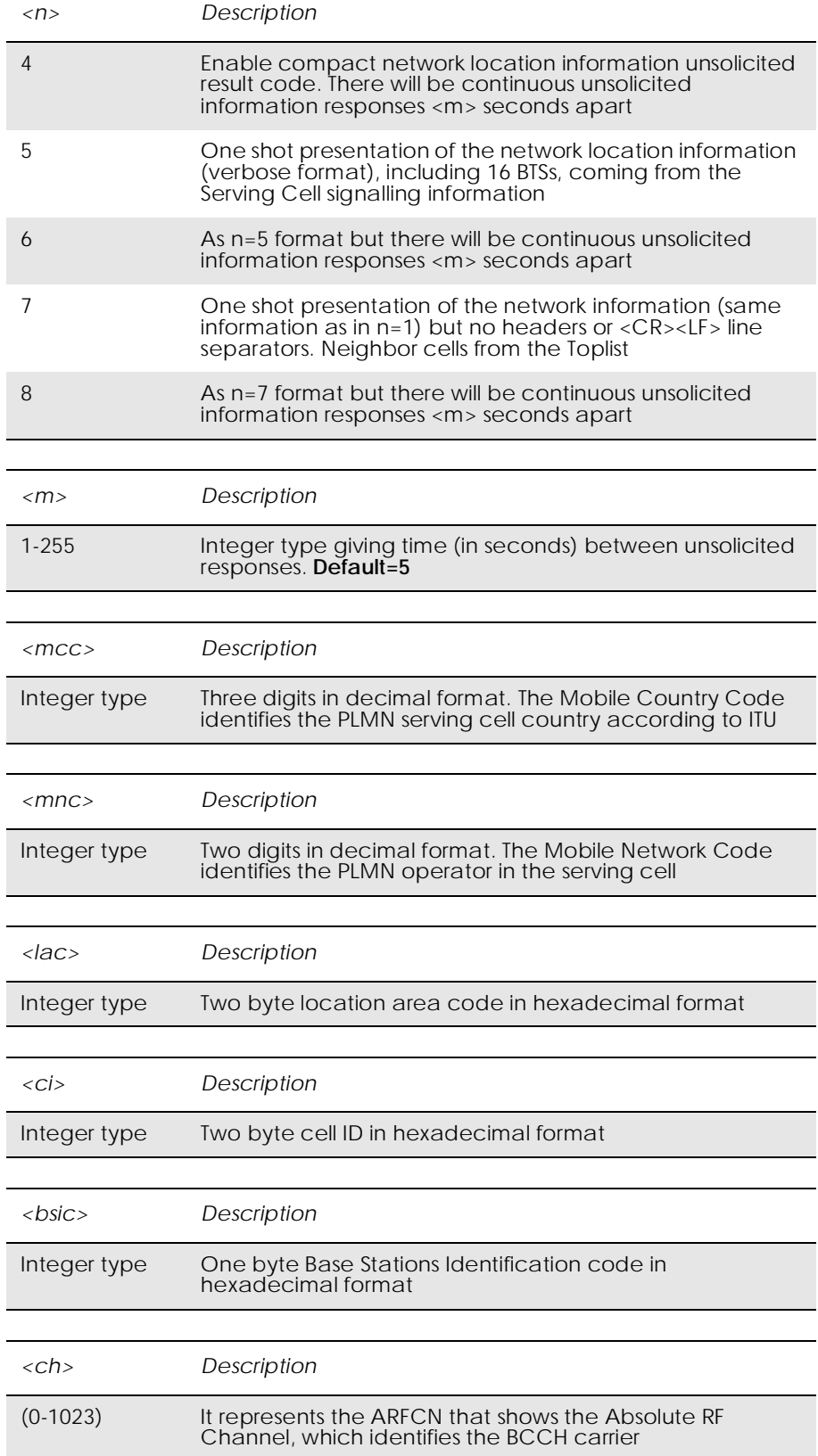

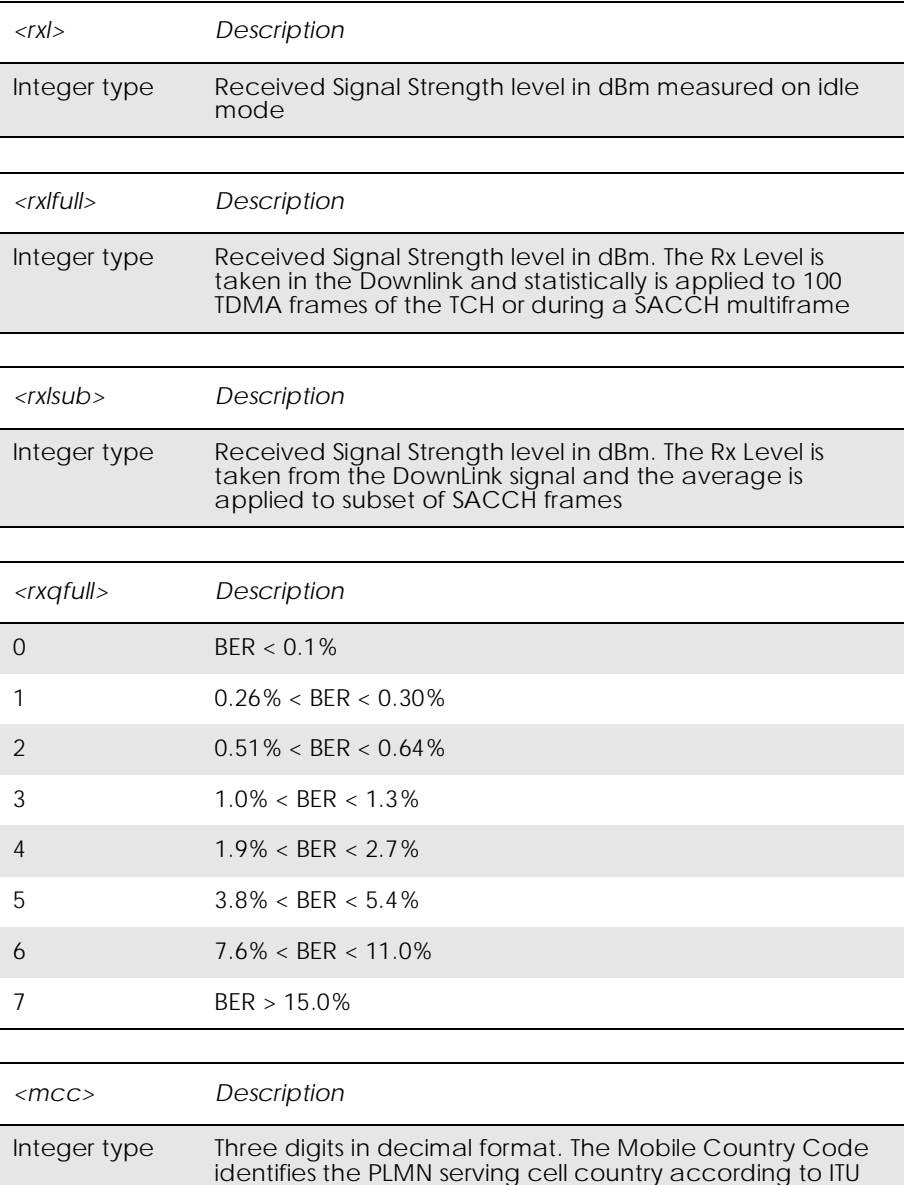

<rxqsub> is the parameter that indicates the quality in the received signal on dedicated mode. The measurement average is applied to a subset of a SACCH multiframe.

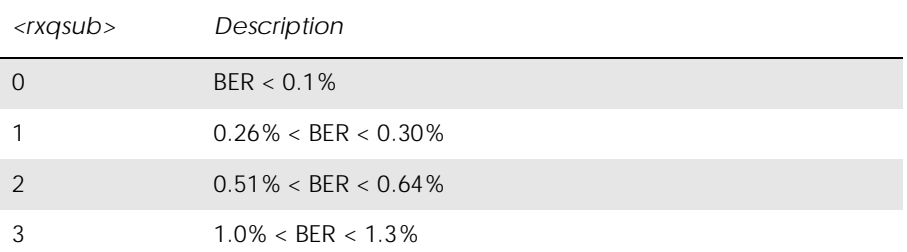

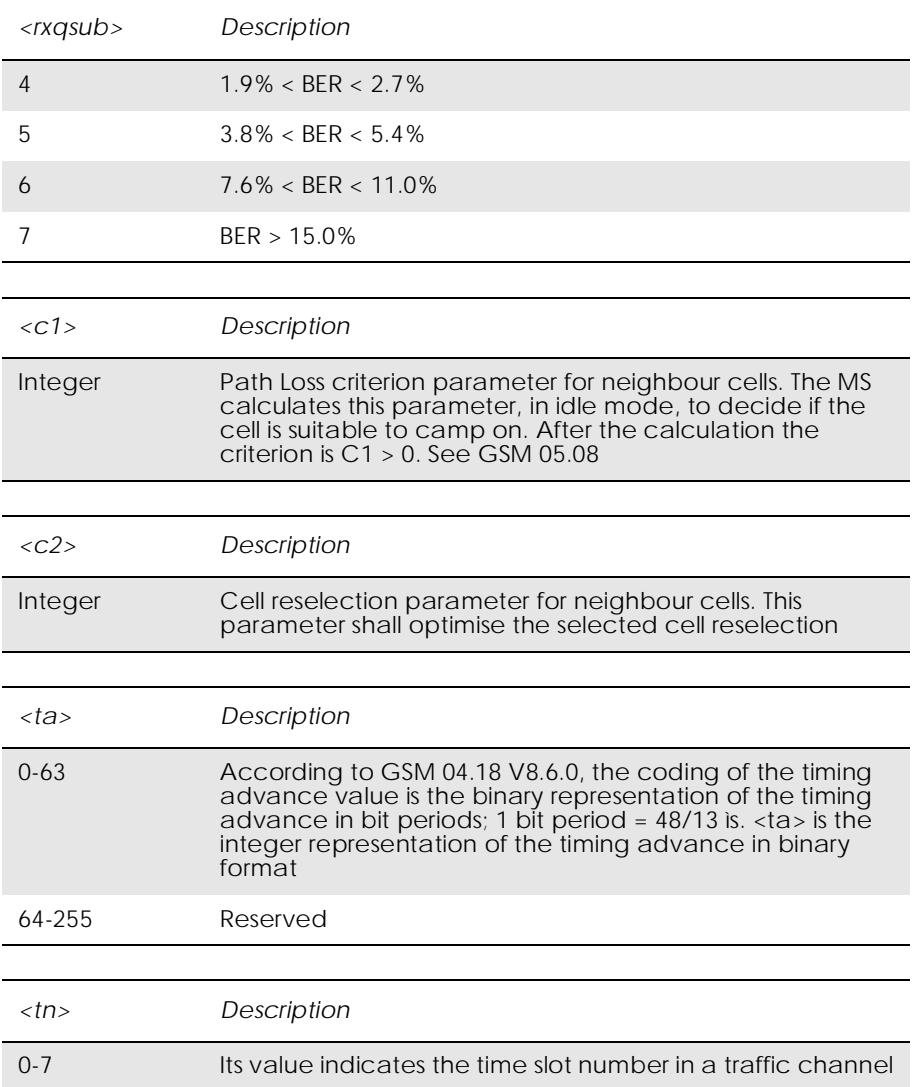
### *14.3 AT\*E2SPN M2M Service Provider Indication*

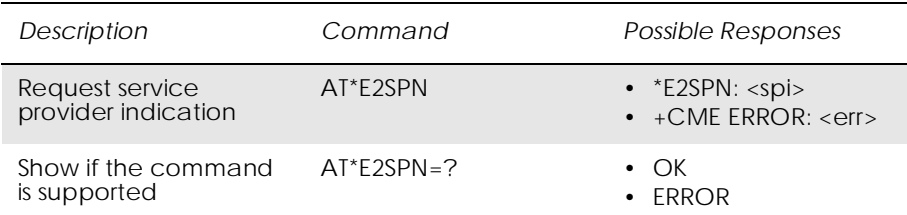

Causes the MS to return the service provider name stored in the SIM card (<spi> parameter). The text will consist of a maximum of 16 bytes containing the service provider name stored in the EFSPN file in the SIM card (see GSM 11.11).

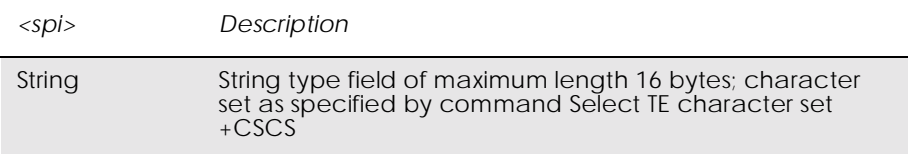

## *14.4 AT\*EALS Ericsson Request ALS Status*

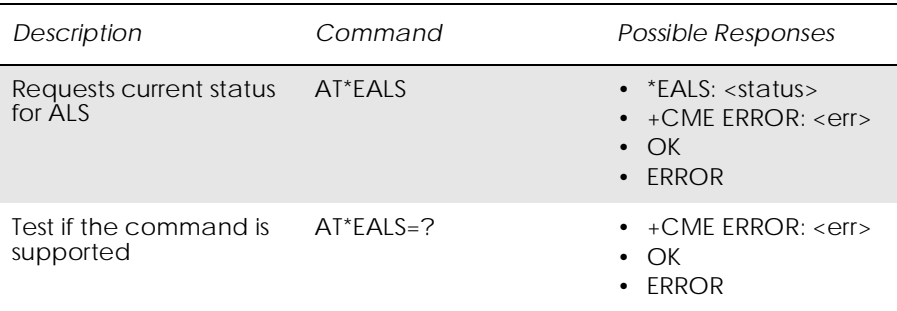

Used to request the MS to give ALS (Alternate Line Services) status. The information is available on the SIM card. If ALS is active, the user has two lines for voice calls. The line number or name tag for the line is then indicated on the display.

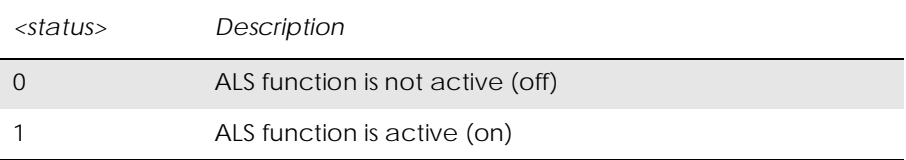

### *14.5 AT\*ECSP Ericsson Customer Service Profile*

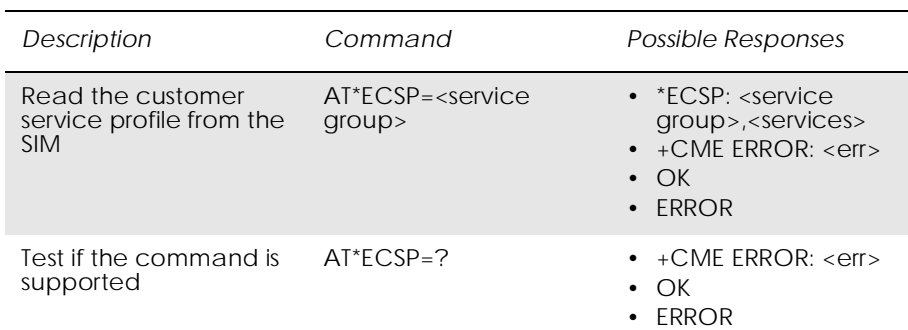

This command is used to read the customer service profile (CSP) from the SIM. CSP is a list on the SIM, which indicates the services that are user accessible. Each of the services has a related bit within the CSP. The services are grouped into service groups, with a maximum of 8 services in a group. For each service group, a bit mask tells which services are available (bit=1). Unused bits are set to 0.

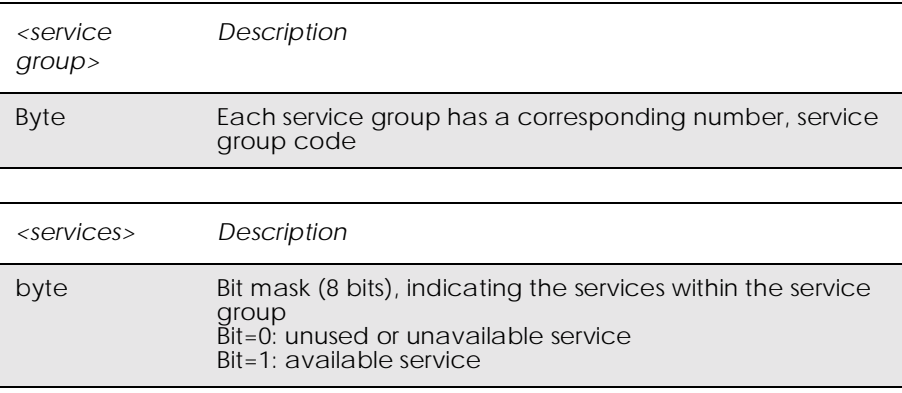

# *14.6 AT\*EPNR Ericsson Read SIM Preferred Network*

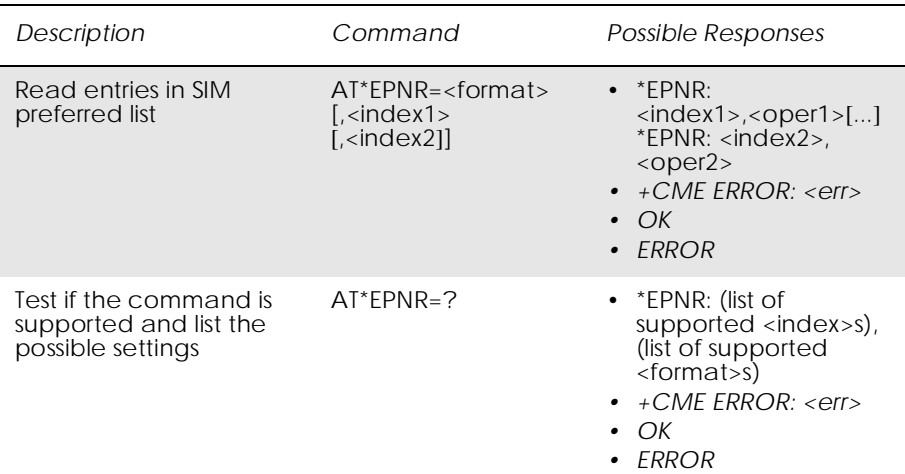

### This command is used to read the SIM preferred list of networks (EFPLMNsel).

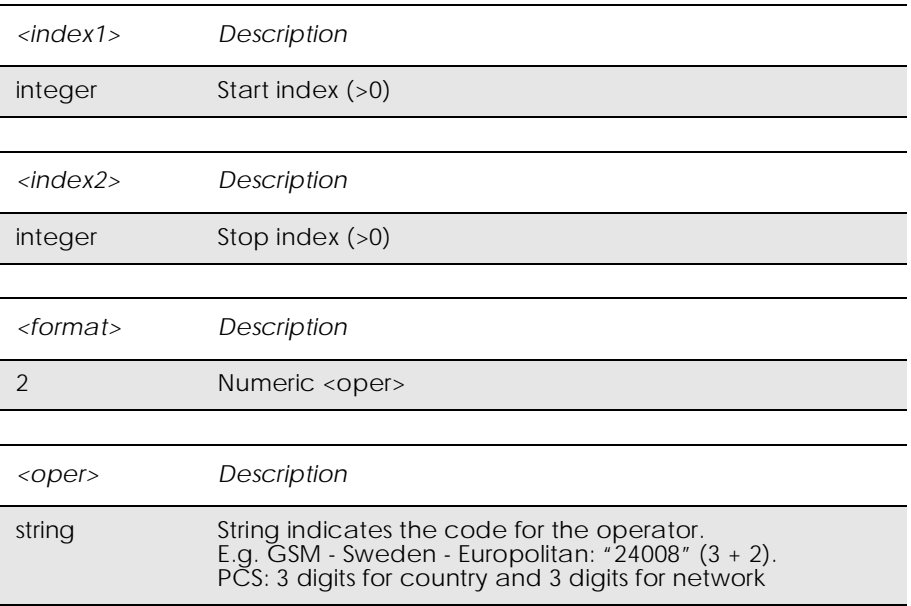

# *14.7 AT\*EPNW Ericsson Write SIM Preferred Network*

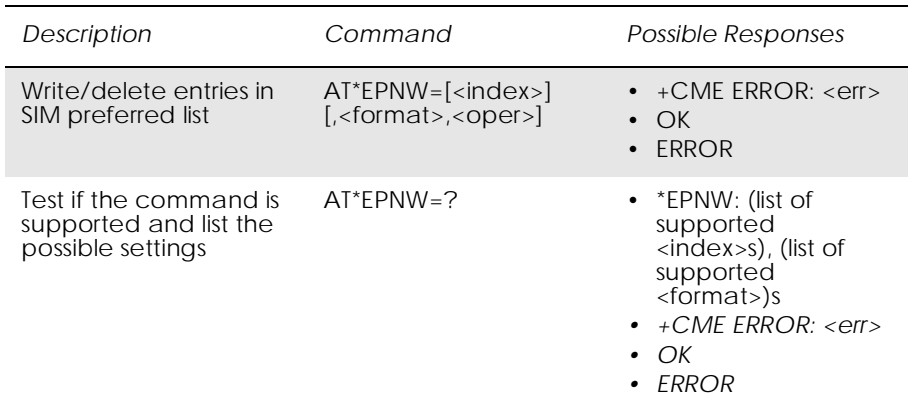

This command is used to edit the SIM preferred list of networks (EFPLMNsel). The entry field <oper> contains mobile country code (MCC) and mobile network code (MNC).

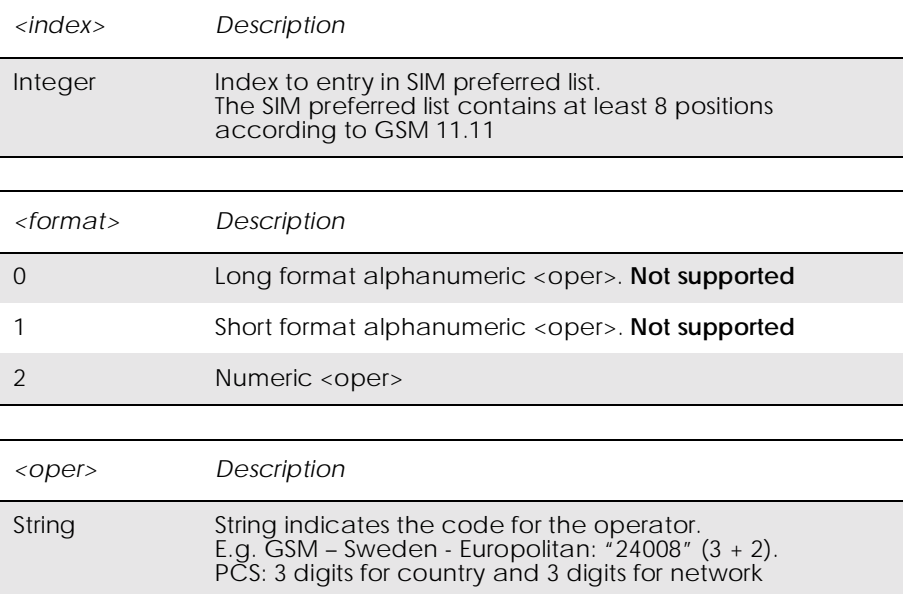

### *14.8 AT\*E2SSN Ericsson M2M SIM Serial Number*

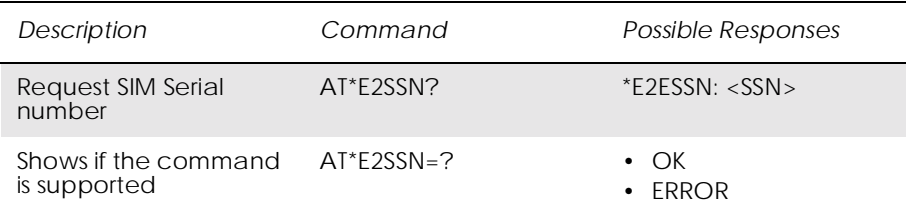

This command requests the SIM serial number held in the ICCid field (address 2FE2) on the SIM and returns all valid characters to the TE. This field is detailed in GSM 11.11 section 10.1.1.

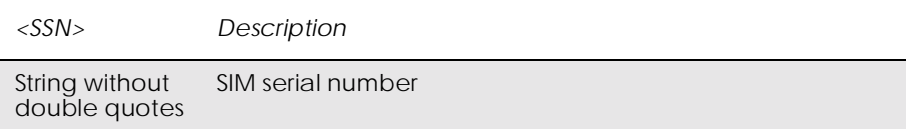

#### *EXAMPLES*

AT\*E2SSN? 8944110063503224707 OK

:- where the raw data contained in the ICCid field on the SIM is 984411003605234207F7.

Test command:

AT\*E2SSN=? **OK** 

# *14.9 AT\*ESLN Ericsson Set Line Name*

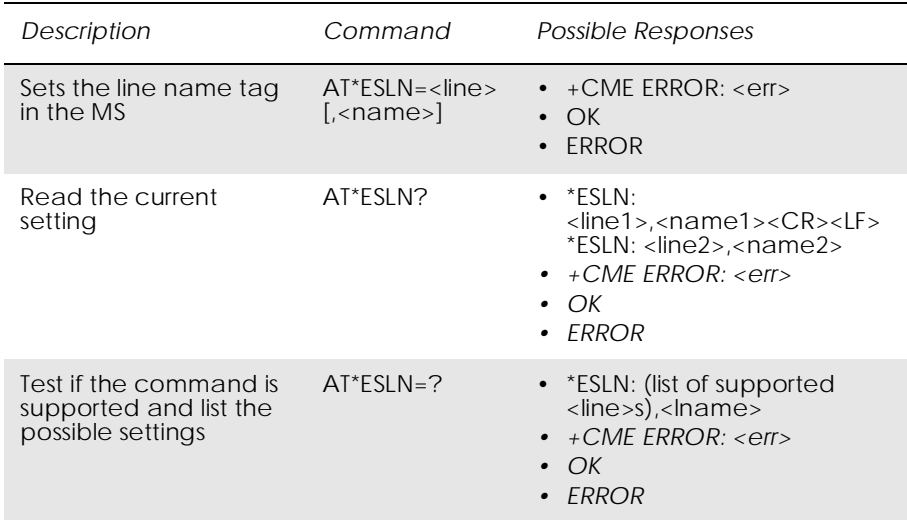

### Sets the name tag for a selected line.

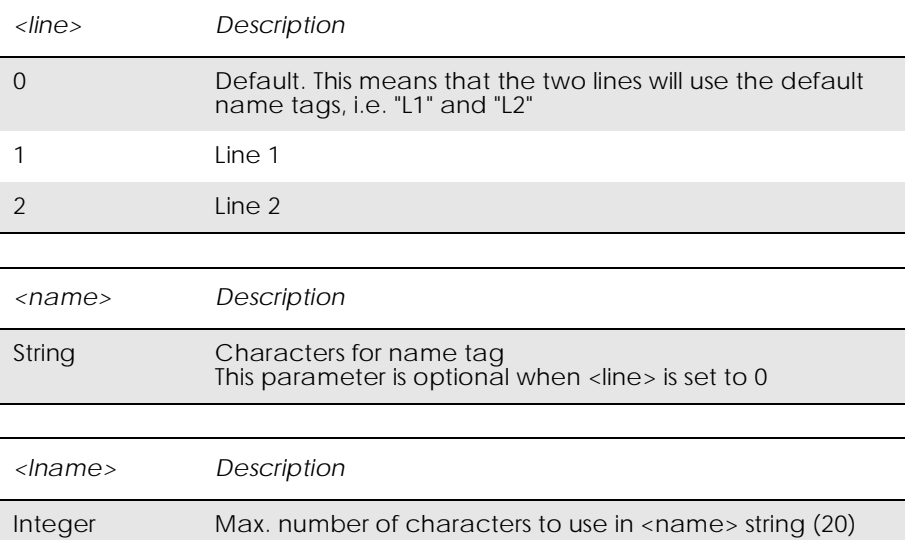

### *14.10 AT+CIMI Subscriber Identification*

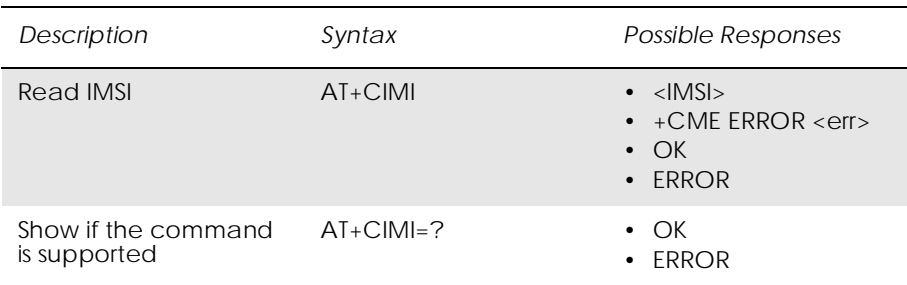

#### Causes the TA to return <IMSI>, identifying the individual SIM attached to the ME.

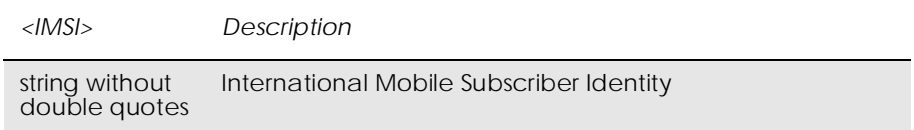

# *14.11 AT+CLCK Facility Lock*

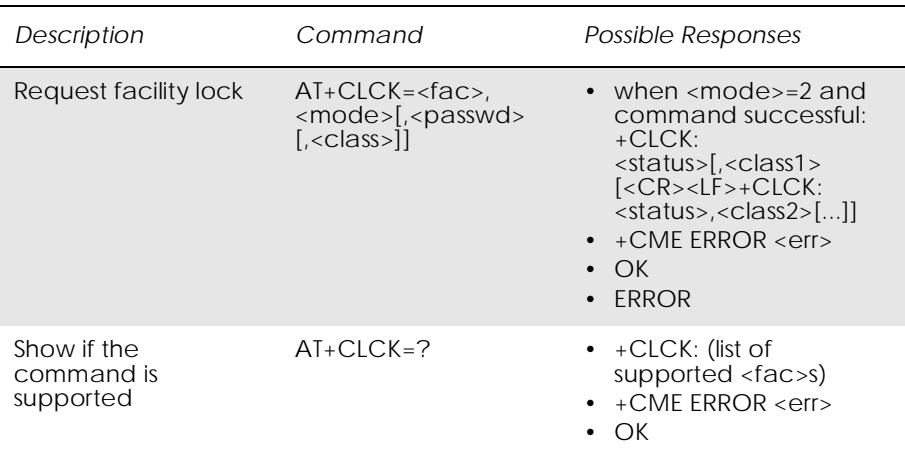

The command is used to lock, unlock or interrogate an ME or a network facility <fac>. A password is normally needed to carry out such actions.

Call barring facilities are based on GSM supplementary services (refer to GSM 02.88 [6]). The interaction of these, with other commands based on other GSM supplementary services, is described in the GSM standard.

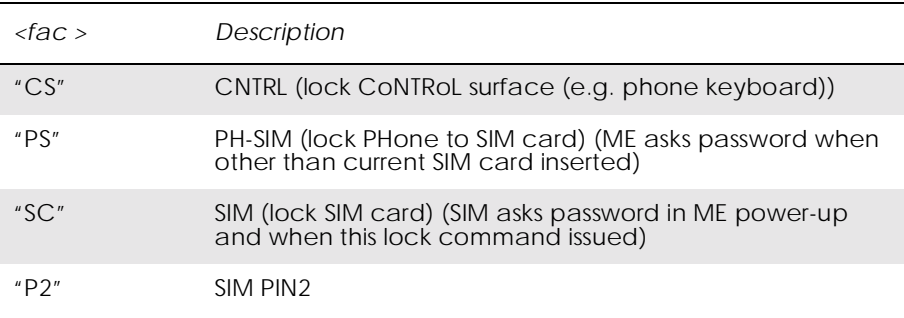

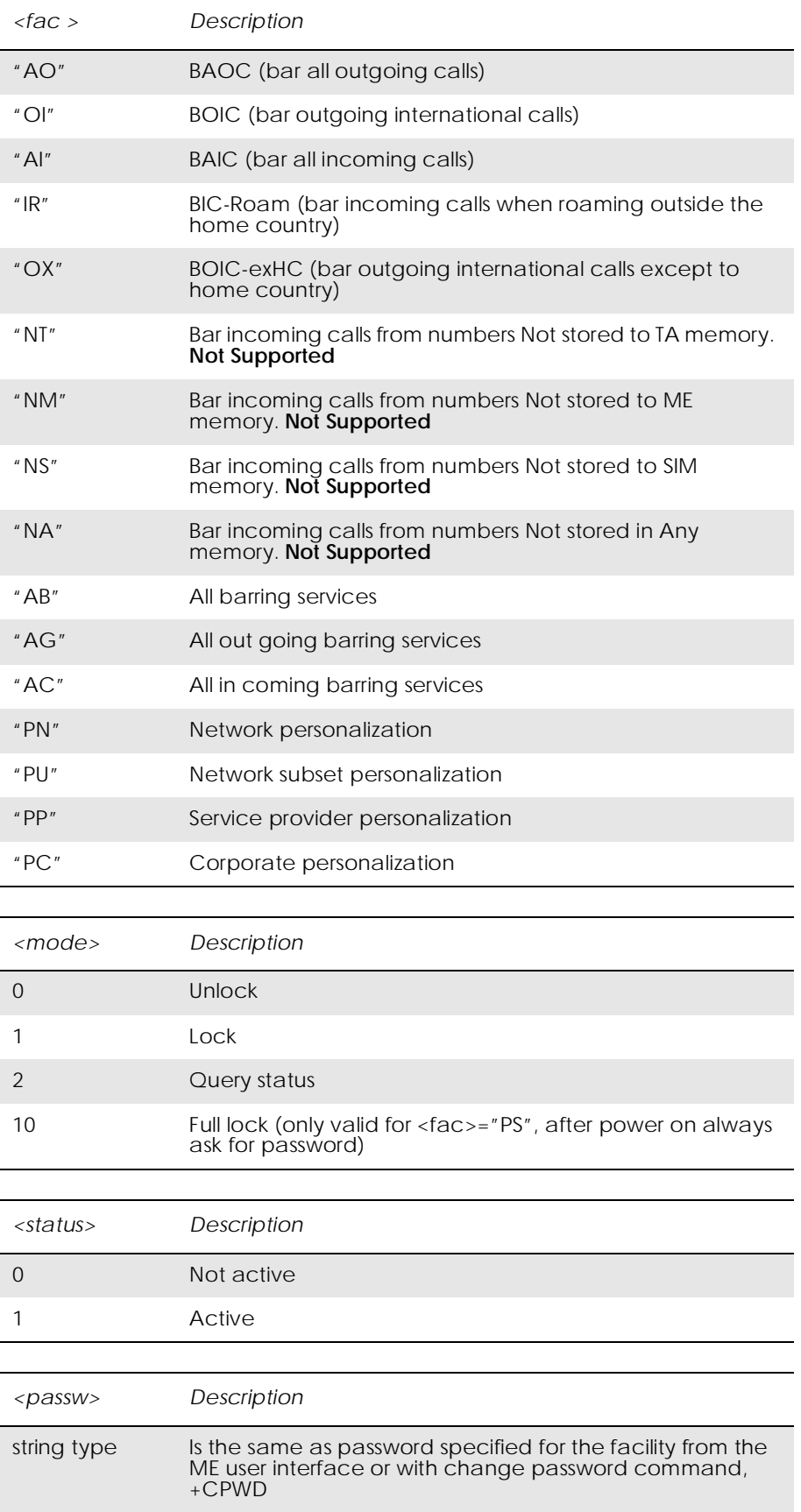

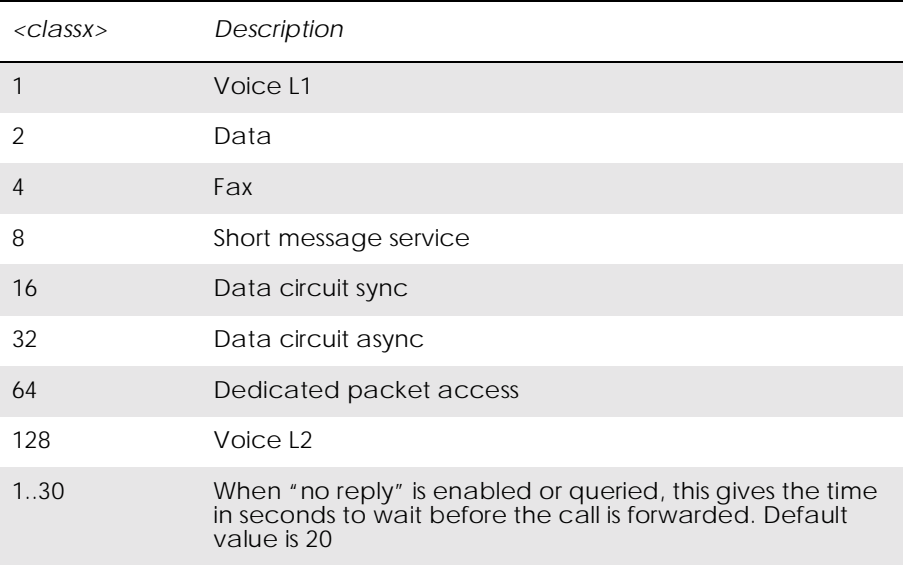

# *14.12 AT+CNUM Subscriber Number*

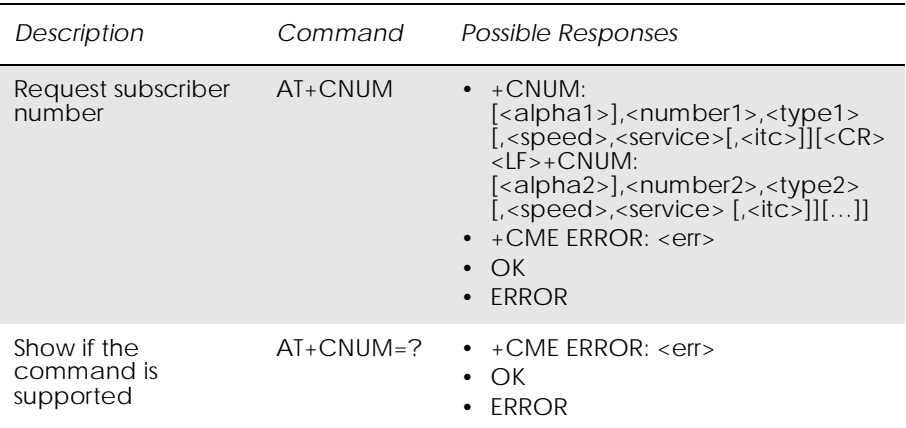

This command returns the MSISDNs related to the subscriber (this information can be stored in the SIM or in the ME). If subscriber has different MSISDN for different services, each MSISDN is returned in a separate line.

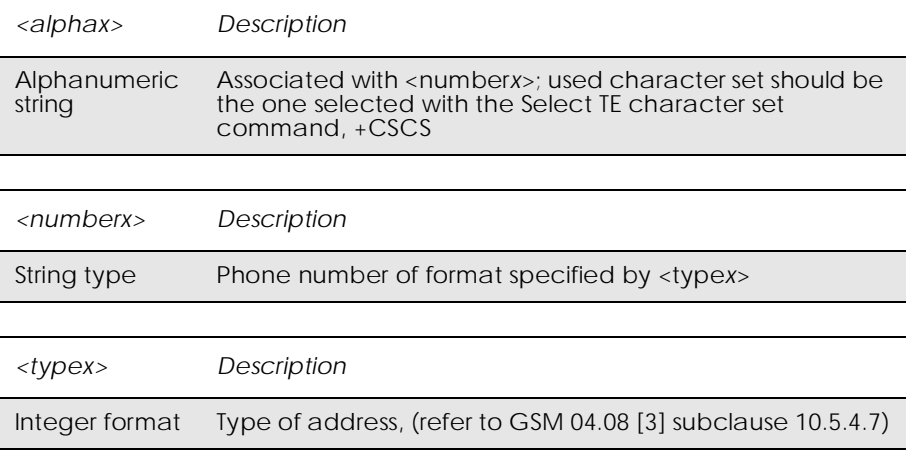

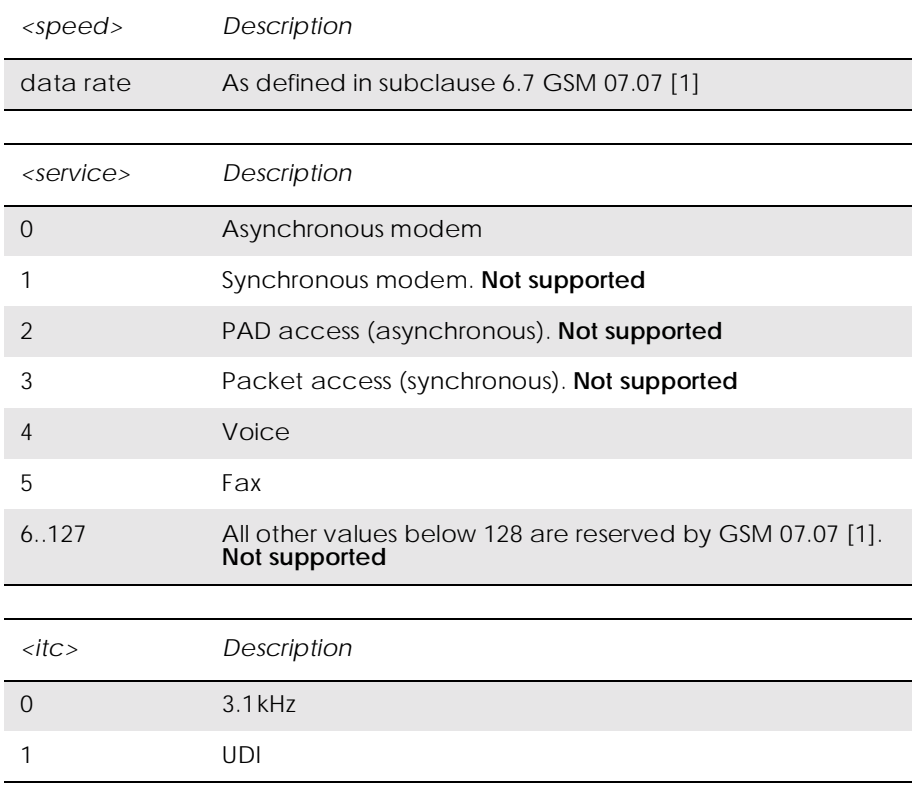

# *14.13 AT+COPS Operator Selection*

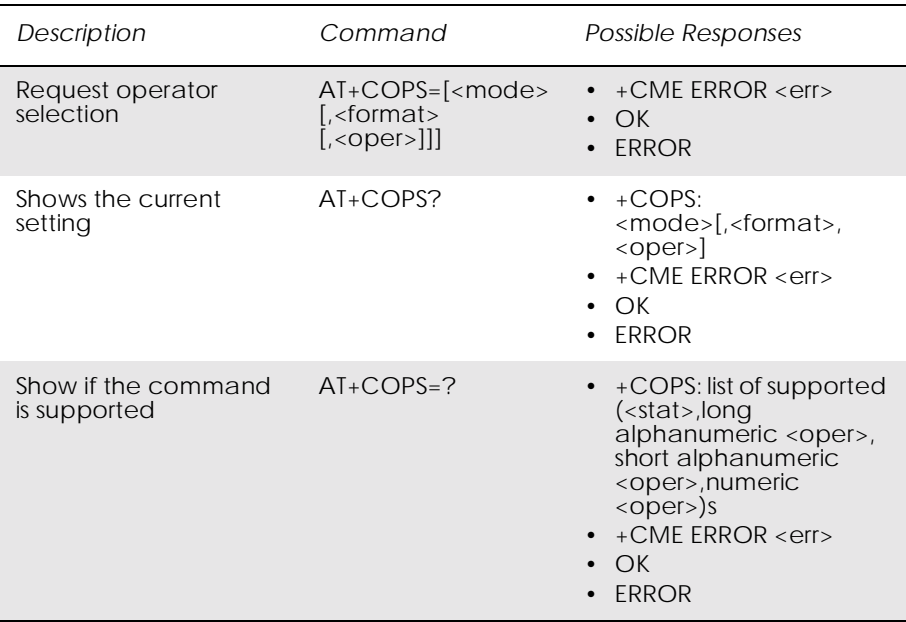

### Forces an attempt to select and register the GSM network operator.

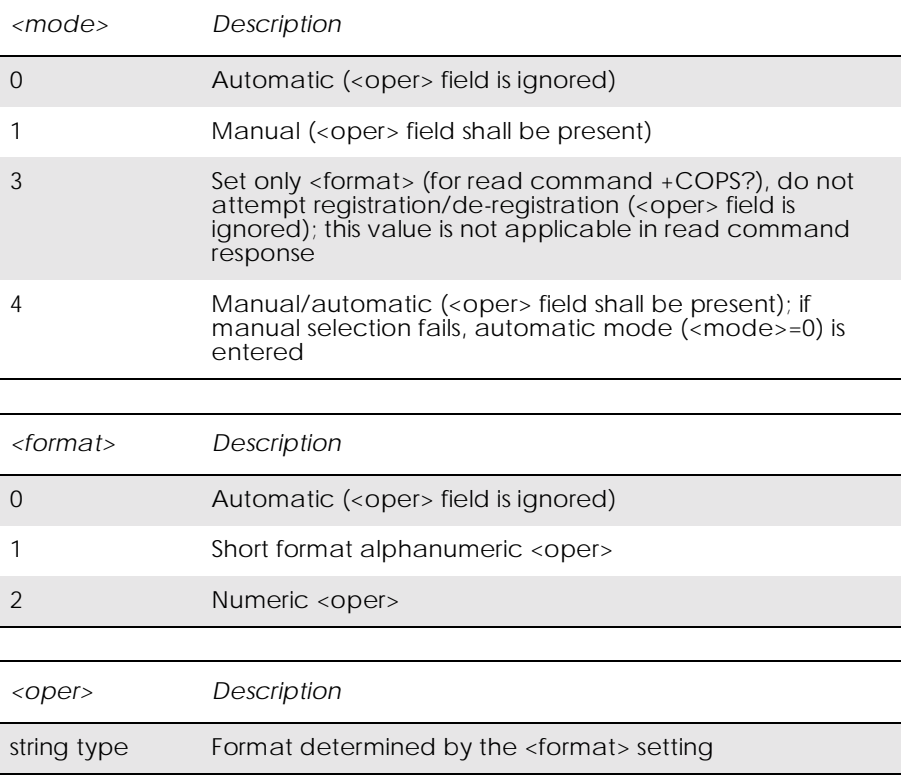

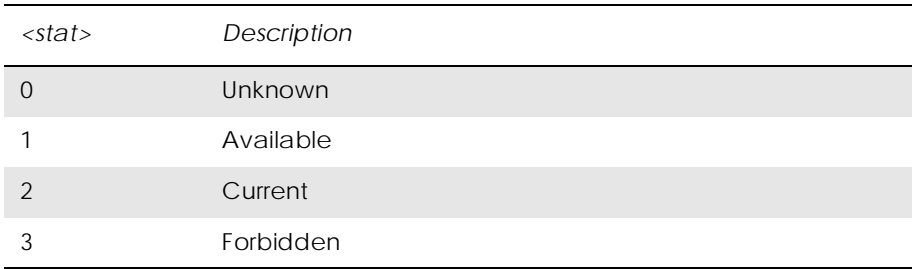

# *14.14 AT+CREG Network Registration*

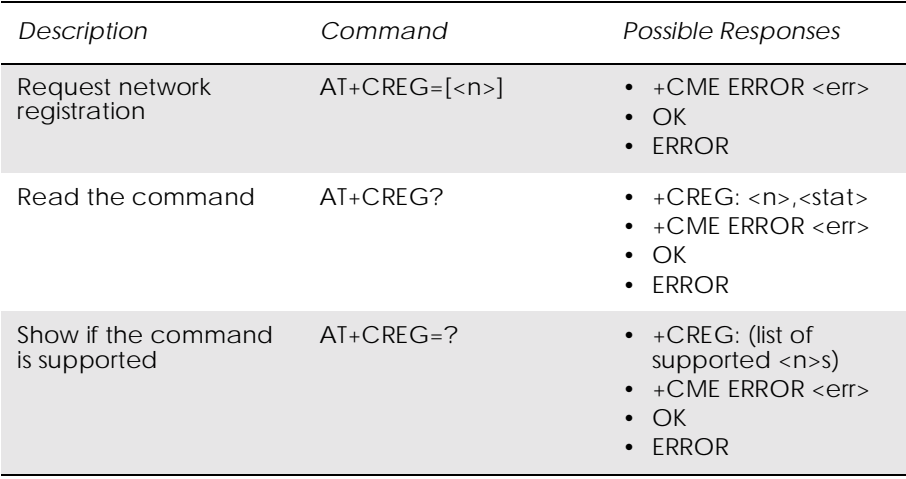

### Controls the presentation of the unsolicited result code +CREG.

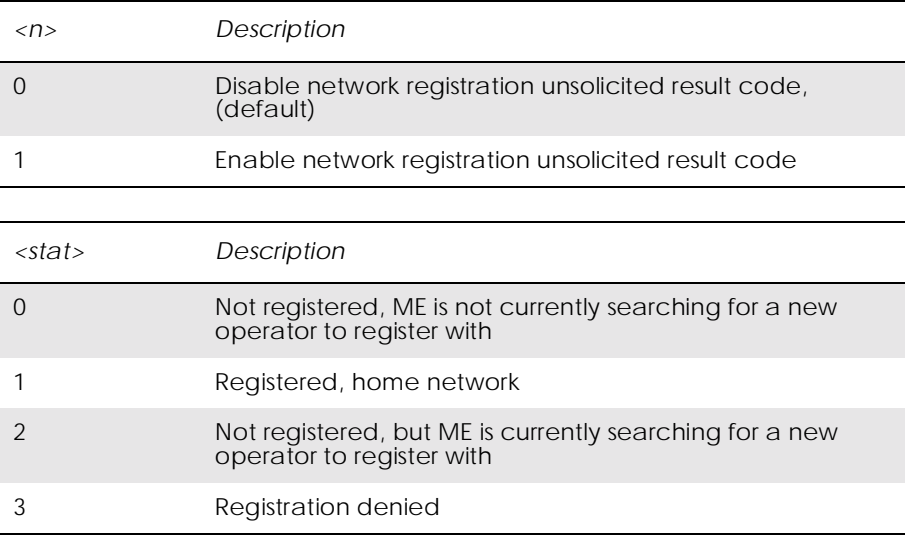

# 15. Phonebook

### *15.1 AT\*E2PBCS Ericsson M2M Phonebook Check Sum*

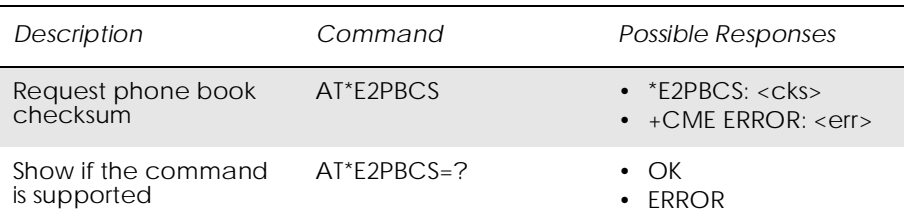

Causes the ME to return the phone book checksum <cks> stored internally . Phone book checksum is recalculated whenever there is a change in the phone book. By requesting the checksum, the external application can detect if the phone book in the ME has changed, without downloading the whole phone book.

During the SIM initialisation process, it takes some time to download the phone book from the SIM card to the ME, depending on the number of entries. In case the command is invoked before the checksum has been calculated, the ME gives an ERROR message.

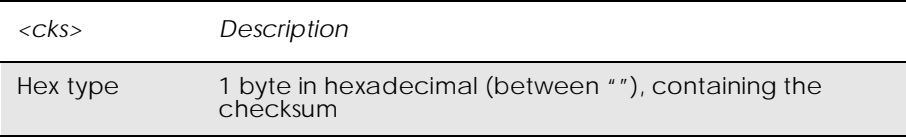

# *15.2 AT\*ESAG Ericsson Add to Group*

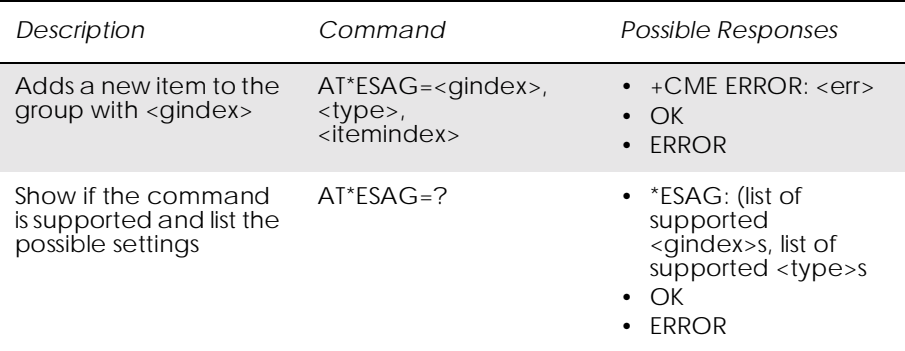

This command adds a contact or a phone number to the current group.

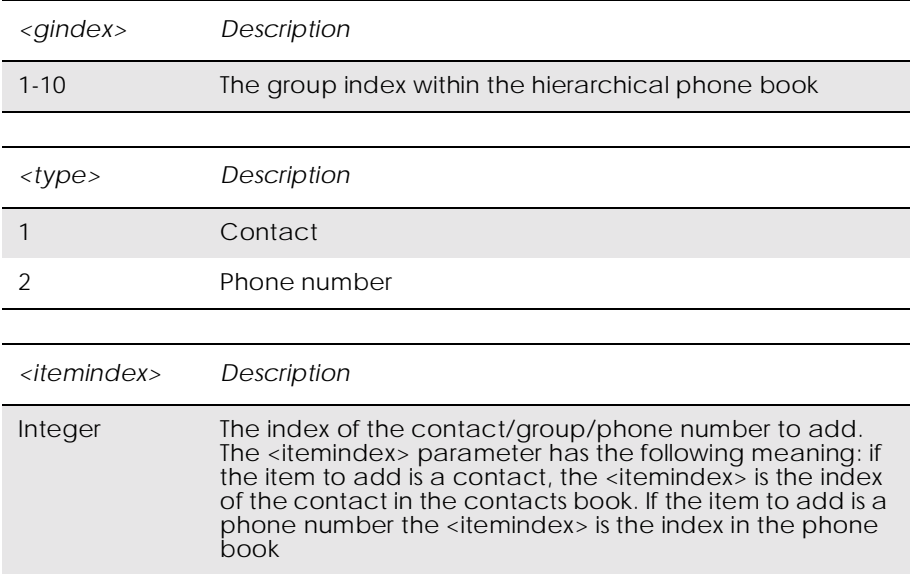

# *15.3 AT\*ESCG Ericsson Create Group*

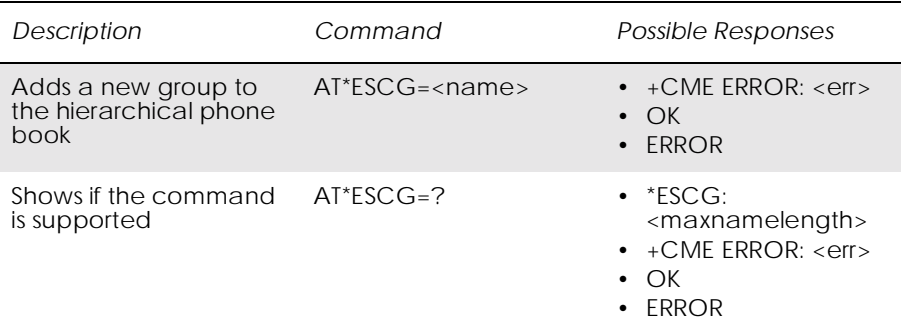

This command creates a new group in the hierarchical phone book. The group is stored at the first available position. There are 10 group positions in the hierarchical phone book.

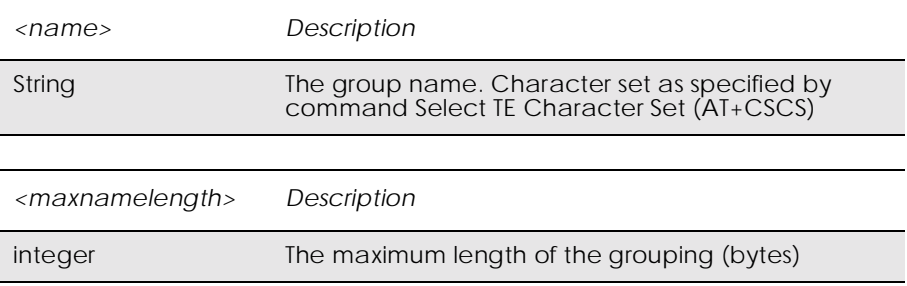

# *15.4 AT\*ESCN Ericsson Set Credit Card Number*

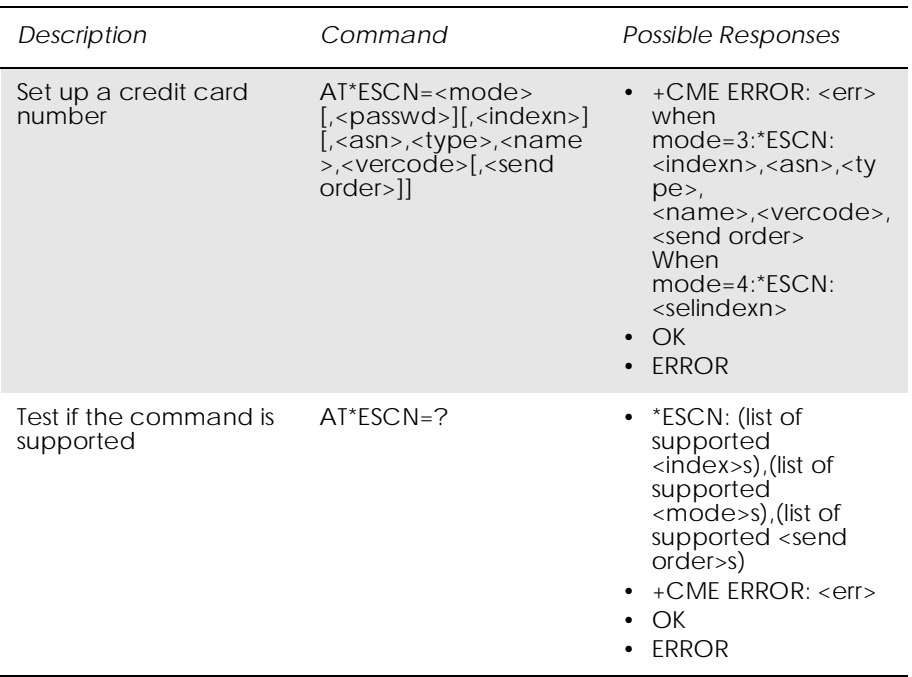

Command is used to:

- set up a credit card number in the ME.
- disable credit card calls.
- enable one of the credit card call services.
- query the settings for one of the services.
- query the active credit call access server.

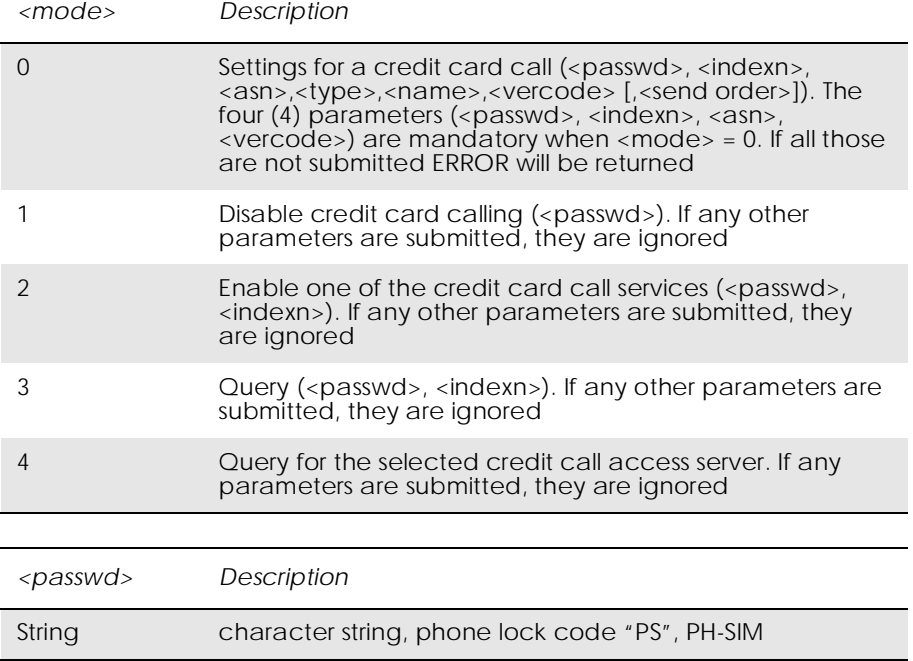

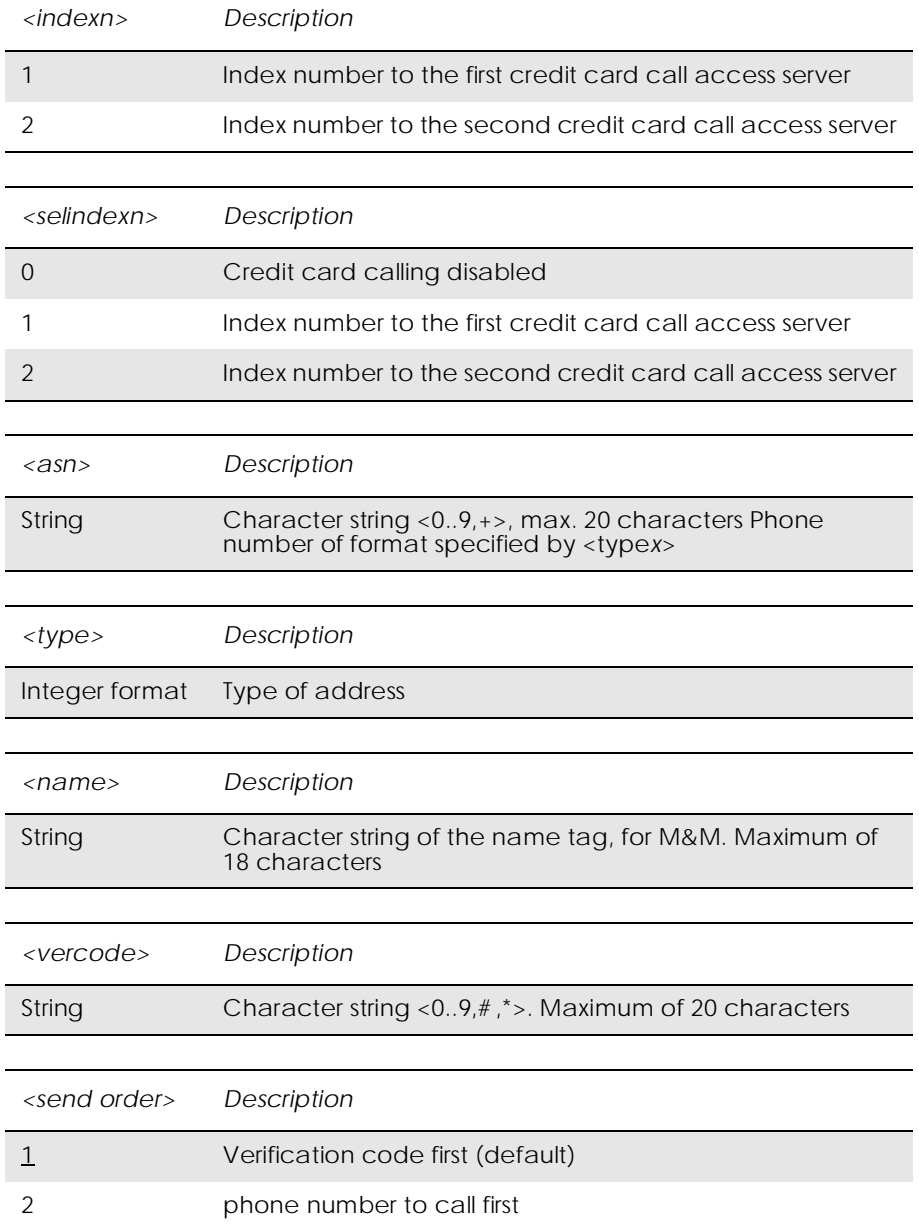

# *15.5 AT\*ESDG Ericsson Delete Group*

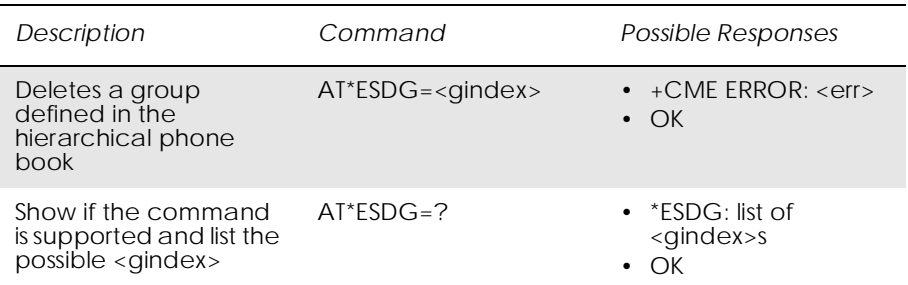

This command deletes the group at position <gindex> from the hierarchical phone book.

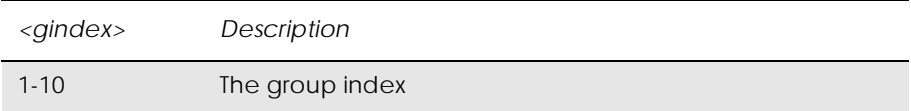

# *15.6 AT\*ESDI Ericsson Delete Group Item*

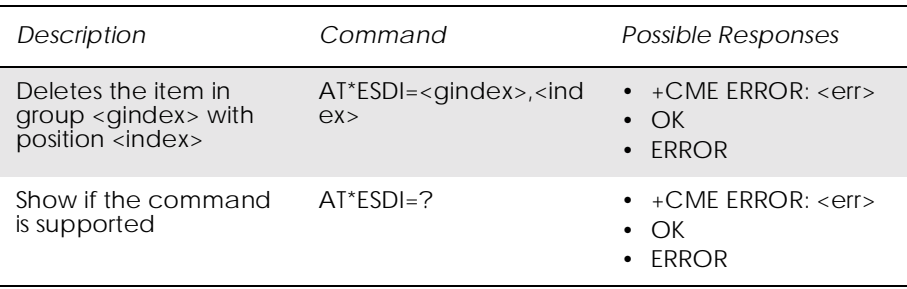

The command deletes the item with <index> in the group with <gindex>.

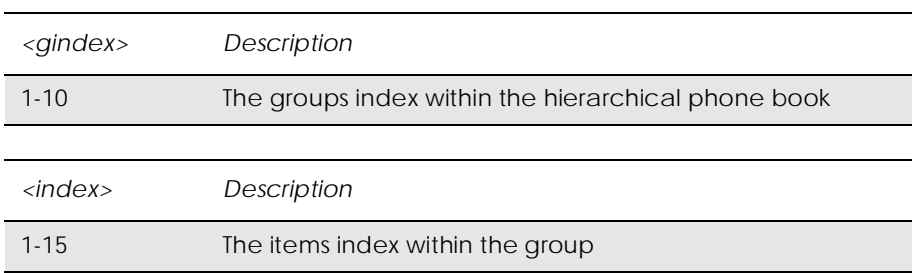

# *15.7 AT\*ESGR Ericsson Group Read*

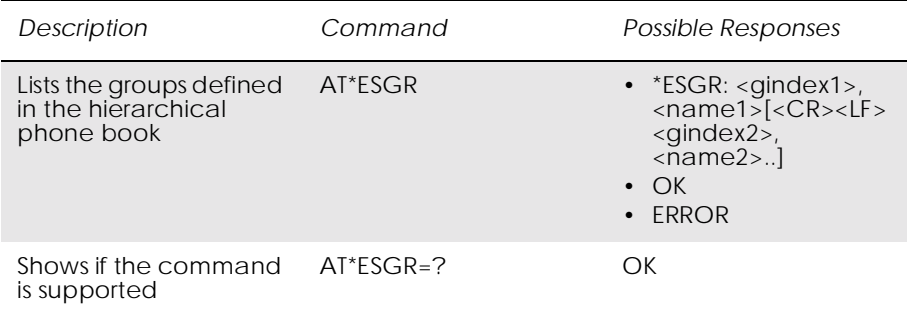

This command lists the groups in the hierarchical phone book.

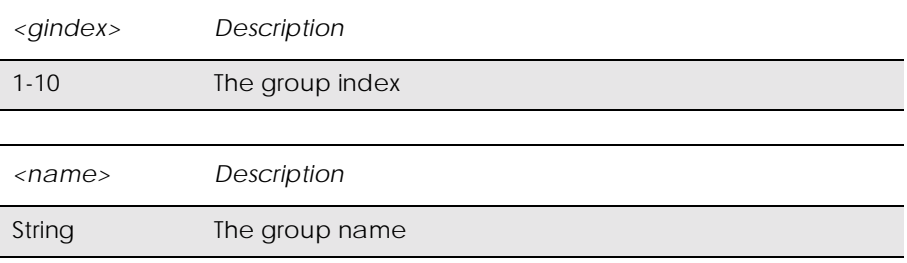

### *15.8 AT\*ESIL Ericsson Silence Command*

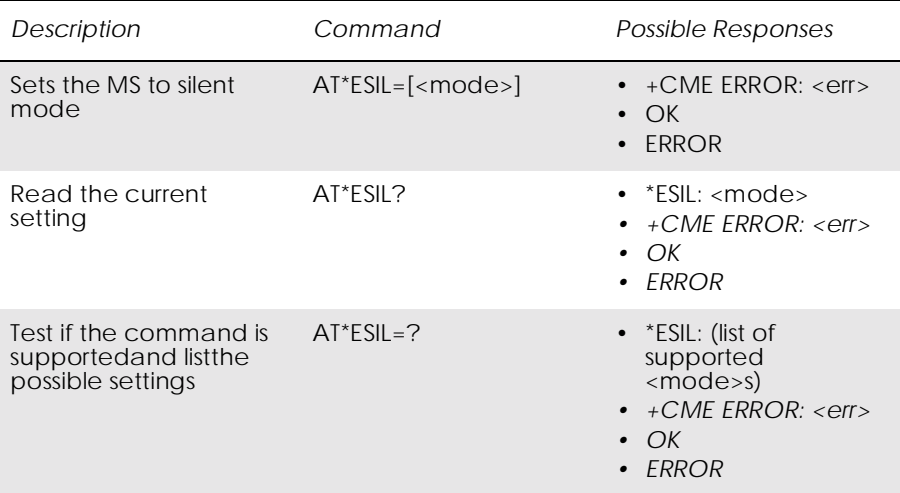

This command orders the phone to be in silent mode. When the phone is in silent mode, all sounds from the MS are prevented. An icon will show the user that silent mode is active.

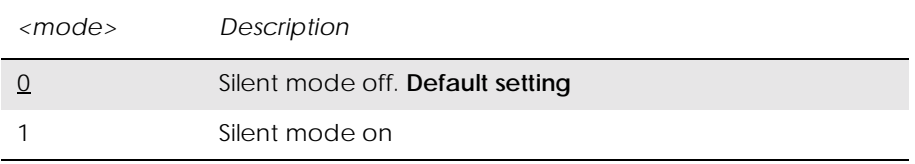

# *15.9 AT\*ESNU Ericsson Settings Number*

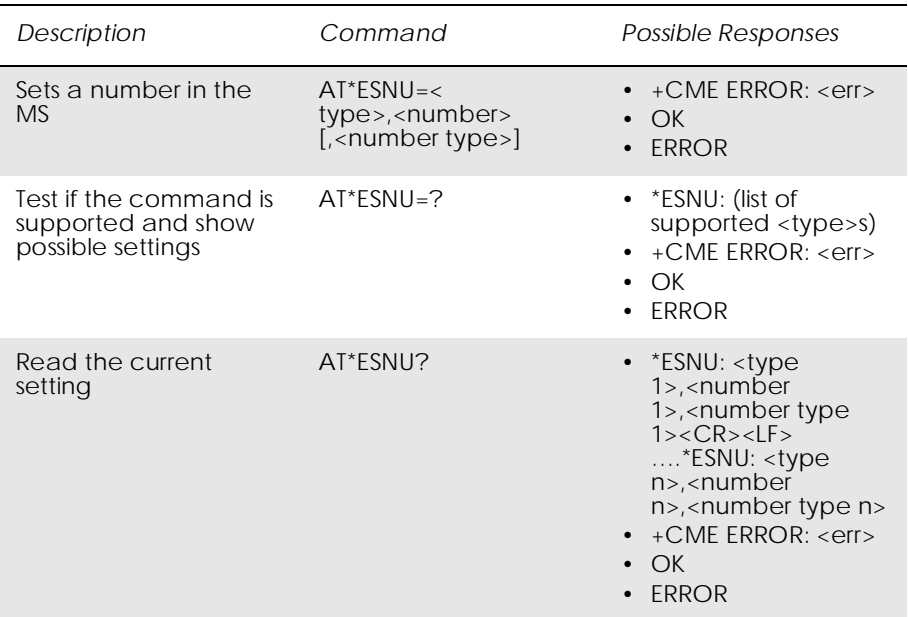

This command sets a <type> number, in the format <number type>, in the MS.

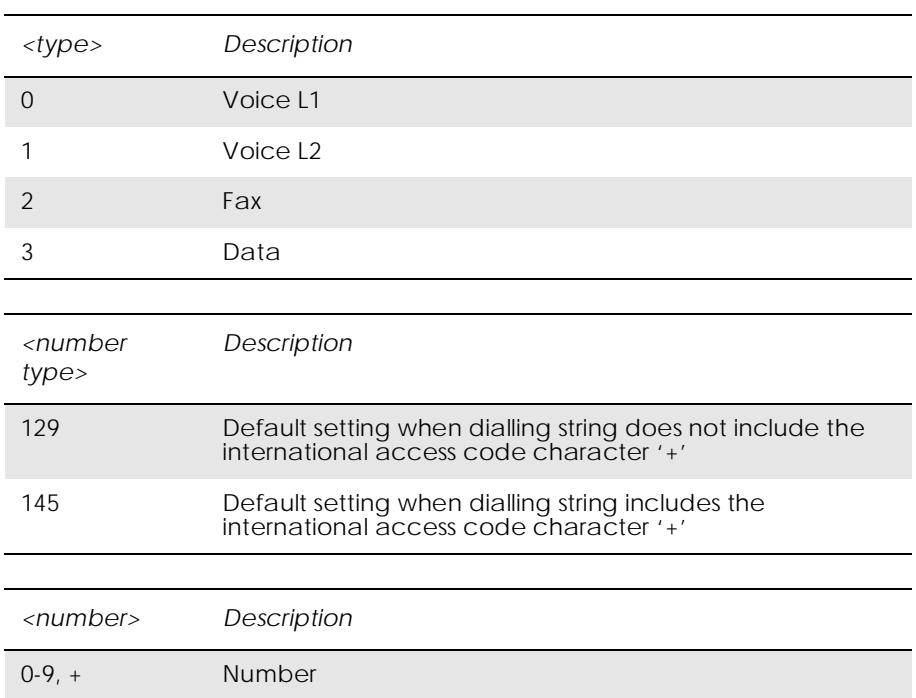

# *15.10 AT+CPBF Phonebook Find*

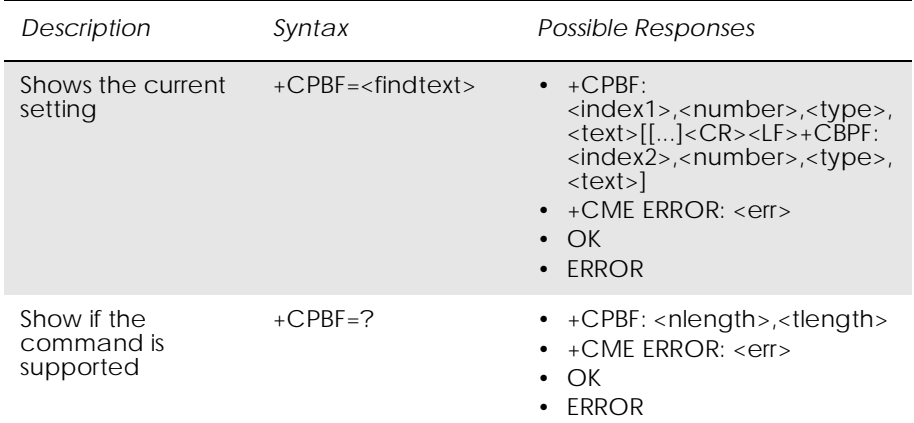

#### Returns phone book entries whose alphanumeric field starts with <findtext>.

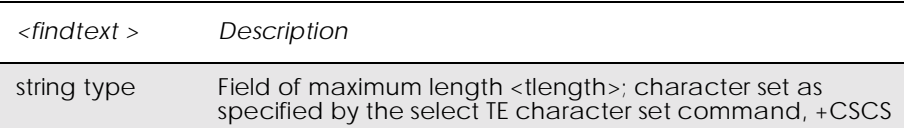

# *15.11 AT+CPBR Phonebook Read*

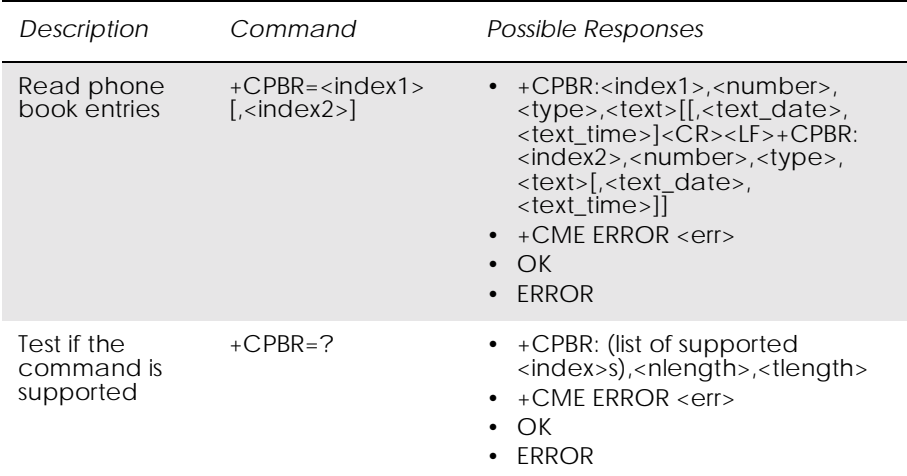

Returns phone book entries in location number range  $\langle$ index1>... <index2> from the current phone book memory storage selected with +CPBS. If <index2> is left out, only location <index1> is returned. Entry fields returned are location number <indexn>, phone number stored there <number> (of format <type>) and text <text> associated with the number.

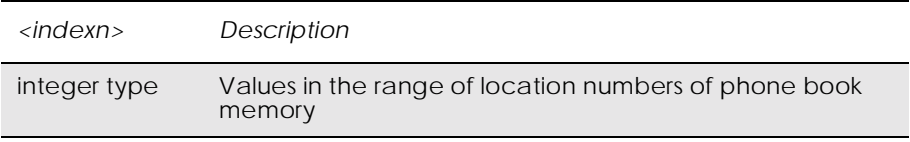

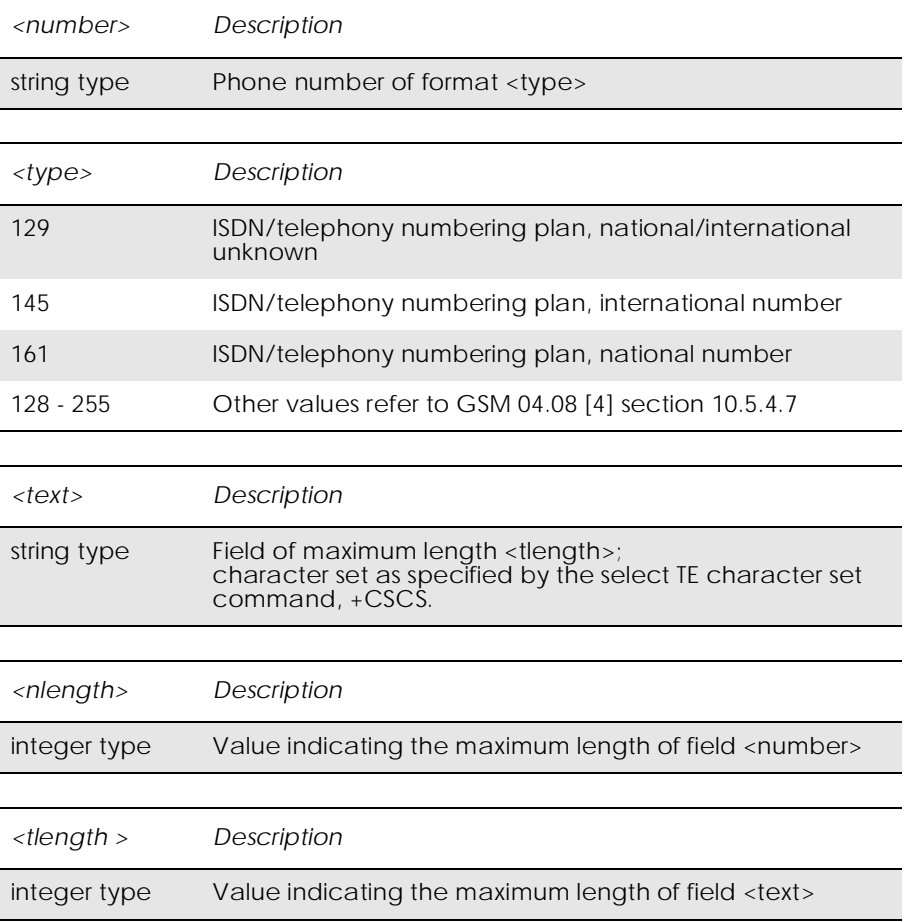

j.

# *15.12 AT+CPBS Phone Storage*

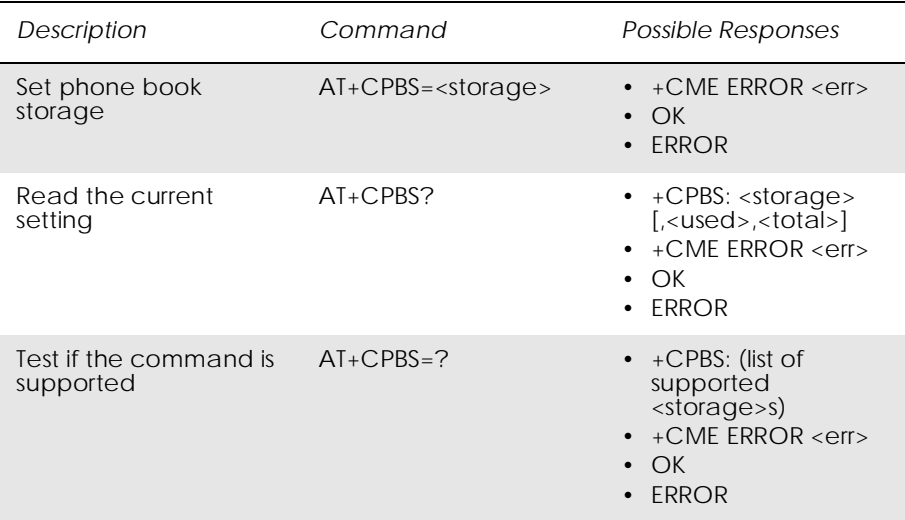

Selects phone book memory storage <storage>, which is used by other phone book commands.

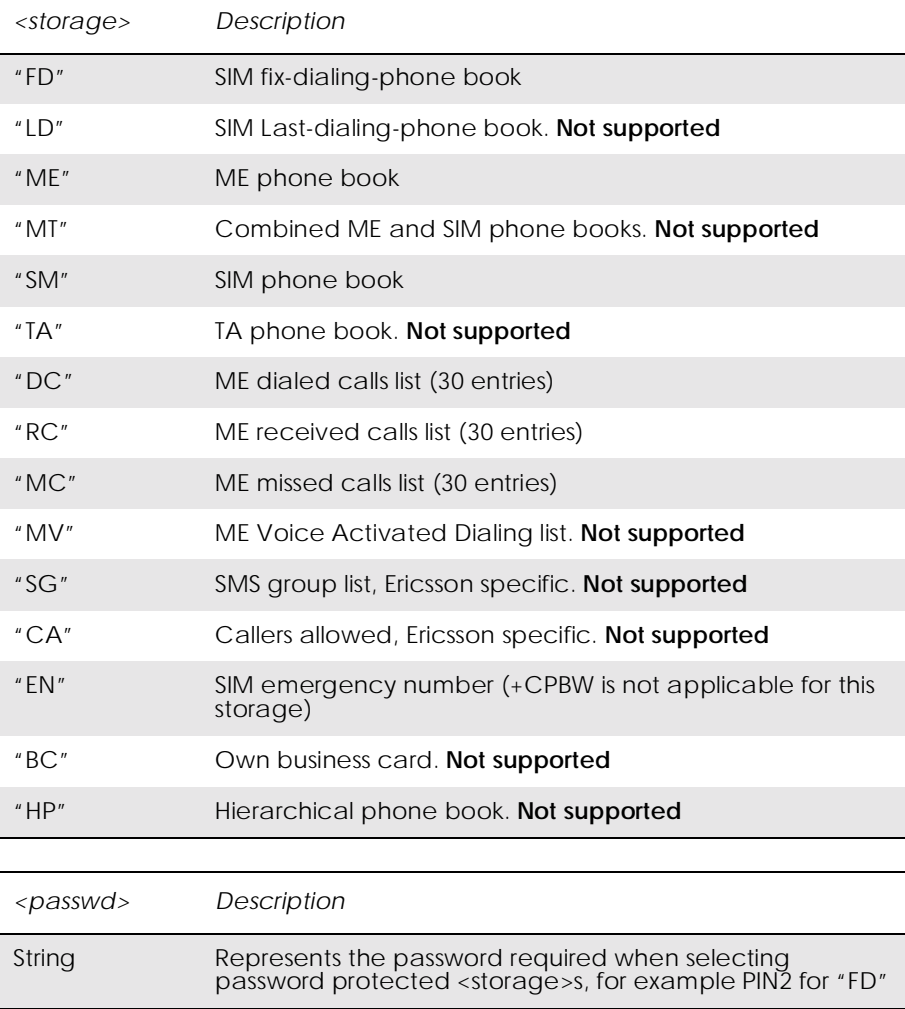

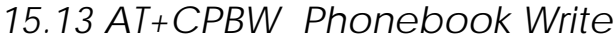

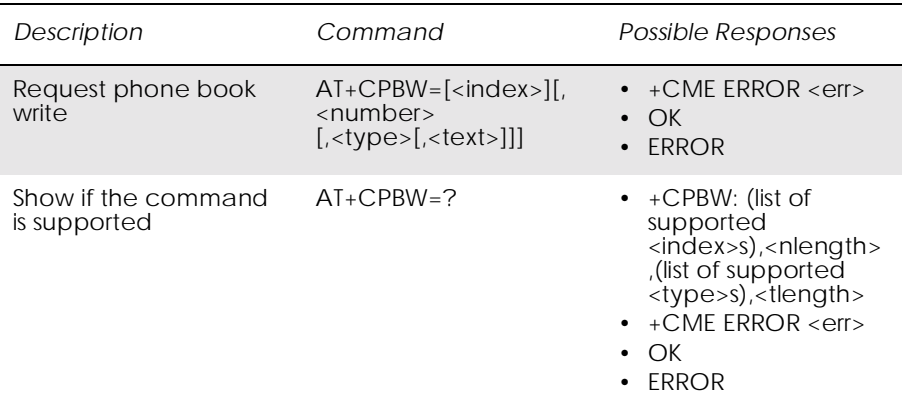

Writes phone book entry in location number <index> in the current phone book memory storage area, selected with AT+CPBS. If the <number> and <text> parameters are omitted, the entry is deleted. If  $\langle$ index> is omitted but  $\langle$ number> is included, the entry is written to the first free location in the phone book.

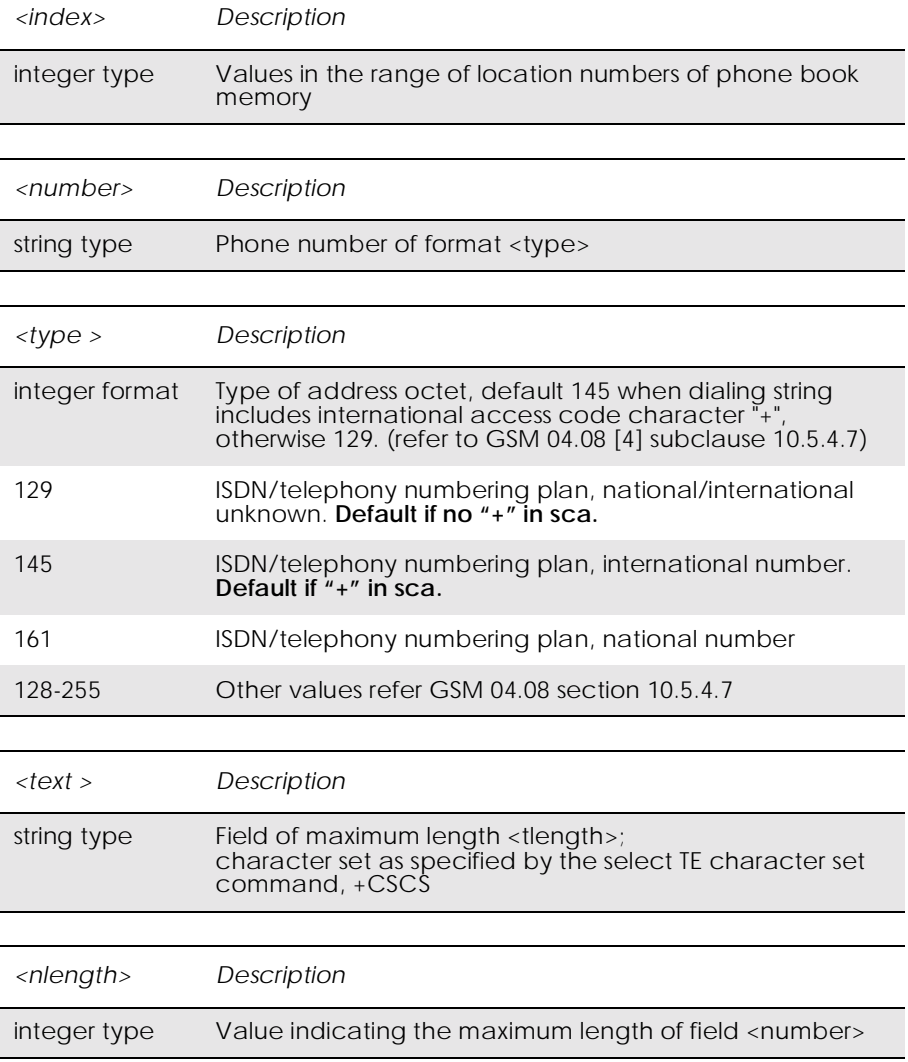

#### GM47/GM48 INTEGRATOR'S MANUAL

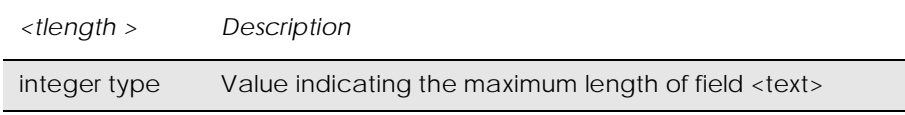

# 16. Short Message Services - Point to Point

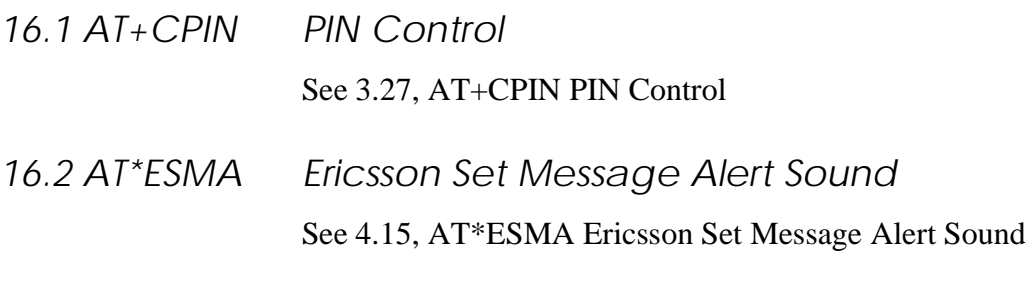

- *16.3 AT+CGSMS Select Service for MO SMS Messages* See 6.10, AT+CGSMS Select Service for MO SMS Messages
	-
- *16.4 AT+CSCA Service Centre Address*

### *Common for both PDU and Text Modes*

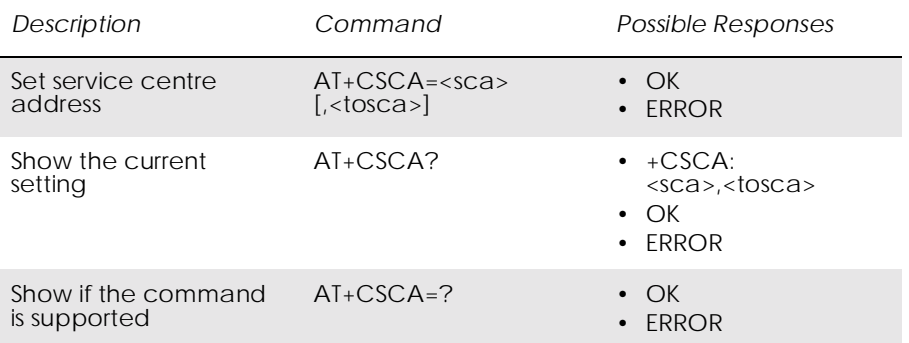

Updates the SMSC address, through which mobile originated SMs are transmitted. In text mode, the setting is used by send (+CMGS) and write (+CMGW) commands. In PDU mode, the setting is used by the same commands, but only when the length of the SMSC address coded into <pdu> parameter equals zero. Note that a "+" in front of the number in <sca> has precedence over the <tosca> parameter, so that a number starting with "+" will always be treated as an international number.

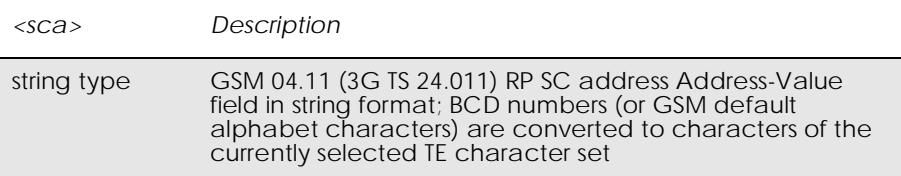

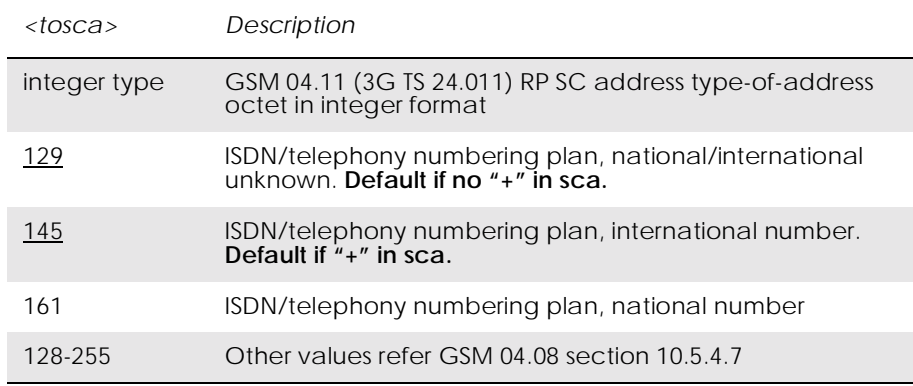

### *16.5 AT+CMGF Message Format*

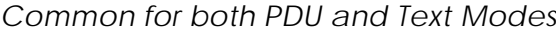

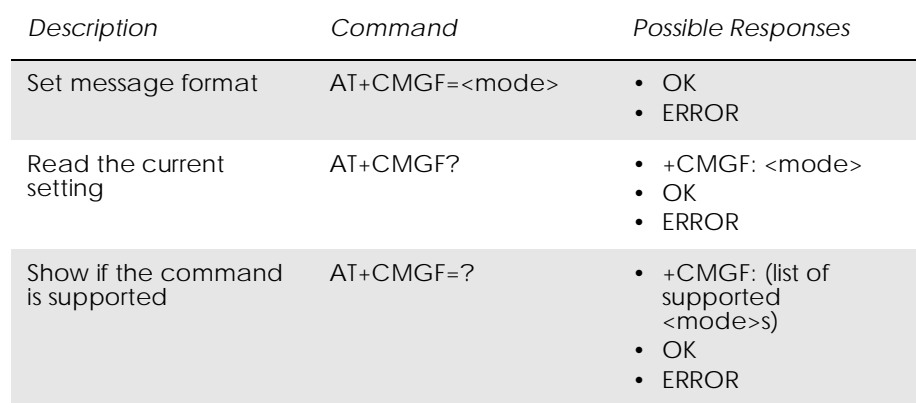

This command tells the TA, which input and output format to use for messages. <mode> indicates the format of messages used with send, list, read and write commands, and unsolicited result codes resulting from received messages. Mode can be either PDU mode (entire TP data units used) or text mode (headers and body of the messages given as separate parameters).

Test command returns supported modes as a compound value.

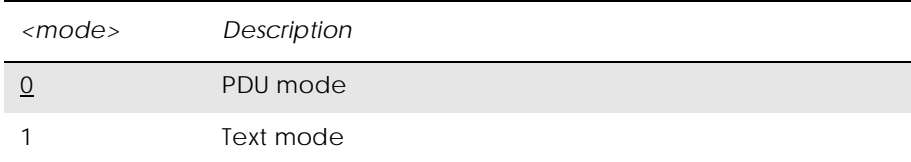

### *16.6 AT+CMGW Write Message to Memory*

#### *PDU Mode*

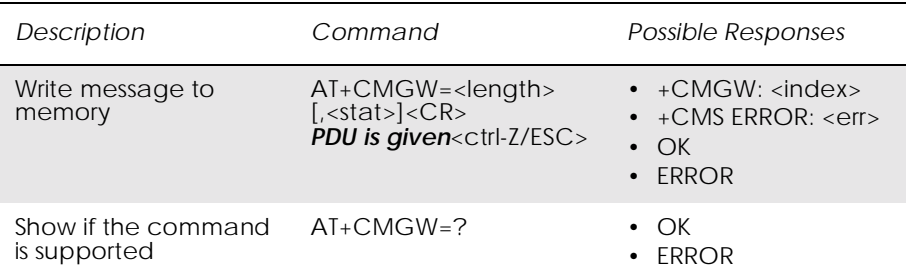

Stores a message to memory storage <mem2>. Memory location <index> of the stored message is returned. By default message status will be set to 'stored unsent', but parameter <stat> allows other status values to be given. ME/TA manufacturer may choose to use different default <stat> values for different message types. Entering PDU is the same as specified by the send message command, +CMGS. If writing fails, final result code +CMS ERROR: <err> is returned.

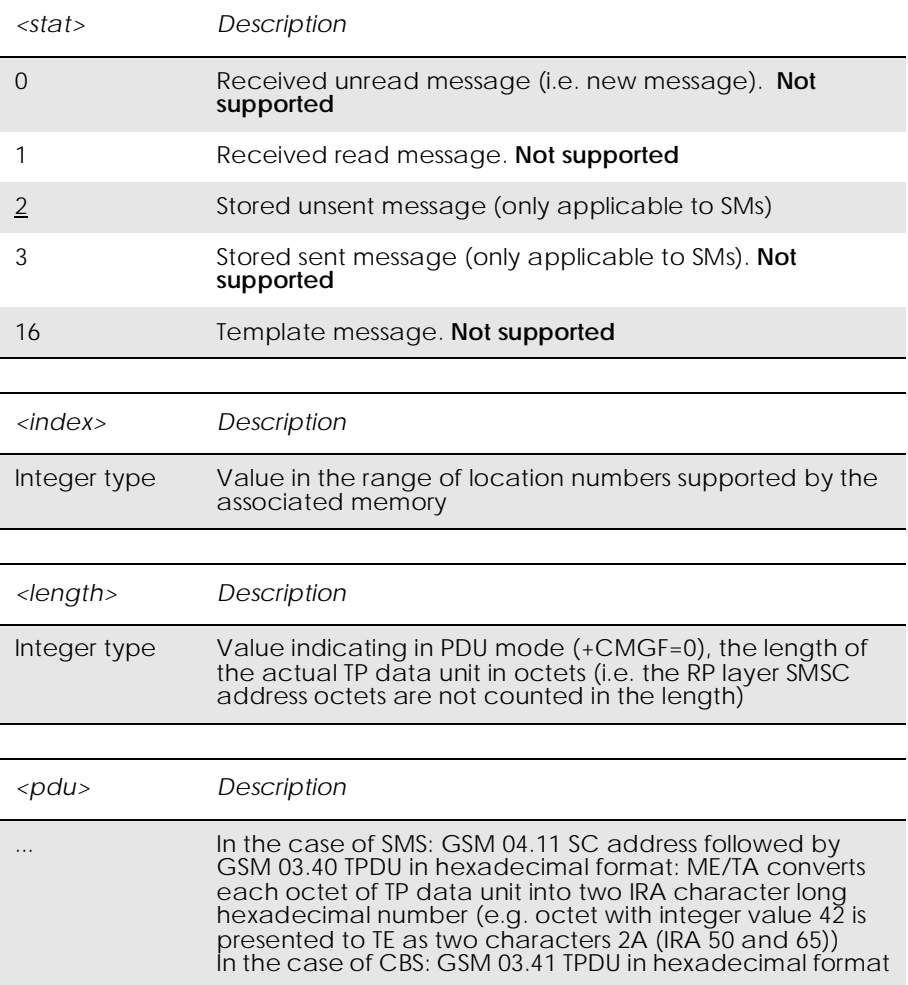

#### *Text Mode*

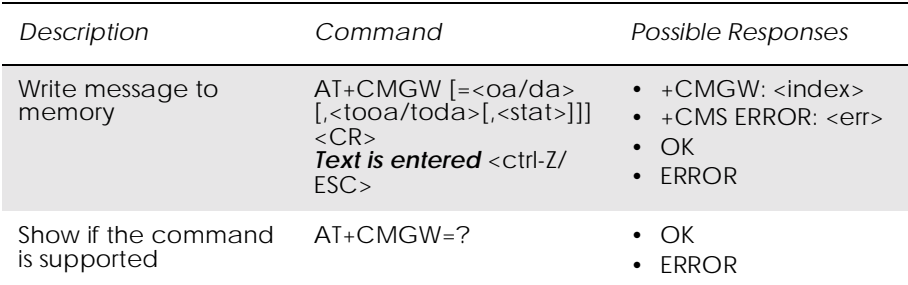

Stores message (either SMS-DELIVER or SMS-SUBMIT) to memory storage <mem2>. Memory location <index> of the stored message is returned. By default message status will be set to 'stored unsent', but parameter <stat> allows also other status values to be given. The entering of text is done as specified in the send message command, +CMGS. If writing fails, final result code +CMS ERROR: <err> is returned.

#### *Note!* SMS-COMMANDs and SMS-STATUS-REPORTs cannot be stored in text mode.

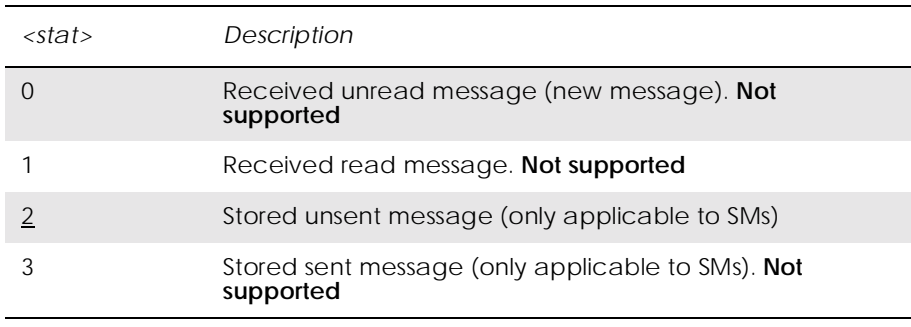

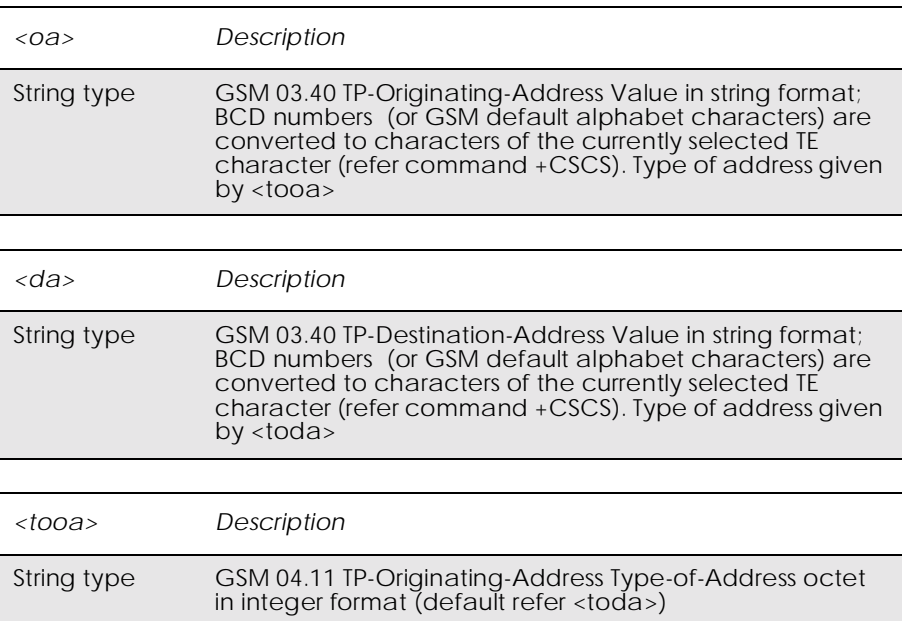

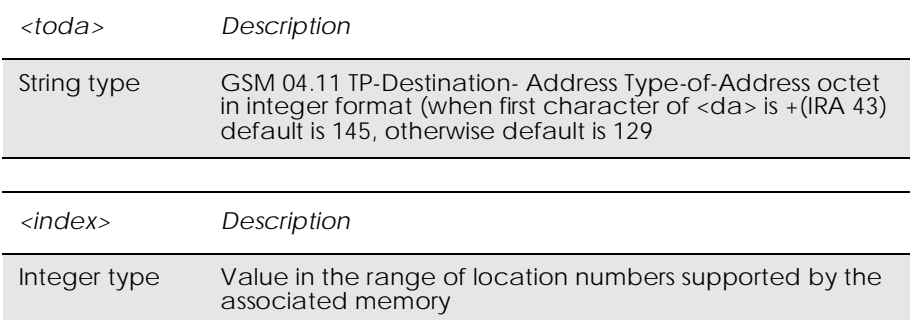

### *16.7 AT+CMGS Send Message*

#### *PDU Mode*

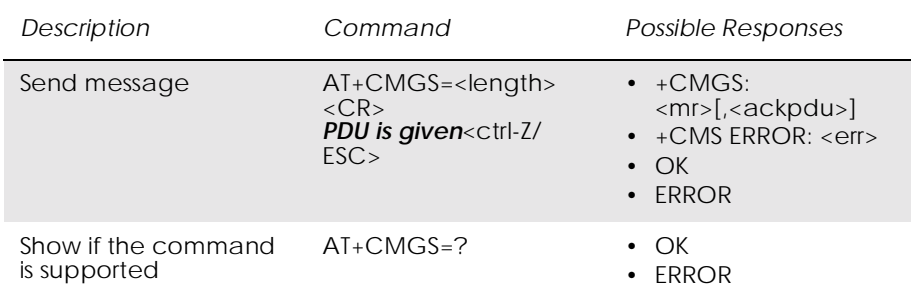

Sends a message from a TE to the network (SMS-SUBMIT). Message reference value <mr> is returned to the TE on successful message delivery. Optionally, when AT+CSMS <service> value is 1 and there is network support, <ackpdu> is returned. Values can be used to identify message upon unsolicited delivery status report result code. If sending fails in a network or an ME error, final result code +CMS ERROR: <err> is returned. This command is abortable.

- < length > must indicate the number of octets coded in the TP layer data unit to be given (i.e. SMSC address octets are excluded).
- The TA shall send a four character sequence <CR><LF><greater\_than><space> (IRA 13, 10, 62, 32) after command line is terminated with <CR>; after that PDU can be given from TE to ME/TA.
- The DCD signal is in the ON state as PDU is given.
- The echoing of given characters back from the TA is controlled by V.25ter echo command E.
- The PDU shall be hexadecimal format (similarly as specified for <pdu>) and given in one line; ME/TA converts this coding into the actual octets of PDU.
- When the length octet of the SMSC address (given in the  $\langle$ pdu $\rangle$ ) equals zero, the SMSC address set with command Service Centre Address +CSCA is used.
- Sending can be cancelled by giving <ESC> character (IRA 27).

#### • <ctrl-Z> (IRA 26) must be used to indicate the ending of PDU.

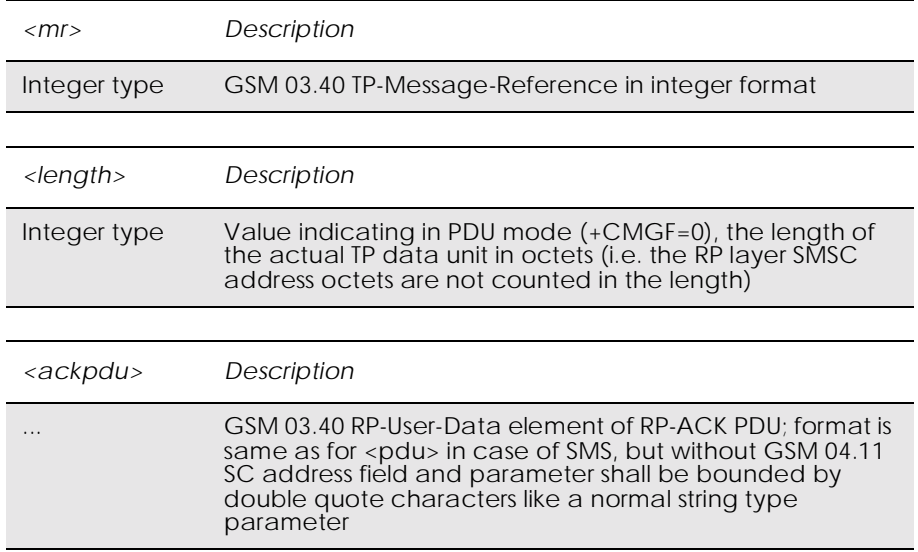

#### *Text Mode*

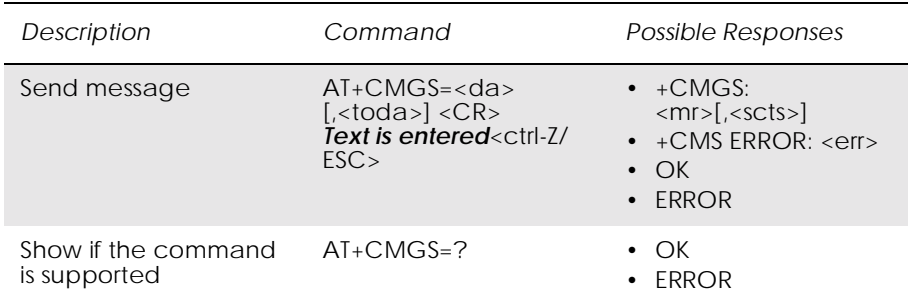

Sends a message from a TE to the network (SMS-SUBMIT). Message reference value <mr> is returned to the TE on successful message delivery. Optionally, when AT+CSMS <service> value is 1 and there is network support, <scts> is returned. Values can be used to identify message upon unsolicited delivery status report result code. If sending fails in a network or an ME error, final result code +CMS ERROR: <err> is returned. This command is abortable.

- The entered text (GSM 03.40 TP-Data-Unit) is sent to address <da> and all current settings (refer Set Text Mode Parameters +CSMP and Service Centre Address +CSCA) are used to construct the actual PDU in the ME/TA.
- The TA shall send a four character sequence  $\langle CR \rangle \langle LF \rangle \langle greater than \rangle \langle space \rangle$  (IRA 13, 10, 62, 32) after the command line is terminated with <CR>; after that text can be entered from the TE to the ME/TA.
- The DCD signal is in the ON state as text is entered.
- The echoing of entered characters back from the TA is controlled by V.25ter echo command E.

• The entered text should be formatted as follows:

if <dcs> (set with +CSMP) indicates that GSM 03.38 default alphabet is used and <fo> indicates that GSM 03.40 TP-User-Data-Header-Indication is not set:

if TE character set other than "HEX" (refer command Select TE Character Set +CSCS in TS 07.07): ME/TA converts the entered text into GSM alphabet according to rules of Annex A; backspace can be used to delete last character and carriage returns can be used (previously mentioned four character sequence shall be sent to the TE after every carriage return entered by the user);

if TE character set is "HEX": the entered text should consist of two IRA character long hexadecimal numbers which ME/TA converts to 7-bit characters of GSM alphabet (e.g. 17 (IRA 49 and 55) will be converted to character P (GSM 23));

if <dcs> indicates that 8-bit or UCS2 data coding scheme is used or <fo> indicates that GSM 03.40 TP-User-Data-Header-Indication is set: the entered text should consist of two IRA character long hexadecimal numbers which ME/TA converts into 8-bit octet (e.g. two characters 2A (IRA 50 and 65) will be converted to an octet with integer value 42).

- Sending can be cancelled by giving <ESC> character (IRA 27).
- $\langle \text{ctrl} \rangle$  (IRA 26) must be used to indicate the ending of the message body.

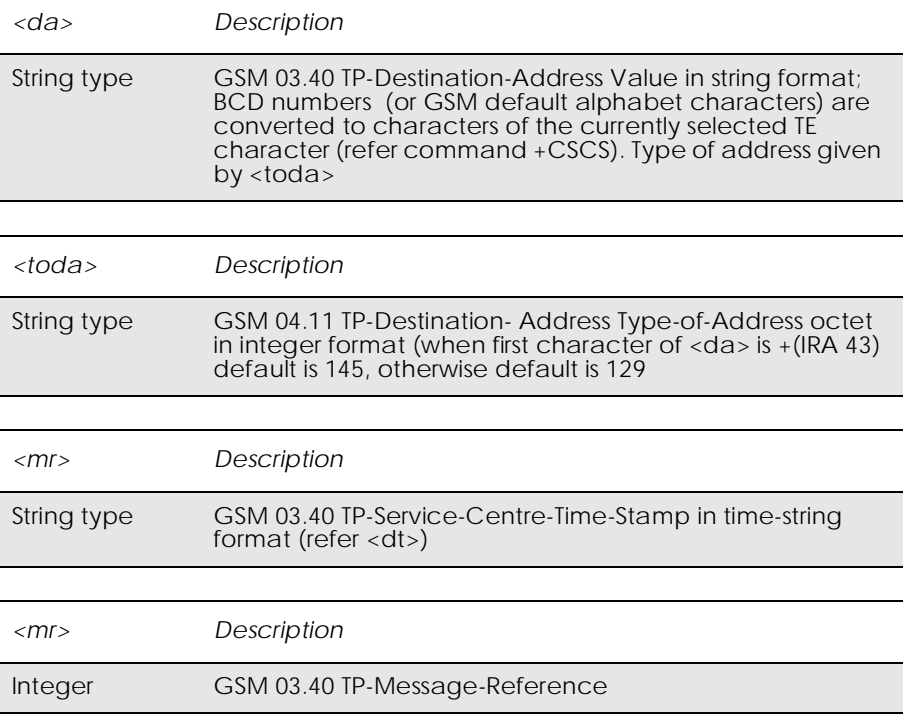

### *16.8 AT+CMSS Send From Storage*

#### *PDU mode*

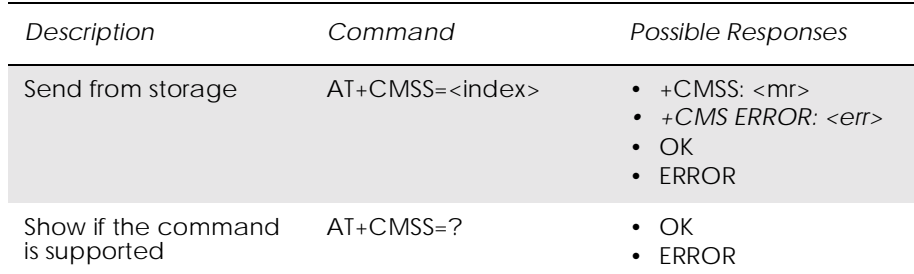

Sends message with location value  $\langle$ index>from message storage <mem2> to the network (SMS-SUBMIT or SMS-COMMAND). Reference value  $\langle mr \rangle$  is returned to the TE on successful message delivery. If sending fails in a network or an ME error, final result code +CMS ERROR: <err> is returned. This command is abortable.

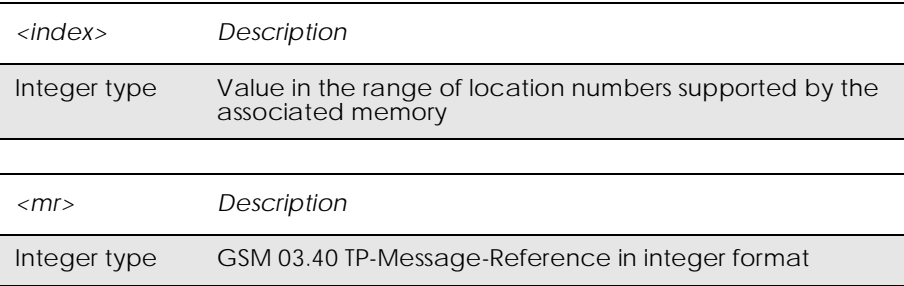

#### *Text Mode*

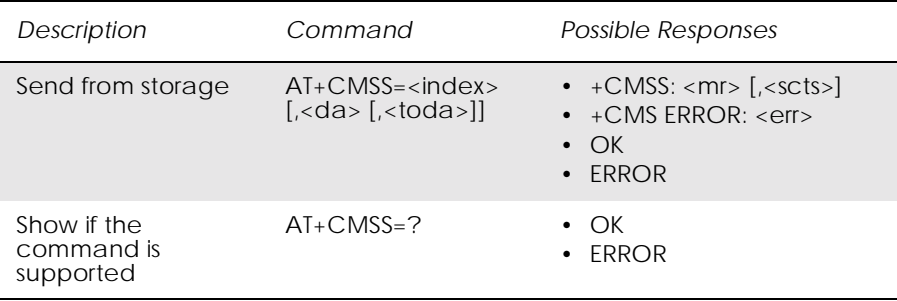

Sends message with location value <index> from message storage <mem2> to the network (SMS-SUBMIT or SMS-COMMAND). Reference value  $\langle mr \rangle$  is returned to the TE on successful message delivery. Optionally, when +CSMS <service> value is 1 and network supports,  $\langle \text{sets} \rangle$  is returned. If sending fails in a network or an ME error, final result code +CMS ERROR: <err> is returned. This command is abortable.

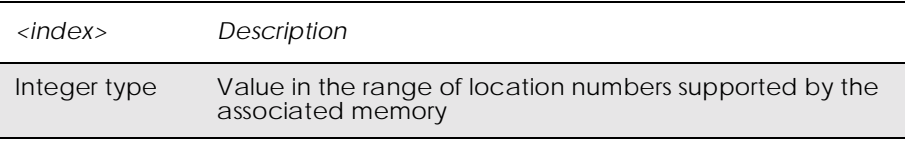

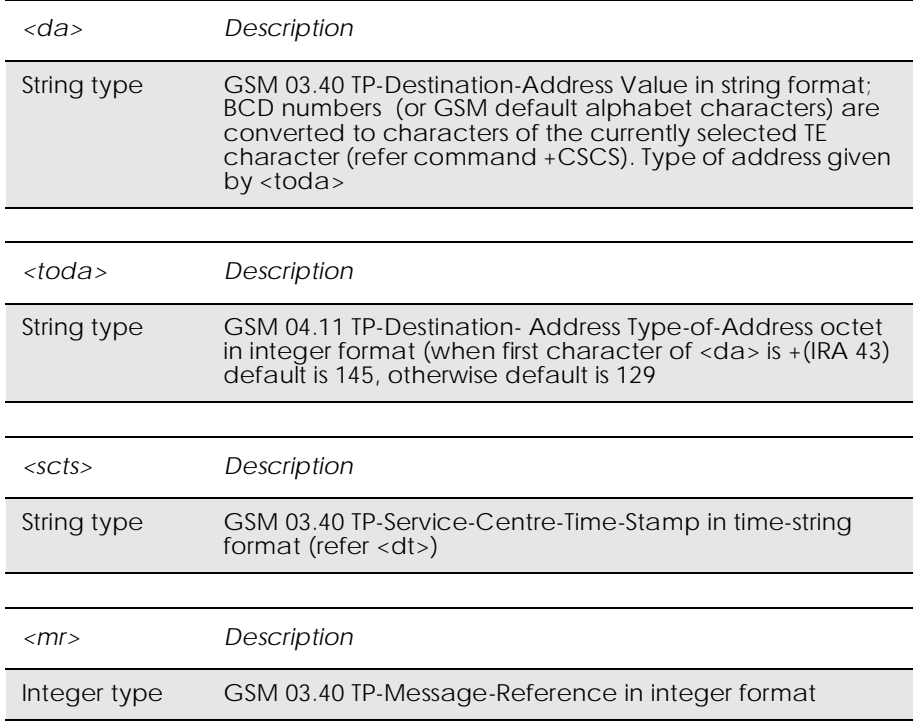

### *16.9 AT+CMGC Send Command*

#### *PDU Mode*

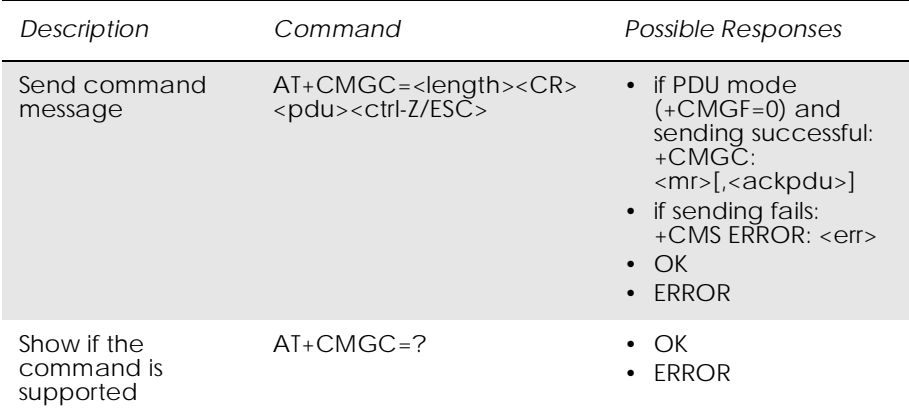

Sends a command message from a TE to the network (SMS-COMMAND). The entering of PDU is as specified in the send message command, +CMGS. Message reference value <mr> is returned to the TE on successful message delivery. Optionally (when +CSMS <service> value is 1 and network supports) <ackpdu> is returned. Values can be used to identify message upon unsolicited delivery status report result code. If sending fails in a network or an ME error, final result code +CMS ERROR: <err> is returned. This command is abortable.

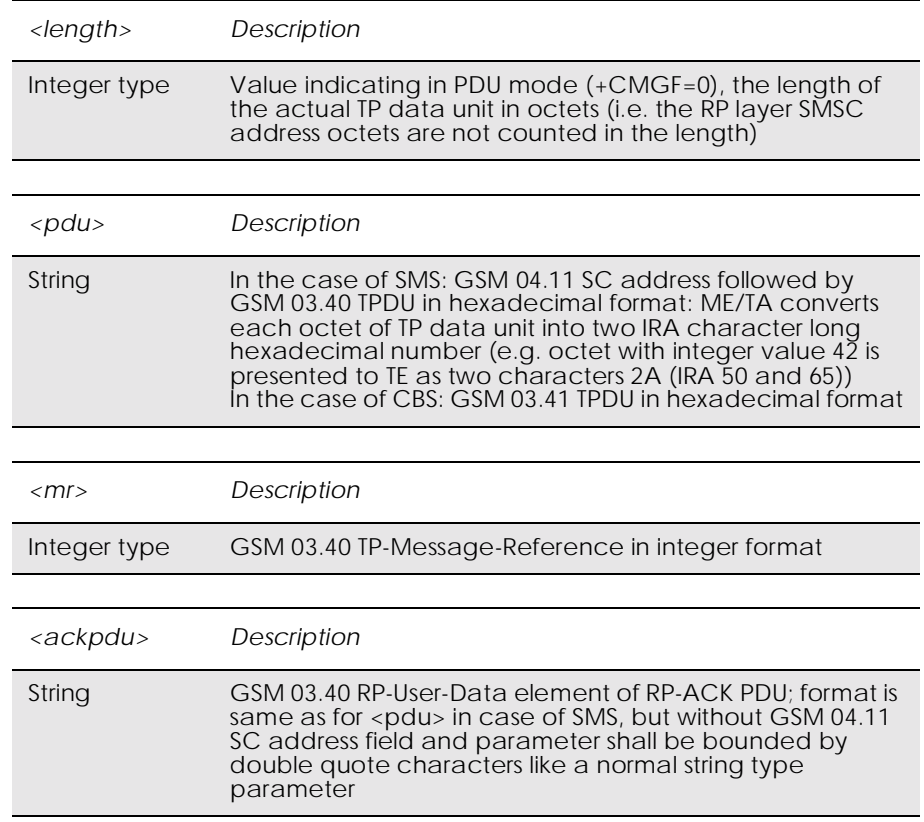

#### *Text Mode*

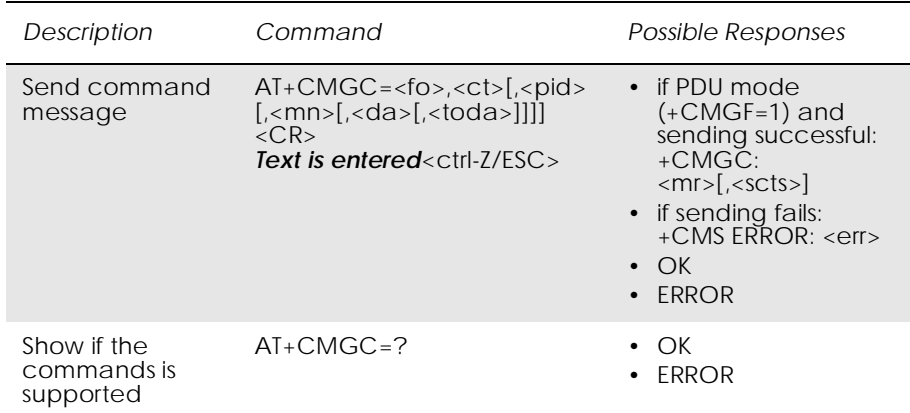

Sends a command message from a TE to the network (SMS-

COMMAND). The entering of text is as specified in the send message command, +CMGS, but the format is fixed to be a sequence of two IRA character long hexadecimal numbers, which the ME/TA converts into 8-bit octets (refer to +CMGS). Message reference value <mr> is returned to the TE on successful message delivery. Optionally, when +CSMS <service> value is 1 and there is network support, <scts> is returned. Values can be used to identify message upon unsolicited

delivery status report result code. If sending fails in a network or an ME error, final result code +CMS ERROR: <err> is returned. This command is abortable.

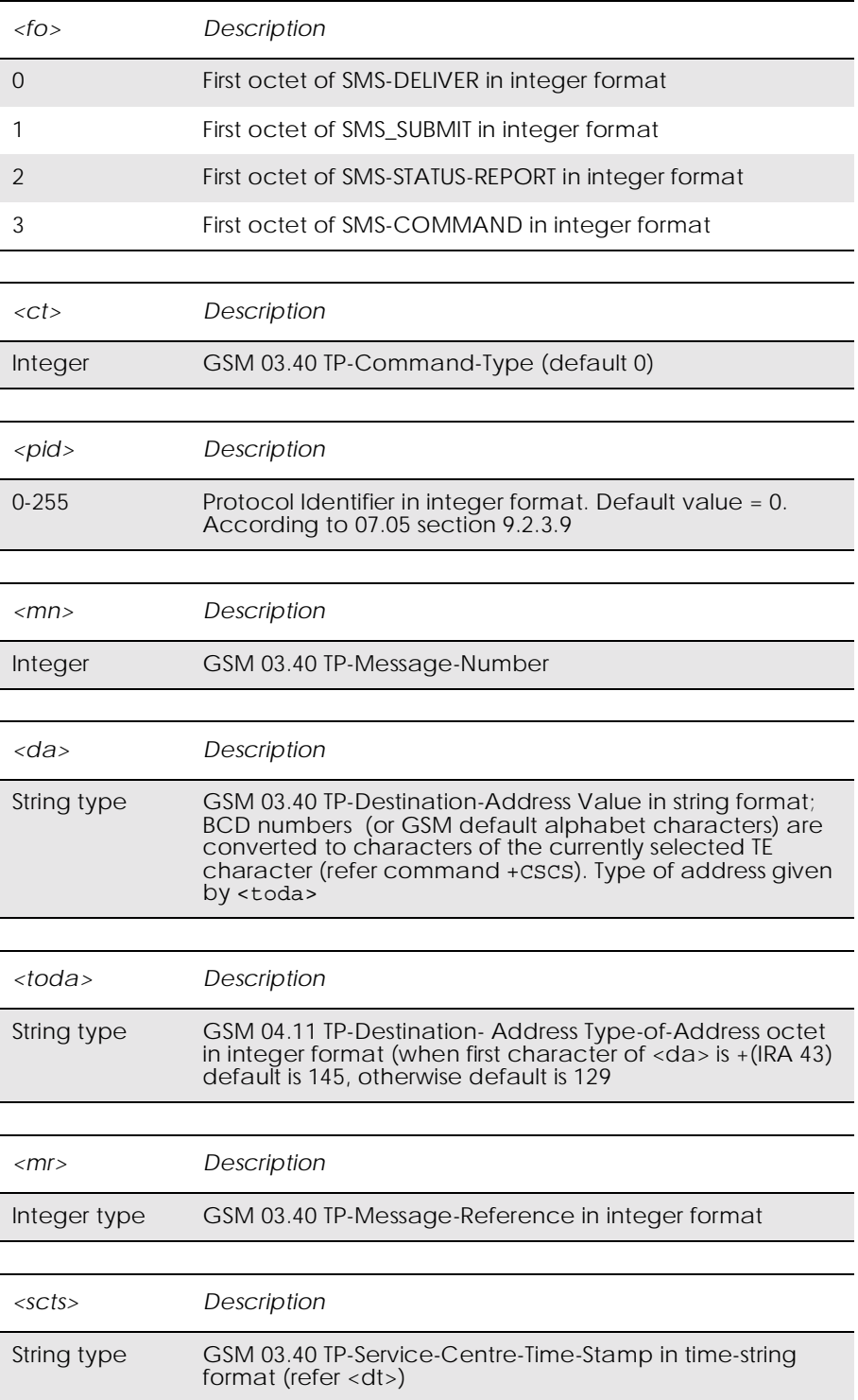

# *16.10 AT+CPMS Preferred Message Storage*

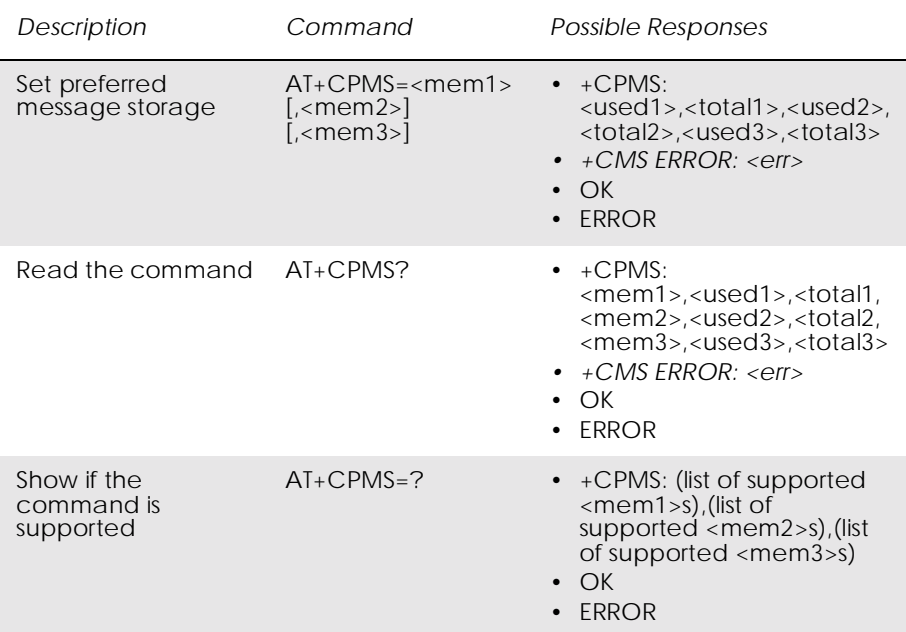

### *Common for both PDU and Text Modes*

Selects memory storage <mem1>, <mem2> and <mem3> to be used for reading, writing, etc. If chosen storage is not appropriate for the ME (but is supported by the TA), final result code +CMS ERROR:  $\langle$ err $\rangle$ shall be returned.

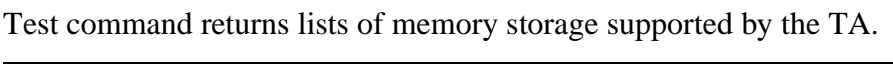

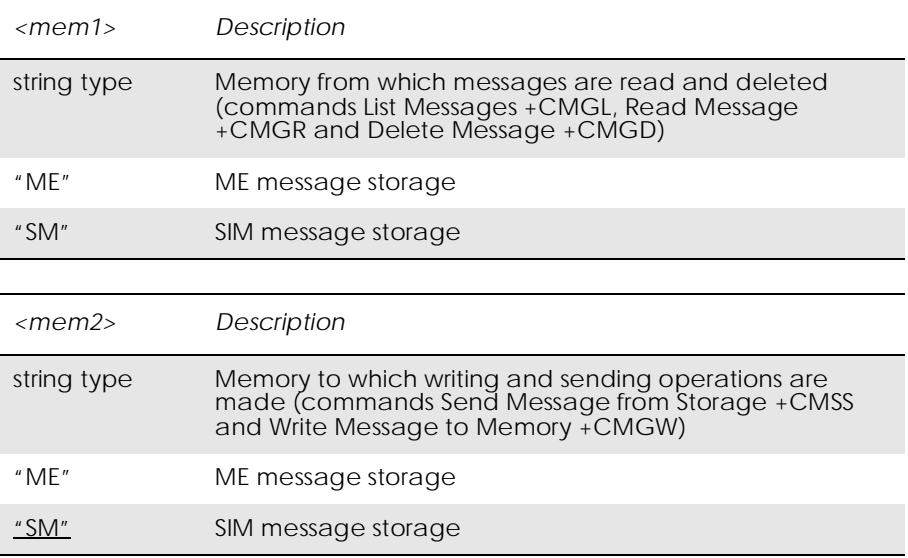
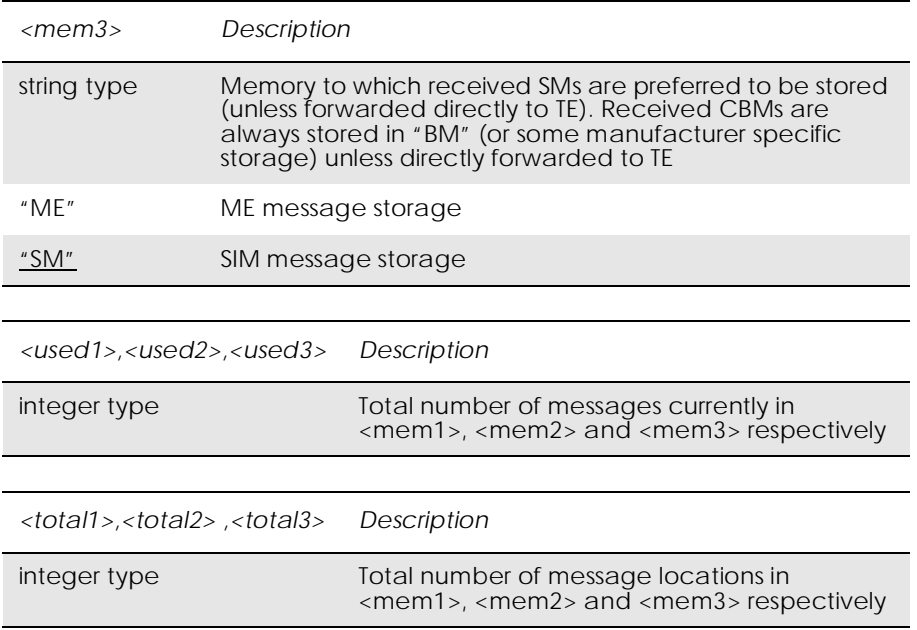

## *16.11 AT+CNMI New Message Indications to TE*

#### *PDU Mode*

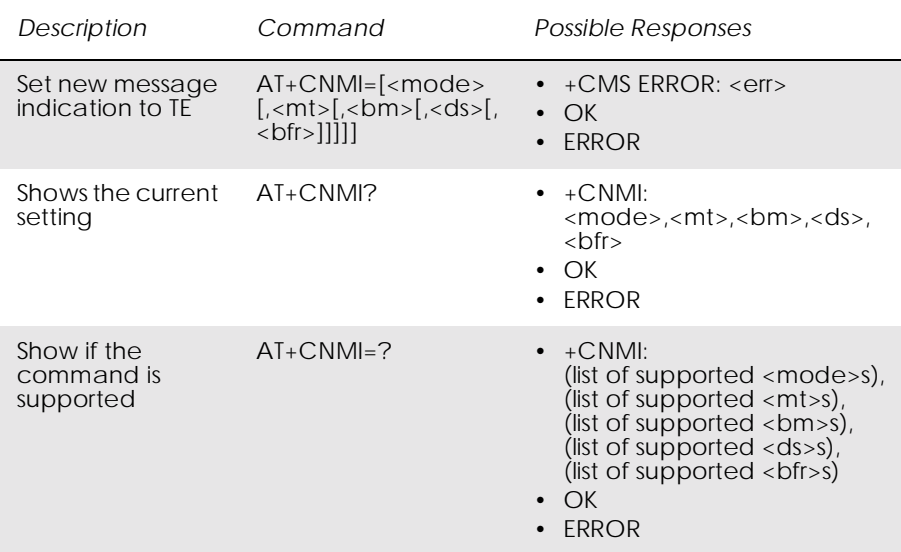

Selects the procedure for the way in which new messages received from the network, are indicated to the TE when it is active, e.g. DTR signal is ON. If the TE is inactive (DTR signal is OFF), message receiving is carried out as specified in GSM 03.38 (3G TS 23.038).

If the command fails and the error is related to mobile equipment or network, the final result code CMS ERROR: <err> is returned.

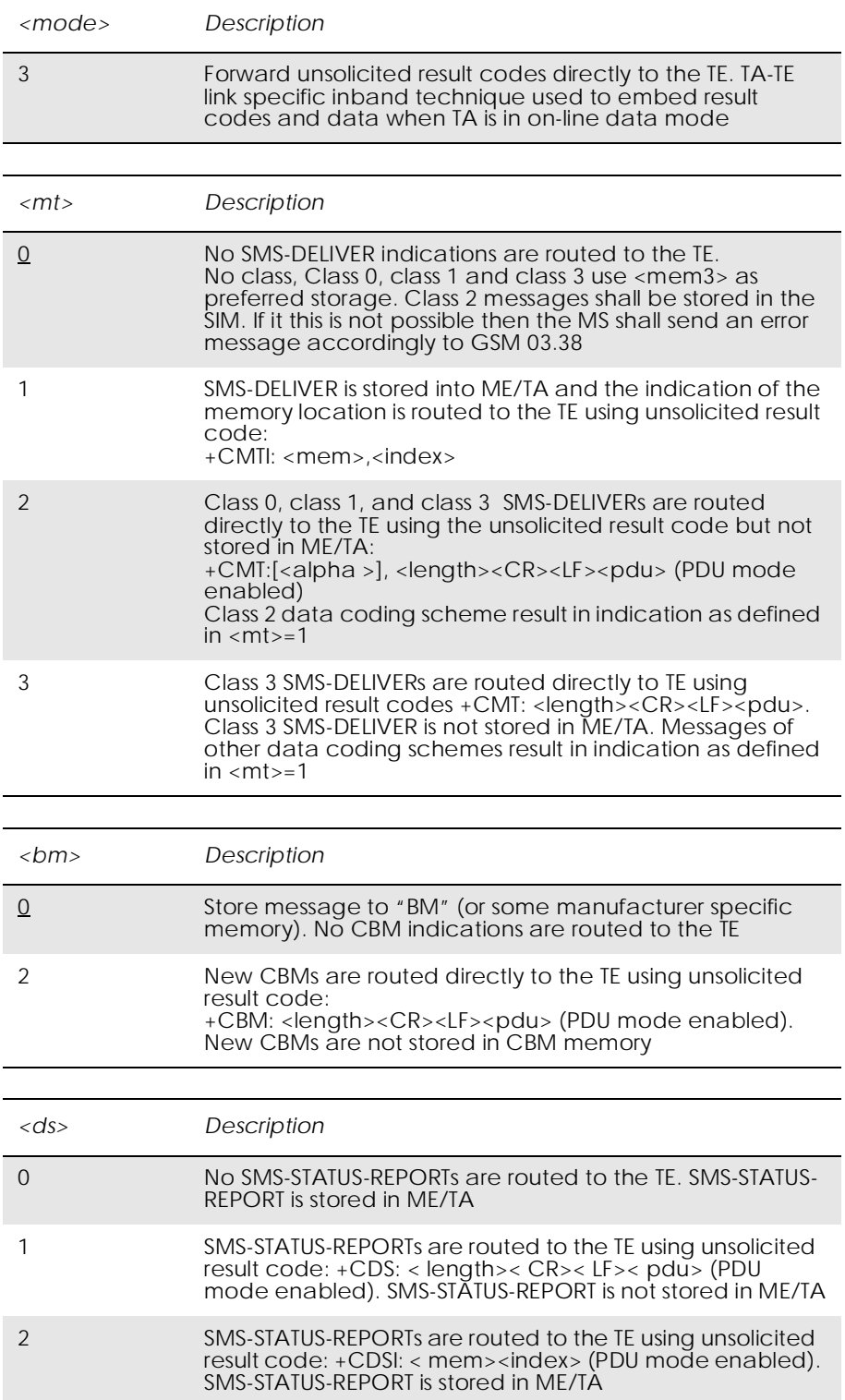

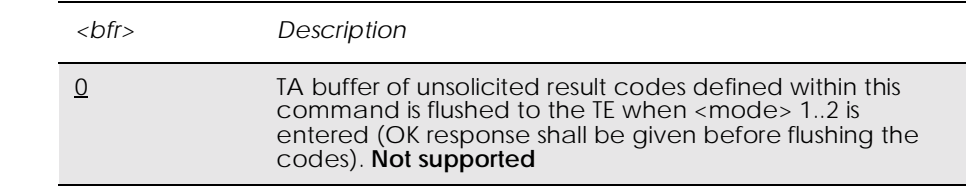

Unsolicited Result codes:

+CMT: <length><CR><LF><pdu> +CMTI: <mem>,<index> +CBM: <length><CR><LF><pdu> +CDS: <length><CR><LF><pdu> +CDSI: <mem><index>

*Text Mode*

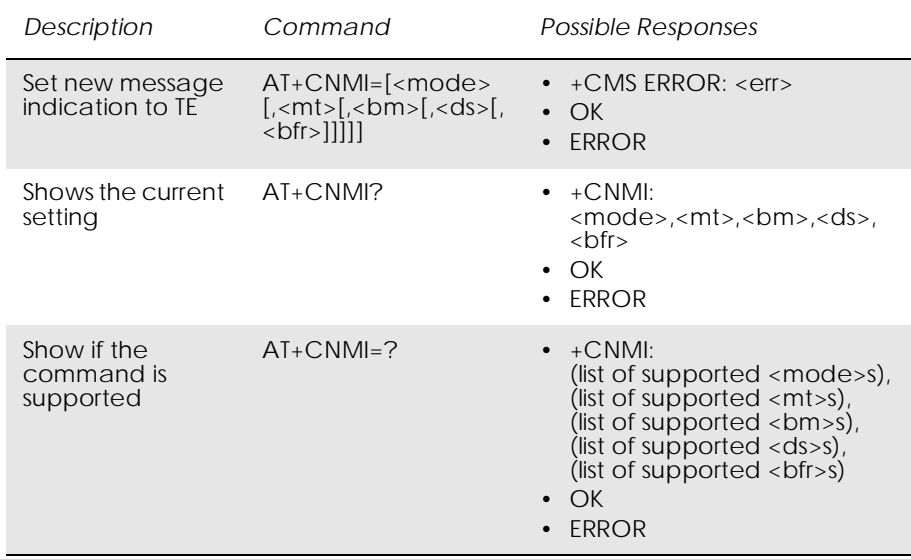

Selects the procedure for the way in which new messages received from the network, are indicated to the TE when it is active, e.g. DTR signal is ON. If TE is inactive (DTR signal is OFF), message receiving is carried out as specified in GSM 03.38 (3G TS 23.038).

If the command fails and the error is related to mobile equipment or network, the final result code CMS ERROR: <err> is returned.

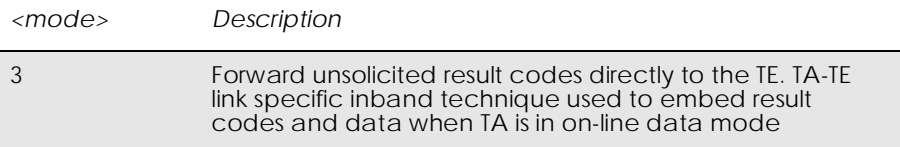

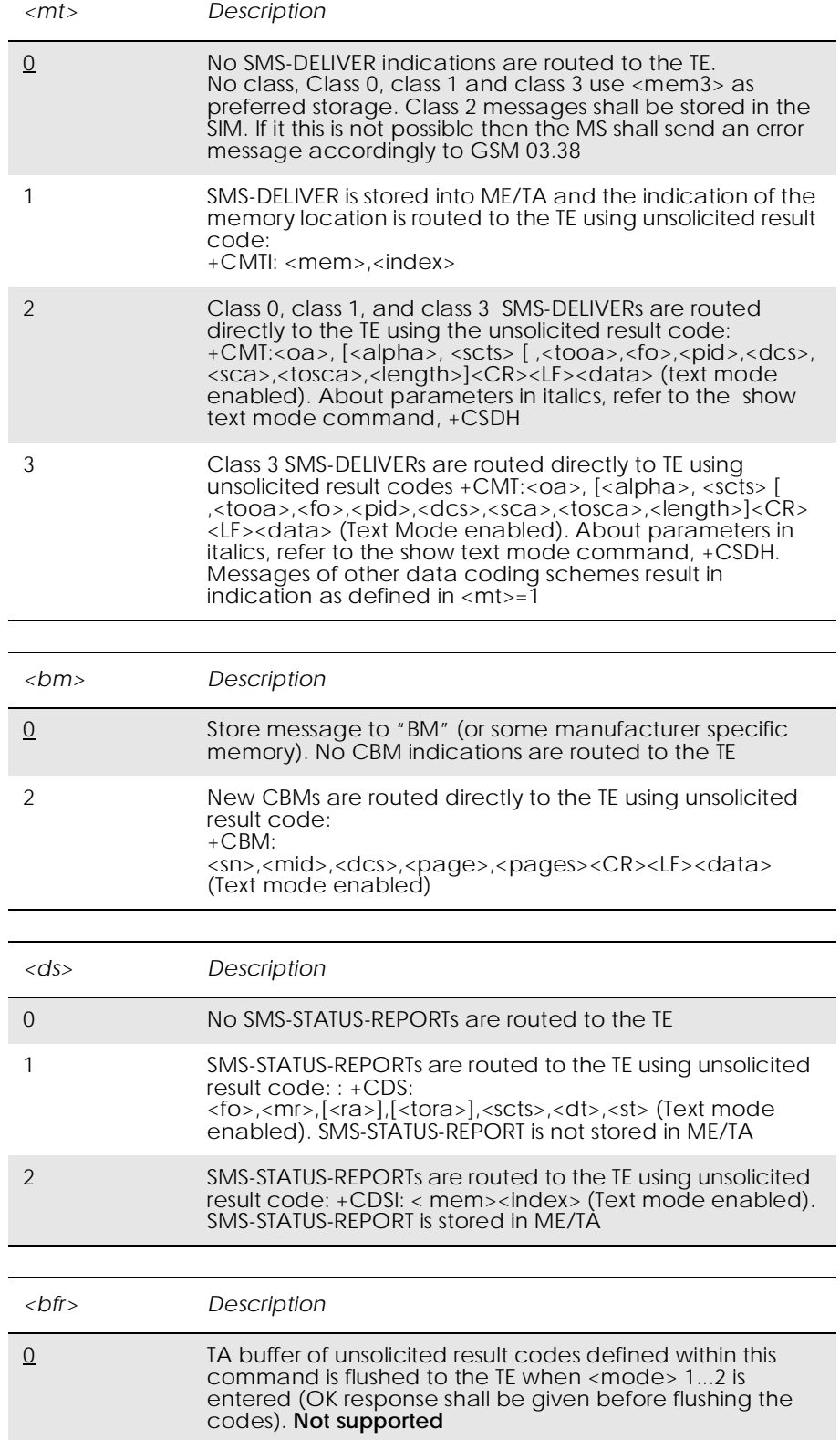

Unsolicited Result codes:

 $+CMT$ :<oa>, [<alpha>, <scts> *[,<tooa>,<fo>,<pid>,<dcs>,<sca>,<tosca>,<length>]*<CR><LF> <data> (Text Mode enabled). Refer to the show text mode command, +CSDH for information on the parameters in italics. +CMTI: <mem>,<index> +CBM: <sn>,<mid>,<dcs>,<page>,<pages><CR><LF><data>  $+CDS: on~||$ ,  $|<\frac{1}{s}|$ ,  $|<\frac{1}{s}|$ ,  $|<\frac{1}{s}|$ ,  $|<\frac{1}{s}|$ ,  $|<\frac{1}{s}|$ ,  $|<\frac{1}{s}|$ ,+CDSI: <mem><index>

## *16.12 AT+CMGR Read Message*

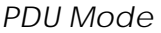

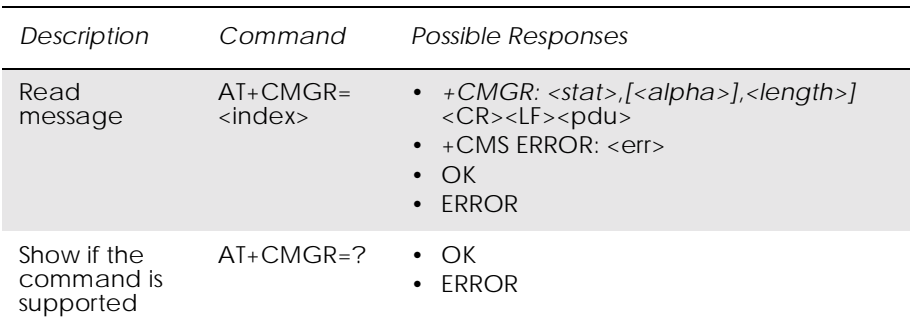

Returns message with location value <index> from preferred message storage <mem1> to the TE. Status of the message and entire message data unit <pdu> is returned. If status of the message is 'received unread', status in the storage changes to 'received read'. If reading fails, final result code +CMS ERROR: <err> is returned.

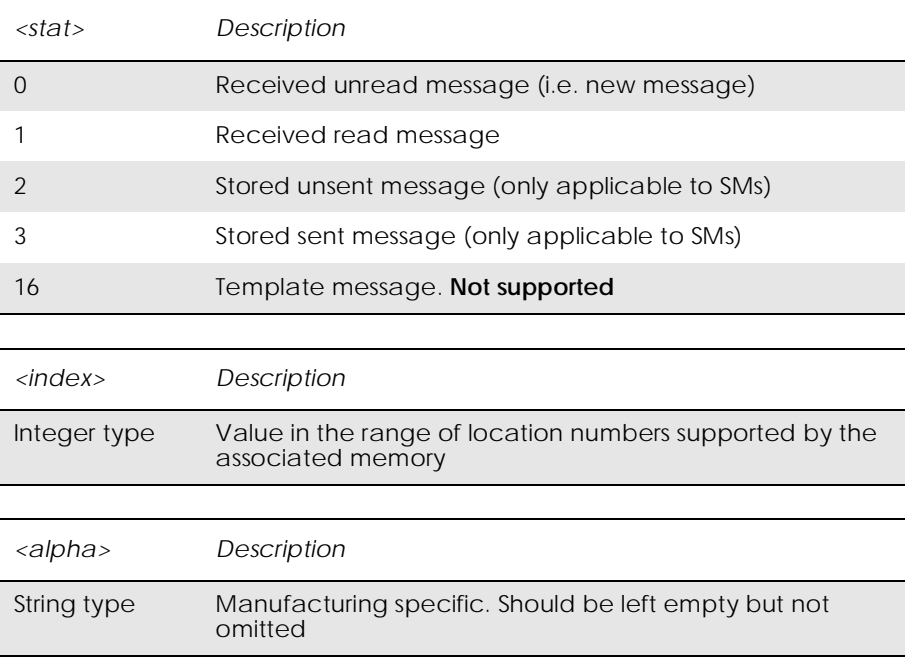

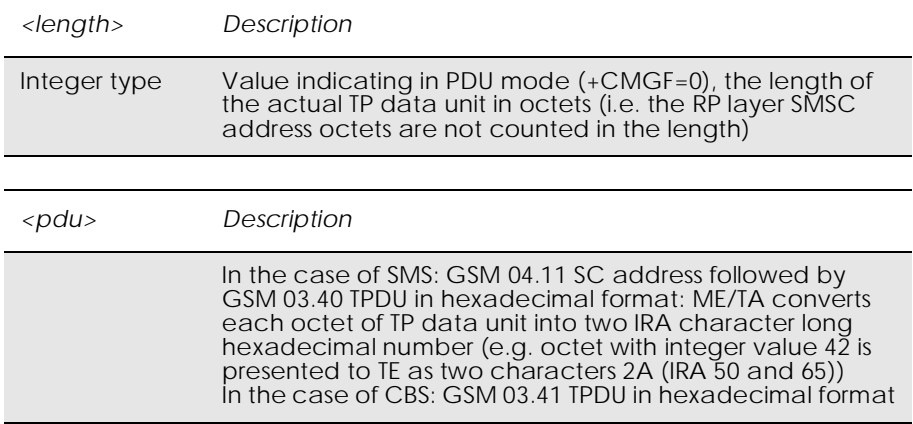

#### *Text Mode*

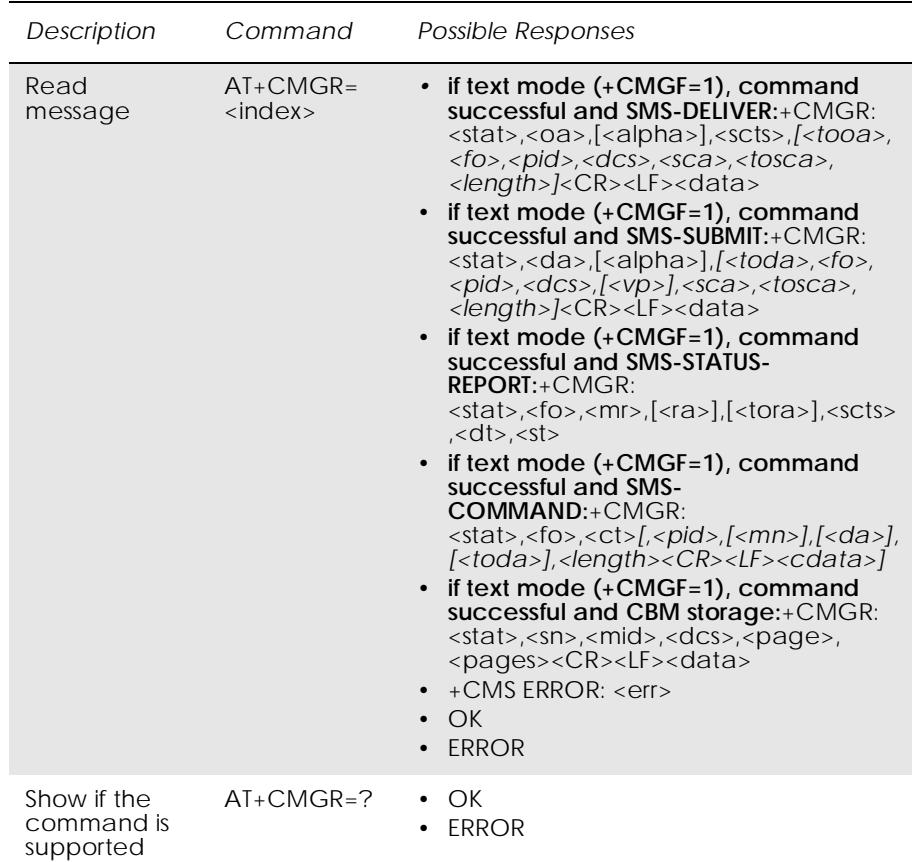

Returns messages with location index <index> from message storage <mem1> to the TE. About text mode parameters in Italics, refer command Show Text Mode Parameters (+CSDH), If the status of the message is 'received unread', status in the storage changes to 'received read'. If listing fails final result code +CMS ERROR: <err> is returned.

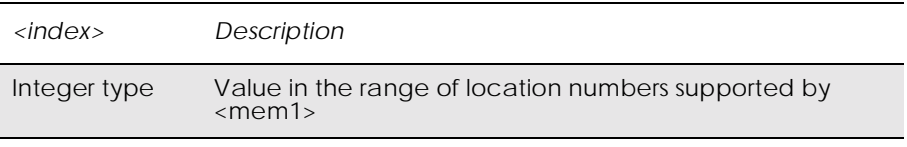

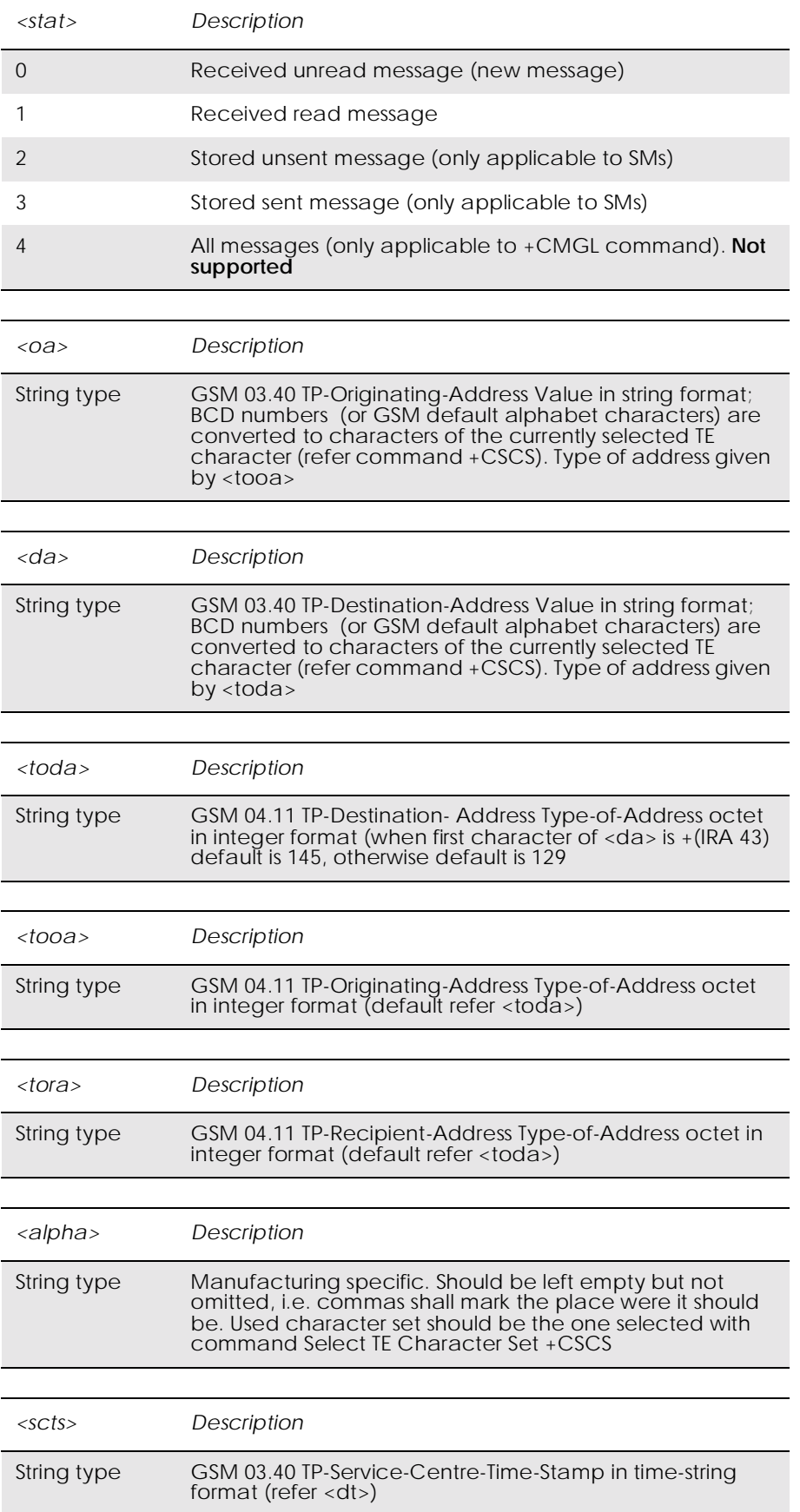

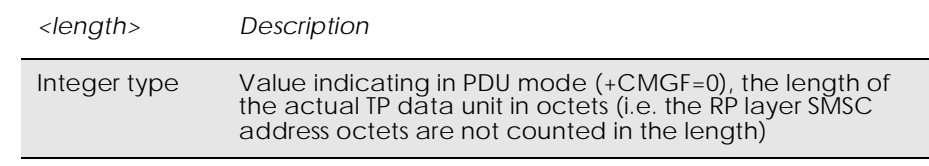

#### *<data>*

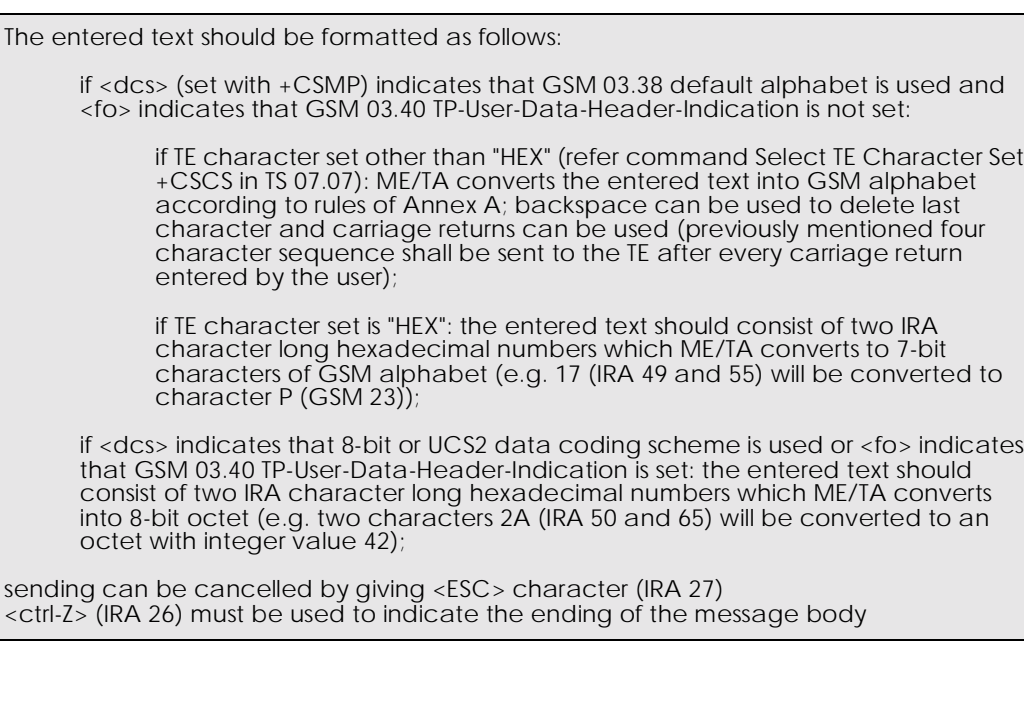

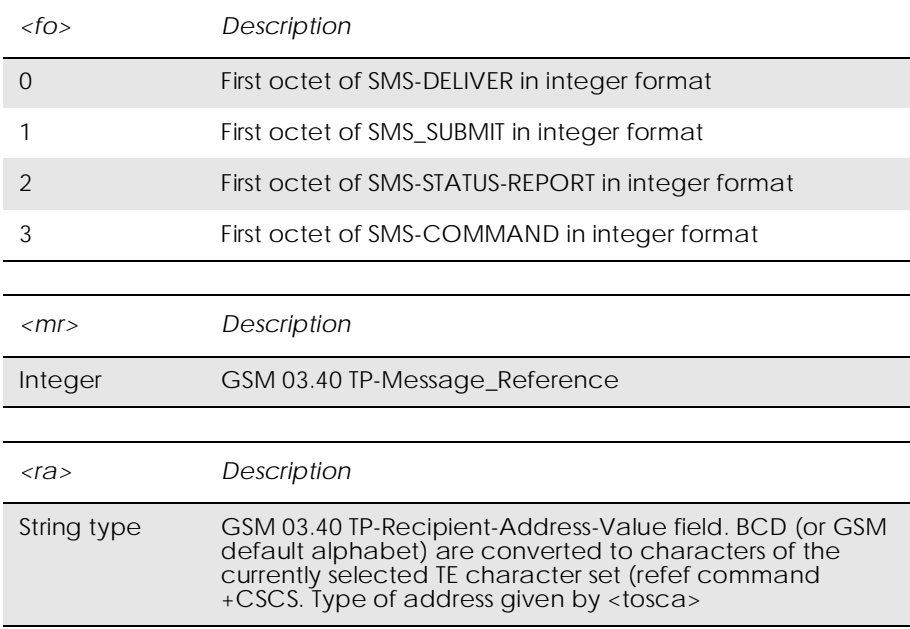

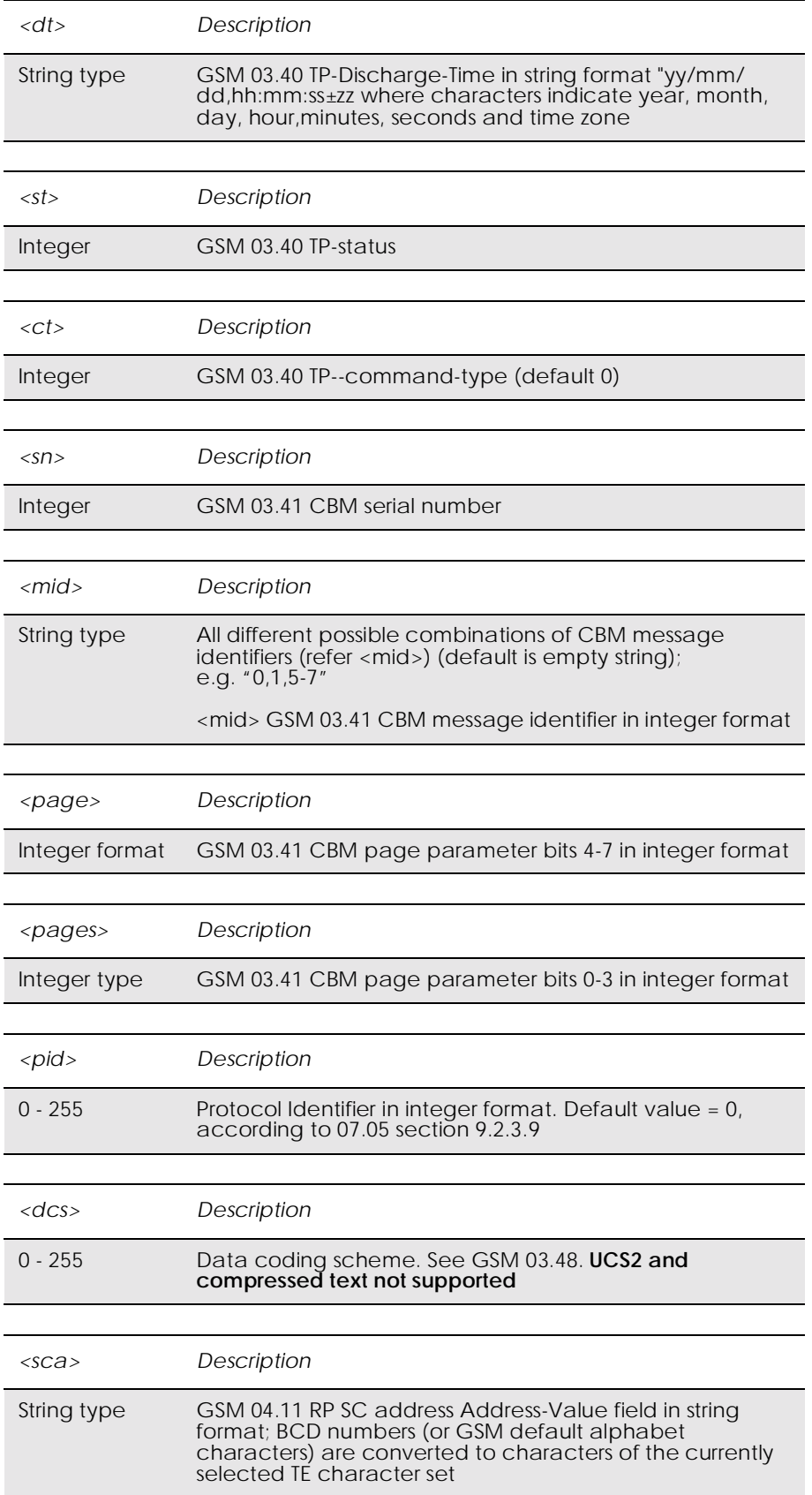

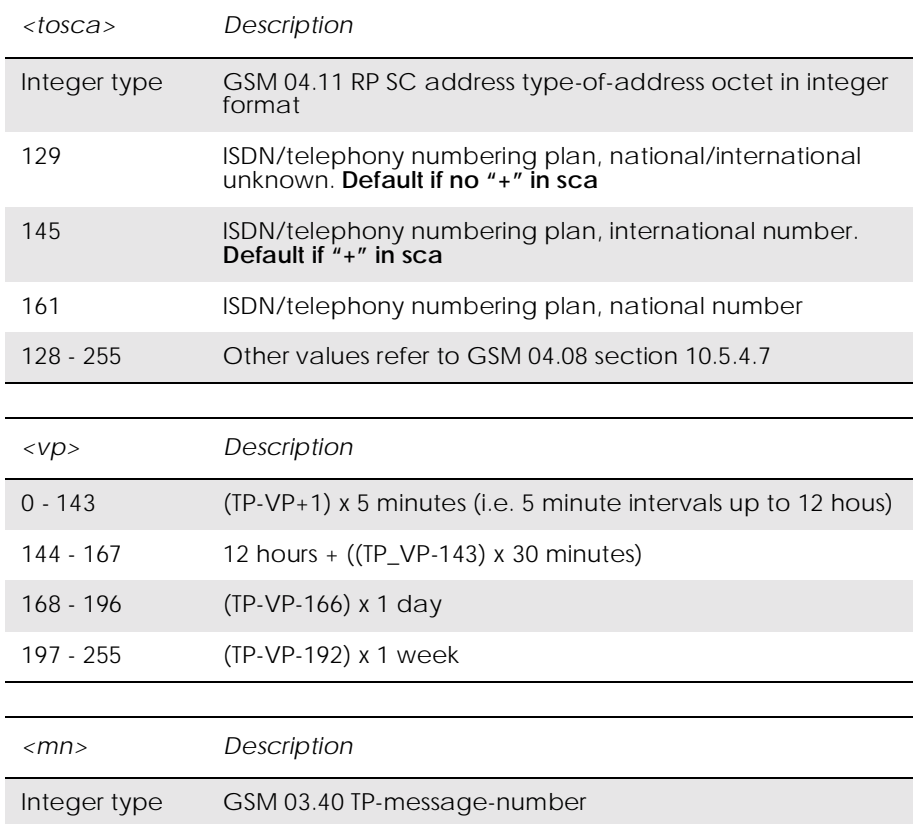

# *16.13 AT+CMGL List Message*

#### *PDU Mode*

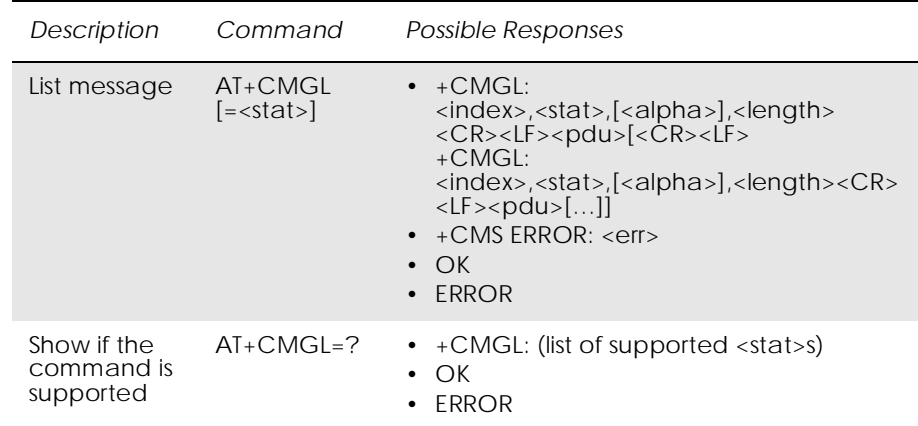

*Note!* Returns messages with status value <stat> from preferred message storage <mem1> to the TE. Entire data units <pdu> are returned. If status of the message is 'received unread', status in the storage changes to 'received read'. If listing fails, final result code +CMS ERROR: <err> is returned.

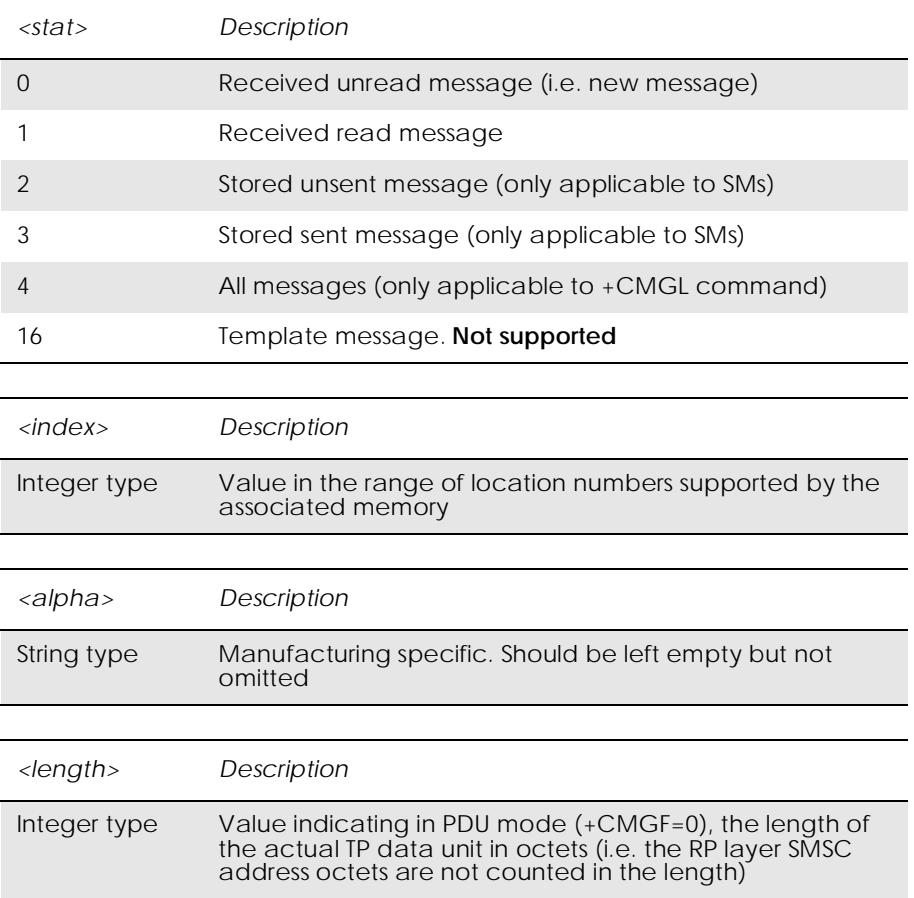

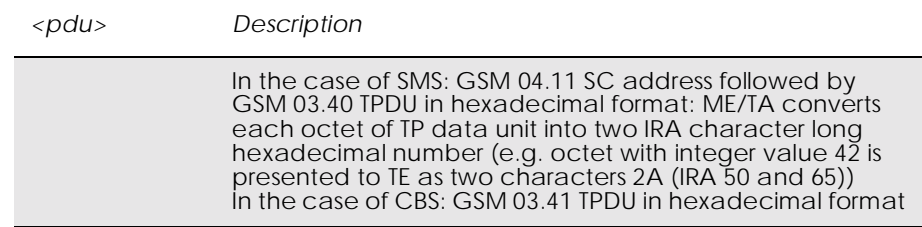

#### *Text Mode*

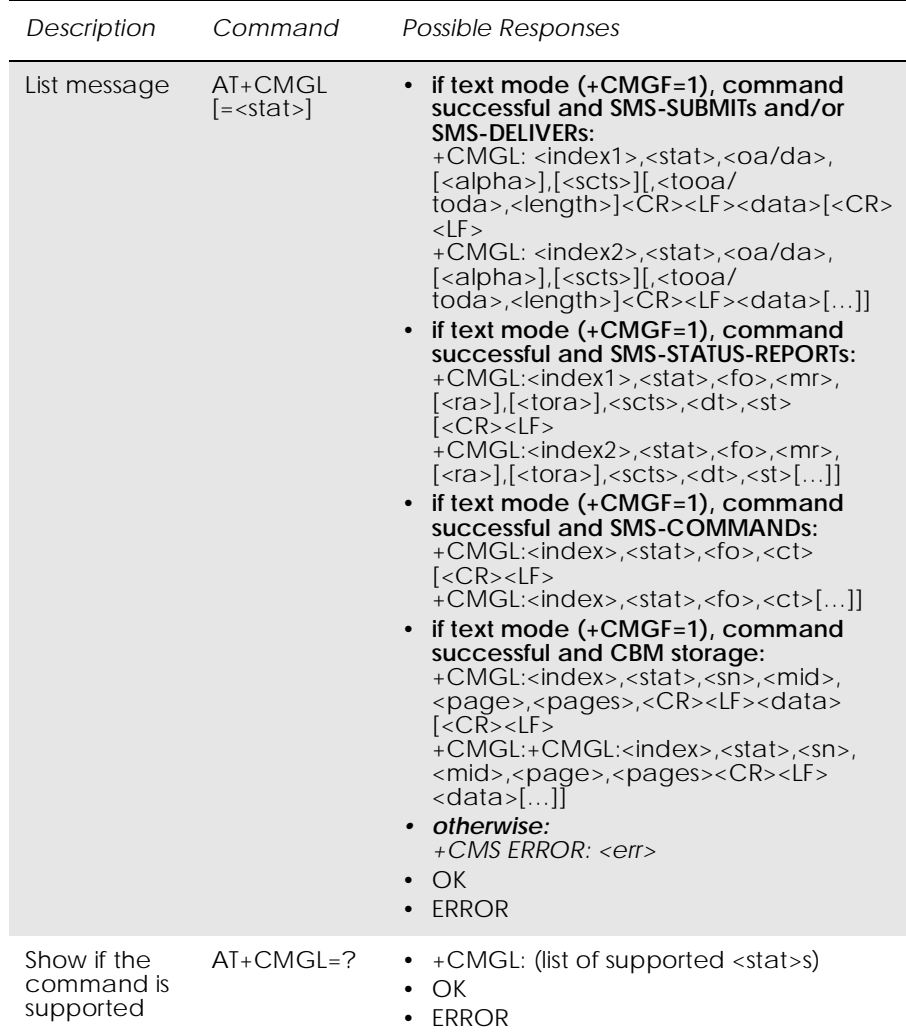

Returns messages with status value <stat> from message storage <mem1> to the TE. About text mode parameters in Italics, refer command Show Text Mode Parameters (+CSDH). If the status, of the message is 'received unread', status in the storage changes to 'received read'. If listing fails final result code +CMS ERROR: <err> is returned.

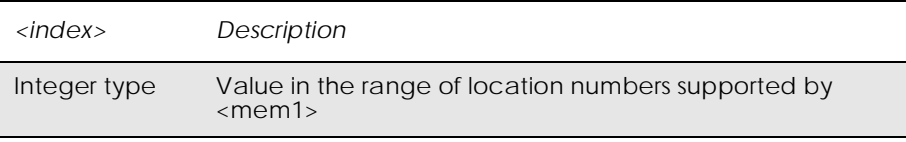

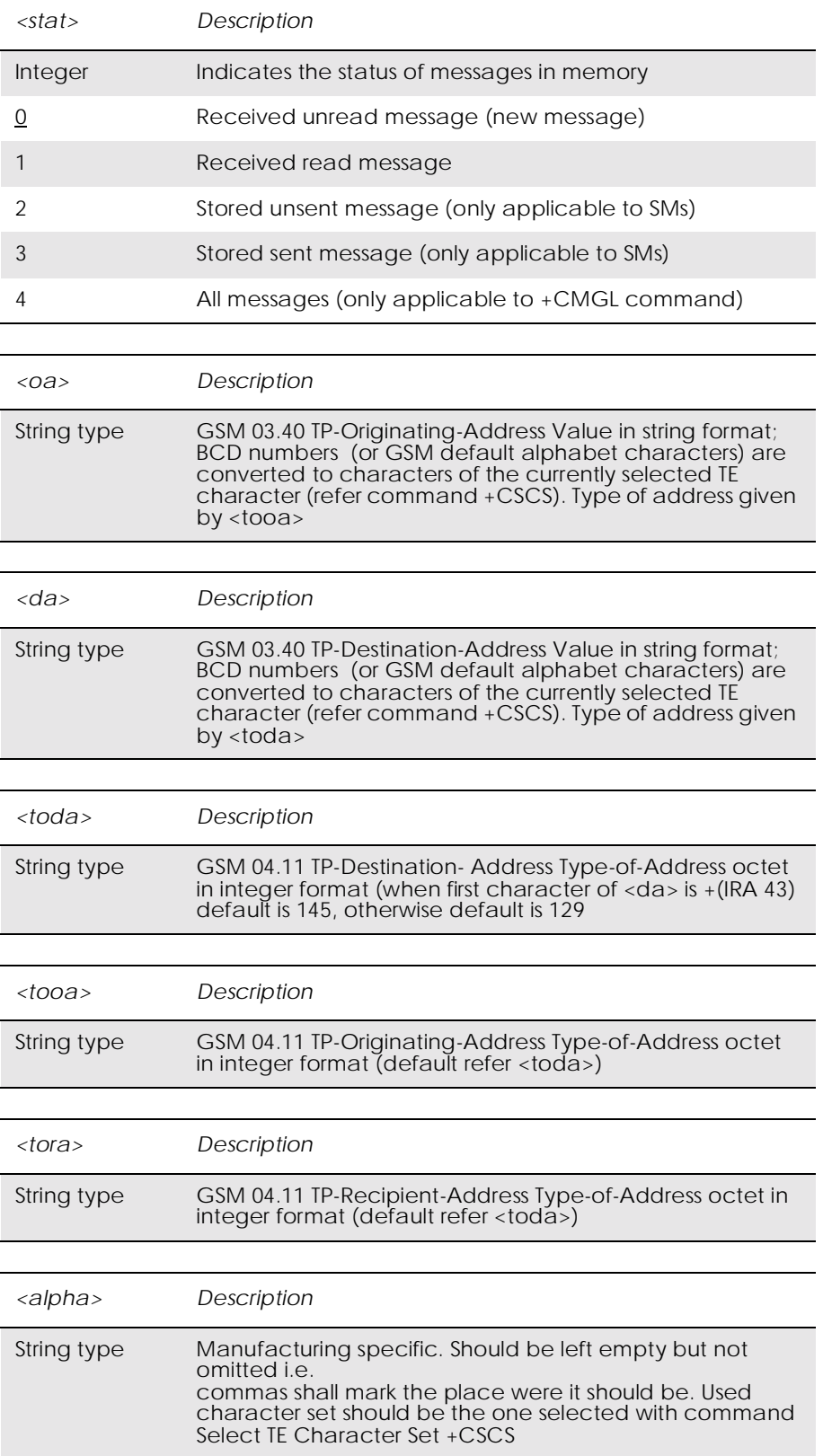

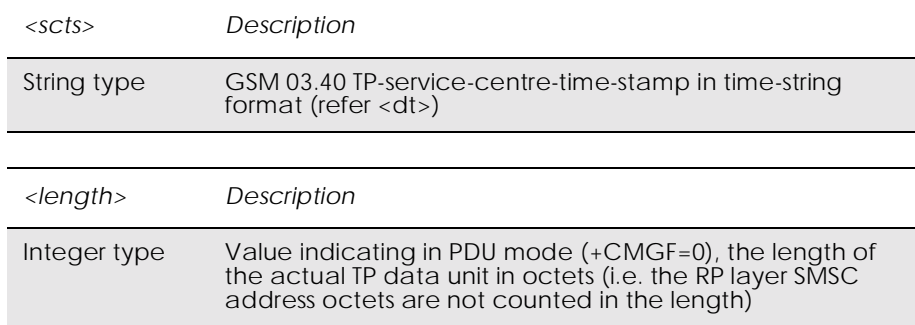

## *16.14 AT+CMGD Delete Message*

#### *Common for both PDU and Text modes*

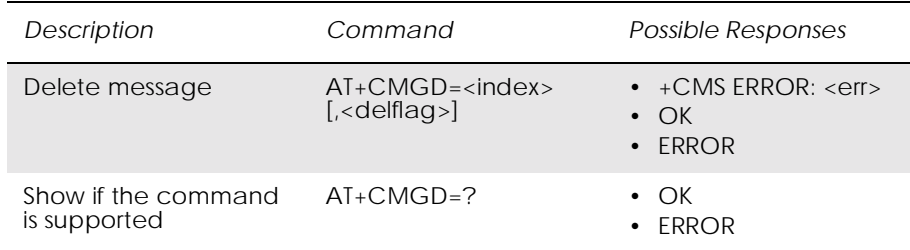

Deletes message from preferred message storage <mem1> location  $\langle$ index $>$ . If  $\langle$ delflag $>$  is present and not set to 0 then the ME will ignore  $\langle \text{index} \rangle$  and follow the rules for  $\langle \text{delta} \rangle$  shown below. If deleting fails, final result code +CMS ERROR: <err> is returned. Test command shows the valid memory locations and optionally the supported values of <delflag>.

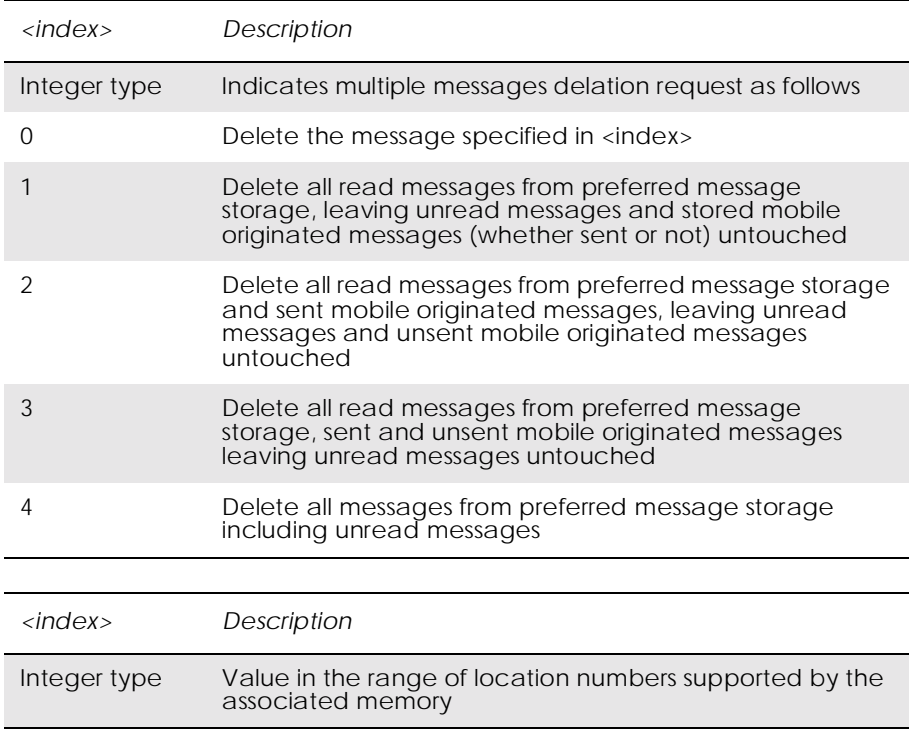

## *16.15 AT+CSDH Show Text Mode Parameters*

#### *Only Applicable to Text Mode*

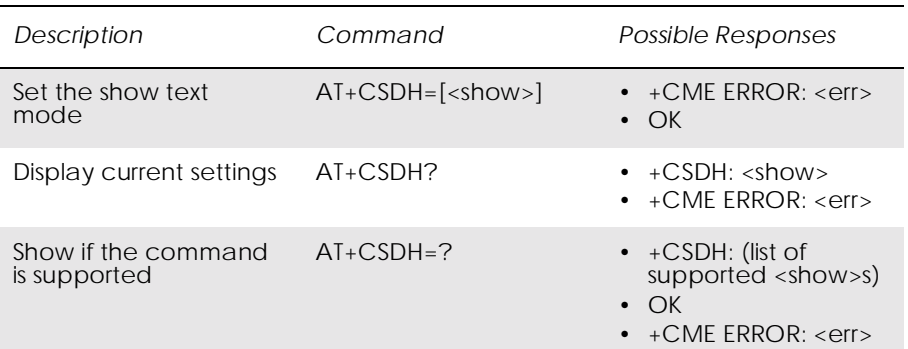

#### Controls whether detailed header information is shown in text mode result codes.

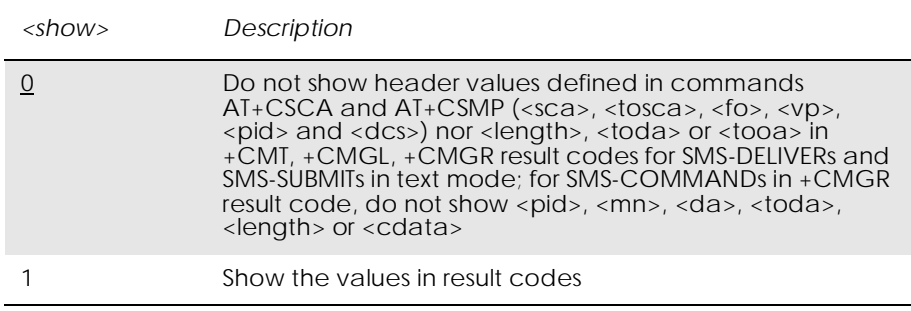

## *16.16 AT+CSMP Set Text Mode Parameters*

*Only Applicable to Text Mode*

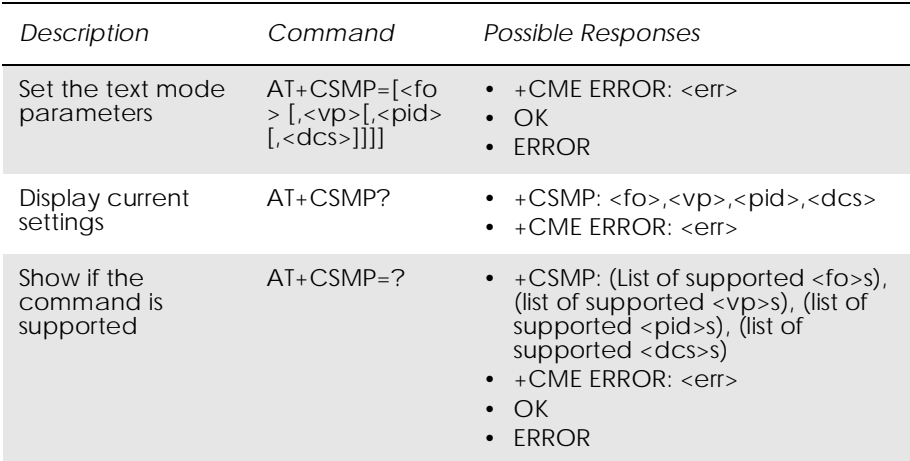

Used to select values for additional parameters needed when SM is sent to the network or placed in a storage when text format message mode is selected. It is possible to set the validity period starting from when the SM is received by the SMSC ( $\langle vp \rangle$  is in range 0... 255). The <pid> parameter identifies the higher protocol being used or indicates

interworking with a certain type of telematic service and <dcs> determines the way the information is encoded as in GSM 03.38.

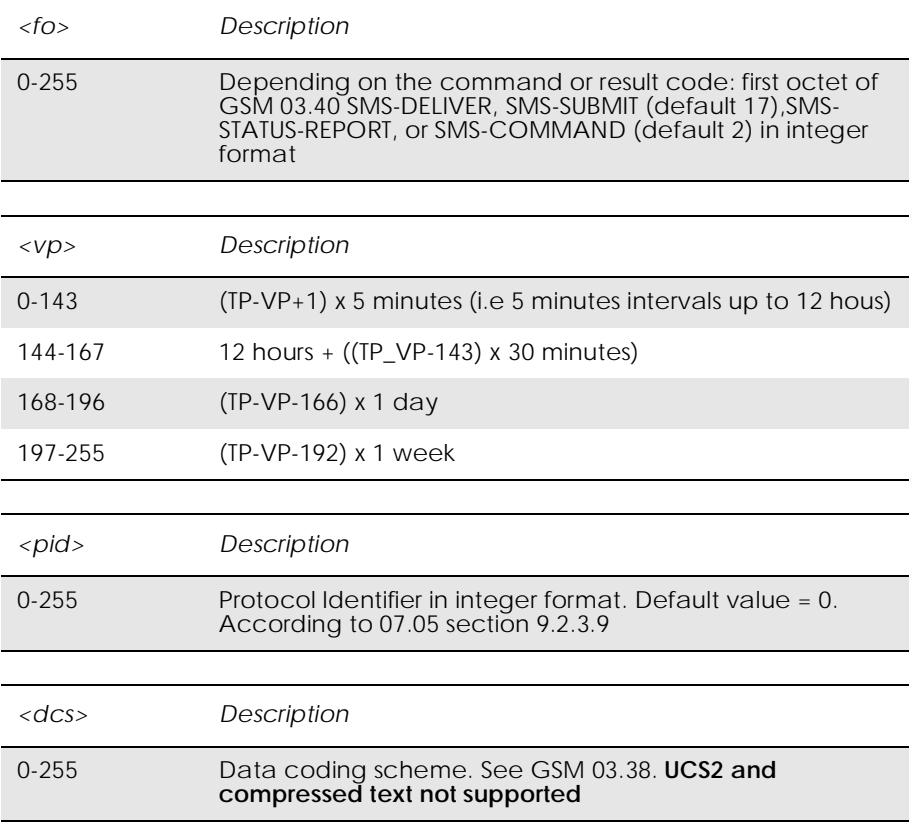

## *16.17 AT+CSCS Select Character Set*

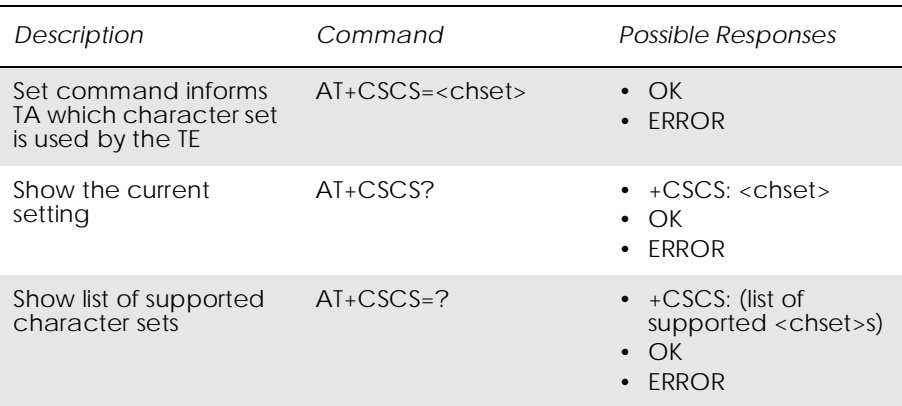

This command informs the TA which character set <chset> is used by the TE. The TA is then able to convert character strings correctly between TE and ME character sets.

When TA-TE interface is set to 8-bit operation and the used TE alphabet is 7-bit, the highest bit shall be set to zero.

*Note!* How the internal alphabet of ME is converted to, or from, the TE alphabet is manufacturer specific.

Read command shows current setting and test command display conversion schemes implemented in the TA.

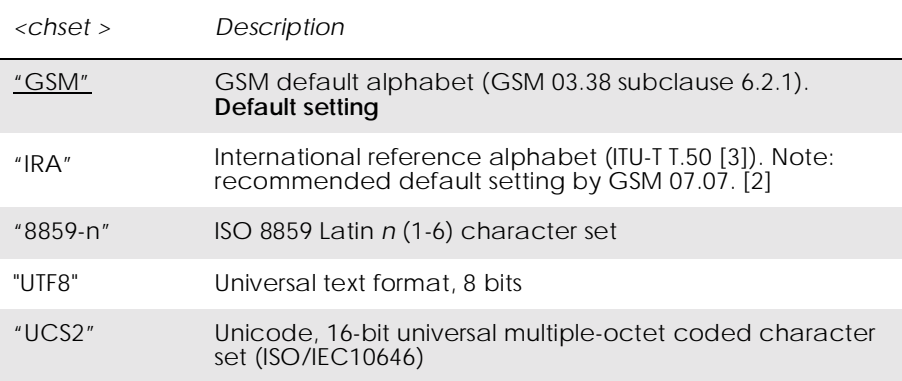

*16.18 AT\*ESTL Ericsson SMS Template List Edit*

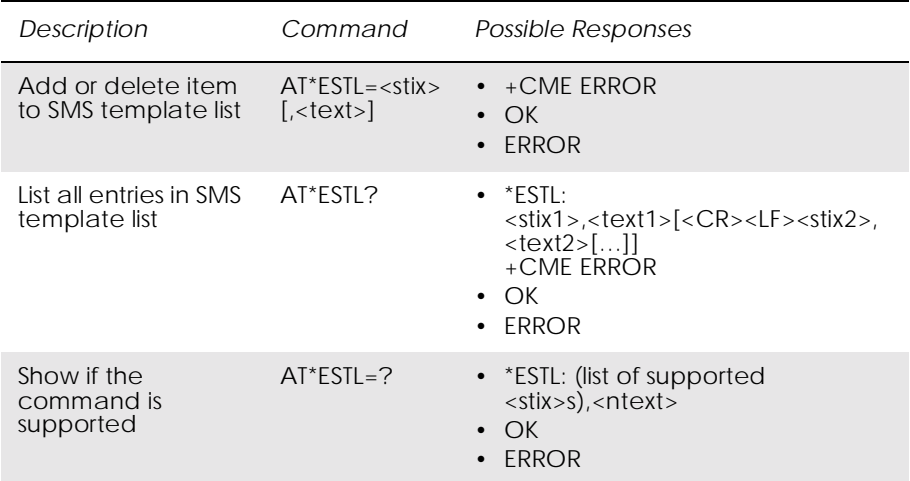

This command adds an SMS template, specified by the <text> parameter, to the list of SMS templates at the position specified by the  $\langle$ stix $\rangle$  parameter. If the list already contains an SMS template at the position <stix> this template is overwritten by the template given by the <text> parameter.

If the <text> parameter is omitted, the command removes the SMS Template from the list at the position specified by the <stix> parameter.

The read command lists all entries in the SMS Template list.

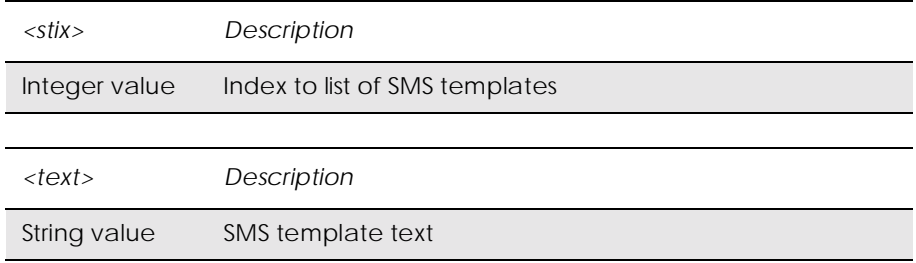

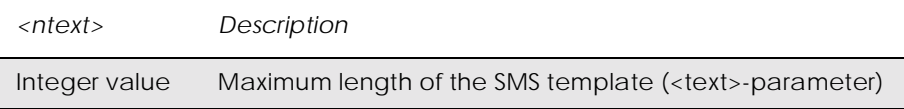

## *16.19 AT+CSMS Select Message Service*

#### *Common for both PDU and Text Modes*

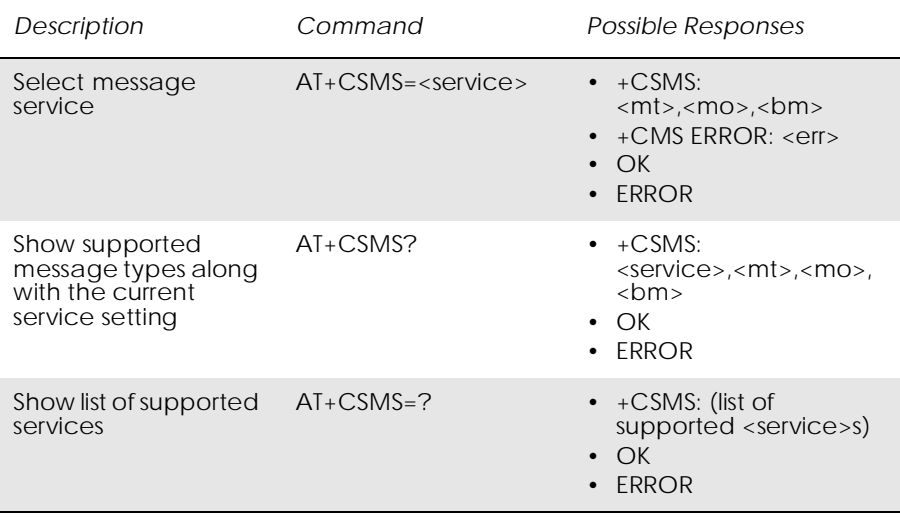

Selects messaging service <service>. It returns the types of messages supported by the ME:  $\langle mt \rangle$  for mobile terminated messages,  $\langle mo \rangle$  for mobile originated messages and <br/> <br/> <br/> for broadcast type messages. If the chosen service is not supported by the ME (but is supported by the TA), final result code +CMS ERROR: <err> is returned.

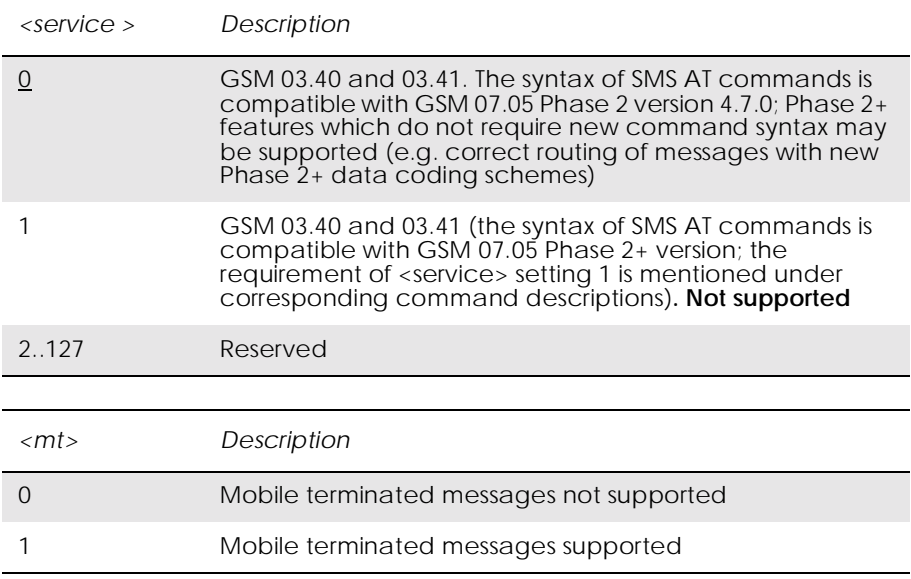

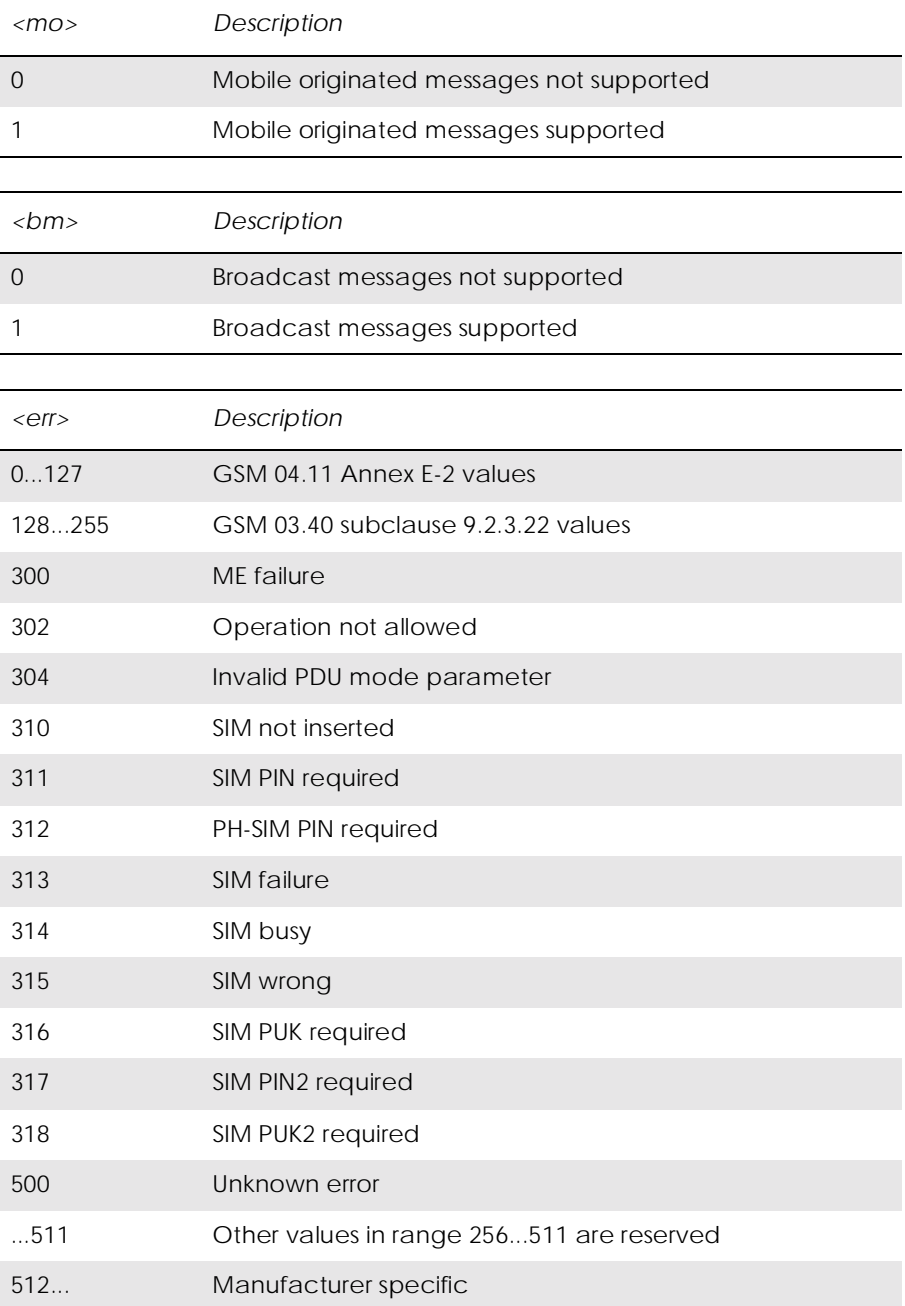

# 17. Short Message Services - Cell Broadcast

# *17.1 AT+CNMI New Message Indications to TE*

See 16.11, AT+CNMI New Message Indications to TE

## *17.2 AT+CSCB Select Cell Broadcast Message Type*

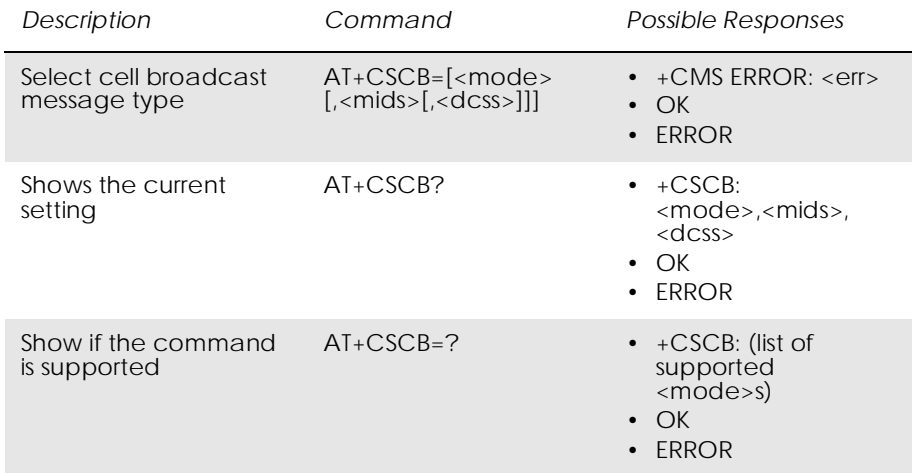

#### *Common for both PDU and text modes*

Selects which types of CBMs are to be received by the ME.

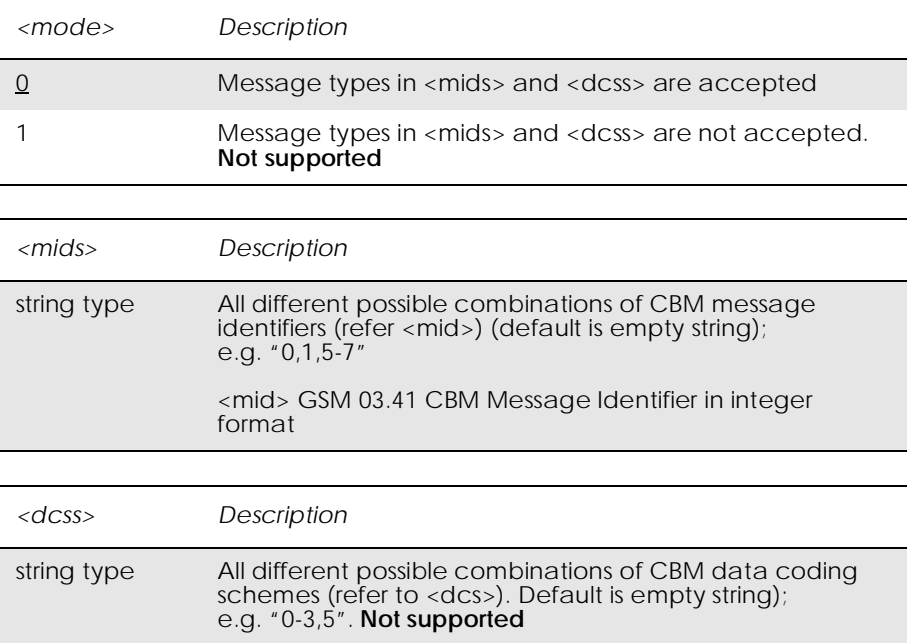

# 18. SIM Application Toolkit

### *18.1 AT+CPIN PIN Control*

See 3.27, AT+CPIN PIN Control

## *18.2 AT\*E2STKS SIM Application Toolkit Settings*

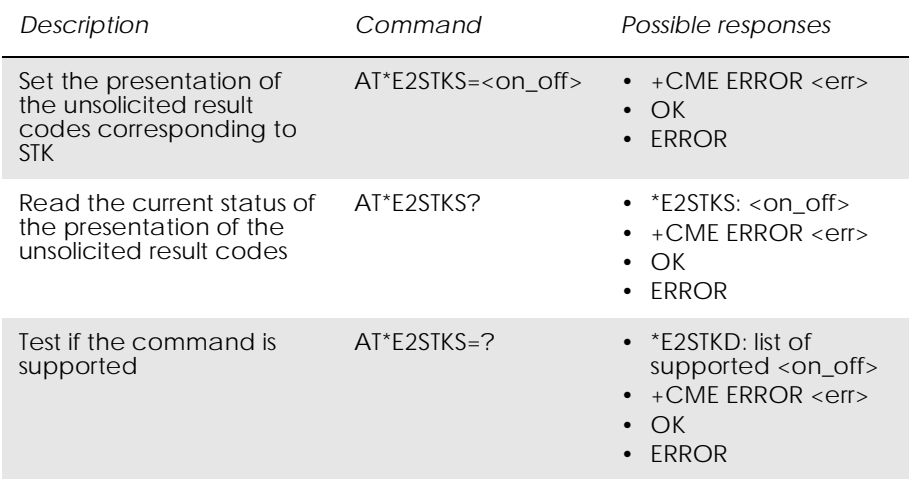

Allows the external application to disable/enable the presentation of the unsolicited result codes corresponding to the STK commands. Parameter <on\_off> is used to disable/enable the presentation of an unsolicited result code \*E2STK. Setting chosen is stored internally so that it is not necessary to change it each time the ME is switched on.

If the presentation of the unsolicited result codes is disabled, the messages below are not be sent to the application.

The unsolicited result codes shall be disabled by default.

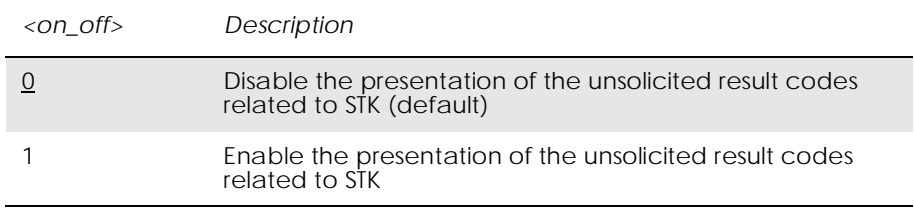

## *18.3 AT\*E2STKD M2M STK Display Text*

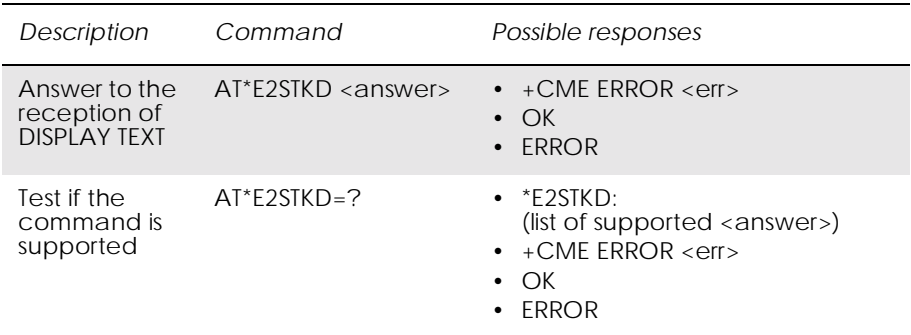

The ME passes the parameters within DISPLAY TEXT command to the external application by means of the unsolicited result code \*E2STKD.

Command AT\*E2STKD allows the external application to send the appropriate answer after receiving the unsolicited result code, and before the timeout expires.

If Answer command is sent once the timeout expires, an ERROR response is generated.

Test command returns the list of supported <answer>.

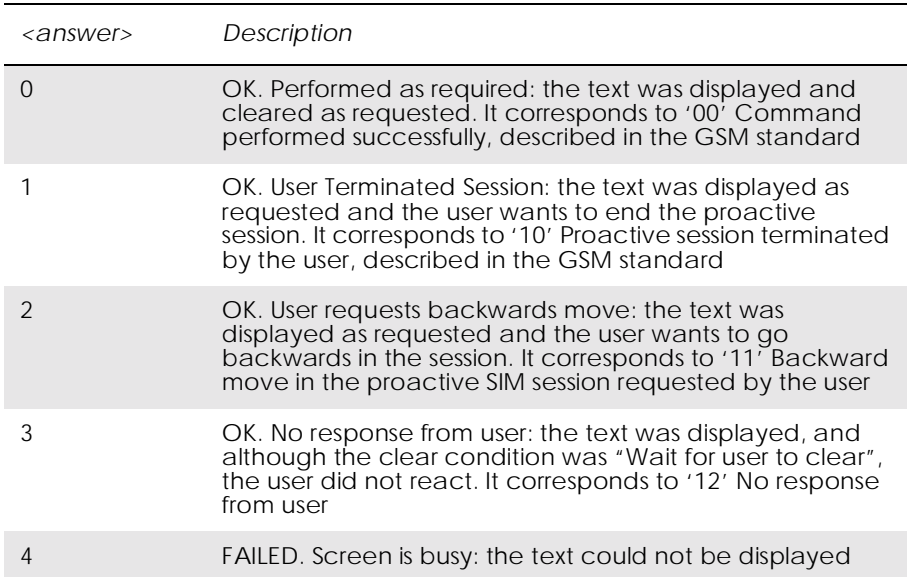

## *18.4 AT\*E2STKG M2M STK Get Inkey*

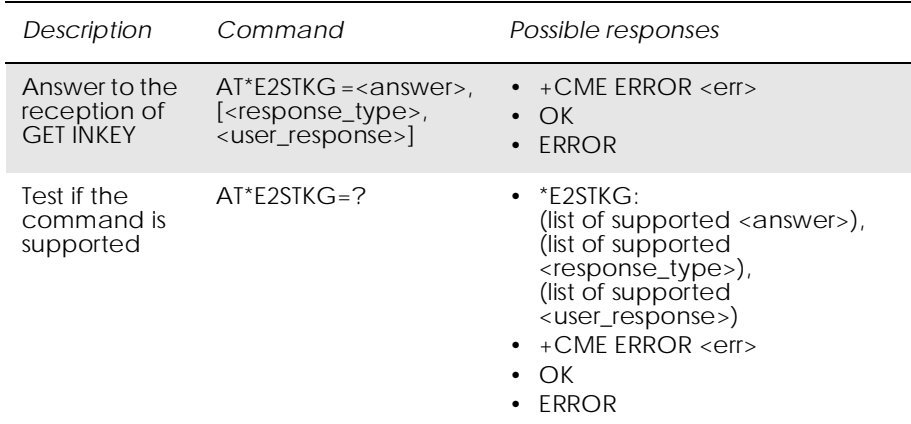

The ME passes the parameters within GET INKEY command to the external application by means of the unsolicited result code E2STKG.

The external application then sends AT\*E2STKG with the user response.

Answer command allows the external application to send the appropriate answer, after receiving the unsolicited result code, and before the timeout expires.

If Answer command is sent once the timeout expires, an ERROR response is generated.

If <answer> parameter is 4, a failure has occurred and no more parameters are sent. If the extra parameters are sent, the ME indicates ERROR.

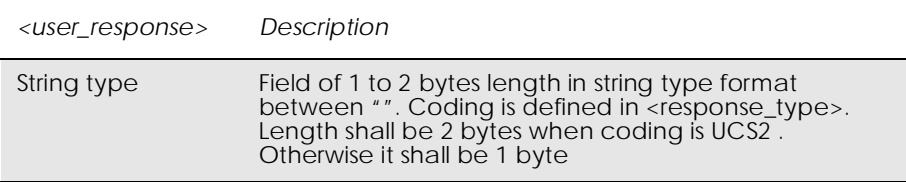

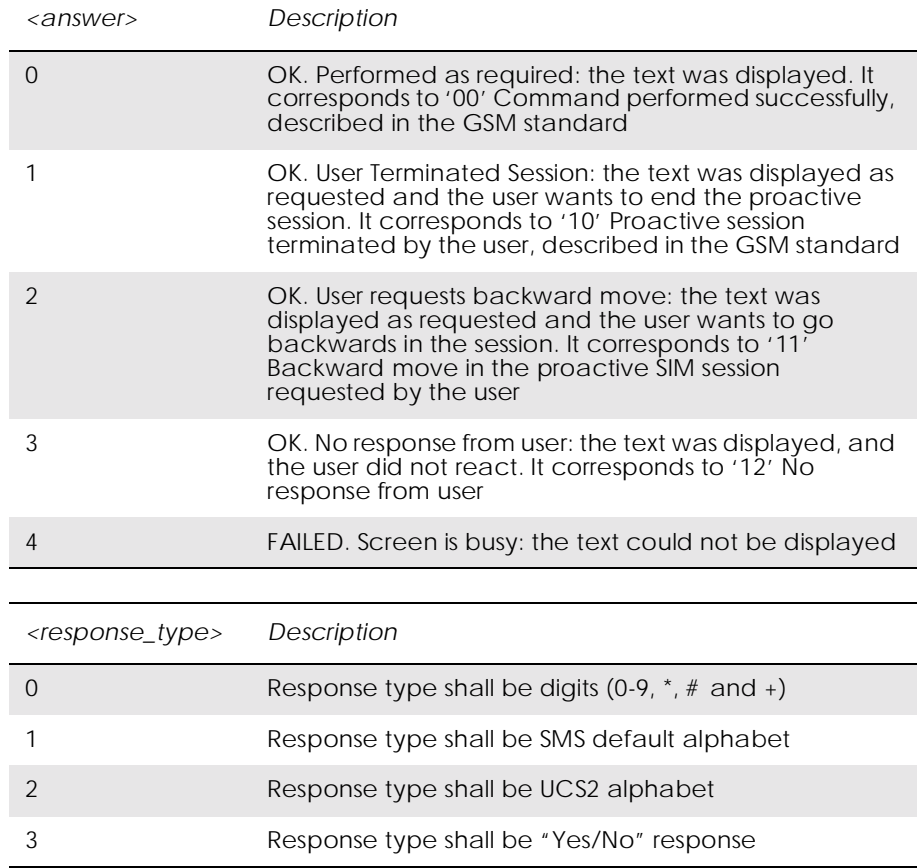

## *18.5 AT\*E2STKI M2M STK Get Input*

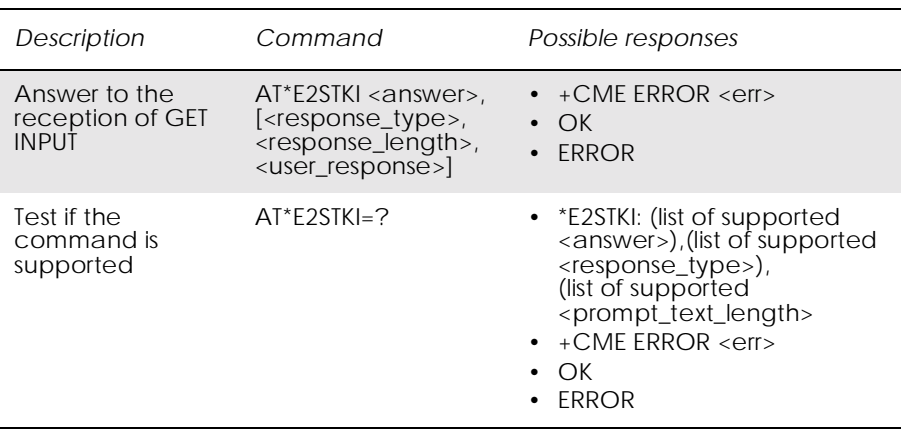

The ME shall pass the parameters within GET INPUT command to the external application by means of the unsolicited result code E2STKI. The external application sends AT\*E2STKI with the user response.

Command AT\*E2STKI allows the external application to send the appropriate answer after receiving the unsolicited result code, and before the timeout expires.

If Answer command is sent once the timeout expires, an ERROR response is generated.

If <answer> parameter is 4, a failure has occurred and no more parameters are sent. If the extra parameters are sent, the ME indicates ERROR.

- *Note!* If  $\langle$ response\_type $>=$ 2 (UCS-2), the length of  $\langle$ user\_response $>$  is an even number of bytes. Otherwise, the ME gives an ERROR message.
- *Note!* If <response\_type>=3 (Yes/No), the length of <user\_response> is 1 byte. Otherwise, the ME gives an ERROR message.

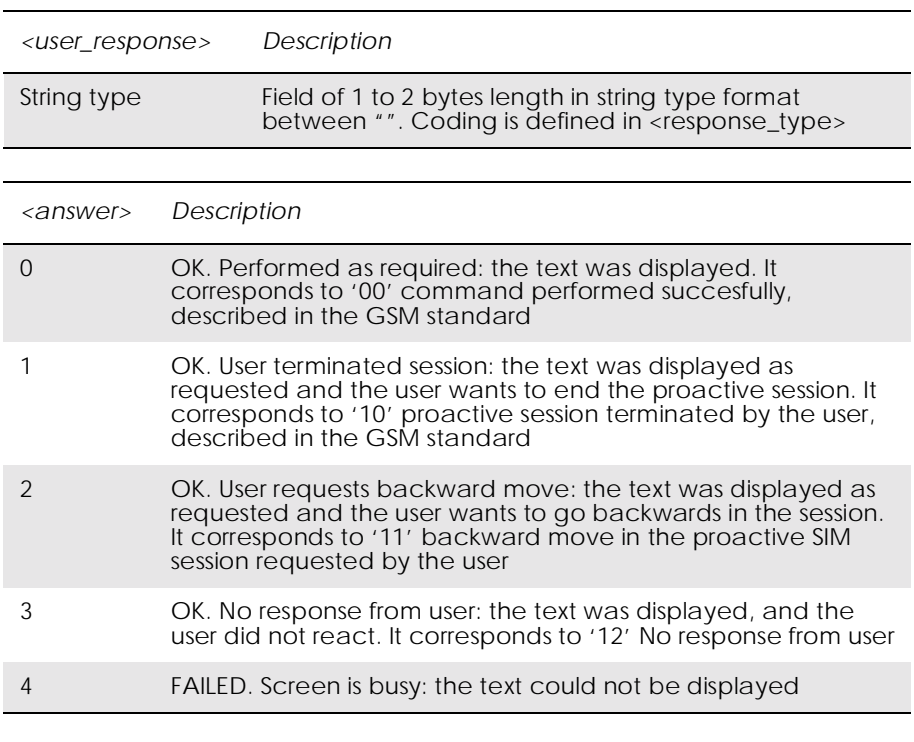

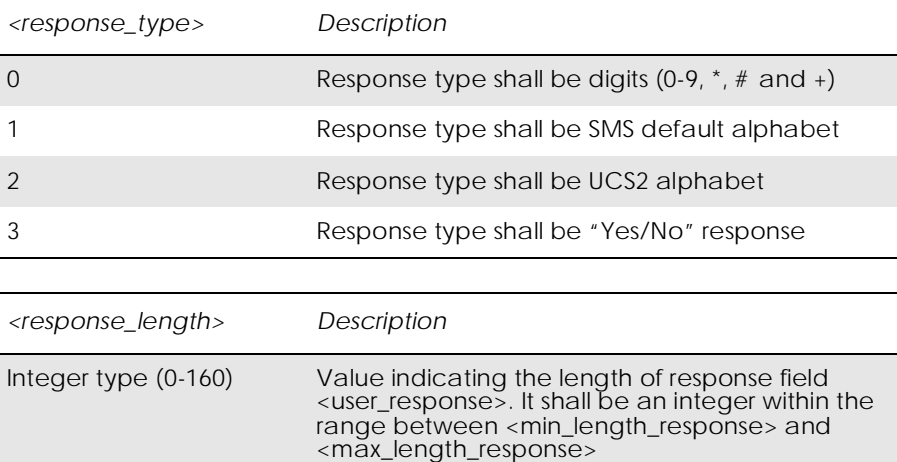

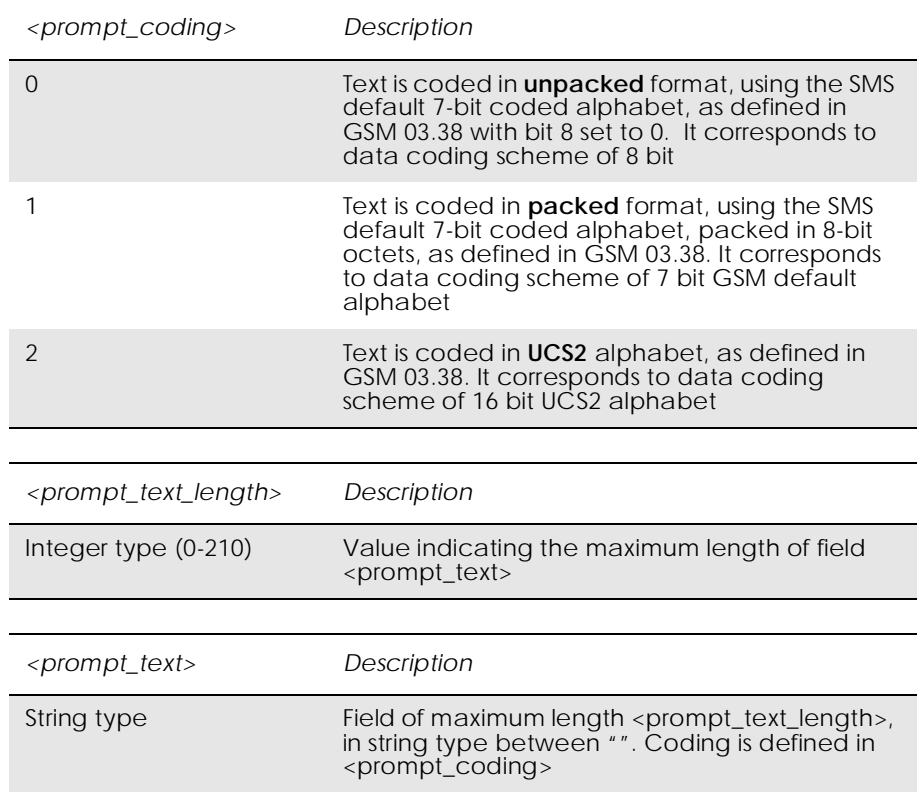

#### *18.6 AT\*E2STKL M2M STK Select Item*

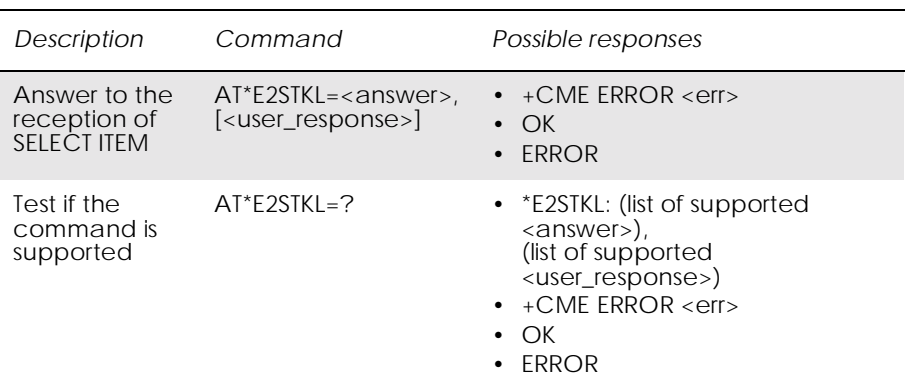

The ME shall pass the parameters within SELECT ITEM command to the external application by means of the unsolicited result code \*E2STKL.

Command AT\*E2STKL allows the external application to send the appropriate answer after receiving the unsolicited result code, and before the timeout expires.

If Answer command is sent once the timeout expires, an ERROR response is be generated.

If <answer> parameter is 4, a failure has occurred and no more parameters are sent. If the extra parameters are sent, the ME indicates ERROR.

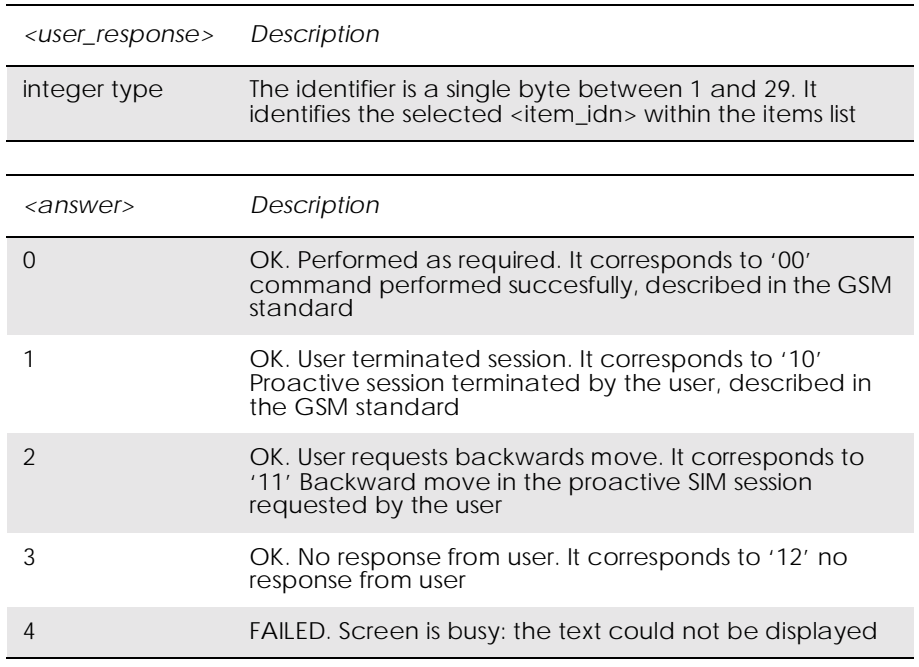

## *18.7 AT\*E2STKM M2M STK Set Up Menu*

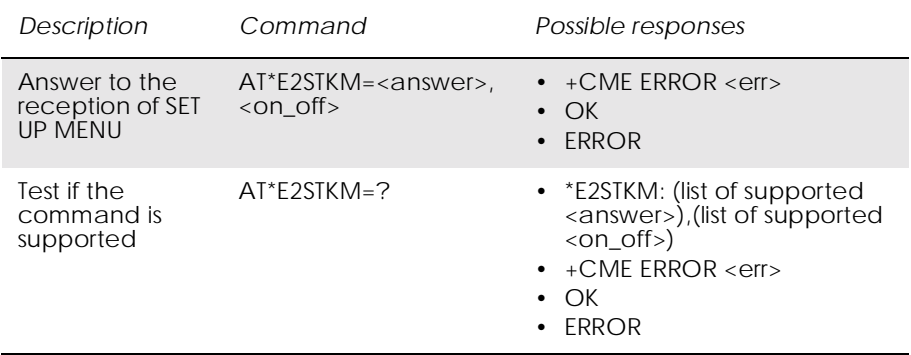

The ME passes the parameters within SET UP MENU command to the external application, so that the STK menu can be built externally, by means of the unsolicited result code \*E2STKM.

The current menu can be removed by sending only the parameter  $\langle$ on off $\rangle = 0$ .

Answer command allows the external application to send the appropriate answer after receiving the unsolicited result code, and before the timeout expires.

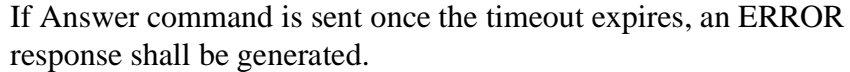

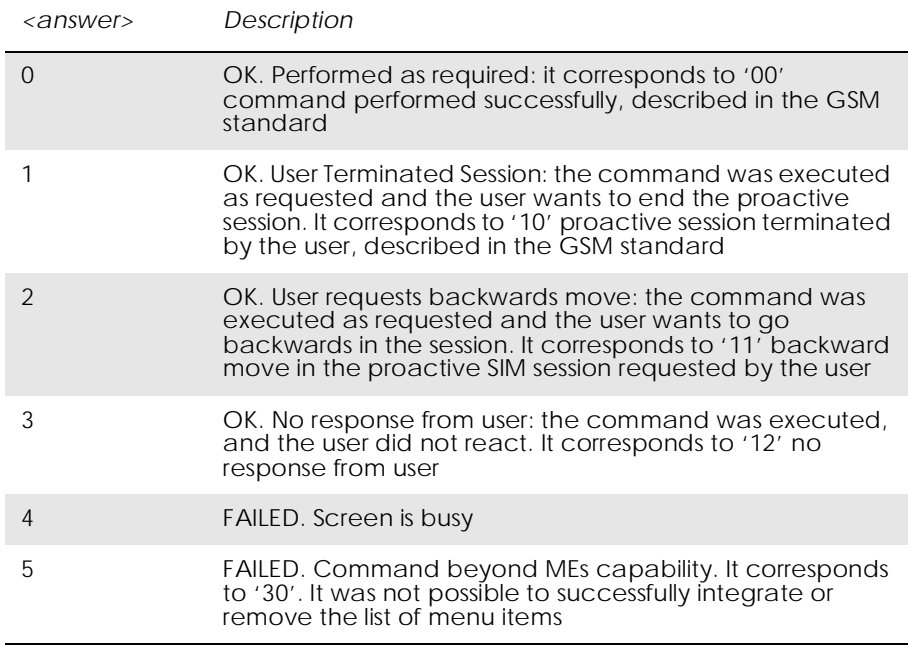

Values follow GSM 11.14 standard. See General Result byte within Result TLV corresponding to TERMINAL RESPONSE.

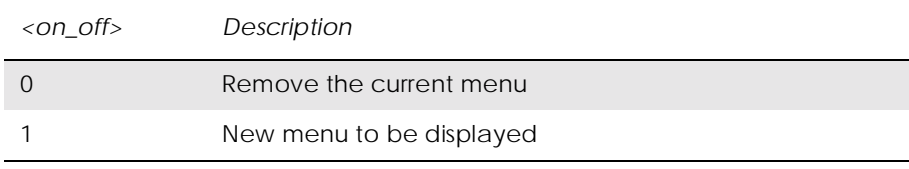

According to GSM 11.14 if the ME receives the "Item dat object for item 1" as a null data object, then <on\_off> shall be set to 0.

The maximum length is fixed. Notice that 227 bytes come from substracting the bytes corresponding to E2STKM: x, "" <CR><LF>E2STKM: x,"x" from 255. As a result, an extra parameter defining the maximum length is not required.

With the coding defined in GSM 11.11, the first byte defines the coding scheme. As a result, an extra parameter defining the coding is not required.

Values follow the definition of "Identifier of Item" in "Item" TLV object, within SET-UP MENU command, as described in GSM 11.14.

The maximum length is fixed. Notice that 226 bytes come from subtracting the occupied bytes from 255. As a result, an extra parameter defining the maximum length is not required.

## *18.8 AT\*E2STKN M2M STK Envelope (Menu Selection)*

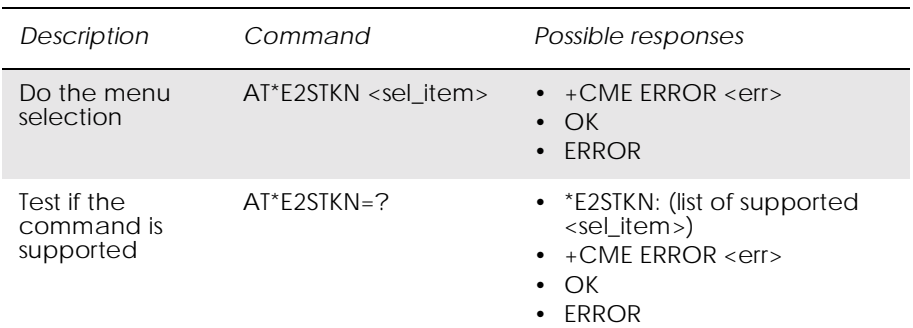

The application informs the ME about the selected menu item by means of the AT\*E2SKTN command. The ME answers with OK, or ERROR. The Do command allows the external application to select the menu item in the item list that was created by means of the SET-UP MENU command.

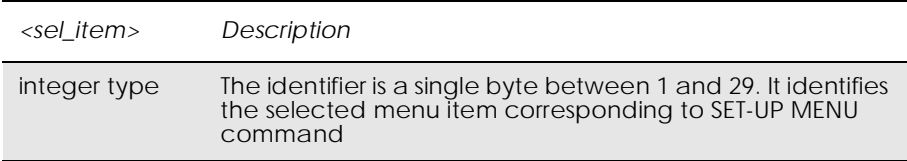

Values follow the definition of "Item Identifier" TLV object, within ENVELOPE (MENU SELECTION) command, as described in GSM 11.14.

## *18.9 AT\*E2STKC M2M STK Set Up Call*

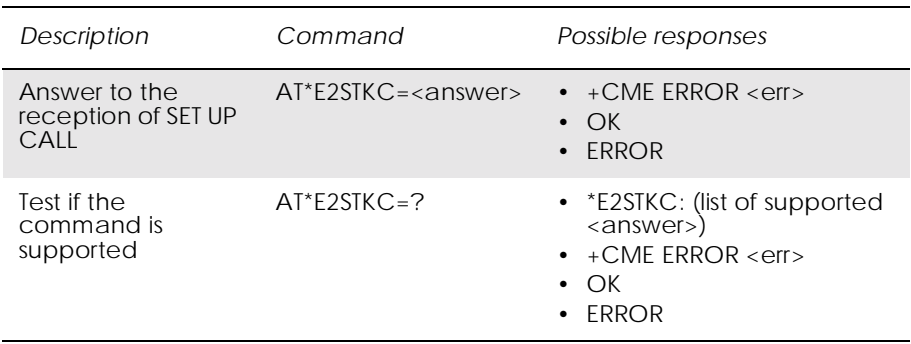

The ME passes the parameters within SET UP CALL command to the external application by means of the unsolicited result code \*E2STKC, so that it takes up the decision on progressing or rejecting the call.

Answer command allows the external application to send the appropriate answer after receiving the unsolicited result code, and before the timeout expires.

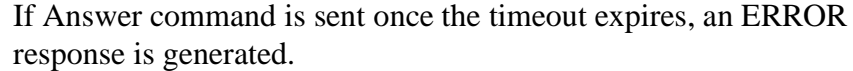

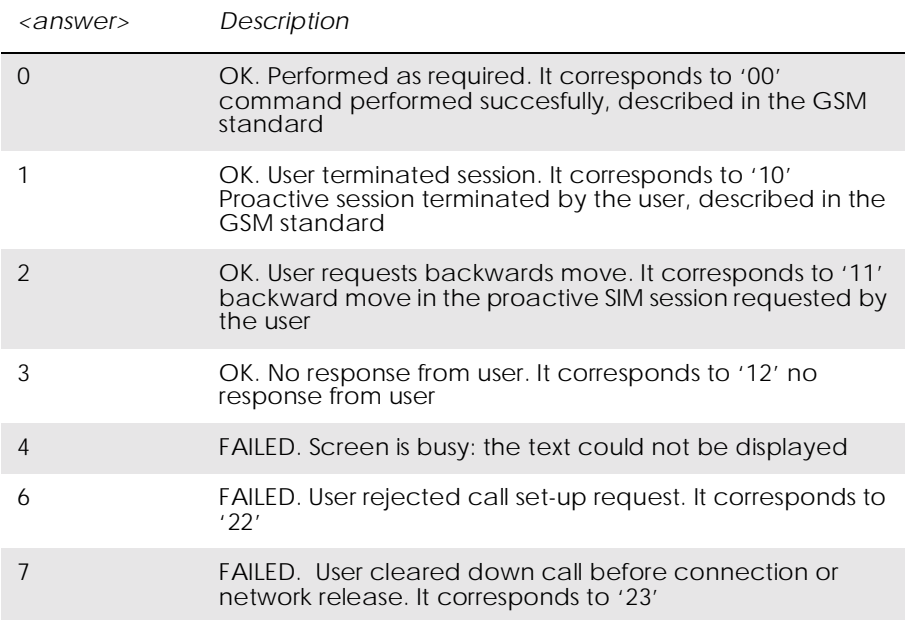

# 19. Supplementary Services

## *19.1 AT+CPIN PIN Control*

See 3.27, AT+CPIN PIN Control

## *19.2 AT+CACM Accumulated Call Meter*

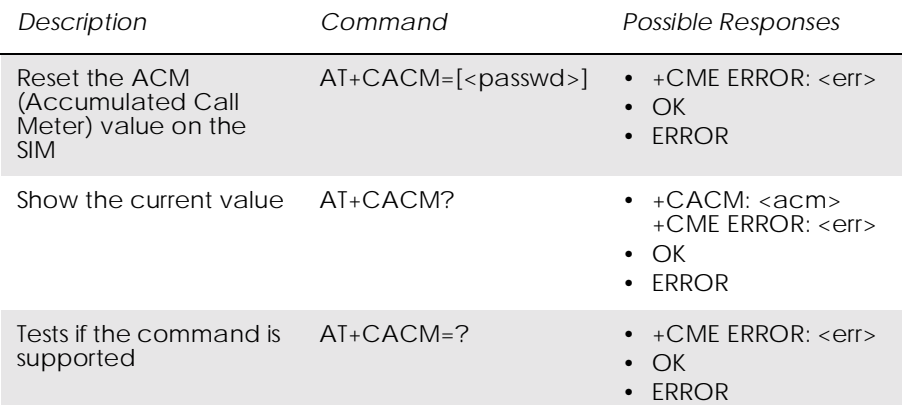

Resets the Advice of Charge related accumulated call meter value in SIM file EFACM. ACM contains the total number of home units for both the current and preceding calls. SIM PIN2 is usually required to reset the value. If setting fails in an ME error, +CME ERROR: <err> is returned. Refer subclause 9.2 for <err> values.

*Note!* This command must take into account what line is chosen with AT\*ELIN or via the MMI

Read command returns the current value of ACM.

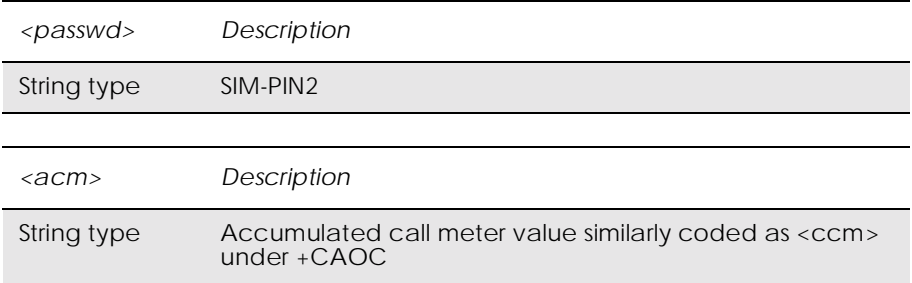

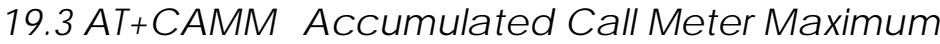

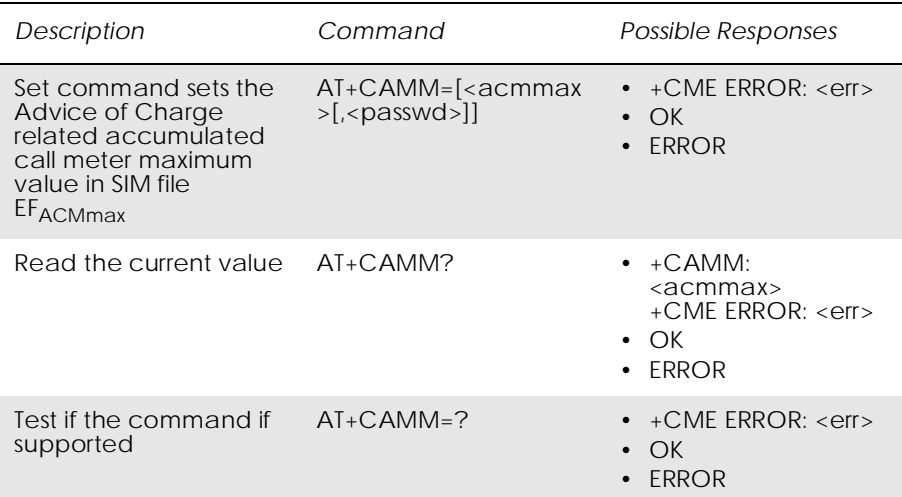

Sets the Advice of Charge related accumulated call meter maximum value in SIM file EFACMmax. ACMmax contains the maximum number of home units allowed to be consumed by the subscriber. When ACM (refer +CACM) reaches ACMmax calls are prohibited (see also GSM 02.24 [26]). SIM PIN2 is usually required to set the value. If setting fails in an ME error, +CME ERROR: <err> is returned.

Read command returns the current value of ACMmax.

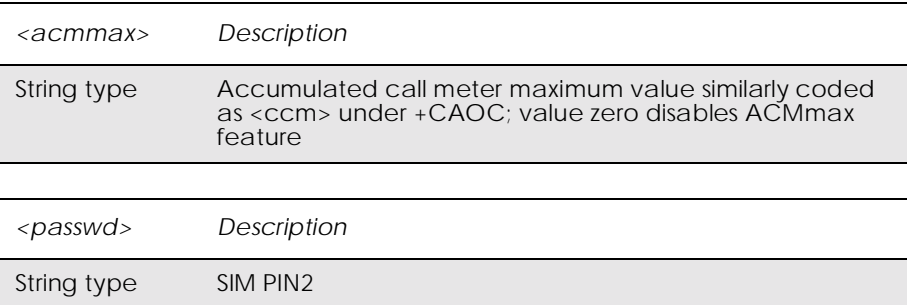

## *19.4 AT+CAOC Advice of Charge*

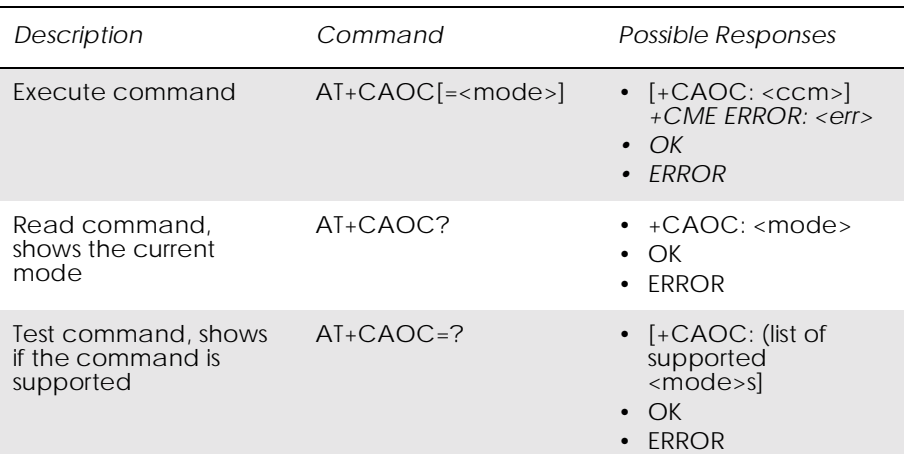

Use of Advice of Charge supplementary service command (GSM 02.24 [11] and GSM 02.86 [12]) enables the subscriber to get information about the cost of calls. With  $\langle$ mode $>=$ 0, the execute command returns the current call meter value from the ME. The command also includes the possibility to enable an unsolicited event reporting of the CCM information. The unsolicited result code  $+CCCM$ :  $<$  is sent when the CCM value changes, but no more than every 10 seconds. Deactivation of the unsolicited event reporting is made with the same command.

Read command indicates whether the unsolicited reporting is activated or not. Read command is available when the unsolicited result code is supported.

It is recommended (although optional) that the test command return the supported mode values.

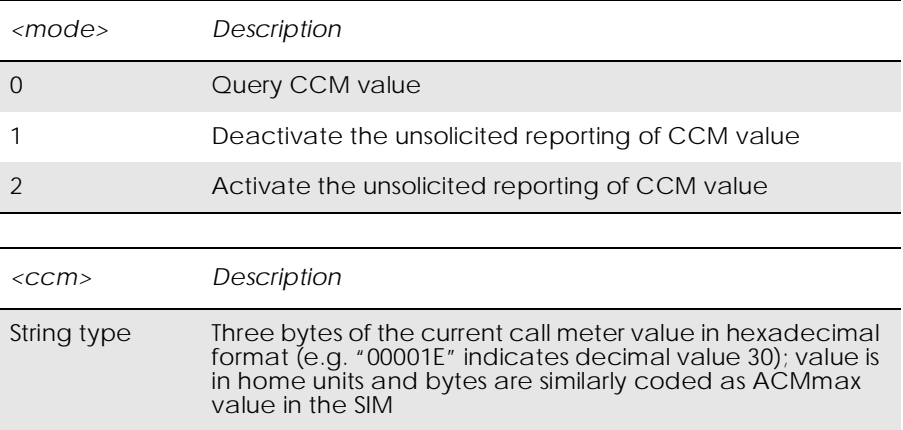

## *19.5 AT+CPUC Price Per Unit and Currency Table*

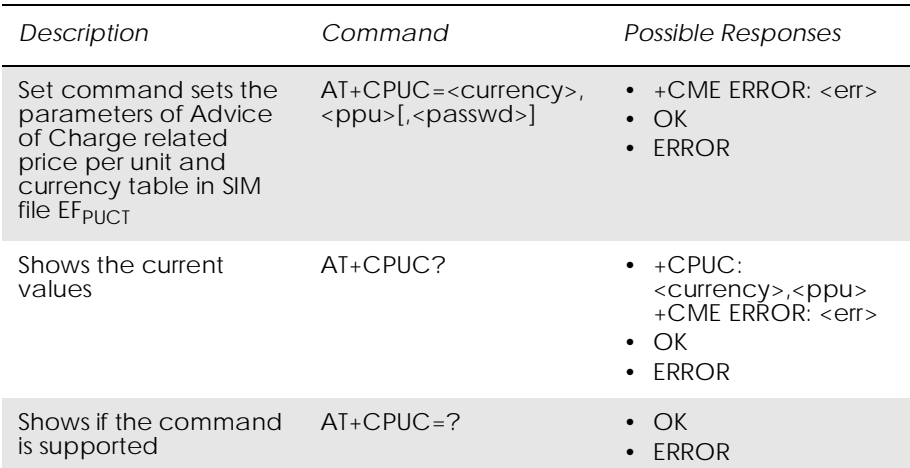

Sets the parameters of Advice of Charge related price per unit and currency table in SIM file EFPUCT. PUCT information can be used to convert the home units (as used in +CAOC, +CACM and +CAMM) into currency units. SIM PIN1 or SIM PIN2 (depending on which SIM card that is used) is required to set the parameters. If setting fails in an ME error, +CME ERROR: <err> is returned.

Read command returns the current parameters of PUCT.

For information on the character set see AT+CSCS in the Short Message Services section.

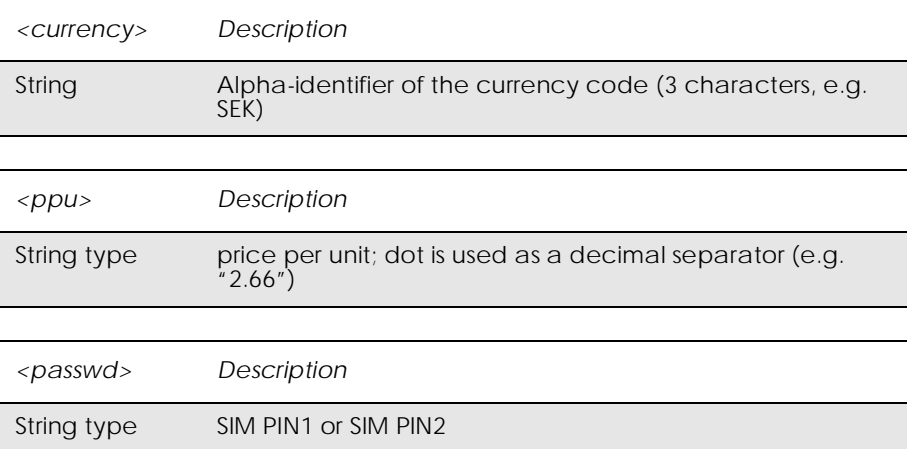
# *19.6 AT\*EDIF Ericsson Divert Function*

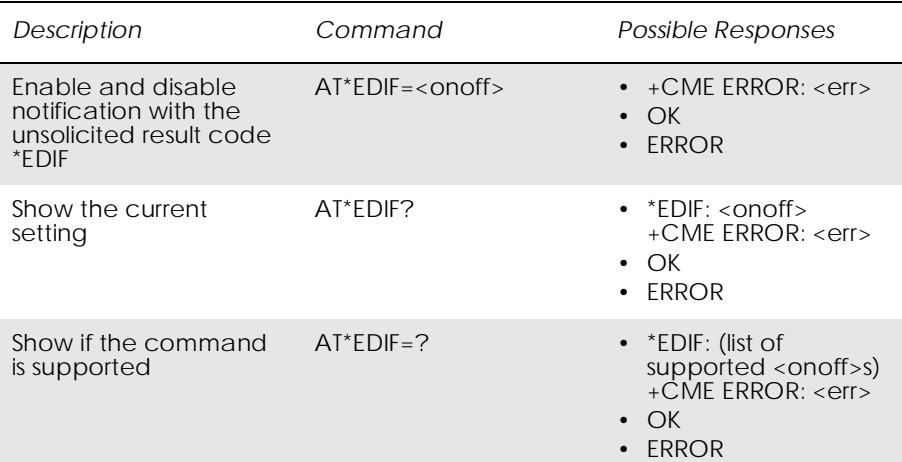

This command enables and disables notification of divert status changes with the unsolicited result code \*EDIF.

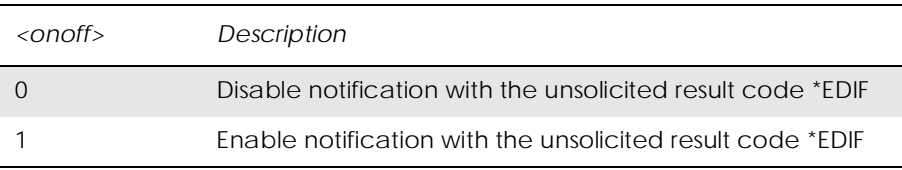

# *19.7 AT\*EIPS Identity Presentation Set*

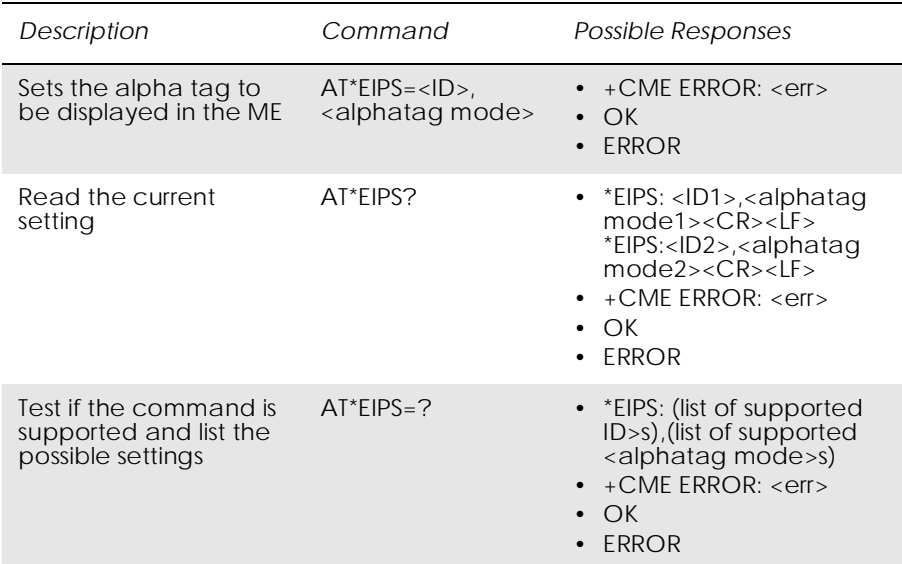

This command enables or disables the presentation of the alpha tag of the Caller ID and Called ID to the TE if the ID is recognized. The alpha tag is the first name and the last name. The presentation is done by an unsolicited result code, \*ELIP for Caller ID and \*EOLP for Called ID.

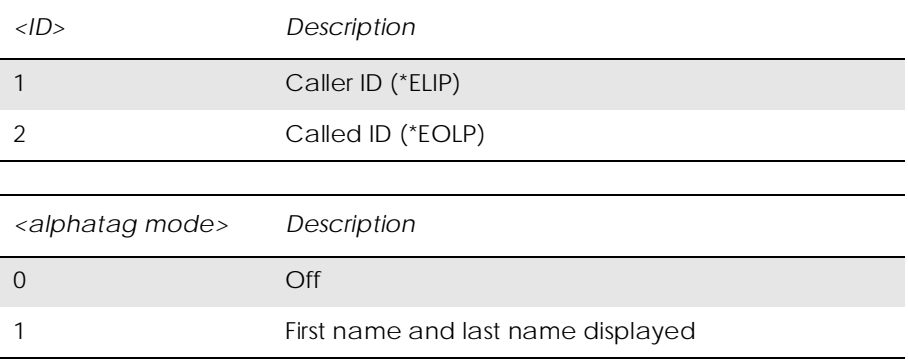

### *19.8 AT\*ELIN Ericsson Line Set*

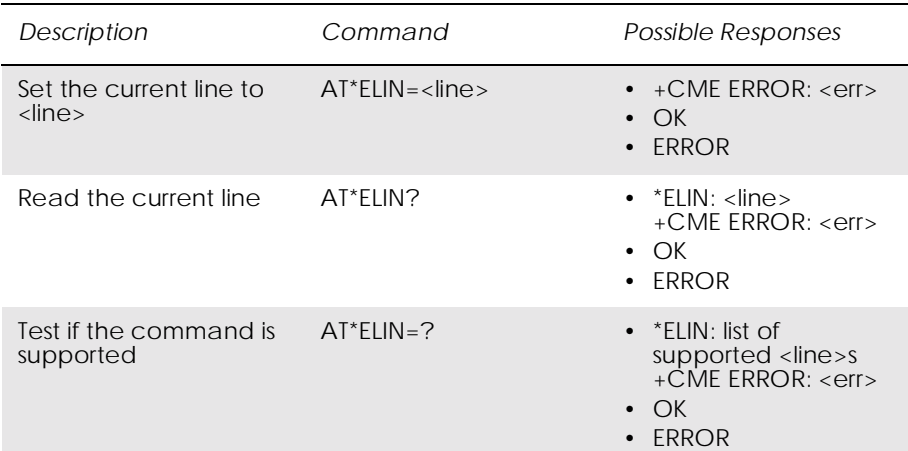

This command requests the ME to set the current line to  $\langle$ line $\rangle$ .

*Note!* The following command reads its value from the current line and is thus affected by the use of \*ELIN:

#### AT+CACM - Accumulated Call Meter

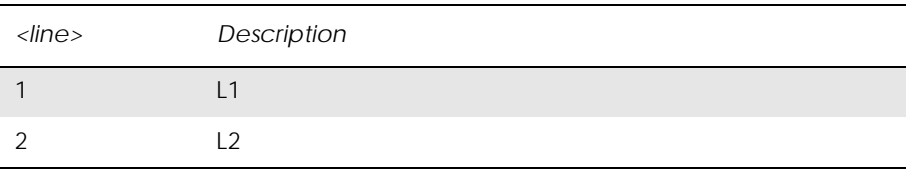

# *19.9 AT+CCFC Call Forwarding number and Conditions*

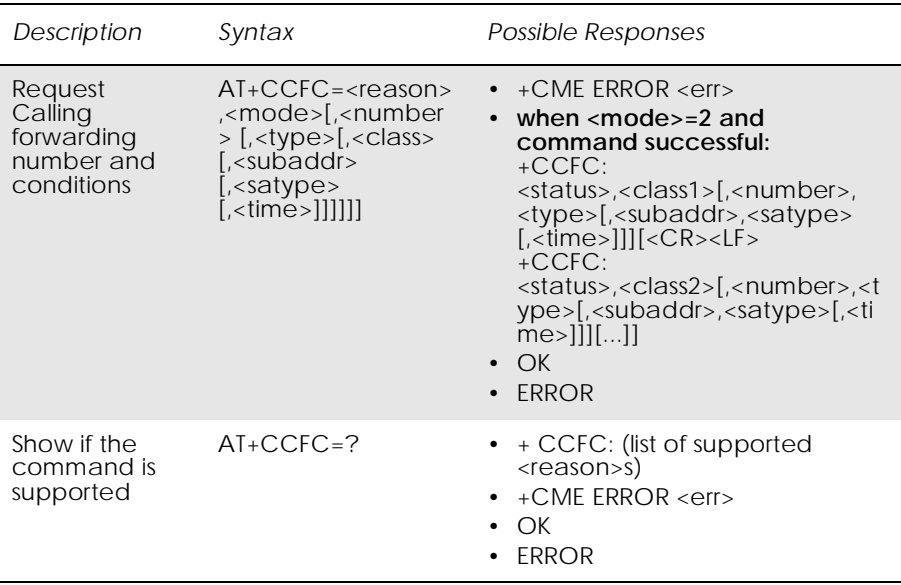

This command allows control of the call forwarding supplementary service according to 3GPP TS 22.082 [4]. Registration, erasure, activation, deactivation, and status query are supported. When querying the status of a network service (<mode>=2) the response line for 'not active' case (<status>=0) should be returned only if service is not active for any <class>.

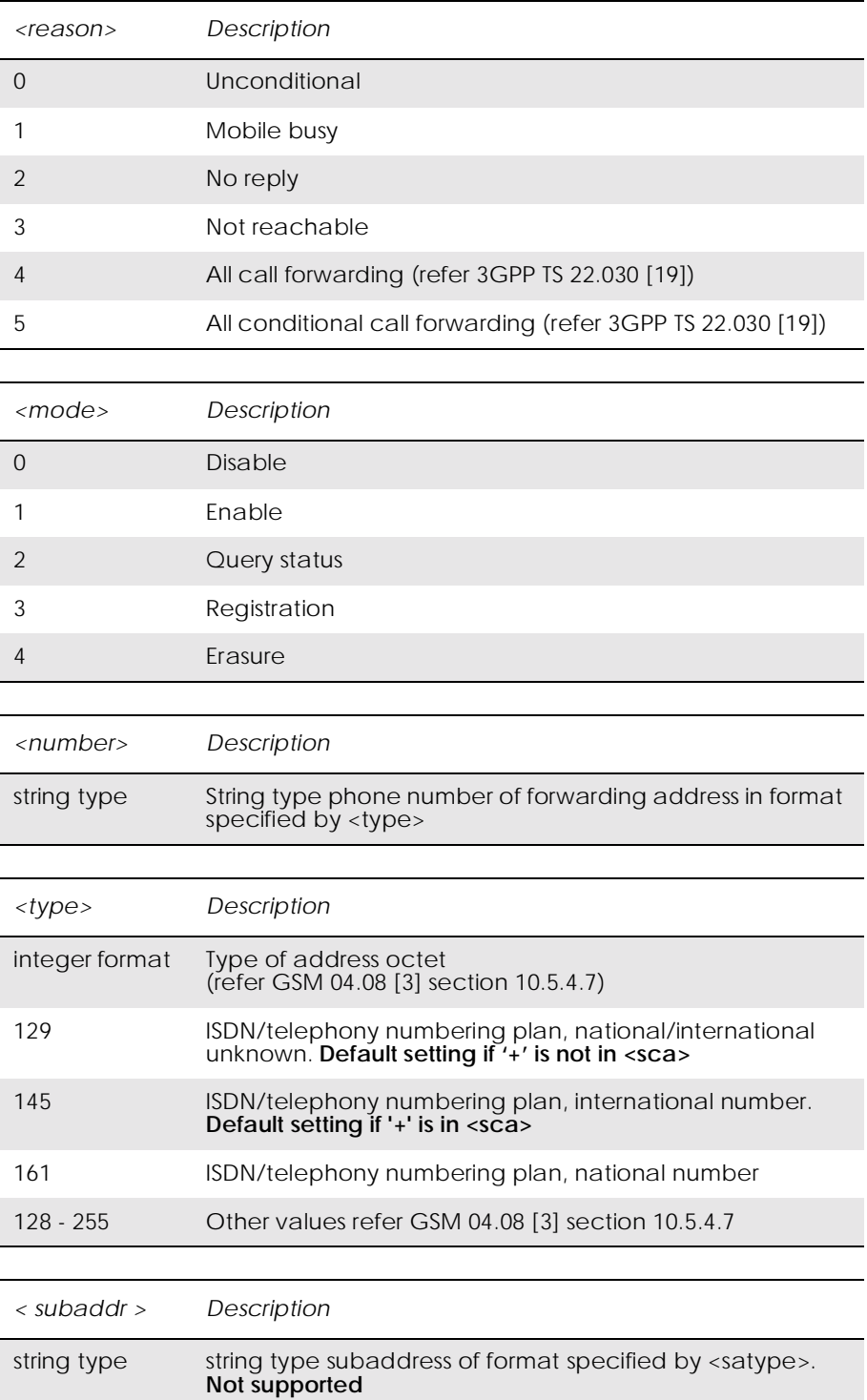

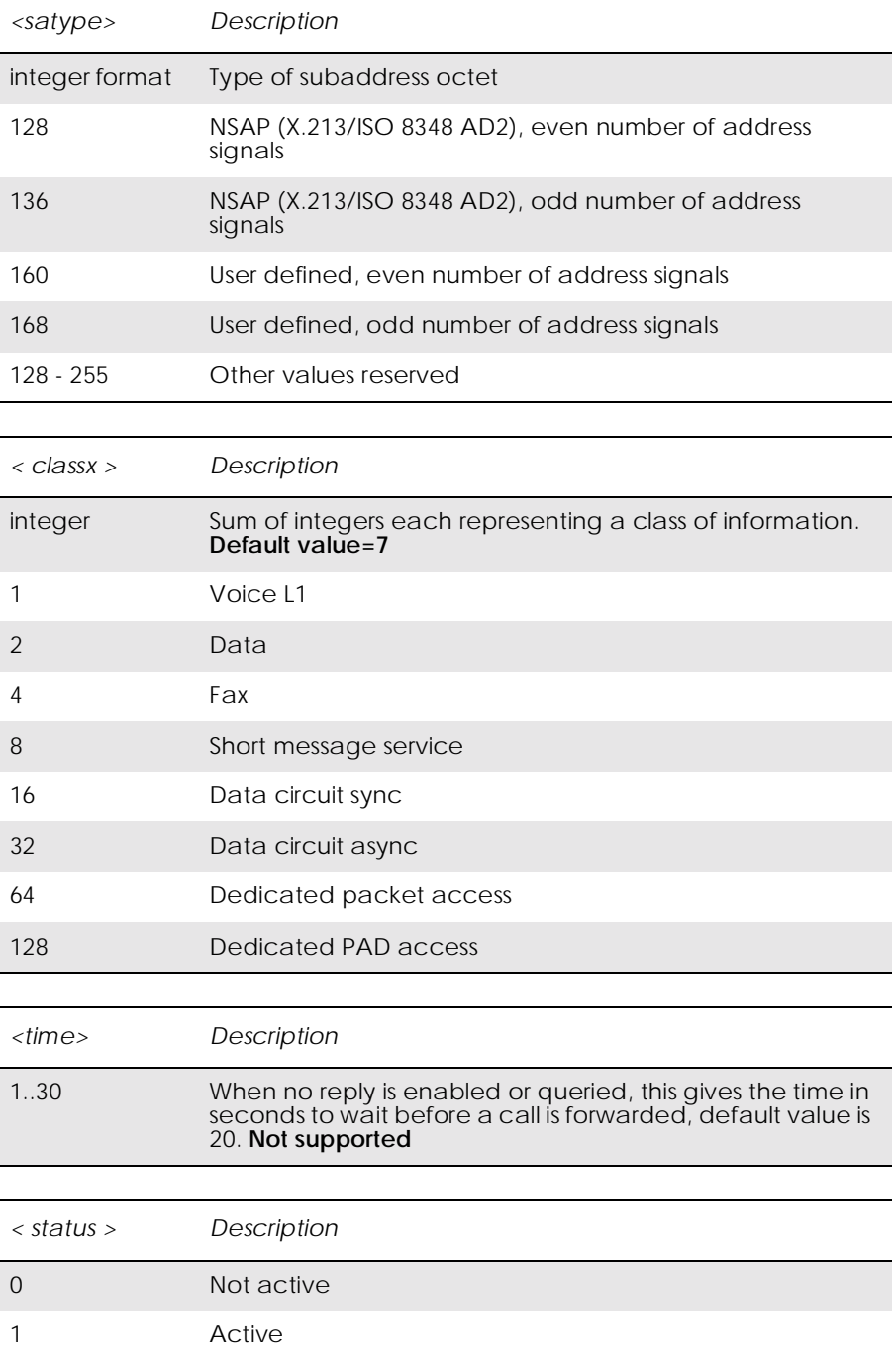

### *19.10 AT+CCWA Call Waiting*

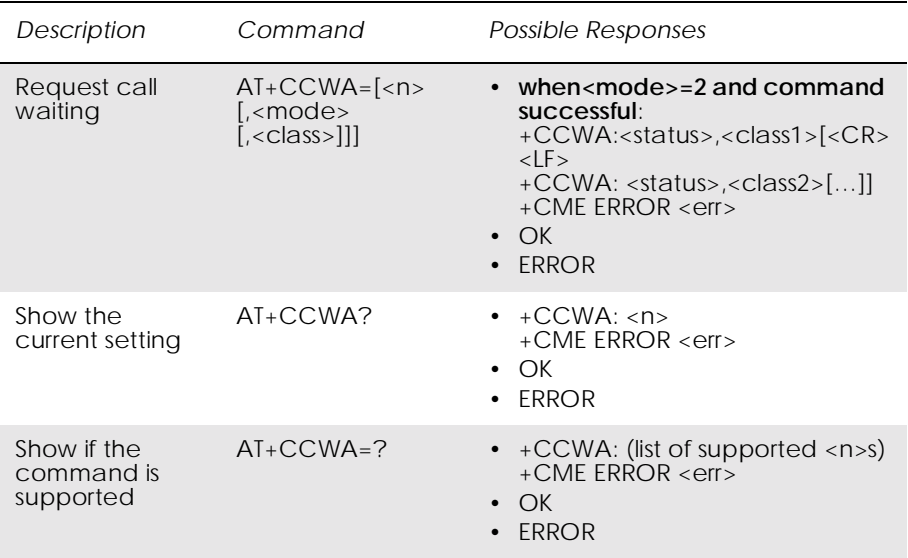

This command allows control of the call waiting supplementary service according to 3GPP TS 22.083 [5]. Activation, deactivation and status query are supported. When querying the status of a network service  $(\text{ = 2)$  the response line for 'not active' case  $(\text{} = 0)$ should be returned only if service is not active for any <class>. Parameter  $\langle n \rangle$  is used to disable/enable the presentation of an unsolicited result code +CCWA:

<number>,<type>,<class>,[<alpha>][,<CLI validity>] to the TE when call waiting service is enabled. The command is abortable when the network is interrogated.

The interaction of this command with other commands based on other GSM/UMTS supplementary services is described in the GSM/UMTS standards.

Test command returns values supported by the TA as a compound value.

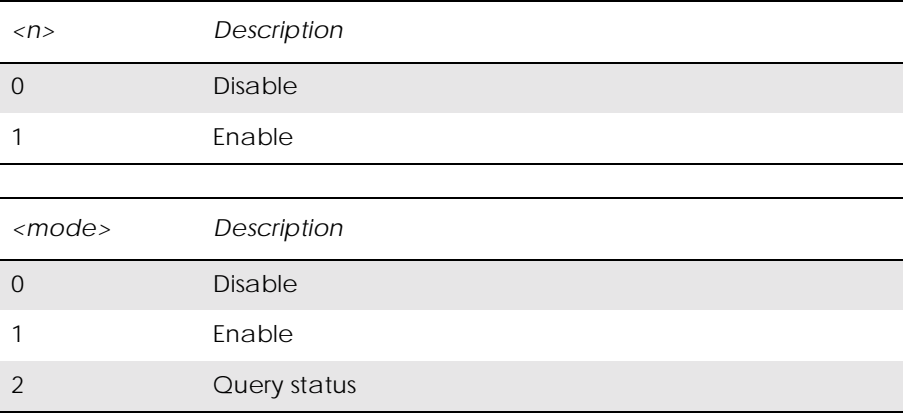

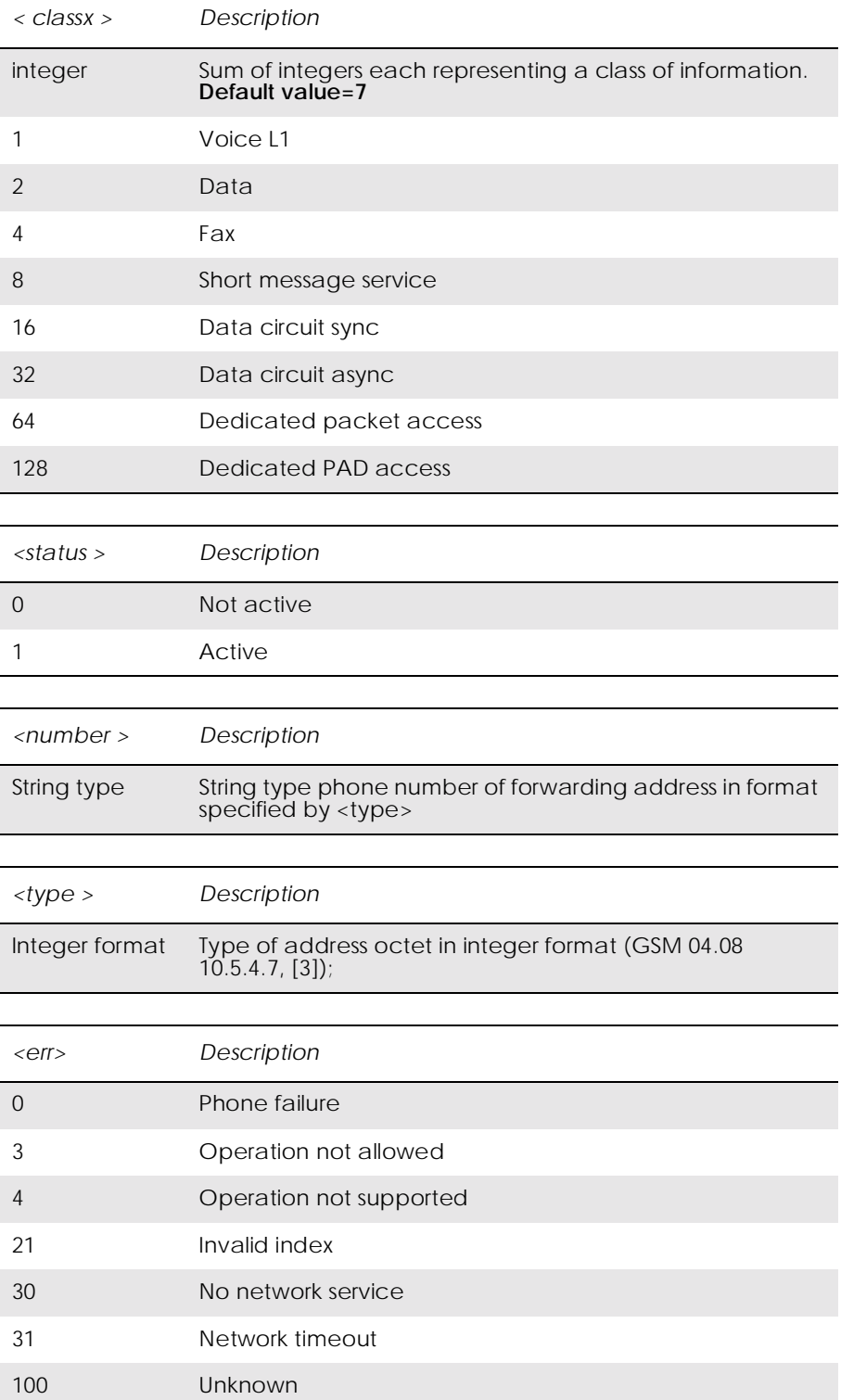

## *19.11 AT+CHLD Call Hold and Multiparty*

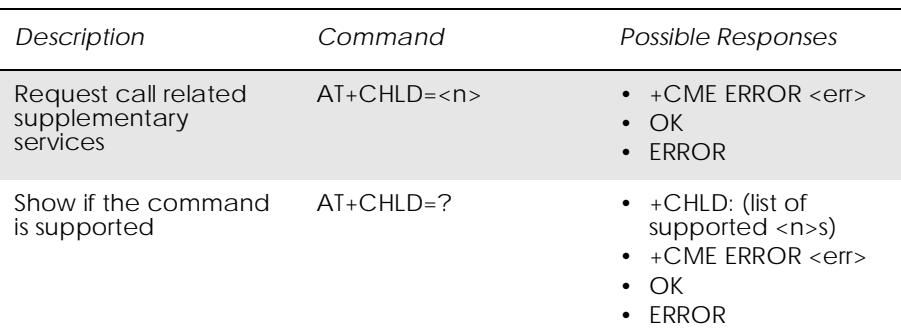

This command allows control of the following call related services:

- a call can be temporarily disconnected from the ME but the connection is retained by the network;
- multiparty conversation (conference calls);
- the served subscriber who has two calls (one held and the other either active or alerting) can connect the other parties and release the served subscriber's own connection.

Calls can be put on hold, recovered, released, added to conversation, and transferred similarly as defined in 3GPP TS 22.030.

This is based on the GSM/UMTS supplementary services HOLD (Call Hold; refer 3GPP TS 22.083 [5] clause 2), MPTY (MultiParty; refer 3GPP TS 22.084 [22]) and ECT (Explicit Call Transfer; refer 3GPP TS 22.091 [29]). The interaction of this command with other commands based on other GSM/UMTS supplementary services is described in the GSM/UMTS standards.

*Note!* Call Hold and MultiParty are only applicable to teleservice 11.

It is recommended (although optional) that test command returns a list of operations which are supported. The call number required by some operations is denoted by "x" (e.g. +CHLD:  $(0,0x,1,1x,2,2x,3)$ ).

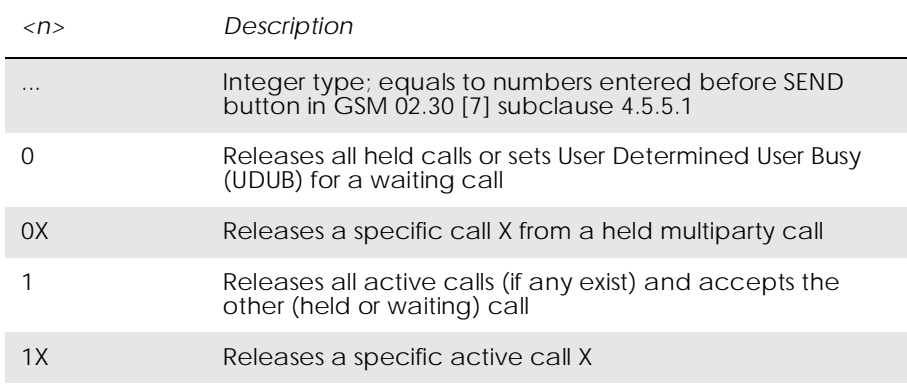

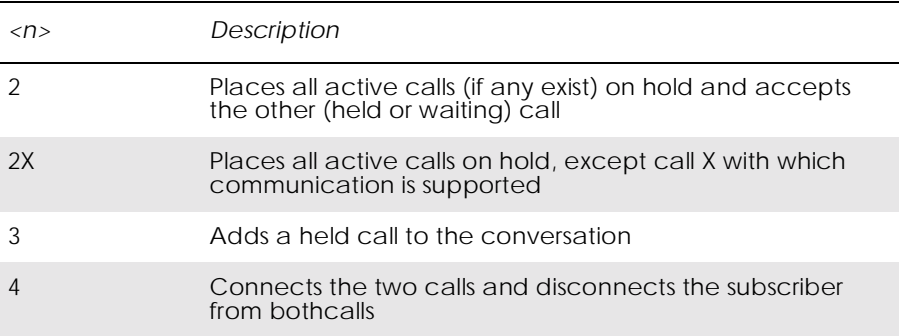

"X" is the numbering (starting with 1) of the call given by the sequence of setting up or receiving the calls (active, held or waiting) as seen by the served subscriber. Calls hold their number until they are released. New calls take the lowest available number. Where both a held and a waiting call exists, the above procedures shall apply to the waiting call (i.e. not to the held call) in conflicting situation.

*Note!* The "directory number" case shall be handled with dial command D, and the END case with hangup command H (or +CHUP).

### *19.12 AT+CLIP Calling Line Identification*

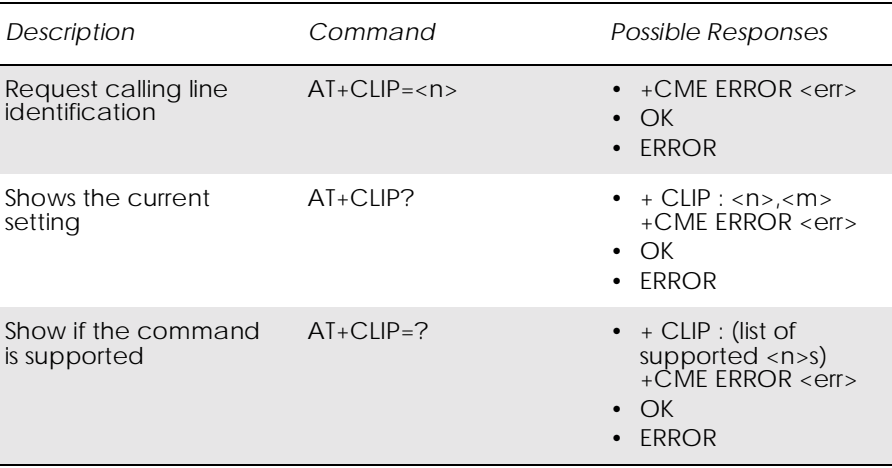

This command refers to the GSM/UMTS supplementary service CLIP (Calling Line Identification Presentation) that enables a called subscriber to get the calling line identity (CLI) of the calling party when receiving a mobile terminated call. Set command enables or disables the presentation of the CLI at the TE. It has no effect on the execution of the supplementary service CLIP in the network.

Read command gives the status of  $\langle n \rangle$ , and also triggers an interrogation of the provision status of the CLIP service according 3GPP TS 22.081 (given in <m>).Test command returns values supported by the TA as a compound value

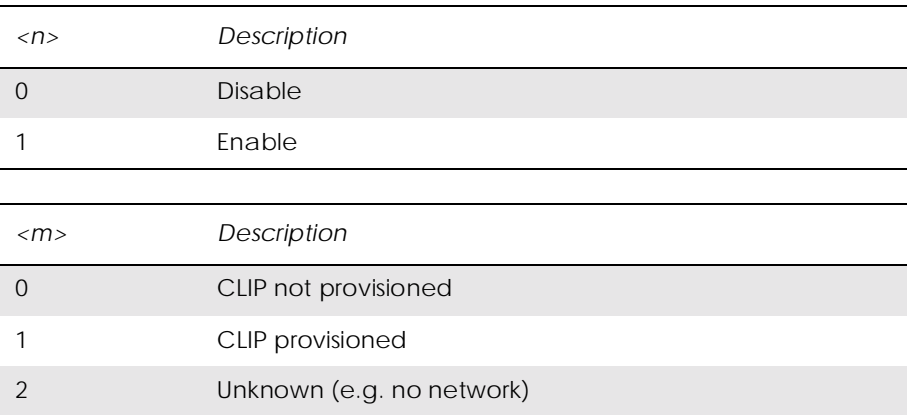

Test command returns values supported by the TA as a compound value.

*Note!* When CLI is not available ( <CLI validity>=2), <number> shall be an empty string ("") and <type> value will not be significant. Nevertheless, TA may return the recommended value 128 for <type> ((TON/NPI unknown in accordance with GSM 04.08 [8] subclause 10.5.4.7). When CLI has been withheld by the originator,  $(<$ CLI validity $> = 1$ ) and the CLIP is provisioned with the "override category" option (refer 3GPP TS 22.081[3] and 3GPP TS 23.081[40]), <number> and <type> is provided. Otherwise, TA shall return the same setting for <number> and <type> as if the CLI was not available.

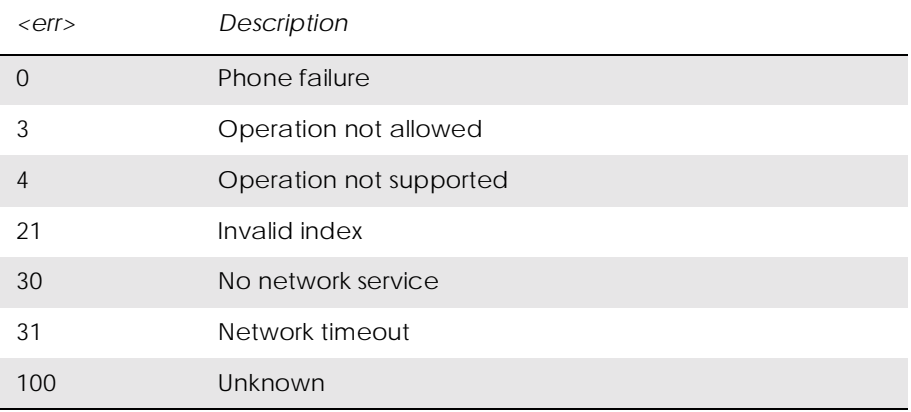

### *19.13 AT+CLIR Calling Line Identification Restriction*

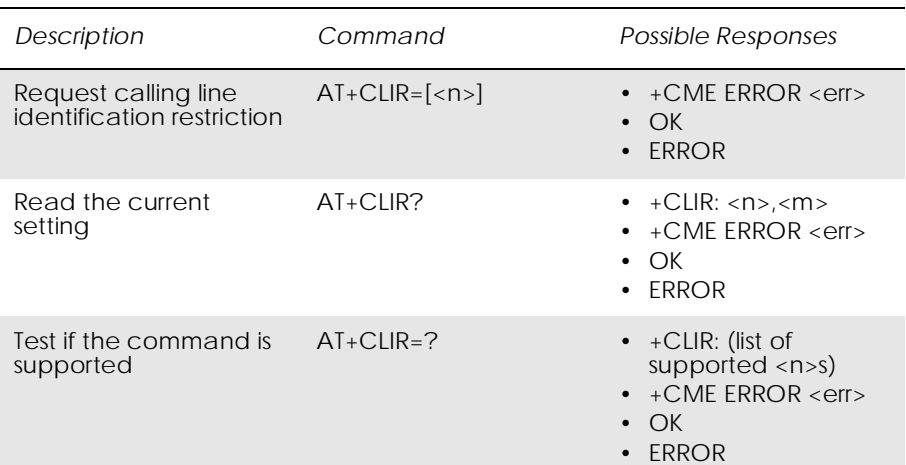

This command refers to CLIR-service according to GSM 02.81 [6] that allows a calling subscriber to enable or disable the presentation of the CLI to the called party when originating a call.

Set command overrides the CLIR subscription (default is restricted or allowed) when temporary mode is provisioned as a default adjustment for all following outgoing calls. Using the opposite command can revoke this adjustment. If this command is used by a subscriber without provision of CLIR in permanent mode the network will act according GSM 02.81 [6].

The setting shall be per logical channel.

When the MS is turned off and then turned on again the parameter setting  $\langle n \rangle$  shall turn back to default, i.e. the presentation of CLI shall be used according to the subscription of the CLIR service,  $\langle n \rangle$  is 0.

Read command gives the default adjustment for all outgoing calls (given in  $\langle n \rangle$ ), and also triggers an interrogation of the provision status of the CLIR service (given in  $\langle m \rangle$ ).

Test command returns values supported by the TA as a compound value.

*Note!* On a per call base CLIR functionality is explained in subclause "ITU-T V.25ter [13] dial command".

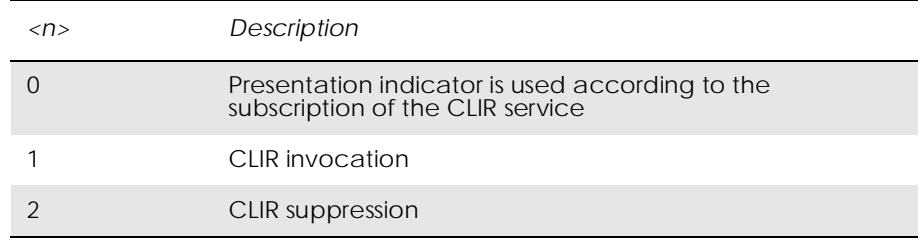

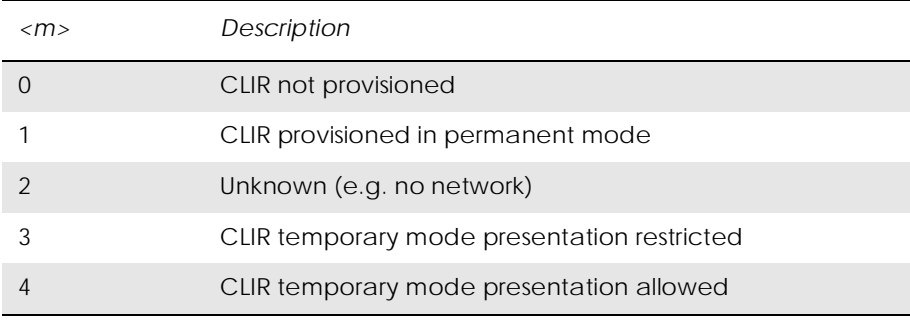

#### *19.14 AT+CSSN Supplementary Service Notification*

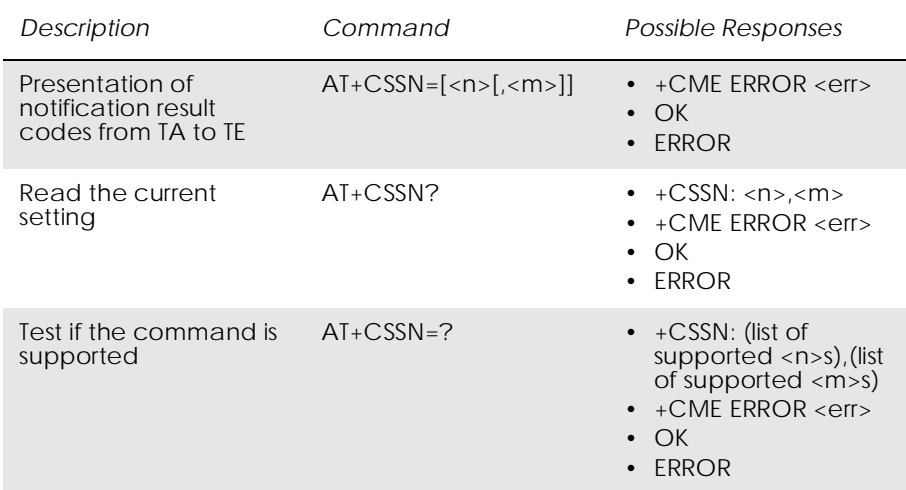

This command refers to supplementary service related network initiated notifications. The set command enables/disables the presentation of notification result codes from TA to TE.

When  $\langle n \rangle = 1$  and a supplementary service notification is received after a mobile originated call setup, unsolicited result code +CSSI: <code1>[,<index>] is sent to TE before any other MO call setup result codes presented in this ETS or in V.25ter [13]. When several different <code1>s are received from the network, each of them shall have its own +CSSI result code.

When  $\langle m \rangle = 1$  and a supplementary service notification is received during a mobile terminated call setup or during a call, or when a forward check supplementary service notification is received, unsolicited result code +CSSU: <code2>[,<index>] is sent to TE. In case of MT call setup, result code is sent after every +CLIP result code (refer command "Calling line identification presentation +CLIP") and when several different <code2>s are received from the network, each of them shall have its own +CSSU result code.

*Note!* The difference between  $\langle$  and  $\langle$  cindex  $\rangle$  is that  $\langle$  index  $\rangle$  is a position mark while <cindex> is a unique value for each CUG. <index> is not supported.

#### Test command returns values supported by the TA as a compound value.

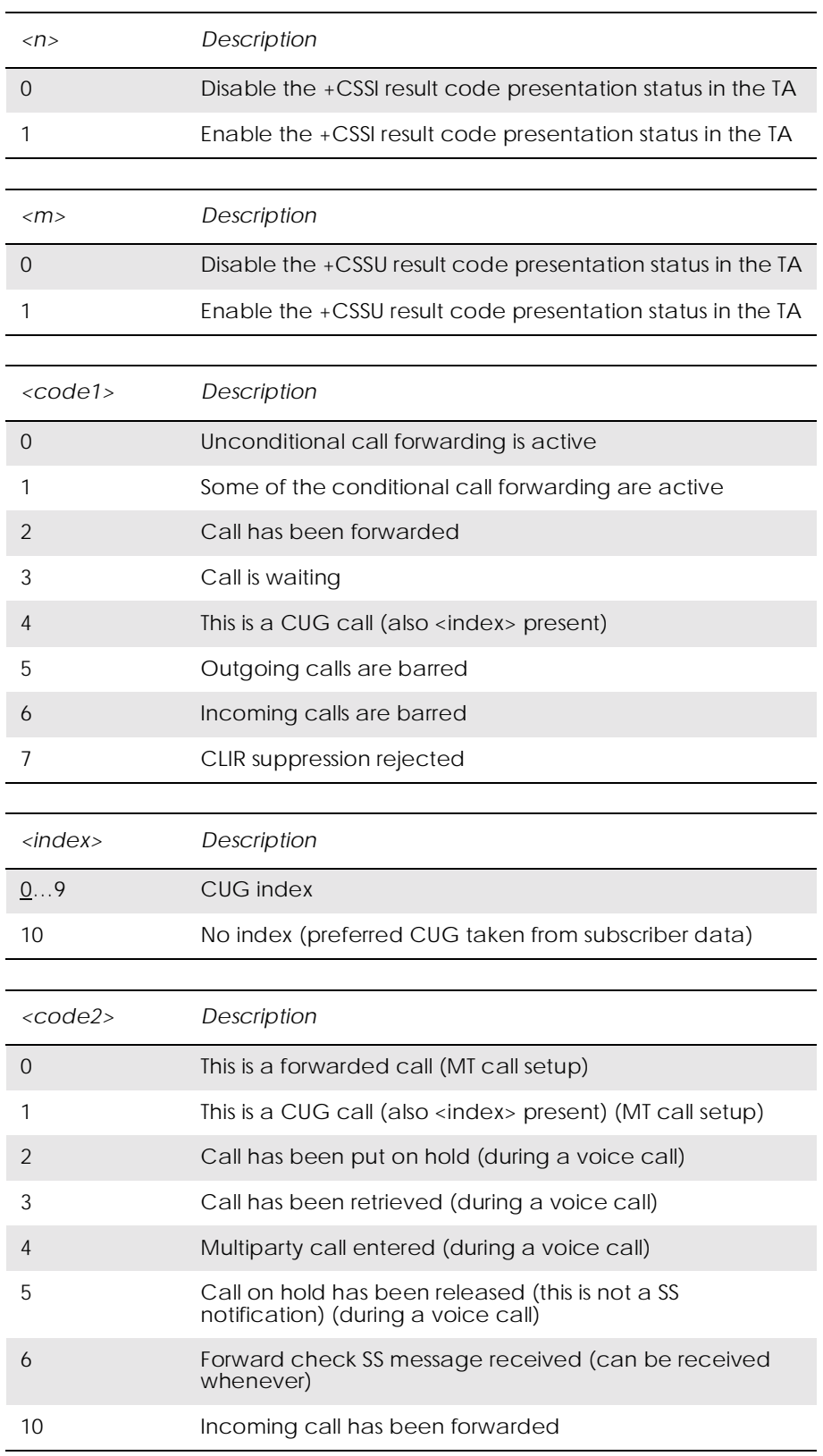

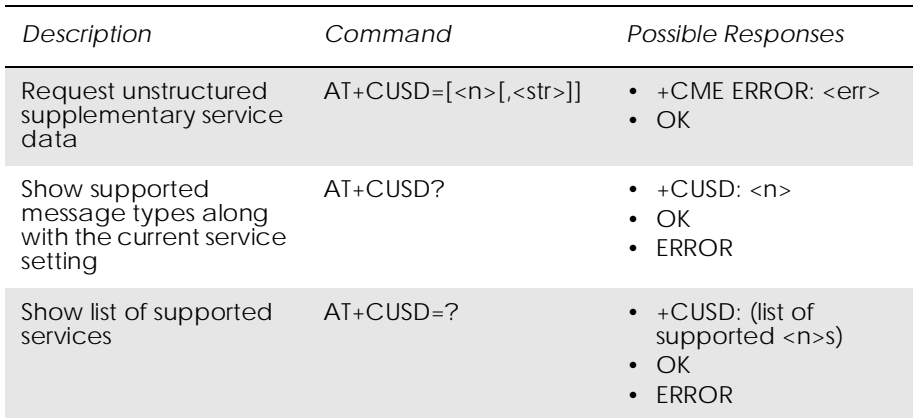

### *19.15 AT+CUSD Unstructured Supplementary Service Data*

This command allows control of the Unstructured Supplementary Service Data (USSD) according to GSM 02.90. Both network and mobile initiated operations are supported. Parameter  $\langle n \rangle$  is used to disable/enable the presentation of an unsolicited result code (USSD response from the network, or network initiated operation) +CUSD:  $\langle m \rangle$ [,  $\langle str \rangle$ ,  $\langle dcs \rangle$ ] to the TE. In addition, value  $\langle n \rangle$  = 2 is used to cancel an ongoing USSD session. If  $\langle n \rangle$  is not given then the default value 0 is taken.

When  $\langle$ str $\rangle$  is given, a mobile initiated USSD string or a response USSD string to a network initiated operation is sent to the network. The response USSD string from the network is returned in a subsequent unsolicited +CUSD: result code.

The interaction of this command with other commands based on other GSM supplementary services is described in the GSM standard.

Test command returns values supported by the TA as a compound value.

Some different scenarios are shown below:

- An incoming network initiated USSD-Notify should be presented to the external application as an unsolicited result code +CUSD: if the external application has enabled result code presentation.
- An incoming USSD-request asking for a reply should sent to the external application as an unsolicited result code +CUSD: if the external application has enabled result code.
- If the external application answers to the request with the command AT+CUSD then the ME sends the answer to the network.
- A USSD-request sent with the command AT+CUSD from the external application.

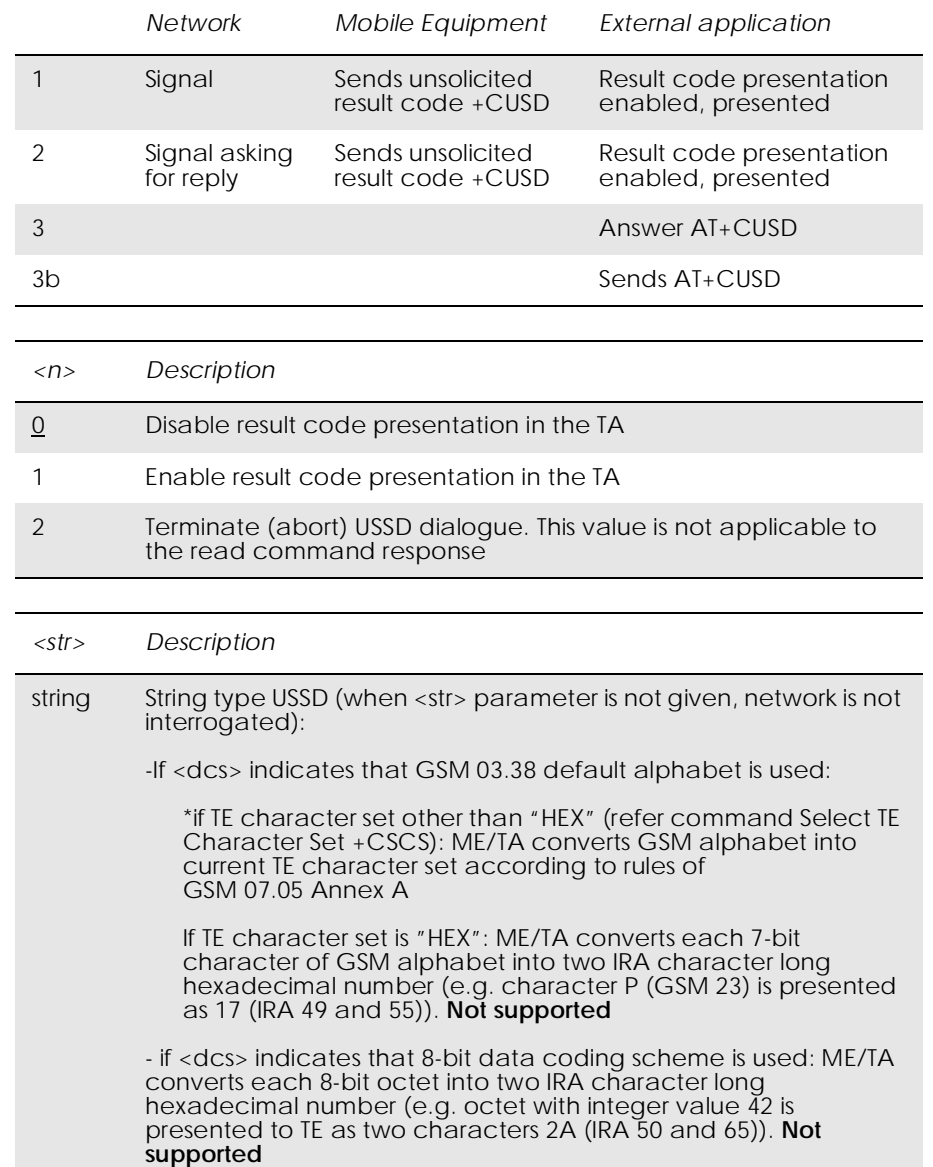

#### The different alternatives are shown below.

# 20. Alphabetical Listing of AT Commands

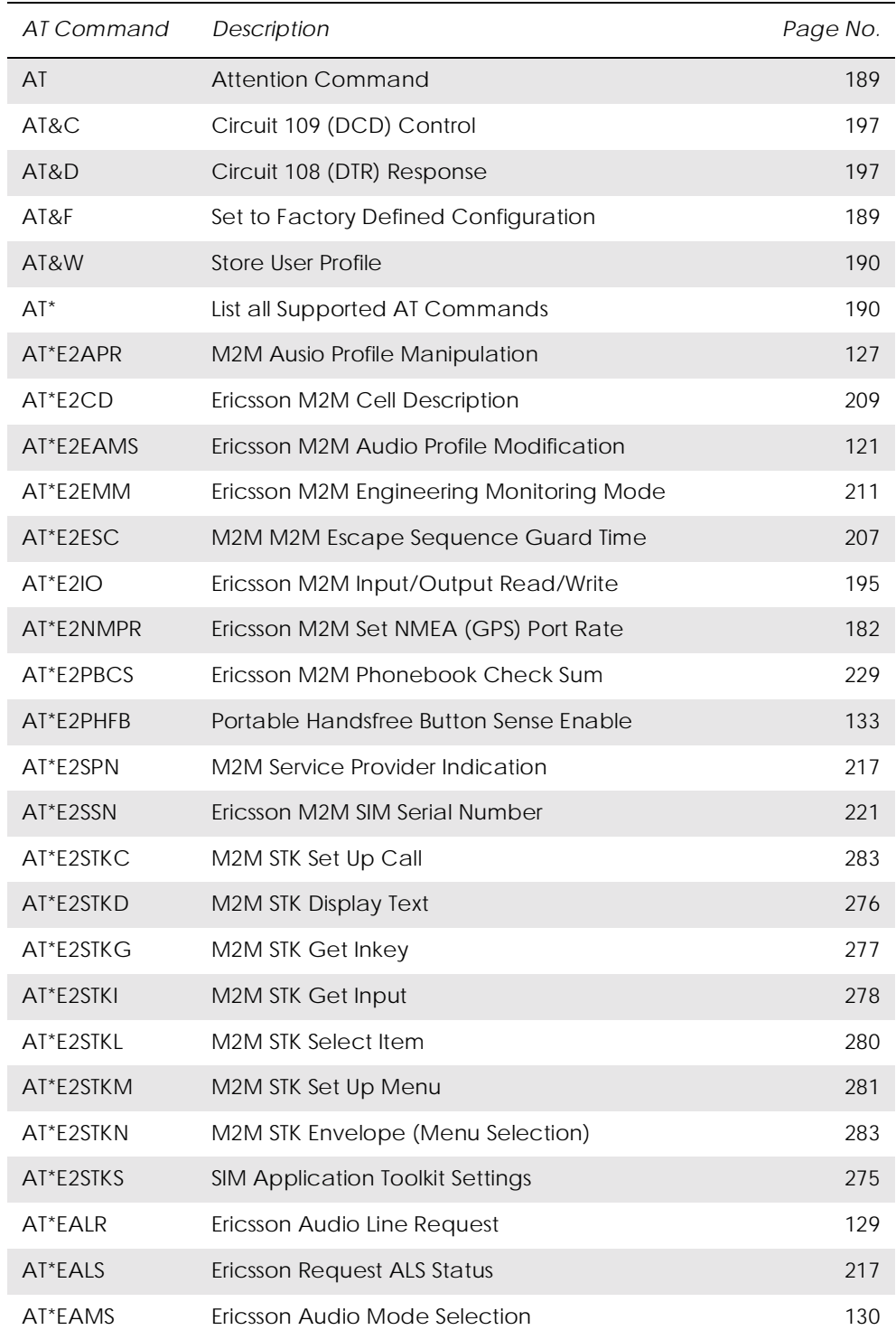

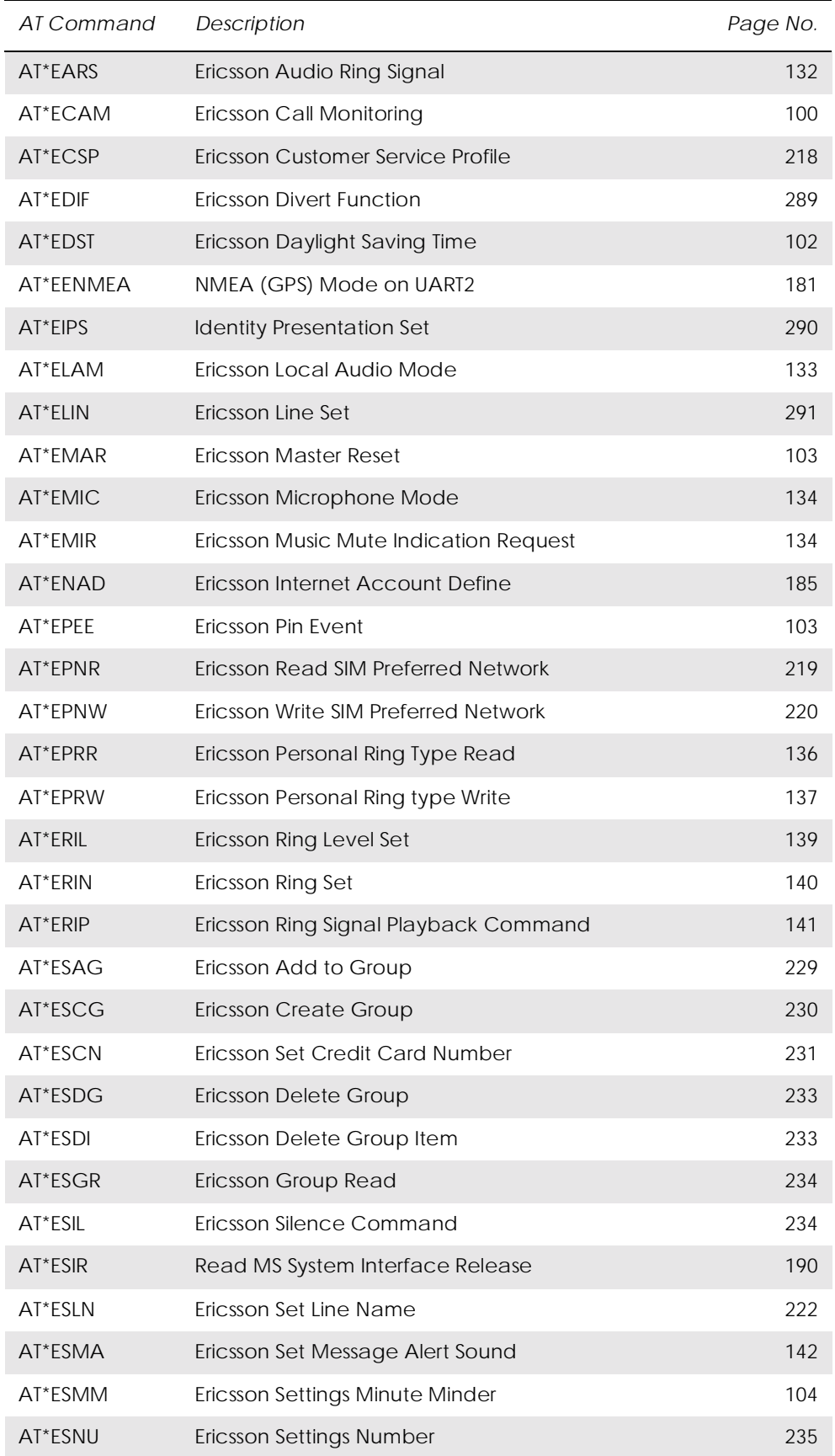

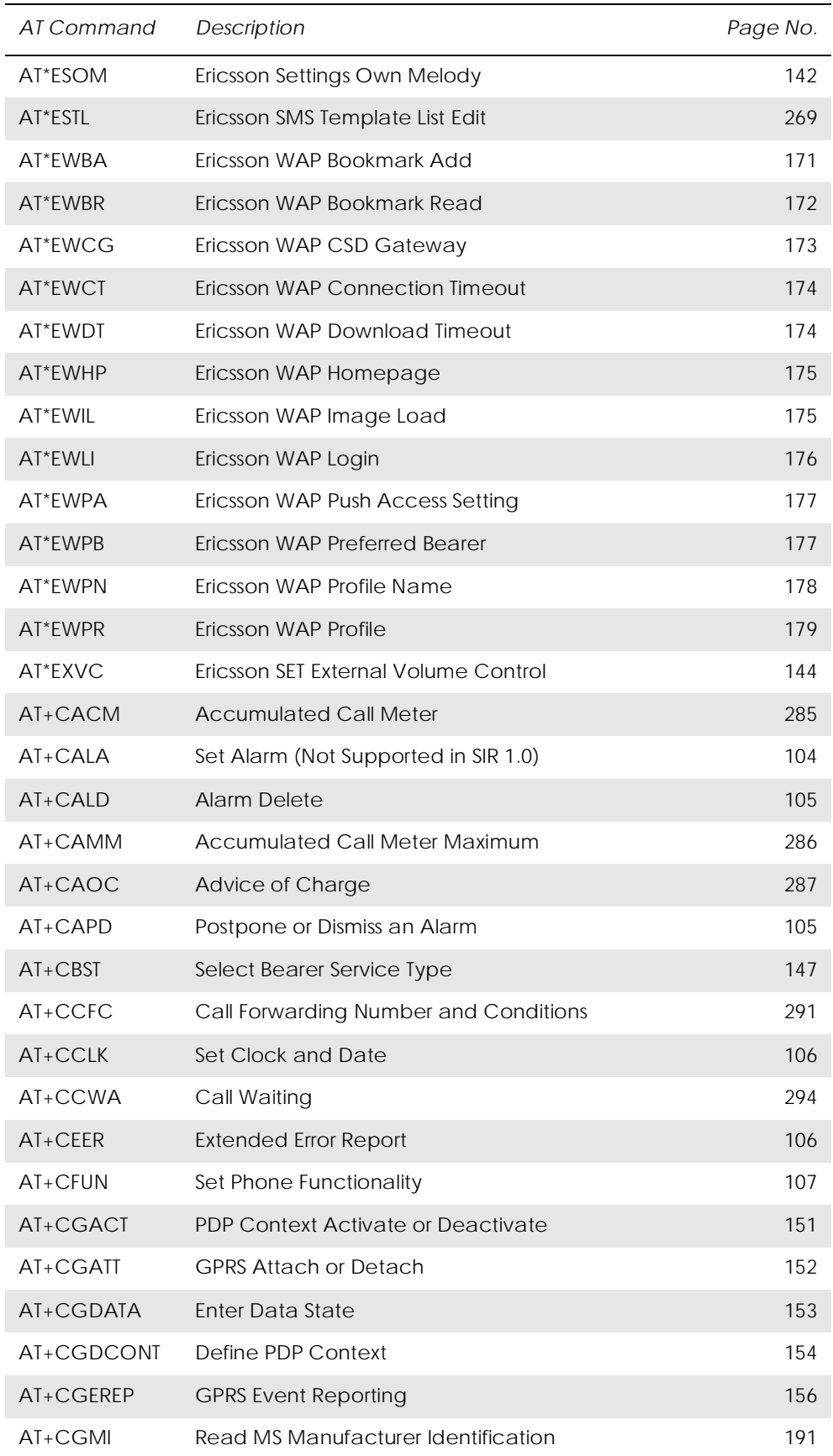

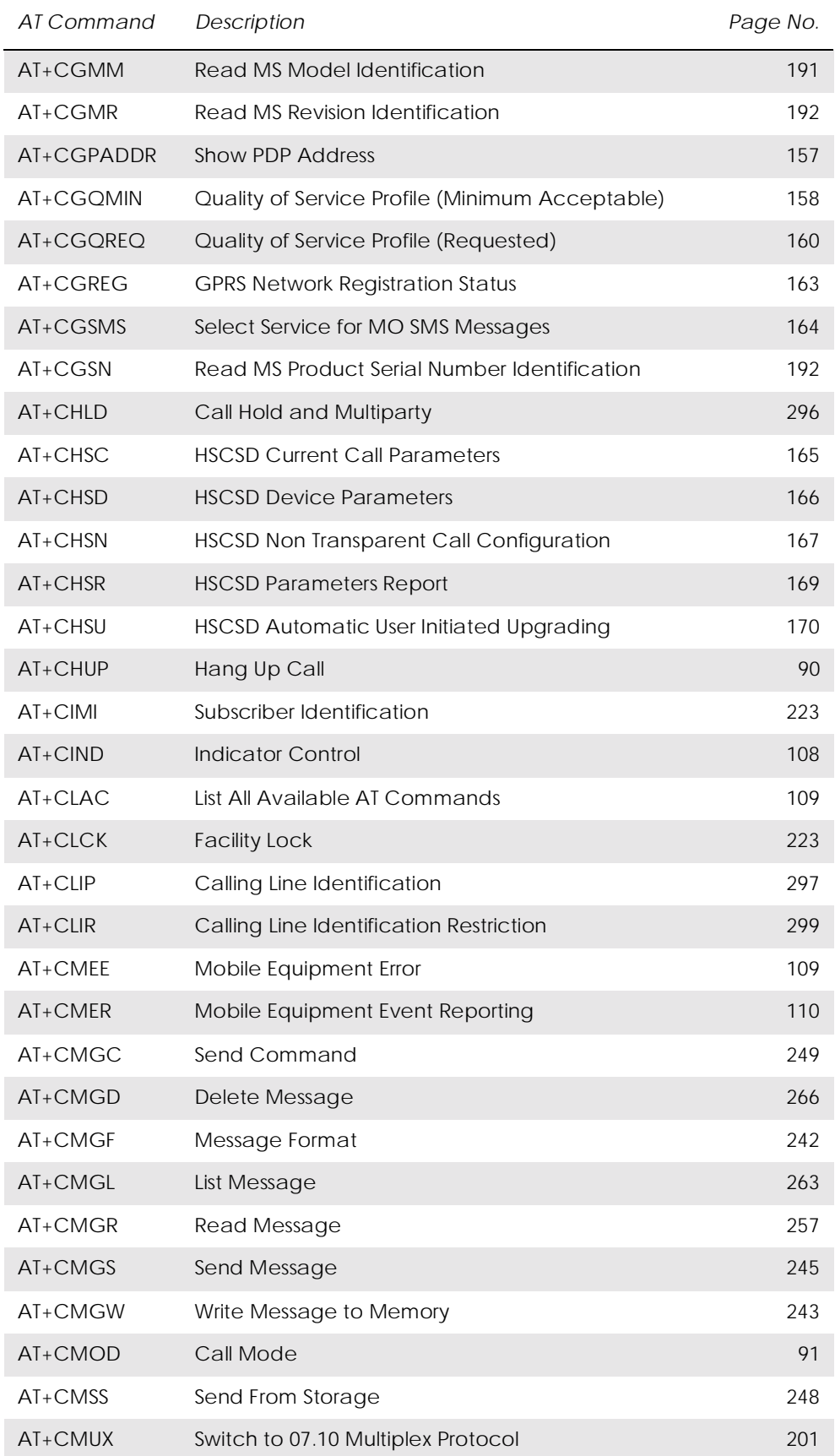

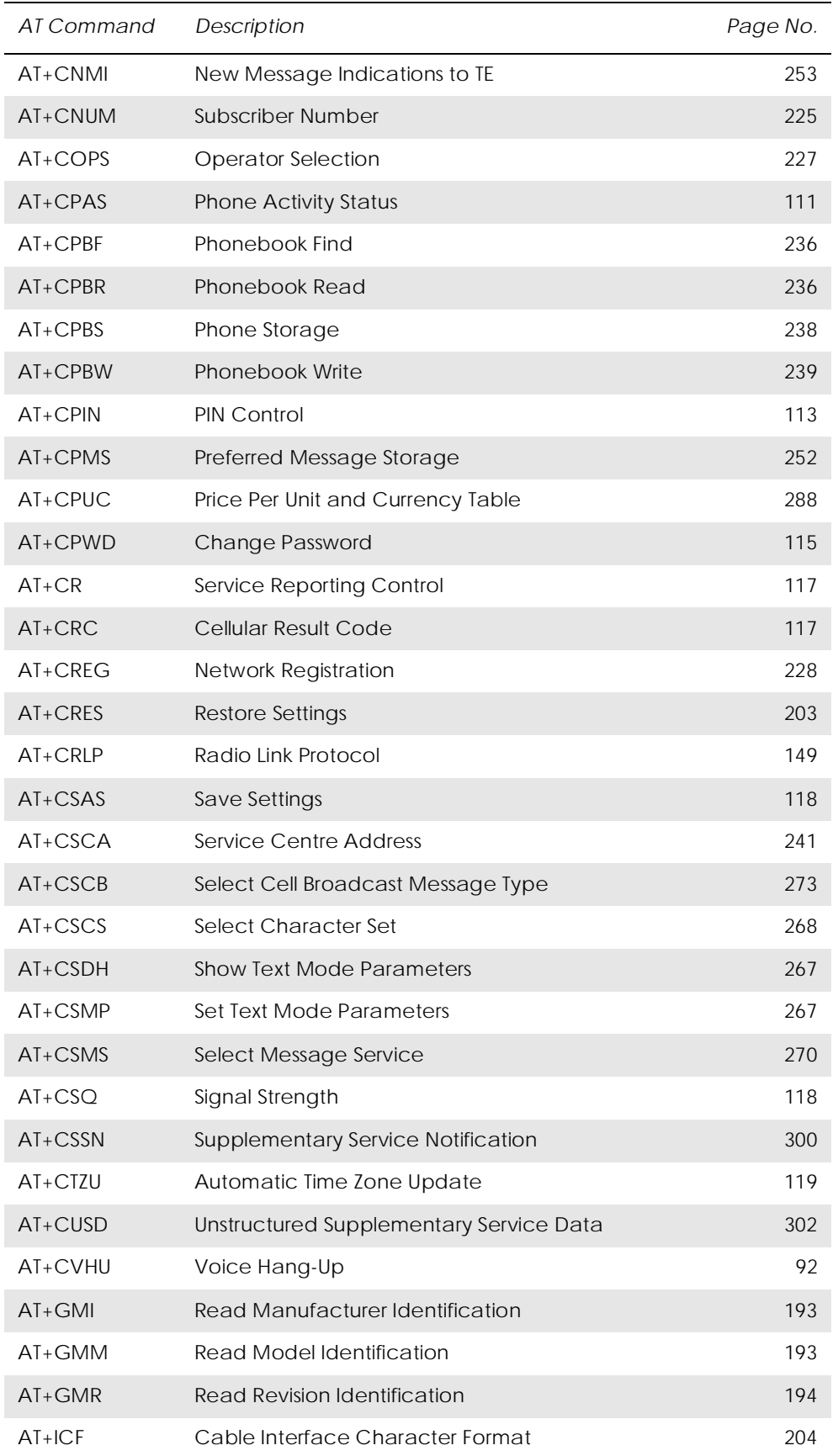

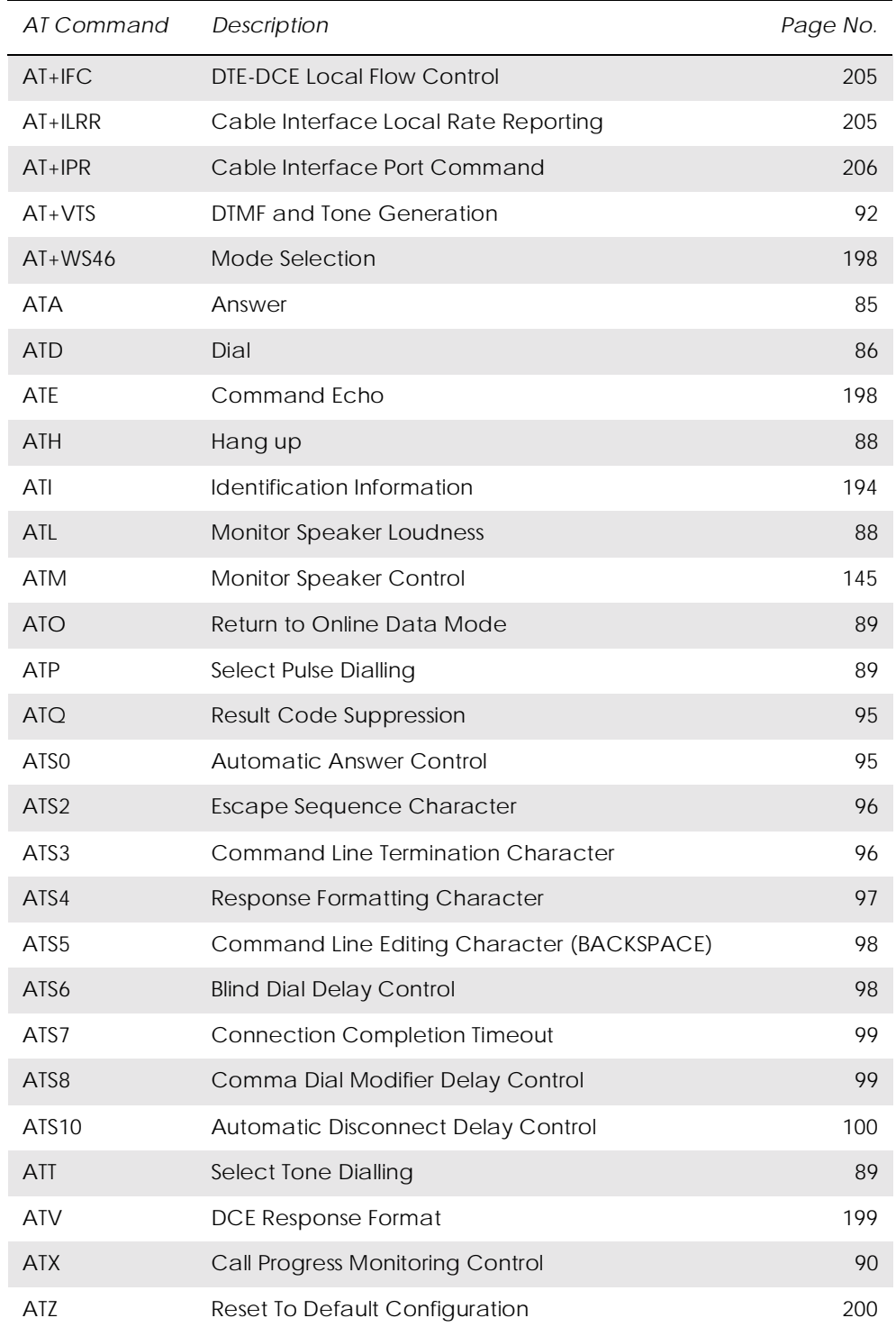